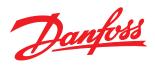

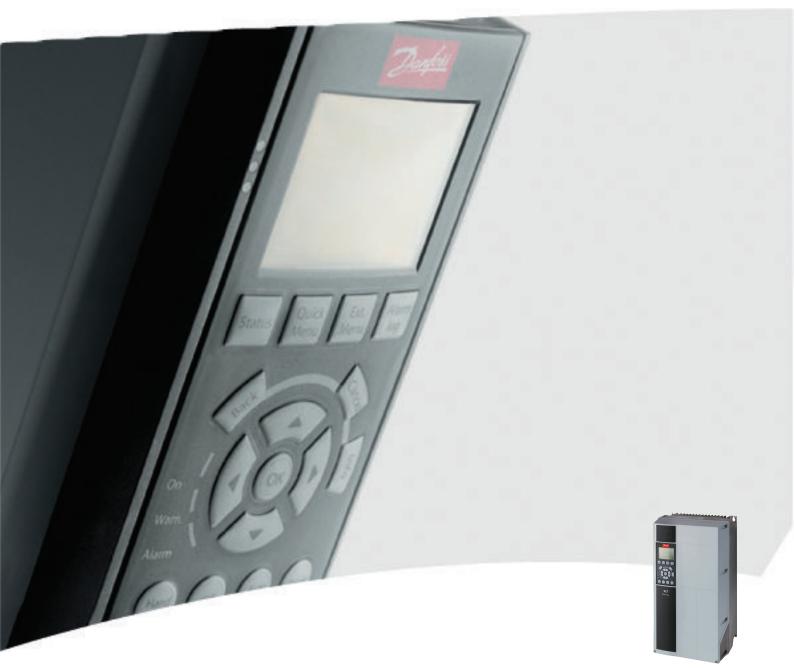

# Programming Guide VLT<sup>®</sup> HVAC Drive

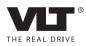

Danfoss

Safety

# 

### FIRE MODE BYPASS FUNCTION!

Risk of physical injury and property damage. The frequency converter does not activate bypass operation if a warning occurs that terminates motor operation (trip or trip lock). The bypass function will not be activated under the following circumstances:

- Software version 3.90 installed and
- 24-09 Fire Mode Alarm Handling set to [0] Trip + reset Critical Alarms and
- 24-10 Drive Bypass Function set to [1] Enabled or [2] Enabled (Fire M Only) and
- 24-11 Drive Bypass Delay Time set to a value larger than 0 sec (default value)

When fire mode and bypass function are needed:

• Set 24-11 Drive Bypass Delay Time to 0 sec (default value)

or

• Install software version 3.82

For more information, contact Danfoss.

Danfoss

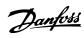

# Contents

| 1 Introduction                                       | 3   |
|------------------------------------------------------|-----|
| 1.1.1 Legal Information                              | 3   |
| 1.1.2 Approvals                                      | 3   |
| 1.1.3 Symbols                                        | 3   |
| 1.1.4 Abbreviations                                  | 4   |
| 1.1.6 Definitions                                    | 4   |
| 2 How to Programme                                   | 9   |
| 2.1 Local Control Panel                              | 9   |
| 2.1.1 How to Operate Graphical LCP (GLCP)            | 9   |
| 2.1.2 How to Operate Numeric LCP (NLCP)              | 13  |
| 2.1.5 Quick Menu Mode                                | 15  |
| 2.1.6 Function Set-ups                               | 16  |
| 2.1.7 Main Menu Mode                                 | 20  |
| 2.1.9 Changing Data                                  | 21  |
| 2.1.10 Changing a Text Value                         | 21  |
| 2.1.11 Changing a Group of Numeric Data Values       | 21  |
| 2.1.12 Value, Step-by-Step                           | 21  |
| 3 Parameter Description                              | 23  |
| 3.1 Parameter Selection                              | 23  |
| 3.1.1 Main Menu Structure                            | 23  |
| 3.2 Main Menu - Operation and Display - Group 0      | 24  |
| 3.3 Main Menu - Load and Motor - Group 1             | 36  |
| 3.4 Main Menu - Brakes - Group 2                     | 50  |
| 3.5 Main Menu - Reference/Ramps - Group 3            | 53  |
| 3.6 Main Menu - Limits/Warnings - Group 4            | 59  |
| 3.7 Main Menu - Digital In/Out - Group 5             | 63  |
| 3.7.4 5-13 Terminal 29 Digital Input                 | 66  |
| 3.8 Main Menu - Analog In/Out - Group 6              | 76  |
| 3.9 Main Menu - Communications and Options - Group 8 | 82  |
| 3.10 Main Menu - Profibus - Group 9                  | 89  |
| 3.11 Main Menu - CAN Fieldbus - Group 10             | 93  |
| 3.12 Main Menu - LonWorks - Group 11                 | 97  |
| 3.13 Main Menu - Smart Logic - Group 13              | 97  |
| 3.14 Main Menu - Special Functions -Group 14         | 110 |
| 3.14.6 14-50 RFI Filter                              | 114 |
| 3.15 Main Menu - Drive Information - Group 15        | 117 |
| 3.16 Main Menu - Data Readouts - Group 16            | 122 |
| 3.17 Main Menu - Data Readouts 2 - Group 18          | 129 |

| The second second secon | nfoss |
|----------------------------------------------------------------------------------------------------|-------|
| Du                                                                                                    | 19000 |

.

| 3.18 Main Menu - FC Closed Loop - Group 20            | 131 |
|-------------------------------------------------------|-----|
| 3.19 Main Menu - Extended Closed Loop - Group 21      | 142 |
| 3.20 Main Menu - Application Functions - Group 22     | 149 |
| 3.21 Main Menu - Time-based Functions - Group 23      | 162 |
| 3.22 Main Menu - Application Functions 2 - Group 24   | 173 |
| 3.23 Main Menu - Cascade Controller - Group 25        | 178 |
| 3.24 Main Menu - Analog I/O Option MCB 109 - Group 26 | 189 |
| 4 Troubleshooting                                     | 196 |
| 4.1 Troubleshooting                                   | 196 |
| 4.1.1 Alarm Words                                     | 200 |
| 4.1.2 Warning Words                                   | 201 |
| 4.1.3 Extended Status Words                           | 202 |
| 5 Parameter Lists                                     | 209 |
| 5.1 Parameter Options                                 | 209 |
| 5.1.1 Default settings                                | 209 |
| 5.1.2 0-** Operation and Display                      | 210 |
| 5.1.3 1-** Load / Motor                               | 211 |
| 5.1.4 2-** Brakes                                     | 212 |
| 5.1.5 3-** Reference / Ramps                          | 213 |
| 5.1.6 4-** Limits / Warnings                          | 213 |
| 5.1.7 5-** Digital In / Out                           | 214 |
| 5.1.8 6-** Analog In / Out                            | 215 |
| 5.1.9 8-** Communication and Options                  | 216 |
| 5.1.10 9-** Profibus                                  | 217 |
| 5.1.11 10-** CAN Fieldbus                             | 218 |
| 5.1.12 11-** LonWorks                                 | 220 |
| 5.1.13 13-** Smart Logic Controller                   | 220 |
| 5.1.14 14-** Special Functions                        | 220 |
| 5.1.15 15-** Drive Information                        | 221 |
| 5.1.16 16-** Data Readouts                            | 223 |
| 5.1.17 18-** Info & Readouts                          | 224 |
| 5.1.18 20-** FC Closed Loop                           | 225 |
| 5.1.19 21-** Ext. Closed Loop                         | 226 |
| 5.1.20 22-** Application Functions                    | 227 |
| 5.1.21 23-** Time Based Funtions                      | 228 |
| 5.1.22 24-** Application Functions 2                  | 229 |
| 5.1.24 26-** Analog I / O Option MCB 109              | 231 |
| Index                                                 | 233 |
|                                                       |     |

Dantos

# 1 Introduction

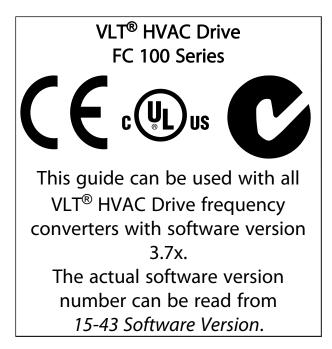

Table 1.1

# 1.1.1 Legal Information

This publication contains information proprietary to Danfoss. By accepting and using this manual the user agrees that the information contained herein is used solely for operating equipment from Danfoss or equipment from other vendors if such equipment is intended for communication with Danfoss equipment over a serial communication link. This publication is protected under the Copyright laws of Denmark and most other countries.

Danfoss does not warrant that a software program produced according to the guidelines provided in this manual functions properly in every physical, hardware or software environment.

Although Danfoss has tested and reviewed the documentation within this manual, Danfoss makes no warranty or representation, neither expressed nor implied, with respect to this documentation, including its quality, performance, or fitness for a particular purpose.

In no event shall Danfoss be liable for direct, indirect, special, incidental, or consequential damages arising out of the use, or the inability to use information contained in this manual, even if advised of the possibility of such damages. In particular, Danfoss is not responsible for any costs, including but not limited to those incurred as a result of lost profits or revenue, loss or damage of equipment, loss of computer programs, loss of data, the costs to substitute these, or any claims by third parties.

Danfoss reserves the right to revise this publication at any time and to make changes to its contents without prior notice or any obligation to notify former or present users of such revisions or changes.

1.1.2 Approvals

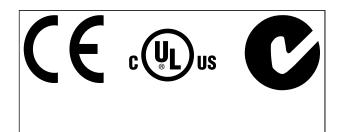

Table 1.2

# 1.1.3 Symbols

The following symbols are used in this manual.

# 

Indicates a potentially hazardous situation which, if not avoided, could result in death or serious injury.

# **A**CAUTION

Indicates a potentially hazardous situation which, if not avoided, may result in minor or moderate injury. It may also be used to alert against unsafe practices.

# CAUTION

Indicates a situation that may result in equipment or property-damage-only accidents.

# NOTE

Indicates highlighted information that should be regarded with attention to avoid mistakes or operate equipment at less than optimal performance.

Indicates default setting

Table 1.3

\_

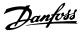

# 1.1.4 Abbreviations

| Alternating current                      | AC                 |
|------------------------------------------|--------------------|
| American wire gauge                      | AWG                |
| Ampere/AMP                               | A                  |
| Automatic Motor Adaptation               | AMA                |
| Current limit                            | ILIM               |
| Degrees Celsius                          | °C                 |
| Direct current                           | DC                 |
| Drive Dependent                          | D-TYPE             |
| Electro Magnetic Compatibility           | EMC                |
| Electronic Thermal Relay                 | ETR                |
| Frequency converter                      | FC                 |
| Gram                                     | g                  |
| Hertz                                    | Hz                 |
| Horsepower                               | hp                 |
| Kilohertz                                | kHz                |
| Local Control Panel                      | LCP                |
| Meter                                    | m                  |
| Millihenry Inductance                    | mH                 |
| Milliampere                              | mA                 |
| Millisecond                              | ms                 |
| Minute                                   | min                |
| Motion Control Tool                      | МСТ                |
| Nanofarad                                | nF                 |
| Newton Meters                            | Nm                 |
| Nominal motor current                    | I <sub>M,N</sub>   |
| Nominal motor frequency                  | f <sub>M,N</sub>   |
| Nominal motor power                      | Рм,                |
| Nominal motor voltage                    | U <sub>M,N</sub>   |
| Permanent Magnet motor                   | PM motor           |
| Protective Extra Low Voltage             | PELV               |
| Printed Circuit Board                    | РСВ                |
| Rated Inverter Output Current            | l <sub>INV</sub>   |
| Revolutions Per Minute                   | RPM                |
| Regenerative terminals                   | Regen              |
| Second                                   | s                  |
| Synchronous Motor Speed                  | ns                 |
| Torque limit                             | T <sub>LIM</sub>   |
| Volts                                    | V                  |
| The maximum output current               | Ivlt,max           |
| The rated output current supplied by the | I <sub>VLT,N</sub> |
| frequency converter                      |                    |

Table 1.4

# 1.1.5 Available Literature for VLT<sup>®</sup> HVAC Drive

- Design Guide MG11B entails all technical information about the frequency converter and customer design and applications.
- Programming Guide MG11C provides information on how to programme and includes complete parameter descriptions.
- Application Note, Temperature Derating Guide, MN11A
- PC-based Configuration Tool MCT 10, MG10R enables the user to configure the frequency converter from a Windows<sup>™</sup> based PC environment.
- Danfoss VLT<sup>®</sup> Energy Box software at www.danfoss.com/BusinessAreas/DrivesSolutions then choose PC Software Download
- VLT<sup>®</sup> HVAC Drive BACnet, Operating Instructions MG11D
- VLT<sup>®</sup> HVAC Drive Metasys, Operating Instructions MG11G
- VLT<sup>®</sup> HVAC Drive FLN, Operating Instructions MG11Z

Danfoss technical literature is available in print from local Danfoss Sales Offices or online at:

www.danfoss.com/BusinessAreas/DrivesSolutions/Documentations/Technical+Documentation.htm

# 1.1.6 Definitions

### Frequency converter

IVLT,MAX Maximum output current.

IVLT,N

Rated output current supplied by the frequency converter.

# Uvlt, max

Maximum output voltage.

### Input

### Control command

Start and stop the connected motor by means of LCP and digital inputs.

Functions are divided into two groups.

Functions in group 1 have higher priority than functions in group 2.

| Group 1 | Reset, Coasting stop, Reset and Coasting stop,      |
|---------|-----------------------------------------------------|
|         | Quick-stop, DC braking, Stop and the [OFF] key.     |
| Group 2 | Start, Pulse start, Reversing, Start reversing, Jog |
|         | and Freeze output                                   |

Table 1.5

Torque

### Introduction

### Motor:

Motor Running

Pull-out

Illustration 1.1

### $\eta_{\text{VLT}}$

The efficiency of the frequency converter is defined as the ratio between the power output and the power input.

Start-disable command

A stop command belonging to the group 1 control commands - see this group.

<u>Stop command</u> See Control commands.

# References

<u>Analog Reference</u> A signal transmitted to the analog inputs 53 or 54, can be voltage or current.

<u>Binary Reference</u> A signal transmitted to the serial communication port.

### Preset Reference

A defined preset reference to be set from -100% to +100% of the reference range. Selection of eight preset references via the digital terminals.

Torque generated on output shaft and speed from zero rpm to max. speed on motor.

 $f_{JOG}$ Motor frequency when the jog function is activated (via digital terminals).

 $\frac{f_M}{M} otor frequency.$ 

 $\frac{f_{MAX}}{Maximum motor frequency.}$ 

 $\frac{f_{\text{MIN}}}{\text{Minimum motor frequency.}}$ 

 $\frac{f_{M,N}}{Rated} motor frequency (nameplate data).$ 

<u>Iм</u> Motor current (actual).

 $\frac{I_{M,N}}{Rated}$  motor current (nameplate data).

 $\frac{n_{M,N}}{Rated}$  motor speed (nameplate data).

 $\frac{n_s}{Synchronous}$  motor speed

 $n_s = \frac{2 \times par.\ 1 - 23 \times 60\ s}{par.\ 1 - 39}$ Nslip

Motor slip.

 $\frac{P_{M,N}}{Rated} motor power (nameplate data in kW or HP).$ 

 $\frac{T_{M,N}}{Rated torque (motor).}$ 

 $\frac{U_{M}}{Instantaneous motor voltage.}$ 

 $\frac{U_{\text{M,N}}}{\text{Rated}}$  motor voltage (nameplate data).

Break-away torque

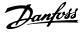

### Pulse Reference

A pulse frequency signal transmitted to the digital inputs

### (terminal 29 or 33). Ref<sub>MAX</sub>

Determines the relationship between the reference input at 100% full scale value (typically 10 V, 20 mA) and the resulting reference. The maximum reference value set in 3-03 Maximum Reference.

### Refmin

Determines the relationship between the reference input at 0% value (typically 0 V, 0 mA, 4 mA) and the resulting reference. The minimum reference value set in *3-02 Minimum Reference*.

### Miscellaneous

### Analog Inputs

The analog inputs are used for controlling various functions of the frequency converter. There are two types of analog inputs: Current input, 0-20 mA and 4-20 mA Voltage input, -10 to +10 V DC.

### Analog Outputs

The analog outputs can supply a signal of 0-20 mA, 4-20 mA.

### Automatic Motor Adaptation, AMA

AMA algorithm determines the electrical parameters for the connected motor at standstill.

### Brake Resistor

The brake resistor is a module capable of absorbing the brake power generated in regenerative braking. This regenerative braking power increases the intermediate circuit voltage and a brake chopper ensures that the power is transmitted to the brake resistor.

### CT Characteristics

Constant torque characteristics used for all applications such as conveyor belts, displacement pumps and cranes.

### **Digital Inputs**

The digital inputs can be used for controlling various functions of the frequency converter.

### Digital Outputs

The frequency converter features two Solid State outputs that can supply a 24 V DC (max. 40 mA) signal.

### <u>DSP</u>

Digital Signal Processor.

### ETR

Electronic Thermal Relay is a thermal load calculation based on present load and time. Its purpose is to estimate the motor temperature.

### <u>Hiperface<sup>®</sup></u>

Hiperface<sup>®</sup> is a registered trademark by Stegmann.

### <u>Initialising</u>

If initialising is carried out (14-22 Operation Mode), the frequency converter returns to the default setting.

### Intermittent Duty Cycle

An intermittent duty rating refers to a sequence of duty cycles. Each cycle consists of an on-load and an off-load period. The operation can be either periodic duty or non-periodic duty.

### <u>LCP</u>

The Local Control Panel makes up a complete interface for control and programming of the frequency converter. The control panel is detachable and can be installed up to 3 m from the frequency converter, i.e. in a front panel with the installation kit option.

### lsb

Least significant bit.

#### <u>msb</u>

Most significant bit.

### <u>MCM</u>

Short for Mille Circular Mil, an American measuring unit for cable cross-section. 1 MCM = 0.5067mm<sup>2</sup>.

### **On-line/Off-line Parameters**

Changes to on-line parameters are activated immediately after the data value is changed. Changes to off-line parameters are not activated until you enter [OK] on the LCP.

### Process PID

The PID control maintains the desired speed, pressure, temperature, etc. by adjusting the output frequency to match the varying load.

### PCD

Process Control Data

### Power Cycle

Switch off the mains until display (LCP) is dark – then turn power on again.

### Pulse Input/Incremental Encoder

An external, digital pulse transmitter used for feeding back information on motor speed. The encoder is used in applications where great accuracy in speed control is required.

### RCD

Residual Current Device.

### <u>Set-up</u>

You can save parameter settings in four Set-ups. Change between the four parameter Set-ups and edit one Set-up, while another Set-up is active.

### <u>SFAVM</u>

Switching pattern called <u>Stator Flux</u> oriented <u>A</u>synchronous <u>V</u>ector <u>M</u>odulation (*14-00 Switching Pattern*).

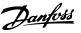

### Slip Compensation

The frequency converter compensates for the motor slip by giving the frequency a supplement that follows the measured motor load keeping the motor speed almost constant.

### Smart Logic Control (SLC)

The SLC is a sequence of user defined actions executed when the associated user defined events are evaluated as true by the Smart Logic Controller. (Parameter group 13-\*\* *Smart Logic Control (SLC)*.

### <u>STW</u>

Status Word

### FC Standard Bus

Includes RS-485 bus with FC protocol or MC protocol. See *8-30 Protocol*.

### **Thermistor**

A temperature-dependent resistor placed where the temperature is to be monitored (frequency converter or motor).

### <u>Trip</u>

A state entered in fault situations, e.g. if the frequency converter is subject to an over-temperature or when the frequency converter is protecting the motor, process or mechanism. Restart is prevented until the cause of the fault has disappeared and the trip state is cancelled by activating reset or, in some cases, by being programmed to reset automatically. Trip may not be used for personal safety.

### Trip Locked

A state entered in fault situations when the frequency converter is protecting itself and requiring physical intervention, e.g. if the frequency converter is subject to a short circuit on the output. A locked trip can only be cancelled by cutting off mains, removing the cause of the fault, and reconnecting the frequency converter. Restart is prevented until the trip state is cancelled by activating reset or, in some cases, by being programmed to reset automatically. Trip may not be used for personal safety.

### VT Characteristics

Variable torque characteristics used for pumps and fans.

# <u>VVC</u>plus

If compared with standard voltage/frequency ratio control, Voltage Vector Control (VVC<sup>plus</sup>) improves the dynamics and the stability, both when the speed reference is changed and in relation to the load torque.

### <u>60 ° AVM</u>

Switching pattern called 60 ° <u>A</u>synchronous <u>V</u>ector <u>M</u>odulation (*14-00 Switching Pattern*).

### Power Factor

The power factor is the relation between  $\mathsf{I}_1$  and  $\mathsf{I}_{\mathsf{RMS}}.$ 

Power factor = 
$$\frac{\sqrt{3} \times U \times I_1 \cos \varphi}{\sqrt{3} \times U \times I_{RMS}}$$

The power factor for 3-phase control:

$$= \frac{l_1 \times cos \varphi_1}{l_{RMS}} = \frac{l_1}{l_{RMS}} since \cos \varphi_1 =$$

The power factor indicates to which extent the frequency converter imposes a load on the mains supply. The lower the power factor, the higher the I<sub>RMS</sub> for the same kW performance.

1

$$I_{RMS} = \sqrt{I_1^2 + I_5^2 + I_7^2} + \dots + I_n^2$$

In addition, a high power factor indicates that the different harmonic currents are low.

The frequency converters' built-in DC coils produce a high power factor, which minimizes the imposed load on the mains supply.

# 

The voltage of the frequency converter is dangerous whenever connected to mains. Incorrect installation of the motor, frequency converter or fieldbus may cause death, serious personal injury or damage to the equipment. Consequently, the instructions in this manual, as well as national and local rules and safety regulations, must be complied with.

### Safety Regulations

- The mains supply to the frequency converter must be disconnected whenever repair work is to be carried out. Check that the mains supply has been disconnected and that the necessary time has elapsed before removing motor and mains supply plugs.
- 2. [Off] does not disconnect the mains supply and consequently it must not be used as a safety switch.
- The equipment must be properly earthed, the user must be protected against supply voltage and the motor must be protected against overload in accordance with applicable national and local regulations.
- 4. The earth leakage current exceeds 3.5 mA.
- Protection against motor overload is not included in the factory setting. If this function is desired, set 1-90 Motor Thermal Protection to data value ETR trip 1 [4] or data value ETR warning 1 [3].
- 6. Do not remove the plugs for the motor and mains supply while the frequency converter is connected to mains. Check that the mains supply has been disconnected and that the necessary time has elapsed before removing motor and mains plugs.

Danfoss

7. Please note that the frequency converter has more voltage sources than L1, L2 and L3, when load sharing (linking of DC intermediate circuit) or external 24 V DC are installed. Check that all voltage sources have been disconnected and that the necessary time has elapsed before commencing repair work.

### Warning against unintended start

- 1. The motor can be brought to a stop by means of digital commands, bus commands, references or a local stop, while the frequency converter is connected to mains. If personal safety considerations (e.g. risk of personal injury caused by contact with moving machine parts following an unintentional start) make it necessary to ensure that no unintended start occurs, these stop functions are not sufficient. In such cases the mains supply must be disconnected or the *Safe Stop* function must be activated.
- 2. The motor may start while setting the parameters. If this means that personal safety may be compromised (e.g. personal injury caused by contact with moving machine parts), motor starting must be prevented, for instance by use of the *Safe Stop* function or secure disconnection of the motor connection.
- 3. A motor that has been stopped with the mains supply connected, may start if faults occur in the electronics of the frequency converter, through temporary overload or if a fault in the power supply grid or motor connection is remedied. If unintended start must be prevented for personal safety reasons (e.g. risk of injury caused by contact with moving machine parts), the normal stop functions of the frequency converter are not sufficient. In such cases the mains supply must be disconnected or the *Safe Stop* function must be activated.
- 4. Control signals from, or internally within, the frequency converter may in rare cases be activated in error, be delayed or fail to occur entirely. When used in situations where safety is critical, e.g. when controlling the electromagnetic brake function of a hoist application, these control signals must not be relied on exclusively.

# 

### High Voltage

Touching the electrical parts may be fatal - even after the equipment has been disconnected from mains. Also make sure that other voltage inputs have been disconnected, such as external 24 V DC, load sharing (linkage of DC intermediate circuit), as well as the motor connection for kinetic back up.

Systems where frequency converters are installed must, if necessary, be equipped with additional monitoring and protective devices according to the valid safety regulations, e.g law on mechanical tools, regulations for the prevention of accidents etc. Modifications on the frequency converters by means of the operating software are allowed.

# NOTE

Hazardous situations shall be identified by the machine builder/ integrator who is responsible for taking necessary preventive means into consideration. Additional monitoring and protective devices may be included, always according to valid national safety regulations, e.g. law on mechanical tools, regulations for the prevention of accidents.

### Protection Mode

Once a hardware limit on motor current or dc-link voltage is exceeded the frequency converter will enter "Protection mode". "Protection mode" means a change of the PWM modulation strategy and a low switching frequency to minimize losses. This continues 10 sec after the last fault and increases the reliability and the robustness of the frequency converter while re-establishing full control of the motor.

# 2 How to Programme

2.1 Local Control Panel

# 2.1.1 How to Operate Graphical LCP (GLCP)

The following instructions are valid for the GLCP (LCP 102).

The GLCP is divided into four functional groups

- 1. Graphical display with Status lines.
- Menu keys and indicator lights (LEDs) selecting mode, changing parameters and switching between display functions.
- 3. Navigation keys and indicator lights (LEDs).
- 4. Operation keys and indicator lights (LEDs).

### Graphical display

The LCD-display is back-lit with a total of 6 alpha-numeric lines. All data is displayed on the LCP which can show up to five operating variables while in [Status] mode.

### **Display lines**

- a. **Status line** Status messages displaying icons and graphics.
- b. Line 1-2Operator data lines displaying data and variables defined or chosen by the user. By pressing the [Status] key, up to one extra line can be added.
- c. Status line Status messages displaying text.

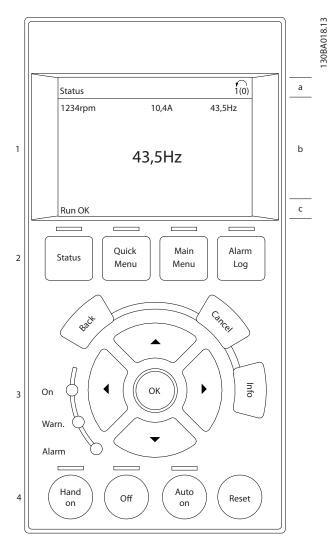

Illustration 2.1

The display is divided into 3 sections

**Top section** (a) shows the status when in status mode or up to 2 variables when not in status mode and in the case of Alarm/Warning.

The number of the Active Set-up (selected as the Active Set-up in *0-10 Active Set-up*) is shown. When programming in another Set-up than the Active Set-up, the number of the Set-up being programmed appears to the right in brackets.

The **Middle section** (b) shows up to 5 variables with related unit, regardless of status. In case of alarm/warning, the warning is shown instead of the variables.

Danfoss

Dantoss

30BP063.10

The **Bottom section** (c) always shows the state of the frequency converter in Status mode.

It is possible to toggle between three status read-out displays by pressing the [Status] key. Operating variables with different formatting are shown in each status screen - see below.

Several values or measurements can be linked to each of the displayed operating variables. The values / measurements to be displayed can be defined via 0-20 Display Line 1.1 Small, 0-21 Display Line 1.2 Small, 0-22 Display Line 1.3 Small, 0-23 Display Line 2 Large and 0-24 Display Line 3 Large, which can be accessed via [QUICK MENU], "Q3 Function Setups", "Q3-1 General Settings", "Q3-13 Display Settings".

Each value/measurement readout parameter selected in 0-20 Display Line 1.1 Small to 0-24 Display Line 3 Large has its own scale and number of digits after a possible decimal point. Larger numeric values are displayed with few digits after the decimal point. Ex.: Current readout

5.25 A; 15.2 A 105 A.

### Status display I

This read-out state is standard after start-up or initialisation.

Use [INFO] to obtain information about the value/ measurement linked to the displayed operating variables

(1.1, 1.2, 1.3, 2, and 3). See the operating variables shown in the display in this

illustration. 1.1, 1.2 and 1.3 are shown in small size. 2 and 3 are shown in medium size.

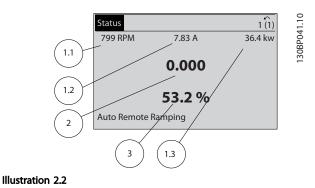

### Status display II

See the operating variables (1.1, 1.2, 1.3, and 2) shown in the display in this illustration.

In the example, Speed, Motor current, Motor power and Frequency are selected as variables in the first and second lines.

1.1, 1.2 and 1.3 are shown in small size. 2 is shown in large size.

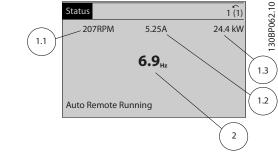

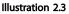

### Status display III

This state displays the event and action of the Smart Logic Control. For further information, see 3.13 Main Menu -Smart Logic - Group 13.

| Status                           |        | 1 (1)  |
|----------------------------------|--------|--------|
| 778 RPM                          | 0.86 A | 4.0 kW |
| State: 0 off 0<br>When:-<br>Do:- | (off)  |        |
| Auto Remote R                    | unning |        |

#### Illustration 2.4

### Display Contrast Adjustment

Press [status] and [▲] for darker display Press [status] and [▼] for brighter display

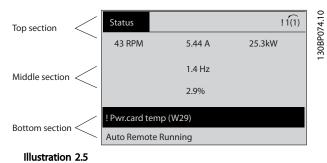

### Indicator lights (LEDs)

If certain threshold values are exceeded, the alarm and/or warning LED lights up. A status and alarm text appear on the control panel.

The On LED is activated when the frequency converter receives power from mains voltage, a DC bus terminal, or an external 24V supply. At the same time, the back light is on.

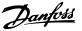

- Green LED/On: Control section is working.
- Yellow LED/Warn.: Indicates a warning.
- Flashing Red LED/Alarm: Indicates an alarm.

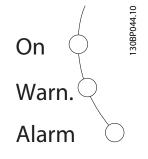

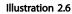

### GLCP keys

### Menu keys

The menu keys are divided into functions. The keys below the display and indicator lamps are used for parameter setup, including choice of display indication during normal operation.

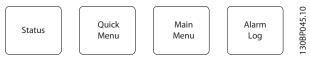

Illustration 2.7

### [Status]

indicates the status of the frequency converter and/or the motor. 3 different readouts can be chosen by pressing the [Status] key:

5 line readouts, 4 line readouts or Smart Logic Control. Use **[Status]** for selecting the mode of display or for changing back to Display mode from either the Quick Menu mode, the Main Menu mode or Alarm mode. Also use the [Status] key to toggle single or double read-out mode.

### [Quick Menu]

allows quick set-up of the frequency converter. The most common VLT<sup>®</sup> HVAC Drive functions can be programmed here.

The [Quick Menu] consists of

- My Personal Menu
- Quick Set-up
- Function Set-up
- Changes Made
- Loggings

The Function set-up provides quick and easy access to all parameters required for the majority of VLT<sup>®</sup> HVAC Drive applications including most VAV and CAV supply and return fans, cooling tower fans, Primary, Secondary and Condenser Water Pumps and other pump, fan and compressor applications. Amongst other features it also includes parameters for selecting which variables to display on the LCP, digital preset speeds, scaling of analog references, closed loop single zone and multi-zone applications and specific functions related to Fans, Pumps and Compressors.

The Quick Menu parameters can be accessed immediately unless a password has been created via 0-60 Main Menu Password, 0-61 Access to Main Menu w/o Password, 0-65 Personal Menu Password or 0-66 Access to Personal Menu w/o Password.

It is possible to switch directly between Quick Menu mode and Main Menu mode.

### [Main Menu]

is used for programming all parameters. The Main Menu parameters can be accessed immediately unless a password has been created via 0-60 Main Menu Password, 0-61 Access to Main Menu w/o Password, 0-65 Personal Menu Password or 0-66 Access to Personal Menu w/o Password. For the majority of VLT<sup>®</sup> HVAC Drive applications it is not necessary to access the Main Menu parameters but instead the Quick Menu, Quick Set-up and Function Set-up provides the simplest and quickest access to the typical required parameters.

It is possible to switch directly between Main Menu mode and Quick Menu mode.

Parameter shortcut can be carried out by pressing down the **[Main Menu]** key for 3 seconds. The parameter shortcut allows direct access to any parameter.

### [Alarm Log]

displays an Alarm list of the ten latest alarms (numbered A1-A10). To obtain additional details about an alarm, use the arrow keys to manoeuvre to the alarm number and press [OK]. Information is displayed about the condition of the frequency converter before it enters the alarm mode.

The Alarm log button on the LCP allows access to both Alarm log and Maintenance log.

### [Back]

reverts to the previous step or layer in the navigation structure.

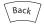

Illustration 2.8

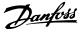

### [Cancel]

last change or command will be cancelled as long as the display has not been changed.

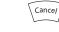

Illustration 2.9

### [Info]

displays information about a command, parameter, or function in any display window. [Info] provides detailed information when needed.

Exit Info mode by pressing either [Info], [Back], or [Cancel].

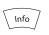

Illustration 2.10

### **Navigation Keys**

The four navigation arrows are used to navigate between the different choices available in **[Quick Menu]**, **[Main Menu]** and **[Alarm Log]**. Use the keys to move the cursor.

**[OK]** is used for choosing a parameter marked by the cursor and for enabling the change of a parameter.

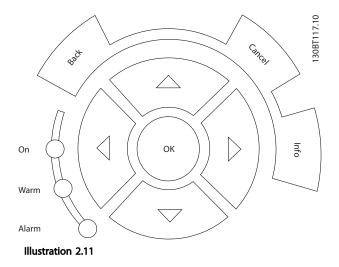

**Operation Keys** for local control are found at the bottom of the control panel.

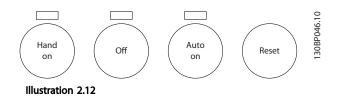

### [Hand On]

enables control of the frequency converter via the GLCP. [Hand On] also starts the motor, and it is now possible to enter the motor speed data by means of the arrow keys. The key can be selected as *Enable* [1] or *Disable* [0] via 0-40 [Hand on] Key on LCP.

The following control signals will still be active when [Hand On] is activated:

- [Hand On] [Off] [Auto On]
- Reset
- Coasting stop inverse
- Reversing
- Set-up select lsb Set-up select msb
- Stop command from serial communication
- Quick stop
- DC brake

# NOTE

External stop signals activated by means of control signals or a serial bus will override a "start" command via the LCP.

### [Off]

stops the connected motor. The key can be selected as Enabled [1] or Disabled [0] via 0-41 [Off] Key on LCP. If no external stop function is selected and the [Off] key is inactive the motor can only be stopped by disconnecting the mains supply.

### [Auto On]

enables the frequency converter to be controlled via the control terminals and/or serial communication. When a start signal is applied on the control terminals and/or the bus, the frequency converter will start. The key can be selected as Enabled [1] or Disabled [0] via 0-42 [Auto on] Key on LCP.

# NOTE

An active HAND-OFF-AUTO signal via the digital inputs has higher priority than the control keys [Hand On] – [Auto On].

### [Reset]

is used for resetting the frequency converter after an alarm (trip). It can be selected as [1] Enable or [0] Disable via 0-43 [Reset] Key on LCP.

The parameter shortcut can be carried out by holding down the [Main Menu] key for 3 seconds. The parameter shortcut allows direct access to any parameter.

# 2.1.2 How to Operate Numeric LCP (NLCP)

The following instructions are valid for the NLCP (LCP 101). The control panel is divided into four functional groups:

- 1. Numeric display.
- 2. Menu key and indicator lights (LEDs) changing parameters and switching between display functions.
- 3. Navigation keys and indicator lights (LEDs).
- 4. Operation keys and indicator lights (LEDs).

# NOTE

Parameter copy is not possible with Numeric Local Control Panel (LCP101).

### Select one of the following modes:

**Status Mode:** Displays the status of the frequency converter or the motor.

If an alarm occurs, the NLCP automatically switches to status mode.

A number of alarms can be displayed.

# Quick Set-up or Main Menu Mode: Display parameters and parameter settings.

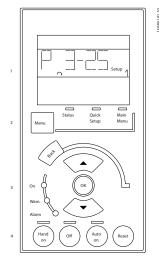

Illustration 2.13 Numerical LCP (NLCP)

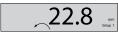

Illustration 2.14 Status Display Example

### Indicator lights (LEDs):

- Green LED/On: Indicates if control section is on.
- Yellow LED/Wrn.: Indicates a warning.
- Flashing red LED/Alarm: Indicates an alarm.

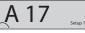

Illustration 2.15 Alarm Display Example

### Menu key

[Menu] Select one of the following modes:

- Status
- Quick Setup
- Main Menu

Main Menu is used for programming all parameters. The parameters can be accessed immediately unless a password has been created via 0-60 Main Menu Password, 0-61 Access to Main Menu w/o Password, 0-65 Personal Menu Password or 0-66 Access to Personal Menu w/o Password. Quick Setup is used to set up the frequency converter using only the most essential parameters. The parameter values can be changed using the up/down arrows when the value is flashing. Select Main Menu by pressing the [Menu] key a number of times until the Main Menu LED is lit. Select the parameter group [xx-\_] and press [OK] Select the parameter is an array parameter select the array number and press [OK]

Select the wanted data value and press [OK]

Navigation Keys [Back] for stepping backwards Arrow [▼] [▲] keys are used for manoeuvring between parameter groups, parameters and within parameters. [OK] is used for choosing a parameter marked by the

cursor and for enabling the change of a parameter.

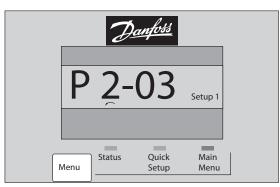

Illustration 2.16

### **Operation Keys**

30BP079.10

Keys for local control are found at the bottom of the control panel.

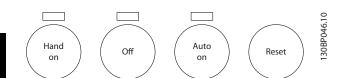

Illustration 2.17 Operation keys of the numerical CP (NLCP)

**[Hand On]** enables control of the frequency converter via the LCP. [Hand On] also starts the motor and it is now possible to enter the motor speed data by means of the arrow keys. The key can be selected as [1] Enable or[0] Disable via 0-40 [Hand on] Key on LCP.

External stop signals activated by means of control signals or a serial bus will override a 'start' command via the LCP. The following control signals will still be active when [Hand on] is activated:

- [Hand On] [Off] [Auto On]
- Reset
- Coasting stop inverse
- Reversing
- Set-up select lsb Set-up select msb
- Stop command from serial communication
- Quick stop
- DC brake

**[Off]** stops the connected motor. The key can be selected as [1] Enable or [0] Disable via 0-41 [Off] Key on LCP. If no external stop function is selected and the [Off] key is inactive the motor can be stopped by disconnecting the mains supply.

[Auto On] enables the frequency converter to be controlled via the control terminals and/or serial communication. When a start signal is applied on the control terminals and/or the bus, the frequency converter will start. The key can be selected as [1] Enable or [0] Disable via 0-42 [Auto on] Key on LCP.

# NOTE

An active HAND-OFF-AUTO signal via the digital inputs has higher priority than the control keys [Hand On] [Auto On].

**[Reset]** is used for resetting the frequency converter after an alarm (trip). It can be selected as [1] Enable or [0] Disable via 0-43 [Reset] Key on LCP.

### 2.1.3 Quick Transfer of Parameter Settings between Multiple Frequency Converters

Once the set-up of a frequency converter is complete, we recommend that you store the data in the LCP or on a PC via MCT 10 Set-up Software Tool.

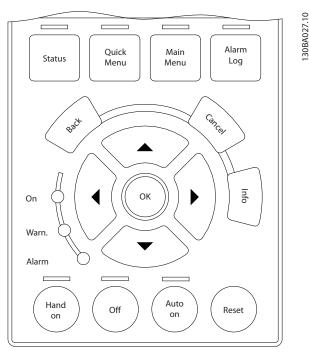

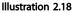

#### Data storage in LCP

- 1. Go to 0-50 LCP Copy
- 2. Press the [OK] key
- 3. Select "All to LCP"
- 4. Press the [OK] key

All parameter settings are now stored in the LCP indicated by the progress bar. When 100% is reached, press [OK].

### NOTE

### Stop the motor before performing this operation.

Connect the LCP to another frequency converter and copy the parameter settings to this frequency converter as well.

### Data transfer from LCP to frequency converter

- 1. Go to 0-50 LCP Copy
- 2. Press the [OK] key
- 3. Select "All from LCP"
- 4. Press the [OK] key

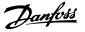

The parameter settings stored in the LCP are now transferred to the frequency converter indicated by the progress bar. When 100% is reached, press [OK].

# NOTE

Stop the motor before performing this operation.

# 2.1.4 Parameter Set-Up

The frequency converter can be used for practically all assignments, thus offering a significant number of parameters. The series offers a choice between two programming modes - the Quick Menu mode and the Main Menu mode.

The latter provides access to all parameters. The former takes the user through a few parameters making it possible to program the majority of VLT<sup>®</sup> HVAC Drive applications.

Regardless of the mode of programming, parameters can be changed in both Quick Menu mode and in Main Menu mode.

# 2.1.5 Quick Menu Mode

### Parameter Data

The graphical display (GLCP) provides access to all parameters listed under the Quick Menus. The numeric display (NLCP) only provides access to the Quick Setup parameters. To set parameters using the [Quick Menu] button - enter or change parameter data or settings in accordance with the following procedure

- 1. Press [Quick Menu]
- 2. Press [▲] and [▼] to find the parameter to change
- 3. Press [OK]
- Press [▲] and [▼] to select the correct parameter setting
- 5. Press [OK]
- To move to a different digit within a parameter setting, use the [◄] and [►]
- Highlighted area indicates digit selected for change
- 8. Press [Cancel] to disregard change, or press [OK] to accept change and enter the new setting

## Example of changing parameter data

Assume 22-60 Broken Belt Function is set to [Off]. To monitor the fan-belt condition - non- broken or broken - follow this procedure

- 1. Press [Quick Menu]
- 2. Choose Function Setups with [▼]
- 3. Press [OK]

- 4. Choose Application Settings with [▼]
- 5. Press [OK]
- 6. Press [OK] again for Fan Functions.
- 7. Choose Broken Belt Function by pressing [OK]
- 8. With [▼], choose [2] Trip

The frequency converter will now trip if a broken fan-belt is detected.

### Select [My Personal Menu] to display personal parameters

For example, an AHU or pump OEM may have preprogrammed personal parameters to be in My Personal Menu during factory commissioning to make on-site commissioning/fine tuning simpler. These parameters are selected in *0-25 My Personal Menu*. Up to 20 different parameters can be programmed in this menu.

### Select [Changes Made] to get information about

- The last 10 changes. Use [▲] and [▼] to scroll between the last 10 changed parameters.
- The changes made since default setting.

### Select [Loggings]

to get information about the display line read-outs. The information is shown as graphs.

Only display parameters selected in *0-20 Display Line 1.1 Small* and *0-24 Display Line 3 Large* can be viewed. It is possible to store up to 120 samples in the memory for later reference.

### **Quick Setup**

### Efficient Parameter Set-up for VLT<sup>®</sup> HVAC Drive Applications

The parameters can easily be set up for the vast majority of the VLT<sup>®</sup> HVAC Drive applications only by using the **[Quick Setup]** option.

After pressing [Quick Menu], the different choices in the Quick Menu are listed. See also *Illustration 2.19* and tables Q3-1 to Q3-4 in the following *Function Setups* section.

### Example of using the Quick Setup option

Assume you want to set the Ramp Down Time to 100 s:

- 1. Select [Quick Setup]. *0-01 Language* in Quick Setup appears
- Press [▼] repeatedly until 3-42 Ramp 1 Ramp Down Time appears with the default setting of 20 s
- 3. Press [OK]
- Press [◄] to highlight the 3rd digit before the comma
- 5. Change '0' to '1' by pressing [A]
- 6. Press [>] to highlight the digit '2'
- 7. Change '2' to '0' by pressing [▼]

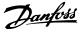

### 8. Press [OK]

The new ramp-down time is now set to 100 s. It is recommended to do the set-up in the order listed.

## NOTE

A complete description of the function is found in *3 Parameter Description*.

| 40.0%       | 4.84 A    | 1(1)               |
|-------------|-----------|--------------------|
| Quick Menu  | S         |                    |
| Q1 My Perso | onal Menu |                    |
| Q2 Quick Se | tup       |                    |
| Q3 Function | Setups    |                    |
| Q5 Changes  | Made      | $\bigtriangledown$ |

Illustration 2.19 Quick Menu View

The Quick Setup menu gives access to the 18 most important setup parameters of the frequency converter. After programming the frequency converter will, in most cases, be ready for operation. The 18 Quick Setup parameters are shown in *Table 2.1Table 2.2*. A complete description of the function is given in .

| Parameter                         | [Units] |
|-----------------------------------|---------|
| 0-01 Language                     |         |
| 1-20 Motor Power [kW]             | [kW]    |
| 1-21 Motor Power [HP]             | [HP]    |
| 1-22 Motor Voltage*               | [V]     |
| 1-23 Motor Frequency              | [Hz]    |
| 1-24 Motor Current                | [A]     |
| 1-25 Motor Nominal Speed          | [RPM]   |
| 1-28 Motor Rotation Check         | [Hz]    |
| 3-41 Ramp 1 Ramp Up Time          | [s]     |
| 3-42 Ramp 1 Ramp Down Time        | [s]     |
| 4-11 Motor Speed Low Limit [RPM]  | [RPM]   |
| 4-12 Motor Speed Low Limit [Hz]*  | [Hz]    |
| 4-13 Motor Speed High Limit [RPM] | [RPM]   |
| 4-14 Motor Speed High Limit [Hz]* | [Hz]    |
| 3-19 Jog Speed [RPM]              | [RPM]   |
| 3-11 Jog Speed [Hz]*              | [Hz]    |
| 5-12 Terminal 27 Digital Input    |         |
| 5-40 Function Relay**             |         |

### Table 2.1 Quick Setup Parameters

\*The display showing depends on choices made in 0-02 Motor Speed Unit and 0-03 Regional Settings. The default settings of 0-02 Motor Speed Unit and 0-03 Regional Settings depend on which region of the world the frequency converter is supplied to but can be reprogrammed as required.

\*\* 5-40 Function Relay, is an array, where one may choose between Relay1 [0] or Relay2 [1]. Standard setting is Relay1 [0] with the default choice Alarm [9]. See the parameter description in the section Commonly Used Parameters.

For a detailed information about settings and programming, please see the VLT<sup>®</sup> HVAC Drive Programming Guide, MG11CXYY

X=version number YY=language

# NOTE

30BP064.10

If [No Operation] is selected in *5-12 Terminal 27 Digital Input*, no connection to +24 V on terminal 27 is necessary to enable start.

If [Coast Inverse] (factory default value) is selected in 5-12 Terminal 27 Digital Input, a connection to +24 V is necessary to enable start.

## 2.1.6 Function Set-ups

The Function set-up provides quick and easy access to all parameters required for the majority of VLT<sup>®</sup> HVAC Drive applications including most VAV and CAV supply and return fans, cooling tower fans, Primary, Secondary and Condenser Water Pumps and other pump, fan and compressor applications.

### How to access Function Set-up - example

Step 1: Turn on the frequency converter (yellow LED lights)

| Status          |        | 1 (1)  | 0.11        |
|-----------------|--------|--------|-------------|
| 28.8%           | 5.66A  | 2.63kW | 130BT110.11 |
|                 | 14.4Hz |        |             |
|                 | 0kWh   |        |             |
| Auto Remote Run | ning   |        |             |

Illustration 2.20

Step 2: Press [Quick Menus] (Quick Menus choices appear).

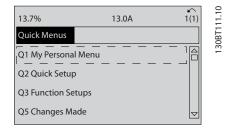

### Illustration 2.21

Step 3: Use [▲] and [▼] to scroll down to Function set-ups. Press [OK].

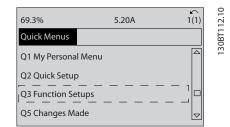

Illustration 2.22

Step 4: Function set-ups choices appear. Choose Q3-1 *General Settings*. Press [OK].

| 28.4%            | 2.05A         | 1(1) | 13.10 |
|------------------|---------------|------|-------|
| Function Setups  |               | Q3   | 30BT1 |
| Q3-1 General Set | <br>tings<br> |      | 13(   |
| Q3-2 Open Loop   | Settings      |      |       |
| Q3-3 Closed Loo  | p Settings    |      |       |
| Q3-4 Application | Settings      |      |       |

### Illustration 2.23

Step 5: Use [▲] and [▼] to scroll down to i.e. Q3-11 Analog Outputs. Press [OK].

| 26.0%                 | 7.14A | 1(1)         | 14.10  |
|-----------------------|-------|--------------|--------|
| General Settings      |       | Q3-1         |        |
| Q3 - 10 Adv. Motor S  |       |              | 130BT1 |
| Q3 - 11 Analog Outp   | but   |              |        |
| Q3 - 12 Clock Setting | gs    |              |        |
| Q3 - 13 Display Setti | ings  | $\checkmark$ |        |

Illustration 2.24

### Function Set-ups parameters

The Function Set-ups parameters are grouped in the following way

| Q3-1 General Settings                    |                                      |                           |                             |
|------------------------------------------|--------------------------------------|---------------------------|-----------------------------|
| Q3-10 Adv. Motor Settings                | Q3-11 Analog Output                  | Q3-12 Clock Settings      | Q3-13 Display Settings      |
| 1-90 Motor Thermal Protection            | 6-50 Terminal 42 Output              | 0-70 Date and Time        | 0-20 Display Line 1.1 Small |
| 1-93 Thermistor Source                   | 6-51 Terminal 42 Output Min<br>Scale | 0-71 Date Format          | 0-21 Display Line 1.2 Small |
| 1-29 Automatic Motor<br>Adaptation (AMA) | 6-52 Terminal 42 Output Max<br>Scale | 0-72 Time Format          | 0-22 Display Line 1.3 Small |
| 14-01 Switching Frequency                |                                      | 0-74 DST/Summertime       | 0-23 Display Line 2 Large   |
| 4-53 Warning Speed High                  |                                      | 0-76 DST/Summertime Start | 0-24 Display Line 3 Large   |
|                                          |                                      | 0-77 DST/Summertime End   | 0-37 Display Text 1         |
|                                          |                                      |                           | 0-38 Display Text 2         |
|                                          |                                      |                           | 0-39 Display Text 3         |

Table 2.2

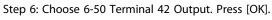

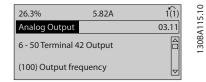

| Illustration | 2.25 |
|--------------|------|
|              |      |

Step 7: Use [▲] and [▼] to select between the different choices. Press [OK].

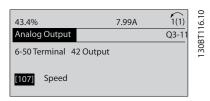

Illustration 2.26

Q3-20 Digital Reference

| VLT <sup>*</sup> HVAC Drive Programming Guide |                        |  |
|-----------------------------------------------|------------------------|--|
|                                               |                        |  |
| Q3-2 Open L                                   | oop Settings           |  |
|                                               | Q3-21 Analog Reference |  |
|                                               | 3-02 Minimum Reference |  |
|                                               | 3-03 Maximum Reference |  |

Danfoss

| 3-02 Minimum Reference         | 3-02 Minimum Reference                  |
|--------------------------------|-----------------------------------------|
| 3-03 Maximum Reference         | 3-03 Maximum Reference                  |
| 3-10 Preset Reference          | 6-10 Terminal 53 Low Voltage            |
| 5-13 Terminal 29 Digital Input | 6-11 Terminal 53 High Voltage           |
| 5-14 Terminal 32 Digital Input | 6-12 Terminal 53 Low Current            |
| 5-15 Terminal 33 Digital Input | 6-13 Terminal 53 High Current           |
|                                | 6-14 Terminal 53 Low Ref./Feedb. Value  |
|                                | 6-15 Terminal 53 High Ref./Feedb. Value |

Table 2.3

| Q3-3 Closed Loop Settings               |                                         |                                                        |  |
|-----------------------------------------|-----------------------------------------|--------------------------------------------------------|--|
| Q3-30 Single Zone Int. Set Point        | Q3-31 Single Zone Ext. Set Point        | Q3-32 Multi Zone / Adv                                 |  |
| 1-00 Configuration Mode                 | 1-00 Configuration Mode                 | 1-00 Configuration Mode                                |  |
| 20-12 Reference/Feedback Unit           | 20-12 Reference/Feedback Unit           | 3-15 Reference 1 Source                                |  |
| 20-13 Minimum Reference/Feedb.          | 20-13 Minimum Reference/Feedb.          | 3-16 Reference 2 Source                                |  |
| 20-14 Maximum Reference/Feedb.          | 20-14 Maximum Reference/Feedb.          | 20-00 Feedback 1 Source                                |  |
| 6-22 Terminal 54 Low Current            | 6-10 Terminal 53 Low Voltage            | 20-01 Feedback 1 Conversion                            |  |
| 6-24 Terminal 54 Low Ref./Feedb. Value  | 6-11 Terminal 53 High Voltage           | 20-02 Feedback 1 Source Unit                           |  |
| 6-25 Terminal 54 High Ref./Feedb. Value | 6-12 Terminal 53 Low Current            | 20-03 Feedback 2 Source                                |  |
| 6-26 Terminal 54 Filter Time Constant   | 6-13 Terminal 53 High Current           | 20-04 Feedback 2 Conversion                            |  |
| 6-27 Terminal 54 Live Zero              | 6-14 Terminal 53 Low Ref./Feedb. Value  | 20-05 Feedback 2 Source Unit                           |  |
| 6-00 Live Zero Timeout Time             | 6-15 Terminal 53 High Ref./Feedb. Value | 20-06 Feedback 3 Source                                |  |
| 6-01 Live Zero Timeout Function         | 6-22 Terminal 54 Low Current            | 20-07 Feedback 3 Conversion                            |  |
| 20-21 Setpoint 1                        | 6-24 Terminal 54 Low Ref./Feedb. Value  | 20-08 Feedback 3 Source Unit                           |  |
| 20-81 PID Normal/ Inverse Control       | 6-25 Terminal 54 High Ref./Feedb. Value | 20-12 Reference/Feedback Unit                          |  |
| 20-82 PID Start Speed [RPM]             | 6-26 Terminal 54 Filter Time Constant   | 20-13 Minimum Reference/Feedb.                         |  |
| 20-83 PID Start Speed [Hz]              | 6-27 Terminal 54 Live Zero              | 20-14 Maximum Reference/Feedb.                         |  |
| 20-93 PID Proportional Gain             | 6-00 Live Zero Timeout Time             | 6-10 Terminal 53 Low Voltage                           |  |
| 20-94 PID Integral Time                 | 6-01 Live Zero Timeout Function         | 6-11 Terminal 53 High Voltage                          |  |
| 20-70 Closed Loop Type                  | 20-81 PID Normal/ Inverse Control       | 6-12 Terminal 53 Low Current                           |  |
| 20-71 PID Performance                   | 20-82 PID Start Speed [RPM]             | 6-13 Terminal 53 High Current                          |  |
| 20-72 PID Output Change                 | 20-83 PID Start Speed [Hz]              | 6-14 Terminal 53 Low Ref./Feedb. Value                 |  |
| 20-73 Minimum Feedback Level            | 20-93 PID Proportional Gain             | 6-15 Terminal 53 High Ref./Feedb. Value                |  |
| 20-74 Maximum Feedback Level            | 20-94 PID Integral Time                 | 6-16 Terminal 53 Filter Time Constant                  |  |
| 20-79 PID Autotuning                    | 20-70 Closed Loop Type                  | 6-17 Terminal 53 Live Zero                             |  |
|                                         | 20-71 PID Performance                   | 6-20 Terminal 54 Low Voltage                           |  |
|                                         | 20-72 PID Output Change                 | 6-21 Terminal 54 High Voltage                          |  |
|                                         | 20-73 Minimum Feedback Level            | 6-22 Terminal 54 Low Current                           |  |
|                                         | 20-74 Maximum Feedback Level            | 6-23 Terminal 54 High Current                          |  |
|                                         | 20-79 PID Autotuning                    | 6-24 Terminal 54 Low Ref./Feedb. Value                 |  |
|                                         |                                         | 6-25 Terminal 54 High Ref./Feedb. Value                |  |
|                                         |                                         | 6-26 Terminal 54 Filter Time Constant                  |  |
|                                         |                                         | 6-27 Terminal 54 Live Zero                             |  |
|                                         |                                         | 6-00 Live Zero Timeout Time                            |  |
|                                         |                                         | 6-01 Live Zero Timeout Function                        |  |
|                                         |                                         | 4-56 Warning Feedback Low                              |  |
|                                         |                                         | 4-57 Warning Feedback High                             |  |
|                                         |                                         | 20-20 Feedback Function                                |  |
|                                         |                                         | 20-21 Setpoint 1                                       |  |
|                                         |                                         | 20-22 Setpoint 2                                       |  |
|                                         |                                         | 20-22 Selpoint 2<br>20-81 PID Normal/ Inverse Control  |  |
|                                         |                                         | 20-82 PID Start Speed [RPM]                            |  |
|                                         |                                         | 20-83 PID Start Speed [Hz]                             |  |
|                                         |                                         | 20-93 PID Proportional Gain                            |  |
|                                         |                                         | 20-93 PID Proportional Gain<br>20-94 PID Integral Time |  |
|                                         |                                         | 20-94 PiD integral Time<br>20-70 Closed Loop Type      |  |
|                                         |                                         |                                                        |  |
|                                         |                                         | 20-71 PID Performance                                  |  |
|                                         |                                         | 20-72 PID Output Change                                |  |
|                                         |                                         | 20-73 Minimum Feedback Level                           |  |
|                                         |                                         | 20-74 Maximum Feedback Level                           |  |
|                                         |                                         | 20-79 PID Autotuning                                   |  |

Danfoss

Table 2.4

| Q3-4 Application Settings        |                                         |                                |  |
|----------------------------------|-----------------------------------------|--------------------------------|--|
| Q3-40 Fan Functions              | Q3-42 Compressor Functions              |                                |  |
| 22-60 Broken Belt Function       | 22-20 Low Power Auto Set-up             | 1-03 Torque Characteristics    |  |
| 22-61 Broken Belt Torque         | 22-21 Low Power Detection               | 1-71 Start Delay               |  |
| 22-62 Broken Belt Delay          | 22-22 Low Speed Detection               | 22-75 Short Cycle Protection   |  |
| 4-64 Semi-Auto Bypass Set-up     | 22-23 No-Flow Function                  | 22-76 Interval between Starts  |  |
| 1-03 Torque Characteristics      | 22-24 No-Flow Delay                     | 22-77 Minimum Run Time         |  |
| 22-22 Low Speed Detection        | 22-40 Minimum Run Time                  | 5-01 Terminal 27 Mode          |  |
| 22-23 No-Flow Function           | 22-41 Minimum Sleep Time                | 5-02 Terminal 29 Mode          |  |
| 22-24 No-Flow Delay              | 22-42 Wake-up Speed [RPM]               | 5-12 Terminal 27 Digital Input |  |
| 22-40 Minimum Run Time           | 22-43 Wake-up Speed [Hz]                | 5-13 Terminal 29 Digital Input |  |
| 22-41 Minimum Sleep Time         | 22-44 Wake-up Ref./FB Difference        | 5-40 Function Relay            |  |
| 22-42 Wake-up Speed [RPM]        | 22-45 Setpoint Boost                    | 1-73 Flying Start              |  |
| 22-43 Wake-up Speed [Hz]         | 22-46 Maximum Boost Time                | 1-86 Trip Speed Low [RPM]      |  |
| 22-44 Wake-up Ref./FB Difference | 22-26 Dry Pump Function                 | 1-87 Trip Speed Low [Hz]       |  |
| 22-45 Setpoint Boost             | 22-27 Dry Pump Delay                    |                                |  |
| 22-46 Maximum Boost Time         | 22-80 Flow Compensation                 |                                |  |
| 2-10 Brake Function              | 22-81 Square-linear Curve Approximation |                                |  |
| 2-16 AC brake Max. Current       | 22-82 Work Point Calculation            |                                |  |
| 2-17 Over-voltage Control        | 22-83 Speed at No-Flow [RPM]            |                                |  |
| 1-73 Flying Start                | 22-84 Speed at No-Flow [Hz]             |                                |  |
| 1-71 Start Delay                 | 22-85 Speed at Design Point [RPM]       |                                |  |
| 1-80 Function at Stop            | 22-86 Speed at Design Point [Hz]        |                                |  |
| 2-00 DC Hold/Preheat Current     | 22-87 Pressure at No-Flow Speed         |                                |  |
| 4-10 Motor Speed Direction       | 22-88 Pressure at Rated Speed           |                                |  |
|                                  | 22-89 Flow at Design Point              |                                |  |
|                                  | 22-90 Flow at Rated Speed               |                                |  |
|                                  | 1-03 Torque Characteristics             |                                |  |
|                                  | 1-73 Flying Start                       |                                |  |

### Table 2.5

## 2.1.7 Main Menu Mode

Select the Main Menu mode by pressing the [Main Menu] key. The below read-out appears on the display. The middle and bottom sections on the display show a list

of parameter groups which can be chosen by toggling the up and down buttons.

| 1107 RPM         | 3.84 A  | 1 (1) | 6.10     |
|------------------|---------|-------|----------|
| Main menu        |         |       | 30BP066. |
| 0 - ** Operation |         |       | 130      |
| 1 - ** Load/Mot  | or      |       |          |
| 2 - ** Brakes    |         |       |          |
| 3 - ** Reference | / Ramps |       |          |
|                  |         |       |          |

### Illustration 2.27

Each parameter has a name and number which remain the same regardless of the programming mode. In the Main Menu mode, the parameters are divided into groups. The first digit of the parameter number (from the left) indicates the parameter group number.

Danfoss

All parameters can be changed in the Main Menu. However, depending on the choice of configuration (1-00 Configuration Mode), some parameters can be hidden.

# 2.1.8 Parameter Selection

In the Main Menu mode, the parameters are divided into groups. You select a parameter group by means of the navigation keys.

The following parameter groups are accessible

Ι.

### VLT<sup>•</sup> HVAC Drive Programming Guide

| Group no. | Parameter group:                    |
|-----------|-------------------------------------|
| 0         | Operation/Display                   |
| 1         | Load/Motor                          |
| 2         | Brakes                              |
| 3         | References/Ramps                    |
| 4         | Limits/Warnings                     |
| 5         | Digital In/Out                      |
| 6         | Analog In/Out                       |
| 8         | Comm. and Options                   |
| 9         | Profibus                            |
| 10        | CAN Fieldbus                        |
| 11        | LonWorks                            |
| 12        | Ethernet IP / Modbus TCP / PROFINET |
| 13        | Smart Logic                         |
| 14        | Special Functions                   |
| 15        | Drive Information                   |
| 16        | Data Readouts                       |
| 18        | Data Readouts 2                     |
| 20        | Drive Closed Loop                   |
| 21        | Ext. Closed Loop                    |
| 22        | Application Functions               |
| 23        | Time-based Functions                |
| 25        | Cascade Controller                  |
| 26        | Analog I/O Option MCB 109           |

### Table 2.6

After selecting a parameter group, choose a parameter by means of the navigation keys.

The middle section on the display shows the parameter number and name as well as the selected parameter value.

| 10.64A | 1 [1]  | 30BP067.10           |
|--------|--------|----------------------|
|        | 0-0*   | P06                  |
|        |        | 130B                 |
|        | 10.64A | 10.64A 1 [1]<br>0-0* |

Illustration 2.28

# 2.1.9 Changing Data

The procedure for changing data is the same in the Quick menu and the Main menu mode. Press [OK] to change the selected parameter.

The procedure for changing data depends on whether the selected parameter represents a numerical data value or a text value.

# 2.1.10 Changing a Text Value

If the selected parameter is a text value, change the text value with the [A] [V] keys.

Place the cursor on the value to save and press [OK].

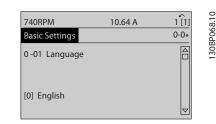

Illustration 2.29

# 2.1.11 Changing a Group of Numeric Data Values

If the chosen parameter represents a numeric data value, change the chosen data value by means of the  $[\P] [ \triangleright ]$  navigation keys as well as the  $[ \blacktriangle ] [ \lor ]$  navigation keys. Press  $[\P] [ \triangleright ]$  keys to move the cursor horizontally.

| 113 RPM               | 1.78 A | 1(1)         |
|-----------------------|--------|--------------|
| Load depen. setting   |        | 1(1)<br>1-6* |
| 1 - 60 Low speed load | Ł      |              |
| compensation          |        |              |
| 100%                  |        |              |
| L                     | ▼      |              |
|                       |        |              |

### Illustration 2.30

Press [A] [V] keys to change the data value. [A] increases the data value, and [V] decreases the data value. Place the cursor on the value to save and press [OK].

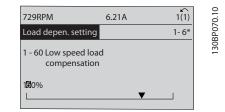

Illustration 2.31

# 2.1.12 Value, Step-by-Step

Certain parameters can be changed step by step or infinitely varying. This applies to 1-20 Motor Power [kW], 1-22 Motor Voltage and 1-23 Motor Frequency. The parameters are changed both as a group of numeric data values and as numeric data values infinitely varying.

Danfoss

## 2.1.13 Read-out and Programming of Indexed Parameters

Parameters are indexed when placed in a rolling stack. 15-30 Alarm Log: Error Code to 15-33 Alarm Log: Date and Time contain a fault log which can be read out. Choose a parameter, press [OK], and use the up/down navigation keys to scroll through the value log.

Use 3-10 Preset Reference as another example: Choose the parameter, press [OK], and use the up/down navigation keys keys to scroll through the indexed values. To change the parameter value, select the indexed value and press [OK]. Change the value by using the up/down keys. Press [OK] to accept the new setting. Press [Cancel] to abort. Press [Back] to leave the parameter.

# 2.1.14 Initialisation to Default Settings

Initialise the frequency converter to default settings in two ways.

### Recommended initialisation (via 14-22 Operation Mode)

- 1. Select 14-22 Operation Mode
- 2. Press [OK]
- 3. Select "initialisation"
- 4. Press [OK]
- 5. Cut off the mains supply and wait until the display turns off.
- 6. Reconnect the mains supply the frequency converter is now reset.
- 7. Change 14-22 Operation Mode back to Normal Operation.

# NOTE

Resets parameters selected in Personal Menu with default factory setting.

- 14-22 Operation Mode initialises all except
- 14-50 RFI Filter
- 8-30 Protocol
- 8-31 Address
- 8-32 Baud Rate
- 8-35 Minimum Response Delay
- 8-36 Maximum Response Delay
- 8-37 Maximum Inter-Char Delay
- 15-00 Operating Hours to 15-05 Over Volt's
- 15-20 Historic Log: Event to 15-22 Historic Log: Time

15-30 Alarm Log: Error Code to 15-32 Alarm Log: Time

### Manual initialisation

| 1.                                                            | Disconnect from mains and wait until the display turns off.                                        |  |
|---------------------------------------------------------------|----------------------------------------------------------------------------------------------------|--|
| 2a.                                                           | Press [Status] - [Main Menu] - [OK] at the same time while power up for LCP 102, Graphical Display |  |
| 2b.                                                           | Press [Menu] while power up for LCP 101, Numerical<br>Display                                      |  |
| 3.                                                            | Release the keys after 5 seconds                                                                   |  |
| 4.                                                            | The frequency converter is now programmed according to default settings.                           |  |
| This procedure initialises all except: 15-00 Operating Hours; |                                                                                                    |  |
| 15-03 Power Up's; 15-04 Over Temp's; 15-05 Over Volt's.       |                                                                                                    |  |

Table 2.7

# NOTE

When you carry out manual initialisation, you also reset serial communication, 14-50 RFI Filter and fault log settings. Removes parameters selected in 25-00 Cascade Controller.

# NOTE

After initialisation and power cycling, the display will not show any information until after a couple of minutes.

# <u>Danfvšš</u>

# 3 Parameter Description

## 3.1 Parameter Selection

## 3.1.1 Main Menu Structure

Parameters for the frequency converter are grouped into various parameter groups for easy selection of the correct parameters for optimized operation of the frequency converter.

The vast majority of VLT<sup>®</sup> HVAC Drive applications can be programmed using the Quick Menu button and selecting the parameters under Quick Setup and Function Setups. Descriptions and default settings of parameters may be found under *5 Parameter Lists*.

- 0-\*\* Operation/Display
- 1-\*\* Load/Motor
- 2-\*\* Brakes
- 3-\*\* Reference/Ramps
- 4-\*\* Limits/ Warnings
- 5-\*\* Digital In/Out
- 6-\*\* Analog In/Out
- 8-\*\* Comm. and Options
- 9-\*\* Profibus
- 10-\*\* CAN Fieldbus
- 11-\*\* LonWorks
- 12-\*\* Ethernet IP / Modbus TCP / PROFINET
- 13-\*\* Smart Logic Controller
- 14-\*\* Special Functions
- 15-\*\* FC Information
- 16-\*\* Data Readouts
- 18-\*\* Info & Readouts
- 20-\*\* FC Closed Loop
- 21-\*\* Ext. Closed Loop
- 22-\*\* Application Functions
- 23-\*\* Time Based Functions
- 24-\*\* Application Functions 2
- 25-\*\* Cascade Controller
- 26-\*\* Analog I/O Option MCB 109

Danfoss

# 3.2 Main Menu - Operation and Display - Group 0

Parameters related to the fundamental functions of the frequency converter, function of the LCP keys and configuration of the LCP display.

# 3.2.1 0-0\* Basic Settings

3

| 0-01 Language     |                  |                                                                                                    |
|-------------------|------------------|----------------------------------------------------------------------------------------------------|
| Option: Function: |                  |                                                                                                    |
|                   |                  | Defines the language to be used in the display.                                                                                                    |
|                   |                  | The frequency converter can be<br>delivered with 2 different language<br>packages. English and German are<br>included in both packages. English<br>cannot be erased or manipulated. |
| [0] *             | English          | Part of Language packages 1 - 2                                                                                                    |
| [1]               | Deutsch          | Part of Language packages 1 - 2                                                                                                    |
| [2]               | Francais         | Part of Language package 1                                                                                                    |
| [3]               | Dansk            | Part of Language package 1                                                                                                    |
| [4]               | Spanish          | Part of Language package 1                                                                                                    |
| [5]               | Italiano         | Part of Language package 1                                                                                                    |
| [6]               | Svenska          | Part of Language package 1                                                                                                    |
| [7]               | Nederlands       | Part of Language package 1                                                                                                    |
| [10]              | Chinese          | Language package 2                                                                                                    |
| [20]              | Suomi            | Part of Language package 1                                                                                                    |
| [22]              | English US       | Part of Language package 1                                                                                                    |
| [27]              | Greek            | Part of Language package 1                                                                                                    |
| [28]              | Bras.port        | Part of Language package 1                                                                                                    |
| [36]              | Slovenian        | Part of Language package 1                                                                                                    |
| [39]              | Korean           | Part of Language package 2                                                                                                    |
| [40]              | Japanese         | Part of Language package 2                                                                                                    |
| [41]              | Turkish          | Part of Language package 1                                                                                                    |
| [42]              | Trad.Chinese     | Part of Language package 2                                                                                                    |
| [43]              | Bulgarian        | Part of Language package 1                                                                                                    |
| [44]              | Srpski           | Part of Language package 1                                                                                                    |
| [45]              | Romanian         | Part of Language package 1                                                                                                    |
| [46]              | Magyar           | Part of Language package 1                                                                                                    |
| [47]              | Czech            | Part of Language package 1                                                                                                    |
| [48]              | Polski           | Part of Language package 1                                                                                                    |
| [49]              | Russian          | Part of Language package 1                                                                                                    |
| [50]              | Thai             | Part of Language package 2                                                                                                    |
| [51]              | Bahasa Indonesia | Part of Language package 2                                                                                                    |
| [52]              | Hrvatski         | Part of Language package 2                                                                                                    |

| 0-02 Motor Speed Unit |     |                                                                                                    |
|-----------------------|-----|----------------------------------------------------------------------------------------------------|
| Option: Function:     |     |                                                                                                    |
|                       |     | The display showing depends on settings in<br>0-02 Motor Speed Unit and 0-03 Regional Settings. The<br>default setting of 0-02 Motor Speed Unit and<br>0-03 Regional Settings depends on which region of<br>the world the frequency converter is supplied to, but<br>can be re-programmed as required.<br><b>NOTE</b><br>Changing the Motor Speed Unit will reset certain<br>parameters to their initial value. It is<br>recommended to select the motor speed unit<br>first, before modifying other parameters. |
| [0]                   | RPM | Selects display of motor speed variables and<br>parameters (i.e. references, feedbacks and limits) in<br>terms of motor speed (RPM).                                                                                                    |
| [1] *                 | Hz  | Selects display of motor speed variables and<br>parameters (i.e. references, feedbacks and limits) in<br>terms of output frequency to the motor (Hz).                                                                                                    |

# NOTE

This parameter cannot be adjusted while the motor is running.

## 0-03 Regional Settings

| Opt   | ion:               | Function:                                                                                                    |  |  |
|-------|--------------------|----------------------------------------------------------------------------------------------------|--|--|
|       |                    | This parameter cannot be adjusted while the motor is running.<br>The display showing depends on settings in <i>0-02 Motor Speed Unit</i> and <i>0-03 Regional Settings</i> . The default setting of <i>0-02 Motor Speed Unit</i> and <i>0-03 Regional Settings</i> depends on which region of the world the frequency converter is supplied to but can be reprogrammed as required. |  |  |
| [0]   | Interna-<br>tional | Sets <i>1-20 Motor Power [kW]</i> units to [kW] and<br>the default value of <i>1-23 Motor Frequency</i> [50<br>Hz].                                                                                                    |  |  |
| [1] * | North<br>America   | Sets 1-21 Motor Power [HP] units to HP and the default value of 1-23 Motor Frequency to 60 Hz.                                                                                                    |  |  |

The settings not used are made invisible.

|       | 0-0+ Operating State at rower-up |                                                                                                    |  |  |
|-------|----------------------------------|----------------------------------------------------------------------------------------------------|--|--|
| Opt   | ion:                             | Function:                                                                                                    |  |  |
|       |                                  | Select the operating mode upon reconnection<br>of the frequency converter to mains voltage<br>after power down when operating in Hand<br>(local) mode.                                                                                                    |  |  |
| [0] * | Resume                           | Resumes operation of the frequency converter<br>maintaining the same local reference and the<br>same start/stop condition (applied by [Hand<br>On]/[Off] on the LCP or Hand Start via a digital<br>input as before the frequency converter was<br>powered down.                                                                                                    |  |  |
| [1]   | Forced<br>stop,<br>ref=old       | Uses [1] Forced stop, ref=old to stop the<br>frequency converter but at the same time<br>retain in memory the local speed reference<br>prior to power down. After mains voltage is<br>reconnected and after receiving a start<br>command (pressing [Hand On] or Hand Start<br>command via a digital input) the frequency<br>converter restarts and operates at the retained<br>speed reference. |  |  |

### 0-04 Operating State at Power-up

# 3.2.2 0-1\* Set-up Operations

Define and control the individual parameter set-ups. The frequency converter has four parameter setups that can be programmed independently of each other. This makes the frequency converter very flexible and able to meet the requirements of many different VLT® HVAC Drive system control schemes often saving the cost of external control equipment. For example these can be used to program the frequency converter to operate according to one control scheme in one setup (e.g. daytime operation) and another control scheme in another setup (e.g. night set back). Alternatively they can be used by an AHU or packaged unit OEM to identically program all their factory fitted frequency converters for different equipment models within a range to have the same parameters and then during production/commissioning simply select a specific setup depending on which model within that range the frequency converter is installed on.

The active setup (i.e. the setup in which the frequency converter is currently operating) can be selected in *0-10 Active Set-up* and is displayed in the LCP. Using Multi set-up it is possible to switch between set-ups with the frequency converter running or stopped, via digital input or serial communication commands (e.g. for night set back). If it is necessary to change setups whilst running, ensure *0-12 This Set-up Linked to* is programmed as required. For the majority of VLT<sup>®</sup> HVAC Drive applications it will not be necessary to program *0-12 This Set-up Linked to* even if change of set up whilst running is required, but for very complex applications, using the full flexibility of the multiple setups, it may be required. Using *0-11 Programming Set-up* it is possible to edit parameters

within any of the setups whilst continuing the frequency converter operation in its Active Setup which can be a different setup to that being edited. Using 0-51 Set-up Copy it is possible to copy parameter settings between the setups to enable quicker commissioning if similar parameter settings are required in different set-ups.

| 0-10    | 0-10 Active Set-up |                                                                                                    |  |
|---------|--------------------|----------------------------------------------------------------------------------------------------|--|
| Option: |                    | Function:                                                                                                    |  |
|         |                    | Select the set-up in which the frequency<br>converter is to operate.<br>Use 0-51 Set-up Copy to copy a set-up to one<br>or all other set-ups. To avoid conflicting<br>settings of the same parameter within two<br>different set-ups, link the set-ups together<br>using 0-12 This Set-up Linked to. Stop the<br>frequency converter before switching between<br>set-ups where parameters marked 'not<br>changeable during operation' have different<br>values.<br>Parameters which are 'not changeable during<br>operation' are marked FALSE in . |  |
| [0]     | Factory<br>setup   | Cannot be changed. It contains the Danfoss<br>data set, and can be used as a data source<br>when returning the other set-ups to a known<br>state.                                                                                                    |  |
| [1] *   | Set-up 1           | [1] Set-up 1 to [4] Set-up 4 are the four<br>parameter set-ups within which all parameters<br>can be programmed.                                                                                                    |  |
| [2]     | Set-up 2           |                                                                                                    |  |
| [3]     | Set-up 3           |                                                                                                    |  |
| [4]     | Set-up 4           |                                                                                                    |  |
| [9]     | Multi Set-<br>up   | Is used for remote selection of set-ups using<br>digital inputs and the serial communication<br>port. This set-up uses the settings from<br><i>0-12 This Set-up Linked to</i> .                                                                                                    |  |

### **Parameter Description**

# VLT<sup>•</sup> HVAC Drive Programming Guide

Danfoss

| 0-11  | 0-11 Programming Set-up |                                                                                                    |  |
|-------|-------------------------|----------------------------------------------------------------------------------------------------|--|
| Opt   | ion:                    | Function:                                                                                                    |  |
|       |                         | Select the set-up to be edited (i.e.<br>programmed) during operation; either the<br>active set-up or one of the inactive set-ups.<br>The set-up number being edited is displayed<br>in the LCP in (brackets).                                                        |  |
| [0]   | Factory<br>setup        | Cannot be edited but it is useful as a data source to return the other set-ups to a known state.                                                                                                    |  |
| [1]   | Set-up 1                | [1] Set-up 1 to [4] Set-up 4 can be edited<br>freely during operation, independently of the<br>active set-up.                                                                                                    |  |
| [2]   | Set-up 2                |                                                                                                    |  |
| [3]   | Set-up 3                |                                                                                                    |  |
| [4]   | Set-up 4                |                                                                                                    |  |
| [9] * | Active Set-<br>up       | (i.e. the set-up in which the frequency<br>converter is operating) can also be edited<br>during operation. Editing parameters in the<br>chosen set-up would normally be done from<br>the LCP, but it is also possible from any of<br>the serial communication ports. |  |

# 0-12 This Set-up Linked to

| Option: | Function:                                                                                                    |
|---------|----------------------------------------------------------------------------------------------------|
|         | This parameter only needs to be programmed if<br>changing set-ups is required whilst the motor is<br>running. It ensures that parameters which are<br>"not changeable during operation" have the<br>same setting in all relevant set-ups.                                                                                                    |
|         | To enable conflict-free changes from one set-up<br>to another whilst the frequency converter is<br>running, link set-ups containing parameters<br>which are not changeable during operation.<br>The link will ensure synchronising of the 'not<br>changeable during operation' parameter values<br>when moving from one set-up to another<br>during operation. 'Not changeable during<br>operation' parameters can be identified by the<br>label FALSE in the parameter lists in .                                                                                                    |
|         | The 0-12 This Set-up Linked to feature is used<br>when Multi set-up in 0-10 Active Set-up is<br>selected. Multi set-up can be used to move<br>from one set-up to another during operation<br>(i.e. while the motor is running).<br>Example:<br>Use Multi set-up to shift from Set-up 1 to Set-<br>up 2 whilst the motor is running. Programme<br>parameters in Set-up 1 first, then ensure that<br>Set-up 1 and Set-up 2 are synchronised (or<br>'linked'). Synchronisation can be performed in<br>two ways:<br>1. Change the edit set-up to [2] Set-up 2 in<br>0-11 Programming Set-up and set 0-12 This Set- |

# 0-12 This Set-up Linked to

| Option: |            | Function:                                                                                                    |  |  |
|---------|------------|----------------------------------------------------------------------------------------------------|--|--|
|         |            | up Linked to to [1] Set-up 1. This will start the                                                                                                    |  |  |
|         |            | linking (synchronising) process.                                                                                                    |  |  |
|         |            |                                                                                                    |  |  |
|         |            |                                                                                                    |  |  |
|         |            | Set-up Handling                                                                                                    |  |  |
|         |            | 0-12 This Set-up Linked to                                                                                                    |  |  |
|         |            | Setup 1                                                                                                    |  |  |
|         |            | Illustration 3.1                                                                                                    |  |  |
|         |            |                                                                                                    |  |  |
|         |            |                                                                                                    |  |  |
|         |            | OR                                                                                                    |  |  |
|         |            | 2. While still in Set-up 1, using 0-50 LCP Copy,                                                                                                    |  |  |
|         |            | copy Set-up 1 to Set-up 2. Then set 0-12 This                                                                                                    |  |  |
|         |            | Set-up Linked to to [2] Set-up 2. This will start                                                                                                    |  |  |
|         |            | the linking process.                                                                                                    |  |  |
|         |            |                                                                                                    |  |  |
|         |            | 0 RPM 0.00A 1(1)                                                                                                    |  |  |
|         |            | Set-up Handling 0-1* 92<br>0-12 This Set-up Linked to                                                                                                |  |  |
|         |            | 308                                                                                                    |  |  |
|         |            | 2 Setup 2                                                                                                    |  |  |
|         |            |                                                                                                    |  |  |
|         |            | Illustration 3.2                                                                                                    |  |  |
|         |            |                                                                                                    |  |  |
|         |            |                                                                                                    |  |  |
|         |            | After the link is complete, 0-13 Readout: Linked                                                                                                    |  |  |
|         |            | <i>Set-ups</i> will read {1,2} to indicate that all 'not changeable during operation' parameters are now the same in Set-up 1 and Set-up 2. If there |  |  |
|         |            |                                                                                                    |  |  |
|         |            |                                                                                                    |  |  |
|         |            | are changes to a 'not changeable during                                                                                                    |  |  |
|         |            | operation' parameter, e.g. 1-30 Stator Resistance                                                                                                    |  |  |
|         |            | (Rs), in Set-up 2, they will also be changed                                                                                                    |  |  |
|         |            | automatically in Set-up 1. A switch between                                                                                                    |  |  |
|         |            | Set-up 1 and Set-up 2 during operation is now                                                                                                    |  |  |
|         |            | possible.                                                                                                    |  |  |
| [0] *   | Not linked |                                                                                                    |  |  |
| [1]     | Set-up 1   |                                                                                                    |  |  |
| [2]     | Set-up 2   |                                                                                                    |  |  |
| [3]     | Set-up 3   |                                                                                                    |  |  |
| [4]     | Set-up 4   |                                                                                                    |  |  |
|         |            |                                                                                                    |  |  |

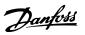

|           | 0-13 Readout: Linked Set-ups                                                                                                    |                                                                                                    |  |  |
|-----------|----------------------------------------------------------------------------------------------------|----------------------------------------------------------------------------------------------------|--|--|
| Array [5] |                                                                                                    |                                                                                                    |  |  |
| nge:      | Function:                                                                                                    |                                                                                                    |  |  |
| -         | View a list of al<br><i>0-12 This Set-up</i><br>index for each<br>value displayed<br>set-ups are link<br>Index<br>0<br>1<br>2<br>3<br>4 | I the set-ups linked by means of<br>Linked to. The parameter has one<br>parameter set-up. The parameter<br>for each index represents which<br>ed to that parameter set-up.<br>LCP value<br>{0}<br>{1,2}<br>{1,2}<br>{1,2}<br>{1,2}<br>{1,2}<br>{1,2}<br>{2}<br>{1,2}<br>{3}<br>{4} |  |  |
|           | nge:                                                                                                    | Index<br>Function:<br>[0 - 255 ] View a list of al<br>0-12 This Set-up<br>index for each<br>value displayed<br>set-ups are link<br>Index<br>0<br>1<br>2<br>3<br>4<br>Table 3.2 Exa                                                                                                 |  |  |

| 0-1              | 0-14 Readout: Prog. Set-ups / Channel  |                                                                                                    |  |
|------------------|----------------------------------------|----------------------------------------------------------------------------------------------------|--|
| Ra               | nge:                                   | Function:                                                                                                    |  |
| <b>Ra</b><br>0 * | nge:<br>[-2147483648<br>- 2147483647 ] | <b>Function:</b><br>View the setting of <i>0-11 Programming Set-<br/>up</i> for each of the four different<br>communication channels. When the<br>number is displayed in hex, as it is in the<br>LCP, each number represents one channel.<br>Numbers 1-4 represent a set-up number; 'F'<br>means factory setting; and 'A' means active<br>set-up. The channels are, from right to left:<br>LCP, FC-bus, USB, HPFB1.5.<br>Example: The number AAAAAA21h means<br>that the FC-bus selected Set-up 2 in<br><i>0-11 Programming Set-up</i> , the LCP selected |  |
|                  |                                        | Set-up 1 and all others used the active set-<br>up.                                                                                                    |  |

# 3.2.3 0-2\* LCP Display

Define the variables displayed in the Graphical Local Control Panel.

# NOTE

Please refer to 0-37 Display Text 1, 0-38 Display Text 2 and 0-39 Display Text 3 for information on how to write display texts.

| 0-20 Display Line 1.1 Small |      |                                                            |
|-----------------------------|------|------------------------------------------------------------|
| Option: Function:           |      | Function:                                                  |
|                             |      | Select a variable for display in line<br>1, left position. |
| [0] *                       | None | No display value selected                                  |

| Option:Function:[37]Display Text 1Enables an individual text string to<br>be written, for display in the LCP or<br>to be read via serial communication[38]Display Text 2Enables an individual text string to<br>be written, for display in the LCP or<br>to be read via serial communication[39]Display Text 3Enables an individual text string to<br>be written, for display in the LCP or<br>to be read via serial communication[99]Date and Time<br>ReadoutDisplays the current date and time.<br>Readout[953]Profibus Warning<br>WordDisplays Profibus communication<br>warnings.[1005]Readout Transmit<br>Error CounterView the number of CAN control<br>transmission errors since the last<br>power-up.[1006]Readout Bus Off<br>CounterView the number of Bus Off events<br>since the last power-up.[1017]Warning<br>ParameterView a DeviceNet-specific warnings.[1118]LON Warning<br>WordNows the LON-specific warnings.[1118]LON Warning<br>WordShows the version of the external<br>interface file of the Neuron C chip<br>on the LON option.[1118]LonWorks<br>RevisionShows the software version of the<br>application program of the Neuron<br>C chip on the LON option.[1502]KWh CounterView the number of running hours<br>of the motor.[1603]Reference [196]Total reference (sum of digital/<br>analog/preset/bus/freeze ref,/catch<br>up and slow-down) in selected unit.[1603]Status WordTotal reference (sum of digital/<br>analog/preset/bus/freeze ref,/catch<br>up and slow-down) in percent.                                                                                                    | 0-20 Display Line 1.1 Small |                  |                                                                  |  |
|----------------------------------------------------------------------------------------------------|-----------------------------|------------------|------------------------------------------------------------------|--|
| Image: serial communication[38]Display Text 2Enables an individual text string to<br>be written, for display in the LCP or<br>to be read via serial communication.[39]Display Text 3Enables an individual text string to<br>be written, for display in the LCP or<br>to be read via serial communication.[39]Display Text 3Enables an individual text string to<br>be written, for display in the LCP or<br>to be read via serial communication.[89]Date and Time<br>ReadoutDisplays the current date and time.<br>Readout[953]Profibus Warning<br>WordDisplays Profibus communication<br>warnings.[1005]Readout Transmit<br>Error CounterView the number of CAN control<br>transmission errors since the last<br>power-up.[1006]Readout Receive<br>Error CounterView the number of Bus Off<br>counter[1017]Readout Bus Off<br>CounterView the number of Bus Off tevents<br>since the last power-up.[1018]Warning<br>ParameterNows the LON-specific warning.<br>word. One separate bit is assigned<br>to every warning.[1115]LON Warning<br>WordShows the LON-specific warnings.[1117]XIF RevisionShows the software version of the<br>application program of the Neuron<br>C Chip on the LON option.[1230]Warning<br>ParameterView the number of running hours<br>of the motor.[1501]Running Hours<br>ParameterView the mains power consumption<br>in kWh.[1600]Control Word<br>WordView the Control Word sent from<br>the frequency converter via the<br>serial communication port in hex<br>code.[1601]Reference [Unit] </th <th>Option</th> <th>:</th> <th>Function:</th>                                                                                                    | Option                      | :                | Function:                                                        |  |
| be written, for display in the LCP or<br>to be read via serial communication.[39]Display Text 3Enables an individual text string to<br>be written, for display in the LCP or<br>to be read via serial communication.[89]Date and Time<br>ReadoutDisplays the current date and time.<br>Readout[953]Profibus Warning<br>WordDisplays Profibus communication<br>warnings.[1005]Readout Transmit<br>Error CounterView the number of CAN control<br>transmission errors since the last<br>power-up.[1006]Readout Receive<br>Error CounterView the number of Bus Off events<br>since the last power-up.[1007]Readout Bus Off<br>CounterView the number of Bus Off events<br>since the last power-up.[1013]Warning<br>ParameterView a DeviceNet-specific warning<br>word. One separate bit is assigned<br>to every warning.[1115]LON Warning<br>WordShows the LON-specific warnings.[1117]XIF RevisionShows the software version of the<br>application program of the Neuron<br>C chip on the LON option.[1118]LonWorks<br>RevisionShows the software version of the<br>application program of the Neuron<br>C chip on the LON option.[1502]kWh CounterView the number of running hours<br>of the motor.[1603]Reference [Unit]Total reference (sum of digital/<br>analog/preset/bus/freeze ref./catch<br>up and slow-down) in selected unit.[1601]Reference [%]Total reference (sum of digital/<br>analog/preset/bus/freeze ref./catch<br>up and slow-down) in percent.                                                                                                    | [37]                        | Display Text 1   | be written, for display in the LCP or                            |  |
| Image: series of the series of the series | [38]                        | Display Text 2   | be written, for display in the LCP or                            |  |
| ReadoutProfibus Warning<br>WordDisplays Profibus communication<br>warnings.[1005]Readout Transmit<br>Error CounterView the number of CAN control<br>transmission errors since the last<br>power-up.[1006]Readout Receive<br>Error CounterView the number of CAN control<br>receipt errors since the last power-up.[1007]Readout Bus Off<br>CounterView the number of Bus Off events<br>since the last power-up.[1007]Readout Bus Off<br>CounterView the number of Bus Off events<br>since the last power-up.[1013]Warning<br>ParameterView a DeviceNet-specific warning<br>word. One separate bit is assigned<br>to every warning.[1115]LON Warning<br>WordShows the LON-specific warnings.[1117]XIF RevisionShows the version of the external<br>interface file of the Neuron C chip<br>on the LON option.[1118]LonWorks<br>RevisionShows the software version of the<br>application program of the Neuron<br>C chip on the LON option.[1120]Warning<br>ParameterView the number of running hours<br>of the motor.[1501]Running HoursView the number of running hours<br>of the motor.[1600]Control WordView the Control Word sent from<br>the frequency converter via the<br>serial communication port in hex<br>code.[1601]Reference [Unit]Total reference (sum of digital/<br>analog/preset/bus/freeze ref./catch<br>up and slow-down) in percent.                                                                                                    | [39]                        | Display Text 3   | be written, for display in the LCP or                            |  |
| Wordwarnings.[1005]Readout Transmit<br>Error CounterView the number of CAN control<br>transmission errors since the last<br>power-up.[1006]Readout Receive<br>Error CounterView the number of CAN control<br>receipt errors since the last power-up.[1007]Readout Bus Off<br>CounterView the number of Bus Off events<br>since the last power-up.[1013]Warning<br>ParameterView a DeviceNet-specific warning<br>word. One separate bit is assigned<br>to every warning.[1115]LON Warning<br>WordShows the LON-specific warnings.<br>word.[1117]XIF RevisionShows the version of the external<br>interface file of the Neuron C chip<br>on the LON option.[1118]LonWorks<br>RevisionShows the software version of the<br>application program of the Neuron<br>C chip on the LON option.[1120]Warning<br>ParameterView the number of running hours<br>of the motor.[1501]Running HoursView the mains power consumption<br>in kWh.[1600]Control WordView the Control Word sent from<br>the frequency converter via the<br>serial communication port in hex<br>code.[1601]Reference [Unit]Total reference (sum of digital/<br>analog/preset/bus/freeze ref./catch<br>up and slow-down) in selected unit.[1602] *Reference [%]Total reference (sum of digital/<br>analog/preset/bus/freeze ref./catch<br>up and slow-down) in percent.                                                                                                    | [89]                        |                  | Displays the current date and time.                              |  |
| LineError Countertransmission errors since the last<br>power-up.[1006]Readout Receive<br>Error CounterView the number of CAN control<br>receipt errors since the last power-up.[1007]Readout Bus Off<br>CounterView the number of Bus Off events<br>since the last power-up.[1013]Warning<br>ParameterView a DeviceNet-specific warning<br>word. One separate bit is assigned<br>to every warning.[1115]LON Warning<br>WordShows the LON-specific warnings.<br>Word[1117]XIF RevisionShows the version of the external<br>interface file of the Neuron C chip<br>on the LON option.[1118]LonWorks<br>RevisionShows the software version of the<br>application program of the Neuron<br>C chip on the LON option.[1230]Warning<br>ParameterView the number of running hours<br>of the motor.[1501]Running HoursView the mains power consumption<br>in kWh.[1600]Control WordView the Control Word sent from<br>the frequency converter via the<br>serial communication port in hex<br>code.[1601]Reference [Unit]Total reference (sum of digital/<br>analog/preset/bus/freeze ref./catch<br>up and slow-down) in selected unit.                                                                                                    | [953]                       | _                |                                                                  |  |
| Error Counterreceipt errors since the last power-up.[1007]Readout Bus Off<br>CounterView the number of Bus Off events<br>since the last power-up.[1013]Warning<br>ParameterView a DeviceNet-specific warning<br>word. One separate bit is assigned<br>to every warning.[1115]LON Warning<br>WordShows the LON-specific warnings.[1117]LON Warning<br>WordShows the version of the external<br>interface file of the Neuron C chip<br>on the LON option.[1118]LonWorks<br>RevisionShows the software version of the<br>application program of the Neuron<br>C chip on the LON option.[1230]Warning<br>ParameterView the number of running hours<br>of the motor.[1501]Running HoursView the number of running hours<br>of the motor.[1502]kWh CounterView the mains power consumption<br>in kWh.[1601]Reference [Unit]Total reference (sum of digital/<br>analog/preset/bus/freeze ref./catch<br>up and slow-down) in selected unit.[1602] *Reference [%]Total reference (sum of digital/<br>analog/preset/bus/freeze ref./catch<br>up and slow-down) in percent.                                                                                                    | [1005]                      |                  | transmission errors since the last                               |  |
| Countersince the last power-up.[1013]Warning<br>ParameterView a DeviceNet-specific warning<br>word. One separate bit is assigned<br>to every warning.[1115]LON Warning<br>WordShows the LON-specific warnings.[1117]LON Warning<br>WordShows the version of the external<br>interface file of the Neuron C chip<br>on the LON option.[1118]LonWorks<br>RevisionShows the software version of the<br>application program of the Neuron<br>C chip on the LON option.[1230]Warning<br>ParameterView the number of running hours<br>of the motor.[1501]Running HoursView the mains power consumption<br>in kWh.[1600]Control WordView the Control Word sent from<br>the frequency converter via the<br>serial communication port in hex<br>code.[1601]Reference [Unit]Total reference (sum of digital/<br>analog/preset/bus/freeze ref./catch<br>up and slow-down) in selected unit.[1602] *Reference [%]Total reference (sum of digital/<br>analog/preset/bus/freeze ref./catch<br>up and slow-down) in percent.                                                                                                    | [1006]                      |                  | receipt errors since the last power-                             |  |
| Parameterword. One separate bit is assigned<br>to every warning.[1115]LON Warning<br>WordShows the LON-specific warnings.[1117]XIF RevisionShows the version of the external<br>interface file of the Neuron C chip<br>on the LON option.[1118]LonWorks<br>RevisionShows the software version of the<br>application program of the Neuron<br>C chip on the LON option.[1230]Warning<br>Parameter                                                                                                    | [1007]                      |                  |                                                                  |  |
| WordWord[1117]XIF RevisionShows the version of the external<br>interface file of the Neuron C chip<br>on the LON option.[1118]LonWorks<br>RevisionShows the software version of the<br>application program of the Neuron<br>C chip on the LON option.[1230]Warning<br>Parameter[1501]Running HoursView the number of running hours<br>of the motor.[1502]kWh CounterView the mains power consumption<br>in kWh.[1600]Control WordView the Control Word sent from<br>the frequency converter via the<br>serial communication port in hex<br>code.[1601]Reference [Unit]Total reference (sum of digital/<br>analog/preset/bus/freeze ref./catch<br>up and slow-down) in selected unit.[1602] *Reference [%]Total reference (sum of digital/<br>analog/preset/bus/freeze ref./catch<br>up and slow-down) in percent.                                                                                                    | [1013]                      | 3                | word. One separate bit is assigned                               |  |
| interface file of the Neuron C chip<br>on the LON option.[1118]LonWorks<br>RevisionShows the software version of the<br>application program of the Neuron<br>C chip on the LON option.[1230]Warning<br>Parameter.[1501]Running HoursView the number of running hours<br>of the motor.[1502]kWh CounterView the mains power consumption<br>in kWh.[1600]Control WordView the Control Word sent from<br>the frequency converter via the<br>serial communication port in hex<br>code.[1601]Reference [Unit]Total reference (sum of digital/<br>analog/preset/bus/freeze ref./catch<br>up and slow-down) in selected unit.[1602] *Reference [%]Total reference (sum of digital/<br>analog/preset/bus/freeze ref./catch<br>up and slow-down) in percent.                                                                                                    | [1115]                      | 5                | Shows the LON-specific warnings.                                 |  |
| Revisionapplication program of the Neuron<br>C chip on the LON option.[1230]Warning<br>Parameter[1501]Running HoursView the number of running hours<br>of the motor.[1502]kWh CounterView the mains power consumption<br>in kWh.[1600]Control WordView the Control Word sent from<br>the frequency converter via the<br>serial communication port in hex<br>code.[1601]Reference [Unit]Total reference (sum of digital/<br>analog/preset/bus/freeze ref./catch<br>up and slow-down) in selected unit.[1602] *Reference [%]Total reference (sum of digital/<br>analog/preset/bus/freeze ref./catch<br>up and slow-down) in percent.                                                                                                    | [1117]                      | XIF Revision     | interface file of the Neuron C chip                              |  |
| Parameter[1501]Running HoursView the number of running hours<br>of the motor.[1502]kWh CounterView the mains power consumption<br>in kWh.[1600]Control WordView the Control Word sent from<br>the frequency converter via the<br>serial communication port in hex<br>code.[1601]Reference [Unit]Total reference (sum of digital/<br>analog/preset/bus/freeze ref./catch<br>up and slow-down) in selected unit.[1602] *Reference [%]Total reference (sum of digital/<br>analog/preset/bus/freeze ref./catch<br>up and slow-down) in percent.                                                                                                    | [1118]                      |                  | application program of the Neuron                                |  |
| Image: series of the motor.[1502]kWh CounterView the mains power consumption<br>in kWh.[1600]Control WordView the Control Word sent from<br>the frequency converter via the<br>serial communication port in hex<br>code.[1601]Reference [Unit]Total reference (sum of digital/<br>analog/preset/bus/freeze ref./catch<br>up and slow-down) in selected unit.[1602] *Reference [%]Total reference (sum of digital/<br>analog/preset/bus/freeze ref./catch<br>up and slow-down) in percent.                                                                                                    | [1230]                      | -                |                                                                  |  |
| in kWh.[1600]Control WordView the Control Word sent from<br>the frequency converter via the<br>serial communication port in hex<br>code.[1601]Reference [Unit]Total reference (sum of digital/<br>analog/preset/bus/freeze ref./catch<br>up and slow-down) in selected unit.[1602] *Reference [%]Total reference (sum of digital/<br>analog/preset/bus/freeze ref./catch<br>up and slow-down) in selected unit.                                                                                                    | [1501]                      | Running Hours    | _                                                                |  |
| Image: the frequency converter via the serial communication port in hex code.[1601]Reference [Unit]Total reference (sum of digital/ analog/preset/bus/freeze ref./catch up and slow-down) in selected unit.[1602] *Reference [%]Total reference (sum of digital/ analog/preset/bus/freeze ref./catch up and slow-down) in percent.                                                                                                    | [1502]                      | kWh Counter      |                                                                  |  |
| analog/preset/bus/freeze ref./catch up and slow-down) in selected unit.         [1602] *       Reference [%]         Total reference (sum of digital/ analog/preset/bus/freeze ref./catch up and slow-down) in percent.                                                                                                    | [1600]                      | Control Word     | the frequency converter via the serial communication port in hex |  |
| analog/preset/bus/freeze ref./catch<br>up and slow-down) in percent.                                                                                                    | [1601]                      | Reference [Unit] | analog/preset/bus/freeze ref./catch                              |  |
| [1603] Status Word Present status word                                                                                                    | [1602] *                    | Reference [%]    | analog/preset/bus/freeze ref./catch                              |  |
|                                                                                                    | [1603]                      | Status Word      | Present status word                                              |  |

3

| Da | n <u>fvss</u> |
|----|---------------|
| Ju | 7000          |

| 0-20 Display Line 1.1 Small |                          |                                                                                                    |  |  |  |
|-----------------------------|--------------------------|----------------------------------------------------------------------------------------------------|--|--|--|
| Option                      | Option: Function:        |                                                                                                    |  |  |  |
| [1605]                      | Main Actual Value<br>[%] | View the two-byte word sent with<br>the Status word to the bus Master<br>reporting the Main Actual Value.                                                                                                    |  |  |  |
| [1609]                      | Custom Readout           | View the user-defined readouts as<br>defined in 0-30 Custom Readout<br>Unit, 0-31 Custom Readout Min Value<br>and 0-32 Custom Readout Max Value.                                                                                    |  |  |  |
| [1610]                      | Power [kW]               | Actual power consumed by the motor in kW.                                                                                                    |  |  |  |
| [1611]                      | Power [hp]               | Actual power consumed by the motor in HP.                                                                                                    |  |  |  |
| [1612]                      | Motor Voltage            | Voltage supplied to the motor.                                                                                                    |  |  |  |
| [1613]                      | Frequency                | Motor frequency, i.e. the output<br>frequency from the frequency<br>converter in Hz.                                                                                                    |  |  |  |
| [1614]                      | Motor Current            | Phase current of the motor measured as effective value.                                                                                                    |  |  |  |
| [1615]                      | Frequency [%]            | Motor frequency, i.e. the output<br>frequency from the frequency<br>converter in percent.                                                                                                    |  |  |  |
| [1616]                      | Torque [Nm]              | Present motor load as a percentage of the rated motor torque.                                                                                                    |  |  |  |
| [1617]                      | Speed [RPM]              | Motor speed reference. Actual<br>speed will depend on slip compen-<br>sation being used (compensation<br>set in 1-62 Slip Compensation). If not<br>used, actual speed will be the value<br>read in the display minus motor<br>slip. |  |  |  |
| [1618]                      | Motor Thermal            | Thermal load on the motor,<br>calculated by the ETR function. See<br>also parameter group 1-9* Motor<br>Temperature.                                                                                                    |  |  |  |
| [1622]                      | Torque [%]               | Shows the actual torque produced, in percentage.                                                                                                    |  |  |  |
| [1626]                      | Power Filtered<br>[kW]   |                                                                                                    |  |  |  |
| [1627]                      | Power Filtered<br>[hp]   |                                                                                                    |  |  |  |
| [1630]                      | DC Link Voltage          | Intermediate circuit voltage in the frequency converter.                                                                                                    |  |  |  |
| [1632]                      | Brake Energy /s          | Present brake power transferred to<br>an external brake resistor.<br>Stated as an instantaneous value.                                                                                                    |  |  |  |
| [1633]                      | Brake Energy /2<br>min   | Brake power transferred to an<br>external brake resistor. The mean<br>power is calculated continuously for<br>the most recent 120 seconds.                                                                                          |  |  |  |

| 0-20 Display Line 1.1 Small |                               |                                                                                                    |  |  |
|-----------------------------|-------------------------------|----------------------------------------------------------------------------------------------------|--|--|
| Option: Function:           |                               |                                                                                                    |  |  |
| [1634]                      | Heatsink Temp.                | Present heat sink temperature of<br>the frequency converter. The cut-<br>out limit is $95 \pm 5^{\circ}$ C; cutting back<br>in occurs at $70 \pm 5^{\circ}$ C.                  |  |  |
| [1635]                      | Inverter Thermal              | Percentage load of the inverters                                                                                                    |  |  |
| [1636]                      | Inv. Nom. Current             | Nominal current of the frequency converter                                                                                                    |  |  |
| [1637]                      | Inv. Max. Current             | Maximum current of the frequency converter                                                                                                    |  |  |
| [1638]                      | SL Controller<br>State        | State of the event executed by the control                                                                                                    |  |  |
| [1639]                      | Control Card<br>Temp.         | Temperature of the control card.                                                                                                    |  |  |
| [1643]                      | Timed Actions<br>Status       | See parameter group 23-0* Timed Actions.                                                                                                    |  |  |
| [1650]                      | External Reference            | Sum of the external reference as a percentage, i.e. the sum of analog/ pulse/bus.                                                                                               |  |  |
| [1652]                      | Feedback [Unit]               | Reference value from programmed digital input(s).                                                                                                    |  |  |
| [1653]                      | Digi Pot Reference            | View the contribution of the digital potentiometer to the actual reference Feedback.                                                                                            |  |  |
| [1654]                      | Feedback 1 [Unit]             | View the value of Feedback 1. See also par. 20-0*.                                                                                                    |  |  |
| [1655]                      | Feedback 2 [Unit]             | View the value of Feedback 2. See also par. 20-0*.                                                                                                    |  |  |
| [1656]                      | Feedback 3 [Unit]             | View the value of Feedback 3. See also par. 20-0*.                                                                                                    |  |  |
| [1658]                      | PID Output [%]                | Returns the Drive Closed Loop PID controller output value in percent.                                                                                                    |  |  |
| [1660]                      | Digital Input                 | Displays the status of the digital<br>inputs. Signal low = 0; Signal high =<br>1.<br>Regarding order, see <i>16-60 Digital</i><br><i>Input</i> . Bit 0 is at the extreme right. |  |  |
| [1661]                      | Terminal 53<br>Switch Setting | Setting of input terminal 53. Current<br>= 0; Voltage = 1.                                                                                                    |  |  |
| [1662]                      | Analog Input 53               | Actual value at input 53 either as a reference or protection value.                                                                                                    |  |  |
| [1663]                      | Terminal 54<br>Switch Setting | Setting of input terminal 54. Current<br>= 0; Voltage = 1.                                                                                                    |  |  |
| [1664]                      | Analog Input 54               | Actual value at input 54 either as reference or protection value.                                                                                                    |  |  |
| [1665]                      | Analog Output 42<br>[mA]      | Actual value at output 42 in mA.<br>Use 6-50 Terminal 42 Output to<br>select the variable to be<br>represented by output 42.                                                    |  |  |

3

| Danfoss |  |
|---------|--|
| Juli    |  |

3

| 0-20 C | Display Line 1.1 Sm      | all                                                                                                    |
|--------|--------------------------|----------------------------------------------------------------------------------------------------|
| Option | :                        | Function:                                                                                                    |
| [1666] | Digital Output<br>[bin]  | Binary value of all digital outputs.                                                                                                    |
| [1667] | Pulse Input #29<br>[Hz]  | Actual value of the frequency<br>applied at terminal 29 as a pulse<br>input.                                                                     |
| [1668] | Pulse Input #33<br>[Hz]  | Actual value of the frequency<br>applied at terminal 33 as a pulse<br>input.                                                                     |
| [1669] | Pulse Output #27<br>[Hz] | Actual value of pulses applied to terminal 27 in digital output mode.                                                                            |
| [1670] | Pulse Output #29<br>[Hz] | Actual value of pulses applied to terminal 29 in digital output mode.                                                                            |
| [1671] | Relay Output [bin]       | View the setting of all relays.                                                                                                    |
| [1672] | Counter A                | View the present value of Counter<br>A.                                                                                                    |
| [1673] | Counter B                | View the present value of Counter<br>B.                                                                                                    |
| [1675] | Analog In X30/11         | Actual value of the signal on input<br>X30/11 (General Purpose I/O Card.<br>Option)                                                              |
| [1676] | Analog In X30/12         | Actual value of the signal on input<br>X30/12 (General Purpose I/O Card.<br>Optional)                                                            |
| [1677] | Analog Out X30/8<br>[mA] | Actual value at output X30/8<br>(General Purpose I/O Card. Optional)<br>Use 6-60 Terminal X30/8 Output to<br>select the variable to be shown.    |
| [1680] | Fieldbus CTW 1           | Control word (CTW) received from the Bus Master.                                                                                                 |
| [1682] | Fieldbus REF 1           | Main reference value sent with<br>control word via the serial<br>communications network e.g. from<br>the BMS, PLC or other master<br>controller. |
| [1684] | Comm. Option<br>STW      | Extended fieldbus communication option status word.                                                                                              |
| [1685] | FC Port CTW 1            | Control word (CTW) received from the Bus Master.                                                                                                 |
| [1686] | FC Port REF 1            | Status word (STW) sent to the Bus<br>Master.                                                                                                    |
| [1690] | Alarm Word               | One or more alarms in a Hex code<br>(used for serial communications)                                                                             |
| [1691] | Alarm Word 2             | One or more alarms in a Hex code<br>(used for serial communications)                                                                             |
| [1692] | Warning Word             | One or more warnings in a Hex<br>code (used for serial communi-<br>cations)                                                                      |

| 0-20 Display Line 1.1 Small |                              |                                                                                                    |  |  |
|-----------------------------|------------------------------|----------------------------------------------------------------------------------------------------|--|--|
| Option                      | •                            | Function:                                                                                                    |  |  |
| [1693]                      | Warning Word 2               | One or more warnings in a Hex<br>code (used for serial communi-<br>cations)                                    |  |  |
| [1694]                      | Ext. Status Word             | One or more status conditions in a<br>Hex code (used for serial communi-<br>cations)                           |  |  |
| [1695]                      | Ext. Status Word 2           | One or more status conditions in a<br>Hex code (used for serial communi-<br>cations)                           |  |  |
| [1696]                      | Maintenance<br>Word          | The bits reflect the status for the<br>programmed Preventive<br>Maintenance Events in parameter<br>group 23-1* |  |  |
| [1830]                      | Analog Input<br>X42/1        | Shows the value of the signal applied to terminal X42/1 on the Analog I/O card.                                |  |  |
| [1831]                      | Analog Input<br>X42/3        | Shows the value of the signal<br>applied to terminal X42/3 on the<br>Analog I/O card.                          |  |  |
| [1832]                      | Analog Input<br>X42/5        | Shows the value of the signal<br>applied to terminal X42/5 on the<br>Analog I/O card.                          |  |  |
| [1833]                      | Analog Out X42/7<br>[V]      | Shows the value of the signal<br>applied to terminal X42/7 on the<br>Analog I/O card.                          |  |  |
| [1834]                      | Analog Out X42/9<br>[V]      | Shows the value of the signal<br>applied to terminal X42/9 on the<br>Analog I/O card.                          |  |  |
| [1835]                      | Analog Out<br>X42/11 [V]     | Shows the value of the signal applied to terminal X42/11 on the Analog I/O card.                               |  |  |
| [1836]                      | Analog Input<br>X48/2 [mA]   |                                                                                                    |  |  |
| [1837]                      | Temp. Input<br>X48/4         |                                                                                                    |  |  |
| [1838]                      | Temp. Input<br>X48/7         |                                                                                                    |  |  |
| [1839]                      | Temp. Input<br>X48/10        |                                                                                                    |  |  |
| [1850]                      | Sensorless<br>Readout [unit] |                                                                                                    |  |  |
| [2117]                      | Ext. 1 Reference<br>[Unit]   | The value of the reference for extended Closed Loop Controller 1                                               |  |  |
| [2118]                      | Ext. 1 Feedback<br>[Unit]    | The value of the feedback signal for extended Closed Loop Controller 1                                         |  |  |
| [2119]                      | Ext. 1 Output [%]            | The value of the output from extended Closed Loop Controller 1                                                 |  |  |
| [2137]                      | Ext. 2 Reference<br>[Unit]   | The value of the reference for extended Closed Loop Controller 2                                               |  |  |

| 0-20 Display Line 1.1 Small |                            |                                                                                             |  |  |
|-----------------------------|----------------------------|---------------------------------------------------------------------------------------------|--|--|
| Option                      | :                          | Function:                                                                                   |  |  |
| [2138]                      | Ext. 2 Feedback<br>[Unit]  | The value of the feedback signal for extended Closed Loop Controller 2                      |  |  |
| [2139]                      | Ext. 2 Output [%]          | The value of the output from extended Closed Loop Controller 2                              |  |  |
| [2157]                      | Ext. 3 Reference<br>[Unit] | The value of the reference for extended Closed Loop Controller 3                            |  |  |
| [2158]                      | Ext. 3 Feedback<br>[Unit]  | The value of the feedback signal for extended Closed Loop Controller 3                      |  |  |
| [2159]                      | Ext. 3 Output [%]          | The value of the output from extended Closed Loop Controller 3                              |  |  |
| [2230]                      | No-Flow Power              | The calculated No Flow Power for the actual operating speed                                 |  |  |
| [2316]                      | Maintenance Text           |                                                                                             |  |  |
| [2580]                      | Cascade Status             | Status for the operation of the<br>Cascade Controller                                       |  |  |
| [2581]                      | Pump Status                | Status for the operation of each<br>individual pump controlled by the<br>Cascade Controller |  |  |
| [3110]                      | Bypass Status<br>Word      |                                                                                             |  |  |
| [3111]                      | Bypass Running<br>Hours    |                                                                                             |  |  |
| [9913]                      | Idle time                  |                                                                                             |  |  |
| [9914]                      | Paramdb requests in queue  |                                                                                             |  |  |
| [9920]                      | HS Temp. (PC1)             |                                                                                             |  |  |
| [9921]                      | HS Temp. (PC2)             |                                                                                             |  |  |
| [9922]                      | HS Temp. (PC3)             |                                                                                             |  |  |
| [9923]                      | HS Temp. (PC4)             |                                                                                             |  |  |
| [9924]                      | HS Temp. (PC5)             |                                                                                             |  |  |
| [9925]                      | HS Temp. (PC6)             |                                                                                             |  |  |
| [9926]                      | HS Temp. (PC7)             |                                                                                             |  |  |
| [9927]                      | HS Temp. (PC8)             |                                                                                             |  |  |
| 0-21 [                      | Display Line 1.2 Sm        | all                                                                                         |  |  |

0-21 Display Line 1.2 Small

Select a variable for display in line 1, middle position.

### Option: Function:

| [1614] * | Motor Current | The options are the same as those listed |
|----------|---------------|------------------------------------------|
|          |               | in 0-20 Display Line 1.1 Small.          |
|          |               |                                          |

### 0-22 Display Line 1.3 Small

Select a variable for display in line 1, right position.

| Option: |          | :          | Function:                                   |
|---------|----------|------------|---------------------------------------------|
|         | [1610] * | Power [kW] | The options are the same as those listed in |
|         |          |            | 0-20 Display Line 1.1 Small.                |

| 0-23 Display Line 2 Large |                       |         |                                                   |  |  |
|---------------------------|-----------------------|---------|---------------------------------------------------|--|--|
| Select a                  | variable for          | display | in line 2.                                        |  |  |
| Option                    |                       | Funct   | ion:                                              |  |  |
| [1613] *                  | Frequency             | •       | otions are the same as those listed in            |  |  |
|                           |                       | 0-20 D  | isplay Line 1.1 Small.                            |  |  |
| 0-24 D                    | isplay Line           | 3 Larg  | e                                                 |  |  |
| Select a                  | variable for          | display | in line 3.                                        |  |  |
| Option                    | n: Function:          |         |                                                   |  |  |
| [30121] *                 | Mains Frequency       |         | The options are the same as those                 |  |  |
|                           |                       |         | listed in 0-20 Display Line 1.1 Small.            |  |  |
| 0-25 M                    | 0-25 My Personal Menu |         |                                                   |  |  |
| Array [2                  | 0]                    |         |                                                   |  |  |
| Range:                    | Range: Function:      |         |                                                   |  |  |
| Size                      | [0 -                  | Defin   | e up to 20 parameters to appear in                |  |  |
| related*                  | 9999 ]                | the C   | the Q1 Personal Menu, accessible via the          |  |  |
|                           |                       | [Quic   | [Quick Menu] key on the LCP. The                  |  |  |
|                           |                       | parar   | parameters will be displayed in the Q1            |  |  |
|                           |                       | Perso   | Personal Menu in the order they are               |  |  |
|                           |                       | progr   | programmed into this array parameter.             |  |  |
|                           |                       |         | Delete parameters by setting the value to '0000'. |  |  |

For example, this can be used to provide quick, simple access to just one or up to 20 parameters which require changing on a regular basis (e.g. for plant maintenance reasons) or by an OEM to enable simple commissioning of their equipment.

# 3.2.4 0-3\* LCP Custom Readout

It is possible to customize the display elements for various purposes: \*Custom Readout. Value proportional to speed (Linear, squared or cubed depending on unit selected in *0-30 Custom Readout Unit*) \*Display Text. Text string stored in a parameter.

### **Custom Readout**

The calculated value to be displayed is based on settings in 0-30 Custom Readout Unit, 0-31 Custom Readout Min Value (linear only), 0-32 Custom Readout Max Value, 4-13 Motor Speed High Limit [RPM], 4-14 Motor Speed High Limit [Hz] and actual speed.

### **Parameter Description**

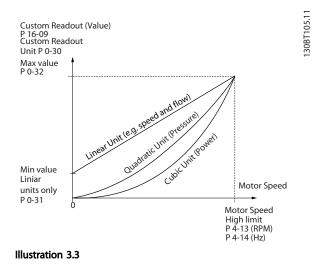

The relation will depend on the type of unit selected in *0-30 Custom Readout Unit*:

| Unit Type     | Speed Relation |
|---------------|----------------|
| Dimensionless |                |
| Speed         |                |
| Flow, volume  |                |
| Flow, mass    | Linear         |
| Velocity      |                |
| Length        |                |
| Temperature   |                |
| Pressure      | Quadratic      |
| Power         | Cubic          |

### Table 3.3

| 0-30  | 0-30 Custom Readout Unit |                                                                                                    |  |
|-------|--------------------------|----------------------------------------------------------------------------------------------------|--|
| Opti  | on:                      | Function:                                                                                                    |  |
|       |                          | Program a value to be shown in the display of<br>the LCP. The value has a linear, squared or cubed<br>relation to speed. This relation depends on the<br>unit selected (see <i>Table 3.3</i> ). The actual calculated<br>value can be read in <i>16-09 Custom Readout</i> ,<br>and/or shown in the display be selecting [ <i>1609</i><br><i>Custom Readout</i> ] in <i>0-20 Display Line 1.1 Small</i> to<br><i>0-24 Display Line 3 Large</i> . |  |
| [0]   | None                     |                                                                                                    |  |
| [1] * | %                        |                                                                                                    |  |
| [5]   | PPM                      |                                                                                                    |  |
| [10]  | 1/min                    |                                                                                                    |  |
| [11]  | RPM                      |                                                                                                    |  |
| [12]  | Pulse/s                  |                                                                                                    |  |
| [20]  | l/s                      |                                                                                                    |  |
| [21]  | l/min                    |                                                                                                    |  |
| [22]  | l/h                      |                                                                                                    |  |
| [23]  | m³/s                     |                                                                                                    |  |
| [24]  | m³/min                   |                                                                                                    |  |

| 0-30    | Custom             | n Readout Unit |
|---------|--------------------|----------------|
| Option: |                    | Function:      |
| [25]    | m³/h               |                |
| [30]    | kg/s               |                |
| [31]    | kg/min             |                |
| [32]    | kg/h               |                |
| [33]    | t/min              |                |
| [34]    | t/h                |                |
| [40]    | m/s                |                |
| [41]    | m/min              |                |
| [45]    | m                  |                |
| [60]    | °C                 |                |
| [70]    | mbar               |                |
| [71]    | bar                |                |
| [72]    | Ра                 |                |
| [73]    | kPa                |                |
| [74]    | m WG               |                |
| [75]    | mm Hg              |                |
| [80]    | kW                 |                |
| [120]   | GPM                |                |
| [121]   | gal/s              |                |
| [122]   | gal/min            |                |
| [123]   | gal/h              |                |
| [124]   | CFM                |                |
| [125]   | ft³/s              |                |
| [126]   | ft³/min            |                |
| [127]   | ft³/h              |                |
| [130]   | lb/s               |                |
| [131]   | lb/min             |                |
| [132]   | lb/h               |                |
| [140]   | ft/s               |                |
| [141]   | ft/min             |                |
| [145]   | ft                 |                |
| [160]   | °F                 |                |
| [170]   | psi                |                |
| [171]   | lb/in <sup>2</sup> |                |
| [172]   | in WG              |                |
| [173]   | ft WG              |                |
| [174]   | in Hg              |                |
| [180]   | HP                 |                |
|         |                    |                |

### 0-31 Custom Readout Min Value

| Range:   | Function:       |                                       |  |
|----------|-----------------|---------------------------------------|--|
| Size     | [ 0.00 - 100.00 | This parameter allows the choice      |  |
| related* | CustomRea-      | of the min. value of the custom       |  |
|          | doutUnit]       | defined readout (occurs at zero       |  |
|          |                 | speed). It is only possible to select |  |
|          |                 | a value different to 0 when           |  |
|          |                 | selecting a linear unit in            |  |
|          |                 | 0-30 Custom Readout Unit. For         |  |
|          |                 | Quadratic and Cubic units the         |  |
|          |                 | minimum value will be 0.              |  |

Danfoss

| 0-32 Custom Readout Max Value |               |                             |
|-------------------------------|---------------|-----------------------------|
| Range:                        |               | Function:                   |
| 100.00 Custom-                | [ par. 0-31 - | This parameter sets the max |
| ReadoutUnit*                  | 999999.99     | value to be shown when      |
|                               | CustomRea-    | the speed of the motor has  |
|                               | doutUnit]     | reached the set value for   |
|                               |               | 4-13 Motor Speed High Limit |
|                               |               | [RPM] or 4-14 Motor Speed   |
|                               |               | High Limit [Hz] (depends on |
|                               |               | setting in 0-02 Motor Speed |
|                               |               | Unit).                      |

| 0-3 | 7 Disp   | olay Text 1                                                                                                    |
|-----|----------|----------------------------------------------------------------------------------------------------|
| Rai | nge:     | Function:                                                                                                    |
| 0 * | [0 - 0 ] | In this parameter it is possible to write an individual text string for display in the LCP or to be read via serial communication. If to be displayed permanently select Display Text 1 in 0-20 Display Line 1.1 Small, 0-21 Display Line 1.2 Small, 0-22 Display Line 1.3 Small, 0-23 Display Line 2 Large or 0-24 Display Line 3 Large. Press [▲] or [♥] to change a character. Press [◀] and [▶] to move the cursor. When a character is highlighted by the cursor, it can be changed. Press [▲] or [♥] to change a character. A character can be inserted by placing the cursor between two characters and pressing [▲] or [♥]. |
|     |          |                                                                                                    |

# 0-38 Display Text 2

| Ra  | nge: | Function:                                                        |
|-----|------|------------------------------------------------------------------|
| 0 * | [0 - | In this parameter it is possible to write an individual          |
|     | 0]   | text string for display in the LCP or to be read via             |
|     |      | serial communication. If to be displayed permanently             |
|     |      | select Display Text 2 in 0-20 Display Line 1.1 Small,            |
|     |      | 0-21 Display Line 1.2 Small, 0-22 Display Line 1.3 Small,        |
|     |      | 0-23 Display Line 2 Large or 0-24 Display Line 3 Large.          |
|     |      | Press [▲] or [▼] to change a character. Press [◀] and            |
|     |      | [▶] to move the cursor. When a character is                      |
|     |      | highlighted by the cursor, this character can be                 |
|     |      | changed. A character can be inserted by placing the              |
|     |      | cursor between two characters and pressing $[\blacktriangle]$ or |
|     |      | <b>[▼]</b> .                                                     |

## 0-39 Display Text 3

| Ra  | nge: | Function:                                                 |
|-----|------|-----------------------------------------------------------|
| 0 * | [0 - | In this parameter it is possible to write an individual   |
|     | 0]   | text string for display in the LCP or to be read via      |
|     |      | serial communication. If to be displayed permanently      |
|     |      | select Display Text 3 in 0-20 Display Line 1.1 Small,     |
|     |      | 0-21 Display Line 1.2 Small, 0-22 Display Line 1.3 Small, |
|     |      | 0-23 Display Line 2 Large or 0-24 Display Line 3 Large.   |
|     |      | Press [▲] or [▼] to change a character. Press [◀] and     |
|     |      | [▶] to move the cursor. When a character is               |
|     |      | highlighted by the cursor, this character can be          |
|     |      | changed. A character can be inserted by placing the       |

## 0-39 Display Text 3

| curse<br>[▼]. | or between two characters and pressing $[\blacktriangle]$ or |
|---------------|--------------------------------------------------------------|

# 3.2.5 0-4\* LCP Keypad

Enable, disable and password protect individual keys on the LCP.

| 0-40  | 0-40 [Hand on] Key on LCP |                                                                                                    |  |
|-------|---------------------------|----------------------------------------------------------------------------------------------------|--|
| Opt   | ion:                      | Function:                                                                                                    |  |
| [0]   | Disabled                  | Key disabled avoids accidental usage of the key.                                                                                                    |  |
| [1] * | Enabled                   | [Hand On] key enabled                                                                                                    |  |
| [2]   | Password                  | Avoid unauthorized start in Hand<br>mode. If 0-40 [Hand on] Key on LCP is<br>included in the My Personal Menu,<br>then define the password in<br>0-65 Personal Menu Password.<br>Otherwise define the password in<br>0-60 Main Menu Password. |  |
| [3]   | Enabled without<br>OFF    |                                                                                                    |  |
| [4]   | Password without<br>OFF   |                                                                                                    |  |
| [5]   | Enabled with OFF          |                                                                                                    |  |
| [6]   | Password with OFF         |                                                                                                    |  |

#### 0-41 [Off] Key on LCP Option: Function: [0] Disabled Key disabled avoids accidental usage of the key. Enabled [Off] key is enabled [1] \* [2] Password Avoid unauthorized stop. If 0-41 [Off] Key on LCP is included in the My Personal Menu, then define the password in 0-65 Personal Menu Password. Otherwise define the password in 0-60 Main Menu Password. Enabled without [3] OFF Password without [4] OFF Enabled with OFF [5] [6] Password with OFF

| 0-42 [Auto on] Key on LCP |                         |                                                                                                    |
|---------------------------|-------------------------|----------------------------------------------------------------------------------------------------|
| Opt                       | ion:                    | Function:                                                                                                    |
| [0]                       | Disabled                | Key disabled avoids accidental usage of the key.                                                                                                    |
| [1] *                     | Enabled                 | [Auto On] key is enabled                                                                                                    |
| [2]                       | Password                | Avoid unauthorized start in Auto<br>mode. If 0-42 [Auto on] Key on LCP is<br>included in the My Personal Menu,<br>then define the password in<br>0-65 Personal Menu Password.<br>Otherwise define the password in<br>0-60 Main Menu Password. |
| [3]                       | Enabled without<br>OFF  |                                                                                                    |
| [4]                       | Password without<br>OFF |                                                                                                    |
| [5]                       | Enabled with OFF        |                                                                                                    |
| [6]                       | Password with OFF       |                                                                                                    |

| 0-43  | 0-43 [Reset] Key on LCP |                                                                                                    |  |
|-------|-------------------------|----------------------------------------------------------------------------------------------------|--|
| Opt   | ion:                    | Function:                                                                                                    |  |
| [0]   | Disabled                | Key disabled avoids accidental usage of the key.                                                                                                    |  |
| [1] * | Enabled                 | [Reset] key is enabled                                                                                                    |  |
| [2]   | Password                | Avoid unauthorized resetting. If<br>0-43 [Reset] Key on LCP is included in<br>the 0-25 My Personal Menu, then<br>define the password in 0-65 Personal<br>Menu Password. Otherwise define the<br>password in 0-60 Main Menu Password. |  |
| [3]   | Enabled without<br>OFF  |                                                                                                    |  |
| [4]   | Password without<br>OFF |                                                                                                    |  |
| [5]   | Enabled with OFF        |                                                                                                    |  |
| [6]   | Password with OFF       |                                                                                                    |  |

# 3.2.6 0-5\* Copy/Save

Copy parameter settings between set-ups and to/from the LCP.

| 0-50  | 0-50 LCP Copy   |                                                                                                    |  |
|-------|-----------------|----------------------------------------------------------------------------------------------------|--|
| Opt   | ion:            | Function:                                                                                                    |  |
| [0] * | No сору         | No function                                                                                                    |  |
| [1]   | All to LCP      | Copies all parameters in all set-ups from the<br>frequency converter memory to the LCP<br>memory. For service purposes it is<br>recommended to copy all parameters to the<br>LCP after commissioning. |  |
| [2]   | All from<br>LCP | Copies all parameters in all set-ups from the LCP memory to the frequency converter memory.                                                                                                    |  |

| 0-50 | 0-50 LCP Copy |                                             |
|------|---------------|---------------------------------------------|
| Opt  | ion:          | Function:                                   |
| [3]  | Size indep.   | Copies only the parameters that are         |
|      | from LCP      | independent of the motor size. The latter   |
|      |               | selection can be used to programme several  |
|      |               | frequency converters with the same function |
|      |               | without disturbing motor data which are     |
|      |               | already set.                                |
|      |               |                                             |

This parameter cannot be adjusted while the motor is running.

| <b>0-5</b> 1 | 0-51 Set-up Copy     |                                                                                                    |  |
|--------------|----------------------|----------------------------------------------------------------------------------------------------|--|
| Opt          | ion:                 | Function:                                                                                                    |  |
| [0] *        | No сору              | No function                                                                                                    |  |
| [1]          | Copy to set-<br>up 1 | Copies all parameters in the present<br>Programming Set-up (defined in<br><i>0-11 Programming Set-up</i> ) to Set-up 1. |  |
| [2]          | Copy to set-<br>up 2 | Copies all parameters in the present<br>Programming Set-up (defined in<br><i>0-11 Programming Set-up</i> ) to Set-up 2. |  |
| [3]          | Copy to set-<br>up 3 | Copies all parameters in the present<br>Programming Set-up (defined in<br><i>0-11 Programming Set-up</i> ) to Set-up 3. |  |
| [4]          | Copy to set-<br>up 4 | Copies all parameters in the present<br>Programming Set-up (defined in<br><i>0-11 Programming Set-up</i> ) to Set-up 4. |  |
| [9]          | Copy to all          | Copies the parameters in the present set-up over to each of the set-ups 1 to 4.                                         |  |

# 3.2.7 0-6\* Password

| 0-60 Main Menu Password |            |                                                                                                    |
|-------------------------|------------|----------------------------------------------------------------------------------------------------|
| Rang                    | e:         | Function:                                                                                                    |
| 100 *                   | [0 - 999 ] | Define the password for access to the Main<br>Menu via the [Main Menu] key. If 0-61 Access<br>to Main Menu w/o Password is set to [0] Full<br>access, this parameter will be ignored. |

| 0-61 A | ccess to M | Main Menu | w/o | Password |
|--------|------------|-----------|-----|----------|
|--------|------------|-----------|-----|----------|

| Opt   | ion:        | Function:                                                            |  |  |
|-------|-------------|----------------------------------------------------------------------|--|--|
| [0] * | Full access | Disables password defined in 0-60 Main Menu Password.                |  |  |
| [1]   | Read only   | Prevent unauthorized editing of Main Menu parameters.                |  |  |
| [2]   | No access   | Prevent unauthorized viewing and editing of<br>Main Menu parameters. |  |  |

If [0] Full access is selected then 0-60 Main Menu Password, 0-65 Personal Menu Password and 0-66 Access to Personal Menu w/o Password will be ignored.

Danfoss

#### VLT<sup>•</sup> HVAC Drive Programming Guide

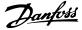

| 0-65 Personal Menu Password |            |                                                |
|-----------------------------|------------|------------------------------------------------|
| Range:                      |            | Function:                                      |
| 200 *                       | [0 - 999 ] | Define the password for access to the My       |
|                             |            | Personal Menu via the [Quick Menu] key. If     |
|                             |            | 0-66 Access to Personal Menu w/o Password is   |
|                             |            | set to [0] Full access, this parameter will be |
|                             |            | ignored.                                       |
|                             |            |                                                |

| 0-66    | 0-66 Access to Personal Menu w/o Password |                                                                              |  |
|---------|-------------------------------------------|------------------------------------------------------------------------------|--|
| Option: |                                           | Function:                                                                    |  |
| [0] *   | Full access                               | Disables password defined in 0-65 Personal Menu Password.                    |  |
| [1]     | Read only                                 | Prevents unauthorized editing of My Personal<br>Menu parameters.             |  |
| [2]     | No access                                 | Prevents unauthorized viewing and editing of<br>My Personal Menu parameters. |  |

If 0-61 Access to Main Menu w/o Password is set to [0] Full access, this parameter will be ignored.

#### 3.2.8 0-7\* Clock Settings

Set the time and date of the internal clock. The internal clock can be used for e.g. Timed Actions, energy log, Trend Analysis, date/time stamps on alarms, Logged data and Preventive Maintenance.

It is possible to program the clock for Daylight Saving Time/summertime, weekly working days/non-working days including 20 exceptions (holidays etc.). Although the clock settings can be set via the LCP, they can also be set along with timed actions and preventative maintenance functions using the MCT 10 software tool.

#### NOTE

The frequency converter has no back up of the clock function and the set date/time will reset to default (2000-01-01 00:00) after a power down unless a Real Time Clock module with back up is installed. If no module with back up is installed, it is recommended the clock function is only used if the frequency converter is integrated into the BMS using serial communications, with the BMS maintaining synchronization of control equipment clock times. In *0-79 Clock Fault* it is possible to program for a Warning in case clock has not been set properly, e.g. after a power down.

#### NOTE

If mounting an Analog I/O MCB 109 option card, a battery back-up of the date and time is included.

| 0 70 Data          |                                                                                            |  |  |  |
|--------------------|--------------------------------------------------------------------------------------------|--|--|--|
| 0-70 Date and Time |                                                                                            |  |  |  |
| Range:             | Function:                                                                                  |  |  |  |
| Size related*      | [0 - 0] Sets the date and time of the internal                                             |  |  |  |
|                    | clock. The format to be used is set in                                                     |  |  |  |
|                    | 0-71 Date Format and 0-72 Time Format.                                                     |  |  |  |
| 0-71 Date F        | Format                                                                                     |  |  |  |
| Option:            | Function:                                                                                  |  |  |  |
|                    | Sets the date format to be used in the LCP.                                                |  |  |  |
| [0] YYYY-M         | M-DD                                                                                       |  |  |  |
| [1] DD-MM-         | -YYYY                                                                                      |  |  |  |
| [2] * MM/DD,       | /YYYY                                                                                      |  |  |  |
| 0-72 Time I        | Format                                                                                     |  |  |  |
| Option:            | Function:                                                                                  |  |  |  |
|                    | Sets the time format to be used in the LCP.                                                |  |  |  |
| [0] 24 h           |                                                                                            |  |  |  |
| [1] * 12 h         |                                                                                            |  |  |  |
|                    |                                                                                            |  |  |  |
| 0-74 DST/S         | Function:                                                                                  |  |  |  |
| Option:            |                                                                                            |  |  |  |
|                    | Choose how Daylight Saving Time/Summertime<br>should be handled. For manual DST/Summertime |  |  |  |
|                    | enter the start date and end date in 0-76 DST/                                             |  |  |  |
|                    | Summertime Start and 0-77 DST/Summertime End.                                              |  |  |  |
| [0] * Off          |                                                                                            |  |  |  |
| [2] Manual         |                                                                                            |  |  |  |
|                    |                                                                                            |  |  |  |
|                    | ummertime Start                                                                            |  |  |  |
| Range:             | Function:                                                                                  |  |  |  |
| Size related*      | [0 - 0] Sets the date and time when                                                        |  |  |  |
|                    | summertime/DST starts. The date is                                                         |  |  |  |
|                    | programmed in the format selected in<br>0-71 Date Format.                                  |  |  |  |
|                    | o / Dute ronnut.                                                                           |  |  |  |
|                    | ummertime End                                                                              |  |  |  |
| Range:             | Function:                                                                                  |  |  |  |
| Size related*      | [0 - 0] Sets the date and time when                                                        |  |  |  |
|                    | summertime/DST ends. The date is                                                           |  |  |  |
|                    | programmed in the format selected in                                                       |  |  |  |
|                    | 0-71 Date Format.                                                                          |  |  |  |
| 0-79 Clock Fault   |                                                                                            |  |  |  |
| Option: Function:  |                                                                                            |  |  |  |
|                    | Enables or disables the clock warning, when the                                            |  |  |  |
|                    | clock has not been set or has been reset due to a                                          |  |  |  |
|                    | power-down and no backup is installed. If MCB                                              |  |  |  |
|                    | 109 is installed "enabled" is default                                                      |  |  |  |
| [0] * Disabled     | 1                                                                                          |  |  |  |
| [1] Enabled        |                                                                                            |  |  |  |

Danfoss

| 0-81                       | Wo      | orki | ing Days     |                                                                                 |  |  |
|----------------------------|---------|------|--------------|---------------------------------------------------------------------------------|--|--|
| Arra                       | y witł  | ז 7  | elements     | [0] - [6] displayed below parameter                                             |  |  |
| num                        | ber ir  | n di | isplay. Pres | ss OK and step between elements with $[\blacktriangle]$                         |  |  |
| and                        | [▼].    |      |              |                                                                                 |  |  |
| Opt                        | ion:    | F    | unction:     |                                                                                 |  |  |
|                            |         | Se   | t for each   | weekday if it is a working day or a non-                                        |  |  |
|                            |         | w    | orking day   | . First element of the array is Monday. The                                     |  |  |
|                            |         | w    | orking day   | s are used for Timed Actions.                                                   |  |  |
| [0] *                      | No      |      |              |                                                                                 |  |  |
| [1]                        | Yes     |      |              |                                                                                 |  |  |
| 0-82                       | 2 Ad    | dit  | ional Wo     | king Days                                                                       |  |  |
|                            |         |      |              | [0] - [4] displayed below parameter                                             |  |  |
|                            |         |      |              | as OK and step between elements with $[\blacktriangle]$                         |  |  |
| and                        |         |      |              |                                                                                 |  |  |
|                            |         |      |              | Function                                                                        |  |  |
| Range: Function:           |         |      |              |                                                                                 |  |  |
| Size related* [0 - 0       |         |      | [0-0]        | Defines dates for additional working days<br>that normally would be non-working |  |  |
|                            |         |      |              | days according to 0-81 Working Days.                                            |  |  |
|                            |         |      |              | days according to o or working bays.                                            |  |  |
| 0-83                       | 3 Ad    | dit  | ional Nor    | -Working Days                                                                   |  |  |
| Arra                       | y witł  | า 1: | 5 elements   | [0] - [14] displayed below parameter                                            |  |  |
| num                        | nber ir | n di | isplay. Pres | ss OK and step between elements with $[\blacktriangle]$                         |  |  |
| and [▼].                   |         |      |              |                                                                                 |  |  |
| Range: Function:           |         |      |              |                                                                                 |  |  |
| Size related* [0 - 0]      |         |      | [0-0]        | Defines dates for additional working days                                       |  |  |
|                            |         |      |              | that normally would be non-working                                              |  |  |
|                            |         |      |              | days according to 0-81 Working Days.                                            |  |  |
| 0-89 Date and Time Readout |         |      |              |                                                                                 |  |  |
| 0-89                       |         | te   |              |                                                                                 |  |  |
| Ran                        | -       |      | Functio      |                                                                                 |  |  |
| 0 *                        | [0 -    | 0]   |              | the current date and time. The date and                                         |  |  |
|                            |         |      | time is u    | pdated continuously.                                                            |  |  |

The clock will not begin counting until a setting different from default has been made in *0-70 Date* 

and Time.

3

Danfoss

#### 3.3 Main Menu - Load and Motor - Group 1

### 3.3.1 1-0\* General Settings

Define whether the frequency converter operates in open loop or closed loop.

| 1-00  | 1-00 Configuration Mode |                                                                                                    |  |  |
|-------|-------------------------|----------------------------------------------------------------------------------------------------|--|--|
| Opt   | ion:                    | Function:                                                                                                    |  |  |
| [0] * | Open<br>Loop            | Motor speed is determined by applying a speed<br>reference or by setting desired speed when in<br>Hand Mode.<br>Open Loop is also used if the frequency<br>converter is of a closed loop control system<br>based on an external PID controller providing a<br>speed reference signal as output.                              |  |  |
| [3]   | Closed<br>Loop          | Motor Speed will be determined by a reference<br>from the built-in PID controller varying the<br>motor speed as of a closed loop control process<br>(e.g. constant pressure or flow). The PID<br>controller must be configured in parameter<br>group 20-** or via the Function Setups accessed<br>by pressing [Quick Menus]. |  |  |

#### NOTE

This parameter cannot be changed while the motor is running.

## NOTE

When set for Closed Loop, the commands Reversing and Start Reversing will not reverse the direction of the motor.

| 1-0      | 3 Torque Cha             | aracteristics                                                                                                    |
|----------|--------------------------|----------------------------------------------------------------------------------------------------|
| Op       | tion:                    | Function:                                                                                                    |
| [0]<br>* | Compressor<br>torque     | <i>Compressor</i> [0]: For speed control of screw<br>and scroll compressors. Provides a voltage<br>which is optimized for a constant torque load<br>characteristic of the motor in the entire range<br>down to 10 Hz.                                                                                                    |
| [1]      | Variable<br>torque       | Variable Torque [1]: For speed control of<br>centrifugal pumps and fans. Also to be used<br>when controlling more than one motor from<br>the same frequency converter (e.g. multiple<br>condenser fans or cooling tower fans).<br>Provides a voltage which is optimized for a<br>squared torque load characteristic of the<br>motor.                                          |
| [2]      | Auto Energy<br>Optim. CT | Auto Energy Optimization Compressor [2]: For<br>optimum energy efficient speed control of<br>screw and scroll compressors. Provides a<br>voltage which is optimized for a constant<br>torque load characteristic of the motor in the<br>entire range down to 15Hz but in addition<br>the AEO feature will adapt the voltage<br>exactly to the current load situation, thereby |

| 1_0                        | 1.03 Torque Characteristics |                                                                                                    |  |  |  |  |
|----------------------------|-----------------------------|----------------------------------------------------------------------------------------------------|--|--|--|--|
| 1-03 Torque Cha<br>Option: |                             | <b>Function:</b><br>reducing energy consumption and audible<br>noise from the motor. To obtain optimal<br>performance, the motor power factor cos phi<br>must be set correctly. This value is set in<br>14-43 Motor Cosphi. The parameter has a<br>default value which is automatically adjusted<br>when the motor data is programmed. These<br>settings will typically ensure optimum motor<br>voltage but if the motor power factor cos phi<br>requires tuning, an AMA function can be<br>carried out using 1-29 Automatic Motor<br>Adaptation (AMA). It is very rarely necessary<br>to adjust the motor power factor parameter<br>manually.                                                                                                    |  |  |  |  |
| 3]                         | Auto Energy<br>Optim. VT    | Auto Energy Optimization VT [3]: For optimum<br>energy efficient speed control of centrifugal<br>pumps and fans. Provides a voltage which is<br>optimized for a squared torque load charac-<br>teristic of the motor but in addition the AEO<br>feature will adapt the voltage exactly to the<br>current load situation, thereby reducing<br>energy consumption and audible noise from<br>the motor. To obtain optimal performance,<br>the motor power factor cos phi must be set<br>correctly. This value is set in 14-43 Motor<br><i>Cosphi</i> . The parameter has a default value<br>and is automatically adjusted when the<br>motor data is programmed. These settings<br>will typically ensure optimum motor voltage<br>but if the motor power factor cos phi<br>requires tuning, an AMA function can be<br>carried out using 1-29 Automatic Motor<br>Adaptation (AMA). It is very rarely necessary<br>to adjust the motor power factor parameter<br>manually. |  |  |  |  |

## NOTE

*1-03 Torque Characteristics* will not have effect when *1-10 Motor Construction* = [1] PM, non salient SPM.

## NOTE

For pumps or fan applications where the viscosity or density can vary significantly or where excessive flow e.g. due pipe breakage, can occur, it is recommended to select Auto Energy Optim. CT

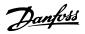

#### 1-06 Clockwise Direction

This parameter defines the term "Clockwise" corresponding to the LCP direction arrow. Used for easy change of direction of shaft rotation without swapping motor wires.

| Option: |         | Function:                                                                                                    |  |
|---------|---------|----------------------------------------------------------------------------------------------------|--|
| [0] *   | Normal  | Motor shaft will turn in clockwise<br>direction when the frequency<br>converter is connected $U \Rightarrow U$ ;<br>$V\Rightarrow V$ , and $W \Rightarrow W$ to motor.    |  |
| [1]     | Inverse | Motor shaft will turn in counter<br>clockwise direction when the<br>frequency converter is connected<br>$U\Rightarrow U; V\Rightarrow V$ , and $W\Rightarrow W$ to motor. |  |

## NOTE

This parameter cannot be changed while the motor is running.

3.3.2 1-10 - 1-13 Motor Selection

#### NOTE

This parameter group cannot be adjusted while the motor is running.

The following parameters are active ('x') depending on the setting of *1-10 Motor Construction* 

| 1-10 Motor construction                       | [0]<br>Asynchron | [1] PM Motor<br>non salient |
|-----------------------------------------------|------------------|-----------------------------|
| 1-00 -Configuration mode                      | х                | x                           |
| 1-03 Torque Characteristics                   | х                |                             |
| 1-06 Clockwise direction                      | х                | x                           |
| 1-14 Damping gain                             |                  | x                           |
| 1-15 High pass filter damp time low speed     |                  | x                           |
| 1-16 High pass filter damp time<br>high speed |                  | x                           |
| 1-17 Machine voltage filter time              |                  | х                           |
| 1-20 Motor power [KW]                         | х                |                             |
| 1-21 - Motor power [HP]                       | х                |                             |
| 1-22 Motor Voltage                            | х                |                             |
| 1-23 Motor frequency                          | х                |                             |
| 1-24 Motor current                            | х                | x                           |
| 1-25 Motor Nom. speed                         | х                | x                           |
| 1-26 Motor rated torque                       |                  | x                           |
| 1-28 Motor rotation check                     | х                | x                           |
| 1-29 AMA                                      | х                |                             |
| 1-30 RS                                       | х                | x                           |
| 1-31 Rr                                       | х                |                             |
| 1-35 Xh                                       | х                |                             |
| 1-37 Ld                                       |                  | х                           |
| 1-38 Lq                                       |                  |                             |
| 1-39 Motor poles                              | x                | x                           |

| 1-10 Motor construction             | [0]       | [1] PM Motor |
|-------------------------------------|-----------|--------------|
|                                     | Asynchron | non salient  |
| 1-40 Back EMF                       |           | х            |
| 1-50 Motor Magnet. at 0 speed       | х         |              |
| 1-51 Min Speed norm. magne. [rpm]   | х         |              |
| 1-52 Min Speed norm. magne. [Hz]    | х         |              |
| 1-58 Flystart test pulses current   | х         | х            |
| 1-59 Flystart test pulses frequency | х         | х            |
| 1-60 Low Speed Load Compensation    | х         |              |
| 1-61 High Speed Load Compen-        | v         |              |
| sation                              | х         |              |
| 1-62 Slip Compensation              | х         |              |
| 1-63 Slip Compensation time const.  | х         |              |
| 1-64 Resonance Damping              | х         |              |
| 1-65 Resonance Damping time         | v         |              |
| const.                              | х         |              |
| 1-66 Min Current at low speed       |           | х            |
| 1-70 PM Startmode                   |           | х            |
| 1-71 Start Delay                    | х         | х            |
| 1-72 Start Function                 | х         | x            |
| 1-73 Flying Start                   | х         | х            |
| 1-77 Compressor Max Start speed     |           |              |
| [rpm]                               | х         |              |
| 1-78 Compressor Max Start speed     |           |              |
| [Hz]                                | х         |              |
| 1-79 Compressor start max time to   |           |              |
| trip                                | х         |              |
| 1-80 Stop Function                  | х         | х            |
| 1-81 Min Speed funct. at stop [rpm] | х         | х            |
| 1-82 Min Speed funct. at stop [Hz]  | х         | x            |
| 1-86 Trip speed low [rpm]           | х         | x            |
| 1-87 Trip speed low [Hz]            | х         | х            |
| 1-90 Motor Thermal Protection       | х         | х            |
| 1-91 Motor External Fan             | х         | x            |
| 1-93 Thermistor Resource            | х         | х            |
| 2-00 DC Hold current                | х         |              |
| 2-01 DC Brake current               | х         | х            |
| 2-02 DC Braking Time                | х         |              |
| 2-03 DC Brake Cut In Speed [rpm]    | х         |              |
| 2-04 DC Brake Cut In Speed [Hz]     | х         |              |
| 2-06 Parking Current                |           | х            |
| 2-07 Parking Time                   |           | х            |
| 2-10 Brake Function                 | х         | х            |
| 2-11 Brake Resistor                 | x         | x            |
| 2-12 Brake Power Limit              | х         | х            |
| 2-13 Brake Power Monitoring         | х         | x            |
| 2-15 Brake Check                    | х         | x            |
| 2-16 AC Brake Max Current           | х         |              |
| 2-17 Over-voltage Control           | х         |              |
| 4-10 Motor speed direction          | х         | x            |
| 4-11 Motor speed low limit [rpm]    | x         | x            |
| 4-12 Motor speed low limit [Hz]     | x         | x            |
| 4-13 Motor speed high limit [rpm]   | x         | x            |
| 4-14 Motor speed high limit [Hz]    | x         | x            |
|                                     | ~         | ~            |

| 1-10 Motor construction          | [0]<br>Asynchron | [1] PM Motor<br>non salient |
|----------------------------------|------------------|-----------------------------|
| 4-16 Torque limit motor mode     | х                | x                           |
| 4-17 Torque limit generator mode | х                | x                           |
| 4-18 Current limit               | x                | x                           |
| 4-19 Max output frequency        | х                | x                           |
| 4-58 Missing motor phase         | х                |                             |
| 14-40 VT Level                   | х                |                             |
| 14-41 AEO Minimum Magnetisation  | х                |                             |
| 14-42 Minimum AEO Frequency      | x                |                             |
| 14-43 Motor Cosphi               | х                |                             |

#### Table 3.4

| 1-10 Motor Construction |                                     |                                                                                                    |  |  |  |
|-------------------------|-------------------------------------|----------------------------------------------------------------------------------------------------|--|--|--|
| Select t                | Select the motor construction type. |                                                                                                    |  |  |  |
| Option                  | ו:                                  | Function:                                                                                                    |  |  |  |
| [0] * Asynchron         |                                     | For asynchronous motors.                                                                                                    |  |  |  |
|                         | M, non salient<br>⊅M                | For permanent magnet (PM) motors.<br>Note that PM motors are divided into<br>two groups, with either surface<br>mounted (non salient) or interior<br>(salient) magnets.<br><b>NOTE</b><br>Only available up to 22 kW motor<br>power. |  |  |  |

#### NOTE

Motor construction can either be asynchronous or permanent magnet (PM) motor.

#### 3.3.3 1-14 - 1-17 VVC<sup>plus</sup> PM

The default control parameters for VVC<sup>plus</sup> PMSM control core are optimized for HVAC applications and inertia load in range of 50>Jl/Jm>5, were Jl is load inertia from the application and jm is machine inertia.

For low inertia applications JI/Jm<5 it is recommended that 1-17 Voltage filter time const. is increased with a factor of 5-10 and in some cases 1-14 Damping Gain should also be reduced to improve performance and stability. For High inertia applications JI/Jm>>50 it is recommended that 1-15 Low Speed Filter Time Const., 1-16 High Speed Filter Time Const. and 1-14 Damping Gain are increased to

improve performance and stability.

For high load at low speed [<30% of rated speed] it is recommended that *1-17 Voltage filter time const.* is increased due to nonlinearity in the inverter at low speed.

| 1-14 Damping Gain |             |                                                                                                    |  |
|-------------------|-------------|----------------------------------------------------------------------------------------------------|--|
| Range             | Function:   |                                                                                                    |  |
| 120 %*            | [0 - 250 %] | The damping gain will stabilize the PM<br>machine in order to run the PM machine<br>smooth and stable. The value of Damping |  |

| 1-14 Damping | Gain                                       |
|--------------|--------------------------------------------|
| Range:       | Function:                                  |
|              | gain will control the dynamic performance  |
|              | of the PM machine. High damping gain       |
|              | will give high dynamic performance and     |
|              | low damping gain will give low dynamic     |
|              | performance. The dynamic performance is    |
|              | related to the machine data and load type  |
|              | If the damping gain is too high or low the |

control will become unstable.

<u>Danfoss</u>

| 1-15 | Low Speed | Filter Tim | ie Cons |
|------|-----------|------------|---------|

[0-250%]

120%\*

| Range:        |               | Function:                             |
|---------------|---------------|---------------------------------------|
| Size related* | [0.01 - 20.00 | High pass-filter damping time         |
|               | s]            | constant determines the response      |
|               |               | time to load steps. Obtain quick      |
|               |               | control through a short damping       |
|               |               | time constant. However, if this value |
|               |               | is too short, the control gets        |
|               |               | unstable. This time constant is used  |
|               |               | below 10% rated speed.                |
| Size related* | [0.01 - 20.00 |                                       |
|               | s]            |                                       |

#### 1-16 High Speed Filter Time Const.

| <b>J</b>      |                  |                                                                                                    |
|---------------|------------------|----------------------------------------------------------------------------------------------------|
| Range:        |                  | Function:                                                                                                    |
| Size related* | [0.01 - 20.00 s] | High pass-filter damping time<br>constant determines the response<br>time to load steps. Obtain quick<br>control through a short damping<br>time constant. However, if this<br>value is too short, the control<br>gets unstable. This time constant |
|               |                  | is used above 10% rated speed.                                                                                                    |
| Size related* | [0.01-20.00 s]   |                                                                                                    |

#### 1-17 Voltage filter time const.

| Range:   |                   | Function:                          |
|----------|-------------------|------------------------------------|
| Size     | [0.001 - 1.000 s] | Machine Supply Voltage Filter      |
| related* |                   | Time constant is used for          |
|          |                   | reducing the influence of high     |
|          |                   | frequency ripples and system       |
|          |                   | resonances in the calculation of   |
|          |                   | machine supply voltage. Without    |
|          |                   | this filter, the ripples in the    |
|          |                   | currents can distort the           |
|          |                   | calculated voltage and affects the |
|          |                   | stability of the system.           |
| Size     | [0.001-1.000 s]   |                                    |
| related* |                   |                                    |

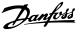

#### 3.3.4 1-2\* Motor Data

Parameter group 1-2\* comprises input data from the nameplate on the connected motor.

#### NOTE

Changing the value of these parameters affects the setting of other parameters.

#### NOTE

1-20 Motor Power [kW], 1-21 Motor Power [HP], 1-22 Motor Voltage and 1-23 Motor Frequency will not have effect when 1-10 Motor Construction = [1] PM, non salient SPM.

| 1-20 Mot         | 1-20 Motor Power [kW]      |                                                                                                    |  |  |
|------------------|----------------------------|----------------------------------------------------------------------------------------------------|--|--|
| Range:           |                            | Function:                                                                                                    |  |  |
| Size<br>related* | [ 0.09 -<br>3000.00<br>kW] | Enter the nominal motor power in kW according to the motor nameplate data.<br>The default value corresponds to the nominal rated output of the unit.<br>Depending on the choices made in<br><i>0-03 Regional Settings</i> , either <i>1-20 Motor</i><br><i>Power [kW]</i> or <i>1-21 Motor Power [HP]</i> is<br>made invisible. |  |  |
|                  |                            | NOTE<br>This parameter cannot be adjusted<br>while the motor is running.                                                                                                    |  |  |

| 1-21 Mot         | -21 Motor Power [HP]    |                                                                                                    |  |  |
|------------------|-------------------------|----------------------------------------------------------------------------------------------------|--|--|
| Range:           |                         | Function:                                                                                                    |  |  |
| Size<br>related* | [ 0.09 -<br>3000.00 hp] | Enter the nominal motor power in HP<br>according to the motor nameplate data.<br>The default value corresponds to the<br>nominal rated output of the unit. |  |  |
|                  |                         | Depending on the choices made in<br>0-03 Regional Settings, either 1-20 Motor<br>Power [kW] or 1-21 Motor Power [HP] is<br>made invisible.                 |  |  |
|                  |                         | NOTE<br>This parameter cannot be adjusted<br>while the motor is running.                                                                                   |  |  |

| 1-22 Moto | 1-22 Motor Voltage |                                                               |  |  |
|-----------|--------------------|---------------------------------------------------------------|--|--|
| Range:    |                    | Function:                                                     |  |  |
| Size      | [ 10               | Enter the nominal motor voltage                               |  |  |
| related*  | 1000. V]           | according to the motor nameplate                              |  |  |
|           |                    | data. The default value corresponds to                        |  |  |
|           |                    | the nominal rated output of the unit.                         |  |  |
|           |                    | NOTE                                                          |  |  |
|           |                    | This parameter cannot be adjusted while the motor is running. |  |  |
|           |                    |                                                               |  |  |

| 1-23 Motor Frequency |           |                                          |  |
|----------------------|-----------|------------------------------------------|--|
| Range:               | Function: |                                          |  |
| Size                 | [20 -     | Select the motor frequency value from    |  |
| related*             | 1000 Hz]  | the motor nameplate data. For 87 Hz      |  |
|                      |           | operation with 230/400 V motors, set the |  |
|                      |           | nameplate data for 230 V/50 Hz. Adapt    |  |
|                      |           | 4-13 Motor Speed High Limit [RPM] and    |  |
|                      |           | 3-03 Maximum Reference to the 87 Hz      |  |
|                      |           | application.                             |  |
|                      |           |                                          |  |

#### NOTE

This meter cannot be changed while the motor is running.

| 1-24 Motor Current |          |        |                                 |  |
|--------------------|----------|--------|---------------------------------|--|
| Range:             |          |        | Function:                       |  |
| Size               | [        | 0.10 - | Enter the nominal motor current |  |
| related*           | 10000.00 | A]     | value from the motor nameplate  |  |
|                    |          |        | data. This data is used for     |  |
|                    |          |        | calculating motor torque, motor |  |
|                    |          |        | thermal protection etc.         |  |

#### NOTE

This parameter cannot be changed while the motor is running.

| 1-25 Motor Nominal Speed |                      |                                                                                                    |  |
|--------------------------|----------------------|----------------------------------------------------------------------------------------------------|--|
| Range:                   | Function:            |                                                                                                    |  |
| Size related*            | [100 - 60000<br>RPM] | Enter the nominal motor speed<br>value from the motor nameplate<br>data. This data is used for<br>calculating automatic motor<br>compensations. |  |

#### NOTE

This parameter cannot be changed while the motor is running.

| 1-26 Motor Cont. Rated Torque |             |                                     |  |
|-------------------------------|-------------|-------------------------------------|--|
| Range:                        | Function:   |                                     |  |
| Size                          | [0.1 -      | Enter the value from the motor      |  |
| related*                      | 10000.0 Nm] | nameplate data. The default value   |  |
|                               |             | corresponds to the nominal rated    |  |
|                               |             | output. This parameter is available |  |

3

Danfoss

| 1-26 Motor Cont. Rated Torque |  |                                                                          |
|-------------------------------|--|--------------------------------------------------------------------------|
| Range:                        |  | Function:                                                                |
|                               |  | when 1-10 Motor Construction is set to                                   |
|                               |  | when 1-10 Motor Construction is set to [1] PM, non salient SPM, i.e. the |
|                               |  | parameter is valid for PM and                                            |
|                               |  | nonsalient SPM motors only.                                              |
|                               |  |                                                                          |

| 1-28 Motor Rotation Check |         |                                                                                                    |  |
|---------------------------|---------|----------------------------------------------------------------------------------------------------|--|
| Opt                       | ion:    | Function:                                                                                                    |  |
|                           |         | Following installation and connection of the<br>motor, this function allows the correct motor<br>rotation direction to be verified. Enabling this<br>function overrides any bus commands or digital<br>inputs, except External Interlock and Safe Stop (if<br>included). |  |
| [0] *                     | Off     | Motor Rotation Check is not active.                                                                                                    |  |
| [1]                       | Enabled | Motor Rotation Check is enabled.                                                                                                    |  |

## NOTE

Once the motor rotation check is enabled the display shows: "Note! Motor may run in wrong direction". Pressing [OK], [Back] or [Cancel] will dismiss the message and display a new message: "Press [Hand On] to start the motor. Press [Cancel] to abort". Pressing [Hand On] starts the motor at 5 Hz in forward direction and the display shows: "Motor is running. Check if motor rotation direction is correct. Press [Off] to stop the motor". Pressing [Off] stops the motor and resets *1-28 Motor Rotation Check*. If motor rotation direction is incorrect, two motor phase cables should be interchanged.

# 

Mains power must be removed before disconnecting motor phase cables.

| 1-29  | 1-29 Automatic Motor Adaptation (AMA) |                                                                                                    |  |  |
|-------|---------------------------------------|----------------------------------------------------------------------------------------------------|--|--|
| Opt   | ion:                                  | Function:                                                                                                    |  |  |
|       |                                       | The AMA function optimizes dynamic motor performance by automatically optimizing the advanced motor 1-30 Stator Resistance (Rs) to 1-35 Main Reactance (Xh)) while the motor is stationary. |  |  |
| [0] * | Off                                   | No function                                                                                                    |  |  |
| [1]   | Enable<br>complete<br>AMA             | Performs AMA of the stator resistance $R_s$ ,<br>the rotor resistance $R_r$ , the stator leakage<br>reactance $X_1$ , the rotor leakage reactance $X_2$<br>and the main reactance $X_h$ .   |  |  |
| [2]   | Enable<br>reduced AMA                 | Performs a reduced AMA of the stator resistance $R_s$ in the system only. Select this option if an LC filter is used between the frequency converter and the motor.                         |  |  |

### NOTE

# 1-29 Automatic Motor Adaptation (AMA) will not have effect when 1-10 Motor Construction = [1] PM, non salient SPM.

Activate the AMA function by pressing [Hand on] after selecting [1] or [2]. See also the item *Automatic Motor Adaptation* in the Design Guide. After a normal sequence, the display will read: "Press [OK] to finish AMA". After pressing the [OK] key the frequency converter is ready for operation.

## NOTE

- For the best adaptation of the frequency converter, run AMA on a cold motor
- AMA cannot be performed while the motor is running

## NOTE

Avoid generating external torque during AMA.

## NOTE

If one of the settings in parameter group 1-2\* Motor Data is changed, 1-30 Stator Resistance (Rs) to 1-39 Motor Poles, the advanced motor parameters, will return to default setting.

This parameter cannot be adjusted while the motor is running.

## NOTE

Full AMA should be run without filter only while reduced AMA should be run with filter.

See section: *Application Examples > Automatic Motor Adaptation* in the Design Guide.

#### 3.3.5 1-3\* Adv. Motor Data

Parameters for advanced motor data. The motor data in 1-30 Stator Resistance (Rs) to 1-39 Motor Poles must match the relevant motor in order to run the motor optimally. The default settings are figures based on common motor parameter values from normal standard motors. If the motor parameters are not set correctly, a malfunction of the frequency converter system may occur. If the motor data is not known, running an AMA (Automatic Motor Adaptation) is recommended. See the Automatic Motor Adaptation section. The AMA sequence will adjust all motor parameters except the moment of inertia of the rotor and the iron loss resistance (1-36 Iron Loss Resistance (Rfe)).

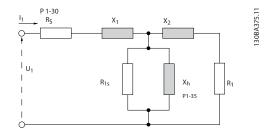

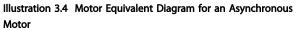

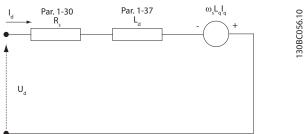

d-axis equivalent circuit

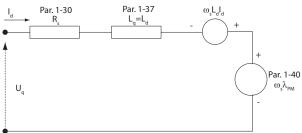

q-axis equivalent circuit

Illustration 3.5 Motor Equivalent Circuit Diagram for a PM Non Salient Motor

| 1-30 Stator Resistance (Rs) |                                  |                                   |  |
|-----------------------------|----------------------------------|-----------------------------------|--|
| Range:                      | Function:                        |                                   |  |
| Size                        | [ 0.0140 -                       | Set the stator resistance value.  |  |
| related*                    | 140.0000 Ohm]                    | Enter the value from a motor data |  |
|                             |                                  | sheet or perform an AMA on a      |  |
|                             | cold motor. This parameter canno |                                   |  |
|                             |                                  | be adjusted while the motor is    |  |
|                             |                                  | running.                          |  |

1-31 Rotor Resistance (Rr)

| Range:      | Function:    |                                               |  |
|-------------|--------------|-----------------------------------------------|--|
| Application | [Application | Fine-tuning R <sub>r</sub> will improve shaft |  |
| dependent*  | dependant]   | performance. Set the rotor                    |  |
|             |              | resistance value using one of these           |  |
|             |              | methods:                                      |  |
|             |              | 1. Run an AMA on a cold                       |  |
|             |              | motor. The frequency                          |  |
|             |              | converter will measure the                    |  |

| 1-31 | Rotor | Resistance (Rr) |
|------|-------|-----------------|
|      |       |                 |

| Range: | Functio | on:                                                                                                    |
|--------|---------|----------------------------------------------------------------------------------------------------|
|        |         | value from the motor. All compensations are reset to 100%.                                                                        |
|        | 2.      | Enter the R <sub>r</sub> value<br>manually. Obtain the value<br>from the motor supplier.                                          |
|        | 3.      | Use the Rr default setting.<br>The frequency converter<br>establishes the setting on<br>the basis of the motor<br>nameplate data. |

## NOTE

1-31 Rotor Resistance (Rr) will not have effect when 1-10 Motor Construction = [1] PM, non salient SPM.

| 1-35 Main Reactance (Xh) |            |                                                                                                    |  |  |
|--------------------------|------------|----------------------------------------------------------------------------------------------------|--|--|
| Range:                   |            | Function:                                                                                                    |  |  |
| Size                     | [ 1.0000 - | Set the main reactance of the motor                                                                                                    |  |  |
| related*                 | 10000.0000 | using one of these methods:                                                                                                    |  |  |
|                          | Ohm]       | <ol> <li>Run an AMA on a cold motor.<br/>The frequency converter will<br/>measure the value from the<br/>motor.</li> </ol>                                            |  |  |
|                          |            | <ol> <li>Enter the X<sub>h</sub> value manually.</li> <li>Obtain the value from the motor supplier.</li> </ol>                                                        |  |  |
|                          |            | <ol> <li>Use the X<sub>h</sub> default setting.<br/>The frequency converter<br/>establishes the setting on the<br/>basis of the motor name<br/>plate data.</li> </ol> |  |  |

## NOTE

1-35 Main Reactance (Xh) will not have effect when 1-10 Motor Construction = [1] PM, non salient SPM.

## NOTE

This parameter cannot be adjusted while running.

| 1-36 Iron Loss Resistance (Rfe) |           |     |                                             |
|---------------------------------|-----------|-----|---------------------------------------------|
| Range:                          |           |     | Function:                                   |
| Size                            | [         | 0 - | Enter the equivalent iron loss              |
| related*                        | 10000.000 |     | resistance ( $R_{Fe}$ ) value to compensate |
|                                 | Ohm]      |     | for iron losses in the motor.               |
|                                 |           |     | The $R_{Fe}$ value cannot be found by       |
|                                 |           |     | performing an AMA.                          |
|                                 |           |     | The $R_{Fe}$ value is especially important  |
|                                 |           |     | in torque control applications. If $R_{Fe}$ |
|                                 |           |     | is unknown, leave 1-36 Iron Loss            |
|                                 |           |     | Resistance (Rfe) on default setting.        |

3

Jantoss

#### NOTE

This parameter cannot be adjusted while the motor is running.

#### NOTE

This parameter is not available from the LCP.

| 1-37 d-axis Inductance (Ld) |                        |                                                                                                    |  |  |
|-----------------------------|------------------------|----------------------------------------------------------------------------------------------------|--|--|
| Range:                      |                        | Function:                                                                                                    |  |  |
| Size related*               | [ 0.000 - 0.000<br>mH] | Enter the value of the d-axis<br>inductance. Obtain the value from<br>the permanent magnet motor<br>data sheet. |  |  |

#### NOTE

This parameter is only active when *1-10 Motor Construction* has the value PM, non-salient SPM [1] (Permanent Magnet Motor).

Stator resistance and d-axis Inductance values are normally, for asynchronous motors, described in technical specifications as between line and common (starpoint). For Permanent magnet motors they are typically described in technical specifications as between Line-Line. PM motors are typically built for star connection.

| 1-30 Stator Resistance | This parameter gives stator winding          |
|------------------------|----------------------------------------------|
| (Rs)                   | resistance (Rs) Similar to Asynchronous      |
| (Line to common)       | Motor Stator resistance. The Stator          |
|                        | resistance is defined for line to common     |
|                        | measurement. That means for line-line        |
|                        | data (Where stator resistance is measured    |
|                        | between any two lines you need to divide     |
|                        | it with 2).                                  |
| 1-37 d-axis            | This parameter gives direct axis             |
| Inductance (Ld)        | inductance of the PM motor. The d-axis       |
| (Line to common)       | inductance is defined for phase to           |
|                        | common measurement. That means for           |
|                        | line-line data (Where stator resistance is   |
|                        | measured between any two lines you           |
|                        | need to divide it with 2                     |
| 1-40 Back EMF at       | This parameter gives back emf across         |
| 1000 RPM               | stator terminal of PM Motor at 1000 rpm      |
| RMS (Line to Line      | mechanical speed specifically. It is defined |
| Value )                | between line to line and expressed in        |
|                        | RMS Value                                    |

Table 3.5

## NOTE

Motor manufacturers provide values for Stator resistance (1-30 Stator Resistance (Rs)) and d-axis Inductance (1-37 daxis Inductance (Ld)) in technical specifications as between line and common (starpoint) or between Line-Line. There is no general standard. The different setups of Stator Winding Resistance and Induction are shown in Illustration 3.6. Danfoss inverters always require the line to common value. The back emf of PM motor is defined as `Induced emf developed across any of two phases of stator winding of free running Motor'. Danfoss inverters always require the Line to Line RMS value measured at 1000 rpm, mechanical speed of rotation. This is shown in Illustration 3.7)

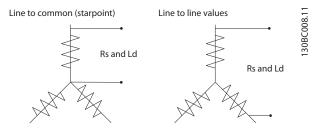

Illustration 3.6 Motor parameters are provided in different formats. Danfoss frequency converters always require the line to common value.

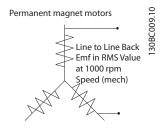

Illustration 3.7 Machine parameter definitions of Back Emf of permanent magnet motors

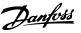

| 1-39 Motor Poles |       |                                                                                                    |                                           |                        |
|------------------|-------|----------------------------------------------------------------------------------------------------|-------------------------------------------|------------------------|
| Range:           |       | Function:                                                                                                    |                                           |                        |
| Size             | [2 -  | Enter the                                                                                                    | e number of moto                          | r poles.               |
| related*         | 100 ] | Poles                                                                                                    | ~n₀@ 50 Hz                                | ~n <sub>n</sub> @60 Hz |
|                  |       | 2                                                                                                    | 2700-2880                                 | 3250-3460              |
|                  |       | 4                                                                                                    | 1350-1450                                 | 1625-1730              |
|                  |       | 6                                                                                                    | 700-960                                   | 840-1153               |
|                  |       | Table 3.7         The table shows the number of poles for                                                                                                    |                                           |                        |
|                  |       | normal s                                                                                                    | peed ranges of va                         | rious motor types.     |
|                  |       | Define motors designed for other frequencies<br>setely. The motor pole value is always an<br>even number, because it refers to the total<br>number of poles, not pairs of poles. The<br>frequency converter creates the initial setting<br>of 1-39 Motor Poles based on 1-23 Motor<br>Frequency Motor Frequency and 1-25 Motor<br>Nominal Speed Motor Nominal Speed. |                                           |                        |
|                  |       |                                                                                                    |                                           |                        |
|                  |       |                                                                                                    |                                           |                        |
|                  |       |                                                                                                    |                                           |                        |
|                  |       |                                                                                                    |                                           |                        |
|                  |       |                                                                                                    |                                           |                        |
|                  |       |                                                                                                    |                                           |                        |
|                  | NOTE  |                                                                                                    |                                           |                        |
|                  |       | This pa                                                                                                    | –<br>rameter cannot l<br>ne motor is runn | •                      |
| 1 40 Po          |       | + 1000 D                                                                                                    |                                           |                        |

| 1-40 Back EMF at 1000 RPM |           |                                      |  |
|---------------------------|-----------|--------------------------------------|--|
| Range:                    | _         | Function:                            |  |
| Size related*             | [ 10 9000 | Set the nominal back EMF for the     |  |
|                           | V]        | motor when running at 1000 RPM.      |  |
|                           |           | This parameter is only active when   |  |
|                           |           | 1-10 Motor Construction is set to PM |  |
|                           |           | motor [1] (Permanent Magnet Motor).  |  |
|                           |           |                                      |  |

## 3.3.6 1-5\* Load Indep. Setting

| 1-50      | 1-50 Motor Magnetisation at Zero Speed |                                                                                                    |  |  |  |
|-----------|----------------------------------------|----------------------------------------------------------------------------------------------------|--|--|--|
| Rang      | e:                                     | Function:                                                                                                    |  |  |  |
| 100<br>%* | [0 -<br>300<br>%]                      | Use this parameter along with 1-51 Min Speed<br>Normal Magnetising [RPM] to obtain a different<br>thermal load on the motor when running at low<br>speed.<br>Enter a value which is a percentage of the rated<br>magnetizing current. If the setting is too low, the<br>torque on the motor shaft may be reduced.<br>Magn. current<br>100%<br>Par.1-50<br>Par.1-51<br>Par.1-52<br>RPM |  |  |  |

## NOTE

1-50 Motor Magnetisation at Zero Speed will not have effect when 1-10 Motor Construction = [1] PM, non salient SPM.

| 1-51 Min Speed Normal Magnetising [RPM] |           |                                          |  |
|-----------------------------------------|-----------|------------------------------------------|--|
| Range:                                  |           | Function:                                |  |
| Size                                    | [10 - 300 | Set the required speed for normal        |  |
| related*                                | RPM]      | magnetising current. If the speed is set |  |
|                                         |           | lower than the motor slip speed,         |  |
|                                         |           | 1-50 Motor Magnetisation at Zero Speed   |  |
|                                         |           | and 1-51 Min Speed Normal Magnetising    |  |
|                                         |           | [RPM] are of no significance.            |  |
|                                         |           | Use this parameter along with            |  |
|                                         |           | 1-50 Motor Magnetisation at Zero Speed.  |  |
|                                         |           | See Table 3.7.                           |  |

## NOTE

*1-51 Min Speed Normal Magnetising [RPM]* will not have effect when *1-10 Motor Construction* = [1] PM, non salient SPM.

| 1-52 Min Speed Normal Magnetising [Hz] |          |                                          |  |
|----------------------------------------|----------|------------------------------------------|--|
| Range:                                 |          | Function:                                |  |
| Size                                   | [ 0.3 -  | Set the required frequency for normal    |  |
| related*                               | 10.0 Hz] | magnetising current. If the frequency is |  |
|                                        |          | set lower than the motor slip frequency, |  |
|                                        |          | 1-50 Motor Magnetisation at Zero Speed   |  |
|                                        |          | and 1-51 Min Speed Normal Magnetising    |  |
|                                        |          | [RPM] are inactive.                      |  |
|                                        |          | Use this parameter along with            |  |
|                                        |          | 1-50 Motor Magnetisation at Zero Speed.  |  |
|                                        |          | See Table 3.7.                           |  |

## NOTE

1-52 Min Speed Normal Magnetising [Hz] will not have effect when 1-10 Motor Construction = [1] PM, non salient SPM.

| 1-58 Flystart Test Pulses Current |                |                                                                                                    |  |
|-----------------------------------|----------------|----------------------------------------------------------------------------------------------------|--|
| Range:                            |                | Function:                                                                                                    |  |
| Size<br>related*                  | [ 0 -<br>0. %] | Set the magnitude of the magnetizing current<br>for the pulses used to detect the motor<br>direction. The value range and function<br>depends on parameter <i>1-10 Motor Construction</i> :<br>[0] Asynchron: [0-200%]<br>Reducing this value will reduce the generated<br>torque. 100% means full nominal motor                                             |  |
|                                   |                | current. In this case the default value is 30%.<br>[1] PM non salient: [0-40%]<br>A general setting of 20% is recommended on<br>PM motors. Higher values can give increased<br>performance. However, on motors with back<br>EMF higher than 300VLL (rms) at nominal<br>speed and high winding inductance (more<br>than 10mH) a lower value is recommended to |  |

| 1-58 Flystart Test Pulses Current |                                                                                                 |  |
|-----------------------------------|-------------------------------------------------------------------------------------------------|--|
| Range: Function:                  |                                                                                                 |  |
|                                   | avoid wrong speed estimation. The parameter is active when <i>1-73 Flying Start</i> is enabled. |  |

## NOTE

See description of *1-70 PM Start Mode* for an overview of the relation between the PM Flying Start parameters.

| 1-59 Flystart Test Pulses Frequency |                                         |                                                 |  |
|-------------------------------------|-----------------------------------------|-------------------------------------------------|--|
| Range:                              |                                         | Function:                                       |  |
| Size                                | [0-                                     | The parameter is active when 1-73 Flying Start  |  |
| related*                            | 0. %]                                   | is enabled. The value range and function        |  |
|                                     |                                         | depends on parameter 1-10 Motor Construction:   |  |
|                                     |                                         | [0] Asynchron: [0-500%]                         |  |
|                                     |                                         | Control the percentage of the frequency for     |  |
|                                     |                                         | the pulses used to detect the motor direction.  |  |
|                                     |                                         | Increasing this value will reduce the generated |  |
|                                     |                                         | torque. In this mode 100% means 2 times the     |  |
|                                     |                                         | slip frequency.                                 |  |
|                                     |                                         | [1] PM non salient: [0-10%]                     |  |
|                                     |                                         | This parameter defines the motor speed (in %    |  |
|                                     | of nominal motor speed) below which the |                                                 |  |
|                                     |                                         | Parking function (see 2-06 Parking Current and  |  |
|                                     |                                         | 2-07 Parking Time will become active. This      |  |
|                                     |                                         | parameter is only active when 1-70 PM Start     |  |
|                                     |                                         | Mode is set to [1] Parking and only after       |  |
|                                     |                                         | starting the motor.                             |  |

#### NOTE

Do NOT set this parameter too high in high inertia applications.

## 3.3.7 1-6\* Load Depend. Setting

| 1-60 L | 1-60 Low Speed Load Compensation |                                                                                                    |  |  |
|--------|----------------------------------|----------------------------------------------------------------------------------------------------|--|--|
| Range  |                                  | Function:                                                                                                    |  |  |
| 100 %* | [0 - 300<br>%]                   | Enter the % value to compensate voltage is<br>relation to load when the motor is running<br>at low speed and obtain the optimum U/f<br>characteristic. The motor size determines the<br>frequency range within which this parameter<br>is active. |  |  |
|        |                                  | Motor size [kW] Change over [Hz]                                                                                                    |  |  |
|        |                                  | 0.25 -7.5 < 10                                                                                                    |  |  |
|        |                                  | 11-45 < 5                                                                                                    |  |  |
|        |                                  | 55 -550 < 3-4                                                                                                    |  |  |
|        |                                  | Table 3.8                                                                                                    |  |  |

## NOTE

1-60 Low Speed Load Compensation will not have effect when 1-10 Motor Construction = [1] PM, non salient SPM.

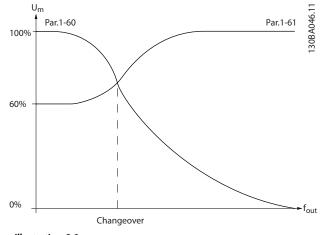

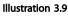

| 1-61 High Speed Load Compensation |                |                                                                                                    |                                                                       |  |
|-----------------------------------|----------------|----------------------------------------------------------------------------------------------------|-----------------------------------------------------------------------|--|
| Range:                            |                | Function:                                                                                                    |                                                                       |  |
| 100 %*                            | [0 - 300<br>%] | Enter the % value to con-<br>relation to load when the<br>at high speed and obtain<br>characteristic. The mote<br>frequency range within<br>is active. | the motor is running<br>ain the optimum U/f<br>or size determines the |  |
|                                   |                | Motor size [kW] Change-over [Hz]                                                                                                    |                                                                       |  |
|                                   |                | 0.25-7.5                                                                                                    | > 10                                                                  |  |
|                                   |                | 11-45 < 5                                                                                                    |                                                                       |  |
|                                   |                | 55-550                                                                                                    | < 3-4                                                                 |  |
|                                   |                | Table 3.9                                                                                                    |                                                                       |  |

## NOTE

1-61 High Speed Load Compensation will not have effect when 1-10 Motor Construction = [1] PM, non salient SPM.

| 1-62 | 1-62 Slip Compensation |                                                                                                    |  |  |
|------|------------------------|----------------------------------------------------------------------------------------------------|--|--|
| Rang | ge:                    | Function:                                                                                                    |  |  |
| 0 %* | [-500 - 500<br>%]      | Enter the % value for slip compensation, to<br>compensate for tolerances in the value of<br>$n_{M,N}$ . Slip compensation is calculated<br>automatically, i.e. on the basis of the rated<br>motor speed $n_{M,N}$ . |  |  |

## NOTE

1-62 Slip Compensation will not have effect when 1-10 Motor Construction = [1] PM, non salient SPM.

| 1-63 Slip Compensation Time Constant |              |                                      |  |
|--------------------------------------|--------------|--------------------------------------|--|
| Range:                               | e: Function: |                                      |  |
| Size related*                        | [0.05 - 5.00 | Enter the slip compensation reaction |  |
|                                      | s]           | speed. A high value results in slow  |  |
|                                      |              | reaction, and a low value results in |  |
|                                      |              | quick reaction. If low-frequency     |  |
|                                      |              | resonance problems arise, use a      |  |
|                                      |              | longer time setting.                 |  |
|                                      |              |                                      |  |

#### NOTE

1-63 Slip Compensation Time Constant will not have effect when 1-10 Motor Construction = [1] PM, non salient SPM.

| 1-64   | 1-64 Resonance Dampening |                                            |  |  |
|--------|--------------------------|--------------------------------------------|--|--|
| Range  | •                        | Function:                                  |  |  |
| 100 %* | [0 - 500                 | Enter the resonance dampening value. Set   |  |  |
|        | %]                       | 1-64 Resonance Dampening and               |  |  |
|        |                          | 1-65 Resonance Dampening Time Constant to  |  |  |
|        |                          | help eliminate high-frequency resonance    |  |  |
|        |                          | problems. To reduce resonance oscillation, |  |  |
|        |                          | increase the value of 1-64 Resonance       |  |  |
|        |                          | Dampening.                                 |  |  |

## NOTE

1-64 Resonance Dampening will not have effect when 1-10 Motor Construction = [1] PM, non salient SPM.

| 1-65   | 1-65 Resonance Dampening Time Constant |                                           |  |
|--------|----------------------------------------|-------------------------------------------|--|
| Range: |                                        | Function:                                 |  |
| 5 ms*  | [5 - 50 ms]                            | Set 1-64 Resonance Dampening and          |  |
|        |                                        | 1-65 Resonance Dampening Time Constant to |  |
|        |                                        | help eliminate high-frequency resonance   |  |
|        |                                        | problems. Enter the time constant that    |  |
|        |                                        | provides the best dampening.              |  |

## NOTE

*1-65 Resonance Dampening Time Constant* will not have effect when *1-10 Motor Construction* = [1] PM, non salient SPM.

| 1-66 Min. Current at Low Speed |          |                                      |  |
|--------------------------------|----------|--------------------------------------|--|
| Range:                         |          | Function:                            |  |
| Size related*                  | [ 1 200. | Enter the minimum motor current at   |  |
|                                | %]       | low speed.                           |  |
|                                |          | Increasing this current improves     |  |
|                                |          | developed motor torque at low speed. |  |
|                                |          | Low speed is here defined as speeds  |  |
|                                |          | below 6% of the Nominal Speed of     |  |
|                                |          | Motor (1-25 Motor Nominal Speed) in  |  |
|                                |          | VVC <sup>plus</sup> PM Control       |  |

## NOTE

1-66 will not have affect if 1-10 =[0]

## 3.3.8 1-7\* Start Adjustments

| 1-7 | 1-70 PM Start Mode |                                                                                                    |  |  |
|-----|--------------------|----------------------------------------------------------------------------------------------------|--|--|
| Op  | otion:             | Function:                                                                                                    |  |  |
| [0] | Rotor<br>Detection | Suitable for all applications where the motor<br>is known to be standing still when starting<br>(e.g. conveyors, pumps and non wind milling<br>fans).                                                                        |  |  |
| [1] | Parking            | If the motor turns at a slight speed (i.e. lower<br>than 2-5% of the nominal speed) e.g. due to<br>fans with light wind milling, select [1] Parking<br>and adjust 2-06 Parking Current and<br>2-07 Parking Time accordingly. |  |  |

| 1-71   | 1-71 Start Delay |                                            |  |  |  |
|--------|------------------|--------------------------------------------|--|--|--|
| Range: |                  | Function:                                  |  |  |  |
| 0.0 s* | [0.0 - 120.0 s]  | The function selected in 1-80 Function at  |  |  |  |
|        |                  | <i>Stop</i> is active in the delay period. |  |  |  |
|        |                  | Enter the time delay required before       |  |  |  |
|        |                  | commencing acceleration.                   |  |  |  |

| 1-72 Start Function |                              |                                                                                                    |  |
|---------------------|------------------------------|----------------------------------------------------------------------------------------------------|--|
| Opt                 | ion:                         | Function:                                                                                                    |  |
|                     |                              | Select the start function during start delay.<br>This parameter is linked to <i>1-71 Start Delay</i> .                                                                                                    |  |
| [0]                 | DC Hold/<br>Motor<br>Preheat | Energizes motor with a DC holding current (2-00 DC Hold/Preheat Current) during the start delay time.                                                                                                    |  |
| [2] *               | Coast                        | Releases shaft coasted converter during the<br>start delay time (inverter off).<br>Available selections depend on 1-10 Motor<br>Construction:<br>[0] Asynchron:<br>[2] coast<br>[0] DC-hold<br>[1] PM non salient:<br>[2] coast |  |

#### 1-73 Flying Start

| Opt | tion: | Function:                                               |
|-----|-------|---------------------------------------------------------|
|     |       | This function makes it possible to catch a motor        |
|     |       | which is spinning freely due to a mains drop-out.       |
|     |       | When 1-73 Flying Start is enabled, 1-71 Start Delay     |
|     |       | has no function.                                        |
|     |       | Search direction for flying start is linked to the      |
|     |       | setting in 4-10 Motor Speed Direction.                  |
|     |       | [0] Clockwise: Flying start search in clockwise         |
|     |       | direction. If not successful, a DC brake is carried     |
|     |       | out.                                                    |
|     |       | [2] Both Directions: The flying start will first make a |
|     |       | search in the direction determined by the last          |
|     |       | reference (direction). If not finding the speed it      |

#### VLT<sup>•</sup> HVAC Drive Programming Guide

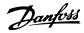

| 1-73 Flying Start |                                                                                                    |  |  |  |
|-------------------|----------------------------------------------------------------------------------------------------|--|--|--|
| tion:             | Function:                                                                                                    |  |  |  |
|                   | will make a search in the other direction. If not successful, a DC brake will be activated in the time set in <i>2-02 DC Braking Time</i> . Start will then take place from 0 Hz.                                                                                          |  |  |  |
| Disabled          | Select [0] Disable if this function is not required                                                                                                    |  |  |  |
| Enabled           | Select [1] Enable to enable the frequency<br>converter to "catch" and control a spinning motor.<br>The parameter is always set to [1] Enable when<br>1-10 Motor Construction = [1] PM non salient.<br>Important related parameters:                                        |  |  |  |
|                   | <ul> <li>1-58 Flystart Test Pulses Current</li> <li>1-59 Flystart Test Pulses Frequency</li> <li>1-70 PM Start Mode</li> <li>2-06 Parking Current</li> <li>2-07 Parking Time</li> <li>2-03 DC Brake Cut In Speed [RPM]</li> <li>2-04 DC Brake Cut In Speed [Hz]</li> </ul> |  |  |  |
|                   | <b>tion:</b><br>Disabled                                                                                                    |  |  |  |

- 2-06 Parking Current
- 2-07 Parking Time

The Flystart function used for PM motors is based on an initial speed estimation. The speed will always be estimated as the first thing after an active start signal is given. Based on the setting of *1-70 PM Start Mode* the following will happen:

#### 1-70 PM Start Mode = [0] Rotor Detection:

If the speed estimate comes out as greater than 0 Hz the frequency converter will catch the motor at that speed and resume normal operation. Otherwise, the frequency converter will estimate the rotor position and start normal operation from there.

#### 1-70 PM Start Mode = [1] Parking:

If the speed estimate comes out lower than the setting in 1-59 Flystart Test Pulses Frequency then the Parking function will be engaged (see 2-06 Parking Current and 2-07 Parking Time). Otherwise the frequency converter will catch the motor at that speed and resume normal operation. Refer to description of 1-70 PM Start Mode for recommended settings.

Current limitations of the Flystart Principle used for PM motors:

- The speed range is up to 100% Nominal Speed or the field weakening speed (which ever is lowest).
- PMSM with high back emf (>300 VLL(rms)) and high winding inductance(>10 mH) needed more time for reducing short circuit current to zero and may be susceptible to error in estimation.

- Current testing limited to a speed range up to 300 Hz. For certain units the limit is 250 Hz; all 200-240 V units up to and including 2.2 kW and all 380-480 V units up to and including 4 kW.
- Current testing limited to a machine power size up to 22 kW.
- Pred for salient pole machine (IPMSM) but not yet verified on those types of machine.
- For high inertia applications (i.e. where the load inertia is more than 30 times larger than the motor inertia) a brake resistor is recomended to avoid over-voltage trip during high speed engagement of the fly-start function.

#### 1-77 Compressor Start Max Speed [RPM] Range: Function: Size 0 -The parameter enables "High Starting [ related\* par. Torque". This is a function, where the Current 4-13 Limit and Torque Limit are ignored during RPM] start of the motor. The time, from the start signal is given until the speed exceeds the speed set in this parameter, becomes a "start-zone" where the current limit and motoric torgue limit is set to what is maximum possible for the frequency converter/motor combination. This parameter is normally set to the same value as 4-11 Motor Speed Low Limit [RPM]. When set to zero the function is inactive. In this "starting-zone" 3-82 Starting Ramp Up Time is active instead of 3-40 Ramp 1 Type to ensure extra acceleration during the start and to minimize the time where the motor is operated under the minimum speed for the application. The time without protection from the Current Limit and Torque Limit must not exceed the value set in 1-79 Compressor Start Max Time to Trip or the frequency converter will trip with an alarm [A18] Start Failed. When this function is activated to get a fast start then also 1-86 Trip Speed Low [RPM] is activated to protect the application from running below minimum motor speed e.g. when in current limit. This function allows high starting torque and use of a fast starting ramp. To ensure the build-up of a high torque during the start, various tricks can be done through clever use of start delay/start speed/start current.

#### NOTE

1-77 Compressor Start Max Speed [RPM] will not have effect when 1-10 Motor Construction = [1] PM, non salient SPM.

| Range:   |        | Function:                                                       |
|----------|--------|-----------------------------------------------------------------|
| Size     | [ 0.0  | The parameter enables "High Starting                            |
| related* | - par. | Torque". This is a function, where the Current                  |
|          | 4-14   | Limit and Torque Limit are ignored during                       |
|          | Hz]    | start of the motor. The time, from the start                    |
|          |        | signal is given until the speed exceeds the                     |
|          |        | speed set in this parameter, becomes a "start-                  |
|          |        | zone" where the current limit and motoric                       |
|          |        | torque limit is set to what is maximum                          |
|          |        | possible for the frequency converter/motor                      |
|          |        | combination. This parameter is normally set                     |
|          |        | to the same value as 4-11 Motor Speed Low                       |
|          |        | <i>Limit [RPM].</i> When set to zero the function is            |
|          |        | inactive.                                                       |
|          |        | In this "starting-zone" 3-82 Starting Ramp Up                   |
|          |        | <i>Time</i> is active instead of 3-41 <i>Ramp</i> 1 <i>Ramp</i> |
|          |        | <i>Up Time</i> to ensure extra acceleration during              |
|          |        | the start and to minimize the time where the                    |
|          |        | motor is operated under the minimum speed                       |
|          |        | for the application. The time without                           |
|          |        | protection from the Current Limit and Torque                    |
|          |        | Limit must not exceed the value set in                          |
|          |        | 1-79 Compressor Start Max Time to Trip or the                   |
|          |        | frequency converter will trip with an alarm                     |
|          |        | [A18] Start Failed.                                             |
|          |        | When this function is activated to get a fast                   |
|          |        | start then also 1-86 Trip Speed Low [RPM] is                    |
|          |        | activated to protect the application from                       |
|          |        | running below minimum motor speed e.g.                          |
|          |        | when in current limit.                                          |
|          |        | This function allows high starting torque and                   |
|          |        | use of a fast starting ramp. To ensure the                      |
|          |        | build-up of a high torque during the start,                     |
|          |        | various tricks can be done through clever use                   |
|          |        | of start delay/start speed/start current.                       |

#### 1-78 Compressor Start Max Speed [Hz]

#### NOTE

1-78 Compressor Start Max Speed [Hz] will not have effect when 1-10 Motor Construction = [1] PM, non salient SPM.

| 1-79 Compressor Start Max Time to Trip |                   |                                                                                                    |  |  |
|----------------------------------------|-------------------|----------------------------------------------------------------------------------------------------|--|--|
| Rang                                   | e:                | Function:                                                                                                    |  |  |
| 5.0 s*                                 | [0.0 -<br>10.0 s] | The time, from the start signal is given until<br>the speed exceeds the speed set in<br>1-77 Compressor Start Max Speed [RPM] must<br>not exceed the time set in the parameter or<br>the frequency converter will trip with an alarm<br>[A18] Start Failed.<br>Any time set in 1-71 Start Delay for use of a<br>start function must be executed within the<br>time limit. |  |  |

## NOTE

1-79 Compressor Start Max Time to Trip will not have effect when 1-10 Motor Construction = [1] PM, non salient SPM.

#### 3.3.9 1-8\* Stop Adjustments

| 1-80               | 1-80 Function at Stop        |       |                                                                                                    |  |  |
|--------------------|------------------------------|-------|----------------------------------------------------------------------------------------------------|--|--|
| Opt                | ion:                         |       | Function:                                                                                                    |  |  |
|                    |                              |       | Select the frequency converter function after<br>a stop command or after the speed is<br>ramped down to the settings in 1-81 Min<br>Speed for Function at Stop [RPM]. |  |  |
|                    |                              |       | Available selections depend on 1-10 Motor<br>Construction:<br>[0] Asynchron:                                                                                          |  |  |
|                    |                              |       | [0] coast                                                                                                    |  |  |
|                    |                              |       | [1] DC-hold                                                                                                    |  |  |
|                    |                              |       | [2] Motor check, warning                                                                                                    |  |  |
|                    |                              |       | [6] Motor check, alarm                                                                                                    |  |  |
|                    |                              |       | [1] PM non salient:                                                                                                    |  |  |
|                    |                              |       | [0] coast                                                                                                    |  |  |
| [0] *              | Coast                        |       | Leaves motor in free mode.                                                                                                    |  |  |
| [1]                | DC Hold/<br>Motor<br>Preheat |       | Energizes motor with a DC holding current (see 2-00 DC Hold/Preheat Current).                                                                                         |  |  |
| [2]                | Motor<br>check,<br>warning   | 9     | Issues a warning if the motor is not connected.                                                                                                    |  |  |
| [6]                | Motor<br>check, a            | alarm | Issues an alarm if the motor is not connected.                                                                                                    |  |  |
| 1-81               | Min S                        | peed  | for Function at Stop [RPM]                                                                                                    |  |  |
| Range:             |                              |       | Function:                                                                                                    |  |  |
| Size related* [0 - |                              |       | 600 RPM] Set the speed at which to activate<br>1-80 Function at Stop.                                                                                                 |  |  |
| 1-82               | 2 Min S                      | peed  | for Function at Stop [Hz]                                                                                                    |  |  |
| Ran                | ge:                          |       | Function:                                                                                                    |  |  |
| Size I             | Size related* [0.0           |       | - 20.0 Hz] Set the output frequency at which to activate 1-80 Function at Stop.                                                                                       |  |  |

#### 3.3.10 Trip at Motor Speed Low Limit

In 4-11 Motor Speed Low Limit [RPM] and 4-12 Motor Speed Low Limit [Hz] it is possible to set a minimum speed for the motor in order to ensure proper oil distribution. In some cases e.g. if operating in current limit because of a defect in the compressor, the output motor speed can be suppressed below Motor Speed Low Limit. To prevent damage to the compressor it is possible to set trip limit. If 14-20 Reset Mode.

the motor speed drops below this limit, the frequency converter will trip and issue an alarm (A49). Reset will take place according to the selected function in

If the trip must take place at a rather exact speed (RPM), it is recommended to set 0-02 Motor Speed Unit for RPM and use slip compensation, which can be set in 1-62 Slip Compensation.

## NOTE

To achieve the highest accuracy with the slip compensation, an Automatic Motor Adaptation (AMA) should be performed. To be enabled in *1-29 Automatic Motor Adaptation (AMA)*.

#### NOTE

Trip will not be active when using a normal stop- or coast command.

| 1-86 Trip Speed Low [RPM] |            |                                           |  |
|---------------------------|------------|-------------------------------------------|--|
| Range:                    |            | Function:                                 |  |
| Size                      | [ 0 - par. | Set the desired motor speed for trip      |  |
| related*                  | 4-13 RPM]  | limit. If the Trip Speed is set to 0, the |  |
|                           |            | function is not active. If the speed at   |  |
|                           |            | any time after the start (or during a     |  |
|                           |            | stop) falls below the value in the        |  |
|                           |            | parameter, the frequency converter will   |  |
|                           |            | trip with an alarm [A49] Speed Limit.     |  |
|                           |            | Function at stop.                         |  |

#### NOTE

This parameter is only available if 0-02 Motor Speed Unit is set to [RPM].

| 1-87 Trip Speed Low [Hz] |           |                                          |  |
|--------------------------|-----------|------------------------------------------|--|
| Range:                   |           | Function:                                |  |
| Size                     | [ 0.0 -   | If the Trip Speed is set to 0, the       |  |
| related*                 | par. 4-14 | function is not active.                  |  |
|                          | Hz]       | If the speed at any time after the start |  |
|                          |           | (or during a stop) falls below the value |  |
|                          |           | in the parameter, the frequency          |  |
|                          |           | converter will trip with an alarm [A49]  |  |
|                          |           | Speed Limit. Function at stop.           |  |

#### NOTE

This parameter is only available if 0-02 Motor Speed Unit is set to [Hz].

#### 3.3.11 1-9\* Motor Temperature

| 1-9(  | 1-90 Motor Thermal Protection |                                                                                                    |  |  |
|-------|-------------------------------|----------------------------------------------------------------------------------------------------|--|--|
| Opt   | Option: Function:             |                                                                                                    |  |  |
|       |                               | The frequency converter determines the motor temperature for motor protection in two different ways:                                                                                                    |  |  |
|       |                               | • Via a thermistor sensor connected to one of the analog or digital inputs (1-93 Thermistor Source).                                                                                                    |  |  |
|       |                               | • Via calculation (ETR = Electronic<br>Thermal Relay) of the thermal<br>load, based on the actual load<br>and time. The calculated thermal<br>load is comed with the rated<br>motor current I <sub>M,N</sub> and the rated<br>motor frequency f <sub>M,N</sub> . The<br>calculations estimate the need for<br>a lower load at lower speed due<br>to less cooling from the fan<br>incorporated in the motor. |  |  |
| [0]   | No protection                 | If the motor is continuously overloaded<br>and no warning or trip of frequency<br>converter is wanted.                                                                                                    |  |  |
| [1]   | Thermistor<br>warning         | Activates a warning when the connected<br>thermistor in the motor reacts in the event<br>of motor over-temperature.                                                                                                    |  |  |
| [2]   | Thermistor trip               | Stops (trips) the frequency converter when<br>the connected thermistor in the motor<br>reacts in the event of motor over-<br>temperature.                                                                                                    |  |  |
| [3]   | ETR warning 1                 |                                                                                                    |  |  |
| [4] * | ETR trip 1                    |                                                                                                    |  |  |
| [5]   | ETR warning 2                 |                                                                                                    |  |  |
| [6]   | ETR trip 2                    |                                                                                                    |  |  |
| [7]   | ETR warning 3                 |                                                                                                    |  |  |
| [8]   | ETR trip 3                    |                                                                                                    |  |  |
| [9]   | ETR warning 4                 |                                                                                                    |  |  |
| [10]  | ETR trip 4                    |                                                                                                    |  |  |

ETR (Electronic Thermal Relay) functions 1-4 will calculate the load when set-up where they were selected is active. For example ETR-3 starts calculating when set-up 3 is selected. For the North American market: The ETR functions provide class 20 motor overload protection in accordance with NEC.

Danfoss

VLT<sup>•</sup> HVAC Drive Programming Guide

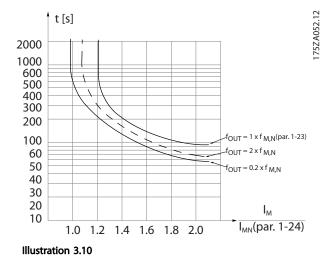

# 

In order to maintain PELV, all connections made to the control terminals must be PELV, e.g. thermistor must be reinforced/double insulated

#### NOTE

Danfoss recommends using 24 V DC as thermistor supply voltage.

#### NOTE

The ETR timer function does not work when 1-10 Motor Construction = [1] PM, non salient SPM.

#### NOTE

For correct operation of ETR function setting in *1-03 Torque Characteristics* must fit the application (see description of *1-03 Torque Characteristics*).

| <b>1-9</b> 1 | 1-91 Motor External Fan |                                                                                                    |  |  |
|--------------|-------------------------|----------------------------------------------------------------------------------------------------|--|--|
| Opt          | ion:                    | Function:                                                                                                    |  |  |
| [0] *        | No                      | No external fan is required, i.e. the motor is derated at low speed.                                                                                                    |  |  |
| [1]          | Yes                     | Applies an external motor fan (external ventilation), so<br>no derating of the motor is required at low speed. The<br>upper curve in graph above (fout = $1 \times fM,N$ ) is<br>followed if the motor current is lower than nominal<br>motor current (see <i>1-24 Motor Current</i> ). If the motor<br>current exceeds nominal current, the operation time<br>still decreases as if no fan were installed. |  |  |

| 1-93 | 1-93 Thermistor Source |                                                                                                    |  |
|------|------------------------|----------------------------------------------------------------------------------------------------|--|
| Opt  | ion:                   | Function:                                                                                                    |  |
|      |                        | Select the input to which the thermistor<br>(PTC sensor) should be connected. An<br>analog input option [1] or [2] cannot be |  |
|      |                        | selected if the analog input is already in                                                                                   |  |

| 1-93  | 1-93 Thermistor Source |                                                                                                    |  |  |  |
|-------|------------------------|----------------------------------------------------------------------------------------------------|--|--|--|
| Opt   | ion:                   | Function:                                                                                                    |  |  |  |
|       |                        | use as a reference source (selected in<br>3-15 Reference 1 Source, 3-16 Reference 2<br>Source or 3-17 Reference 3 Source).<br>When using MCB 112, choice [0] None<br>must always be selected. |  |  |  |
| [0] * | None                   |                                                                                                    |  |  |  |
| [1]   | Analog input 53        |                                                                                                    |  |  |  |
| [2]   | Analog input 54        |                                                                                                    |  |  |  |
| [3]   | Digital input 18       |                                                                                                    |  |  |  |
| [4]   | Digital input 19       |                                                                                                    |  |  |  |
| [5]   | Digital input 32       |                                                                                                    |  |  |  |
| [6]   | Digital input 33       |                                                                                                    |  |  |  |

#### NOTE

This parameter cannot be adjusted while the motor is running.

## NOTE

Digital input should be set to [0] PNP - Active at 24 V in 5-00 Digital I/O Mode.

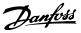

#### 3.4 Main Menu - Brakes - Group 2

#### 3.4.1 2-0\* DC-Brakes

Parameter group for configuring the DC brake and DC hold functions.

| 2-00  | 2-00 DC Hold/Preheat Current |                                                            |  |  |
|-------|------------------------------|------------------------------------------------------------|--|--|
| Range | e:                           | Function:                                                  |  |  |
| 50 %* | [ 0-                         | Enter a value for holding current as a                     |  |  |
|       | 160. %]                      | percentage of the rated motor current $I_{M,N}\xspace$ set |  |  |
|       |                              | in 1-24 Motor Current. 100% DC holding                     |  |  |
|       |                              | current corresponds to I <sub>M,N</sub> .                  |  |  |
|       |                              | This parameter holds the motor (holding                    |  |  |
|       |                              | torque) or pre-heats the motor.                            |  |  |
|       |                              | This parameter is active if [1] DC hold/Motor              |  |  |
|       |                              | Preheat is selected in 1-80 Function at Stop.              |  |  |

#### NOTE

2-00 DC Hold/Preheat Current will not have effect when 1-10 Motor Construction = [1] PM, non salient SPM.

## NOTE

The maximum value depends on the rated motor current. Avoid 100 % current for too long. It may damage the motor.

| 2-01  | 2-01 DC Brake Current |                                                           |  |  |
|-------|-----------------------|-----------------------------------------------------------|--|--|
| Range | :                     | Function:                                                 |  |  |
| 50.0  | [ 0-                  | Enter a value for current as a percentage of              |  |  |
| %*    | 1000. %]              | the rated motor current I <sub>M,N</sub> , see 1-24 Motor |  |  |
|       |                       | Current. 100% DC braking current corresponds              |  |  |
|       |                       | to I <sub>M,N</sub> .                                     |  |  |
|       |                       | DC brake current is applied on a stop                     |  |  |
|       |                       | command, when the speed is lower than the                 |  |  |
|       |                       | limit set in 2-03 DC Brake Cut In Speed [RPM];            |  |  |
|       |                       | when the DC Brake Inverse function is active;             |  |  |
|       |                       | or via the serial communication port. The                 |  |  |
|       |                       | braking current is active during the time                 |  |  |
|       |                       | period set in 2-02 DC Braking Time.                       |  |  |

#### NOTE

The maximum value depends on the rated motor current. Avoid 100 % current for too long. It may damage the motor.

| 2-02 DC Braking Time |                |                                            |  |
|----------------------|----------------|--------------------------------------------|--|
| Range                | :              | Function:                                  |  |
| 10.0 s*              | [0.0 - 60.0 s] | Set the duration of the DC braking         |  |
|                      |                | current set in 2-01 DC Brake Current, once |  |
|                      |                | activated.                                 |  |

| 2-03 DC Brake Cut In Speed [RPM] |           |        |                                                                                                    |
|----------------------------------|-----------|--------|----------------------------------------------------------------------------------------------------|
| Range:                           | _         |        | Function:                                                                                                    |
| Size related*                    | [<br>RPM] | 0 - 0. | Set the DC brake cut-in speed for<br>activation of the DC braking current<br>set in 2-01 DC Brake Current, upon a<br>stop command.<br>When 1-10 Motor Construction is set to<br>[1] PM non salient SPM this value is<br>limited to 0 rpm (OFF) |

#### NOTE

2-03 DC Brake Cut In Speed [RPM] will not have effect when 1-10 Motor Construction = [1] PM, non salient SPM.

| 2-04 DC Brake Cut In Speed [Hz] |          |           |                                                                                                    |
|---------------------------------|----------|-----------|----------------------------------------------------------------------------------------------------|
| Range:                          | _        |           | Function:                                                                                                    |
| Size related*                   | [<br>Hz] | 0.0 - 0.0 | This parameter is for setting the DC brake cut in speed at which the DC braking current (2-01 DC Brake Current) is to be active, in connection with a stop command. |

#### NOTE

will not have effect when 1-10 Motor Construction = [1] PM, non salient SPM.

| 2-06  | 2-06 Parking Current |           |                                                                                                    |  |
|-------|----------------------|-----------|----------------------------------------------------------------------------------------------------|--|
| Range | e:                   |           | Function:                                                                                                    |  |
| 50 %* | [<br>%]              | 0 - 1000. | Set current as percentage of rated motor<br>current, 1-24 Motor Current. Active in<br>connection with 1-73 Flying Start. The ing<br>current is active during the time period set<br>in 2-07 Parking Time. |  |

## NOTE

*2-06 Parking Current* and *2-07 Parking Time*: Only active if PM motor construction is selected in *1-10 Motor Construction*.

| 2-07   | 2-07 Parking Time |                                              |  |  |
|--------|-------------------|----------------------------------------------|--|--|
| Rang   | e:                | Function:                                    |  |  |
| 3.0 s* | [0.1 - 60.0 s]    | Set the duration of the ing current time set |  |  |
|        |                   | in 2-06 Parking Current. Active in           |  |  |
|        |                   | connection with 1-73 Flying Start.           |  |  |

#### 3.4.2 2-1\* Brake Energy Funct.

Parameter group for selecting dynamic braking parameters. Only valid for frequency converters with brake chopper.

#### VLT<sup>•</sup> HVAC Drive Programming Guide

| 2-10 | Brake | Function  |
|------|-------|-----------|
|      | Dianc | I anction |

| Opt   | ion:              | Function:                                                                                                    |  |
|-------|-------------------|----------------------------------------------------------------------------------------------------|--|
|       |                   | Available selections depend on 1-10 Motor<br>Construction:<br>[0] Asynchron:<br>[0] off<br>[1] Resistor brake<br>[2] AS brake<br>[1] PM non salient:<br>[0] off<br>[1] Resistor brake                                                                                                    |  |
| [0] * | Off               | No brake resistor installed.                                                                                                    |  |
| [1]   | Resistor<br>brake | Brake resistor incorporated in the system, for<br>dissipation of surplus brake energy as heat.<br>Connecting a brake resistor allows a higher DC<br>link voltage during braking (generating<br>operation). The Resistor brake function is only<br>active in frequency converters with an integral<br>dynamic brake. |  |
| [2]   | AC brake          | AC Brake will only work in Compressor Torque mode in 1-03 Torque Characteristics.                                                                                                    |  |

| 2-11 Brake Resistor (ohm) |          |                                       |  |
|---------------------------|----------|---------------------------------------|--|
| Range:                    |          | Function:                             |  |
| Size                      | [ 5.00 - | Set the brake resistor value in Ohms. |  |
| related*                  | 65535.00 | This value is used for monitoring the |  |
|                           | Ohm]     | power to the brake resistor in        |  |
|                           |          | 2-13 Brake Power Monitoring. This     |  |
|                           |          | parameter is only active in frequency |  |
|                           |          | converters with an integral dynamic   |  |
|                           |          | brake.                                |  |
|                           |          | Use this parameter for values without |  |
|                           |          | decimals. For a selection with two    |  |
|                           |          | decimals, use 30-81 Brake Resistor    |  |
|                           |          | (ohm).                                |  |

#### 2-12 Brake Power Limit (kW)

| Range:   | Function: |                                                                                                    |
|----------|-----------|----------------------------------------------------------------------------------------------------|
| Size     | [ 0.001 - | 2-12 Brake Power Limit (kW) is the expected                                                                                 |
| related* | 2000.000  | average power dissipated in the brake                                                                                       |
|          | kW]       | resistor over a period of 120 s. It is used as                                                                              |
|          |           | the monitoring limit for 16-33 Brake                                                                                        |
|          |           | Energy /2 min and thereby specifies when a                                                                                  |
|          |           | warning/ alarm is to be given.                                                                                              |
|          |           | To calculate 2-12 Brake Power Limit (kW),                                                                                   |
|          |           | the following formula can be used.                                                                                          |
|          |           | $P_{\text{br,avg}}[W] = \frac{U_{\text{br}}^{2}[V] \times t_{\text{br}}[s]}{R_{\text{br}}[\Omega] \times T_{\text{br}}[s]}$ |
|          |           | $P_{br,avg}$ is the average power dissipated in                                                                             |
|          |           | the brake resistor, $R_{br}$ is the resistance of                                                                           |
|          |           | the brake resistor. t <sub>br</sub> is the active breaking                                                                  |
|          |           | time within the 120 s period, $T_{\rm br}$ .                                                                                |

| 2-12 | Brake | Power  | l imit         | (kW) |
|------|-------|--------|----------------|------|
|      | Diake | I OWCI | L-IIII III III |      |

| Range: | Function:                                                                                                    |                               |
|--------|----------------------------------------------------------------------------------------------------|-------------------------------|
|        | Ubr is the DC voltage where the l<br>resistor is active. This depends or<br>as follows:<br>T2 units: 390 V<br>T4 units: 778 V<br>T5 units: 810 V<br>T6 units: 943 V/1099 V for D – F<br>T7 units: 1099 V              | n the unit                    |
|        | NOTE<br>If R <sub>br</sub> is not known or if T <sub>br</sub> is<br>from 120 s, the practical appr<br>to run the brake application,<br>16-33 Brake Energy /2 min and<br>enter this + 20% in 2-12 Brake<br>Limit (kW). | roach is<br>readout<br>I then |

| 2-13 Brake Power Monitoring |                     |                                                                                                    |  |
|-----------------------------|---------------------|----------------------------------------------------------------------------------------------------|--|
| Opt                         | ion:                | Function:                                                                                                    |  |
|                             |                     | This parameter is only active in frequency<br>converters with an integral dynamic brake.<br>This parameter enables monitoring of the<br>power to the brake resistor. The power is<br>calculated on the basis of the resistance<br>( <i>2-11 Brake Resistor (ohm)</i> , the DC link voltage,<br>and the resistor duty time. |  |
| [0] *                       | Off                 | No brake power monitoring is required.                                                                                                    |  |
| [1]                         | Warning             | Activates a warning on the display when the<br>power transmitted over 120 s exceeds 100% of<br>the monitoring limit ( <i>2-12 Brake Power Limit</i><br>( <i>kW</i> )).<br>The warning disappears when the transmitted<br>power falls below 80% of the monitoring limit.                                                    |  |
| [2]                         | Trip                | Trips the frequency converter and displays an<br>alarm when the calculated power exceeds<br>100% of the monitoring limit.                                                                                                    |  |
| [3]                         | Warning<br>and trip | Activates both of the above, including warning, trip and alarm.                                                                                                    |  |

If power monitoring is set to [0] Off or [1] Warning, the brake function remains active even if the monitoring limit is exceeded. This may lead to thermal overload of the resistor. It is also possible to generate a warning via a relay/digital output. The measuring accuracy of the power monitoring depends on the accuracy of the resistance of the resistor (better than ±20%).

| 2-15 Brake Check  |  |                                                 |  |
|-------------------|--|-------------------------------------------------|--|
| Option: Function: |  |                                                 |  |
|                   |  | Select type of test and monitoring function to  |  |
|                   |  | check the connection to the brake resistor, or  |  |
|                   |  | whether a brake resistor is present, and then   |  |
|                   |  | display a warning or an alarm in the event of a |  |

3

| 2-15 Brake Check                          |  |                                                                                              |  |
|-------------------------------------------|--|----------------------------------------------------------------------------------------------|--|
| Option: Function:                         |  | Function:                                                                                    |  |
|                                           |  | fault. The brake resistor disconnection function is                                          |  |
| tested during power-up. However the brake |  | tested during power-up. However the brake IGBT test is performed when there is no braking. A |  |
|                                           |  | test is performed when there is no braking. A                                                |  |
|                                           |  | warning or trip disconnects the brake function.                                              |  |

т

| he testi | he testing sequence is as follows:                                 |  |  |  |
|----------|--------------------------------------------------------------------|--|--|--|
| 1.       | The DC link ripple amplitude is                                    |  |  |  |
|          | measured for 300 ms without braking.                               |  |  |  |
| 2.       | The DC link ripple amplitude is measured for 300 ms with the brake |  |  |  |
|          |                                                                    |  |  |  |

|          |                  | turned on.                                                                                                    |  |
|----------|------------------|----------------------------------------------------------------------------------------------------|--|
|          |                  | <ol> <li>If the DC link ripple amplitude while<br/>braking is lower than the DC link ripple<br/>amplitude before braking +1%. Brake<br/>check failed, return a warning or alarm.</li> </ol>                                          |  |
|          |                  | <ol> <li>If the DC link ripple amplitude while<br/>braking is higher than the DC link<br/>ripple amplitude before braking +1%.<br/>Brake check OK.</li> </ol>                                                                        |  |
| [0]<br>* | Off              | Monitors brake resistor and brake IGBT for a short-circuit during operation. If a short-circuit occurs, a warning appears.                                                                                                    |  |
| [1]      | Warning          | Monitors brake resistor and brake IGBT for a<br>short-circuit, and to run a test for brake resistor<br>disconnection during power-up                                                                                                 |  |
| [2]      | Trip             | Monitors for a short-circuit or disconnection of<br>the brake resistor, or a short-circuit of the brake<br>IGBT. If a fault occurs the frequency converter<br>cuts out while displaying an alarm (trip locked).                      |  |
| [3]      | Stop and<br>trip | Monitors for a short-circuit or disconnection of<br>the brake resistor, or a short-circuit of the brake<br>IGBT. If a fault occurs the frequency converter<br>ramps down to coast and then trips. A trip lock<br>alarm is displayed. |  |

## NOTE

[4] AC brake

Remove a warning arising in connection with [0] Off or [1] Warning by cycling the mains supply. The fault must be corrected first. For [0] Off or [1] Warning, the frequency converter keeps running even if a fault is located.

| 2-16 AC brake Max. Current |                            |                                                                                                    |  |
|----------------------------|----------------------------|----------------------------------------------------------------------------------------------------|--|
| Range:                     |                            | Function:                                                                                                    |  |
| 100.0 %*                   | [Application<br>dependant] | Enter the maximum permissible<br>current when using AC brake to<br>avoid overheating of motor<br>windings. The AC brake function is<br>available in Flux mode only. |  |

## NOTE

2-16 AC brake Max. Current will not have effect when 1-10 Motor Construction = [1] PM, non salient SPM.

| 2-17 Over-voltage Control |          |                  |  |
|---------------------------|----------|------------------|--|
| Option:                   |          | Function:        |  |
| [0]                       | Disabled | No OVC required. |  |
| [2] *                     | Enabled  | Activates OVC.   |  |

#### NOTE

2-17 Over-voltage Control will not have effect when 1-10 Motor Construction = [1] PM, non salient SPM.

## NOTE

The ramp time is automatically adjusted to avoid tripping of the frequency converter.

Danfoss

#### 3.5 Main Menu - Reference/Ramps - Group 3

#### 3.5.1 3-0\* Reference Limits

Parameters for setting the reference unit, limits and ranges.

Please see also parameter group 20-0\* for information on settings in closed loop.

| 3-02 Minimum Reference |                                                             |                                                                                                    |  |
|------------------------|-------------------------------------------------------------|----------------------------------------------------------------------------------------------------|--|
| Range:                 |                                                             | Function:                                                                                                    |  |
| Size<br>related*       | [ -999999.999 -<br>par. 3-03<br>ReferenceFeed-<br>backUnit] | Enter the Minimum Reference.<br>The Minimum Reference is the<br>lowest value obtainable by<br>summing all references. The<br>Minimum Reference value and<br>unit matches the configuration<br>choice made in 1-00 Configu-<br>ration Mode and 20-12 Reference/<br>Feedback Unit, respectively.<br><b>NOTE</b><br>This parameter is used in<br>open loop only. |  |

| 3-04    | 3-04 Reference Function |                                                                                                    |  |  |
|---------|-------------------------|----------------------------------------------------------------------------------------------------|--|--|
| Option: |                         | Function:                                                                                                    |  |  |
| [0] *   | Sum                     | Sums both external and preset reference sources.                                                                                     |  |  |
| [1]     | External/Preset         | Use either the preset or the external<br>reference source.<br>Shift between external and preset via a<br>command on a digital input. |  |  |

3-04 Reference Function

| Opt   | ion:            | Function:                               |  |
|-------|-----------------|-----------------------------------------|--|
| [0] * | Sum             | Sums both external and preset reference |  |
|       |                 | sources.                                |  |
| [1]   | External/Preset | Use either the preset or the external   |  |
|       |                 | reference source.                       |  |
|       |                 | Shift between external and preset via a |  |
|       |                 | command or a digital input.             |  |

#### 3.5.2 3-1\* References

Select the preset reference(s). Select Preset ref. bit 0/1/2 [16], [17] or [18] for the corresponding digital inputs in parameter group 5-1\*.

| 3-10 Preset Reference |            |                                           |
|-----------------------|------------|-------------------------------------------|
| Array [8]             |            |                                           |
| Range: Function:      |            |                                           |
| 0.00                  | [-100.00 - | Enter up to eight different preset        |
| %*                    | 100.00 %]  | references (0-7) in this parameter, using |

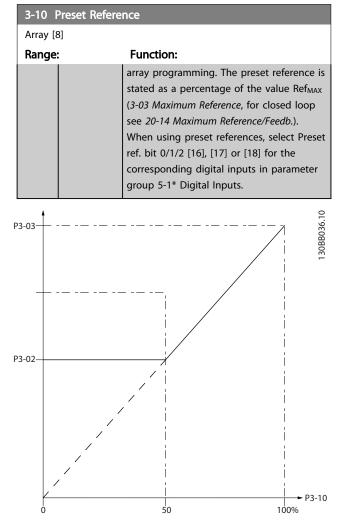

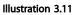

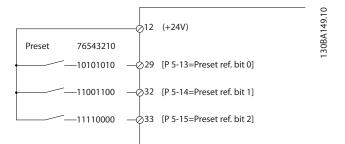

#### Illustration 3.12

#### VLT<sup>•</sup> HVAC Drive Programming Guide

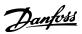

| 3-11 Jog Speed [Hz] |                                                                                                    |           |
|---------------------|----------------------------------------------------------------------------------------------------|-----------|
| Range:              |                                                                                                    | Function: |
| Size related*       | <ul> <li>* [ 0.0 - par. The jog speed is a fixed output</li> <li>4-14 Hz] speed at which the frequency<br/>converter is running when the jog<br/>function is activated.<br/>See also 3-80 Jog Ramp Time.</li> </ul> |           |
| 3-13 Reference Site |                                                                                                    |           |
| Option:             | Functi                                                                                                    | on:       |

| Option. |                          | Function.                                                                                                    |
|---------|--------------------------|----------------------------------------------------------------------------------------------------|
|         |                          | Select which reference site to activate.                                                                                                    |
| [0] *   | Linked to<br>Hand / Auto | Use local reference when in Hand mode; or remote reference when in Auto mode.                                                                                                    |
| [1]     | Remote                   | Use remote reference in both Hand mode and Auto mode.                                                                                                    |
| [2]     | Local                    | Use local reference in both Hand mode and<br>Auto mode.<br>NOTE<br>When set to [2] Local, the frequency<br>converter will start with this setting<br>again following a 'power down'. |

| 3-14 Preset Relative Reference |              |                                              |  |  |
|--------------------------------|--------------|----------------------------------------------|--|--|
| Range:                         | e: Function: |                                              |  |  |
| 0.00                           | [-100.00 -   | The actual reference, X, is increased or     |  |  |
| %*                             | 100.00 %]    | decreased with the percentage Y, set in      |  |  |
|                                |              | 3-14 Preset Relative Reference. This results |  |  |
|                                |              | in the actual reference Z. Actual reference  |  |  |
|                                |              | (X) is the sum of the inputs selected in     |  |  |
|                                |              | 3-15 Reference 1 Source, 3-16 Reference 2    |  |  |
|                                |              | Source, 3-17 Reference 3 Source and          |  |  |
|                                |              | 8-02 Control Source.                         |  |  |

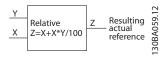

Illustration 3.13

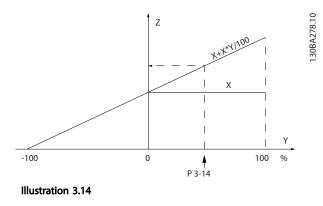

| 3-15 | Reference | 1  | Source |
|------|-----------|----|--------|
|      |           | IJ | Jource |

| Opt   | ion:                | Function:                               |  |
|-------|---------------------|-----------------------------------------|--|
|       |                     | Select the reference input to be used   |  |
|       |                     | for the first reference signal.         |  |
|       |                     | 3-15 Reference 1 Source, 3-16 Reference |  |
|       |                     | 2 Source and 3-17 Reference 3 Source    |  |
|       |                     | define up to three different reference  |  |
|       |                     | signals. The sum of these reference     |  |
|       |                     | signals defines the actual reference.   |  |
| [0]   | No function         |                                         |  |
| [1] * | Analog input 53     |                                         |  |
| [2]   | Analog input 54     |                                         |  |
| [7]   | Pulse input 29      |                                         |  |
| [8]   | Pulse input 33      |                                         |  |
| [20]  | Digital pot.meter   |                                         |  |
| [21]  | Analog input X30/11 |                                         |  |
| [22]  | Analog input X30/12 |                                         |  |
| [23]  | Analog Input X42/1  |                                         |  |
| [24]  | Analog Input X42/3  |                                         |  |
| [25]  | Analog Input X42/5  |                                         |  |
| [29]  | Analog Input X48/2  |                                         |  |
| [30]  | Ext. Closed Loop 1  |                                         |  |
| [31]  | Ext. Closed Loop 2  |                                         |  |
| [32]  | Ext. Closed Loop 3  |                                         |  |

# NOTE

This parameter cannot be changed while the motor is running.

| 3-16 Reference 2 Source |                     |                                        |  |
|-------------------------|---------------------|----------------------------------------|--|
| Optio                   | on:                 | Function:                              |  |
|                         |                     | Select the reference input to be       |  |
|                         |                     | used for the second reference          |  |
|                         |                     | signal. 3-15 Reference 1 Source,       |  |
|                         |                     | 3-16 Reference 2 Source and            |  |
|                         |                     | 3-17 Reference 3 Source define up to   |  |
|                         |                     | three different reference signals. The |  |
|                         |                     | sum of these reference signals         |  |
|                         |                     | defines the actual reference.          |  |
| [0]                     | No function         |                                        |  |
| [1]                     | Analog input 53     |                                        |  |
| [2]                     | Analog input 54     |                                        |  |
| [7]                     | Pulse input 29      |                                        |  |
| [8]                     | Pulse input 33      |                                        |  |
| [20] *                  | Digital pot.meter   |                                        |  |
| [21]                    | Analog input X30/11 |                                        |  |
| [22]                    | Analog input X30/12 |                                        |  |
| [23]                    | Analog Input X42/1  |                                        |  |
| [24]                    | Analog Input X42/3  |                                        |  |
| [25]                    | Analog Input X42/5  |                                        |  |
| [29]                    | Analog Input X48/2  |                                        |  |
| [30]                    | Ext. Closed Loop 1  |                                        |  |
| [31]                    | Ext. Closed Loop 2  |                                        |  |
| [32]                    | Ext. Closed Loop 3  |                                        |  |

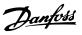

#### NOTE

This parameter cannot be changed while the motor is running.

| 3-17    | 3-17 Reference 3 Source |                                                                                                    |  |  |
|---------|-------------------------|----------------------------------------------------------------------------------------------------|--|--|
| Option: |                         | Function:                                                                                                    |  |  |
|         |                         | Select the reference input to be used<br>for the third reference signal.<br><i>3-15 Reference 1 Source, 3-16 Reference<br/>2 Source</i> and <i>3-17 Reference 3 Source</i><br>define up to three different reference<br>signals. The sum of these reference<br>signals defines the actual reference. |  |  |
| [0] *   | No function             |                                                                                                    |  |  |
| [1]     | Analog input 53         |                                                                                                    |  |  |
| [2]     | Analog input 54         |                                                                                                    |  |  |
| [7]     | Pulse input 29          |                                                                                                    |  |  |
| [8]     | Pulse input 33          |                                                                                                    |  |  |
| [20]    | Digital pot.meter       |                                                                                                    |  |  |
| [21]    | Analog input X30/11     |                                                                                                    |  |  |
| [22]    | Analog input X30/12     |                                                                                                    |  |  |
| [23]    | Analog Input X42/1      |                                                                                                    |  |  |
| [24]    | Analog Input X42/3      |                                                                                                    |  |  |
| [25]    | Analog Input X42/5      |                                                                                                    |  |  |
| [29]    | Analog Input X48/2      |                                                                                                    |  |  |
| [30]    | Ext. Closed Loop 1      |                                                                                                    |  |  |
| [31]    | Ext. Closed Loop 2      |                                                                                                    |  |  |
| [32]    | Ext. Closed Loop 3      |                                                                                                    |  |  |
|         |                         |                                                                                                    |  |  |

## NOTE

This parameter cannot be changed while the motor is running.

| 3-19 Jog Speed [RPM] |            |                                                    |  |
|----------------------|------------|----------------------------------------------------|--|
| Range:               | Function:  |                                                    |  |
| Size                 | [ 0 - par. | Enter a value for the jog speed n <sub>JOG</sub> , |  |
| related*             | 4-13 RPM]  | which is a fixed output speed. The                 |  |
|                      |            | frequency converter runs at this speed             |  |
|                      |            | when the jog function is activated. The            |  |
|                      |            | maximum limit is defined in 4-13 Motor             |  |
|                      |            | Speed High Limit [RPM].                            |  |
|                      |            | See also 3-80 Jog Ramp Time.                       |  |

#### 3.5.3 3-4\* Ramp 1

Configure the ramp parameter, ramping times, for each of the two ramps (parameter group 3-4\* and parameter group 3-5\*).

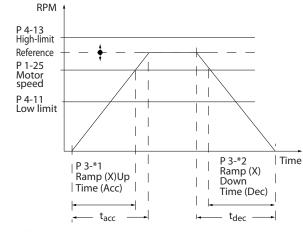

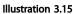

| 3-40  | 3-40 Ramp 1 Type     |                                                                                                    |  |  |
|-------|----------------------|----------------------------------------------------------------------------------------------------|--|--|
| Opt   | ion:                 | Function:                                                                                                    |  |  |
|       |                      | Select the ramp type, depending on<br>requirements for acceleration/deceleration.<br>A linear ramp will give constant acceleration<br>during ramping. An S-ramp will give non-<br>linear acceleration, compensating for jerk in<br>the application. |  |  |
| [0] * | Linear               |                                                                                                    |  |  |
| [1]   | S-ramp<br>Const Jerk | Acceleration with lowest possible jerk.                                                                                                    |  |  |
| [2]   | S-ramp<br>Const Time | S-ramp based on the values set in 3-41 Ramp<br>1 Ramp up Time and 3-42 Ramp 1 Ramp Down<br>Time.                                                                                                    |  |  |

## NOTE

If [1] *S*-ramp Const Jerk is selected and the reference during ramping is changed the ramp time may be prolonged in order to realize a jerk free movement which may result in a longer start or stop time.

Additional adjustment of the S-ramp ratios or switching initiators may be necessary.

| 3-41 Ramp 1 Ramp Up Time |            |                                     |  |  |
|--------------------------|------------|-------------------------------------|--|--|
| Range:                   |            | Function:                           |  |  |
| Size                     | [ 1.00 -   | Enter the ramp-up time, i.e. the    |  |  |
| related*                 | 3600.00 s] | acceleration time from 0 RPM to     |  |  |
|                          |            | 1-25 Motor Nominal Speed. Choose a  |  |  |
|                          |            | ramp-up time such that the output   |  |  |
|                          |            | current does not exceed the current |  |  |
|                          |            | limit in 4-18 Current Limit during  |  |  |
|                          |            | ramping. See ramp-down time in      |  |  |
|                          |            | 3-42 Ramp 1 Ramp Down Time.         |  |  |

 $par.3 - 41 = \frac{tacc \times nnom[par.1 - 25]}{ref[rpm]}[s]$ 

3

#### VLT<sup>•</sup> HVAC Drive Programming Guide

| 3-42 Ramp 1 Ramp Down Time |            |                                          |  |  |
|----------------------------|------------|------------------------------------------|--|--|
| Range:                     |            | Function:                                |  |  |
| Size                       | [ 1.00 -   | Enter the ramp-down time, i.e. the       |  |  |
| related*                   | 3600.00 s] | deceleration time from 1-25 Motor        |  |  |
|                            |            | Nominal Speed to 0 RPM. Choose a         |  |  |
|                            |            | ramp-down time such that no over-        |  |  |
|                            |            | voltage arises in the inverter due to    |  |  |
|                            |            | regenerative operation of the motor,     |  |  |
|                            |            | and such that the generated current      |  |  |
|                            |            | does not exceed the current limit set in |  |  |
|                            |            | 4-18 Current Limit. See ramp-up time in  |  |  |
|                            |            | 3-41 Ramp 1 Ramp Up Time.                |  |  |

# $par.3 - 42 = \frac{tdec \times nnom [par.1 - 25]}{ref [rpm]} [s]$

| 3-45   | 3-45 Ramp 1 S-ramp Ratio at Accel. Start |                                                                                                    |  |  |  |
|--------|------------------------------------------|----------------------------------------------------------------------------------------------------|--|--|--|
| Range: |                                          | Function:                                                                                                    |  |  |  |
| 50 %*  | [Application<br>dependant]               | Enter the proportion of the total<br>ramp-up time (3-41 Ramp 1 Ramp up<br>Time) in which the acceleration torque<br>increases. The larger the percentage<br>value, the greater the jerk compen-<br>sation achieved, and thus the lower<br>the torque jerks occurring in the<br>application. |  |  |  |

#### 3-46 Ramp 1 S-ramp Ratio at Accel. End

| Range: |                         | Function:                                                                                                    |
|--------|-------------------------|----------------------------------------------------------------------------------------------------|
| 50 %*  | [Application dependant] | Enter the proportion of the total<br>ramp-up time (3-41 Ramp 1 Ramp up<br>Time) in which the acceleration torque                                           |
|        |                         | decreases. The larger the percentage<br>value, the greater the jerk compen-<br>sation achieved, and thus the lower<br>the torque jerks in the application. |

#### 3-47 Ramp 1 S-ramp Ratio at Decel. Start

| 2:           | Function:                              |
|--------------|----------------------------------------|
| [Application | Enter the proportion of the total      |
| dependant]   | ramp-down time (3-42 Ramp 1 Ramp       |
|              | Down Time) where the deceleration      |
|              | torque increases. The larger the       |
|              | percentage value, the greater the jerk |
|              | compensation achieved, and thus the    |
|              | lower the torque jerks in the          |
|              | application.                           |
|              |                                        |

torque decreases. The larger the percentage value, the greater the jerk compensation achieved, and thus the

# 3-48 Ramp 1 S-ramp Ratio at Decel. End Range: Function: 50 %\* [Application dependant] Enter the proportion of the total ramp-down time (3-42 Ramp 1 Ramp Down Time) where the deceleration

| 3 | -48 | Ramp | 1 | S-ramp | Ratio | at | Decel. | End |
|---|-----|------|---|--------|-------|----|--------|-----|
|---|-----|------|---|--------|-------|----|--------|-----|

| Range | e: Function:                  |
|-------|-------------------------------|
|       | lower the torque jerks in the |
|       | application.                  |

#### 3.5.4 3-5\* Ramp 2

Choosing ramp parameters, see parameter group 3-4\*.

| 3-51 Ramp 2 Ramp Up Time |                                            |                                                                 |  |
|--------------------------|--------------------------------------------|-----------------------------------------------------------------|--|
| Range:                   | Function:                                  |                                                                 |  |
| Size                     | [ 1.00 -                                   | Enter the ramp-up time, i.e. the acceleration                   |  |
| related*                 | 3600.00                                    | time from 0 RPM to 1-25 Motor Nominal                           |  |
|                          | s]                                         | s] Speed. Choose a ramp-up time such that the                   |  |
|                          | output current does not exceed the current |                                                                 |  |
|                          |                                            | limit in 4-18 Current Limit during ramping.                     |  |
|                          |                                            | See ramp-down time in 3-52 Ramp 2 Ramp                          |  |
|                          |                                            | Down Time.                                                      |  |
|                          |                                            | $par.\ 3-51 = \frac{tacc \times nnom[par.\ 1-25]}{ref[rpm]}[s]$ |  |

#### 3-52 Ramp 2 Ramp Down Time

| Range:   | Function: |                                                                  |
|----------|-----------|------------------------------------------------------------------|
| Size     | [ 1.00 -  | Enter the ramp-down time, i.e. the                               |
| related* | 3600.00   | deceleration time from 1-25 Motor Nominal                        |
|          | s]        | Speed to 0 RPM. Choose a ramp-down time                          |
|          |           | such that no over-voltage arises in the                          |
|          |           | inverter due to regenerative operation of the                    |
|          |           | motor, and such that the generated current                       |
|          |           | does not exceed the current limit set in                         |
|          |           | 4-18 Current Limit. See ramp-up time in                          |
|          |           | 3-51 Ramp 2 Ramp Up Time.                                        |
|          |           | $par.3 - 52 = \frac{tdec \times nnom[par. 1 - 25]}{ref[rpm]}[s]$ |

#### 3-55 Ramp 2 S-ramp Ratio at Accel. Start

| Range: |              | Function:                                      |  |  |
|--------|--------------|------------------------------------------------|--|--|
| 50 %*  | [Application | Enter the proportion of the total              |  |  |
|        | dependant]   | ramp-up time (3-51 Ramp 2 Ramp up              |  |  |
|        |              | <i>Time</i> ) in which the acceleration torque |  |  |
|        |              | increases. The larger the percentage           |  |  |
|        |              | value, the greater the jerk compen-            |  |  |
|        |              | sation achieved, and thus the lower            |  |  |
|        |              | the torque jerks in the application.           |  |  |
|        |              |                                                |  |  |

#### 3-56 Ramp 2 S-ramp Ratio at Accel. End

| Range: |              | Function:                                      |
|--------|--------------|------------------------------------------------|
| 50 %*  | [Application | Enter the proportion of the total              |
|        | dependant]   | ramp-up time (3-51 Ramp 2 Ramp up              |
|        |              | <i>Time</i> ) in which the acceleration torque |
|        |              | decreases. The larger the percentage           |
|        |              | value, the greater the jerk compen-            |
|        |              | sation achieved, and thus the lower            |
|        |              | the torque jerks in the application.           |

#### VLT<sup>•</sup> HVAC Drive Programming Guide

#### **Parameter Description**

| 3-57 Ramp 2 S-ramp Ratio at Decel. Start |                                        |  |  |  |
|------------------------------------------|----------------------------------------|--|--|--|
| e:                                       | Function:                              |  |  |  |
| [Application                             | Enter the proportion of the total      |  |  |  |
| dependant]                               | ramp-down time (3-52 Ramp 2 Ramp       |  |  |  |
|                                          | down Time) where the deceleration      |  |  |  |
|                                          | torque increases The larger the        |  |  |  |
|                                          | percentage value, the greater the jerk |  |  |  |
|                                          | compensation achieved, and thus the    |  |  |  |
|                                          | lower the torque jerks in the          |  |  |  |
|                                          | application.                           |  |  |  |
|                                          | e:<br>[Application                     |  |  |  |

#### 3-58 Ramp 2 S-ramp Ratio at Decel. End

| атр    |
|--------|
| on     |
|        |
| e jerk |
| s the  |
|        |
|        |
| e      |

## 3.5.5 3-8\* Other Ramps

| 3-80 Jog Ramp Time |                          |                                                                                                    |  |  |
|--------------------|--------------------------|----------------------------------------------------------------------------------------------------|--|--|
| Range:             | Function:                |                                                                                                    |  |  |
| Size<br>related*   | [1.00 -<br>3600.00<br>s] | Enter the jog ramp time, i.e. the<br>acceleration/deceleration time between 0<br>RPM and the rated motor speed (n <sub>M,N</sub> ) (set<br>in <i>1-25 Motor Nominal Speed</i> ). Ensure that<br>the resultant output current required for<br>the given jog ramp time does not exceed<br>the current limit in <i>4-18 Current Limit</i> . The<br>jog ramp time starts upon activation of a<br>jog signal via the control panel, a selected<br>digital input, or the serial communication<br>port.<br><i>par</i> . 3 – 80 =<br><u>tjog × nnom [par. 1 – 25]</u> [s] |  |  |

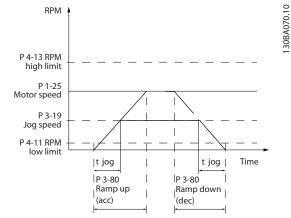

#### Illustration 3.16

| 3-81 Quick Stop Ramp Time |                       |                                                                                                    |  |  |
|---------------------------|-----------------------|----------------------------------------------------------------------------------------------------|--|--|
| Range:                    |                       | Function:                                                                                                    |  |  |
| Application<br>dependent* | [0.01 -<br>3600.00 s] | Enter the quick-stop ramp-down time,<br>i.e. the deceleration time from the<br>synchronous motor speed to 0 RPM.<br>Ensure that no resultant over-voltage<br>will arise in the inverter due to<br>regenerative operation of the motor<br>required to achieve the given ramp-<br>down time. Ensure also that the<br>generated current required to achieve<br>the given ramp-down time does not<br>exceed the current limit (set in<br><i>4-18 Current Limit</i> ). Quick-stop is<br>activated by means of a signal on a<br>selected digital input, or via the serial<br>communication port. |  |  |

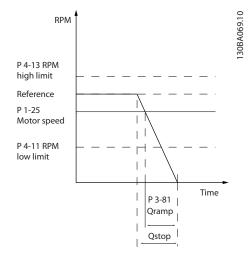

#### Illustration 3.17

 $Par. 3 - 81 = \frac{t_{Qstop}[s] \times n_s[RPM]}{\Delta \text{ jog ref (par. 3 - 19)[RPM]}}$ 

| 3-82 Starting Ramp Up Time |            |                                    |  |  |
|----------------------------|------------|------------------------------------|--|--|
| Range:                     |            | Function:                          |  |  |
| Size related*              | [0.01 -    | The ramp-up time is the            |  |  |
|                            | 3600.00 s] | acceleration time from 0rpm to the |  |  |
|                            |            | nominal motor speed set in         |  |  |
|                            |            | 3-82 Starting Ramp Up Time when    |  |  |
|                            |            | Compressor Torque is active in     |  |  |
|                            |            | 1-03 Torque Characteristics.       |  |  |

## 3.5.6 3-9\* Digital Pot.Meter

The digital potentiometer function allows the user to increase or decrease the actual reference by adjusting the set-up of the digital inputs using the functions INCREASE, DECREASE or CLEAR. To activate the function, at least one digital input must be set up to INCREASE or DECREASE.

| 3-90 Step Size |           |                                                  |  |  |
|----------------|-----------|--------------------------------------------------|--|--|
| Range:         |           | Function:                                        |  |  |
| 0.10 %*        | [0.01 -   | Enter the increment size required for            |  |  |
|                | 200.00 %] | INCREASE/DECREASE, as a percentage of            |  |  |
|                |           | the synchronous motor speed, n <sub>s</sub> . If |  |  |
|                |           | INCREASE/DECREASE is activated the               |  |  |
|                |           | resulting reference will be increased/           |  |  |
|                |           | decreased by the amount set in this              |  |  |
|                |           | parameter.                                       |  |  |

| 3-91   | 3-91 Ramp Time        |                                                                                                    |  |  |  |
|--------|-----------------------|----------------------------------------------------------------------------------------------------|--|--|--|
| Rang   | e:                    | Function:                                                                                                    |  |  |  |
| 1.00 s | [0.00 -<br>3600.00 s] | Enter the ramp time, i.e. the time for<br>adjustment of the reference from 0% to<br>100% of the specified digital potentiometer                                                                                                    |  |  |  |
|        |                       | function (INCREASE, DECREASE or CLEAR).<br>If INCREASE/DECREASE is activated for longer<br>than the ramp delay period specified in<br><i>3-95 Ramp Delay</i> the actual reference will be<br>ramped up/down according to this ramp<br>time. The ramp time is defined as the time<br>used to adjust the reference by the step size<br>specified in <i>3-90 Step Size</i> . |  |  |  |

| 3-92    | 3-92 Power Restore |                                                                       |  |  |  |
|---------|--------------------|-----------------------------------------------------------------------|--|--|--|
| Option: |                    | Function:                                                             |  |  |  |
| [0] *   | Off                | Resets the Digital Potentiometer reference to 0% after power up.      |  |  |  |
| [1]     | On                 | Restores the most recent Digital Potentiometer reference at power up. |  |  |  |

#### 3-93 Maximum Limit

| Range: |             | Function:                                     |
|--------|-------------|-----------------------------------------------|
| 100 %* | [-200 - 200 | Set the maximum permissible value for         |
|        | %]          | the resultant reference. This is advisable if |
|        |             | the Digital Potentiometer is used for fine    |
|        |             | tuning of the resulting reference.            |

#### 3-94 Minimum Limit

| Rang   | ge:             |         | Fu                                            | unction:                                 |  |
|--------|-----------------|---------|-----------------------------------------------|------------------------------------------|--|
| 0 %*   | [-20            | 0 - 200 | Set                                           | t the minimum permissible value for the  |  |
|        | %]              |         | resultant reference. This is advisable if the |                                          |  |
|        |                 |         |                                               | gital Potentiometer is used for fine     |  |
|        |                 |         | tur                                           | ning of the resulting reference.         |  |
| 3-95   | 3-95 Ramp Delay |         |                                               |                                          |  |
| Range: |                 |         |                                               | Function:                                |  |
| Size   |                 | [ 0.00  | 0 -                                           | Enter the delay required from activation |  |
| relate | d*              | 0.000 ] |                                               | of the digital potentiometer function    |  |
|        |                 |         |                                               | until the frequency converter starts to  |  |
|        |                 |         |                                               | ramp the reference. With a delay of 0    |  |
|        |                 |         |                                               | ms, the reference starts to ramp as soon |  |
|        |                 |         |                                               | as INCREASE/DECREASE is activated. See   |  |
|        |                 |         |                                               | also 3-91 Ramp Time.                     |  |
|        |                 |         |                                               |                                          |  |

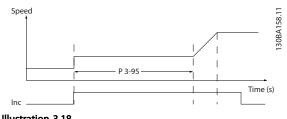

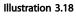

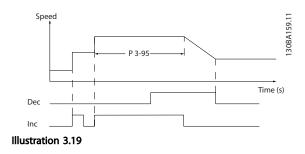

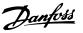

#### 3.6 Main Menu - Limits/Warnings - Group 4

#### 3.6.1 4-1\* Motor Limits

Define torque, current and speed limits for the motor, and the reaction of the frequency converter when the limits are exceeded.

A limit may generate a message on the display. A warning will always generate a message on the display or on the fieldbus. A monitoring function may initiate a warning or a trip, upon which the frequency converter will stop and generate an alarm message.

| 4-10 Motor Speed Direction |                 |                                                                                                    |  |
|----------------------------|-----------------|----------------------------------------------------------------------------------------------------|--|
| Option:                    |                 | Function:                                                                                           |  |
|                            |                 | Selects the motor speed direction required.<br>Use this parameter to prevent unwanted<br>reversing. |  |
| [0]                        | Clockwise       | Only operation in clockwise direction will be allowed.                                              |  |
| [2] *                      | Both directions | Operation in both clockwise and anti-<br>clockwise direction will be allowed.                       |  |

#### NOTE

The setting in 4-10 Motor Speed Direction has impact on the Flying Start in 1-73 Flying Start.

| 4-11 Motor Speed Low Limit [RPM] |                                        |  |  |
|----------------------------------|----------------------------------------|--|--|
|                                  | Function:                              |  |  |
| [ 0 - par.                       | Enter the minimum limit for motor      |  |  |
| 4-13 RPM]                        | speed. The Motor Speed Low Limit can   |  |  |
|                                  | be set to correspond to the            |  |  |
|                                  | manufacturer's recommended             |  |  |
|                                  | minimum motor speed. The Motor         |  |  |
|                                  | Speed Low Limit must not exceed the    |  |  |
|                                  | setting in 4-13 Motor Speed High Limit |  |  |
|                                  | [RPM].                                 |  |  |
|                                  | [ 0 - par.                             |  |  |

| 4-12 Motor Speed Low Limit [Hz] |            |                                   |  |
|---------------------------------|------------|-----------------------------------|--|
| Range:                          |            | Function:                         |  |
| Size related*                   | [ 0 - par. | Enter the minimum limit for motor |  |
|                                 | 4-14 Hz]   | speed. The Motor Speed Low Limit  |  |
|                                 |            | can be set to correspond to the   |  |
|                                 |            | minimum output frequency of the   |  |
|                                 |            | motor shaft. The Speed Low Limit  |  |
|                                 |            | must not exceed the setting in    |  |
|                                 |            | 4-14 Motor Speed High Limit [Hz]. |  |

| 4-13 Motor Speed High Limit [RPM] |           |                                       |  |
|-----------------------------------|-----------|---------------------------------------|--|
| Range:                            | Function: |                                       |  |
| Size                              | [ par.    | Enter the maximum limit for motor     |  |
| related*                          | 4-11 -    | speed. The Motor Speed High Limit can |  |
|                                   | 60000.    | be set to correspond to the           |  |
|                                   | RPM]      | manufacturer's maximum rated motor.   |  |
|                                   |           | The Motor Speed High Limit must       |  |
|                                   |           |                                       |  |

#### 4-13 Motor Speed High Limit [RPM]

| Range: | Function:                                                                                                    |   |
|--------|----------------------------------------------------------------------------------------------------|---|
|        | exceed the setting in 4-11 Motor Speed<br>Low Limit [RPM]. Only 4-11 Motor Speed<br>Low Limit [RPM] or 4-12 Motor Speed Low<br>Limit [Hz] will be displayed depending or<br>other parameters in the Main Menu and<br>depending on default settings<br>dependant on global location. |   |
|        |                                                                                                    | _ |

#### NOTE

Max. output frequency cannot exceed 10% of the inverter switching frequency (14-01 Switching Frequency).

#### NOTE

Any changes in 4-13 Motor Speed High Limit [RPM] will reset the value in 4-53 Warning Speed High to the same value as set in 4-13 Motor Speed High Limit [RPM].

| 4-14 Motor Speed High Limit [Hz] |           |                                           |  |
|----------------------------------|-----------|-------------------------------------------|--|
| Range:                           | -         | Function:                                 |  |
| Size                             | [ par.    | Enter the maximum limit for motor speed.  |  |
| related*                         | 4-12 -    | The Motor Speed High Limit can be set to  |  |
|                                  | par. 4-19 | correspond to the manufacturer's          |  |
|                                  | Hz]       | recommended maximum of the motor          |  |
|                                  |           | shaft. The Motor Speed High Limit must    |  |
|                                  |           | exceed the in 4-12 Motor Speed Low Limit  |  |
|                                  |           | [Hz]. Only 4-13 Motor Speed High Limit    |  |
|                                  |           | [RPM] or 4-14 Motor Speed High Limit [Hz] |  |
|                                  |           | will be displayed depending on other      |  |
|                                  |           | parameters in the Main Menu and           |  |
|                                  |           | depending on default settings dependant   |  |
|                                  |           | on global location.                       |  |

#### NOTE

Max. output frequency cannot exceed 10% of the inverter switching frequency (14-01 Switching Frequency).

| 4-16 Torque Limit Motor Mode |           |                                              |  |
|------------------------------|-----------|----------------------------------------------|--|
| Range:                       |           | Function:                                    |  |
| Size                         | [ 0.0 -   | Enter the maximum torque limit for motor     |  |
| related*                     | 1000.0 %] | operation. The torque limit is active in the |  |
|                              |           | speed range up to and including the rated    |  |
|                              |           | motor speed set in 1-25 Motor Nominal        |  |
|                              |           | Speed. To protect the motor from reaching    |  |
|                              |           | the stalling torque, the default setting is  |  |
|                              |           | 1.1 x the rated motor torque (calculated     |  |
|                              |           | value). See also 14-25 Trip Delay at Torque  |  |
|                              |           | Limit for further details.                   |  |
|                              |           | If a setting in 1-00 Configuration Mode to   |  |
|                              |           | 1-28 Motor Rotation Check is changed,        |  |
|                              |           | 4-16 Torque Limit Motor Mode is not          |  |
|                              |           | automatically reset to the default setting.  |  |

| 4-17 To | rque Limit Generator Mode |                                              |  |
|---------|---------------------------|----------------------------------------------|--|
| Range:  |                           | Function:                                    |  |
| 100.0   | [ 0.0 -                   | Enter the maximum torque limit for           |  |
| %*      | 1000.0 %]                 | generator mode operation. The torque         |  |
|         |                           | limit is active in the speed range up to     |  |
|         |                           | and including the rated motor speed          |  |
|         |                           | (1-25 Motor Nominal Speed). Refer to         |  |
|         |                           | 14-25 Trip Delay at Torque Limit for further |  |
|         |                           | details.                                     |  |
|         |                           | If a setting in 1-00 Configuration Mode to   |  |
|         |                           | 1-28 Motor Rotation Check is changed,        |  |
|         |                           | 4-17 Torque Limit Generator Mode is not      |  |
|         |                           | automatically reset to the default settings. |  |

| 4-18 Current Limit |                      |                                                                                                    |
|--------------------|----------------------|----------------------------------------------------------------------------------------------------|
| Range:             |                      | Function:                                                                                                    |
| Size<br>related*   | [ 1.0 -<br>1000.0 %] | Enter the current limit for motor and generator operation. To protect the motor from reaching the stalling torque, the default setting is 1.1 x the rated motor current (set in <i>1-24 Motor Current</i> ). If a setting in <i>1-00 Configuration Mode</i> to |
|                    |                      | <ul> <li>1-28 Motor Rotation Check is changed,</li> <li>4-16 Torque Limit Motor Mode to</li> <li>4-18 Current Limit are not automatically<br/>reset to the default settings.</li> </ul>                                                                        |

| 4-19 | Max | Output | Frequency |  |
|------|-----|--------|-----------|--|
|------|-----|--------|-----------|--|

| Range:   | Function: |                                              |
|----------|-----------|----------------------------------------------|
| Size     | [ 1.0 -   | Enter the maximum output frequency           |
| related* | 1000.0    | value. 4-19 Max Output Frequency specifies   |
|          | Hz]       | the absolute limit on the frequency          |
|          |           | converter output frequency for improved      |
|          |           | safety in applications where accidental      |
|          |           | over-speeding must be avoided. This          |
|          |           | absolute limit applies to all configurations |
|          |           | and is independent of the setting in         |
|          |           | 1-00 Configuration Mode. This parameter      |
|          |           | cannot be adjusted while the motor is        |
|          |           | running.                                     |
|          |           | When 1-10 Motor Construction is set to [1]   |
|          |           | PM non salient SPM the maximum value is      |
|          |           | limited to 300 Hz.                           |
|          |           |                                              |

## 3.6.2 4-5\* Adj. Warnings

Define adjustable warning limits for current, speed, reference and feedback.

## NOTE

Not visible in display, only in MCT 10 Set-up Software.

Warnings are shown on display, programmed output or serial bus.

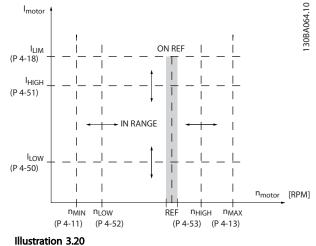

| 4-50 \  | 4-50 Warning Current Low |        |                                                   |
|---------|--------------------------|--------|---------------------------------------------------|
| Range   | :                        |        | Function:                                         |
| 0.00 A* | [                        | 0.00 - | Enter the $I_{LOW}$ value. When the motor         |
|         | par.                     | 4-51   | current falls below this limit ( $I_{LOW}$ ), the |
|         | A]                       |        | display reads CURRENT LOW. The signal             |
|         |                          |        | outputs can be programmed to produce a            |
|         |                          |        | status signal on terminal 27 or 29 and on         |
|         |                          |        | relay output 01 or 02. Refer to                   |
|         |                          |        | Illustration 3.20.                                |

#### 4-51 Warning Current High

| Range:   |             | Function:                                            |  |
|----------|-------------|------------------------------------------------------|--|
| Size     | [ par. 4-50 | Enter the $I_{HIGH}$ value. When the motor           |  |
| related* | - par.      | current exceeds this limit (I <sub>HIGH</sub> ), the |  |
|          | 16-37 A]    | display reads CURRENT HIGH. The signal               |  |
|          |             | outputs can be programmed to                         |  |
|          |             | produce a status signal on terminal 27               |  |
|          |             | or 29 and on relay output 01 or 02.                  |  |
|          |             | Refer to Illustration 3.20.                          |  |
|          |             |                                                      |  |

#### 4-52 Warning Speed Low

| Range: |                     | Function: |
|--------|---------------------|-----------|
| 0 RPM* | [0 - par. 4-53 RPM] |           |

upper signal limit of the motor speed,

the frequency converter. Refer to

 $n_{\mbox{\scriptsize HIGH}\mbox{,}}$  within the normal working range of

| 4-53 Warning Speed High |           |                                                   |  |  |
|-------------------------|-----------|---------------------------------------------------|--|--|
| Range:                  | Function: |                                                   |  |  |
| Size                    | [ par.    | Enter the $n_{\text{HIGH}}$ value. When the motor |  |  |
| related*                | 4-52 -    | speed exceeds this limit (nhigh), the             |  |  |
|                         | par. 4-13 | display reads SPEED HIGH. The signal              |  |  |
|                         | RPM]      | outputs can be programmed to produce a            |  |  |
|                         |           | status signal on terminal 27 or 29 and on         |  |  |
|                         |           | relay output 01 or 02. Programme the              |  |  |

Illustration 3.20.

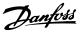

### NOTE

Any changes in 4-13 Motor Speed High Limit [RPM] will reset the value in 4-53 Warning Speed High to the same value as set in 4-13 Motor Speed High Limit [RPM].

If a different value is needed in *4-53 Warning Speed High*, it must be set after programming of *4-13 Motor Speed High Limit [RPM]* 

| 4-54 Warning Reference Low |                                |                                                                                                    |  |
|----------------------------|--------------------------------|----------------------------------------------------------------------------------------------------|--|
| Range:                     | Function:                      |                                                                                                    |  |
| -999999.999 *              | [ -999999.999 -<br>par. 4-55 ] | Enter the lower reference limit.<br>When the actual reference falls<br>below this limit, the display<br>indicates Ref <sub>Low</sub> . The signal<br>outputs can be programmed to<br>produce a status signal on |  |
|                            |                                | terminal 27 or 29 and on relay<br>output 01 or 02.                                                                                                    |  |

| 4-55 Warning Reference High |                                |                                                                                                    |
|-----------------------------|--------------------------------|----------------------------------------------------------------------------------------------------|
| Range:                      | Function:                      |                                                                                                    |
| 999999.999 *                | [ par. 4-54 -<br>9999999.999 ] | Enter the upper reference limit.<br>When the actual reference<br>exceeds this limit, the display<br>reads Ref <sub>High</sub> . The signal outputs<br>can be programmed to produce<br>a status signal on terminal 27 or<br>29 and on relay output 01 or 02. |

#### 4-56 Warning Feedback Low

| Function:        |                                      |  |
|------------------|--------------------------------------|--|
| [ -9999999.999 - | Enter the lower feedback             |  |
| par. 4-57        | limit. When the feedback             |  |
| ProcessCtrlUnit] | falls below this limit, the          |  |
|                  | display reads Feedb <sub>Low</sub> . |  |
|                  | The signal outputs can be            |  |
|                  | programmed to produce                |  |
|                  | a status signal on terminal          |  |
|                  | 27 or 29 and on relay                |  |
|                  | output 01 or 02.                     |  |
|                  | par. 4-57                            |  |

#### 4-57 Warning Feedback High

| Range:           | Function:        |                                       |
|------------------|------------------|---------------------------------------|
| 999999.999       | [ par. 4-56 -    | Enter the upper feedback              |
| ProcessCtrlUnit* | 999999.999       | limit. When the feedback              |
|                  | ProcessCtrlUnit] | exceeds this limit, the               |
|                  |                  | display reads Feedb <sub>High</sub> . |
|                  |                  | The signal outputs can be             |
|                  |                  | programmed to produce                 |
|                  |                  | a status signal on terminal           |
|                  |                  | 27 or 29 and on relay                 |
|                  |                  | output 01 or 02.                      |

#### 4-58 Missing Motor Phase Function

| Option: |              | Function:                                                |
|---------|--------------|----------------------------------------------------------|
|         |              | Displays an alarm in the event of a missing motor phase. |
| [0]     | Disabled     | No alarm is displayed if a missing motor phase occurs.   |
| [2] *   | Trip 1000 ms |                                                          |

#### NOTE

This parameter cannot be adjusted while the motor is running.

#### 3.6.3 4-6\* Speed Bypass

Some systems call for avoiding certain output frequencies or speeds, due to resonance problems in the system. A maximum of four frequency or speed ranges can be avoided.

| <b>4-60</b> Bypa:                                  | ss Speed From                              | [RPM]                                                                                                    |
|----------------------------------------------------|--------------------------------------------|----------------------------------------------------------------------------------------------------|
| Array [4]                                          |                                            |                                                                                                    |
| Range:                                             |                                            | Function:                                                                                                    |
| Size related*                                      | [ 0 - par. 4-13<br>RPM]                    | Some systems call for avoiding<br>certain output speeds due to<br>resonance problems in the system.<br>Enter the lower limits of the<br>speeds to be avoided.              |
| 4-61 Bypas                                         | ss Speed From                              | [Hz]                                                                                                    |
| Array [4]                                          |                                            |                                                                                                    |
| Range:                                             |                                            | Function:                                                                                                    |
| Size related*                                      | [ 0.0 - par.<br>4-14 Hz]                   | Some systems call for avoiding<br>certain output speeds due to<br>resonance problems in the system.<br>Enter the lower limits of the speeds<br>to be avoided.              |
|                                                    |                                            |                                                                                                    |
| 4-62 Bypa:                                         | ss Speed To [RF                            | PM]                                                                                                    |
| 4-62 Bypas<br>Array [4]                            | ss Speed To [RF                            | [M:                                                                                                    |
|                                                    | ss Speed To [RF                            | PM]<br>Function:                                                                                                    |
| Array [4]                                          | ss Speed To [RF<br>[ 0 - par. 4-13<br>RPM] |                                                                                                    |
| Array [4]<br>Range:<br>Size related*               | [ 0 - par. 4-13                            | Function:<br>Some systems call for avoiding<br>certain output speeds due to<br>resonance problems in the system.<br>Enter the upper limits of the<br>speeds to be avoided. |
| Array [4]<br>Range:<br>Size related*               | [ 0 - par. 4-13<br>RPM]                    | Function:<br>Some systems call for avoiding<br>certain output speeds due to<br>resonance problems in the system.<br>Enter the upper limits of the<br>speeds to be avoided. |
| Array [4]<br>Range:<br>Size related*<br>4-63 Bypa: | [ 0 - par. 4-13<br>RPM]                    | Function:<br>Some systems call for avoiding<br>certain output speeds due to<br>resonance problems in the system.<br>Enter the upper limits of the<br>speeds to be avoided. |

<u>Danfvis</u>

#### 3.6.4 Semi-Automatic Bypass Speed Set-up

The Semi-Automatic Bypass Speed Setup can be used to facilitate the programming of the frequencies to be skipped due to resonances in the system.

Carry out following process

- 1. Stop the motor.
- 2. Select Enabled in 4-64 Semi-Auto Bypass Set-up.
- 3. Press *Hand On* on the LCP to start the search for frequency bands causing resonances. The motor will ramp up according to the ramp set.
- 4. When sweeping through a resonance band, press *OK* on the LCP when leaving the band. The actual frequency will be stored as the first element in *4-62 Bypass Speed To [RPM]* or *4-63 Bypass Speed To [Hz]* (array). Repeat this for each resonance band identified at the ramp-up (maximum four can be adjusted).
- 5. When maximum speed has been reached, the motor will automatically begin to ramp-down. Repeat the above procedure when speed is leaving the resonance bands during the deceleration. The actual frequencies registered when pressing OK will be stored in 4-60 Bypass Speed From [RPM] or 4-61 Bypass Speed From [Hz].
- 6. When the motor has ramped down to stop, press OK. The 4-64 Semi-Auto Bypass Set-up will automatically reset to Off. The frequency converter will stay in Hand mode until Off or Auto On are pressed on the LCP.

If the frequencies for a certain resonance band are not registered in the right order (frequency values stored in *By Pass Speed To* are higher than those in *By Pass Speed From*) or if they do not have the same numbers of registrations for the *By Pass From* and *By Pass To*, all registrations will be cancelled and the following message is displayed: *Collected speed areas overlapping or not completely determined. Press* [*Cancel*] to abort.

| 4-64              | 4-64 Semi-Auto Bypass Set-up |                                                                                          |  |
|-------------------|------------------------------|------------------------------------------------------------------------------------------|--|
| Option: Function: |                              |                                                                                          |  |
| [0] *             | Off                          | No function                                                                              |  |
| [1]               | Enabled                      | Starts the Semi-Automatic Bypass set-up and continue with the procedure described above. |  |

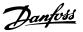

## 3.7 Main Menu - Digital In/Out - Group 5

#### 3.7.1 5-0\* Digital I/O Mode

Parameters for configuring the input and output using NPN and PNP.

| 5-00  | 5-00 Digital I/O Mode  |                                                                                                    |  |
|-------|------------------------|----------------------------------------------------------------------------------------------------|--|
| Opt   | ion:                   | Function:                                                                                                    |  |
|       |                        | Digital inputs and programmed digital<br>outputs are pre-programmable for<br>operation either in PNP or NPN systems.        |  |
| [0] * | PNP - Active<br>at 24V | Action on positive directional pulses (0).<br>PNP systems are pulled down to GND.                                           |  |
| [1]   | NPN - Active<br>at 0V  | Action on negative directional pulses (1).<br>NPN systems are pulled up to +24 V,<br>internally in the frequency converter. |  |

## NOTE

This parameter cannot be changed while the motor is running.

| 5-01 Terminal 27 Mode |        |                                          |
|-----------------------|--------|------------------------------------------|
| Option: Function:     |        |                                          |
| [0] *                 | Input  | Defines terminal 27 as a digital input.  |
| [1]                   | Output | Defines terminal 27 as a digital output. |

#### NOTE

This parameter cannot be changed while the motor is running.

| 5-02    | 5-02 Terminal 29 Mode |                                          |  |
|---------|-----------------------|------------------------------------------|--|
| Option: |                       | Function:                                |  |
| [0] *   | Input                 | Defines terminal 29 as a digital input.  |  |
| [1]     | Output                | Defines terminal 29 as a digital output. |  |

#### NOTE

This parameter cannot be changed while the motor is running.

#### 3.7.2 5-1\* Digital Inputs

Parameters for configuring the input functions for the input terminals.

The digital inputs are used for selecting various functions in the frequency converter. All digital inputs can be set to the following functions

| Digital input function  | Select | Terminal                 |
|-------------------------|--------|--------------------------|
| No operation            | [0]    | All *terminal 19, 32, 33 |
| Reset                   | [1]    | All                      |
| Coast inverse           | [2]    | 27                       |
| Coast and reset inverse | [3]    | All                      |

| Digital input function | Select | Terminal         |
|------------------------|--------|------------------|
| DC-brake inverse       | [5]    | All              |
| Stop inverse           | [6]    | All              |
| External interlock     | [7]    | All              |
| Start                  | [8]    | All *terminal 18 |
| Latched start          | [9]    | All              |
| Reversing              | [10]   | All              |
| Start reversing        | [11]   | All              |
| Jog                    | [14]   | All *terminal 29 |
| Preset reference on    | [15]   | All              |
| Preset ref bit 0       | [16]   | All              |
| Preset ref bit 1       | [17]   | All              |
| Preset ref bit 2       | [18]   | All              |
| Freeze reference       | [19]   | All              |
| Freeze output          | [20]   | All              |
| Speed up               | [21]   | All              |
| Speed down             | [22]   | All              |
| Set-up select bit 0    | [23]   | All              |
| Set-up select bit 1    | [24]   | All              |
| Pulse input            | [32]   | terminal 29, 33  |
| Ramp bit 0             | [34]   | All              |
| Mains failure inverse  | [36]   | All              |
| Fire mode              | [37]   | All              |
| Run Permissive         | [52]   | All              |
| Hand start             | [53]   | All              |
| Auto start             | [54]   | All              |
| DigiPot Increase       | [55]   | All              |
| DigiPot Decrease       | [56]   | All              |
| DigiPot Clear          | [57]   | All              |
| Counter A (up)         | [60]   | 29, 33           |
| Counter A (down)       | [61]   | 29, 33           |
| Reset Counter A        | [62]   | All              |
| Counter B (up)         | [63]   | 29, 33           |
| Counter B (down)       | [64]   | 29, 33           |
| Reset Counter B        | [65]   | All              |
| Sleep Mode             | [66]   | All              |
| Reset Maintenance Word | [78]   | All              |
| PTC Card 1             | [80]   | All              |
| Lead Pump Start        | [120]  | All              |
| Lead Pump Alternation  | [121]  | All              |
| Pump 1 Interlock       | [130]  | All              |
| Pump 2 Interlock       | [131]  | All              |
| Pump 3 Interlock       | [132]  | All              |

#### Table 3.10

#### 3.7.3 5-1\* Digital Inputs continued

All = Terminals 18, 19, 27, 29, 32, 33, X30/2, X30/3, X30/4. X30/ are the terminals on MCB 101.

Functions dedicated to only one digital input are stated in the associated parameter.

All digital inputs can be programmed to these functions

[0] No operation No reaction to signals transmitted to terminal. [1] Reset Resets frequency converter after a TRIP/ ALARM. Not all alarms can be reset. [2] Coast inverse Leaves motor in free mode. Logic '0' =>coasting stop. (Default Digital input 27): Coasting stop, inverted input (NC). [3] Reset and coasting stop Inverted input Coast and reset inverse (NC). Leaves motor in free mode and resets the frequency converter. Logic '0' = coasting stop and reset. [5] DC-brake Inverted input for DC braking (NC). inverse Stops motor by energizing it with a DC current for a certain time period. See 2-01 DC Brake Current to 2-03 DC Brake Cut In Speed [RPM]. The function is only active when the value in 2-02 DC Braking Time is different from 0. Logic '0' => DC braking. This selection is not possible when 1-10 Motor Construction is set to [1] PM non salient SPM. [6] Stop inverse Stop Inverted function. Generates a stop function when the selected terminal goes from logical level '1' to '0'. The stop is performed according to the selected ramp time (3-42 Ramp 1 Ramp Down Time, 3-52 Ramp 2 Ramp Down Time, 3-62 Ramp 3 Ramp down Time, 3-72 Ramp 4 Ramp Down Time). NOTE When the frequency converter is at the torgue limit and has received a stop command, it may not stop by itself. To ensure that the frequency converter stops, configure a digital output to Torque limit & stop [27] and connect this digital output to a digital input that is configured as coast. [7] External Same function as Coasting stop, inverse, but External Interlock generates the alarm Interlock message 'external fault' on the display when the terminal which is programmed for Coast Inverse is logic '0'. The alarm message will also be active via digital outputs and relay outputs, if programmed for External Interlock. The alarm can be reset using a digital input or the [RESET] key if the cause for the External Interlock has been removed. A delay can be

|      |                  | programmed in 22-                          | -00 Exteri | nal Interl | ock       |
|------|------------------|--------------------------------------------|------------|------------|-----------|
|      |                  | Delay, External Inte                       |            |            |           |
|      |                  | applying a signal to                       |            |            |           |
|      |                  | described above w                          |            | •          |           |
| 101  |                  | time set in 22-00 Ex                       |            |            |           |
| [8]  | Start            | Select start for a st                      | •          | commar     | id. Logic |
|      |                  | '1' = start, logic '0'                     |            |            |           |
| [0]  |                  | (Default Digital inp                       |            | 1. 1.0     |           |
| [9]  | Latched start    | Motor starts, if a pu                      |            |            |           |
|      |                  | ms. Motor stops wl<br>activated            | nen Stop   | inverse    | 15        |
| [10] | Reversing        | Changes direction                          | of motor   | chaft ro   | tation    |
|      | Reversing        | Select Logic '1' to r                      |            |            |           |
|      |                  | signal only change                         |            |            | -         |
|      |                  | rotation. It does no                       |            |            |           |
|      |                  | function. Select bot                       |            |            |           |
|      |                  | 4-10 Motor Speed D                         |            | 0.10       |           |
|      |                  | ,<br>(Default Digital inp                  |            |            |           |
| [11] | Start reversing  | Used for start/stop                        | and for    | reversing  | g on the  |
|      | 5                | same wire. Signals                         |            |            | -         |
|      |                  | at the same time.                          |            |            |           |
| [14] | Jog              | Used for activating                        | jog spee   | ed. See 3  | 3-11 Jog  |
|      |                  | Speed [Hz].                                |            |            |           |
|      |                  | (Default Digital inp                       | ut 29)     |            |           |
| [15] | Preset           | Used for shifting be                       | etween e   | external   |           |
|      | reference on     | reference and prese                        | et referei | nce. It is |           |
|      |                  | assumed that Exter                         | nal/prese  | t [1] has  | been      |
|      |                  | selected in 3-04 Rei                       | ference F  | unction.   | Logic '0' |
|      |                  | = external referenc                        | e active;  | logic '1'  | = one     |
|      |                  | of the eight preset                        | referenc   | es is act  | ive.      |
| [16] | Preset ref bit 0 | Enables a choice b                         |            |            | 5         |
|      |                  | preset references a                        | ccording   | to the t   | able      |
|      | -                | below.                                     |            |            |           |
| [17] | Preset ref bit 1 | Enables a choice b                         |            |            | 2         |
|      |                  | preset references a<br>below.              | ccording   | to the t   | able      |
| [18] | Preset ref bit 2 | Enables a choice be                        | atwoon c   | no of th   | o oight   |
| [10] | Fleset lei bit 2 | preset references a                        |            |            | -         |
|      |                  | below.                                     | ccoraing   |            | ubic      |
|      |                  |                                            |            |            |           |
|      |                  | Preset ref. bit                            | 2          | 1          | 0         |
|      |                  | Preset ref. 0                              | 0          | 0          | 0         |
|      |                  | Preset ref. 1                              | 0          | 0          | 1         |
|      |                  | Preset ref. 2                              | 0          | 1          | 0         |
|      |                  | Preset ref. 3                              | 0          | 1          | 1         |
|      |                  | Preset ref. 4                              | 1          | 0          | 0         |
|      |                  | Preset ref. 5                              | 1          | 0          | 1         |
|      |                  | Preset ref. 6                              | 1          | 1          | 0         |
|      |                  | Preset ref. 7                              | 1          | 1          | 1         |
|      |                  | Table 3.11                                 |            |            |           |
| [10] | Fronze vef       | Fronzos estructurat                        |            | o fro-     |           |
| [19] | Freeze ref       | Freezes actual refer                       |            |            |           |
|      |                  | reference is now th                        | •          |            |           |
|      |                  | condition for Speed<br>be used. If Speed u | •          |            |           |
|      |                  | be used. If speed t                        | ip/down    | is used,   | ale       |

| [20]         | Freeze output                   | speed change always follows ramp 2<br>(3-51 Ramp 2 Ramp Up Time and 3-52 Ramp<br>2 Ramp Down Time) in the range 0 -<br>3-03 Maximum Reference. (For closed loop<br>see 20-14 Maximum Reference/Feedb.).<br>Freezes actual motor frequency (Hz). The<br>frozen motor frequency is now the point of<br>enable/condition for Speed up and Speed<br>down to be used. If Speed up/down is<br>used, the speed change always follows<br>ramp 2 (3-51 Ramp 2 Ramp Up Time and<br>3-52 Ramp 2 Ramp Down Time) in the range<br>0 - 1-23 Motor Frequency.<br><b>NOTE</b><br>When Freeze output is active, the<br>frequency converter cannot be |      |                     | conditions must be fulfilled. If Run<br>Permissive is programmed on multiple<br>terminals, Run permissive needs only be<br>logic '1' on one of the terminals for the<br>function to be carried out. The digital<br>output signal for Run Request ( <i>Start</i> [8], <i>Jog</i><br>[14] or <i>Freeze output</i> [20]) programmed in<br>parameter group 5-3*, or parameter group<br>5-4*, will not be affected by Run Permissive.<br><b>NOTE</b><br>If no Run Permissive signal is applied<br>but either Run, Jog or Freeze<br>commands is activated, the status line<br>in the display will show either Run<br>Requested, Jog Requested or Freeze<br>Requested. |
|--------------|---------------------------------|----------------------------------------------------------------------------------------------------|------|---------------------|----------------------------------------------------------------------------------------------------|
|              |                                 | stopped via a low 'start [13]' signal.<br>Stop the frequency converter via a<br>terminal programmed for Coasting<br>inverse [2] or Coast and reset, inverse<br>[3].                                                                                                    | [53] | Hand start          | A signal applied will put the frequency<br>converter into Hand mode as if button<br><i>Hand On</i> on the LCP has been pressed and<br>a normal stop command will be overridden.<br>If disconnecting the signal, the motor will                                                                                                    |
| [21]         | Speed up                        | For digital control of the up/down speed is<br>desired (motor potentiometer). Activate this<br>function by selecting either Freeze<br>reference or Freeze output. When Speed up<br>is activated for less than 400 msec. the<br>resulting reference will be increased by 0.1<br>%. If Speed up is activated for more than<br>400 msec. the resulting reference will ramp<br>according to Ramp 1 in <i>3-41 Ramp 1 Ramp</i><br><i>Up Time</i> .                                                                                                    |      |                     | stop. To make any other start commands<br>valid, another digital input must be assign<br>to <i>Auto Start</i> and a signal applied to this.<br>The <i>Hand On</i> and <i>Auto On</i> buttons on the<br>LCP has no impact. The <i>Off</i> button on the<br>LCP will override <i>Hand Start</i> and <i>Auto Start</i> .<br>Press either the <i>Hand On</i> or <i>Auto On</i> button<br>to make <i>Hand Start</i> and <i>Auto Start</i> active<br>again. If no signal on neither <i>Hand Start</i> nor<br><i>Auto Start</i> , the motor will stop regardless of                                                                                                    |
| [22]<br>[23] | Set-up select                   | Same as Speed up [21].<br>Selects one of the four set-ups. Set par.                                                                                                    |      |                     | any normal Start command applied. If<br>signal applied to both <i>Hand Start</i> and <i>Auto</i><br><i>Start</i> , the function will be <i>Auto Start</i> . If                                                                                                    |
| [24]         | bit 0<br>Set-up select<br>bit 1 | 0-10 to Multi Set-up.<br>Same as Set-up select bit 0 [23].<br>(Default Digital input 32)                                                                                                    |      |                     | pressing the <i>Off</i> button on the LCP the motor will stop regardless of signals on                                                                                                    |
| [32]         | Pulse input                     | Select Pulse input when using a pulse<br>sequence as either reference or feedback.<br>Scaling is done in parameter group 5-5*.                                                                                                    | [54] | Auto start          | Hand Start and Auto Start.<br>A signal applied will put the frequency<br>converter into Auto mode as if the LCP                                                                                                    |
| [34]         | Ramp bit 0                      | Select which ramp to use. Logic "0" will select ramp 1 while logic "1" will select                                                                                                    |      |                     | button Auto On has been pressed. See also<br>Hand Start [53]                                                                                                    |
| [36]         | Mains failure<br>inverse        | ramp 2.<br>Select to activate function selected in<br>14-10 Mains Failure. Mains failure is active in                                                                                                    | [55] | Increase            | Uses the input as an INCREASE signal to the<br>Digital Potentiometer function described in<br>parameter group 3-9*                                                                                                    |
| [37]         | Fire mode                       | the Logic "0" situation.<br>A signal applied will put the frequency                                                                                                    | [56] | DigiPot<br>Decrease | Uses the input as a DECREASE signal to the<br>Digital Potentiometer function described in<br>parameter group 3-9*                                                                                                    |
|              |                                 | converter into Fire Mode and all other<br>commands will be disregarded. See 24-0*<br><i>Fire Mode</i> .                                                                                                    | [57] | DigiPot Clear       | Uses the input to CLEAR the Digital Potenti-<br>ometer reference described in parameter                                                                                                    |
| [52]         | Run<br>Permissive               | The input terminal, for which the Run<br>permissive has been programmed must be<br>logic "1" before a start command can be                                                                                                    | [60] | Counter A (up)      | group 3-9*<br>(Terminal 29 or 33 only) Input for increment<br>counting in the SLC counter.                                                                                                    |
|              |                                 | accepted. Run permissive has a logic 'AND'                                                                                                    | [61] | Counter A<br>(down) | (Terminal 29 or 33 only) Input for decrement counting in the SLC counter.                                                                                                    |
|              |                                 | function related to the terminal which is programmed for <i>START</i> [8], <i>Jog</i> [14] or                                                                                                    | [62] | Reset Counter       | Input for reset of counter A.                                                                                                    |

#### VLT<sup>•</sup> HVAC Drive Programming Guide

|      | -                  |                                             |
|------|--------------------|---------------------------------------------|
| [63] | Counter B (up)     | (Terminal 29 and 33 only) Input for         |
|      |                    | increment counting in the SLC counter.      |
| [64] | Counter B          | (Terminal 29 and 33 only) Input for         |
|      | (down)             | decrement counting in the SLC counter.      |
| [65] | Reset Counter<br>B | Input for reset of counter B.               |
| [66] | Sleep Mode         | Forces frequency converter into Sleep Mode  |
|      |                    | (see parameter group 22-4*). Reacts on the  |
|      |                    | rising edge of signal applied!              |
| [68] | Timed Actions      | Timed actions are disabled. See parameter   |
|      | Disabled           | group 23-0* Timed Actions.                  |
| [69] | Constant OFF       | Timed Actions are set for Constant OFF. See |
|      |                    | parameter group 23-0* Timed Actions.        |
| [70] | Constant ON        | Timed Actions are set for Constant ON. See  |
|      |                    | parameter group 23-0* Timed Actions.        |
| [78] | Reset              | Resets all data in 16-96 Maintenance Word   |
|      | Preventive         | to 0.                                       |
|      | Maintenance        |                                             |
|      | Word               |                                             |
| [80] | PTC Card 1         | All Digital Inputs can be set to PTC Card 1 |
|      |                    | [80]. However, only one Digital Input must  |
|      |                    | be set to this choice.                      |

| 5-10 Terminal 18 Digital Input |                                |          |                                               |  |  |  |
|--------------------------------|--------------------------------|----------|-----------------------------------------------|--|--|--|
| Opt                            | Option: Function:              |          |                                               |  |  |  |
| [8] *                          | Start                          | Same o   | ptions and functions as parameter group 5-1*, |  |  |  |
|                                |                                | except   | for Pulse input.                              |  |  |  |
| 5-11                           | 5-11 Terminal 19 Digital Input |          |                                               |  |  |  |
| Opt                            | Option: Function:              |          |                                               |  |  |  |
| [0] *                          | No op                          | peration | Same options and functions as parameter       |  |  |  |
|                                |                                |          | group 5-1*, except for Pulse input.           |  |  |  |
| 5-12                           | 5-12 Terminal 27 Digital Input |          |                                               |  |  |  |
| Opt                            | ion:                           |          | Function:                                     |  |  |  |
| [2] *                          | Coast                          | inverse  | Functions are described under parameter       |  |  |  |
|                                |                                |          | group 5-1* Digital Inputs                     |  |  |  |

## 3.7.4 5-13 Terminal 29 Digital Input

| 5-13    | 5-13 Terminal 29 Digital Input                                                                                                    |                                                   |  |  |
|---------|----------------------------------------------------------------------------------------------------|---------------------------------------------------|--|--|
| Option: |                                                                                                    | Function:                                         |  |  |
|         | Select the function from the available digital input<br>range and the additional options [60], [61], [63] and<br>[64]. Counters are used in Smart Logic Control<br>functions. |                                                   |  |  |
| [14] *  | Jog                                                                                                    | Functions are described under 5-1* Digital Inputs |  |  |
| 5-14    | 5-14 Terminal 32 Digital Input                                                                                                    |                                                   |  |  |
| Optio   | Option: Function:                                                                                                    |                                                   |  |  |

| Option. |              | Function.                                                        |
|---------|--------------|------------------------------------------------------------------|
| [0] *   | No Operation | Same options and functions as parameter                          |
|         |              | group 5-1* <i>Digital Inputs,</i> except for <i>Pulse</i> input. |
|         |              |                                                                  |

| 5-15  | 5-15 Terminal 33 Digital Input |                                                          |  |  |
|-------|--------------------------------|----------------------------------------------------------|--|--|
| Opt   | ion:                           | Function:                                                |  |  |
| [0] * | No Operation                   | Same options and functions as parameter                  |  |  |
|       |                                | group 5-1* Digital Inputs.                               |  |  |
| 5-16  | 5 Terminal X3                  | 0/2 Digital Input                                        |  |  |
| Opt   | ion:                           | Function:                                                |  |  |
| [0] * | No operation                   | This parameter is active when option module              |  |  |
|       |                                | MCB 101 is installed in the frequency                    |  |  |
|       |                                | converter. Same options and functions as                 |  |  |
|       |                                | parameter group 5-1* except for Pulse input              |  |  |
|       |                                | [32].                                                    |  |  |
| 5-17  | 7 Terminal X3                  | 0/3 Digital Input                                        |  |  |
| Opt   | ion:                           | Function:                                                |  |  |
| [0] * | No operation                   | This parameter is active when option module              |  |  |
|       |                                | MCB 101 is installed in the frequency                    |  |  |
|       |                                | converter. Same options and functions as                 |  |  |
|       |                                | parameter group 5-1* except for Pulse input              |  |  |
|       |                                | [32].                                                    |  |  |
| 5-18  | B Termina <u>l X</u> 3         | 0/4 Digital Input                                        |  |  |
| Opt   | ion:                           | Function:                                                |  |  |
| [0] * | No operation                   | This parameter is active when option module              |  |  |
|       |                                | MCB 101 is installed in the frequency                    |  |  |
|       |                                | converter. Same options and functions as                 |  |  |
|       |                                | parameter group 5-1* except for <i>Pulse input</i> [32]. |  |  |
|       |                                | 5- 4-                                                    |  |  |

Danfoss

3

#### VLT<sup>•</sup> HVAC Drive Programming Guide

| Danfoss |  |
|---------|--|
| 0       |  |

| 5-19     | 9 Terminal 3         | 7 Safe Stop                                                                                                    |
|----------|----------------------|----------------------------------------------------------------------------------------------------|
| Opt      | ion:                 | Function:                                                                                                    |
| [1]<br>* | Safe Stop<br>Alarm   | Coasts frequency converter when safe stop is<br>activated. Manual reset from LCP, digital<br>input or fieldbus.                                                                                                    |
| [3]      | Safe Stop<br>Warning | Coasts frequency converter when safe stop is<br>activated (T-37 off). When safe stop circuit is<br>reestablished, the frequency converter will<br>continue without manual reset.                                                                                                    |
| [4]      | PTC 1 Alarm          | Coasts frequency converter when safe stop is<br>activated. Manual reset from LCP, digital<br>input or fieldbus. Choice 4 is only available<br>when the MCB 112 PTC Thermistor Card is<br>connected.                                                                                                    |
| [5]      | PTC 1<br>Warning     | Coasts frequency converter when safe stop is<br>activated (T-37 off). When safe stop circuit is<br>reestablished, the frequency converter will<br>continue without manual reset, unless a<br>Digital Input set to PTC Card 1 [80] is still<br>enabled. Choice 5 is only available when the<br>MCB 112 PTC Thermistor Card is connected.                                                                                                    |
| [6]      | PTC 1 &<br>Relay A   | This choice is used when the PTC option is<br>gated together with a Stop button through a<br>Safety relay to T-37. Coasts frequency<br>converter when safe stop is activated. Manual<br>reset from LCP, digital input or fieldbus.<br>Choice 6 is only available when the MCB 112<br>PTC Thermistor Card is connected.                                                                                                    |
| [7]      | PTC 1 &<br>Relay W   | This choice is used when the PTC option is<br>gated together with a Stop button through a<br>Safety relay to T-37. Coasts frequency<br>converter when safe stop is activated (T-37<br>off). When safe stop circuit is reestablished,<br>the frequency converter will continue without<br>manual reset, unless a Digital Input set to<br>PTC Card 1 [80] is (still) enabled. Choice 7 is<br>only available when the MCB 112 PTC<br>Thermistor Card is connected. |
| [8]      | PTC 1 &<br>Relay A/W | This choice makes it possible to use a<br>combination of Alarm and Warning. Choice 8<br>is only available when the MCB 112 PTC<br>Thermistor Card is connected.                                                                                                    |
| [9]      | PTC 1 &<br>Relay W/A | This choice makes it possible to use a<br>combination of Alarm and Warning. Choice 9<br>is only available when the MCB 112 PTC<br>Thermistor Card is connected.                                                                                                    |

Choises 4 - 9 are only available when the MCB 112 PTC Thermistor Card is connected.

## NOTE

When Auto Reset/Warning is selected the frequency converter opens up for automatic restart.

Overview of functions, alarms and warnings

| Function          | No.  | РТС             | Relay           |
|-------------------|------|-----------------|-----------------|
| No Function       | [0]  | -               | -               |
| Safe Stop Alarm   | [1]* | -               | Safe Stop [A68] |
| Safe Stop Warning | [3]  | -               | Safe Stop [W68] |
| PTC 1 Alarm       | [4]  | PTC 1 Safe Stop | -               |
|                   |      | [A71]           |                 |
| PTC 1 Warning     | [5]  | PTC 1 Safe Stop | -               |
|                   |      | [W71]           |                 |
| PTC 1 & Relay A   | [6]  | PTC 1 Safe Stop | Safe Stop [A68] |
|                   |      | [A71]           |                 |
| PTC 1 & Relay W   | [7]  | PTC 1 Safe Stop | Safe Stop [W68] |
|                   |      | [W71]           |                 |
| PTC 1 & Relay A/W | [8]  | PTC 1 Safe Stop | Safe Stop [W68] |
|                   |      | [A71]           |                 |
| PTC 1 & Relay W/A | [9]  | PTC 1 Safe Stop | Safe Stop [A68] |
|                   |      | [W71]           |                 |

#### Table 3.12

W means warning and A means alarm. For further information, see Alarms and Warnings in section Troubleshooting in the Design Guide or the Operating Instructions

A dangerous failure related to Safe Stop will give Alarm: Dangerous Failure [A72].

Refer to Table 4.3 in 4.1 Troubleshooting.

#### 3.7.5 5-3\* Digital Outputs

Parameters for configuring the output functions for the output terminals. The 2 solid-state digital outputs are common for terminals 27 and 29. Set the I/O function for terminal 27 in *5-01 Terminal 27 Mode* and set the I/O function for terminal 29 in *5-02 Terminal 29 Mode*. These parameters cannot be adjusted while the motor is running.

|     |                | The digital outputs can be programmed       |  |
|-----|----------------|---------------------------------------------|--|
|     |                | with these functions:                       |  |
| [0] | No operation   | Default for all digital outputs and relay   |  |
|     |                | outputs                                     |  |
| [1] | Control ready  | The control board receives supply voltage.  |  |
| [2] | Drive ready    | The frequency converter is ready for        |  |
|     |                | operation and applies a supply signal on    |  |
|     |                | the control board.                          |  |
| [3] | Drive ready /  | The frequency converter is ready for        |  |
|     | remote control | operation and is in Auto On mode.           |  |
| [4] | Stand-by / no  | The frequency converter is ready for        |  |
|     | warning        | operation. No start or stop command is      |  |
|     |                | been given (start/disable). There are no    |  |
|     |                | warnings.                                   |  |
| [5] | Running        | The motor is running.                       |  |
| [6] | Running / no   | The output speed is higher than the         |  |
|     | warning        | speed set in 1-81 Min Speed for Function at |  |

| [8]       Run on reference / no warning       The motor runs at reference speed.         [9]       Alarm       An alarm activates the output. There no warnings.         [10]       Alarm or or warning output.       An alarm or a warning activates the output.         [11]       At torque limit       The torque limit set in 4-16 Torque L Motor Mode or 4-13 Motor Speed Hig Limit [RPM] has been exceeded.         [12]       Out of current range       The motor current is outside the range in 4-18 Current Limit.         [13]       Below current, low       The motor current is lower than set 4-50 Warning Current Low.         [14]       Above current, The motor current is higher than set high       4-51 Warning Current High.         [16]       Below speed, high       The output speed is lower than the setting in 4-52 Warning Speed Low.         [17]       Above speed, high       The output speed is higher than the setting in 4-53 Warning Speed High.         [18]       Out of feedback       4-56 Warning Feedback Low and                                                                                                    |                                            |  |
|----------------------------------------------------------------------------------------------------|--------------------------------------------|--|
| reference / no       warning         [9]       Alarm       An alarm activates the output. There no warnings.         [10]       Alarm or       An alarm or a warning activates the output.         [11]       At torque limit       The torque limit set in 4-16 Torque L Motor Mode or 4-13 Motor Speed Hig Limit [RPM] has been exceeded.         [12]       Out of current range       The motor current is outside the range in 4-18 Current Limit.         [13]       Below current, low       The motor current is lower than set 4-50 Warning Current Low.         [14]       Above current, high       The output speed is lower than the setting in 4-52 Warning Speed Low.         [17]       Above speed, high       The output speed is higher than the setting in 4-53 Warning Speed High.         [18]       Out of fieldsck       4-56 Warning Feedback Low and                                                                                                    |                                            |  |
| Ino warnings.[10]Alarm or<br>warningAn alarm or a warning activates the<br>output.[11]At torque limit<br>torque limitThe torque limit set in 4-16 Torque L<br>Motor Mode or 4-13 Motor Speed Hig<br>Limit [RPM] has been exceeded.[12]Out of current<br>rangeThe motor current is outside the rar<br>in 4-18 Current Limit.[13]Below current,<br>lowThe motor current is lower than set<br>4-50 Warning Current Low.[14]Above current,<br>highThe motor current is higher than set<br>4-51 Warning Current High.[16]Below speed,<br>highThe output speed is lower than the<br>setting in 4-52 Warning Speed Low.[17]Above speed,<br>highThe output speed is higher than the<br>setting in 4-53 Warning Speed High.[18]Out of<br>feedbackThe feedback is outside the range s<br>feedback Low and                                                                                                    |                                            |  |
| warningoutput.[11]At torque limitThe torque limit set in 4-16 Torque L<br>Motor Mode or 4-13 Motor Speed Hig<br>Limit [RPM] has been exceeded.[12]Out of current<br>rangeThe motor current is outside the rar<br>in 4-18 Current Limit.[13]Below current,<br>lowThe motor current is lower than set<br>4-50 Warning Current Low.[14]Above current,<br>highThe motor current is higher than set<br>4-51 Warning Current High.[16]Below speed,<br>lowThe output speed is lower than the<br>setting in 4-52 Warning Speed Low.[17]Above speed,<br>highThe output speed is higher than the<br>setting in 4-53 Warning Speed High.[18]Out of<br>feedbackThe feedback is outside the range s<br>4-56 Warning Feedback Low and                                                                                                    | e are                                      |  |
| warningoutput.[11]At torque limitThe torque limit set in 4-16 Torque L<br>Motor Mode or 4-13 Motor Speed Hig<br>Limit [RPM] has been exceeded.[12]Out of current<br>rangeThe motor current is outside the rar<br>in 4-18 Current Limit.[13]Below current,<br>lowThe motor current is lower than set<br>4-50 Warning Current Low.[14]Above current,<br>highThe motor current is higher than set<br>4-51 Warning Current High.[16]Below speed,<br>lowThe output speed is lower than the<br>setting in 4-52 Warning Speed Low.[17]Above speed,<br>highThe output speed is higher than the<br>setting in 4-53 Warning Speed High.[18]Out of<br>feedbackThe feedback is outside the range s<br>4-56 Warning Feedback Low and                                                                                                    |                                            |  |
| Motor Mode or 4-13 Motor Speed Hig         Limit [RPM] has been exceeded.         [12]       Out of current range         The motor current is outside the range         [13]       Below current, low         [14]       Above current, high         Above current, high       The motor current is higher than set 4-50 Warning Current Low.         [16]       Below speed, low         [17]       Above speed, high         [17]       Above speed, high         [18]       Out of feedback         [18]       Out of feedback         [18]       Out of feedback         [18]       Out of feedback                                                                                                    |                                            |  |
| rangein 4-18 Current Limit.[13]Below current,<br>lowThe motor current is lower than set<br>4-50 Warning Current Low.[14]Above current,<br>highThe motor current is higher than set<br>4-51 Warning Current High.[16]Below speed,<br>lowThe output speed is lower than the<br>setting in 4-52 Warning Speed Low.[17]Above speed,<br>highThe output speed is higher than the<br>setting in 4-53 Warning Speed High.[18]Out of<br>feedbackThe feedback is outside the range set<br>4-56 Warning Feedback Low and                                                                                                    |                                            |  |
| Iow       4-50 Warning Current Low.         [14]       Above current,<br>high       The motor current is higher than set<br>4-51 Warning Current High.         [16]       Below speed,<br>low       The output speed is lower than the<br>setting in 4-52 Warning Speed Low.         [17]       Above speed,<br>high       The output speed is higher than the<br>setting in 4-53 Warning Speed High.         [18]       Out of<br>feedback       The feedback is outside the range set<br>4-56 Warning Feedback Low and                                                                                                    | nge set                                    |  |
| [14]       Above current,<br>high       The motor current is higher than set<br>4-51 Warning Current High.         [16]       Below speed,<br>low       The output speed is lower than the<br>setting in 4-52 Warning Speed Low.         [17]       Above speed,<br>high       The output speed is higher than the<br>setting in 4-53 Warning Speed High.         [18]       Out of<br>feedback       The feedback is outside the range set<br>4-56 Warning Feedback Low and                                                                                                    | in                                         |  |
| high4-51 Warning Current High.[16]Below speed,<br>lowThe output speed is lower than the<br>setting in 4-52 Warning Speed Low.[17]Above speed,<br>highThe output speed is higher than the<br>setting in 4-53 Warning Speed High.[18]Out of<br>feedbackThe feedback is outside the range si<br>4-56 Warning Feedback Low and                                                                                                    | t in                                       |  |
| [16]Below speed,<br>lowThe output speed is lower than the<br>setting in 4-52 Warning Speed Low.[17]Above speed,<br>highThe output speed is higher than the<br>setting in 4-53 Warning Speed High.[18]Out of<br>feedbackThe feedback is outside the range si<br>4-56 Warning Feedback Low and                                                                                                    |                                            |  |
| Iowsetting in 4-52 Warning Speed Low.[17]Above speed,<br>highThe output speed is higher than the<br>setting in 4-53 Warning Speed High.[18]Out of<br>feedbackThe feedback is outside the range so<br>4-56 Warning Feedback Low and                                                                                                    |                                            |  |
| [17]Above speed,<br>highThe output speed is higher than the<br>setting in 4-53 Warning Speed High.[18]Out of<br>feedbackThe feedback is outside the range so<br>4-56 Warning Feedback Low and                                                                                                    |                                            |  |
| high         setting in 4-53 Warning Speed High.           [18]         Out of<br>feedback         The feedback is outside the range strength of the feedback is outside the range strength of the feedback Low and the feedback Low and the feedback Low a | 2                                          |  |
| [18]         Out of<br>feedback         The feedback is outside the range set<br>4-56 Warning Feedback Low and                                                                                                    |                                            |  |
|                                                                                                    | et in                                      |  |
|                                                                                                    | 5                                          |  |
| range 4-57 Warning Feedback High.                                                                                                    |                                            |  |
| [19] Below The feedback is below the limit set                                                                                                    | in                                         |  |
| feedback low 4-56 Warning Feedback Low.                                                                                                    |                                            |  |
| [20] Above The feedback is above the limit set                                                                                                    | in                                         |  |
| feedback high 4-57 Warning Feedback High.                                                                                                    |                                            |  |
| [21] Thermal The thermal warning turns on when                                                                                                    |                                            |  |
| warning temperature exceeds the limit in the                                                                                                    |                                            |  |
| motor, the frequency converter, the                                                                                                    | brake                                      |  |
| resistor, or the thermistor.                                                                                                    |                                            |  |
| <ul> <li>[25] Reverse Reversing. Logic '1' = relay activated,<br/>DC when CW rotation of the motor.</li> <li>'0' = relay not activated, no signal, w<br/>CCW rotation of the motor.</li> </ul>                                                                                                    | Logic                                      |  |
| [26] Bus OK Active communication (no time-out)<br>the serial communication port.                                                                                                    | via                                        |  |
| [27] Torque limit Use in performing a coasting stop a                                                                                                    | nd in                                      |  |
| and stop torque limit condition. If the frequent<br>converter has received a stop signal<br>is at the torque limit, the signal is L<br>'0'.                                                                                                    | and                                        |  |
| [28] Brake, no The brake is active and there are no warning warnings.                                                                                                    | )                                          |  |
| [29] Brake ready, The brake is ready for operation and                                                                                                    | The brake is ready for operation and there |  |
| no fault are no faults.                                                                                                    | are no faults.                             |  |
| [30]       Brake fault       The output is Logic '1' when the brack of the frequency converter if the frequency converter if the frequency converter if the frequency to cut out the main voor from the frequency converter.                                                                                                    | tion to                                    |  |
| [35]         External         External Interlock function has been activated via one of the digital input                                                                                                    | he                                         |  |

| [40]  | Out of mat     |                                                      |  |
|-------|----------------|------------------------------------------------------|--|
| [40]  | Out of ref     |                                                      |  |
|       | range          |                                                      |  |
| [41]  | Below          |                                                      |  |
|       | reference low  |                                                      |  |
| [42]  | Above          |                                                      |  |
|       | reference high |                                                      |  |
| [45]  | Bus Ctrl       |                                                      |  |
| [46]  | Bus Ctrl 1 if  |                                                      |  |
|       | timeout        |                                                      |  |
| [47]  | Bus Ctrl 0 if  |                                                      |  |
|       | timeout        |                                                      |  |
| [60]  | Comparator 0   | See parameter group 13-1*. If Comparator             |  |
|       |                | 0 is evaluated as TRUE, the output will go           |  |
|       |                | high. Otherwise, it will be low.                     |  |
| [61]  | Comparator 1   | See parameter group 13-1*. If Comparator             |  |
|       |                | 2 is evaluated as TRUE, the output will go           |  |
|       |                | high. Otherwise, it will be low.                     |  |
| [62]  | Comparator 2   | See parameter group 13-1*. If Comparator             |  |
| [02]  |                | 2 is evaluated as TRUE, the output will go           |  |
|       |                | high. Otherwise, it will be low.                     |  |
| [62]  | Comparator 3   | •                                                    |  |
| [63]  | Comparator 5   | See parameter group 13-1*. If Comparator             |  |
|       |                | 3 is evaluated as TRUE, the output will go           |  |
| 56.63 |                | high. Otherwise, it will be low.                     |  |
| [64]  | Comparator 4   | See parameter group 13-1*. If Comparator             |  |
|       |                | 4 is evaluated as TRUE, the output will go           |  |
|       |                | high. Otherwise, it will be low.                     |  |
| [65]  | Comparator 5   | See parameter group 13-1*. If Comparator             |  |
|       |                | 5 is evaluated as TRUE, the output will go           |  |
|       |                | high. Otherwise, it will be low.                     |  |
| [70]  | Logic Rule 0   | See parameter group 13-4*. If Logic Rule             |  |
|       |                | 0 is evaluated as TRUE, the output will go           |  |
|       |                | high. Otherwise, it will be low.                     |  |
| [71]  | Logic Rule 1   | See parameter group 13-4*. If Logic Rule             |  |
|       |                | 1 is evaluated as TRUE, the output will go           |  |
|       |                | high. Otherwise, it will be low.                     |  |
| [72]  | Logic Rule 2   | See parameter group 13-4*. If Logic Rule             |  |
|       |                | 2 is evaluated as TRUE, the output will go           |  |
|       |                | high. Otherwise, it will be low.                     |  |
| [73]  | Logic Rule 3   | See parameter group 13-4*. If Logic Rule             |  |
|       |                | 3 is evaluated as TRUE, the output will go           |  |
|       |                | high. Otherwise, it will be low.                     |  |
| [74]  | Logic Rule 4   | See parameter group 13-4*. If Logic Rule             |  |
|       |                | 4 is evaluated as TRUE, the output will go           |  |
|       |                | high. Otherwise, it will be low.                     |  |
| [75]  | Logic Rule 5   | See parameter group 13-4*. If Logic Rule             |  |
|       |                | 5 is evaluated as TRUE, the output will go           |  |
|       |                | high. Otherwise, it will be low.                     |  |
| [80]  | SL Digital     | See 13-52 SL Controller Action. The input            |  |
| [30]  | Output A       | will go high whenever the Smart Logic                |  |
|       | Suparti        | Action [38] <i>Set dig. out. A high</i> is executed. |  |
|       |                | The input will go low whenever the Smart             |  |
|       |                | Logic Action [32] Set dig. out. A low is             |  |
|       |                | executed.                                            |  |
| [81]  | SL Digital     | See 13-52 SL Controller Action. The input            |  |
|       | Output B       | will go high whenever the Smart Logic                |  |
| I     |                | win go nigh whenever the sindit Logic                |  |

#### VLT<sup>•</sup> HVAC Drive Programming Guide

| Danfoss |
|---------|
| 0       |

| Image: Substant is a second in the second in the second  |       | l               | Action [30] Sat dia out Bhigh is executed                                                |  |
|----------------------------------------------------------------------------------------------------|-------|-----------------|------------------------------------------------------------------------------------------|--|
| Image: Second Second  |       |                 | Action [39] Set dig. out. Bhigh is executed.<br>The input will go low whenever the Smart |  |
| Image: second second  |       |                 |                                                                                          |  |
| Output Cwill go high whenever the Smart Logic<br>Action [40] Set dig. out. C high is executed.<br>The input will go low whenever the Smart<br>Logic Action [34] Set dig. out. C low is<br>                                                                                                    |       |                 |                                                                                          |  |
| Image: Second Second  | [82]  | SL Digital      |                                                                                          |  |
| Image: Section (34) Set dig. out. C low is executed.[83]SL DigitalSee 13-52 SL Controller Action. The input<br>will go high whenever the Smart Logic<br>Action (41) Set dig. out. D high is<br>executed. The input will go low whenever<br>the Smart Logic Action (35) Set dig. out. D<br>low is executed.[84]SL DigitalSee 13-52 SL Controller Action. The input<br>will go high whenever the Smart Logic<br>Action (41) Set dig. out. D high is<br>executed. The input will go low whenever<br>the Smart Logic Action (35) Set dig. out. E low is<br>executed.[84]SL DigitalSee 13-52 SL Controller Action. The input<br>will go high whenever the Smart Logic<br>Action (42) Set dig. out. E high is executed.[85]SL DigitalSee 13-52 SL Controller Action. The input<br>will go high whenever the Smart Logic<br>Action (36) Set dig. out. E low is<br>executed.[85]SL DigitalSee 13-52 SL Controller Action. The input<br>will go high whenever the Smart Logic<br>Action (33) Set dig. out. F high is executed.[160]No alarmThe output is high when no alarm is<br>present.[161]Running<br>reverseThe output is high when no alarm is<br>present.[162]Local reference<br>activeThe output is high when 3-13 Reference Site<br>= [0] Linked to hand auto at the same time<br>as the LCP is in [Hand On] mode.[165]Remote<br>reference<br>site [1] or Linked to hand/auto [0] while<br>active[166]Remote<br>reference<br>site [1] or Linked to hand/auto [0] while<br>active[167]Start<br>command<br>active Start command (i.e. via digital input<br>active[168]Drive in hand<br>modeThe output is high when there is an<br>active Start command is                                                                                                    |       | Output C        |                                                                                          |  |
| Image: Control (34) Set dig. out. C low is executed.[83]SL DigitalSee 13-52 SL Controller Action. The input<br>will go high whenever the Smart Logic<br>Action [41] Set dig. out. D high is<br>executed. The input will go low whenever<br>the Smart Logic Action [35] Set dig. out. D<br>low is executed.[84]SL DigitalSee 13-52 SL Controller Action. The input<br>will go high whenever the Smart Logic<br>Action [42] Set dig. out. E high is executed.[84]SL DigitalSee 13-52 SL Controller Action. The input<br>will go high whenever the Smart<br>Logic Action [36] Set dig. out. E low is<br>executed.[85]SL DigitalSee 13-52 SL Controller Action. The input<br>will go high whenever the Smart<br>Logic Action [36] Set dig. out. F low is<br>executed.[85]SL DigitalSee 13-52 SL Controller Action. The input<br>will go high whenever the Smart Logic<br>Action [43] Set dig. out. F high is executed.[160]No alarmThe output is high when no alarm is<br>present.[161]Running<br>reverseThe output is high when no alarm is<br>present.[163]Running<br>reverseThe output is high when 13-13 Reference<br>Site = [2] Local or when 3-13 Reference<br>Site = [2] Local or when 3-13 Reference<br>Site = [2] Local or when 3-13 Reference<br>site [1] or Linked to hand/auto [0] while<br>active[164]Remote<br>reference<br>site [1] or Linked to hand/auto [0] while<br>active[165]Remote<br>reference<br>site [1] or Linked to hand/auto [0] while<br>active[166]Remote<br>reference<br>site [1] or Linked to hand/auto [0] while<br>active[167]Start<br>rommand<br>activeThe output is high when there is an<br>active Start command (i.                                                                                                    |       |                 | <b>3 3 3</b>                                                                             |  |
| Image: secure of the secure of the secure  |       |                 | The input will go low whenever the Smart                                                 |  |
| [83]SL Digital<br>Output DSee 13-52 SL Controller Action. The input<br>will go high whenever the Smart Logic<br>Action [41] Set dig. out. D high is<br>executed. The input will go low whenever<br>the Smart Logic Action [35] Set dig. out. D<br>low is executed.[84]SL Digital<br>Output ESee 13-52 SL Controller Action. The input<br>will go high whenever the Smart Logic<br>Action [42] Set dig. out. E high is executed.[85]SL Digital<br>Output FSee 13-52 SL Controller Action. The input<br>will go low whenever the Smart<br>Logic Action [36] Set dig. out. E low is<br>executed.[85]SL Digital<br>Output FSee 13-52 SL Controller Action. The input<br>will go high whenever the Smart<br>Logic Action [36] Set dig. out. F high is executed.[86]SL Digital<br>Output FSee 13-52 SL Controller Action. The input<br>will go high whenever the Smart<br>Logic Action [37] Set dig. out. F low is<br>executed.[86]SL Digital<br>Output FThe output is high when no alarm is<br>present.[160]No alarmThe output is high when no alarm is<br>present.[161]Running<br>reverseThe output is high when 1-13 Reference<br>Site = [2] Local or when 3-13 Reference<br>Site = [0] Linked to hand auto at the same time<br>as the LCP is in [Hand On] mode.[165]Local reference<br>reference<br>activeThe output is high when 3-13 Reference<br>Site [1] or Linked to hand/auto [0] while<br>active[166]Remote<br>reference<br>Site [1] or Linked to hand/auto [0] while<br>active[167]Start<br>command<br>active Start command (i.e. via digital input<br>active[168]Drive in hand<br>no Stop command is active.[169]Drive in hand<br>                                                                                                    |       |                 | Logic Action [34] Set dig. out. C low is                                                 |  |
| Output Dwill go high whenever the Smart Logic<br>Action [41] Set dig. out. D high is<br>executed. The input will go low whenever<br>the Smart Logic Action [35] Set dig. out. D<br>low is executed.[84]SL DigitalSee 13-52 SL Controller Action. The input<br>will go high whenever the Smart Logic<br>Action [42] Set dig. out. E high is executed.[84]SL DigitalSee 13-52 SL Controller Action. The input<br>will go low whenever the Smart<br>Logic Action [36] Set dig. out. E low is<br>executed.[85]SL DigitalSee 13-52 SL Controller Action. The input<br>will go low whenever the Smart<br>Logic Action [36] Set dig. out. F high is executed.[86]SL DigitalSee 13-52 SL Controller Action. The input<br>will go high whenever the Smart Logic<br>Action [43] Set dig. out. F high is executed.[160]No alarmThe output is high whenever the Smart<br>Logic Action [37] Set dig. out. F low is<br>executed.[161]Running<br>reverseThe output is high when no alarm is<br>present.[163]Running<br>reverseThe output is high when the frequency<br>converter is running counter clockwise<br>(the logical product of the status bits<br>running' AND 'reverse').[165]Local reference<br>site = [2] Local or when 3-13 Reference Site<br>= [0] Linked to hand auto at the same time<br>as the LCP is in [Hand On] mode.[166]Remote<br>reference<br>Site [1] or Linked to hand/auto [0] while<br>activeactiveThe output is high when 3-13 Reference<br>Site = [2] Local or when 3-13 Reference<br>Site [1] or Linked to hand/auto [0] while<br>active[167]Start<br>command<br>active Start command (i.e. via digital input<br>active[168]Drive in hand<br>mod                                                                                                    |       |                 | executed.                                                                                |  |
| Action [41] Set dig. out. D high is<br>executed. The input will go low whenever<br>the Smart Logic Action [35] Set dig. out. D<br>low is executed.[84]SL Digital<br>Output ESee 13-52 SL Controller Action. The input<br>will go high whenever the Smart Logic<br>Action [42] Set dig. out. E high is executed.<br>The input will go low whenever the Smart<br>Logic Action [36] Set dig. out. E low is<br>executed.[85]SL Digital<br>Output FSee 13-52 SL Controller Action. The input<br>will go high whenever the Smart Logic<br>Action [36] Set dig. out. E low is<br>executed.[85]SL Digital<br>Output FSee 13-52 SL Controller Action. The input<br>will go high whenever the Smart Logic<br>Action [43] Set dig. out. F high is executed.<br>The input will go low whenever the Smart<br>Logic Action [37] Set dig. out. F low is<br>executed.[160]No alarmThe output is high when no alarm is<br>present.[161]Running<br>reverseThe output is high when no alarm is<br>present.[163]Local reference<br>activeThe output is high when 3-13 Reference<br>Site = [2] Local or when 3-13 Reference Site<br>= [0] Linked to hand auto at the same time<br>as the LCP is in [Hand On] mode.[165]Local reference<br>site [1] or Linked to hand/auto [0] while<br>active[167]Start<br>command<br>active Start command (i.e. via digital input<br>active Start command is active.[168]Drive in hand<br>modeThe output is high when the frequency<br>converter is in Hand on mode (as<br>indicated by the LED light above [Hand<br>on].[169]Drive in auto<br>modeThe output is high when the frequency<br>converter is in Hand on mode (as<br>indicated by the LED light above [Hand<br>on]. <td>[83]</td> <td>•</td> <td></td>                                                                                                    | [83]  | •               |                                                                                          |  |
| Image: second second  |       | Output D        |                                                                                          |  |
| Image: second second  |       |                 | • •                                                                                      |  |
| Image: Image:  |       |                 |                                                                                          |  |
| Output Ewill go high whenever the Smart Logic<br>Action [42] Set dig. out. E high is executed.<br>The input will go low whenever the Smart<br>Logic Action [36] Set dig. out. E low is<br>executed.[85]SL DigitalSee 13-52 SL Controller Action. The input<br>will go high whenever the Smart Logic<br>Action [43] Set dig. out. F high is executed.[160]No alarmThe output is dig. out. F low is<br>executed.[160]No alarmThe output is high when no alarm is<br>present.[161]RunningThe output is high when the frequency<br>converter is running counter clockwise<br>(the logical product of the status bits<br>'running' AND 'reverse').[165]Local reference<br>activeThe output is high when 3-13 Reference Site<br>= [0] Linked to hand auto at the same time<br>as the LCP is in [Hand On] mode.[166]Remote<br>reference<br>activeThe output is high when 1-13 Reference<br>site [1] or Linked to hand/auto [0] while<br>active[167]Start<br>command<br>activeThe output is high when 3-13 Reference<br>site [1] or Linked to hand/auto [0] while<br>active[168]Drive in hand<br>modeThe output is high when there is an<br>active Start command (i.e. via digital input<br>active<br>and no Stop command is active.[169]Drive in hand<br>modeThe output is high when the frequency<br>converter is in Hand on mode (as<br>indicated by the LED light above [Hand<br>on].                                                                                                    |       |                 | • •                                                                                      |  |
| Action [42] Set dig. out. E high is executed.<br>The input will go low whenever the Smart<br>Logic Action [36] Set dig. out. E low is<br>executed.[85]SL Digital<br>Output FSee 13-52 SL Controller Action. The input<br>will go high whenever the Smart Logic<br>Action [43] Set dig. out. F high is executed.[160]No alarmThe output is high when no alarm is<br>present.[161]Running<br>reverseThe output is high when the frequency<br>converter is running counter clockwise<br>(the logical product of the status bits<br>'running' AND 'reverse').[165]Local reference<br>activeThe output is high when 3-13 Reference Site<br>= [0] Linked to hand auto at the same time<br>as the LCP is in [Hand On] mode.[167]Start<br>command<br>activeThe output is high when there is an<br>active Site [1] or Linked to hand/auto [0] while<br>active[168]Drive in hand<br>modeThe output is high when there is an<br>active Start command is active.[168]Drive in hand<br>modeThe output is high when the frequency<br>converter is in Hand on mode (as<br>indicated by the LED light above [Hand<br>on].                                                                                                    | [84]  | SL Digital      | See 13-52 SL Controller Action. The input                                                |  |
| Image: Second second second  |       | Output E        | will go high whenever the Smart Logic                                                    |  |
| Image: second second  |       |                 |                                                                                          |  |
| Image: second second  |       |                 | The input will go low whenever the Smart                                                 |  |
| [85]SL Digital<br>Output FSee 13-52 SL Controller Action. The input<br>will go high whenever the Smart Logic<br>Action [43] Set dig. out. F high is executed.<br>The input will go low whenever the Smart<br>Logic Action [37] Set dig. out. F low is<br>executed.[160]No alarmThe output is high when no alarm is<br>present.[161]Running<br>reverseThe output is high when the frequency<br>converter is running counter clockwise<br>(the logical product of the status bits<br>'running' AND 'reverse').[165]Local reference<br>activeThe output is high when 3-13 Reference<br>Site = [2] Local or when 3-13 Reference Site<br>= [0] Linked to hand auto at the same time<br>as the LCP is in [Hand On] mode.[166]Remote<br>reference<br>activeThe output is high when 1-13 Reference<br>Site [1] or Linked to hand/auto [0] while<br>active[167]Start<br>command<br>activeThe output is high when there is an<br>active Start command (i.e. via digital input<br>active[168]Drive in hand<br>modeThe output is high when the frequency<br>converter is in Hand on mode (as<br>indicated by the LED light above [Hand<br>on].[169]Drive in auto<br>modeThe output is high when the frequency<br>converter is in Hand on mode (as<br>indicated by the LED light above [Hand<br>on].                                                                                                    |       |                 | Logic Action [36] Set dig. out. E low is                                                 |  |
| Output Fwill go high whenever the Smart Logic<br>Action [43] Set dig. out. F high is executed.<br>The input will go low whenever the Smart<br>Logic Action [37] Set dig. out. F low is<br>executed.[160]No alarmThe output is high when no alarm is<br>present.[161]RunningThe output is high when the frequency<br>converter is running counter clockwise<br>(the logical product of the status bits<br>running' AND 'reverse').[165]Local reference<br>activeThe output is high when 3-13 Reference<br>Site = [2] Local or when 3-13 Reference Site<br>= [0] Linked to hand auto at the same time<br>as the LCP is in [Hand On] mode.[166]Remote<br>reference<br>activeThe output is high when there is an<br>active[167]Start<br>command<br>activeThe output is high when there is an<br>active Start command (i.e. via digital input<br>bus connection or [Hand on] or [Auto on],<br>and no Stop command is active.[168]Drive in hand<br>modeThe output is high when the frequency<br>converter is in Hand on mode (as<br>indicated by the LED light above [Hand<br>on].[169]Drive in auto<br>modeThe output is high when the frequency<br>converter is in Hand on mode (as<br>indicated by the LED light above [Hand<br>on].                                                                                                    |       |                 | executed.                                                                                |  |
| Action [43] Set dig. out. F high is executed.<br>The input will go low whenever the Smart<br>Logic Action [37] Set dig. out. F low is<br>executed.[160] No alarmThe output is high when no alarm is<br>present.[161] Running<br>reverseThe output is high when the frequency<br>converter is running counter clockwise<br>(the logical product of the status bits<br>'running' AND 'reverse').[165]<br>Local reference<br>activeThe output is high when 3-13 Reference Site<br>= [0] Linked to hand auto at the same time<br>as the LCP is in [Hand On] mode.[166]<br>Remote<br>reference<br>activeThe output is high when 3-13 Reference<br>Site [1] or Linked to hand/auto [0] while<br>active[167]<br>Start<br>command<br>activeThe output is high when there is an<br>active Start command (i.e. via digital input<br>bus connection or [Hand on] or [Auto on],<br>and no Stop command is active.[168]<br>Drive in hand<br>modeThe output is high when the frequency<br>converter is in Hand on mode (as<br>indicated by the LED light above [Hand<br>on].[169]<br>Drive in auto<br>modeThe output is high when the frequency<br>converter is in Hand on mode (as<br>indicated by the LED light above [Auto<br>on].                                                                                                    | [85]  | -               |                                                                                          |  |
| Image: Image:  |       | Output F        | 5 5 5                                                                                    |  |
| Logic Action [37] Set dig. out. F low is<br>executed.[160]No alarmThe output is high when no alarm is<br>present.[161]Running<br>reverseThe output is high when the frequency<br>converter is running counter clockwise<br>(the logical product of the status bits<br>'running' AND 'reverse').[165]Local reference<br>activeThe output is high when 3-13 Reference<br>Site = [2] Local or when 3-13 Reference Site<br>= [0] Linked to hand auto at the same time<br>as the LCP is in [Hand On] mode.[166]Remote<br>reference<br>activeThe output is high when 3-13 Reference<br>Site [1] or Linked to hand/auto [0] while<br>at the LCP is in [Auto on] mode.[167]Start<br>command<br>activeThe output is high when there is an<br>active Start command (i.e. via digital input<br>bus connection or [Hand on] or [Auto on],<br>and no Stop command is active.[168]Drive in hand<br>modeThe output is high when the frequency<br>converter is in Hand on mode (as<br>indicated by the LED light above [Hand<br>on].[169]Drive in auto<br>modeThe output is high when the frequency<br>converter is in Hand on mode (as                                                                                                    |       |                 |                                                                                          |  |
| Interpretationexecuted.[160]No alarmThe output is high when no alarm is present.[161]RunningThe output is high when the frequency converter is running counter clockwise (the logical product of the status bits 'running' AND 'reverse').[165]Local referenceThe output is high when 3-13 Reference Site = [2] Local or when 3-13 Reference Site = [0] Linked to hand auto at the same time as the LCP is in [Hand On] mode.[166]RemoteThe output is high when 3-13 Reference Site [1] or Linked to hand/auto [0] while active[167]StartThe output is high when 3-13 Reference site [1] or Linked to hand/auto [0] while active[168]Drive in hand modeThe output is high when there is an active Start command is active.[168]Drive in hand modeThe output is high when the frequency converter is in Hand on mode (as indicated by the LED light above [Hand on].[169]Drive in autoThe output is high when the frequency converter is in Hand on mode (as indicated by the LED light above [Hand on].                                                                                                    |       |                 |                                                                                          |  |
| [160]No alarmThe output is high when no alarm is<br>present.[161]Running<br>reverseThe output is high when the frequency<br>converter is running counter clockwise<br>(the logical product of the status bits<br>'running' AND 'reverse').[165]Local reference<br>activeThe output is high when 3-13 Reference<br>Site = [2] Local or when 3-13 Reference Site<br>= [0] Linked to hand auto at the same time<br>as the LCP is in [Hand On] mode.[166]Remote<br>reference<br>activeThe output is high when 3-13 Reference<br>Site [1] or Linked to hand/auto [0] while<br>active[167]Start<br>command<br>activeThe output is high when there is an<br>active Start command (i.e. via digital input<br>bus connection or [Hand on] or [Auto on],<br>and no Stop command is active.[168]Drive in hand<br>modeThe output is high when the frequency<br>converter is in Hand on mode (as<br>indicated by the LED light above [Hand<br>on].[169]Drive in auto<br>modeThe output is high when the frequency<br>converter is in Hand on mode (as<br>indicated by the LED light above [Auto<br>on].                                                                                                    |       |                 |                                                                                          |  |
| Image: Network is a start of the start of the start of | [160] | No alarm        |                                                                                          |  |
| reverseconverter is running counter clockwise<br>(the logical product of the status bits<br>'running' AND 'reverse').[165]Local reference<br>activeThe output is high when 3-13 Reference<br>Site = [2] Local or when 3-13 Reference Site<br>= [0] Linked to hand auto at the same time<br>as the LCP is in [Hand On] mode.[166]Remote<br>reference<br>activeThe output is high when 3-13 Reference<br>Site [1] or Linked to hand/auto [0] while<br>active[167]Start<br>command<br>activeThe output is high when there is an<br>active Start command (i.e. via digital input<br>bus connection or [Hand on] or [Auto on],<br>and no Stop command is active.[168]Drive in hand<br>modeThe output is high when the frequency<br>converter is in Hand on mode (as<br>indicated by the LED light above [Hand<br>on].[169]Drive in auto<br>modeThe output is high when the frequency<br>converter is in Hand on mode (as                                                                                                    | []    |                 |                                                                                          |  |
| reverseconverter is running counter clockwise<br>(the logical product of the status bits<br>'running' AND 'reverse').[165]Local reference<br>activeThe output is high when 3-13 Reference<br>Site = [2] Local or when 3-13 Reference Site<br>= [0] Linked to hand auto at the same time<br>as the LCP is in [Hand On] mode.[166]Remote<br>reference<br>activeThe output is high when 3-13 Reference<br>Site [1] or Linked to hand/auto [0] while<br>active[167]Start<br>command<br>activeThe output is high when there is an<br>active Start command (i.e. via digital input<br>bus connection or [Hand on] or [Auto on],<br>and no Stop command is active.[168]Drive in hand<br>modeThe output is high when the frequency<br>converter is in Hand on mode (as<br>indicated by the LED light above [Hand<br>on].[169]Drive in auto<br>modeThe output is high when the frequency<br>converter is in Hand on mode (as                                                                                                    | [161] | Running         | The output is high when the frequency                                                    |  |
| Image: Image in the image in the image.<               |       | reverse         | converter is running counter clockwise                                                   |  |
| [165]Local reference<br>activeThe output is high when 3-13 Reference<br>Site = [2] Local or when 3-13 Reference Site<br>= [0] Linked to hand auto at the same time<br>as the LCP is in [Hand On] mode.[166]Remote<br>reference<br>activeThe output is high when 3-13 Reference<br>Site [1] or Linked to hand/auto [0] while<br>active[167]Start<br>command<br>activeThe output is high when there is an<br>active Start command (i.e. via digital input<br>bus connection or [Hand on] or [Auto on],<br>and no Stop command is active.[168]Drive in hand<br>modeThe output is high when the frequency<br>converter is in Hand on mode (as<br>indicated by the LED light above [Hand<br>on].[169]Drive in auto<br>modeThe output is high when the frequency<br>converter is in Hand on mode (as                                                                                                    |       |                 | (the logical product of the status bits                                                  |  |
| activeSite = [2] Local or when 3-13 Reference Site<br>= [0] Linked to hand auto at the same time<br>as the LCP is in [Hand On] mode.[166]RemoteThe output is high when 3-13 Reference<br>Site [1] or Linked to hand/auto [0] while<br>active[167]StartThe output is high when there is an<br>active Start command (i.e. via digital input<br>active[168]Drive in handThe output is high when the frequency<br>converter is in Hand on mode (as<br>indicated by the LED light above [Hand<br>on].[169]Drive in autoThe output is high when the frequency<br>converter is in Hand on mode (as                                                                                                    |       |                 | 'running' AND 'reverse').                                                                |  |
| Image: Second second second  | [165] | Local reference | The output is high when 3-13 Reference                                                   |  |
| Image: Network in the state in the state  |       | active          | Site = [2] Local or when 3-13 Reference Site                                             |  |
| [166]Remote<br>reference<br>activeThe output is high when 3-13 Reference<br>Site [1] or Linked to hand/auto [0] while<br>attive[167]Start<br>command<br>activeThe output is high when there is an<br>active Start command (i.e. via digital input<br>bus connection or [Hand on] or [Auto on],<br>and no Stop command is active.[168]Drive in hand<br>modeThe output is high when the frequency<br>converter is in Hand on mode (as<br>indicated by the LED light above [Hand<br>on].[169]Drive in auto<br>modeThe output is high when the frequency<br>converter is in Hand on mode (as                                                                                                    |       |                 |                                                                                          |  |
| reference<br>activeSite [1] or Linked to hand/auto [0] while<br>the LCP is in [Auto on] mode.[167]Start<br>command<br>activeThe output is high when there is an<br>active Start command (i.e. via digital input<br>bus connection or [Hand on] or [Auto on],<br>and no Stop command is active.[168]Drive in hand<br>modeThe output is high when the frequency<br>converter is in Hand on mode (as<br>indicated by the LED light above [Hand<br>on].[169]Drive in auto<br>modeThe output is high when the frequency<br>converter is in Hand on mode (as                                                                                                    |       |                 |                                                                                          |  |
| activethe LCP is in [Auto on] mode.[167]StartThe output is high when there is an<br>active Start command (i.e. via digital input<br>bus connection or [Hand on] or [Auto on],<br>and no Stop command is active.[168]Drive in hand<br>modeThe output is high when the frequency<br>converter is in Hand on mode (as<br>indicated by the LED light above [Hand<br>on].[169]Drive in auto<br>modeThe output is high when the frequency<br>converter is in Hand on mode (as                                                                                                    | [166] |                 |                                                                                          |  |
| [167]Start<br>command<br>activeThe output is high when there is an<br>active Start command (i.e. via digital input<br>bus connection or [Hand on] or [Auto on],<br>and no Stop command is active.[168]Drive in hand<br>modeThe output is high when the frequency<br>converter is in Hand on mode (as<br>indicated by the LED light above [Hand<br>on].[169]Drive in auto<br>modeThe output is high when the frequency<br>converter is in Hand on mode (as                                                                                                    |       |                 |                                                                                          |  |
| command<br>activeactive Start command (i.e. via digital input<br>bus connection or [Hand on] or [Auto on],<br>and no Stop command is active.[168]Drive in hand<br>modeThe output is high when the frequency<br>converter is in Hand on mode (as<br>indicated by the LED light above [Hand<br>on].[169]Drive in auto<br>modeThe output is high when the frequency<br>converter is in Hand on mode (as<br>indicated by the LED light above [Hand<br>on].                                                                                                    | [107] |                 |                                                                                          |  |
| activebus connection or [Hand on] or [Auto on],<br>and no Stop command is active.[168]Drive in hand<br>modeThe output is high when the frequency<br>converter is in Hand on mode (as<br>indicated by the LED light above [Hand<br>on].[169]Drive in auto<br>modeThe output is high when the frequency<br>converter is in Hand on mode (as<br>indicated by the LED light above [Hand<br>on].                                                                                                    | [16/] |                 |                                                                                          |  |
| Image: style style   |       |                 | · 5 ·                                                                                    |  |
| [168]Drive in hand<br>modeThe output is high when the frequency<br>converter is in Hand on mode (as<br>indicated by the LED light above [Hand<br>on].[169]Drive in auto<br>modeThe output is high when the frequency<br>converter is in Hand on mode (as                                                                                                    |       | active          |                                                                                          |  |
| mode       converter is in Hand on mode (as indicated by the LED light above [Hand on].         [169]       Drive in auto mode         mode       The output is high when the frequency converter is in Hand on mode (as                                                                                                    | [168] | Drive in hand   |                                                                                          |  |
| Indicated by the LED light above [Hand<br>on].[169]Drive in auto<br>modeThe output is high when the frequency<br>converter is in Hand on mode (as                                                                                                    | [100] |                 |                                                                                          |  |
| [169]     Drive in auto mode     The output is high when the frequency converter is in Hand on mode (as                                                                                                    |       |                 |                                                                                          |  |
| [169]Drive in autoThe output is high when the frequency<br>converter is in Hand on mode (as                                                                                                    |       |                 | , .                                                                                      |  |
| mode converter is in Hand on mode (as                                                                                                    | [169] | Drive in auto   | -                                                                                        |  |
|                                                                                                    |       | mode            |                                                                                          |  |
| indicated by the LED light above [Auto                                                                                                    |       |                 | indicated by the LED light above [Auto                                                   |  |
| on].                                                                                                    |       |                 | on].                                                                                     |  |
| [180] Clock Fault The clock function has been reset to                                                                                                    |       |                 | The clock function has been reset to                                                     |  |
| default (2000-01-01) because of a power                                                                                                    | [180] | Clock Fault     | The clock function has been reset to                                                     |  |
| failure.                                                                                                    | [180] | Clock Fault     |                                                                                          |  |

| [181] | Preventive   | One or more of the Preventive                                                                                                    |  |
|-------|--------------|----------------------------------------------------------------------------------------------------|--|
|       | Maintenance  | Maintenance Events programmed in                                                                                                    |  |
|       |              | 23-10 Maintenance Item has passed the                                                                                                    |  |
|       |              | time for the specified action in                                                                                                    |  |
|       |              | 23-11 Maintenance Action.                                                                                                    |  |
| [193] | Sleep Mode   | The frequency converter/system has                                                                                                    |  |
|       |              | turned into sleep mode. See parameter                                                                                                    |  |
|       |              | group 22-4*.                                                                                                    |  |
| [194] | Broken Belt  | A Broken Belt condition has been                                                                                                    |  |
|       |              | detected. This function must be enabled                                                                                                    |  |
|       |              | in 22-60 Broken Belt Function.                                                                                                    |  |
| [196] | Fire Mode    | The frequency converter is operating in                                                                                                    |  |
|       |              | Fire Mode. See parameter group 24-0* Fire                                                                                                    |  |
|       |              | Mode.                                                                                                    |  |
| [198] | Drive Bypass | To be used as signal for activating an                                                                                                    |  |
|       |              | external electromechanical bypass                                                                                                    |  |
|       |              | switching the motor direct on line. See                                                                                                    |  |
|       |              | 24-1* Drive Bypass.                                                                                                    |  |
|       |              |                                                                                                    |  |
|       |              | If enabling the Drive Bypass Function,<br>the frequency converters no longer<br>Safety Certified (for using the Safe<br>Stop in versions where included). |  |

The below setting options are all related to the Cascade Controller.

Wiring diagrams and settings for parameter, see parameter group 25-\*\* for more details.

| [200] | Full     | All pumps running and at full speed             |
|-------|----------|-------------------------------------------------|
|       | Capacity |                                                 |
| [201] | Pump1    | One or more of the pumps controlled by the      |
|       | Running  | Cascade Controller are running. The function    |
|       |          | will also depend on the setting of in           |
|       |          | 25-06 Number of Pumps. If set to [0] No Pump    |
|       |          | 1 refers to the pump controlled by relay        |
|       |          | RELAY1 etc. If set to [1] Yes Pump 1 refers to  |
|       |          | the pump controlled by the frequency            |
|       |          | converter only (without any of the build in     |
|       |          | relays involved) and Pump 2 to the pump         |
|       |          | controlled by the relay RELAY1. See Table 3.13: |
| [202] | Pump2    | See [201]                                       |
|       | Running  |                                                 |
| [203] | Pump3    | See [201]                                       |
|       | Running  |                                                 |

| Setting in parameter | Setting in 25-06 Number of Pumps |                     |
|----------------------|----------------------------------|---------------------|
| group 5-3*           | [0] No                           | [1] Yes             |
| [200] Pump 1         | Controlled by                    | Frequency Converter |
| Running              | RELAY1                           | controlled          |
| [201] Pump 2         | Controlled by                    | Controlled by       |
| Running              | RELAY2                           | RELAY1              |
| [203] Pump 3         | Controlled by                    | Controlled by       |
| Running              | RELAY3                           | RELAY2              |

Table 3.13

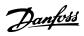

| 5-30        | ) Terminal 27 | ' Digital Output                                                                                                    |
|-------------|---------------|----------------------------------------------------------------------------------------------------|
| Opt         | ion:          | Function:                                                                                                    |
| [0] *       | No operation  | Same options and functions as parameter group 5-3*.                                                                                                    |
| 5-31        | Terminal 29   | Digital Output                                                                                                    |
| Opt         | ion:          | Function:                                                                                                    |
| [0] *       | No operation  | Same options and functions as parameter group 5-3*.                                                                                                    |
| 5-32        | 2 Term X30/6  | Digi Out (MCB 101)                                                                                                    |
| Opt         | ion:          | Function:                                                                                                    |
| * [0]       | No operation  | This parameter is active when option module                                                                                                    |
| [0]         |               | MCB 101 is mounted in the frequency<br>converter. Same options and functions as<br>parameter group 5-3*.                                                                                   |
|             |               | MCB 101 is mounted in the frequency converter. Same options and functions as parameter group 5-3*.                                                                                         |
|             | 3 Term X30/7  | MCB 101 is mounted in the frequency converter. Same options and functions as                                                                                                    |
| 5-33        | 3 Term X30/7  | MCB 101 is mounted in the frequency<br>converter. Same options and functions as<br>parameter group 5-3*.<br>Digi Out (MCB 101)                                                             |
| 5-33<br>Opt | 3 Term X30/7  | MCB 101 is mounted in the frequency<br>converter. Same options and functions as<br>parameter group 5-3*.<br>Digi Out (MCB 101)<br>Function:                                                |
| 5-33<br>Opt | 3 Term X30/7  | MCB 101 is mounted in the frequency<br>converter. Same options and functions as<br>parameter group 5-3*.<br>Digi Out (MCB 101)<br>Function:<br>This parameter is active when option module |

# 3.7.6 5-4\* Relays

Parameters for configuring the timing and the output functions for the relays.

|                                    | for the relays.                                                                                                    |                                 |
|------------------------------------|----------------------------------------------------------------------------------------------------|---------------------------------|
| 5-40 Fu                            | nction Relay                                                                                                    |                                 |
| Option N<br>Select op<br>The selec | 0], Relay 2 [1]<br>ICB 105: Relay 7 [6], Relay 8 [7<br>tions to define the function o<br>tion of each mechanical relay | f the relays.                   |
| paramete<br>Option:                | r.                                                                                                    | Function:                       |
| •                                  | Ne en entien                                                                                                    |                                 |
| [0] *<br>[1]                       | No operation                                                                                                    |                                 |
| [1]                                | Control ready<br>Drive ready                                                                                           |                                 |
|                                    | ,                                                                                                    |                                 |
| [3]                                | Drive rdy/rem ctrl                                                                                                    |                                 |
| [4]<br>[5] *                       | Standby / no warning<br>Running                                                                                        | Default setting for relay       |
| [9]                                |                                                                                                    | 2.                              |
| [6]                                | Running / no warning                                                                                                   |                                 |
| [8]                                | Run on ref/no warn                                                                                                    |                                 |
| [9] *                              | Alarm                                                                                                    | Default setting for relay<br>1. |
| [10]                               | Alarm or warning                                                                                                    |                                 |
| [11]                               | At torque limit                                                                                                    |                                 |
| [12]                               | Out of current range                                                                                                   |                                 |
| [13]                               | Below current, low                                                                                                    |                                 |
| [14]                               | Above current, high                                                                                                    |                                 |
| [15]                               | Out of speed range                                                                                                    |                                 |
| [16]                               | Below speed, low                                                                                                    |                                 |

| 5-40 Function Relay                                        |                                |                        |  |  |
|------------------------------------------------------------|--------------------------------|------------------------|--|--|
| Array [8]                                                  |                                |                        |  |  |
| (Relay 1 [0], Relay 2 [1]                                  |                                |                        |  |  |
| Option MCB 105: Relay 7 [6], Relay 8 [7] and Relay 9 [8]). |                                |                        |  |  |
| Select opt                                                 | ions to define the function of | the relays.            |  |  |
| The select                                                 | ion of each mechanical relay i | s realised in an array |  |  |
| parameter                                                  |                                |                        |  |  |
| Option:                                                    |                                | Function:              |  |  |
| [17]                                                       | Above speed, high              |                        |  |  |
| [18]                                                       | Out of feedb. range            |                        |  |  |
| [19]                                                       | Below feedback, low            |                        |  |  |
| [20]                                                       | Above feedback, high           |                        |  |  |
| [21]                                                       | Thermal warning                |                        |  |  |
| [25]                                                       | Reverse                        |                        |  |  |
| [26]                                                       | Bus OK                         |                        |  |  |
| [27]                                                       | Torque limit & stop            |                        |  |  |
| [28]                                                       | Brake, no brake war            |                        |  |  |
| [29]                                                       | Brake ready, no fault          |                        |  |  |
| [30]                                                       | Brake fault (IGBT)             |                        |  |  |
| [35]                                                       | External Interlock             |                        |  |  |
| [36]                                                       | Control word bit 11            |                        |  |  |
| [37]                                                       | Control word bit 12            |                        |  |  |
| [40]                                                       | Out of ref range               |                        |  |  |
| [41]                                                       | Below reference, low           |                        |  |  |
| [42]                                                       | Above ref, high                |                        |  |  |
| [45]                                                       | Bus ctrl.                      |                        |  |  |
| [46]                                                       | Bus ctrl, 1 if timeout         |                        |  |  |
| [47]                                                       | Bus ctrl, 0 if timeout         |                        |  |  |
| [60]                                                       | Comparator 0                   |                        |  |  |
| [61]                                                       | Comparator 1                   |                        |  |  |
| [62]                                                       | Comparator 2                   |                        |  |  |
| [63]                                                       | Comparator 3                   |                        |  |  |
| [64]                                                       | Comparator 4                   |                        |  |  |
| [65]                                                       | Comparator 5                   |                        |  |  |
| [70]                                                       | Logic rule 0                   |                        |  |  |
| [71]                                                       | Logic rule 1                   |                        |  |  |
| [72]                                                       | Logic rule 2                   |                        |  |  |
| [73]                                                       | Logic rule 3                   |                        |  |  |
| [74]                                                       | Logic rule 4                   |                        |  |  |
| [75]                                                       | Logic rule 5                   |                        |  |  |
| [80]                                                       | SL digital output A            |                        |  |  |
| [81]                                                       | SL digital output B            |                        |  |  |
| [82]                                                       | SL digital output C            |                        |  |  |
| [83]                                                       | SL digital output D            |                        |  |  |
| [84]                                                       | SL digital output E            |                        |  |  |
| [85]                                                       | SL digital output F            |                        |  |  |
| [160]                                                      | No alarm                       |                        |  |  |
| [161]                                                      | Running reverse                |                        |  |  |
| [165]                                                      | Local ref active               |                        |  |  |
| [166]                                                      | Remote ref active              |                        |  |  |
| [167]                                                      | Start command act.             |                        |  |  |
| [168]                                                      | Hand / Off                     |                        |  |  |
| [169]                                                      | Auto mode                      |                        |  |  |
| [180]                                                      | Clock Fault                    |                        |  |  |
|                                                            |                                |                        |  |  |

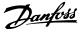

## 5-40 Function Relay

| 5-40 Function Relay                                                                                                    |                       |           |
|----------------------------------------------------------------------------------------------------|-----------------------|-----------|
| Array [8]<br>(Relay 1 [0], Relay 2 [1]<br>Option MCB 105: Relay 7 [6], Relay 8 [7] and Relay 9 [8]).<br>Select options to define the function of the relays.<br>The selection of each mechanical relay is realised in an array<br>parameter. |                       |           |
| Option:                                                                                                    |                       | Function: |
| [181]                                                                                                    | Prev. Maintenance     |           |
| [188]                                                                                                    | AHF Capacitor Connect |           |
| [189]                                                                                                    | External Fan Control  |           |
| [190]                                                                                                    | No-Flow               |           |
| [191]                                                                                                    | Dry Pump              |           |
| [192]                                                                                                    | End Of Curve          |           |
| [193]                                                                                                    | Sleep Mode            |           |
| [194]                                                                                                    | Broken Belt           |           |
| [195]                                                                                                    | Bypass Valve Control  |           |
| [196]                                                                                                    | Fire Mode             |           |
| [197]                                                                                                    | Fire Mode was Act.    |           |
| [198]                                                                                                    | Drive Bypass          |           |
| [211]                                                                                                    | Cascade Pump 1        |           |
| [212]                                                                                                    | Cascade Pump 2        |           |
| [213]                                                                                                    | Cascade Pump 3        |           |
|                                                                                                    |                       |           |

#### 5-41 On Delay, Relay

Array [9], (Relay 1 [0], Relay 2 [1], Relay 3 [2], Relay 4 [3], Relay 5 [4], Relay 6 [5], Relay 7 [6], Relay 8 [7], Relay 9 [8])

| Range: | Function:   |
|--------|-------------|
|        | i antegoria |

| l |         |                   |                                          |
|---|---------|-------------------|------------------------------------------|
|   | 0.01 s* | [0.01 - 600.00 s] | Enter the delay of the relay cut-in      |
|   |         |                   | time. Select one of available            |
|   |         |                   | mechanical relays and MCB 105 in an      |
|   |         |                   | array function. See 5-40 Function Relay. |
|   |         |                   | Relay 3-6 are included in MCB 113.       |
|   |         |                   |                                          |

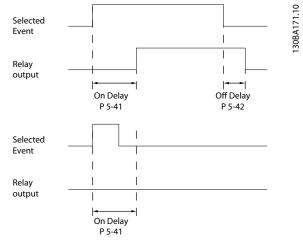

Illustration 3.21

#### 5-42 Off Delay, Relay

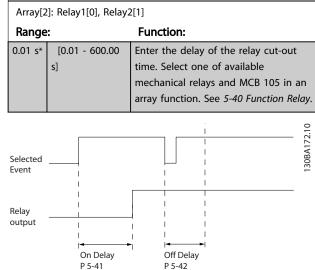

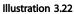

If the selected Event condition changes before the on- or off delay timer expires, the relay output is unaffected.

## 3.7.7 5-5\* Pulse Input

The pulse input parameters are used to define an appropriate window for the impulse reference area by configuring the scaling and filter settings for the pulse inputs. Input terminals 29 or 33 act as frequency reference inputs. Set terminal 29 (*5-13 Terminal 29 Digital Input*) or terminal 33 (*5-15 Terminal 33 Digital Input*) to[*32*] *Pulse input*. If terminal 29 is used as an input, then set *5-02 Terminal 29 Mode* to [*0*] *Input*.

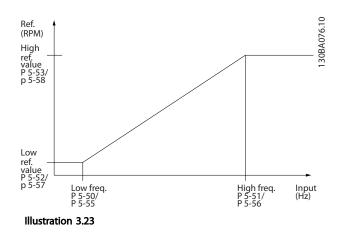

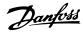

| 5-50 T  | 5-50 Term. 29 Low Frequency |                                       |  |
|---------|-----------------------------|---------------------------------------|--|
| Range:  |                             | Function:                             |  |
| 100 Hz* | [0 - 110000                 | Enter the low frequency limit         |  |
|         | Hz]                         | corresponding to the low motor shaft  |  |
|         |                             | speed (i.e. low reference value) in   |  |
|         |                             | 5-52 Term. 29 Low Ref./Feedb. Value.  |  |
|         |                             | Refer to the diagram in this section. |  |

| 5-51 Term. 29 High Frequency |                    |                                                                                                    |
|------------------------------|--------------------|----------------------------------------------------------------------------------------------------|
| Range:                       | ange: Function:    |                                                                                                    |
| 100 Hz*                      | [0 - 110000<br>Hz] | Enter the high frequency limit<br>corresponding to the high motor shaft<br>speed (i.e. high reference value) in<br>5-53 Term. 29 High Ref./Feedb. Value. |

| 5-52 Term. 29 Low Ref./Feedb. Value |                |                                     |
|-------------------------------------|----------------|-------------------------------------|
| Range                               | :              | Function:                           |
| 0.000 *                             | [-999999.999 - | Enter the low reference value limit |
|                                     | 999999.999 ]   | for the motor shaft speed [RPM].    |
|                                     |                | This is also the lowest feedback    |
|                                     |                | value, see also 5-57 Term. 33 Low   |
|                                     |                | Ref./Feedb. Value.                  |

| 5-53 Term. 29 High Ref./Feedb. Value |                |                                   |
|--------------------------------------|----------------|-----------------------------------|
| Range:                               |                | Function:                         |
| 100.000 *                            | [-999999.999 - | Enter the high reference value    |
|                                      | 999999.999 ]   | [RPM] for the motor shaft speed   |
|                                      |                | and the high feedback value,      |
|                                      |                | see also 5-58 Term. 33 High Ref./ |
|                                      |                | Feedb. Value.                     |

#### 5-54 Pulse Filter Time Constant #29

| Range: | Function:                 |                                               |
|--------|---------------------------|-----------------------------------------------|
| 100    | [1 - 1000                 | Enter the pulse filter time constant. The     |
| ms*    | ms]                       | pulse filter dampens oscillations of the      |
|        |                           | feedback signal, which is an advantage if     |
|        |                           | there is a lot of noise in the system. A high |
|        |                           | time constant value results in better         |
|        |                           | dampening but also increases the time         |
|        | delay through the filter. |                                               |
|        | NOTE                      |                                               |
|        |                           | This meter cannot be adjusted while           |
|        |                           | the motor is running.                         |
|        |                           |                                               |

| 5-55 Term. 33 Low Frequency |             |                                      |
|-----------------------------|-------------|--------------------------------------|
| Range:                      |             | Function:                            |
| 100 Hz*                     | [0 - 110000 | Enter the low frequency              |
|                             | Hz]         | corresponding to the low motor shaft |
|                             |             | speed (i.e. low reference value) in  |
|                             |             | 5-57 Term. 33 Low Ref./Feedb. Value. |

| 5-56 T                              | erm. 33 High                  | Freque                                      | ency                                                                                                    |
|-------------------------------------|-------------------------------|---------------------------------------------|----------------------------------------------------------------------------------------------------|
| Range:                              |                               | Fu                                          | unction:                                                                                                    |
| 100 Hz*                             | [0 - 110000<br>Hz]            | corr<br>spe                                 | ter the high frequency<br>rresponding to the high motor shaft<br>eed (i.e. high reference value) in<br>58 Term. 33 High Ref./Feedb. Value.                                                                   |
| 5-57 T                              | erm. 33 Low                   | Ref./Fee                                    | eedb. Value                                                                                                    |
| Range:                              |                               |                                             | Function:                                                                                                    |
| 0.000 *                             | [-999999.999<br>999999.999 ]  |                                             | Enter the low reference value<br>[RPM] for the motor shaft speed.<br>This is also the low feedback<br>value, see also 5-52 Term. 29 Low<br>Ref./Feedb. Value.                                                |
| 5-58 T                              | erm. 33 High                  | Ref./Fe                                     | eedb. Value                                                                                                    |
| Range:                              |                               |                                             | Function:                                                                                                    |
| 100.000                             | * [-9999999.99<br>9999999.999 |                                             | Enter the high reference value<br>[RPM] for the motor shaft<br>speed. See also <i>5-53 Term. 29</i><br><i>High Ref./Feedb. Value.</i>                                                                        |
| 5-59 Pulse Filter Time Constant #33 |                               |                                             |                                                                                                    |
| Range:                              |                               |                                             |                                                                                                    |
| 100 ms*                             | [1 - 1000<br>ms]              | low-pas<br>and dan<br>signal f<br>This is a | the pulse filter time constant. The<br>ass filter reduces the influence on<br>ampens oscillations on the feedback<br>from the control.<br>an advantage, e.g. if there is a<br>amount on noise in the system. |

## NOTE

This parameter cannot be adjusted while the motor is running.

## 3.7.8 5-6\* Pulse Outputs

Parameters for configuring the scaling and output functions of pulse outputs. The pulse outputs are designated to terminals 27 or 29. Select terminal 27 output in *5-01 Terminal 27 Mode* and terminal 29 output in *5-02 Terminal 29 Mode*.

#### VLT<sup>•</sup> HVAC Drive Programming Guide

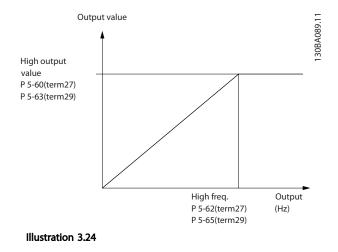

#### Options for readout output variables

- [0] No operation
- [45] Bus ctrl.
- [48] Bus ctrl. timeout
- [100] Output frequency
- [101] Reference
- [102] Feedback
- [103] Motor current
- [104] Torque relative to limit
- [105] Torque relative to rated
- [106] Power
- [107] Speed
- [108] Torque
- [109] Max. Out Freq.
- [113] Ext. Closed Loop
- [114] Ext. Closed Loop
- [115] Ext. Closed Loop

Select the operation variable assigned for terminal 27 readouts.

This meter cannot be adjusted while the motor is running. Same options and functions as parameter group 5-6\*.

| [0] *     |       | No operation             |           |  |
|-----------|-------|--------------------------|-----------|--|
| 5-60 Term | ninal | 27 Pulse Output Variable |           |  |
| Option:   |       |                          | Function: |  |
| [0] *     | No    | operation                |           |  |
| [45]      | Bus   | ctrl.                    |           |  |
| [48]      | Bus   | ctrl., timeout           |           |  |
| [100]     | Out   | put freq. 0-100          |           |  |
| [101]     | Refe  | erence Min-Max           |           |  |
| [102]     | Fee   | dback +-200%             |           |  |
| [103]     | Mot   | or cur. 0-lmax           |           |  |
| [104]     | Toro  | que 0-Tlim               |           |  |

| 5-60 Te  | rminal 27 Puls    | e Output Variable                                                                                                    |                                                 |
|----------|-------------------|----------------------------------------------------------------------------------------------------|-------------------------------------------------|
| Option:  |                   |                                                                                                    | Function:                                       |
| [105]    | Torque 0-Tn       | om                                                                                                    |                                                 |
| [106]    | Power 0-Pno       | om                                                                                                    |                                                 |
| [107]    | Speed 0-Hig       | Speed 0-HighLim                                                                                                    |                                                 |
| [113]    | Ext. Closed I     | Loop 1                                                                                                    |                                                 |
| [114]    | Ext. Closed I     | Loop 2                                                                                                    |                                                 |
| [115]    | Ext. Closed I     | Loop 3                                                                                                    |                                                 |
| 5-62 Pu  | lse Output Ma     | ax Freq #27                                                                                                    |                                                 |
| Range:   |                   | Function:                                                                                                    |                                                 |
|          |                   | Set the maximum fr<br>terminal 27, corresp<br>output variable selec<br>5-60 Terminal 27 Pul<br>NOTE<br>This meter cannot<br>while the motor is | onding to the<br>cted in<br>se Output Variable. |
| 5000 Hz* | [0 - 32000<br>Hz] |                                                                                                    |                                                 |

# NOTE

This meter cannot be adjusted while the motor is running.

#### 5-63 Terminal 29 Pulse Output Variable

Select the variable for viewing on the terminal 29 display. Same options and functions as parameter group 5-6\*.

| Option: | Function:          |  |
|---------|--------------------|--|
| [0] *   | No operation       |  |
| [45]    | Bus ctrl.          |  |
| [48]    | Bus ctrl., timeout |  |
| [100]   | Output freq. 0-100 |  |
| [101]   | Reference Min-Max  |  |
| [102]   | Feedback +-200%    |  |
| [103]   | Motor cur. 0-Imax  |  |
| [104]   | Torque 0-Tlim      |  |
| [105]   | Torque 0-Tnom      |  |
| [106]   | Power 0-Pnom       |  |
| [107]   | Speed 0-HighLim    |  |
| [113]   | Ext. Closed Loop 1 |  |
| [114]   | Ext. Closed Loop 2 |  |
| [115]   | Ext. Closed Loop 3 |  |

#### 5-65 Pulse Output Max Freq #29

Set the maximum frequency for terminal 29 corresponding to the output variable set in 5-63 Terminal 29 Pulse Output Variable.

| Range:   |                | Function: |
|----------|----------------|-----------|
| 5000 Hz* | [0 - 32000 Hz] |           |

|  | 5-66 Terminal | X30/6 Pulse | Output Variable |
|--|---------------|-------------|-----------------|
|--|---------------|-------------|-----------------|

Select the variable for read-out on terminal X30/6.

This parameter is active when option module MCB 101 is installed in the frequency converter.

Same options and functions as parameter group 5-6\*.

| Option: |                      | Function: |
|---------|----------------------|-----------|
| [0] *   | No operation         |           |
| [45]    | Bus ctrl.            |           |
| [48]    | Bus ctrl., timeout   |           |
| [51]    | MCO controlled       |           |
| [100]   | Output frequency     |           |
| [101]   | Reference            |           |
| [102]   | Feedback             |           |
| [103]   | Motor current        |           |
| [104]   | Torque rel to limit  |           |
| [105]   | Torq relate to rated |           |
| [106]   | Power                |           |
| [107]   | Speed                |           |
| [108]   | Torque               |           |
| [109]   | Max Out Freq         |           |
| [119]   | Torque % lim         |           |

## NOTE

dependent\*

This parameter cannot be adjusted while the motor is running.

| 5-68 Pulse Output N      | lax Freq #X30/6       |                        |
|--------------------------|-----------------------|------------------------|
| Select the maximum fre   | equency on terminal   | X30/6 referring to     |
| the output variable in 5 | 5-66 Terminal X30/6 P | Pulse Output Variable. |
| This parameter is active | when option modu      | le MCB 101 is          |
| mounted in the frequer   | ncy converter.        |                        |
| Range: Function:         |                       |                        |
| Application              | [0 - 32000 Hz]        |                        |

# 3.7.9 5-9\* Bus Controlled

This parameter group selects digital and relay outputs via a fieldbus setting.

| 5-9 | 00 Digital & Rela | ay Bus Control                                 |
|-----|-------------------|------------------------------------------------|
| Ra  | nge:              | Function:                                      |
| 0 * | [0 -              | This meter holds the state of the digital      |
|     | 2147483647 ]      | outputs and relays that is controlled by       |
|     |                   | bus.                                           |
|     |                   | A logical '1' indicates that the output is     |
|     |                   | high or active.                                |
|     |                   | A logical '0' indicates that the output is low |
|     |                   | or inactive.                                   |

| 5-90 | Digital | & Relay | Bus | Control |
|------|---------|---------|-----|---------|
|------|---------|---------|-----|---------|

| Range: | Functio  | n:                               |
|--------|----------|----------------------------------|
|        | Bit 0    | CC Digital Output Terminal 27    |
|        | Bit 1    | CC Digital Output Terminal 29    |
|        | Bit 2    | GPIO Digital Output Terminal X   |
|        |          | 30/6                             |
|        | Bit 3    | GPIO Digital Output Terminal X   |
|        |          | 30/7                             |
|        | Bit 4    | CC Relay 1 output terminal       |
|        | Bit 5    | CC Relay 2 output terminal       |
|        | Bit 6    | Option B Relay 1 output terminal |
|        | Bit 7    | Option B Relay 2 output terminal |
|        | Bit 8    | Option B Relay 3 output terminal |
|        | Bit 9-15 | Reserved for future terminals    |
|        | Bit 16   | Option C Relay 1 output terminal |
|        | Bit 17   | Option C Relay 2 output terminal |
|        | Bit 18   | Option C Relay 3 output terminal |
|        | Bit 19   | Option C Relay 4 output terminal |
|        | Bit 20   | Option C Relay 5 output terminal |
|        | Bit 21   | Option C Relay 6 output terminal |
|        | Bit 22   | Option C Relay 7 output terminal |
|        | Bit 23   | Option C Relay 8 output terminal |
|        | Bit      | Reserved for future terminals    |
|        | 24-31    |                                  |
|        | Table 3  | .14                              |

#### 5-93 Pulse Out #27 Bus Contro

| 5-93 P            | ulse Out #27 Bus                          | Control                                                                                                    |
|-------------------|-------------------------------------------|----------------------------------------------------------------------------------------------------|
| Range:            |                                           | Function:                                                                                                    |
| 0.00 %*           | [0.00 - 100.00<br>%]                      | Contains the frequency to apply to<br>the digital output terminal 27, when<br>it is configured as [Bus Controlled].                                    |
| 5-94 P            | ulse Out #27 Tim                          | eout Preset                                                                                                    |
| Range:            |                                           | Function:                                                                                                    |
| 0.00 %*           | [0.00 - 100.00<br>%]                      | Contains the frequency to apply to<br>the digital output terminal 27, when<br>it is configured as [Bus Controlled<br>Timeout] and timeout is detected. |
|                   |                                           |                                                                                                    |
| 5-95 P            | ulse Out #29 Bus                          | Control                                                                                                    |
| 5-95 P<br>Range:  | ulse Out #29 Bus                          | Control<br>Function:                                                                                                    |
|                   | Pulse Out #29 Bus<br>[0.00 - 100.00<br>%] |                                                                                                    |
| Range:<br>0.00 %* | [0.00 - 100.00                            | Function:<br>Contains the frequency to apply to<br>the digital output terminal 29, when<br>it is configured as [Bus Controlled].                       |
| Range:<br>0.00 %* | [0.00 - 100.00<br>%]                      | Function:<br>Contains the frequency to apply to<br>the digital output terminal 29, when<br>it is configured as [Bus Controlled].                       |

Timeout] and timeout is detected

| 5-97 P  | 5-97 Pulse Out #X30/6 Bus Control |                                        |  |  |
|---------|-----------------------------------|----------------------------------------|--|--|
| Range:  | :: Function:                      |                                        |  |  |
| 0.00 %* | [0.00 - 100.00                    | Contains the frequency to apply to     |  |  |
|         | %]                                | the digital output terminal 27, when   |  |  |
|         |                                   | it is configured as [Bus Controlled].  |  |  |
| 5-98 P  | ulse Out #X30/6 <sup>·</sup>      | Timeout Preset                         |  |  |
| Range:  |                                   | Function:                              |  |  |
| 0.00 %* | [0.00 - 100.00                    | Contains the frequency to apply to     |  |  |
|         | %]                                | the digital output terminal 6, when it |  |  |
|         |                                   | is configured as [Bus Controlled       |  |  |
|         |                                   | Timeout] and time-out is detected.     |  |  |
|         |                                   |                                        |  |  |

Danfoss

## 3.8 Main Menu - Analog In/Out - Group 6

## 3.8.1 6-0\* Analog I/O Mode

Parameter group for setting up the analog I/O configuration.

The frequency converter is equipped with 2 analog inputs: Terminal 53 and 54. The analog inputs can freely be allocated to either voltage (0-10 V) or current input (0/4-20 mA)

## NOTE

Thermistors may be connected to either an analog or a digital input.

| 6-00  | 6-00 Live Zero Timeout Time |                                                                                                    |  |  |  |
|-------|-----------------------------|----------------------------------------------------------------------------------------------------|--|--|--|
| Rang  | je:                         | Function:                                                                                                    |  |  |  |
| 10 s* | [1 -<br>99 s]               | Enter the Live Zero Time-out time period. Live<br>Zero Time-out Time is active for analog inputs, i.e.<br>terminal 53 or terminal 54, used as reference or<br>feedback sources. If the reference signal value<br>associated with the selected current input falls<br>below 50% of the value set in 6-10 Terminal 53<br>Low Voltage, 6-12 Terminal 53 Low Current,<br>6-20 Terminal 54 Low Voltage or 6-22 Terminal 54<br>Low Current for a time period longer than the time<br>set in 6-00 Live Zero Timeout Time, the function<br>selected in 6-01 Live Zero Timeout Function will be<br>activated. |  |  |  |

| 6-01 | Live | Zero | Tim | eout  | Fund | ction |
|------|------|------|-----|-------|------|-------|
| Opt  | ion: |      | Fu  | nctio | n:   |       |
|      |      |      |     |       |      |       |

| Select the time-out function. The function set |                                         |  |  |
|------------------------------------------------|-----------------------------------------|--|--|
| in 6-01 Live Zero Timeout Function will be     |                                         |  |  |
| activated                                      | l if the input signal on terminal 53 or |  |  |
| 54 is bel                                      | ow 50% of the value in 6-10 Terminal    |  |  |
| 53 Low V                                       | oltage, 6-12 Terminal 53 Low Current,   |  |  |
| 6-20 Terr                                      | ninal 54 Low Voltage or 6-22 Terminal   |  |  |
| 54 Low (                                       | Current for a time period defined in    |  |  |
| 6-00 Live                                      | Zero Timeout Time. If several time-outs |  |  |
| occur simultaneously, the frequency converter  |                                         |  |  |
| prioritises the time-out functions as follows  |                                         |  |  |
| 1.                                             | 6-01 Live Zero Timeout Function         |  |  |
| 2.                                             | 8-04 Control Timeout Function           |  |  |
| The output frequency of the frequency          |                                         |  |  |
| converter can be:                              |                                         |  |  |
| •                                              | [1] frozen at the present value         |  |  |
| •                                              | [2] overruled to stop                   |  |  |
| •                                              | [3] overruled to jog speed              |  |  |

- [4] overruled to max. speed
- [5] overruled to stop with subsequent trip

| 6-01 | 6-01 Live Zero Timeout Function |           |  |  |
|------|---------------------------------|-----------|--|--|
| Opt  | ion:                            | Function: |  |  |
| [1]  | Freeze                          |           |  |  |
|      | output                          |           |  |  |
| [2]  | Stop                            |           |  |  |
| [3]  | Jogging                         |           |  |  |
| [4]  | Max.                            |           |  |  |
|      | speed                           |           |  |  |
| [5]  | Stop and                        |           |  |  |
|      | trip                            |           |  |  |

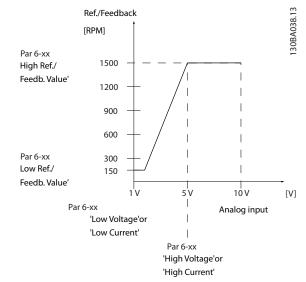

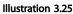

| 6-02  | 6-02 Fire Mode Live Zero Timeout Function |                                                                                                    |  |  |
|-------|-------------------------------------------|----------------------------------------------------------------------------------------------------|--|--|
| Opt   | ion:                                      | Function:                                                                                                    |  |  |
|       |                                           | The function set in 6-01 Live Zero Timeout<br>Function will be activated if the input signal<br>on analogue inputs is below 50% of the<br>value defined in parameter groups 6-1* to<br>6-6* "Terminal xx Low Current" or "Terminal<br>xx Low Voltage" for a time period defined in<br>6-00 Live Zero Timeout Time. |  |  |
| [0] * | Off                                       |                                                                                                    |  |  |
| [1]   | Freeze output                             |                                                                                                    |  |  |
| [2]   | Stop                                      |                                                                                                    |  |  |
| [3]   | Jogging                                   |                                                                                                    |  |  |
| [4]   | Max. speed                                |                                                                                                    |  |  |

## 3.8.2 6-1\* Analog Input 1

Parameters for configuring the scaling and limits for analog input 1 (terminal 53).

[0] \* Off

| 6-10 Terminal 53 Low Voltage |                                                        |                                            |  |
|------------------------------|--------------------------------------------------------|--------------------------------------------|--|
| Range: Function:             |                                                        |                                            |  |
| 0.07 V*                      | [ 0.00 - par. Enter the low voltage value. This analog |                                            |  |
|                              | 6-11 V]                                                |                                            |  |
|                              |                                                        | to the low reference/feedback value set    |  |
|                              |                                                        | in 6-14 Terminal 53 Low Ref./Feedb. Value. |  |

| 6-11 Terminal 53 High Voltage |                           |                                                                                                    |  |
|-------------------------------|---------------------------|----------------------------------------------------------------------------------------------------|--|
| Range:                        | Function:                 |                                                                                                    |  |
| 10.00 V*                      | [ par. 6-10 -<br>10.00 V] | Enter the high voltage value. This<br>analog input scaling value should<br>correspond to the high reference/<br>feedback value set in 6-15 Terminal 53<br>High Ref./Feedb. Value. |  |

| 6-12 Terminal 53 Low Current |                                             |                                             |  |
|------------------------------|---------------------------------------------|---------------------------------------------|--|
| Range:                       | Function:                                   |                                             |  |
| 4.00                         | [ 0.00 -                                    | Enter the low current value. This reference |  |
| mA*                          | par. 6-13                                   | signal should correspond to the low         |  |
|                              | mA] reference/feedback value, set in        |                                             |  |
|                              | 6-14 Terminal 53 Low Ref./Feedb. Value. The |                                             |  |
|                              | value must be set at >2 mA in order to      |                                             |  |
|                              | activate the Live Zero Time-out Function    |                                             |  |
|                              |                                             | in 6-01 Live Zero Timeout Function.         |  |

## 6-13 Terminal 53 High Current

| Range:    | Function:     |                                   |  |  |
|-----------|---------------|-----------------------------------|--|--|
| 20.00 mA* | [ par. 6-12 - | Enter the high current value      |  |  |
|           | 20.00 mA]     | corresponding to the high         |  |  |
|           |               | reference/feedback set in         |  |  |
|           |               | 6-15 Terminal 53 High Ref./Feedb. |  |  |
|           |               | Value.                            |  |  |
|           |               |                                   |  |  |

## 6-14 Terminal 53 Low Ref./Feedb. Value

| Range:  |                | Function:                         |
|---------|----------------|-----------------------------------|
| 0.000 * | [-999999.999 - | Enter the analog input scaling    |
|         | 999999.999 ]   | value that corresponds to the low |
|         |                | voltage/low current set in        |
|         |                | 6-10 Terminal 53 Low Voltage and  |
|         |                | 6-12 Terminal 53 Low Current.     |
|         |                |                                   |

| 6-15 Terminal 53 High Ref./Feedb. Value |                                |                                                                                                    |  |  |
|-----------------------------------------|--------------------------------|----------------------------------------------------------------------------------------------------|--|--|
| Range:                                  | nge: Function:                 |                                                                                                    |  |  |
| Size related*                           | [-999999.999 -<br>999999.999 ] | Enter the analog input scaling value that corresponds to the                                                    |  |  |
|                                         |                                | high voltage/high current valu<br>set in 6-11 Terminal 53 High<br>Voltage and 6-13 Terminal 53<br>High Current. |  |  |

| 6-16 Terminal 53 Filter Time Constant |           |                                           |  |
|---------------------------------------|-----------|-------------------------------------------|--|
| Range: Function:                      |           |                                           |  |
| 0.001 s*                              | [0.001 -  | Enter the time constant. This is a first- |  |
|                                       | 10.000 s] | order digital low pass filter time        |  |

# 6-16 Terminal 53 Filter Time Constant

| Range: |                                                                        | Function:                                    |  |
|--------|------------------------------------------------------------------------|----------------------------------------------|--|
|        |                                                                        | constant for suppressing electrical noise    |  |
|        | in terminal 53. A high time constant value improves dampening but also |                                              |  |
|        |                                                                        | increases the time delay through the filter. |  |

## NOTE

This parameter cannot be adjusted while the motor is running.

| 6-17  | 6-17 Terminal 53 Live Zero |                                                                                                    |  |
|-------|----------------------------|----------------------------------------------------------------------------------------------------|--|
| Opt   | ion:                       | Function:                                                                                                    |  |
|       |                            | This parameter makes it possible to disable the<br>Live Zero monitoring. E.g. to be used if the<br>analog outputs are used as of a de-central I/O<br>system (e.g. when not as of any frequency<br>converter related control functions, but feeding a<br>Building Management system with data). |  |
| [0]   | Disabled                   | 5 5 7 7                                                                                                    |  |
| [0]   | Disabled                   |                                                                                                    |  |
| [1] * | Enabled                    |                                                                                                    |  |

# 3.8.3 6-2\* Analog Input 2

Parameters for configuring the scaling and limits for analog input 2 (terminal 54).

| 6-20 Terminal 54 Low Voltage |                              |                                                                                                    |  |
|------------------------------|------------------------------|----------------------------------------------------------------------------------------------------|--|
| Range:                       | e: Function:                 |                                                                                                    |  |
| 0.07 V*                      | [ 0.00 - par<br>6-21 V]      | <ul> <li>Enter the low voltage value. This analog<br/>input scaling value should correspond<br/>to the low reference/feedback value, set<br/>in 6-24 Terminal 54 Low Ref./Feedb. Value.</li> </ul> |  |
| 6-21 T                       | erminal 54 H                 | igh Voltage                                                                                                    |  |
| Range:                       |                              | Function:                                                                                                    |  |
| 10.00 V*                     | [ par. 6-20<br>10.00 V]      | - Enter the high voltage value. This<br>analog input scaling value should<br>correspond to the high reference/<br>feedback value set in 6-25 Terminal 54<br>High Ref./Feedb. Value.                |  |
| 6-22 1                       | erminal 54 Le                | ow Current                                                                                                    |  |
| Range:                       |                              | Function:                                                                                                    |  |
| 4.00<br>mA*                  | [ 0.00 -<br>par. 6-23<br>mA] |                                                                                                    |  |

| 6-23 Terminal 54 High Current |               |                                      |  |
|-------------------------------|---------------|--------------------------------------|--|
| Range:                        | Function:     |                                      |  |
| 20.00 mA*                     | [ par. 6-22 - | Enter the high current value         |  |
|                               | 20.00 mA]     | corresponding to the high reference/ |  |
|                               |               | feedback value set in 6-25 Terminal  |  |
|                               |               | 54 High Ref./Feedb. Value.           |  |

| 6-24 Terminal 54 Low Ref./Feedb. Value |                                |                                                                                                    |  |
|----------------------------------------|--------------------------------|----------------------------------------------------------------------------------------------------|--|
| Range                                  | :                              | Function:                                                                                                    |  |
| 0.000 *                                | [-999999.999 -<br>999999.999 ] | Enter the analog input scaling<br>value that corresponds to the low<br>voltage/low current value set in<br>6-20 Terminal 54 Low Voltage and<br>6-22 Terminal 54 Low Current. |  |

| 6-25 Terminal 54 High Ref./Feedb. Value |                |                                   |  |
|-----------------------------------------|----------------|-----------------------------------|--|
| Range:                                  | Function:      |                                   |  |
| 100.000 *                               | [-999999.999 - | Enter the analog input scaling    |  |
|                                         | 999999.999 ]   | value that corresponds to the     |  |
|                                         |                | high voltage/high current value   |  |
|                                         |                | set in 6-21 Terminal 54 High      |  |
|                                         |                | Voltage and 6-23 Terminal 54 High |  |
|                                         |                | Current.                          |  |

| 6-26 Terminal 54 Filter Time Constant |                                      |                                           |  |
|---------------------------------------|--------------------------------------|-------------------------------------------|--|
| Range:                                |                                      | Function:                                 |  |
| 0.001 s*                              | [0.001 -                             | Enter the time constant. This is a first- |  |
|                                       | 10.000 s]                            | order digital low pass filter time        |  |
|                                       |                                      | constant for suppressing electrical noise |  |
|                                       | in terminal 54. A high time constant |                                           |  |
|                                       | value improves dampening but also    |                                           |  |
|                                       |                                      | increases the time delay through the      |  |
|                                       |                                      | filter.                                   |  |

## NOTE

This parameter cannot be adjusted while the motor is running.

| 6-27  | 6-27 Terminal 54 Live Zero |                                                    |  |
|-------|----------------------------|----------------------------------------------------|--|
| Opt   | ion:                       | Function:                                          |  |
|       |                            | This parameter makes it possible to disable the    |  |
|       |                            | Live Zero monitoring. E.g. to be used if the       |  |
|       |                            | analog outputs are used as of a de-central I/O     |  |
|       |                            | system (e.g. when not as of any frequency          |  |
|       |                            | converter related control functions, but feeding a |  |
|       |                            | Building Management System with data).             |  |
| [0]   | Disabled                   |                                                    |  |
| [1] * | Enabled                    |                                                    |  |

# 3.8.4 6-3\* Analog Input 3 MCB 101

Parameter group for configuring the scale and limits for analog input 3 (X30/11) placed on option module MCB 101.

| 6-30 Te   | erminal X30/11 Lo              | ow Voltage                                                                                                    |  |
|-----------|--------------------------------|----------------------------------------------------------------------------------------------------|--|
| Range:    | Function:                      |                                                                                                    |  |
| 0.07 V*   | 6-31 V] c                      | Sets the analog input scaling value to correspond to the low reference/ feedback value (set in <i>6-34 Term. X30/11 Low Ref./Feedb. Value</i> ).                |  |
| 6-31 Te   | erminal X30/11 H               | ligh Voltage                                                                                                    |  |
| Range:    |                                | Function:                                                                                                    |  |
| 10.00 V*  | 10.00 V]                       | Sets the analog input scaling value to correspond to the high reference/<br>feedback value (set in <i>6-35 Term.</i><br><i>X30/11 High Ref./Feedb. Value</i> ). |  |
| 6-34 Te   | erm. X30/11 Low                | Ref./Feedb. Value                                                                                                    |  |
| Range:    |                                | Function:                                                                                                    |  |
| 0.000 *   | [-999999.999 -<br>999999.999 ] | Sets the analog input scaling<br>value to correspond to the low<br>voltage value (set in 6-30 Terminal<br>X30/11 Low Voltage).                                  |  |
| 6-35 Te   | erm. X30/11 High               | Ref./Feedb. Value                                                                                                    |  |
| Range:    |                                | Function:                                                                                                    |  |
| 100.000 * | [-999999.999 -<br>999999.999 ] | Sets the analog input scaling<br>value to correspond to the high<br>voltage value (set in<br>6-31 Terminal X30/11 High<br>Voltage).                             |  |
| 6-36 Te   | erm. X30/11 Filtei             | r Time Constant                                                                                                    |  |
| Range:    |                                | Function:                                                                                                    |  |
| 0.001 s*  | [0.001 - 10.000 s]             | A 1 <sup>st</sup> order digital low pass filter<br>time constant for suppressing<br>electrical noise on terminal X30/11.                                        |  |
|           |                                |                                                                                                    |  |

# NOTE

This parameter cannot be changed while the motor is running.

| 6-37  | 6-37 Term. X30/11 Live Zero |                                                                                                    |  |
|-------|-----------------------------|----------------------------------------------------------------------------------------------------|--|
| Opt   | ion:                        | Function:                                                                                                    |  |
|       |                             | This parameter makes it possible to disable the<br>Live Zero monitoring. E.g. to be used if the<br>analog outputs are used as of a decentral I/O<br>system (e.g. when not of any frequency converter<br>related control functions, but feeding a Building |  |
|       |                             | Management System with data).                                                                                                    |  |
| [0] * | Disabled                    |                                                                                                    |  |
| [1] * | Enabled                     |                                                                                                    |  |

# 3.8.5 6-4\* Analog Input 4 MCB 101

Parameter group for configuring the scale and limits for analog input 4 (X30/12) placed on option module MCB 101.

| 6-40 Terminal X30/12 Low Voltage |                                   |                                                                                                    |                                                                                                    |  |
|----------------------------------|-----------------------------------|----------------------------------------------------------------------------------------------------|----------------------------------------------------------------------------------------------------|--|
| Range:                           | :                                 | Function:                                                                                                    |                                                                                                    |  |
| 0.07 V*                          | [ 0.00 - par.<br>6-41 V]          | Sets the analog input scaling value to correspond to the low reference/<br>feedback value set in <i>6-44 Term.</i><br><i>X30/12 Low Ref./Feedb. Value.</i> |                                                                                                    |  |
| 6-41 7                           | erminal X30/12 l                  | High                                                                                                    | Voltage                                                                                                    |  |
| Range:                           |                                   | Fur                                                                                                    | nction:                                                                                                    |  |
| 10.00 V*                         | [ par. 6-40 -<br>10.00 V]         | Sets the analog input scaling value to<br>correspond to the high reference/<br>feedback value set in 6-45 Term.<br>X30/12 High Ref./Feedb. Value.          |                                                                                                    |  |
| 6-44 1                           | erm. X30/12 Lov                   | v Ref.                                                                                                    | /Feedb. Value                                                                                                    |  |
| Range:                           |                                   |                                                                                                    | Function:                                                                                                    |  |
| 0.000 *                          | 9999999.999 ] v                   |                                                                                                    | Sets the analog output scaling<br>value to correspond to the low<br>voltage value set in <i>6-40 Terminal</i><br>X30/12 Low Voltage. |  |
| 6-45 1                           | erm. X30/12 Hig                   | h Ref                                                                                                    | ./Feedb. Value                                                                                                    |  |
| Range:                           |                                   |                                                                                                    | Function:                                                                                                    |  |
| 100.000                          | * [-9999999.999 -<br>999999.999 ] |                                                                                                    | Sets the analog input scaling<br>value to correspond to the high<br>voltage value set in<br>6-41 Terminal X30/12 High<br>Voltage.    |  |

6-46 Term. X30/12 Filter Time Constant

| Range:   | Function:          |                                                 |  |
|----------|--------------------|-------------------------------------------------|--|
| 0.001 s* | [0.001 - 10.000 s] | A 1 <sup>st</sup> order digital low pass filter |  |
|          |                    | time constant for suppressing                   |  |
|          |                    | electrical noise on terminal X30/12.            |  |

# NOTE

This parameter cannot be changed while the motor is running.

| 6-47  | 6-47 Term. X30/12 Live Zero |                                                   |  |  |  |
|-------|-----------------------------|---------------------------------------------------|--|--|--|
| Opt   | ion:                        | Function:                                         |  |  |  |
|       |                             | This parameter makes it possible to disable the   |  |  |  |
|       |                             | Live Zero monitoring. E.g. to be used if the      |  |  |  |
|       |                             | analog outputs are used as of a decentral I/O     |  |  |  |
|       |                             | system (e.g. when not of any frequency converter  |  |  |  |
|       |                             | related control functions, but feeding a Building |  |  |  |
|       |                             | Management System with data)                      |  |  |  |
| [0] * | Disabled                    |                                                   |  |  |  |
| [1]   | Enabled                     |                                                   |  |  |  |

# 3.8.6 6-5\* Analog Output 1

Parameters for configuring the scaling and limits for analog output 1, i.e. Terminal 42. Analog outputs are current outputs: 0/4-20 mA. Common terminal (terminal 39) is the same terminal and has the same electrical potential for analog common and digital common connection. Resolution on analog output is 12 bit.

| Option:    |                         |                                                                                                    |
|------------|-------------------------|----------------------------------------------------------------------------------------------------|
|            | :                       | Function:                                                                                                    |
|            |                         | Select the function of Terminal 42<br>as an analog current output. A<br>motor current of 20 mA<br>corresponds to I <sub>max</sub> . |
| 1 [0]      | No operation            |                                                                                                    |
| [100] (    | Output freq. 0-100      | 0-100 Hz, (0-20 mA)                                                                                                    |
| [101] F    | Reference Min-Max       | Minimum reference - Maximum<br>reference, (0-20 mA)                                                                                 |
| [102] F    | Feedback +-200%         | -200% to +200% of <i>20-14 Maximum</i><br><i>Reference/Feedb.</i> , (0-20 mA)                                                       |
| [103] /    | Motor cur. 0-Imax       | 0 - Inverter Max. Current ( <i>16-37 Inv.</i><br><i>Max. Current</i> ), (0-20 mA)                                                   |
| [104] 1    | Torque 0-Tlim           | 0 - Torque limit (4-16 Torque Limit<br>Motor Mode), (0-20 mA)                                                                       |
| [105] 1    | Torque 0-Tnom           | 0 - Motor rated torque, (0-20 mA)                                                                                                   |
| [106] F    | Power 0-Pnom            | 0 - Motor rated power, (0-20 mA)                                                                                                    |
| [107] 5    | Speed 0-HighLim         | 0 - Speed High Limit (4-13 Motor<br>Speed High Limit [RPM] and<br>4-14 Motor Speed High Limit [Hz]),<br>(0-20 mA)                   |
| [113] E    | Ext. Closed Loop 1      | 0-100%, (0-20 mA)                                                                                                    |
| [114] E    | Ext. Closed Loop 2      | 0-100%, (0-20 mA)                                                                                                    |
| [115] E    | Ext. Closed Loop 3      | 0-100%, (0-20 mA)                                                                                                    |
|            | Out frq 0-100<br>4-20mA | 0-100 Hz                                                                                                    |
| [131] F    | Reference 4-20mA        | Minimum Reference - Maximum<br>Reference                                                                                            |
| [132] F    | Feedback 4-20mA         | -200% to +200% of 20-14 Maximum<br>Reference/Feedb.                                                                                 |
| [133]      | Motor cur. 4-20mA       | 0 - Inverter Max. Current (16-37 Inv.<br>Max. Current)                                                                              |
| [134] 1    | Torq.0-lim 4-20 mA      | 0 - Torque limit (4-16 Torque Limit<br>Motor Mode)                                                                                  |
| [135] ]    | Torq.0-nom 4-20mA       | 0 - Motor rated torque                                                                                                    |
| [136] F    | Power 4-20mA            | 0 - Motor rated power                                                                                                    |
| [137] * \$ | Speed 4-20mA            | 0 - Speed High Limit (4-13 and<br>4-14)                                                                                             |
| [139] E    | Bus ctrl.               | 0-100%, (0-20 mA)                                                                                                    |

3

| 6-50 Terminal 42 Output |                      |                   |  |  |  |
|-------------------------|----------------------|-------------------|--|--|--|
| Optio                   | n:                   | Function:         |  |  |  |
| [140]                   | Bus ctrl. 4-20 mA    | 0-100%            |  |  |  |
| [141]                   | Bus ctrl t.o.        | 0-100%, (0-20 mA) |  |  |  |
| [142]                   | Bus ctrl t.o. 4-20mA | 0-100%            |  |  |  |
| [143]                   | Ext. CL 1 4-20mA     | 0-100%            |  |  |  |
| [144]                   | Ext. CL 2 4-20mA     | 0-100%            |  |  |  |
| [145]                   | Ext. CL 3 4-20mA     | 0-100%            |  |  |  |

# NOTE

Values for setting the Minimum Reference is found in open loop 3-02 Minimum Reference and for closed loop 20-13 Minimum Reference/Feedb. - values for maximum reference for open loop is found in 3-03 Maximum Reference and for closed loop 20-14 Maximum Reference/ Feedb.

| 6-51 T  | 6-51 Terminal 42 Output Min Scale |                                            |  |
|---------|-----------------------------------|--------------------------------------------|--|
| Range:  |                                   | Function:                                  |  |
| 0.00 %* | [0.00 -                           | Scale for the minimum output (0 or 4       |  |
|         | 200.00 %]                         | mA) of the analog signal at terminal 42.   |  |
|         |                                   | Set the value to be the percentage of      |  |
|         |                                   | the full range of the variable selected in |  |
|         |                                   | 6-50 Terminal 42 Output.                   |  |

#### 6-52 Terminal 42 Output Max Scale

|        | 0.52 Terminal 42 Output max scale |                                                                                                    |  |
|--------|-----------------------------------|----------------------------------------------------------------------------------------------------|--|
| Range: |                                   | Function:                                                                                                    |  |
| 100.00 | [0.00 -                           | Scale for the maximum output (20mA) of the                                                                                                    |  |
| %*     | 200.00                            | analog signal at terminal 42.                                                                                                    |  |
|        | %]                                | Set the value to be the percentage of the full                                                                                                    |  |
|        |                                   | range of the variable selected in 6-50 Terminal                                                                                                    |  |
|        |                                   | 42 Output.                                                                                                    |  |
|        |                                   | Current<br>(mA)<br>20<br>0/4<br>0% Analogue Analogue 100% Variable<br>output Output for<br>Min Scale Max Scale<br>par. 6-93 par. 6-94 example:<br>Speed<br>(RPM) |  |
|        |                                   | Illustration 3.26                                                                                                    |  |
|        |                                   | It is possible to get a value lower than 20mA<br>at full scale by programming values >100% by<br>using a formula as follows:                                     |  |

20 mA / desired maximum current  $\times$  100 % i.e. 10 mA :  $\frac{20 \text{ mA}}{10 \text{ mA}} \times 100 \% = 200 \%$ EXAMPLE 1: Variable value= OUTPUT FREQUENCY, range = 0-100 Hz Range needed for output = 0-50 Hz Output signal 0 or 4mA is needed at 0 Hz (0% of range) set 6-51 Terminal 42 Output Min Scale to 0% Output signal 20 mA is needed at 50 Hz (50% of range) -

set 6-52 Terminal 42 Output Max Scale to 50%

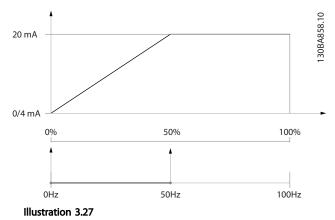

#### EXAMPLE 2:

Variable= FEEDBACK, range= -200% to +200% Range needed for output= 0-100% Output signal 0 or 4 mA is needed at 0% (50% of range) set 6-51 Terminal 42 Output Min Scale to 50% Output signal 20 mA is needed at 100% (75% of range) set 6-52 Terminal 42 Output Max Scale to 75%

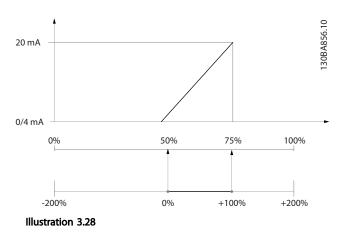

## EXAMPLE 3:

Variable value= REFERENCE, range= Min ref - Max ref Range needed for output= Min ref (0%) - Max ref (100%), 0-10 mA

Output signal 0 or 4 mA is needed at Min ref - set 6-51 Terminal 42 Output Min Scale to 0%

Output signal 10 mA is needed at Max ref (100% of range) - set 6-52 Terminal 42 Output Max Scale to 200% (20 mA/10 mA x 100%=200%).

Danfoss

VLT<sup>•</sup> HVAC Drive Programming Guide

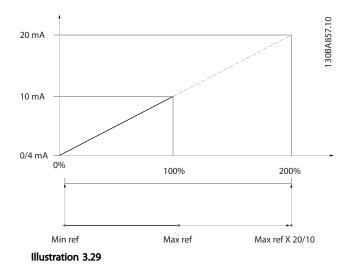

| 6-53 T  | 6-53 Terminal 42 Output Bus Control    |                                          |  |  |  |
|---------|----------------------------------------|------------------------------------------|--|--|--|
| Range:  |                                        | Function:                                |  |  |  |
| 0.00 %* | [0.00 - 100.00                         | %] Holds the level of Output 42 if       |  |  |  |
|         |                                        | controlled by bus.                       |  |  |  |
| 6-54 T  | 6-54 Terminal 42 Output Timeout Preset |                                          |  |  |  |
| Range:  |                                        | Function:                                |  |  |  |
| 0.00 %* | [0.00 -                                | Holds the preset level of Output 42.     |  |  |  |
|         | 100.00 %]                              | In case of a bus timeout and a timeout   |  |  |  |
|         |                                        | function is selected in 6-50 Terminal 42 |  |  |  |
|         | Output the output will preset to this  |                                          |  |  |  |
|         |                                        | level.                                   |  |  |  |

# 3.8.7 6-6\* Analog Output 2 MCB 101

Analog outputs are current outputs: 0/4 - 20 mA. Common terminal (terminal X30/8) is the same terminal and electrical potential for analog common connection. Resolution on analog output is 12 bit.

#### 6-60 Terminal X30/8 Output

Same options and functions as 6-50 Terminal 42 Output.

| Option:    |         |      | Function:                                                                                                    |                                                                                                    |
|------------|---------|------|----------------------------------------------------------------------------------------------------|----------------------------------------------------------------------------------------------------|
| [0] *      |         | No   | operation                                                                                                    |                                                                                                    |
| 6-61       | Termina | I X3 | 80/8 Min. Scale                                                                                                    |                                                                                                    |
| Range      | :       |      | Function:                                                                                                    |                                                                                                    |
| 0.00<br>%* |         |      | Scales the minimum ou<br>analog signal on termin<br>minimum value as a per<br>maximum signal value,<br>desired at 25% of the re<br>and 25% is programme<br>never be higher than t<br>setting in <i>6-62 Termina</i><br>value is below 100%. | nal X30/8. Scale the<br>ercentage of the<br>i.e. 0 mA (or 0 Hz) is<br>maximum output value<br>ed. The value can<br>he corresponding |

| Range:Function:Image:This parameter is active when option module<br>MCB 101 is mounted in the frequency<br>converter.6-62Terminal X30/8 Max. ScaleRange:Function:100.00[0.00 $\%^*$ -analog signal on terminal X30/8. Scale the value<br>to the desired maximum value of the current<br>signal output. Scale the output to give a lower<br>current than 20 mA at full scale or 20 mA at an<br>output below 100% of the maximum signal<br>value. If 20 mA is the desired output current at<br>a value between 0 - 100% of the ful-scale<br>output, program the percentage value in the<br>parameter, i.e. 50% = 20 mA. If a current<br>between 4 and 20 mA is desired at maximum<br>output (100%), calculate the percentage value<br>as follows:20 $mA : \frac{20 mA}{10 mA} \times 100\% = 200\%$ | 6-61 - | Ferminal X30/8 Min. Scale |                                                                                                    |  |
|----------------------------------------------------------------------------------------------------|--------|---------------------------|----------------------------------------------------------------------------------------------------|--|
| 6-62       Terminal X30/8 Max. Scale         Range: Function:         100.00       [0.00         %*       -         200.00       Scales the maximum output of the selected analog signal on terminal X30/8. Scale the value 200.00         %*       -         %]       signal output. Scale the output to give a lower current than 20 mA at full scale or 20 mA at an output below 100% of the maximum signal value. If 20 mA is the desired output current at a value between 0 - 100% of the ful-scale output, program the percentage value in the parameter, i.e. 50% = 20 mA. If a current between 4 and 20 mA is desired at maximum output (100%), calculate the percentage value as follows:         20 mA/ desired maximum current × 100%                                                 | Range  | :                         | Function:                                                                                                    |  |
| Range:       Function:         100.00       [0.00       Scales the maximum output of the selected analog signal on terminal X30/8. Scale the value to the desired maximum value of the current signal output. Scale the output to give a lower current than 20 mA at full scale or 20 mA at an output below 100% of the maximum signal value. If 20 mA is the desired output current at a value between 0 - 100% of the ful-scale output, program the percentage value in the parameter, i.e. 50% = 20 mA. If a current between 4 and 20 mA is desired at maximum output (100%), calculate the percentage value as follows:         20 mA / desired maximum current × 100%                                                                                                    |        |                           | MCB 101 is mounted in the frequency                                                                                                    |  |
| 100.00[0.00Scales the maximum output of the selected%*-analog signal on terminal X30/8. Scale the value200.00to the desired maximum value of the current%]signal output. Scale the output to give a lowercurrent than 20 mA at full scale or 20 mA at anoutput below 100% of the maximum signalvalue. If 20 mA is the desired output current ata value between 0 - 100% of the ful-scaleoutput, program the percentage value in theparameter, i.e. 50% = 20 mA. If a currentbetween 4 and 20 mA is desired at maximumoutput (100%), calculate the percentage valueas follows:20 mA / desired maximum current × 100%                                                                                                    | 6-62 - | Terminal                  | X30/8 Max. Scale                                                                                                    |  |
| %*       -       analog signal on terminal X30/8. Scale the value         200.00       to the desired maximum value of the current         %]       signal output. Scale the output to give a lower         current than 20 mA at full scale or 20 mA at an       output below 100% of the maximum signal         value. If 20 mA is the desired output current at       a value between 0 - 100% of the ful-scale         output, program the percentage value in the       parameter, i.e. 50% = 20 mA. If a current         between 4 and 20 mA is desired at maximum       output (100%), calculate the percentage value         as follows:       20 mA/ desired maximum current × 100 %                                                                                                    | Range  | :                         | Function:                                                                                                    |  |
|                                                                                                    |        | -<br>200.00               | analog signal on terminal X30/8. Scale the value<br>to the desired maximum value of the current<br>signal output. Scale the output to give a lower<br>current than 20 mA at full scale or 20 mA at an<br>output below 100% of the maximum signal<br>value. If 20 mA is the desired output current at<br>a value between 0 - 100% of the ful-scale<br>output, program the percentage value in the<br>parameter, i.e. 50% = 20 mA. If a current<br>between 4 and 20 mA is desired at maximum<br>output (100%), calculate the percentage value<br>as follows:<br>20 mA/ desired maximum current $\times$ 100% |  |

#### 6-63 Terminal X30/8 Output Bus Control

| Range  | :           |          | Function:                                                                                          |  |  |  |
|--------|-------------|----------|----------------------------------------------------------------------------------------------------|--|--|--|
| 0.00 % | • [0.00 - 1 | 00.00 %] | Contains the value to apply to the<br>output terminal, when it is<br>configured as Bus Controlled. |  |  |  |

## 6-64 Terminal X30/8 Output Timeout Preset

| Function:                              |
|----------------------------------------|
| Contains the value to apply to the     |
| output terminal, when it is configured |
| as Bus Controlled Timeout and time-    |
| out is detected.                       |
|                                        |

Danfoss

# 3.9 Main Menu - Communications and Options - Group 8

# 3.9.1 8-0\* General Settings

| 8-01  | 8-01 Control Site        |                                                                                                    |  |  |  |
|-------|--------------------------|----------------------------------------------------------------------------------------------------|--|--|--|
| Opt   | ion:                     | Function:                                                                                                    |  |  |  |
|       |                          | The setting in this parameter overrides<br>the settings in 8-50 Coasting Select to<br>8-56 Preset Reference Select. |  |  |  |
| [0] * | Digital and<br>ctrl.word | Control by using both digital input and control word.                                                               |  |  |  |
| [1]   | Digital only             | Control by using digital inputs only.                                                                               |  |  |  |
| [2]   | Controlword only         | Control by using control word only.                                                                                 |  |  |  |

## 8-02 Control Source

| Option: |              | Function:                                        |
|---------|--------------|--------------------------------------------------|
|         |              | Select the source of the control word: one of    |
|         |              | two serial interfaces or four installed options. |
|         |              | During initial power-up, the frequency           |
|         |              | converter automatically sets this parameter to   |
|         |              | [3] Option A if it detects a valid fieldbus      |
|         |              | option installed in slot A. If the option is     |
|         |              | removed, the frequency converter detects a       |
|         |              | change in the configuration, sets 8-02 Control   |
|         |              | Source back to default setting FC Port, and      |
|         |              | the frequency converter then trips. If an        |
|         |              | option is installed after initial power-up, the  |
|         |              | setting of 8-02 Control Source will not change   |
|         |              | but the frequency converter will trip and        |
|         |              | display: Alarm 67 Option Changed.                |
| [0]     | None         |                                                  |
| [1]     | FC Port      |                                                  |
| [2]     | USB Port     |                                                  |
| [3] *   | Option A     |                                                  |
| [4]     | Option B     |                                                  |
| [5]     | Option C0    |                                                  |
| [6]     | Option C1    |                                                  |
| [30]    | External Can |                                                  |

# NOTE

This parameter cannot be adjusted while the motor is running.

| 8-03 Cc  | 8-03 Control Timeout Time |                                             |  |
|----------|---------------------------|---------------------------------------------|--|
| Range:   | Function:                 |                                             |  |
| Size     | [1.0 -                    | Enter the maximum time expected to pass     |  |
| related* | 18000.0                   | between the reception of two consecutive    |  |
|          | s]                        | telegrams. If this time is exceeded, it     |  |
|          |                           | indicates that the serial communication has |  |
|          |                           | stopped. The function selected in           |  |
|          |                           | 8-04 Control Timeout Function Control Time- |  |
|          |                           | out Function will then be carried out.      |  |

| 8-03 Co | ntrol Time | out Time                                     |
|---------|------------|----------------------------------------------|
| Range:  |            | Function:                                    |
|         |            | In BACnet the control timeout is only        |
|         |            | triggered if some specific objects are       |
|         |            | written. The object list hold information on |
|         |            | the objects that triggers the control        |
|         |            | timeout:                                     |
|         |            | Analog Outputs                               |
|         |            | Binary Outputs                               |
|         |            | AVO                                          |
|         |            | AV1                                          |
|         |            | AV2                                          |
|         |            | AV4                                          |
|         |            | BV1                                          |
|         |            | BV2                                          |
|         |            | BV3                                          |
|         |            | BV4                                          |
|         |            | BV5                                          |
|         |            | Multistate Outputs                           |

# 8-04 Control Timeout Function

| Opt   | ion:                                              | Function:                                                                                                    |  |  |
|-------|---------------------------------------------------|----------------------------------------------------------------------------------------------------|--|--|
|       |                                                   | Select the time-out function. The<br>time-out function is activated when<br>the control word fails to be updated<br>within the time period specified in<br><i>8-03 Control Timeout Time.</i> [20] N2<br>Override Release only appears after<br>setting the Metasys N2 protocol. |  |  |
| [0] * | Off                                               |                                                                                                    |  |  |
| [1]   | Freeze output                                     |                                                                                                    |  |  |
| [2]   | Stop                                              |                                                                                                    |  |  |
| [3]   | Jogging                                           |                                                                                                    |  |  |
| [4]   | Max. speed                                        |                                                                                                    |  |  |
| [5]   | Stop and trip                                     |                                                                                                    |  |  |
| [7]   | Select setup 1                                    |                                                                                                    |  |  |
| [8]   | Select setup 2                                    |                                                                                                    |  |  |
| [9]   | Select setup 3                                    |                                                                                                    |  |  |
| [10]  | Select setup 4                                    |                                                                                                    |  |  |
| [20]  | N2 Override Release                               |                                                                                                    |  |  |
|       | 8-05 End-of-Timeout Function<br>Option: Function: |                                                                                                    |  |  |

|  | Select the action after receiving a valid         |
|--|---------------------------------------------------|
|  | control word following a time-out. This           |
|  | parameter is active only when 8-04 Control        |
|  | Timeout Function is set to [7] Set-up 1, [8] Set- |
|  | up 2, [9] Set-up 3 or [10] Set-up 4.              |
|  |                                                   |

3

#### VLT<sup>•</sup> HVAC Drive Programming Guide

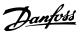

| 8-0     | 5 End-of-Timeout Function |                                                |
|---------|---------------------------|------------------------------------------------|
| Option: |                           | Function:                                      |
| [0]     | Hold set-up               | Retains the set-up selected in 8-04 Control    |
|         |                           | Timeout Function and displays a warning, until |
|         |                           | 8-06 Reset Control Timeout toggles. Then the   |
|         |                           | frequency converter resumes its original set-  |
|         |                           | up.                                            |
| [1] *   | Resume set-               | Resumes the set-up active before the time-     |
|         | up                        | out.                                           |

# 8-06 Reset Control Timeout

| Option: |                 | Function:                                                                                                    |
|---------|-----------------|----------------------------------------------------------------------------------------------------|
|         |                 | This parameter is active only when the choice [0]<br>Hold set-up has been selected in 8-05 End-of-<br>Timeout Function.                                                                                                    |
| [0] *   | Do not<br>reset | Retains the set-up specified in 8-04 Control<br>Timeout Function, [7] Set-up 1, [8] Set-up 2, [9] Set-<br>up 3 and [10] Set-up 4 following a control time-<br>out.                                                                                    |
| [1]     | Do<br>reset     | Returns the frequency converter to the original<br>set-up following a control word time-out. When<br>the value is set to [1] Do reset, the frequency<br>converter performs the reset and then<br>immediately reverts to the [0] Do not reset setting. |

| 8-07    | 8-07 Diagnosis Trigger |                                            |  |  |
|---------|------------------------|--------------------------------------------|--|--|
| Option: |                        | Function:                                  |  |  |
|         |                        | This parameter has no function for BACnet. |  |  |
| [0] *   | Disable                |                                            |  |  |
| [1]     | Trigger on alarms      |                                            |  |  |
| [2]     | Trigger alarm/warn.    |                                            |  |  |

# 3.9.2 8-1\* Ctrl. Word Settings

[0] No function

| 8-10 Control Profile              |                            |       |                                                                                                    |
|-----------------------------------|----------------------------|-------|----------------------------------------------------------------------------------------------------|
| Opt                               | ion:                       |       | Function:                                                                                                    |
|                                   |                            |       | Select the interpretation of the control<br>and status words corresponding to the<br>installed fieldbus. Only the selections<br>valid for the fieldbus installed in slot A<br>will be visible in the LPC display. |
| [0] *                             | FC profile                 |       |                                                                                                    |
| [1]                               | PROFIdrive profile<br>ODVA |       |                                                                                                    |
| [5]                               |                            |       |                                                                                                    |
| [7]                               | CANopen DSF                | 9 402 |                                                                                                    |
| 8-13 Configurable Status Word STW |                            |       |                                                                                                    |
| Option: Fun                       |                            | Fun   | ction:                                                                                                    |
|                                   |                            | This  | parameter enables configuration of bits                                                                                                    |
|                                   |                            | 12–1  | 5 in the status word.                                                                                                    |

# 8-13 Configurable Status Word STW Option: Function: trol [1] \* Profile Function corresponds to the profile default selected in 8-10 Control Profile. n the [2] Alarm 68 Only set in case of an Alarm 68. [3] Trip excl. Set in case of a trip, except if Alarm 68 ime [10] T18 DI The bit indicates the status of terminal 18.

| [2]     | Only        | only set in case of an Alann oo.               |
|---------|-------------|------------------------------------------------|
| [3]     | Trip excl.  | Set in case of a trip, except if Alarm 68      |
| []      | Alarm 68    | executes the trip.                             |
| [10]    | T18 DI      | The bit indicates the status of terminal 18.   |
| [10]    | status.     | "0" indicates that the terminal is low         |
|         | status.     | "1" indicates that the terminal is high        |
| [11]    | T19 DI      | The bit indicates the status of terminal 19.   |
| [ , , ] | status.     | "0" indicates that the terminal is low         |
|         | status.     | "1" indicates that the terminal is high        |
| [12]    | T27 DI      | The bit indicates the status of terminal 27.   |
| [12]    | status.     | "0" indicates that the terminal is low         |
|         | status.     | "1" indicates that the terminal is high        |
| [13]    | T29 DI      | The bit indicates the status of terminal 29.   |
| [13]    | status.     | "0" indicates that the terminal is low         |
|         | status.     | "1" indicates that the terminal is high        |
| [14]    | T32 DI      | The bit indicates the status of terminal 32.   |
| [ ] ]   | status.     | "0" indicates that the terminal is low         |
|         | status.     | "1" indicates that the terminal is high        |
| [15]    | T33 DI      | The bit indicates the status of terminal 33.   |
| [.]]    | status.     | "0" indicates that the terminal is low         |
|         |             | "1" indicates that the terminal is high        |
| [16]    | T37 DI      | The bit indicates the status of terminal 37.   |
|         | status      | 0" indicates T37 is low (safe stop)            |
|         |             | "1" indicates T37 is high (normal)             |
| [21]    | Thermal     | The thermal warning turns on when the          |
|         | warning     | temperature exceeds the limit in the motor,    |
|         | 5           | the frequency converter, the brake resistor,   |
|         |             | or the thermistor.                             |
| [30]    | Brake fault | Output is Logic '1' when the brake IGBT is     |
|         | (IGBT)      | short-circuited. Use this function to protect  |
|         |             | the frequency converter if there is a fault on |
|         |             | the brake modules. Use the output/relay to     |
|         |             | cut out the main voltage from the frequency    |
|         |             | converter.                                     |
| [40]    | Out of ref. |                                                |
|         | range       |                                                |
| [60]    | Comtor 0    | See parameter group 13-1*. If Comtor 0 is      |
|         |             | evaluated as TRUE, the output goes high.       |
| _       | _           | Otherwise, it is low.                          |
| [61]    | Comtor 1    | See parameter group 13-1*. If Comtor 1 is      |
|         |             | evaluated as TRUE, the output goes high.       |
| 14-1    |             | Otherwise, it is low.                          |
| [62]    | Comtor 2    | See parameter group 13-1*. If Comtor 2 is      |
|         |             | evaluated as TRUE, the output goes high.       |
| 1023    | C 1 2       | Otherwise, it is low.                          |
| [63]    | Comtor 3    | See parameter group 13-1*. If Comtor 3 is      |
|         |             | evaluated as TRUE, the output goes high.       |
| [( 1]   | Const       | Otherwise, it is low.                          |
| [64]    | Comtor 4    | See parameter group 13-1*. If Comtor 4 is      |
|         |             | evaluated as TRUE, the output goes high.       |
|         |             | Otherwise, it is low.                          |

| 8-13 | Configurable Status Word STW |
|------|------------------------------|
|      |                              |

| <u> </u> | Option: Function: |                                                |  |  |
|----------|-------------------|------------------------------------------------|--|--|
| [65]     | Comtor 5          | See parameter group 13-1*. If Comtor 5 is      |  |  |
|          |                   | evaluated as TRUE, the output goes high.       |  |  |
|          |                   | Otherwise, it is low.                          |  |  |
| [70]     | Logic Rule 0      | See parameter group 13-4*. If Logic Rule 0 is  |  |  |
|          |                   | evaluated as TRUE, the output goes high.       |  |  |
|          |                   | Otherwise, it is low.                          |  |  |
| [71]     | Logic Rule 1      | See parameter group 13-4*. If Logic Rule 1 is  |  |  |
|          |                   | evaluated as TRUE, the output goes high.       |  |  |
|          |                   | Otherwise, it is low.                          |  |  |
| [72]     | Logic Rule 2      | See parameter group 13-4*. If Logic Rule 2 is  |  |  |
|          | 5                 | evaluated as TRUE, the output goes high.       |  |  |
|          |                   | Otherwise, it is low.                          |  |  |
| [73]     | Logic Rule 3      | See parameter group 13-4*. If Logic Rule 3 is  |  |  |
| [, 5]    |                   | evaluated as TRUE, the output goes high.       |  |  |
|          |                   | Otherwise, it is low.                          |  |  |
| [74]     | Lania Dula 4      |                                                |  |  |
| [74]     | Logic Rule 4      | See parameter group 13-4*. If Logic Rule 4 is  |  |  |
|          |                   | evaluated as TRUE, the output goes high.       |  |  |
| 1        |                   | Otherwise, it is low.                          |  |  |
| [75]     | Logic Rule 5      | See parameter group 13-4*. If Logic Rule 5 is  |  |  |
|          |                   | evaluated as TRUE, the output goes high.       |  |  |
|          |                   | Otherwise, it is low.                          |  |  |
| [80]     | SL Digital        | See 13-52 SL Controller Action. The output     |  |  |
|          | Output A          | goes high whenever the Smart Logic Action      |  |  |
|          |                   | [38] Set digital out A high is executed. The   |  |  |
|          |                   | output goes low whenever the Smart Logic       |  |  |
|          |                   | Action [32] Set digital out A low is executed. |  |  |
| [81]     | SL Digital        | See 13-52 SL Controller Action. The input goes |  |  |
|          | Output B          | high whenever the Smart Logic Action [39]      |  |  |
|          |                   | Set digital out B high is executed. The input  |  |  |
|          |                   | goes low whenever the Smart Logic Action       |  |  |
|          |                   | [33] Set digital out B low is executed.        |  |  |
| [82]     | SL Digital        | See 13-52 SL Controller Action. The input goes |  |  |
|          | Output C          | high whenever the Smart Logic Action [40]      |  |  |
|          |                   | Set digital out C high is executed. The input  |  |  |
|          |                   | goes low whenever the Smart Logic Action       |  |  |
|          |                   | [34] Set digital out C low is executed.        |  |  |
| [83]     | SL Digital        | See 13-52 SL Controller Action. The input goes |  |  |
| [00]     | Output D          | high whenever the Smart Logic Action [41]      |  |  |
|          |                   | Set digital out D high is executed. The input  |  |  |
|          |                   | goes low whenever the Smart Logic Action       |  |  |
|          |                   | [35] Set digital out D low is executed.        |  |  |
| [04]     | SL Digital        | See 13-52 SL Controller Action. The input goes |  |  |
| [84]     | SL Digital        | 1 5                                            |  |  |
|          | Output E          | high whenever the Smart Logic Action [42]      |  |  |
|          |                   | Set digital out E high is executed. The input  |  |  |
|          |                   | goes low whenever the Smart Logic Action       |  |  |
|          |                   | [36] Set digital out E low is executed.        |  |  |
| [85]     | SL Digital        | See 13-52 SL Controller Action. The input goes |  |  |
|          | Output F          | high whenever the Smart Logic Action [43]      |  |  |
|          |                   | Set digital out F high is executed. The input  |  |  |
|          |                   | goes low whenever the Smart Logic Action       |  |  |
|          |                   | [37] Set digital out F low is executed.        |  |  |
|          |                   |                                                |  |  |

# 3.9.3 8-3\* FC Port Settings

| 8-30  | 8-30 Protocol |                                                                                                    |  |  |
|-------|---------------|----------------------------------------------------------------------------------------------------|--|--|
| Opt   | ion:          | Function:                                                                                                    |  |  |
|       |               | Protocol selection for the integrated FC<br>(standard) Port (RS485) on the control card.<br>Parameter group 8-7* is only visible when FC<br>Option [9] is chosen.                                                                                                    |  |  |
| [0] * | FC            | Communication according to the FC Protocol as described in the VLT <sup>®</sup> HVAC Drive Design Guide, RS485 Installation and Set-up.                                                                                                    |  |  |
| [1]   | FC MC         | Same as FC [0] but to be used when<br>downloading SW to the frequency converter or<br>uploading dll file (covering information<br>regarding parameters available in the frequency<br>converter and their inter-dependencies) to<br>Motion Control Tool MCT10.                                                                                                    |  |  |
| [2]   | Modbus<br>RTU | Communication according to the Modbus RTU protocol as described in the VLT <sup>®</sup> HVAC Drive Design Guide, RS485 Installation and Set-up.                                                                                                    |  |  |
| [3]   | Metasys<br>N2 | Communication protocol. The N2 software<br>protocol is designed to be general in nature in<br>order to accommodate the unique properties<br>each device may have. Please see separate<br>manual VLT® HVAC Drive Metasys MG.11.GX.YY.                                                                                                    |  |  |
| [4]   | FLN           | Communication according to the Apogee FLN<br>P1 protocol.                                                                                                    |  |  |
| [5]   | BACnet        | Communication according to an open data<br>communications protocol (Building Automation<br>and Control Network), American National<br>Standard (ANSI/ASHRAE 135-1995).                                                                                                    |  |  |
| [9]   | FC<br>Option  | To be used when a gateway is connected to the integrated RS485 port, e.g. the BACnet gateway. Following changes will take place:<br>-Address for the FC port will be set to 1 and <i>8-31 Address</i> , is now used to set the address for the gateway on the network, e.g. BACnet.<br>Please see separate manual <i>VLT® HVAC Drive BACnet</i> , <i>MG.11.DX.YY</i> .<br>-Baud rate for the FC port will be set to a fixed value (115.200 Baud) and <i>8-32 Baud Rate</i> , is now used to set the baud rate for the network port (e.g. BACnet) on the gateway. |  |  |
| [20]  | LEN           |                                                                                                    |  |  |

## NOTE

Further details can be found in the Metasys manual, MG. 11.GX.YY.

| 8-31 Address  |            |                                               |
|---------------|------------|-----------------------------------------------|
| Range:        |            | Function:                                     |
| Size related* | [ 1 255. ] | Enter the address for the FC (standard) port. |

| 8-31 Address |                     |  |
|--------------|---------------------|--|
| Range:       | Function:           |  |
|              | Valid range: 1-126. |  |

| 8-32  | 8-32 Baud Rate |                                                                         |  |  |
|-------|----------------|-------------------------------------------------------------------------|--|--|
| Opt   | ion:           | Function:                                                               |  |  |
|       |                | Baud rates 9600, 19200, 38400 and 76800 baud are valid for BACnet only. |  |  |
| [0]   | 2400 Baud      |                                                                         |  |  |
| [1]   | 4800 Baud      |                                                                         |  |  |
| [2] * | 9600 Baud      |                                                                         |  |  |
| [3]   | 19200 Baud     |                                                                         |  |  |
| [4]   | 38400 Baud     |                                                                         |  |  |
| [5]   | 57600 Baud     |                                                                         |  |  |
| [6]   | 76800 Baud     |                                                                         |  |  |
| [7]   | 115200 Baud    |                                                                         |  |  |

Default refers to the FC Protocol.

| 8-33    | 8-33 Parity / Stop Bits |                                                                                                    |  |
|---------|-------------------------|----------------------------------------------------------------------------------------------------|--|
| Option: |                         | Function:                                                                                                    |  |
|         |                         | Parity and Stop Bits for the protocol<br>8-30 Protocol using the FC Port. For<br>some of the protocols, not all<br>options are visible. Default depends<br>on the protocol selected. |  |
| [0] *   | Even Parity, 1 Stop Bit |                                                                                                    |  |
| [1]     | Odd Parity, 1 Stop Bit  |                                                                                                    |  |
| [2]     | No Parity, 1 Stop Bit   |                                                                                                    |  |
| [3]     | No Parity, 2 Stop Bits  |                                                                                                    |  |

 8-34 Estimated cycle time

 Range: Function:

 0 ms\*
 [0 - 1000000 ms]
 In noisy environments, the interface may be blocked by due to overload of bad frames. This parameter specifies the time between two consecutive frames on the network. If the interface does not detect valid frames in that time it flushes the receive buffer.

8-35 Minimum Response Delay Range: Function: Size related\* [ 5. - 10000. ms] Specify the minimum delay time between receiving a request and transmitting a response. This is used for overcoming modem turnaround delays.

| 8-36 Maximum Response Delay |                    |                                                                                                    |  |
|-----------------------------|--------------------|----------------------------------------------------------------------------------------------------|--|
| Range: Function:            |                    |                                                                                                    |  |
| Size related*               | [ 11 10001.<br>ms] | Specify the maximum permissible<br>delay time between transmitting a<br>request and receiving a response. |  |

| 8-36 Maximum Response Delay |                       |                                                                     |
|-----------------------------|-----------------------|---------------------------------------------------------------------|
| Range: Function:            |                       |                                                                     |
|                             |                       | Exceeding this delay time will cause control word time-out.         |
| 8-37 Maxir                  | num Inter-Cha         | r Delay                                                             |
| Range: Function:            |                       |                                                                     |
| Range:                      |                       | Function:                                                           |
| Range:<br>Size related*     | [ 0.00 - 35.00        |                                                                     |
|                             | [ 0.00 - 35.00<br>ms] |                                                                     |
|                             | -                     | Specify the maximum permissible                                     |
|                             | -                     | Specify the maximum permissible<br>time interval between receipt of |

# 3.9.4 8-4\* Telegram Selection

| 8-40 Telegram Selection      |                                    |                                                                                           |  |
|------------------------------|------------------------------------|-------------------------------------------------------------------------------------------|--|
| Option:                      |                                    | Function:                                                                                 |  |
|                              |                                    | Enables use of freely configurable<br>telegrams or standard telegrams for<br>the FC port. |  |
| [1] *                        | Standard telegram 1                |                                                                                           |  |
| [101]                        | PPO 1                              |                                                                                           |  |
| [102]                        | PPO 2                              |                                                                                           |  |
| [103]                        | PPO 3                              |                                                                                           |  |
| [104]                        | PPO 4                              |                                                                                           |  |
| [105]                        | PPO 5                              |                                                                                           |  |
| [106]                        | PPO 6                              |                                                                                           |  |
| [107]                        | PPO 7                              |                                                                                           |  |
| [108]                        | PPO 8                              |                                                                                           |  |
| [200]                        | Custom telegram 1                  |                                                                                           |  |
| 8-42 PCD write configuration |                                    |                                                                                           |  |
| Rang                         | Range: Function:                   |                                                                                           |  |
| Applic                       | Application dependent* [0 - 9999 ] |                                                                                           |  |
| 0.43                         | 0.42 DCD read configuration        |                                                                                           |  |

| 8-43 PCD read configuration        |  |  |
|------------------------------------|--|--|
| Range: Function:                   |  |  |
| Application dependent* [0 - 9999 ] |  |  |

# 3.9.5 8-5\* Digital/Bus

Parameters for configuring the control word Digital/Bus merging.

# NOTE

These parameters are active only when 8-01 Control Site is set to [0] Digital and control word.

| 8-50 Coasting Select                          |  |                                                 |
|-----------------------------------------------|--|-------------------------------------------------|
| Option: Function:                             |  |                                                 |
|                                               |  | Select control of the coasting function via the |
| terminals (digital input) and/or via the bus. |  |                                                 |

## VLT<sup>•</sup> HVAC Drive Programming Guide

| 8-50  | 8-50 Coasting Select |                                                                                                    |  |
|-------|----------------------|----------------------------------------------------------------------------------------------------|--|
| Opt   | ion:                 | Function:                                                                                                    |  |
| [0]   | Digital<br>input     | Activates Start command via a digital input.                                                                              |  |
| [1]   | Bus                  | Activates Start command via the serial communication port or fieldbus option.                                             |  |
| [2]   | Logic AND            | Activates Start command via the fieldbus/serial<br>communication port, AND additionally via one<br>of the digital inputs. |  |
| [3] * | Logic OR             | Activates Start command via the fieldbus/serial communication port OR via one of the digital inputs.                      |  |

## 8-52 DC Brake Select

| Opt   | ion:             | Function:                                                                                                    |
|-------|------------------|----------------------------------------------------------------------------------------------------|
|       |                  | Select control of the DC brake via the terminals<br>(digital input) and/or via the fieldbus.<br>NOTE<br>Only selection [0] Digital input is available<br>when 1-10 Motor Construction is set to [1]<br>PM non-salient SPM. |
| [0]   | Digital<br>input | Activates Start command via a digital input.                                                                                                    |
| [1]   | Bus              | Activates Start command via the serial communication port or fieldbus option.                                                                                                    |
| [2]   | Logic AND        | Activates Start command via the fieldbus/serial<br>communication port, AND additionally via one<br>of the digital inputs.                                                                                                  |
| [3] * | Logic OR         | Activates Start command via the fieldbus/serial communication port OR via one of the digital inputs.                                                                                                    |

#### 8-53 Start Select

| Opt   | ion:             | Function:                                                                                                    |  |  |
|-------|------------------|----------------------------------------------------------------------------------------------------|--|--|
|       |                  | Select control of the frequency converter start<br>function via the terminals (digital input) and/or<br>via the fieldbus. |  |  |
| [0]   | Digital<br>input | Activates Start command via a digital input.                                                                              |  |  |
| [1]   | Bus              | Activates Start command via the serial communication port or fieldbus option.                                             |  |  |
| [2]   | Logic AND        | Activates Start command via the fieldbus/serial<br>communication port, AND additionally via one<br>of the digital inputs. |  |  |
| [3] * | Logic OR         | Activates Start command via the fieldbus/serial<br>communication port OR via one of the digital<br>inputs.                |  |  |

| 8-54  | 8-54 Reversing Select |                                                                                                    |  |
|-------|-----------------------|----------------------------------------------------------------------------------------------------|--|
| Opt   | ion:                  | Function:                                                                                                    |  |
|       |                       | Select control of the frequency converter<br>reverse function via the terminals (digital<br>input) and/or via the fieldbus.  |  |
| [0] * | Digital<br>input      | Activates Reverse command via a digital input.                                                                               |  |
| [1]   | Bus                   | Activates Reverse command via the serial communication port or fieldbus option.                                              |  |
| [2]   | Logic AND             | Activates Reverse command via the fieldbus/<br>serial communication port, AND additionally<br>via one of the digital inputs. |  |
| [3]   | Logic OR              | Activates Reverse command via the fieldbus/<br>serial communication port OR via one of the<br>digital inputs.                |  |

# NOTE

This parameter is active only when 8-01 Control Site is set to [0] Digital and control word.

| 8-55  | 8-55 Set-up Select |                                                                                                    |  |  |
|-------|--------------------|----------------------------------------------------------------------------------------------------|--|--|
| Opt   | ion:               | Function:                                                                                                    |  |  |
|       |                    | Select control of the frequency converter set-<br>up selection via the terminals (digital input)<br>and/or via the fieldbus.          |  |  |
| [0]   | Digital<br>input   | Activates the set-up selection via a digital input.                                                                                   |  |  |
| [1]   | Bus                | Activates the set-up selection via the serial communication port or fieldbus option.                                                  |  |  |
| [2]   | Logic AND          | Activates the set-up selection via the fieldbus/<br>serial communication port, AND additionally<br>via one of the digital inputs.     |  |  |
| [3] * | Logic OR           | Activate the set-up selection via the fieldbus/<br>serial communication port OR via one of the<br>digital inputs.                     |  |  |
| 8-56  | 5 Preset Re        | ference Select                                                                                                    |  |  |
| Opt   | ion:               | Function:                                                                                                    |  |  |
|       |                    | Select control of the frequency converter<br>Preset Reference selection via the terminals<br>(digital input) and/or via the fieldbus. |  |  |
| [0]   | Digital<br>input   | Activates Preset Reference selection via a digital input.                                                                             |  |  |
| [1]   | Bus                | Activates Preset Reference selection via the serial communication port or fieldbus option.                                            |  |  |
| [2]   | Logic AND          | Activates Proset Reference selection via the                                                                                          |  |  |

| Opt   | ion:             | Function:                                                                                                    |
|-------|------------------|----------------------------------------------------------------------------------------------------|
|       |                  | Select control of the frequency converter<br>Preset Reference selection via the terminals<br>(digital input) and/or via the fieldbus. |
| [0]   | Digital<br>input | Activates Preset Reference selection via a digital input.                                                                             |
| [1]   | Bus              | Activates Preset Reference selection via the serial communication port or fieldbus option.                                            |
| [2]   | Logic AND        | Activates Preset Reference selection via the fieldbus/serial communication port, AND additionally via one of the digital inputs.      |
| [3] * | Logic OR         | Activates the Preset Reference selection via the fieldbus/serial communication port OR via one of the digital inputs.                 |

3

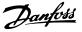

## 3.9.6 8-7\* BACnet

| 8-7 | 8-70 BACnet Device Instance |             |                                                                                                    |  |
|-----|-----------------------------|-------------|----------------------------------------------------------------------------------------------------|--|
| Rai | ng                          | e:          | Function:                                                                                                    |  |
| 1 * | [                           | 0 - 4194302 | E] Enter a unique ID number for the BACnet device.                                                                                                |  |
| 8-7 | 2                           | MS/TP Ma    | x Masters                                                                                                    |  |
| Rai | Range: Function:            |             |                                                                                                    |  |
| 127 | *                           | [1 - 127 ]  | Define the address of the master which holds<br>the highest address in this network.<br>Decreasing this value optimises polling for the<br>token. |  |

## NOTE

This parameter is active only when 8-30 Protocol is set to [9] FC Option.

| 8-7    | 8-73 MS/TP Max Info Frames |                                                                                         |  |
|--------|----------------------------|-----------------------------------------------------------------------------------------|--|
| Range: |                            | Function:                                                                               |  |
| 1 *    | [1 - 65534 ]               | Define how many info/data frames the device is allowed to send while holding the token. |  |

## NOTE

This parameter is active only when 8-30 Protocol is set to [9] FC Option.

| 8-74 "I-Am" Service |                |                                       |  |
|---------------------|----------------|---------------------------------------|--|
| Opt                 | ion:           | Function:                             |  |
| [0] *               | Send at power- |                                       |  |
|                     | up             |                                       |  |
| [1]                 | Continuously   | Choose whether the device should send |  |
|                     |                | the "I-Am" service message only at    |  |
|                     |                | power-up or continuously with an      |  |
|                     |                | interval of approx. 1 min.            |  |

# NOTE

This parameter is active only when 8-30 Protocol is set to [9] FC Option.

| 8-75 Initialisation Password |          |                                         |
|------------------------------|----------|-----------------------------------------|
| Range:                       |          | Function:                               |
| Size related*                | [1 - 1 ] | Enter the password needed for execution |
|                              |          | of Drive Re-initialisation from BACnet. |

## NOTE

This parameter is active only when 8-30 Protocol is set to [9] FC Option.

## 3.9.7 8-8\* FC Port Diagnostics

These parameters are used for monitoring the Bus communication via the FC Port.

| 8-8                           | 8-80 Bus Message Count                                               |                                                                                                    |  |  |
|-------------------------------|----------------------------------------------------------------------|----------------------------------------------------------------------------------------------------|--|--|
|                               | nge:                                                                 | Function:                                                                                                    |  |  |
| 0 *                           | [0 - 0 ]                                                             | This parameter shows the number of valid                                                                                                    |  |  |
|                               |                                                                      | telegrams detected on the bus.                                                                                                    |  |  |
| 8-8                           | 31 Bus Ei                                                            | rror Count                                                                                                    |  |  |
| Ra                            | nge:                                                                 | Function:                                                                                                    |  |  |
| 0 *                           | [0 - 0 ]                                                             | This parameter shows the number of telegrams                                                                                                    |  |  |
|                               |                                                                      | with faults (e.g. CRC fault), detected on the bus.                                                                                                    |  |  |
| 8-8                           | 32 Slave                                                             | Messages Rcvd                                                                                                    |  |  |
| Ra                            | nge:                                                                 | Function:                                                                                                    |  |  |
| 0 *                           | [0 - 0 ]                                                             | This parameter shows the number of valid                                                                                                    |  |  |
|                               |                                                                      | telegrams addressed to the slave, sent by the                                                                                                    |  |  |
|                               |                                                                      | frequency converter.                                                                                                    |  |  |
|                               |                                                                      |                                                                                                    |  |  |
| 8-8                           | 33 Slave                                                             | Error Count                                                                                                    |  |  |
|                               | 33 Slave<br>nge:                                                     | Error Count<br>Function:                                                                                                    |  |  |
|                               | nge:                                                                 |                                                                                                    |  |  |
| Ra                            | nge:                                                                 | Function:<br>This parameter shows the number of error<br>telegrams, which could not be executed by the                                                                                                    |  |  |
| Ra                            | nge:                                                                 | Function:<br>This parameter shows the number of error                                                                                                    |  |  |
| <b>Ra</b><br>0 *              | nge:<br>[0 - 0 ]                                                     | Function:<br>This parameter shows the number of error<br>telegrams, which could not be executed by the                                                                                                    |  |  |
| Ra<br>0 *                     | nge:<br>[0 - 0 ]                                                     | Function:<br>This parameter shows the number of error<br>telegrams, which could not be executed by the<br>frequency converter.                                                                                                    |  |  |
| Ra<br>0 *                     | nge:<br>[0 - 0 ]<br>84 Slave<br>nge:                                 | Function:         This parameter shows the number of error telegrams, which could not be executed by the frequency converter.         Messages Sent                                                                                                    |  |  |
| Ra<br>0 *<br>8-8<br>Ra        | nge:<br>[0 - 0 ]<br>84 Slave<br>nge:                                 | Function:<br>This parameter shows the number of error<br>telegrams, which could not be executed by the<br>frequency converter.<br>Messages Sent<br>Function:                                                                                                    |  |  |
| Ra<br>0 *<br>8-8<br>Ra<br>0 * | nge:<br>[0 - 0 ]<br>B4 Slave<br>nge:<br>[0 - 0 ]                     | Function:         This parameter shows the number of error telegrams, which could not be executed by the frequency converter.         Messages Sent         Function:         This parameter shows the number of messages                                                            |  |  |
| Ra<br>0 *<br>8-8<br>Ra<br>0 * | nge:<br>[0 - 0 ]<br>B4 Slave<br>nge:<br>[0 - 0 ]                     | Function:         This parameter shows the number of error telegrams, which could not be executed by the frequency converter.         Messages Sent         Function:         This parameter shows the number of messages sent from this frequency converter.                        |  |  |
| Ra<br>0 *<br>8-8<br>Ra<br>0 * | nge:<br>[0 - 0 ]<br>84 Slave<br>nge:<br>[0 - 0 ]<br>85 Slave<br>nge: | Function:         This parameter shows the number of error telegrams, which could not be executed by the frequency converter.         Messages Sent         Function:         This parameter shows the number of messages sent from this frequency converter.         Timeout Errors |  |  |

# 3.9.8 8-9\* Bus Jog

| 8-90 Bus Jog 1 Speed |                         |                                                                                                  |  |
|----------------------|-------------------------|--------------------------------------------------------------------------------------------------|--|
| Range:               |                         | Function:                                                                                        |  |
| 100 RPM*             | [ 0 - par. 4-13<br>RPM] | Enter the jog speed. Activate this<br>fixed jog speed via the serial port<br>or fieldbus option. |  |
| 8-91 Bu              | s Jog 2 Speed           |                                                                                                  |  |
| Range:               |                         | Function:                                                                                        |  |
| 200 RPM*             | [ 0 - par. 4-13<br>RPM] | Enter the jog speed. Activate this fixed jog speed via the serial port or fieldbus option.       |  |

# VLT<sup>•</sup> HVAC Drive Programming Guide

Danfoss

| 8-9 | 8-94 Bus Feedback 1 |                                                 |  |  |
|-----|---------------------|-------------------------------------------------|--|--|
| Rai | nge:                | Function:                                       |  |  |
| 0 * | [-200 -             | Write a feedback to this parameter via the      |  |  |
|     | 200 ]               | serial communication port or fieldbus option.   |  |  |
|     |                     | This parameter must be selected in              |  |  |
|     |                     | 20-00 Feedback 1 Source, 20-03 Feedback 2       |  |  |
|     |                     | Source or 20-06 Feedback 3 Source as a feedback |  |  |
|     |                     | source.                                         |  |  |
|     |                     |                                                 |  |  |
| 8-9 | 95 Bus Feed         | back 2                                          |  |  |
| Rai | nge:                | Function:                                       |  |  |
| 0 * | [-200 - 200         | ] See 8-94 Bus Feedback 1 for further details.  |  |  |
| 8-9 | 8-96 Bus Feedback 3 |                                                 |  |  |
| Rai | nge:                | Function:                                       |  |  |
| 0 * | [-200 - 200         | See 8-94 Bus Feedback 1 for further details.    |  |  |

Danfoss

3

# 3.10 Main Menu - Profibus - Group 9

| 9-15    | PCD Write Configuration              |                                                                                                    |
|---------|--------------------------------------|----------------------------------------------------------------------------------------------------|
| Array [ | [10]                                 |                                                                                                    |
| Optio   | n:                                   | Function:                                                                                                    |
|         |                                      | Select the parameters<br>to be assigned to PCD<br>3 to 10 of the<br>telegrams. The number<br>of available PCDs<br>depends on the<br>telegram type. The<br>values in PCD 3 to 10<br>will then be written to<br>the selected<br>parameters as data<br>values. Alternatively,<br>specify a standard<br>Profibus telegram in<br><i>9-22 Telegram Selection</i> . |
| [0] *   | None                                 |                                                                                                    |
| [302]   | Minimum Reference                    |                                                                                                    |
| [303]   | Maximum Reference                    |                                                                                                    |
| [341]   | Ramp 1 Ramp Up Time                  |                                                                                                    |
| [342]   | Ramp 1 Ramp Down Time                |                                                                                                    |
| [351]   | Ramp 2 Ramp Up Time                  |                                                                                                    |
| [352]   | Ramp 2 Ramp Down Time                |                                                                                                    |
| [380]   | Jog Ramp Time                        |                                                                                                    |
| [381]   | Quick Stop Ramp Time                 |                                                                                                    |
| [382]   | Starting Ramp Up Time                |                                                                                                    |
| [411]   | Motor Speed Low Limit [RPM]          |                                                                                                    |
| [413]   | Motor Speed High Limit [RPM]         |                                                                                                    |
| [416]   | Torque Limit Motor Mode              |                                                                                                    |
| [417]   | Torque Limit Generator Mode          |                                                                                                    |
| [590]   | Digital & Relay Bus Control          |                                                                                                    |
| [593]   | Pulse Out #27 Bus Control            |                                                                                                    |
| [595]   | Pulse Out #29 Bus Control            |                                                                                                    |
| [597]   | Pulse Out #X30/6 Bus Control         |                                                                                                    |
| [653]   | Terminal 42 Output Bus Control       |                                                                                                    |
| [663]   | Terminal X30/8 Output Bus<br>Control |                                                                                                    |
| [890]   | Bus Jog 1 Speed                      |                                                                                                    |
| [891]   | Bus Jog 2 Speed                      |                                                                                                    |
| [894]   | Bus Feedback 1                       |                                                                                                    |
| [895]   | Bus Feedback 2                       |                                                                                                    |
| [896]   | Bus Feedback 3                       |                                                                                                    |
| [1680]  | Fieldbus CTW 1                       |                                                                                                    |
| [1682]  | Fieldbus REF 1                       |                                                                                                    |
| [2013]  | Minimum Reference/Feedb.             |                                                                                                    |
| [2014]  | Maximum Reference/Feedb.             |                                                                                                    |
| [2021]  | Setpoint 1                           |                                                                                                    |
| [2022]  | Setpoint 2                           |                                                                                                    |
| [2023]  | Setpoint 3                           |                                                                                                    |
| [2643]  | Terminal X42/7 Bus Control           |                                                                                                    |
| [2653]  | Terminal X42/9 Bus Control           |                                                                                                    |

| 9-15   | PCD Write Configuration    |                                                                                                    |
|--------|----------------------------|----------------------------------------------------------------------------------------------------|
|        |                            |                                                                                                    |
| Array  |                            |                                                                                                    |
| Optio  |                            | Function:                                                                                                    |
| [2663] | Terminal X42/11 Bus Contro |                                                                                                    |
| PB-16  | PCD Read Configuration     |                                                                                                    |
| Array  | [10]                       |                                                                                                    |
| Optio  |                            | Function:                                                                                                    |
|        |                            | Select the parameters to be<br>assigned to PCD 3 to 10 of<br>the telegrams. The number of<br>available PCDs depends on<br>the telegram type. PCDs 3 to<br>10 contain the actual data<br>values of the selected<br>parameters. For standard<br>Profibus telegram, see<br>9-22 Telegram Selection. |
| [0] *  | None                       | 3-22 Telegram Selection.                                                                                                    |
| [894]  | Bus Feedback 1             |                                                                                                    |
| [895]  | Bus Feedback 2             |                                                                                                    |
| [896]  | Bus Feedback 3             |                                                                                                    |
| [1500] |                            |                                                                                                    |
| [1501] | Running Hours              |                                                                                                    |
| [1502] | kWh Counter                |                                                                                                    |
| [1600] | Control Word               |                                                                                                    |
| [1601] | Reference [Unit]           |                                                                                                    |
| [1602] | Reference [%]              |                                                                                                    |
| [1603] | Status Word                |                                                                                                    |
| [1605] | Main Actual Value [%]      |                                                                                                    |
| [1609] | Custom Readout             |                                                                                                    |
| [1610] | Power [kW]                 |                                                                                                    |
| [1611] | Power [hp]                 |                                                                                                    |
| [1612] | Motor Voltage              |                                                                                                    |
| [1613] | Frequency                  |                                                                                                    |
| [1614] | Motor Current              |                                                                                                    |
| [1615] | Frequency [%]              |                                                                                                    |
| [1616] | Torque [Nm]                |                                                                                                    |
| [1617] | Speed [RPM]                |                                                                                                    |
| [1618] | Motor Thermal              |                                                                                                    |
| [1622] | Torque [%]                 |                                                                                                    |
| [1630] | DC Link Voltage            |                                                                                                    |
| [1632] | Brake Energy /s            |                                                                                                    |
| [1633] | Brake Energy /2 min        |                                                                                                    |
| [1634] | Heatsink Temp.             |                                                                                                    |
| [1635] | Drive Thermal              |                                                                                                    |
| [1638] | Logic Controller State     |                                                                                                    |
| [1639] | Control Card Temp.         |                                                                                                    |
| [1650] | External Reference         |                                                                                                    |
| [1652] | Feedback [Unit]            |                                                                                                    |
| [1653] | Digi Pot Reference         |                                                                                                    |
| [1654] | Feedback 1 [Unit]          |                                                                                                    |
| [1655] | Feedback 2 [Unit]          |                                                                                                    |

Danfoss

|  | PB-16 PCD Read | l Configuration |
|--|----------------|-----------------|
|--|----------------|-----------------|

| Array [10] |                            |           |  |
|------------|----------------------------|-----------|--|
| Optio      | n:                         | Function: |  |
| [1656]     | Feedback 3 [Unit]          |           |  |
| [1660]     | Digital Input              |           |  |
| [1661]     | Terminal 53 Switch Setting |           |  |
| [1662]     | Analog Input 53            |           |  |
| [1663]     | Terminal 54 Switch Setting |           |  |
| [1664]     | Analog Input 54            |           |  |
| [1665]     | Analog Output 42 [mA]      |           |  |
| [1666]     | Digital Output [bin]       |           |  |
| [1667]     | Freq. Input #29 [Hz]       |           |  |
| [1668]     | Freq. Input #33 [Hz]       |           |  |
| [1669]     | Pulse Output #27 [Hz]      |           |  |
| [1670]     | Pulse Output #29 [Hz]      |           |  |
| [1671]     | Relay Output [bin]         |           |  |
| [1672]     | Counter A                  |           |  |
| [1673]     | Counter B                  |           |  |
| [1675]     | Analog In X30/11           |           |  |
| [1676]     | Analog In X30/12           |           |  |
| [1677]     | Analog Out X30/8 [mA]      |           |  |
| [1684]     | Comm. Option STW           |           |  |
| [1685]     | Drive Port CTW 1           |           |  |
| [1690]     | Alarm Word                 |           |  |
| [1691]     | Alarm Word 2               |           |  |
| [1692]     | Warning Word               |           |  |
| [1693]     | Warning Word 2             |           |  |
| [1694]     | Ext. Status Word           |           |  |
| [1695]     | Ext. Status Word 2         |           |  |
| [1696]     | Maintenance Word           |           |  |
| [1830]     | Analog Input X42/1         |           |  |
| [1831]     | Analog Input X42/3         |           |  |
| [1832]     | Analog Input X42/5         |           |  |
| [1833]     | Analog Out X42/7 [V]       |           |  |
| [1834]     | Analog Out X42/9 [V]       |           |  |
| [1835]     | Analog Out X42/11 [V]      |           |  |

| <del>9</del> -18 | 9-18 Node Address |     |                                                 |  |
|------------------|-------------------|-----|-------------------------------------------------|--|
| Range:           |                   |     | Function:                                       |  |
| 126 *            | [                 | 0 - | Enter the station address in this parameter or  |  |
|                  | 126. ]            |     | alternatively in the hardware switch. In order  |  |
|                  |                   |     | to adjust the station address in 9-18 Node      |  |
|                  |                   |     | Address, the hardware switch must be set to     |  |
|                  |                   |     | 126 or 127 (that is, all switches set to 'on'). |  |
|                  |                   |     | Otherwise this parameter displays the actual    |  |
|                  |                   |     | setting of the switch.                          |  |

| 9-22 Telegram Selection | 9-22 | Tele | gram | Sel | ection |
|-------------------------|------|------|------|-----|--------|
|-------------------------|------|------|------|-----|--------|

| Option: |  | Function:                           |
|---------|--|-------------------------------------|
|         |  | Select a standard Profibus telegram |
|         |  | configuration for the frequency     |
|         |  | converter, as an alternative to     |
|         |  | using the freely configurable       |
|         |  | telegrams in 9-15 PCD Write Config- |

| 0-22    | 9-22 Telegram Selection      |                |                       |  |  |  |
|---------|------------------------------|----------------|-----------------------|--|--|--|
|         | •                            |                |                       |  |  |  |
| Optio   | n:                           | Function:      |                       |  |  |  |
|         |                              | uration and 9  |                       |  |  |  |
|         |                              | Configuration. |                       |  |  |  |
| [1]     | Standard telegram 1          |                |                       |  |  |  |
| [101]   | PPO 1                        |                |                       |  |  |  |
| [102]   | PPO 2                        |                |                       |  |  |  |
| [103]   | PPO 3                        |                |                       |  |  |  |
| [104]   | PPO 4                        |                |                       |  |  |  |
| [105]   | PPO 5                        |                |                       |  |  |  |
| [106]   | PPO 6                        |                |                       |  |  |  |
| [107]   | PPO 7                        |                |                       |  |  |  |
| [108] * | PPO 8                        |                |                       |  |  |  |
| [200]   | Custom telegram 1            |                |                       |  |  |  |
| 9-23    | Parameters for Signa         | ls             |                       |  |  |  |
| Array   | [1000]                       |                |                       |  |  |  |
| Optio   | n:                           |                | Function:             |  |  |  |
|         |                              |                | This parameter        |  |  |  |
|         |                              |                | contains a list of    |  |  |  |
|         |                              |                | signals available for |  |  |  |
|         |                              |                | selection in 9-15 PCD |  |  |  |
|         |                              |                | Write Configuration   |  |  |  |
|         |                              |                | and 9-16 PCD Read     |  |  |  |
|         |                              |                | Configuration.        |  |  |  |
| [0] *   | None                         |                |                       |  |  |  |
| [302]   | Minimum Reference            |                |                       |  |  |  |
| [303]   | Maximum Reference            |                |                       |  |  |  |
| [341]   | Ramp 1 Ramp Up Tim           | e              |                       |  |  |  |
| [342]   | Ramp 1 Ramp Down T           | īme            |                       |  |  |  |
| [351]   | Ramp 2 Ramp Up Tim           | e              |                       |  |  |  |
| [352]   | Ramp 2 Ramp Down T           | īme            |                       |  |  |  |
| [380]   | Jog Ramp Time                |                |                       |  |  |  |
| [381]   | Quick Stop Ramp Time         | 2              |                       |  |  |  |
| [382]   | Starting Ramp Up Tim         | e              |                       |  |  |  |
| [411]   | Motor Speed Low Lim          |                |                       |  |  |  |
| [413]   | Motor Speed High Lim         | nit [RPM]      |                       |  |  |  |
| [416]   | Torque Limit Motor M         | ode            |                       |  |  |  |
| [417]   | Torque Limit Generato        | or Mode        |                       |  |  |  |
| [590]   | Digital & Relay Bus Co       | ntrol          |                       |  |  |  |
| [593]   | Pulse Out #27 Bus Cor        |                |                       |  |  |  |
| [595]   | Pulse Out #29 Bus Cor        |                |                       |  |  |  |
| [597]   | Pulse Out #X30/6 Bus Control |                |                       |  |  |  |
| [653]   | Terminal 42 Output Bu        |                |                       |  |  |  |
| [663]   | Terminal X30/8 Output        |                |                       |  |  |  |
| [890]   | Bus Jog 1 Speed              |                |                       |  |  |  |
| [891]   | Bus Jog 2 Speed              |                |                       |  |  |  |
| [894]   | Bus Feedback 1               |                |                       |  |  |  |
| [895]   | Bus Feedback 2               |                |                       |  |  |  |
| [896]   | Bus Feedback 3               |                |                       |  |  |  |
| [1500]  | Operating Hours              |                |                       |  |  |  |
| [1501]  | Running Hours                |                |                       |  |  |  |
| [1502]  | Wh Counter                   |                |                       |  |  |  |

[1502]

[1600]

kWh Counter

Control Word

# VLT<sup>•</sup> HVAC Drive Programming Guide

| Danfoss |
|---------|
|---------|

3

| 9-23             | 9-23 Parameters for Signals             |           |  |  |  |
|------------------|-----------------------------------------|-----------|--|--|--|
| Array            | Array [1000]                            |           |  |  |  |
| Optio            | n:                                      | Function: |  |  |  |
| [1601]           | Reference [Unit]                        |           |  |  |  |
| [1602]           | Reference [%]                           |           |  |  |  |
| [1603]           | Status Word                             |           |  |  |  |
| [1605]           | Main Actual Value [%]                   |           |  |  |  |
| [1609]           | Custom Readout                          |           |  |  |  |
| [1610]           | Power [kW]                              |           |  |  |  |
| [1611]           | Power [hp]                              |           |  |  |  |
| [1612]           | Motor Voltage                           |           |  |  |  |
| [1613]           | Frequency                               |           |  |  |  |
| [1614]           | Motor Current                           |           |  |  |  |
| [1615]           | Frequency [%]                           |           |  |  |  |
| [1616]           | Torque [Nm]                             |           |  |  |  |
| [1617]           | Speed [RPM]                             |           |  |  |  |
| [1618]           | Motor Thermal                           |           |  |  |  |
| [1622]           | Torque [%]                              |           |  |  |  |
| [1626]           | Power Filtered [kW]                     |           |  |  |  |
| [1627]           | Power Filtered [hp]                     |           |  |  |  |
| [1630]           | DC Link Voltage                         |           |  |  |  |
| [1632]           | Brake Energy /s                         |           |  |  |  |
| [1633]           | Brake Energy /2 min                     |           |  |  |  |
| [1634]           | Heatsink Temp.                          |           |  |  |  |
| [1635]           | Inverter Thermal                        |           |  |  |  |
| [1638]           | SL Controller State                     |           |  |  |  |
| [1639]           | Control Card Temp.                      |           |  |  |  |
| [1650]           | External Reference                      |           |  |  |  |
| [1652]           | Feedback [Unit]                         |           |  |  |  |
| [1653]<br>[1654] | Digi Pot Reference<br>Feedback 1 [Unit] |           |  |  |  |
| [1655]           | Feedback 2 [Unit]                       |           |  |  |  |
| [1656]           | Feedback 3 [Unit]                       |           |  |  |  |
|                  | Digital Input                           |           |  |  |  |
|                  | Terminal 53 Switch Setting              |           |  |  |  |
| [1662]           | Analog Input 53                         |           |  |  |  |
| [1663]           | Terminal 54 Switch Setting              |           |  |  |  |
| [1664]           | Analog Input 54                         |           |  |  |  |
| [1665]           | Analog Output 42 [mA]                   |           |  |  |  |
| [1666]           | Digital Output [bin]                    |           |  |  |  |
| [1667]           | Pulse Input #29 [Hz]                    |           |  |  |  |
| [1668]           | Pulse Input #33 [Hz]                    |           |  |  |  |
| [1669]           | Pulse Output #27 [Hz]                   |           |  |  |  |
| [1670]           | Pulse Output #29 [Hz]                   |           |  |  |  |
| [1671]           | Relay Output [bin]                      |           |  |  |  |
| [1672]           | Counter A                               |           |  |  |  |
| [1673]           | Counter B                               |           |  |  |  |
| [1675]           | Analog In X30/11                        |           |  |  |  |
| [1676]           | Analog In X30/12                        |           |  |  |  |
| [1677]           | Analog Out X30/8 [mA]                   |           |  |  |  |
| [1680]           | Fieldbus CTW 1                          |           |  |  |  |
| [1682]           | Fieldbus REF 1                          |           |  |  |  |
| [1684]           | Comm. Option STW                        |           |  |  |  |
| [1685]           | FC Port CTW 1                           |           |  |  |  |
|                  |                                         |           |  |  |  |

| 9-23                               | 8 Parame                                                  | ters for Signals                                                                                                    |                                                                                                    |  |  |
|------------------------------------|-----------------------------------------------------------|----------------------------------------------------------------------------------------------------|----------------------------------------------------------------------------------------------------|--|--|
|                                    | y [1000]                                                  |                                                                                                    |                                                                                                    |  |  |
| Opt                                |                                                           |                                                                                                    | Function:                                                                                                    |  |  |
| [1690                              |                                                           | Vord                                                                                                    |                                                                                                    |  |  |
| [1691                              |                                                           |                                                                                                    |                                                                                                    |  |  |
| [1692                              | -                                                         |                                                                                                    |                                                                                                    |  |  |
| [1693                              |                                                           | g Word 2                                                                                                    |                                                                                                    |  |  |
| [1694                              | -                                                         | tus Word                                                                                                    |                                                                                                    |  |  |
| [1695                              |                                                           | tus Word 2                                                                                                    |                                                                                                    |  |  |
| [1696                              | -                                                         | nance Word                                                                                                    |                                                                                                    |  |  |
| [1830                              | -                                                         | Input X42/1                                                                                                    |                                                                                                    |  |  |
| [1831                              | -                                                         | Input X42/3                                                                                                    |                                                                                                    |  |  |
| [1832                              |                                                           | Input X42/5                                                                                                    |                                                                                                    |  |  |
| [1833                              | - 5                                                       | Out X42/7 [V]                                                                                                    |                                                                                                    |  |  |
| [1834                              | -                                                         | Out X42/9 [V]                                                                                                    |                                                                                                    |  |  |
| [1835                              | -                                                         | Out X42/11 [V]                                                                                                    |                                                                                                    |  |  |
| [1850                              | -                                                         | ess Readout [unit]                                                                                                    |                                                                                                    |  |  |
| [2013                              | -                                                         | m Reference/Feedb.                                                                                                    |                                                                                                    |  |  |
| [2013                              | 1                                                         | Im Reference/Feedb.                                                                                                    |                                                                                                    |  |  |
| [2014                              |                                                           |                                                                                                    |                                                                                                    |  |  |
| [2022                              |                                                           |                                                                                                    |                                                                                                    |  |  |
| [2023                              |                                                           |                                                                                                    |                                                                                                    |  |  |
| [2643                              |                                                           | al X42/7 Bus Control                                                                                                    |                                                                                                    |  |  |
| [2653                              | -                                                         | al X42/9 Bus Control                                                                                                    |                                                                                                    |  |  |
| -                                  |                                                           |                                                                                                    |                                                                                                    |  |  |
| [2003                              | [2663] Terminal X42/11 Bus Control                        |                                                                                                    |                                                                                                    |  |  |
|                                    |                                                           |                                                                                                    |                                                                                                    |  |  |
| 9-27                               | 7 Parame                                                  | ter Edit                                                                                                    |                                                                                                    |  |  |
| 9-27<br>Opt                        |                                                           | ter Edit<br>Function:                                                                                                    |                                                                                                    |  |  |
|                                    |                                                           |                                                                                                    | ia Profibus, the                                                                                                    |  |  |
|                                    |                                                           | Function:                                                                                                    | ,                                                                                                    |  |  |
|                                    |                                                           | Function:<br>Parameters can be edited v                                                                                                    | r the LCP.                                                                                                    |  |  |
| Opt                                | ion:                                                      | Function:<br>Parameters can be edited v<br>standard RS485 interface, o                                                                                                    | r the LCP.                                                                                                    |  |  |
| Opt [0] [1] *                      | <b>ion:</b><br>Disabled                                   | Function:<br>Parameters can be edited v<br>standard RS485 interface, o<br>Disables editing via Profibu<br>Enables editing via Profibus                                                                                                    | r the LCP.                                                                                                    |  |  |
| Opt [0] [1] *                      | Disabled<br>Enabled<br>Process                            | Function:<br>Parameters can be edited v<br>standard RS485 interface, o<br>Disables editing via Profibu<br>Enables editing via Profibus                                                                                                    | r the LCP.                                                                                                    |  |  |
| Opt [0] [1] * 9-28                 | Disabled<br>Enabled<br>Process                            | Function:<br>Parameters can be edited v<br>standard RS485 interface, o<br>Disables editing via Profibus<br>Enables editing via Profibus<br>Control<br>Function:                                                                                                    | r the LCP.                                                                                                    |  |  |
| Opt [0] [1] * 9-28                 | Disabled<br>Enabled<br>Process                            | Function:<br>Parameters can be edited v<br>standard RS485 interface, o<br>Disables editing via Profibus<br>Enables editing via Profibus<br>Control<br>Function:<br>Process control (setting of                                                                                                    | r the LCP.<br>s.<br>Control Word, speed                                                                                                    |  |  |
| Opt [0] [1] * 9-28                 | Disabled<br>Enabled<br>Process                            | Function:<br>Parameters can be edited v<br>standard RS485 interface, o<br>Disables editing via Profibus<br>Enables editing via Profibus<br>Control<br>Function:                                                                                                    | r the LCP.<br>s.<br>Control Word, speed<br>a) is possible via                                                                                                    |  |  |
| Opt [0] [1] * 9-28                 | Disabled<br>Enabled<br>Process                            | Function:         Parameters can be edited vistandard RS485 interface, or         Disables editing via Profibus         Enables editing via Profibus         Control         Function:         Process control (setting of reference, and process data)                                                                                                    | r the LCP.<br>s.<br>Control Word, speed<br>ra) is possible via<br>fieldbus but not                                                                                                    |  |  |
| Opt [0] [1] * 9-28                 | Disabled<br>Enabled<br>Process                            | Function:         Parameters can be edited vistandard RS485 interface, or         Disables editing via Profibus         Enables editing via Profibus         Control         Function:         Process control (setting of reference, and process date either Profibus or standard)                                                                                                    | r the LCP.<br>s.<br>Control Word, speed<br>a) is possible via<br>d fieldbus but not<br>l control is always                                                                                                    |  |  |
| Opt [0] [1] * 9-28                 | Disabled<br>Enabled<br>Process                            | Function:         Parameters can be edited v         standard RS485 interface, o         Disables editing via Profibus         Enables editing via Profibus <b>Control</b> Function:         Process control (setting of reference, and process date either Profibus or standard both simultaneously. Local                                                                                                    | r the LCP.<br>s.<br>Control Word, speed<br>a) is possible via<br>fieldbus but not<br>I control is always<br>rol via process control                                                                                                    |  |  |
| Opt [0] [1] * 9-28                 | Disabled<br>Enabled<br>Process                            | Function:         Parameters can be edited v         standard RS485 interface, o         Disables editing via Profibus         Enables editing via Profibus         Control         Function:         Process control (setting of reference, and process date either Profibus or standard both simultaneously. Loca possible via the LCP. Control                                                                                                    | r the LCP.<br>s.<br>Control Word, speed<br>a) is possible via<br>d fieldbus but not<br>l control is always<br>rol via process control<br>nals or fieldbus                                                                                                    |  |  |
| Opt [0] [1] * 9-28                 | Disabled<br>Enabled<br>Process                            | Function:         Parameters can be edited vistandard RS485 interface, or         Disables editing via Profibus         Enables editing via Profibus         Control         Function:         Process control (setting of reference, and process date either Profibus or standard both simultaneously. Local possible via the LCP. Control is possible via either termination of the profibus of the termination of the profibus of the termination of termination of term | r the LCP.<br>s.<br>Control Word, speed<br>a) is possible via<br>d fieldbus but not<br>l control is always<br>rol via process control<br>nals or fieldbus<br>s in <i>8-50 Coasting</i>                                                                                                 |  |  |
| Opt [0] [1] * 9-28                 | Disabled<br>Enabled<br>Process                            | Function:         Parameters can be edited vistandard RS485 interface, or         Disables editing via Profibus         Enables editing via Profibus         Control         Function:         Process control (setting of reference, and process date either Profibus or standard both simultaneously. Loca possible via the LCP. Control is possible via either termination depending on the settings                                                                                                    | r the LCP.<br>s.<br>Control Word, speed<br>a) is possible via<br>d fieldbus but not<br>l control is always<br>rol via process control<br>nals or fieldbus<br>s in 8-50 Coasting<br>nce Select.                                                                                         |  |  |
| Opt<br>[0]<br>[1] *<br>9-28<br>Opt | ion:<br>Disabled<br>Enabled<br>Process<br>ion:            | Function:         Parameters can be edited v         standard RS485 interface, o         Disables editing via Profibus         Enables editing via Profibus         Control         Function:         Process control (setting of reference, and process date either Profibus or standard both simultaneously. Loca possible via the LCP. Control is possible via either termin depending on the settings Select to 8-56 Preset Reference                                                                                                    | r the LCP.<br>s.<br>Control Word, speed<br>a) is possible via<br>d fieldbus but not<br>l control is always<br>rol via process control<br>nals or fieldbus<br>s in <i>8-50 Coasting</i><br><i>nce Select</i> .<br>ia Profibus, and                                                      |  |  |
| Opt<br>[0]<br>[1] *<br>9-28<br>Opt | ion:<br>Disabled<br>Enabled<br>Process<br>ion:            | Function:         Parameters can be edited vistandard RS485 interface, or         Disables editing via Profibus         Enables editing via Profibus         Enables editing via Profibus         Function:         Function:         Process control (setting of reference, and process date either Profibus or standard both simultaneously. Loca possible via the LCP. Control is possible via either termin depending on the settings Select to 8-56 Preset Reference         Disables process control via                                                                                                    | r the LCP.<br>s.<br>Control Word, speed<br>a) is possible via<br>d fieldbus but not<br>l control is always<br>rol via process control<br>nals or fieldbus<br>s in <i>8-50 Coasting</i><br><i>nce Select</i> .<br>ia Profibus, and                                                      |  |  |
| Opt [0] [1] * 9-28 Opt [0] [0] [0] | ion:<br>Disabled<br>Enabled<br>Process<br>ion:<br>Disable | Function:         Parameters can be edited vistandard RS485 interface, or         Disables editing via Profibus         Enables editing via Profibus         Control         Function:         Process control (setting of reference, and process date either Profibus or standard both simultaneously. Loca possible via the LCP. Control is possible via either termina depending on the settings <i>Select</i> to <i>8-56 Preset Refere</i> Disables process control vie profibus Master class 2.                                                                                                    | r the LCP.<br>s.<br>Control Word, speed<br>a) is possible via<br>d fieldbus but not<br>l control is always<br>rol via process control<br>nals or fieldbus<br>s in <i>8-50 Coasting</i><br><i>nce Select</i> .<br>ia Profibus, and<br>a standard fieldbus or                            |  |  |
| Opt<br>[0]<br>[1] *<br>9-28<br>Opt | ion:<br>Disabled<br>Enabled<br>Orocess<br>ion:<br>Disable | Function:         Parameters can be edited vistandard RS485 interface, or         Disables editing via Profibur         Enables editing via Profibur <b>Control Function:</b> Process control (setting of reference, and process date either Profibus or standard both simultaneously. Locat possible via the LCP. Control is possible via either termina depending on the setting <i>Select</i> to <i>8-56 Preset Reference</i> Disables process control vienables process control vienables process co                                              | r the LCP.<br>s.<br>Control Word, speed<br>a) is possible via<br>d fieldbus but not<br>l control is always<br>rol via process control<br>nals or fieldbus<br>s in <i>8-50 Coasting</i><br><i>nce Select</i> .<br>ia Profibus, and<br>a standard fieldbus or<br>a Profibus Master Class |  |  |
| Opt [0] [1] * 9-28 Opt [0] [0] [0] | ion:<br>Disabled<br>Enabled<br>Process<br>ion:<br>Disable | Function:         Parameters can be edited vistandard RS485 interface, or         Disables editing via Profibus         Enables editing via Profibus         Control         Function:         Process control (setting of reference, and process date either Profibus or standard both simultaneously. Loca possible via the LCP. Control is possible via either termina depending on the settings <i>Select</i> to <i>8-56 Preset Refere</i> Disables process control vie Profibus Master class 2.                                                                                                    | r the LCP.<br>s.<br>                                                                                                    |  |  |
| Opt [0] [1] * 9-28 Opt [0] [0] [0] | ion:<br>Disabled<br>Enabled<br>ion:<br>Disable            | Function:         Parameters can be edited vistandard RS485 interface, or         Disables editing via Profibus         Enables editing via Profibus         Control         Function:         Process control (setting of reference, and process date either Profibus or standard both simultaneously. Locat possible via the LCP. Control is possible via either termination depending on the setting: Select to 8-56 Preset Referee         Disables process control vienables process control vienables proces control                            | r the LCP.<br>s.<br>                                                                                                    |  |  |

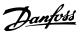

| 9-5    | 9-53 Profibus Warning Word |                                                                                                    |  |
|--------|----------------------------|----------------------------------------------------------------------------------------------------|--|
| Range: |                            | Function:                                                                                                    |  |
| 0 *    | [0 - 65535 ]               | This parameter displays Profibus communi-<br>cation warnings. Refer to the <i>Profibus</i><br><i>Operating Instructions</i> for further information. |  |

Read only

| Bit: | Meaning:                                    |
|------|---------------------------------------------|
| 0    | Connection with DP-master is not ok         |
| 1    | Not used                                    |
| 2    | FDLNDL (Fieldbus Data link Layer) is not ok |
| 3    | Clear data command received                 |
| 4    | Actual value is not updated                 |
| 5    | Baudrate search                             |
| 6    | PROFIBUS ASIC is not transmitting           |
| 7    | Initialisation of PROFIBUS is not ok        |
| 8    | Frequency converter is tripped              |
| 9    | Internal CAN error                          |
| 10   | Wrong configuration data from PLC           |
| 11   | Wrong ID sent by PLC                        |
| 12   | Internal error occured                      |
| 13   | Not configured                              |
| 14   | Timeout active                              |
| 15   | Warning 34 active                           |

#### Table 3.15

| 9-63 Actual Baud Rate |                           |                                                                                                    |  |  |  |  |
|-----------------------|---------------------------|----------------------------------------------------------------------------------------------------|--|--|--|--|
| Optio                 | n:                        | Function:                                                                                                    |  |  |  |  |
|                       |                           | This parameter displays the actual<br>Profibus baud rate. The Profibus<br>Master automatically sets the baud<br>rate. |  |  |  |  |
| [0]                   | 9,6 kbit/s                |                                                                                                    |  |  |  |  |
| [1]                   | 19,2 kbit/s               |                                                                                                    |  |  |  |  |
| [2]                   | 93,75 kbit/s              |                                                                                                    |  |  |  |  |
| [3]                   | 187,5 kbit/s              |                                                                                                    |  |  |  |  |
| [4]                   | 500 kbit/s                |                                                                                                    |  |  |  |  |
| [6]                   | 1500 kbit/s               |                                                                                                    |  |  |  |  |
| [7]                   | 3000 kbit/s               |                                                                                                    |  |  |  |  |
| [8]                   | 6000 kbit/s               |                                                                                                    |  |  |  |  |
| [9]                   | 12000 kbit/s              |                                                                                                    |  |  |  |  |
| [10]                  | 31,25 kbit/s              |                                                                                                    |  |  |  |  |
| [11]                  | 45,45 kbit/s              |                                                                                                    |  |  |  |  |
| [255] *               | [255] * No baudrate found |                                                                                                    |  |  |  |  |
|                       | 9-65 Profile Number       |                                                                                                    |  |  |  |  |
| _                     | Range: Function:          |                                                                                                    |  |  |  |  |

| 0 * | [0 - 0 ] | This parameter contains the profile identification. |
|-----|----------|-----------------------------------------------------|
|     |          | Byte 1 contains the profile number and byte 2 the   |
|     |          | version number of the profile.                      |

# NOTE

This parameter is not visible via LCP.

| 9-70  | 9-70 Programming Set-up |                                                                                                    |  |  |  |
|-------|-------------------------|----------------------------------------------------------------------------------------------------|--|--|--|
| Opt   | ion:                    | Function:                                                                                                    |  |  |  |
|       |                         | Select the set-up to be edited.                                                                                 |  |  |  |
| [0]   | Factory setup           | Uses default data. This option can be used<br>as a data source to return the other set-ups<br>to a known state. |  |  |  |
| [1]   | Set-up 1                | Edits Set-up 1.                                                                                                 |  |  |  |
| [2]   | Set-up 2                | Edits Set-up 2.                                                                                                 |  |  |  |
| [3]   | Set-up 3                | Edits Set-up 3.                                                                                                 |  |  |  |
| [4]   | Set-up 4                | Edits Set-up 4.                                                                                                 |  |  |  |
| [9] * | Active Set-up           | Follows the active set-up selected in 0-10 Active Set-up.                                                       |  |  |  |

This parameter is unique for LCP and fieldbuses. See *0-11 Programming Set-up*.

| <b>9-7</b> 1 | Profibus            | Save Data Values                                                                                                    |
|--------------|---------------------|----------------------------------------------------------------------------------------------------|
| Opt          | ion:                | Function:                                                                                                    |
|              |                     | Parameter values changed via Profibus are not<br>automatically stored in non-volatile memory.<br>Use this parameter to activate a function that<br>stores parameter values in the EEPROM non-<br>volatile memory, so changed parameter values<br>will be retained at power-down. |
| [0] *        | Off                 | Deactivates the non-volatile storage function.                                                                                                    |
| [1]          | Store all<br>setups | Stores all parameter values for all set-ups in the<br>non-volatile memory. The selection returns to<br>[0] Off when all parameter values have been<br>stored.                                                                                                    |
| [2]          | Store all<br>setups | Stores all parameter values for all set-ups in the<br>non-volatile memory. The selection returns to<br>[0] Off when all parameter values have been<br>stored.                                                                                                    |

9-72 ProfibusDriveReset Option: Function: No action [0] \* [1] Power-on Resets frequency converter upon power-up, reset as for power-cycle. [3] Comm option Resets the Profibus option only, useful after reset changing certain settings in parameter group 9-\*\*, for example, 9-18 Node Address. When reset, the frequency converter disappears from the fieldbus, which may cause a communication error from the master.

| Dantoss           |  |
|-------------------|--|
| $c \rightarrow -$ |  |

| 9-8                                                        |                                                                                                    |                                                                                                    |                                                                         |                                                                                          |
|------------------------------------------------------------|----------------------------------------------------------------------------------------------------|----------------------------------------------------------------------------------------------------|-------------------------------------------------------------------------|------------------------------------------------------------------------------------------|
|                                                            | 30 Defined I                                                                                       | 9-9                                                                                                    | 0 Chang                                                                 |                                                                                          |
| Arr                                                        | ay [116]                                                                                           | Arr                                                                                                    | ay [116]                                                                |                                                                                          |
| No                                                         | LCP access                                                                                         | No                                                                                                    | LCP acces                                                               |                                                                                          |
| Rea                                                        | ad only                                                                                            | Rea                                                                                                    | nd only                                                                 |                                                                                          |
| Ra                                                         | nge:                                                                                               | Function:                                                                                                    | Rai                                                                     | nge:                                                                                     |
| 0 *                                                        | [0 - 9999 ]                                                                                        | This parameter displays a list of all the defined<br>frequency converter parameters available for<br>Profibus.                     | 0 *                                                                     | [0 - 999                                                                                 |
| 9-8                                                        | B1 Defined I                                                                                       | Parameters (2)                                                                                                    | 9-9                                                                     | 1 Chang                                                                                  |
| Arr                                                        | ay [116]                                                                                           |                                                                                                    | Arr                                                                     | ay [116]                                                                                 |
| No                                                         | LCP access                                                                                         |                                                                                                    | No                                                                      | LCP acces                                                                                |
| Rea                                                        | ad only                                                                                            |                                                                                                    | Rea                                                                     | nd only                                                                                  |
| Ra                                                         | nge:                                                                                               | Function:                                                                                                    | Rai                                                                     | nge:                                                                                     |
| 0 *                                                        | [0 - 9999 ]                                                                                        | This parameter displays a list of all the defined frequency converter parameters available for Profibus.                           | 0 *                                                                     | [0 - 999                                                                                 |
|                                                            |                                                                                                    |                                                                                                    |                                                                         |                                                                                          |
| 9-8                                                        | 32 Defined I                                                                                       | Parameters (3)                                                                                                    | 9-9                                                                     | 2 Chang                                                                                  |
|                                                            | 32 Defined I<br>ay [116]                                                                           | Parameters (3)                                                                                                    |                                                                         | 02 Chang<br>ay [116]                                                                     |
| Arr                                                        |                                                                                                    | Parameters (3)                                                                                                    | Arr                                                                     | ay [116]                                                                                 |
| Arr<br>No                                                  | ay [116]                                                                                           | Parameters (3)                                                                                                    | Arr<br>No                                                               | ay [116]                                                                                 |
| Arr<br>No<br>Rea                                           | ay [116]<br>LCP access                                                                             | Parameters (3)<br>Function:                                                                                                    | Arr<br>No<br>Rea                                                        | ay [116]<br>LCP acces                                                                    |
| Arr<br>No<br>Rea                                           | ay [116]<br>LCP access<br>ad only                                                                  | Function:                                                                                                    | Arr<br>No<br>Rea                                                        | LCP acces<br>ad only                                                                     |
| Arr<br>No<br>Rea<br><b>Ra</b>                              | ay [116]<br>LCP access<br>ad only<br>nge:<br>[0 - 9999 ]                                           | <b>Function:</b><br>This parameter displays a list of all the defined<br>frequency converter parameters available for<br>Profibus. | Arr<br>No<br>Rea<br><b>Ra</b> i                                         | ay [116]<br>LCP acces<br>ad only<br>n <b>ge:</b><br>[0 - 999                             |
| Arr<br>No<br>Rea<br><b>Ra</b><br>0 *                       | ay [116]<br>LCP access<br>ad only<br>nge:<br>[0 - 9999 ]<br>B3 Defined F                           | <b>Function:</b><br>This parameter displays a list of all the defined<br>frequency converter parameters available for              | Arr<br>No<br>Rea<br><b>Rai</b><br>0 *                                   | ay [116]<br>LCP acces<br>ad only<br>n <b>ge:</b><br>[0 - 999                             |
| Arr<br>No<br>Rea<br><b>Ran</b><br>0 *<br>9-8<br>Arr        | ay [116]<br>LCP access<br>ad only<br>nge:<br>[0 - 9999 ]                                           | <b>Function:</b><br>This parameter displays a list of all the defined<br>frequency converter parameters available for<br>Profibus. | Arra<br>No<br>Rea<br><b>Rai</b><br>0 *<br>9-9<br>Arra                   | ay [116]<br>LCP acces<br>ad only<br>nge:<br>[0 - 999<br>(4 Chang<br>ay [116]             |
| Arr<br>No<br>Rea<br>Rai<br>0 *<br>9-8<br>Arr<br>No         | ay [116]<br>LCP access<br>ad only<br>nge:<br>[0 - 9999 ]<br>33 Defined P<br>ay [116]               | <b>Function:</b><br>This parameter displays a list of all the defined<br>frequency converter parameters available for<br>Profibus. | Arr<br>No<br>Rea<br><b>Ran</b><br>0 *<br>9-9<br>Arr<br>No               | ay [116]<br>LCP acces<br>ad only<br>nge:<br>[0 - 999<br>(4 Chang<br>ay [116]             |
| Arrr<br>No<br>Rea<br>Rai<br>0 *<br>9-8<br>Arr<br>No<br>Rea | ay [116]<br>LCP access<br>ad only<br>nge:<br>[0 - 9999 ]<br>B3 Defined F<br>ay [116]<br>LCP access | <b>Function:</b><br>This parameter displays a list of all the defined<br>frequency converter parameters available for<br>Profibus. | Arr<br>No<br>Rea<br><b>Ran</b><br>0 *<br><b>9-9</b><br>Arr<br>No<br>Rea | ay [116]<br>LCP acces<br>ad only<br>nge:<br>[0 - 999<br>4 Chanc<br>ay [116]<br>LCP Addre |

| 9-9                           | 00 Changed  | Parameters (1)                                                 |  |  |
|-------------------------------|-------------|----------------------------------------------------------------|--|--|
| Arr                           | ay [116]    |                                                                |  |  |
| No                            | LCP access  |                                                                |  |  |
| Rea                           | ad only     |                                                                |  |  |
| Ra                            | nge:        | Function:                                                      |  |  |
| 0 *                           | [0 - 9999 ] | This parameter displays a list of all the                      |  |  |
|                               |             | frequency converter parameters deviating from                  |  |  |
|                               |             | default setting.                                               |  |  |
| 9_0                           | 91 Changed  | Parameters (2)                                                 |  |  |
|                               | ay [116]    | ·                                                              |  |  |
|                               | LCP access  |                                                                |  |  |
|                               | ad only     |                                                                |  |  |
|                               | nge:        | Function:                                                      |  |  |
| 0 *                           | [0 - 9999 ] |                                                                |  |  |
|                               | [0 - 9999 ] |                                                                |  |  |
|                               |             | frequency converter parameters deviating from default setting. |  |  |
|                               |             | delaut setting.                                                |  |  |
| 9-9                           | 92 Changed  | Parameters (3)                                                 |  |  |
| Arr                           | ay [116]    |                                                                |  |  |
| No                            | LCP access  |                                                                |  |  |
| Rea                           | ad only     |                                                                |  |  |
| Ra                            | nge:        | Function:                                                      |  |  |
| 0 *                           | [0 - 9999 ] | This parameter displays a list of all the                      |  |  |
|                               |             | frequency converter parameters deviating from                  |  |  |
|                               |             | default setting.                                               |  |  |
|                               | A Changed   | Parameters (5)                                                 |  |  |
|                               |             | raiameters (3)                                                 |  |  |
| Array [116]<br>No LCP Address |             |                                                                |  |  |
|                               | ad only     |                                                                |  |  |
|                               | •           | For attack                                                     |  |  |
|                               | nge:        | Function:                                                      |  |  |
| 0 *                           | [0 - 9999 ] | · · · · · · · · · · · · · · · · · · ·                          |  |  |
|                               |             | frequency converter parameters deviating from                  |  |  |
|                               |             | default setting.                                               |  |  |

- 3.11 Main Menu CAN Fieldbus Group 10
- 3.11.1 10-\*\* DeviceNet and CAN Fieldbus

# 3.11.2 10-0\* Common Settings

| 10-00 CAN Protocol |           |                               |  |
|--------------------|-----------|-------------------------------|--|
| Option:            |           | Function:                     |  |
| [1] *              | DeviceNet | View the active CAN protocol. |  |

# NOTE

The parameter options depend on installed option.

## VLT<sup>•</sup> HVAC Drive Programming Guide

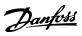

| 10-0    | 10-01 Baud Rate Select |     |        |                                        |  |  |  |
|---------|------------------------|-----|--------|----------------------------------------|--|--|--|
| Option: |                        |     | Func   | tion:                                  |  |  |  |
|         |                        |     |        | the fieldbus transmission speed. The   |  |  |  |
|         |                        |     |        | on must correspond to the transmission |  |  |  |
|         |                        |     |        | of the master and the other fieldbus   |  |  |  |
|         |                        |     | nodes  | •                                      |  |  |  |
| [16]    | 10 Kb                  | ps  |        |                                        |  |  |  |
| [17]    | 20 Kb                  | ps  |        |                                        |  |  |  |
| [18]    | 50 Kb                  | ps  |        |                                        |  |  |  |
| [19]    | 100 KI                 | ops |        |                                        |  |  |  |
| [20] *  | 125 Kbps               |     |        |                                        |  |  |  |
| [21]    | 250 Kbps               |     |        |                                        |  |  |  |
| [22]    | 500 KI                 | ops |        |                                        |  |  |  |
| [23]    | 800 KI                 | ops |        |                                        |  |  |  |
| [24]    | 1000 Kbps              |     |        |                                        |  |  |  |
| 10-02   | 10-02 MAC ID           |     |        |                                        |  |  |  |
| Rang    | Range:                 |     |        | Function:                              |  |  |  |
| Size re | elated*                | [0] | - 63.] | Selection of station address. Every    |  |  |  |
|         |                        |     |        | station connected to the same          |  |  |  |
|         |                        |     |        | DeviceNet network must have an         |  |  |  |

10-05 Readout Transmit Error Counter

|        | To 05 Acadoat Halishit Erfor Counter |                                                  |  |  |  |
|--------|--------------------------------------|--------------------------------------------------|--|--|--|
| Range: |                                      | Function:                                        |  |  |  |
| 0 *    | [0 - 255 ]                           | View the number of CAN control transmission      |  |  |  |
|        |                                      | errors since the last power-up.                  |  |  |  |
|        |                                      |                                                  |  |  |  |
| 10     | -06 Readou                           | ut Receive Error Counter                         |  |  |  |
| Ra     | nge:                                 | Function:                                        |  |  |  |
| 0 *    | [0 - 255 ]                           | View the number of CAN control receipt errors    |  |  |  |
|        |                                      | since the last power-up.                         |  |  |  |
|        |                                      |                                                  |  |  |  |
| 10     | 10-07 Readout Bus Off Counter        |                                                  |  |  |  |
| Ra     | nge:                                 | Function:                                        |  |  |  |
| 0 *    | [0 - 255 ]                           | View the number of Bus Off events since the last |  |  |  |
|        |                                      | power-up.                                        |  |  |  |
|        |                                      |                                                  |  |  |  |

unambiguous address.

# 3.11.3 10-1\* DeviceNet

| 10-1 | 10-10 Process Data Type Selection |                                                                                                    |  |  |
|------|-----------------------------------|----------------------------------------------------------------------------------------------------|--|--|
| Opt  | ion:                              | Function:                                                                                                    |  |  |
|      |                                   | Select the Instance (telegram) for data<br>transmission. The Instances available are<br>dependent upon the setting of 8-10 Control<br>Profile.<br>When 8-10 Control Profile is set to [0] [0] FC<br>profile, 10-10 Process Data Type Selection |  |  |
|      |                                   | options [0] INSTANCE 100/150 and [1]<br>INSTANCE 101/151 are available.<br>When 8-10 Control Profile is set to [5] ODVA,<br>10-10 Process Data Type Selection options [2]                                                                      |  |  |

| 10-1  | 10-10 Process Data Type Selection |                                                                                                    |  |  |
|-------|-----------------------------------|----------------------------------------------------------------------------------------------------|--|--|
| Opt   | ion:                              | Function:                                                                                                    |  |  |
|       |                                   | INSTANCE 20/70 and [3] INSTANCE 21/71 are<br>available.<br>Instances 100/150 and 101/151 are Danfoss-<br>specific. Instances 20/70 and 21/71 are<br>ODVA-specific AC Drive profiles.<br>For guidelines in telegram selection, please<br>refer to the <i>DeviceNet Operating Instructions,</i><br><i>MG33DXYY</i> .<br><b>NOTE</b><br>A change to this parameter will be<br>executed immediately. |  |  |
| [0] * | INSTANCE<br>100/150               |                                                                                                    |  |  |
| [1]   | INSTANCE<br>101/151               |                                                                                                    |  |  |
| [2]   | INSTANCE<br>20/70                 |                                                                                                    |  |  |
| [3]   | INSTANCE<br>21/71                 |                                                                                                    |  |  |

## 10-11 Process Data Config Write

| 10-11 Flocess Data Coning write |                                   |                         |  |
|---------------------------------|-----------------------------------|-------------------------|--|
| Optio                           | n:                                | Function:               |  |
|                                 |                                   | Select the process      |  |
|                                 |                                   | write data for I/O      |  |
|                                 |                                   | Assembly Instances      |  |
|                                 |                                   | 101/151. Elements [2]   |  |
|                                 |                                   | and [3] of this array   |  |
|                                 |                                   | can be selected.        |  |
|                                 |                                   | Elements [0] and [1]    |  |
|                                 |                                   | of the array are fixed. |  |
| [0] *                           | None                              |                         |  |
| [302]                           | Minimum Reference                 |                         |  |
| [303]                           | Maximum Reference                 |                         |  |
| [341]                           | Ramp 1 Ramp Up Time               |                         |  |
| [342]                           | Ramp 1 Ramp Down Time             |                         |  |
| [351]                           | Ramp 2 Ramp Up Time               |                         |  |
| [352]                           | Ramp 2 Ramp Down Time             |                         |  |
| [380]                           | Jog Ramp Time                     |                         |  |
| [381]                           | Quick Stop Ramp Time              |                         |  |
| [382]                           | Starting Ramp Up Time             |                         |  |
| [411]                           | Motor Speed Low Limit [RPM]       |                         |  |
| [413]                           | Motor Speed High Limit [RPM]      |                         |  |
| [416]                           | Torque Limit Motor Mode           |                         |  |
| [417]                           | Torque Limit Generator Mode       |                         |  |
| [590]                           | Digital & Relay Bus Control       |                         |  |
| [593]                           | Pulse Out #27 Bus Control         |                         |  |
| [595]                           | Pulse Out #29 Bus Control         |                         |  |
| [597]                           | Pulse Out #X30/6 Bus Control      |                         |  |
| [653]                           | Terminal 42 Output Bus Control    |                         |  |
| [663]                           | Terminal X30/8 Output Bus Control |                         |  |
| [890]                           | Bus Jog 1 Speed                   |                         |  |

| 10-11 Process Data Config Write |                             |           |  |  |
|---------------------------------|-----------------------------|-----------|--|--|
| Option:                         |                             | Function: |  |  |
| [891]                           | Bus Jog 2 Speed             |           |  |  |
| [894]                           | Bus Feedback 1              |           |  |  |
| [895]                           | Bus Feedback 2              |           |  |  |
| [896]                           | Bus Feedback 3              |           |  |  |
| [1680]                          | Fieldbus CTW 1              |           |  |  |
| [1682]                          | Fieldbus REF 1              |           |  |  |
| [2013]                          | Minimum Reference/Feedb.    |           |  |  |
| [2014]                          | Maximum Reference/Feedb.    |           |  |  |
| [2021]                          | Setpoint 1                  |           |  |  |
| [2022]                          | Setpoint 2                  |           |  |  |
| [2023]                          | Setpoint 3                  |           |  |  |
| [2643]                          | Terminal X42/7 Bus Control  |           |  |  |
| [2653]                          | Terminal X42/9 Bus Control  |           |  |  |
| [2663]                          | Terminal X42/11 Bus Control |           |  |  |

# 10-12 Process Data Config Read

| Optio  | Option: Function:     |                                                                                                    |
|--------|-----------------------|----------------------------------------------------------------------------------------------------|
|        |                       | Select the process read data<br>for I/O Assembly Instances<br>101/151. Elements [2] and [3]<br>of this array can be selected.<br>Elements [0] and [1] of the<br>array are fixed. |
| [0] *  | None                  |                                                                                                    |
| [894]  | Bus Feedback 1        |                                                                                                    |
| [895]  | Bus Feedback 2        |                                                                                                    |
| [896]  | Bus Feedback 3        |                                                                                                    |
| [1500] | Operating Hours       |                                                                                                    |
| [1501] | Running Hours         |                                                                                                    |
| [1502] | kWh Counter           |                                                                                                    |
| [1600] | Control Word          |                                                                                                    |
| [1601] | Reference [Unit]      |                                                                                                    |
| [1602] | Reference [%]         |                                                                                                    |
| [1603] | Status Word           |                                                                                                    |
| [1605] | Main Actual Value [%] |                                                                                                    |
| [1609] | Custom Readout        |                                                                                                    |
| [1610] | Power [kW]            |                                                                                                    |
| [1611] | Power [hp]            |                                                                                                    |
| [1612] | Motor Voltage         |                                                                                                    |
| [1613] | Frequency             |                                                                                                    |
| [1614] | Motor Current         |                                                                                                    |
| [1615] | Frequency [%]         |                                                                                                    |
| [1616] | Torque [Nm]           |                                                                                                    |
| [1617] | Speed [RPM]           |                                                                                                    |
| [1618] | Motor Thermal         |                                                                                                    |
| [1622] | Torque [%]            |                                                                                                    |
| [1626] | Power Filtered [kW]   |                                                                                                    |
| [1627] | Power Filtered [hp]   |                                                                                                    |
| [1630] | DC Link Voltage       |                                                                                                    |
| [1632] | Brake Energy /s       |                                                                                                    |
| [1633] | Brake Energy /2 min   |                                                                                                    |
| [1634] | Heatsink Temp.        |                                                                                                    |

| 10-12 Process Data Config Read |                            |           |  |
|--------------------------------|----------------------------|-----------|--|
| Optio                          | n:                         | Function: |  |
| [1635]                         | Inverter Thermal           |           |  |
| [1638]                         | SL Controller State        |           |  |
| [1639]                         | Control Card Temp.         |           |  |
| [1650]                         | External Reference         |           |  |
| [1652]                         | Feedback [Unit]            |           |  |
| [1653]                         | Digi Pot Reference         |           |  |
| [1654]                         | Feedback 1 [Unit]          |           |  |
| [1655]                         | Feedback 2 [Unit]          |           |  |
| [1656]                         | Feedback 3 [Unit]          |           |  |
| [1660]                         | Digital Input              |           |  |
| [1661]                         | Terminal 53 Switch Setting |           |  |
| [1662]                         | Analog Input 53            |           |  |
| [1663]                         | Terminal 54 Switch Setting |           |  |
| [1664]                         | Analog Input 54            |           |  |
| [1665]                         | Analog Output 42 [mA]      |           |  |
| [1666]                         | Digital Output [bin]       |           |  |
| [1667]                         | Pulse Input #29 [Hz]       |           |  |
| [1668]                         | Pulse Input #33 [Hz]       |           |  |
| [1669]                         | Pulse Output #27 [Hz]      |           |  |
| [1670]                         | Pulse Output #29 [Hz]      |           |  |
| [1671]                         | Relay Output [bin]         |           |  |
| [1672]                         | Counter A                  |           |  |
| [1673]                         | Counter B                  |           |  |
| [1675]                         | Analog In X30/11           |           |  |
| [1676]                         | Analog In X30/12           |           |  |
| [1677]                         | Analog Out X30/8 [mA]      |           |  |
| [1684]                         | Comm. Option STW           |           |  |
| [1685]                         | FC Port CTW 1              |           |  |
| [1690]                         | Alarm Word                 |           |  |
| [1691]                         | Alarm Word 2               |           |  |
| [1692]                         | Warning Word               |           |  |
| [1693]                         | Warning Word 2             |           |  |
| [1694]                         | Ext. Status Word           |           |  |
| [1695]                         | Ext. Status Word 2         |           |  |
| [1696]                         | Maintenance Word           |           |  |
| [1830]                         | Analog Input X42/1         |           |  |
| [1831]                         | Analog Input X42/3         |           |  |
| [1832]                         | Analog Input X42/5         |           |  |
| [1833]                         | Analog Out X42/7 [V]       |           |  |
| [1834]                         | Analog Out X42/9 [V]       |           |  |
| [1835]                         | Analog Out X42/11 [V]      |           |  |
| [1850]                         | Sensorless Readout [unit]  |           |  |
| 10-13                          | Warning Parameter          |           |  |

| Ra  | nge:         | Function:                                      |
|-----|--------------|------------------------------------------------|
| 0 * | [0 - 65535 ] | View a DeviceNet-specific Warning word. One    |
|     |              | bit is assigned to every warning. Refer to the |
|     |              | DeviceNet Operating Instructions (MG33DXYY)    |
|     |              | for further information.                       |

Danfoss

| Bit: | Meaning:                    |
|------|-----------------------------|
| 0    | Bus not active              |
| 1    | Explicit connection timeout |
| 2    | I/O connection              |
| 3    | Retry limit reached         |
| 4    | Actual is not updated       |
| 5    | CAN bus off                 |
| 6    | I/O send error              |
| 7    | Initialisation error        |
| 8    | No bus supply               |
| 9    | Bus off                     |
| 10   | Error passive               |
| 11   | Error warning               |
| 12   | Duplicate MAC ID Error      |
| 13   | RX queue overrun            |
| 14   | TX queue overrun            |
| 15   | CAN overrun                 |

#### Table 3.16

| 10-14 Net Reference |                    |                                                          |  |  |
|---------------------|--------------------|----------------------------------------------------------|--|--|
| Read                | Read only from LCP |                                                          |  |  |
| Opt                 | ion:               | Function:                                                |  |  |
|                     |                    | Select the reference source in Instance 21/71 and 20/70. |  |  |
| [0] *               | Off                | Enables reference via analog/digital inputs.             |  |  |
| [1]                 | On                 | Enables reference via the fieldbus.                      |  |  |
| 10-1                | 10-15 Net Control  |                                                          |  |  |
| Read                | Read only from LCP |                                                          |  |  |
| Opt                 | ion:               | Function:                                                |  |  |
|                     |                    | Select the control source in Instance 21/71 and 20/70.   |  |  |
| [0] *               | Off                | Enables control via analog/digital inputs.               |  |  |
| [1]                 | On                 | Enable control via the fieldbus.                         |  |  |

# 3.11.4 10-2\* COS Filters

| 10               | 10-20 COS Filter 1 |                                                                                                    |  |  |
|------------------|--------------------|----------------------------------------------------------------------------------------------------|--|--|
| Range: Function: |                    | Function:                                                                                                    |  |  |
| 0 *              | [0 - 65535 ]       | Enter the value for COS Filter 1 to set up the<br>filter mask for the Status Word. When<br>operating in COS (Change-Of-State), this<br>function filters out bits in the Status Word<br>that should not be sent if they change. |  |  |

| 10     | 10-21 COS Filter 2 |                                                                                                    |  |
|--------|--------------------|----------------------------------------------------------------------------------------------------|--|
| Range: |                    | Function:                                                                                                    |  |
| 0 *    | [0 - 65535 ]       | Enter the value for COS Filter 2, to set up the<br>filter mask for the Main Actual Value. When<br>operating in COS (Change-Of-State), this<br>function filters out bits in the Main Actual<br>Value that should not be sent if they change. |  |

| 10-22 COS Filter 3 |                       |                                                                                                    |
|--------------------|-----------------------|----------------------------------------------------------------------------------------------------|
| Range:             |                       | Function:                                                                                                    |
| 0 *                | [0 - 65535 ]          | Enter the value for COS Filter 3, to set up the<br>filter mask for PCD 3. When operating in COS<br>(Change-Of-State), this function filters out bits<br>in PCD 3 that should not be sent if they<br>change. |
| 10-23 COS Filter 4 |                       |                                                                                                    |
| 10-                | -23 COS Filte         | r 4                                                                                                    |
| _                  | -23 COS Filte<br>nge: | r 4<br>Function:                                                                                                    |

Danfoss

# 3.11.5 10-3\* Parameter Access

Parameter group providing access to indexed parameters and defining programming set-up.

| 10  | 10-31 Store Data Values |                                                                                                    |  |
|-----|-------------------------|----------------------------------------------------------------------------------------------------|--|
| Op  | otion:                  | Function:                                                                                                    |  |
|     |                         | Parameter values changed via DeviceNet are not<br>automatically stored in non-volatile memory. Use<br>this parameter to activate a function that stores<br>parameter values in the EEPROM non-volatile<br>memory, so changed parameter values will be<br>retained at power-down. |  |
| [0] | Off                     | Deactivates the non-volatile storage function.                                                                                                    |  |
| [1] | Store all<br>setups     | Stores all parameter values from the active set-up<br>in the non-volatile memory. The selection returns<br>to [0] Off when all values have been stored.                                                                                                    |  |
| [2] | Store all<br>setups     | Stores all parameter values for all set-ups in the non-volatile memory. The selection returns to [0] Off when all parameter values have been stored.                                                                                                    |  |
| 10  | 10-33 Store Always      |                                                                                                    |  |
| Or  | Option: Function:       |                                                                                                    |  |

|     | Opuon: Function: |                                                                                        |  |  |
|-----|------------------|----------------------------------------------------------------------------------------|--|--|
| [0] | Off              | Deactivates non-volatile storage of data.                                              |  |  |
| [1] |                  | Stores parameter data received via DeviceNet in EEPROM non-volatile memory as default. |  |  |

11-17 XIF Revision

Danfoss

# 3.12 Main Menu - LonWorks - Group 11

Parameter group for all LonWorks specific parameters. Parameters related to LonWorks ID.

| 11-0                                                                | 11-00 Neuron ID        |           |                                                                      |  |  |
|---------------------------------------------------------------------|------------------------|-----------|----------------------------------------------------------------------|--|--|
| Ran                                                                 | Range: Function:       |           |                                                                      |  |  |
| 0 *                                                                 | [0 - 0 ]               | View the  | e Neuron chip's unique Neuron ID number.                             |  |  |
| 11-                                                                 | 10 Drive               | e Profile |                                                                      |  |  |
| Opt                                                                 | ion:                   |           | Function:                                                            |  |  |
| This parameter allows selecting bet<br>LONMARK Functional Profiles. |                        |           | This parameter allows selecting between LONMARK Functional Profiles. |  |  |
| [0] *                                                               | VSD pro                | file      | The Danfoss Profile and the Node Object are common for all profiles. |  |  |
| [1]                                                                 | Pump co                | ontroller |                                                                      |  |  |
| 11-                                                                 | 11-15 LON Warning Word |           |                                                                      |  |  |
| Ran                                                                 | Range: Function:       |           |                                                                      |  |  |
| 0 *                                                                 | [0 - 655               |           | s parameter contains the LON specific nings.                         |  |  |

| Nalige. |                |                                    | i uncuon.                                          |
|---------|----------------|------------------------------------|----------------------------------------------------|
| 0 *     | * [0 - 65535 ] |                                    | This parameter contains the LON specific warnings. |
| Bit     |                | Status                             |                                                    |
| 0       |                | Internal                           | fault                                              |
| 1       |                | Internal                           | fault                                              |
| 2       |                | Internal                           | fault                                              |
| 3       |                | Internal                           | fault                                              |
| 4       |                | Internal                           | fault                                              |
| 5       |                | Reserve                            | d                                                  |
| 6       |                | Reserve                            | d                                                  |
| 7       |                | Reserved                           |                                                    |
| 8       |                | Reserve                            | d                                                  |
| 9       |                | Change                             | able types                                         |
| 10      |                | Initializa                         | ation error                                        |
| 11      |                | Internal communication error       |                                                    |
| 12      |                | Software revision mismatch         |                                                    |
| 13      |                | Bus not active                     |                                                    |
| 14      |                | Option not present                 |                                                    |
| 15      |                | LON input (nvi/nci) exceeds limits |                                                    |
|         |                |                                    |                                                    |

Range: Function: 0 \* [0 - 0 ] This parameter contains the version of the external interface file on the Neuron C chip on the LON option. 11-18 LonWorks Revision Range: Function: 0 \* [0 - 0 ] This parameter contains the software version of the application program on the Neuron C chip on the LON option. 11-21 Store Data Values **Option:** Function: This parameter is used to activate storing of data in non-volatile memory. Off [0] \* Store function is inactive. [2] Store all Stores all parameter values in the E<sup>2</sup>PROM. setups The value returns to Off when all parameter values have been stored.

Table 3.17

# 3.13 Main Menu - Smart Logic - Group 13

## 3.13.1 13-\*\* Prog. Features

Smart Logic Control (SLC) is essentially a sequence of user defined actions (see 13-52 SL Controller Action [x]) executed by the SLC when the associated user defined *event* (see 13-51 SL Controller Event [x]) is evaluated as TRUE by the SLC. Events and *actions* are each numbered and linked together in pairs. This means that when [0] event is fulfilled (attains the value TRUE), [0] action is executed. After this,

the conditions of [1] event will be evaluated and if evaluated TRUE, [1] action will be executed and so on. Only one event will be evaluated at any time. If an event is evaluated as FALSE, nothing happens (in the SLC) during the current scan interval and no other events will be evaluated. This means that when the SLC starts, it evaluates [0] event (and only [0] event) each scan interval. Only when [0] event is evaluated TRUE, will the SLC

<u>Danfvšš</u>

execute [0] action and start evaluating [1] event. It is possible to programme from 1 to 20 events and actions. When the last event/action has been executed, the sequence starts over again from [0] event/[0] action. The illustration shows an example with three event/actions

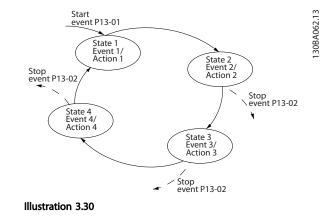

#### Starting and stopping the SLC:

Starting and stopping the SLC can be done by selecting [1] On or [0] Off in 13-00 SL Controller Mode. The SLC always starts in state 0 (where it evaluates [0] event). The SLC starts when the Start Event (defined in 13-01 Start Event) is evaluated as TRUE (provided that [1] On is selected in 13-00 SL Controller Mode). The SLC stops when the Stop Event (13-02 Stop Event) is TRUE. 13-03 Reset SLC resets all SLC parameters and starts programming from scratch.

## 3.13.2 13-0\* SLC Settings

Use the SLC settings to activate, deactivate and reset the Smart Logic Control sequence. The logic functions and comtors are always running in the background, which opens for sete control of digital inputs and outputs.

| 13-0     | 13-00 SL Controller Mode |              |                                                                           |  |
|----------|--------------------------|--------------|---------------------------------------------------------------------------|--|
| Opti     | on:                      | Function:    |                                                                           |  |
| [0]      | Off                      | Disables the | Smart Logic Controller.                                                   |  |
| [1]      | On Enables the S         |              | mart Logic Controller.                                                    |  |
| 13-0     | 1 Star                   | t Event      |                                                                           |  |
| Opti     | on:                      |              | Function:                                                                 |  |
|          |                          |              | Select the boolean (TRUE or FALSE) input to activate Smart Logic Control. |  |
| [0] *    | False                    |              | Enters the fixed value of FALSE in the logic rule.                        |  |
| [1] True |                          |              | Enters the fixed value TRUE in the logic rule.                            |  |
| [2]      | Running                  |              | See parameter group 5-3* for further description.                         |  |

| 13-01 Start Event |                      |                                                   |  |  |
|-------------------|----------------------|---------------------------------------------------|--|--|
| Opti              | on:                  | Function:                                         |  |  |
| [3]               | In range             | See parameter group 5-3* for further description. |  |  |
| [4]               | On reference         | See parameter group 5-3* for further description. |  |  |
| [5]               | Torque limit         | See parameter group 5-3* for further description. |  |  |
| [6]               | Current limit        | See parameter group 5-3* for further description. |  |  |
| [7]               | Out of current range | See parameter group 5-3* for further description. |  |  |
| [8]               | Below I low          | See parameter group 5-3* for further description. |  |  |
| [9]               | Above I high         | See parameter group 5-3* for further description. |  |  |
| [10]              | Out of speed range   |                                                   |  |  |
| [11]              | Below speed low      | See parameter group 5-3* for further description. |  |  |
| [12]              | Above speed high     | See parameter group 5-3* for further description. |  |  |
| [13]              | Out of feedb. range  |                                                   |  |  |
| [14]              | Below feedb. low     |                                                   |  |  |
| [15]              | Above feedb. high    |                                                   |  |  |
| [16]              | Thermal warning      | See parameter group 5-3* for further description. |  |  |
| [17]              | Mains out of range   | See parameter group 5-3* for further description. |  |  |
| [18]              | Reversing            | See parameter group 5-3* for further description. |  |  |
| [19]              | Warning              | See parameter group 5-3* for further description. |  |  |
| [20]              | Alarm (trip)         | See parameter group 5-3* for further description. |  |  |
| [21]              | Alarm (trip lock)    | See parameter group 5-3* for further description. |  |  |
| [22]              | Comparator 0         | Use the result of comtor 0 in the logic rule.     |  |  |
| [23]              | Comparator 1         | Use the result of comtor 1 in the logic rule.     |  |  |
| [24]              | Comparator 2         | Use the result of comtor 2 in the logic rule.     |  |  |
| [25]              | Comparator 3         | Use the result of comtor 3 in the logic rule.     |  |  |
| [26]              | Logic rule 0         | Use the result of logic rule 0 in the logic rule. |  |  |
| [27]              | Logic rule 1         | Use the result of logic rule 1 in the logic rule. |  |  |

| 13-0 | 13-01 Start Event  |                                                                                                    |  |  |  |
|------|--------------------|----------------------------------------------------------------------------------------------------|--|--|--|
| Opti | on:                | Function:                                                                                                    |  |  |  |
| [28] | Logic rule 2       | Use the result of logic rule 2 in the logic rule.                                                                                        |  |  |  |
| [29] | Logic rule 3       | Use the result of logic rule 3 in the logic rule.                                                                                        |  |  |  |
| [33] | Digital input DI18 | Use the value of DI18 in the logic rule (High = TRUE).                                                                                   |  |  |  |
| [34] | Digital input DI19 | Use the value of Dl19 in the logic rule (High = TRUE).                                                                                   |  |  |  |
| [35] | Digital input DI27 | Use the value of DI27 in the logic rule (High = TRUE).                                                                                   |  |  |  |
| [36] | Digital input DI29 | Use the value of Dl29 in the logic rule (High = TRUE).                                                                                   |  |  |  |
| [37] | Digital input DI32 | Use the value of DI32 in the logic rule (High = TRUE).                                                                                   |  |  |  |
| [38] | Digital input DI33 | Use the value of DI33 in the logic rule (High = TRUE).                                                                                   |  |  |  |
| [39] | Start command      | This event is TRUE if the frequency<br>converter is started by any means<br>(either via digital input, field bus or<br>other).           |  |  |  |
| [40] | Drive stopped      | This event is TRUE if the frequency<br>converter is stopped or coasted by<br>any means (either via digital input,<br>fieldbus or other). |  |  |  |
| [41] | Reset Trip         | This event is TRUE if the frequency<br>converter is tripped (but not trip-<br>locked) and [Reset] is pressed.                            |  |  |  |
| [42] | Auto Reset Trip    | This event is TRUE if the frequency<br>converter is tripped (but not trip-<br>locked) and an Automatic Reset is<br>issued.               |  |  |  |
| [43] | ОК Кеу             | This event is TRUE if [OK] is pressed.                                                                                                   |  |  |  |
| [44] | Reset Key          | This event is TRUE if [Reset] is pressed.                                                                                                |  |  |  |
| [45] | Left Key           | This event is TRUE if [4] is pressed.                                                                                                    |  |  |  |
| [46] | Right Key          | This event is TRUE if [►] is pressed.                                                                                                    |  |  |  |
| [47] | Up Кеу             | This event is TRUE if [▲] is pressed.                                                                                                    |  |  |  |
| [48] | Down Key           | This event is TRUE if [▼] is pressed.                                                                                                    |  |  |  |
| [50] | Comparator 4       | Use the result of comtor 4 in the logic rule.                                                                                            |  |  |  |
| [51] | Comparator 5       | Use the result of comtor 5 in the logic rule.                                                                                            |  |  |  |
| [60] | Logic rule 4       | Use the result of logic rule 4 in the logic rule.                                                                                        |  |  |  |
| [61] | Logic rule 5       | Use the result of logic rule 5 in the logic rule.                                                                                        |  |  |  |

| 12.0         | 1 Ctout Friend                             |                                                    |
|--------------|--------------------------------------------|----------------------------------------------------|
|              | 1 Start Event                              | Function                                           |
| Optio        | Digital Input x30 2                        | Function:                                          |
| [76]<br>[77] | Digital Input x30 2<br>Digital Input x30 3 |                                                    |
| [78]         | Digital Input x30 4                        |                                                    |
| [90]         | ECB Drive Mode                             |                                                    |
| [91]         | ECB Bypass Mode                            |                                                    |
| [92]         | ECB Test Mode                              |                                                    |
| [100]        | Fire Mode                                  |                                                    |
| 13-0         | 2 Stop Event                               |                                                    |
| Opti         | -                                          | Function:                                          |
| _            |                                            | Select the boolean (TRUE or FALSE)                 |
|              |                                            | input to deactivate Smart Logic<br>Control.        |
| [0] *        | False                                      | Enters the fixed value of FALSE in the logic rule. |
| [1]          | True                                       | Enters the fixed value TRUE in the logic rule.     |
| [2]          | Running                                    | See parameter group 5-3* for further description.  |
| [3]          | In range                                   | See parameter group 5-3* for further description.  |
| [4]          | On reference                               | See parameter group 5-3* for further description.  |
| [5]          | Torque limit                               | See parameter group 5-3* for further description.  |
| [6]          | Current limit                              | See parameter group 5-3* for further description.  |
| [7]          | Out of current range                       | See parameter group 5-3* for further description.  |
| [8]          | Below I low                                | See parameter group 5-3* for further description.  |
| [9]          | Above I high                               | See parameter group 5-3* for further description.  |
| [10]         | Out of speed range                         |                                                    |
| [11]         | Below speed low                            | See parameter group 5-3* for further description.  |
| [12]         | Above speed high                           | See parameter group 5-3* for further description.  |
| [13]         | Out of feedb. range                        | See parameter group 5-3* for further description.  |
| [14]         | Below feedb. low                           | See parameter group 5-3* for further description.  |
| [15]         | Above feedb. high                          | See parameter group 5-3* for further description.  |
| [16]         | Thermal warning                            | See parameter group 5-3* for further description.  |
| [17]         | Mains out of range                         | See parameter group 5-3* for further description.  |

Danfoss

Danfoss

| 13-02 Stop Event  |                    |                                                                                                    |  |  |
|-------------------|--------------------|----------------------------------------------------------------------------------------------------|--|--|
| Option: Function: |                    |                                                                                                    |  |  |
| [18]              | Reversing          | See parameter group 5-3* for further description.                                                                             |  |  |
| [19]              | Warning            | See parameter group 5-3* for further description.                                                                             |  |  |
| [20]              | Alarm (trip)       | See parameter group 5-3* for further description.                                                                             |  |  |
| [21]              | Alarm (trip lock)  | See parameter group 5-3* for further description.                                                                             |  |  |
| [22]              | Comparator 0       | Use the result of comtor 0 in the logic rule.                                                                                 |  |  |
| [23]              | Comparator 1       | Use the result of comtor 1 in the logic rule.                                                                                 |  |  |
| [24]              | Comparator 2       | Use the result of comtor 2 in the logic rule.                                                                                 |  |  |
| [25]              | Comparator 3       | Use the result of comtor 3 in the logic rule.                                                                                 |  |  |
| [26]              | Logic rule 0       | Use the result of logic rule 0 in the logic rule.                                                                             |  |  |
| [27]              | Logic rule 1       | Use the result of logic rule 1 in the logic rule.                                                                             |  |  |
| [28]              | Logic rule 2       | Use the result of logic rule 2 in the logic rule.                                                                             |  |  |
| [29]              | Logic rule 3       | Use the result of logic rule 3 in the logic rule.                                                                             |  |  |
| [30]              | SL Time-out 0      | Use the result of timer 0 in the logic rule.                                                                                  |  |  |
| [31]              | SL Time-out 1      | Use the result of timer 1 in the logic rule.                                                                                  |  |  |
| [32]              | SL Time-out 2      | Use the result of timer 2 in the logic rule.                                                                                  |  |  |
| [33]              | Digital input DI18 | Use the value of DI18 in the logic rule (High = TRUE).                                                                        |  |  |
| [34]              | Digital input DI19 | Use the value of DI19 in the logic rule (High = TRUE).                                                                        |  |  |
| [35]              | Digital input DI27 | Use the value of DI27 in the logic rule (High = TRUE).                                                                        |  |  |
| [36]              | Digital input DI29 | Use the value of DI29 in the logic rule (High = TRUE).                                                                        |  |  |
| [37]              | Digital input DI32 | Use the value of DI32 in the logic rule (High = TRUE).                                                                        |  |  |
| [38]              | Digital input DI33 | Use the value of DI33 in the logic rule (High = TRUE).                                                                        |  |  |
| [39]              | Start command      | This event is TRUE if the frequency<br>converter is started by any means<br>(either via digital input, fieldbus or<br>other). |  |  |

| 12-0    | 13-02 Stop Event    |                                                                        |  |  |  |
|---------|---------------------|------------------------------------------------------------------------|--|--|--|
|         |                     |                                                                        |  |  |  |
| Opti    | 1                   | Function:                                                              |  |  |  |
| [40]    | Drive stopped       | This event is TRUE if the frequency converter is stopped or coasted by |  |  |  |
|         |                     | any means (either via digital input,                                   |  |  |  |
|         |                     | fieldbus or other).                                                    |  |  |  |
| [41]    | Reset Trip          | This event is TRUE if the frequency                                    |  |  |  |
| [ 1 1 ] | heset mp            | converter is tripped (but not trip-                                    |  |  |  |
|         |                     | locked) and [Reset] is pressed.                                        |  |  |  |
| [42]    | Auto Reset Trip     | This event is TRUE if the frequency                                    |  |  |  |
|         |                     | converter is tripped (but not trip-                                    |  |  |  |
|         |                     | locked) and an Automatic Reset is                                      |  |  |  |
|         |                     | issued.                                                                |  |  |  |
| [43]    | ОК Кеу              | This event is TRUE if [OK] is pressed.                                 |  |  |  |
| [44]    | Reset Key           | This event is TRUE if [Reset] is                                       |  |  |  |
|         |                     | pressed.                                                               |  |  |  |
| [45]    | Left Key            | This event is TRUE if [4] is pressed.                                  |  |  |  |
| [46]    | Right Key           | This event is TRUE if [►] is pressed.                                  |  |  |  |
| [47]    | Up Кеу              | This event is TRUE if $[\blacktriangle]$ is pressed.                   |  |  |  |
| [48]    | Down Key            | This event is TRUE if $[\mathbf{V}]$ is pressed.                       |  |  |  |
| [50]    | Comparator 4        | Use the result of comtor 4 in the                                      |  |  |  |
|         |                     | logic rule.                                                            |  |  |  |
| [51]    | Comparator 5        | Use the result of comtor 5 in the logic rule.                          |  |  |  |
|         |                     | С                                                                      |  |  |  |
| [60]    | Logic rule 4        | Use the result of logic rule 4 in the logic rule.                      |  |  |  |
| [61]    | Logic rule 5        | Use the result of logic rule 5 in the logic rule.                      |  |  |  |
| [70]    |                     | 3                                                                      |  |  |  |
| [70]    | SL Time-out 3       | Use the result of timer 3 in the logic rule.                           |  |  |  |
| [71]    | SL Time-out 4       | Use the result of timer 4 in the logic                                 |  |  |  |
|         |                     | rule.                                                                  |  |  |  |
| [72]    | SL Time-out 5       | Use the result of timer 5 in the logic rule.                           |  |  |  |
| [72]    |                     |                                                                        |  |  |  |
| [73]    | SL Time-out 6       | Use the result of timer 6 in the logic rule.                           |  |  |  |
| [74]    | SL Time-out 7       | Use the result of timer 7 in the logic                                 |  |  |  |
|         |                     | rule.                                                                  |  |  |  |
| [76]    | Digital Input x30 2 |                                                                        |  |  |  |
| [77]    | Digital Input x30 3 |                                                                        |  |  |  |
| [78]    | Digital Input x30 4 |                                                                        |  |  |  |
| [80]    | No Flow             |                                                                        |  |  |  |
| [81]    | Dry Pump            |                                                                        |  |  |  |
| [82]    | End of Curve        |                                                                        |  |  |  |
| [83]    | Broken Belt         |                                                                        |  |  |  |
| [90]    | ECB Drive Mode      |                                                                        |  |  |  |
| [91]    | ECB Bypass Mode     |                                                                        |  |  |  |
| [92]    | ECB Test Mode       |                                                                        |  |  |  |
| [100]   | Fire Mode           |                                                                        |  |  |  |

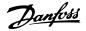

| 13-0    | 13-03 Reset SLC     |                                                                           |  |  |
|---------|---------------------|---------------------------------------------------------------------------|--|--|
| Option: |                     | Function:                                                                 |  |  |
| [0] *   | Do not reset<br>SLC | Retains programmed settings in all parameter group 13 parameters (13-**). |  |  |
| [1]     | Reset SLC           | Resets all parameter group 13 parameters (13-**) to default settings.     |  |  |

## 3.13.3 13-04 Comparators

Comparators are used for comparing continuous variables (i.e. output frequency, output current, analog input etc.) to fixed preset values.

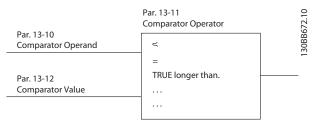

Illustration 3.31

In addition, there are digital values that will be compared to fixed time values. See explanation in *13-10 Comparator Operand*. Comparators are evaluated once in each scan interval. Use the result (TRUE or FALSE) directly. All parameters in this parameter group are array parameters with index 0 to 5. Select index 0 to programme Comparator 0, select index 1 to programme Comparator 1, and so on.

| 13-1      | 13-10 Comparator Operand |                                                        |  |  |
|-----------|--------------------------|--------------------------------------------------------|--|--|
| Array [4] |                          |                                                        |  |  |
| Opti      | on:                      | Function:                                              |  |  |
|           |                          | Select the variable to be monitored by the comparator. |  |  |
| [0] *     | DISABLED                 |                                                        |  |  |
| [1]       | Reference                |                                                        |  |  |
| [2]       | Feedback                 |                                                        |  |  |
| [3]       | Motor speed              |                                                        |  |  |
| [4]       | Motor current            |                                                        |  |  |
| [5]       | Motor torque             |                                                        |  |  |
| [6]       | Motor power              |                                                        |  |  |
| [7]       | Motor voltage            |                                                        |  |  |
| [8]       | DC-link voltage          |                                                        |  |  |
| [9]       | Motor thermal            |                                                        |  |  |
| [10]      | Drive thermal            |                                                        |  |  |
| [11]      | Heat sink temp.          |                                                        |  |  |
| [12]      | Analog input Al53        |                                                        |  |  |
| [13]      | Analog input Al54        |                                                        |  |  |
| [14]      | Analog input AIFB10      |                                                        |  |  |
| [15]      | Analog input AIS24V      |                                                        |  |  |
| [17]      | Analog input AICCT       |                                                        |  |  |

| 13-1           | 13-10 Comparator Operand      |           |  |  |  |
|----------------|-------------------------------|-----------|--|--|--|
| Array          | · [4]                         |           |  |  |  |
| Opti           | on:                           | Function: |  |  |  |
| [18]           | Pulse input FI29              |           |  |  |  |
| [19]           | Pulse input FI33              |           |  |  |  |
| [20]           | Alarm number                  |           |  |  |  |
| [21]           | Warning number                |           |  |  |  |
| [22]           | Analog input x30 11           |           |  |  |  |
| [23]           | Analog input x30 12           |           |  |  |  |
| [30]           | Counter A                     |           |  |  |  |
| [31]           | Counter B                     |           |  |  |  |
| [40]           | Analog input x42/1            |           |  |  |  |
| [41]           | Analog input x42/3            |           |  |  |  |
| [42]           | Analog input x42/5            |           |  |  |  |
| [50]           | FALSE                         |           |  |  |  |
| [51]           | TRUE                          |           |  |  |  |
| [52]           | Control ready                 |           |  |  |  |
| [53]           | Drive ready                   |           |  |  |  |
| [54]           | Running                       |           |  |  |  |
| [55]           | Reversing                     |           |  |  |  |
| [56]           | In range                      |           |  |  |  |
| [60]           | On reference                  |           |  |  |  |
| [61]           | Below reference, low          |           |  |  |  |
| [62]           | Above ref, high               |           |  |  |  |
| [65]           | Torque limit<br>Current limit |           |  |  |  |
| [66]<br>[67]   | Out of current range          |           |  |  |  |
| [68]           | Below I low                   |           |  |  |  |
| [69]           | Above I high                  |           |  |  |  |
| [70]           | Out of speed range            |           |  |  |  |
| [71]           | Below speed low               |           |  |  |  |
| [72]           | Above speed high              |           |  |  |  |
| [75]           | Out of feedb. range           |           |  |  |  |
| [76]           | Below feedb. low              |           |  |  |  |
| [77]           | Above feedb. high             |           |  |  |  |
| [80]           | Thermal warning               |           |  |  |  |
| [82]           | Mains out of range            |           |  |  |  |
| [85]           | Warning                       |           |  |  |  |
| [86]           | Alarm (trip)                  |           |  |  |  |
| [87]           | Alarm (trip lock)             |           |  |  |  |
| [90]           | Bus OK                        |           |  |  |  |
| [91]           | Torque limit & stop           |           |  |  |  |
| [92]           | Brake fault (IGBT)            |           |  |  |  |
| [93]           | Mech. brake control           |           |  |  |  |
| [94]           | Safe stop active              |           |  |  |  |
| [100]          | Comparator 0                  |           |  |  |  |
| [101]          | Comparator 1                  |           |  |  |  |
| [102]          | Comparator 2                  |           |  |  |  |
| [103]          | Comparator 3                  |           |  |  |  |
| [104]          | Comparator 4                  |           |  |  |  |
| [105]          | Comparator 5                  |           |  |  |  |
| [110]          | Logic rule 1                  |           |  |  |  |
| [111]<br>[112] | Logic rule 1<br>Logic rule 2  |           |  |  |  |
| [112]          |                               |           |  |  |  |

| <u>Danfoss</u> |
|----------------|
|----------------|

| 13-10 Comparator Operand    |                    |       |                                                                    |
|-----------------------------|--------------------|-------|--------------------------------------------------------------------|
| Array [4]                   |                    |       |                                                                    |
| Opt                         | ion:               |       | Function:                                                          |
| [113]                       | Logic rule 3       |       |                                                                    |
| [114]                       | Logic rule 4       |       |                                                                    |
| [115]                       | Logic rule 5       |       |                                                                    |
| [120]                       | SL Time-out (      | )     |                                                                    |
| [121]                       | SL Time-out        | 1     |                                                                    |
| [122]                       | SL Time-out 2      | 2     |                                                                    |
| [123]                       | SL Time-out        | 3     |                                                                    |
| [124]                       | SL Time-out        | 1     |                                                                    |
| [125]                       | SL Time-out        | 5     |                                                                    |
| [126]                       | SL Time-out        | 5     |                                                                    |
| [127]                       | SL Time-out        |       |                                                                    |
| [130]                       | Digital input      |       |                                                                    |
| [131]                       | Digital input      |       |                                                                    |
| [132]                       | Digital input      |       |                                                                    |
| [133]                       | Digital input      |       |                                                                    |
| [134]                       | Digital input      |       |                                                                    |
| [135]                       | Digital input      |       |                                                                    |
| [150]                       | SL digital out     | •     |                                                                    |
| [151]                       | SL digital out     |       |                                                                    |
| [152]                       | SL digital out     |       |                                                                    |
| [153]                       | SL digital out     |       |                                                                    |
| [154]                       | SL digital out     |       |                                                                    |
| [155]                       | SL digital out     | put F |                                                                    |
| [160]<br>[161]              | Relay 1<br>Relay 2 |       |                                                                    |
| [180]                       | Local ref. acti    | VO    |                                                                    |
| [180]                       | Remote ref. a      |       |                                                                    |
| [182]                       | Start comma        |       |                                                                    |
| [183]                       | Drive stoppe       |       |                                                                    |
| [185]                       | Drive in hand      |       |                                                                    |
| [186]                       | Drive in auto      |       |                                                                    |
| [187]                       |                    |       |                                                                    |
| []                          | given              |       |                                                                    |
| [190]                       | Digital input      | x30 2 |                                                                    |
| [191]                       | Digital input      |       |                                                                    |
| [192]                       | Digital input      | x30 4 |                                                                    |
| 12.4                        |                    |       |                                                                    |
| 13-11 Comparator Operator   |                    |       |                                                                    |
| Array [6] Option: Function: |                    |       |                                                                    |
|                             |                    |       |                                                                    |
| [0] *                       | <                  | -     | 0] < for the result of the evaluation to                           |
|                             |                    |       | E, when the variable selected in omparator Operand is smaller than |
|                             |                    |       | d value in 13-12 Comparator Value.                                 |
|                             |                    |       | ult will be FALSE, if the variable                                 |
|                             |                    |       |                                                                    |

selected in 13-10 Comparator Operand is

be TRUE, when the variable selected in 13-10 Comparator Operand is approximately

Select  $[1] \approx$  for the result of the evaluation to

greater than the fixed value in 13-12 Comparator Value.

#### 13-11 Comparator Operator Array [6] **Option:** Function: equal to the fixed value in 13-12 Comparator Value. [2] Select [2] > for the inverse logic of option [0] > <. [5] TRUE longer than.. FALSE longer [6] than.. TRUE shorter [7] than.. FALSE [8] shorter than.. 13-12 Comparator Value Array [6] ...

| Range:        |                | Function:                         |
|---------------|----------------|-----------------------------------|
| Size related* | [-100000.000 - | Enter the 'trigger level' for the |
|               | 100000.000 ]   | variable that is monitored by     |
|               |                | this comtor. This is an array     |
|               |                | parameter containing comtor       |
|               |                | values 0 to 5.                    |
|               |                |                                   |

## 3.13.4 13-2\* Timers

Use the result (TRUE or FALSE) from *timers* directly to define an *event* (see 13-51 SL Controller Event), or as boolean input in a *logic rule* (see 13-40 Logic Rule Boolean 1, 13-42 Logic Rule Boolean 2 or 13-44 Logic Rule Boolean 3). A timer is only FALSE when started by an action (i.e. [29] Start timer 1) until the timer value entered in this parameter is elapsed. Then it becomes TRUE again. All parameters in this parameter group are array parameters with index 0 to 2. Select index 0 to program Timer 0, select index 1 to program Timer 1, and so on.

| 13-20 SL Controller Timer |                  |                                           |  |
|---------------------------|------------------|-------------------------------------------|--|
| Array [3]                 | Array [3]        |                                           |  |
| Range:                    | Range: Function: |                                           |  |
| Size                      | [ 0.000 -        | Enter the value to define the duration    |  |
| related*                  | 0.000 ]          | of the FALSE output from the              |  |
|                           |                  | programmed timer. A timer is only         |  |
|                           |                  | FALSE if it is started by an action (i.e. |  |
|                           |                  | Start timer 1 [29]) and until the given   |  |
|                           |                  | timer value has elapsed.                  |  |

[1]

 $\approx$  (equal)

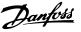

## 3.13.5 13-4\* Logic Rules

Combine up to three boolean inputs (TRUE/FALSE inputs) from timers, comtors, digital inputs, status bits and events using the logical operators AND, OR, and NOT. Select boolean inputs for the calculation in 13-40 Logic Rule Boolean 1, 13-42 Logic Rule Boolean 2 and 13-44 Logic Rule Boolean 3. Define the operators used to logically combine the selected inputs in 13-41 Logic Rule Operator 1 and 13-43 Logic Rule Operator 2.

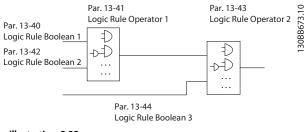

Illustration 3.32

#### Priority of calculation

The results of 13-40 Logic Rule Boolean 1, 13-41 Logic Rule Operator 1 and 13-42 Logic Rule Boolean 2 are calculated first. The outcome (TRUE/FALSE) of this calculation is combined with the settings of 13-43 Logic Rule Operator 2 and 13-44 Logic Rule Boolean 3, yielding the final result (TRUE/FALSE) of the logic rule.

| 13-4  | 13-40 Logic Rule Boolean 1 |                                                    |  |
|-------|----------------------------|----------------------------------------------------|--|
| Array | Array [6]                  |                                                    |  |
| Opti  | on:                        | Function:                                          |  |
| [0] * | False                      | Enters the fixed value of FALSE in the logic rule. |  |
| [1]   | True                       | Enters the fixed value TRUE in the logic rule.     |  |
| [2]   | Running                    | See parameter group 5-3* for further description.  |  |
| [3]   | In range                   | See parameter group 5-3* for further description.  |  |
| [4]   | On reference               | See parameter group 5-3* for further description.  |  |
| [5]   | Torque limit               | See parameter group 5-3* for further description.  |  |
| [6]   | Current limit              | See parameter group 5-3* for further description.  |  |
| [7]   | Out of current<br>range    | See parameter group 5-3* for further description.  |  |
| [8]   | Below I low                | See parameter group 5-3* for further description.  |  |
| [9]   | Above I high               | See parameter group 5-3* for further description.  |  |

| 13-40 Logic Rule Boolean 1         Array [6]       Option:       Function:         [10]       Out of speed low       See parameter group 5-3* for further description.         [12]       Above speed high       See parameter group 5-3* for further description.         [13]       Out of feedb. range       See parameter group 5-3* for further description.         [14]       Below feedb. low       See parameter group 5-3* for further description.         [15]       Above feedb. high       See parameter group 5-3* for further description.         [16]       Thermal warning       See parameter group 5-3* for further description.         [17]       Mains out of range       See parameter group 5-3* for further description.         [18]       Reversing       See parameter group 5-3* for further description.         [19]       Warning       See parameter group 5-3* for further description.         [20]       Alarm (trip)       See parameter group 5-3* for further description.         [21]       Alarm (trip)       See parameter group 5-3* for further description.         [22]       Comparator 0       Use the result of comtor 0 in the logic rule.         [23]       Comparator 1       Use the result of comtor 2 in the logic rule.         [24]       Comparator 2       Use the result of logic rule 1 in the logic rule.                                                                                                    |      |                            |           |  |
|----------------------------------------------------------------------------------------------------|------|----------------------------|-----------|--|
| Option:Function:[10]Out of speed range[11]Below speed lowSee parameter group 5-3* for further<br>description.[12]Above speed highSee parameter group 5-3* for further<br>description.[13]Out of feedb. rangeSee parameter group 5-3* for further<br>description.[14]Below feedb. lowSee parameter group 5-3* for further<br>description.[15]Above feedb. highSee parameter group 5-3* for further<br>description.[16]Thermal warningSee parameter group 5-3* for further<br>description.[17]Mains out of rangeSee parameter group 5-3* for further<br>description.[18]ReversingSee parameter group 5-3* for further<br>description.[19]WarningSee parameter group 5-3* for further<br>description.[20]Alarm (trip)See parameter group 5-3* for further<br>description.[21]Alarm (trip lock)See parameter group 5-3* for further<br>description.[22]Comparator 0Use the result of comtor 0 in the<br>logic rule.[23]Comparator 1Use the result of comtor 2 in the<br>logic rule.[24]Comparator 2Use the result of comtor 3 in the<br>logic rule.[25]Comparator 3Use the result of logic rule 1 in the<br>logic rule.[26]Logic rule 1Use the result of logic rule 1 in the<br>logic rule.[27]Logic rule 2Use the result of logic rule 1 in the<br>logic rule.[28]Logic rule 1Use the result of logic rule 1 in the<br>logic rule.[29]Logic rule 3<                                                                                                    |      | 13-40 Logic Rule Boolean 1 |           |  |
| [10]Out of speed range[11]Below speed lowSee parameter group 5-3* for further<br>description.[12]Above speed highSee parameter group 5-3* for further<br>description.[13]Out of feedb. rangeSee parameter group 5-3* for further<br>description.[14]Below feedb. lowSee parameter group 5-3* for further<br>description.[15]Above feedb. highSee parameter group 5-3* for further<br>description.[16]Thermal warningSee parameter group 5-3* for further<br>description.[17]Mains out of rangeSee parameter group 5-3* for further<br>description.[18]ReversingSee parameter group 5-3* for further<br>description.[19]WarningSee parameter group 5-3* for further<br>description.[19]WarningSee parameter group 5-3* for further<br>description.[20]Alarm (trip)See parameter group 5-3* for further<br>description.[21]Alarm (trip lock)See parameter group 5-3* for further<br>description.[22]Comparator 0Use the result of comtor 0 in the<br>logic rule.[23]Comparator 1Use the result of comtor 2 in the<br>logic rule.[24]Logic rule 0Use the result of logic rule 0 in the<br>logic rule.[25]Logic rule 1Use the result of logic rule 1 in the<br>logic rule.[26]Logic rule 2Use the result of logic rule 1 in the<br>logic rule.[27]Logic rule 3Use the result of logic rule 3 in the<br>logic rule.[28]Logic rule 3Use the result of logic rule 3 in the<br><th></th> <th colspan="3">,</th>                                                                                                    |      | ,                          |           |  |
| [11]Below speed lowSee parameter group 5-3* for further<br>description.[12]Above speed highSee parameter group 5-3* for further<br>description.[13]Out of feedb. rangeSee parameter group 5-3* for further<br>description.[14]Below feedb. lowSee parameter group 5-3* for further<br>                                                                                                    |      |                            | Function: |  |
| Image: speed highdescription.[12]Above speed highSee parameter group 5-3* for further<br>description.[13]Out of feedb. rangeSee parameter group 5-3* for further<br>description.[14]Below feedb. lowSee parameter group 5-3* for further<br>description.[15]Above feedb. highSee parameter group 5-3* for further<br>description.[16]Thermal warningSee parameter group 5-3* for further<br>description.[17]Mains out of rangeSee parameter group 5-3* for further<br>description.[18]ReversingSee parameter group 5-3* for further<br>description.[19]WarningSee parameter group 5-3* for further<br>description.[20]Alarm (trip)See parameter group 5-3* for further<br>description.[21]Alarm (trip lock)See parameter group 5-3* for further<br>description.[22]Comparator 0Use the result of comtor 0 in the<br>logic rule.[23]Comparator 1Use the result of comtor 2 in the<br>logic rule.[24]Comparator 2Use the result of comtor 3 in the<br>logic rule.[25]Comparator 3Use the result of logic rule 0 in the<br>logic rule.[27]Logic rule 1Use the result of logic rule 1 in the<br>logic rule.[28]Logic rule 2Use the result of logic rule 3 in the<br>logic rule.[29]Logic rule 3Use the result of logic rule 3 in the<br>logic rule.[30]SL Time-out 0Use the result of timer 0 in the logic<br>rule.[31]SL Time-out 2Use the result of timer 1 in the logic<                                                                                                    |      |                            |           |  |
| Image: Section of the section of the section of th | [11] | Below speed low            |           |  |
| Image: Sec parameter group 5-3* for further description.[14]Below feedb. lowSee parameter group 5-3* for further description.[15]Above feedb. highSee parameter group 5-3* for further description.[16]Thermal warningSee parameter group 5-3* for further description.[17]Mains out of rangeSee parameter group 5-3* for further description.[18]ReversingSee parameter group 5-3* for further description.[19]WarningSee parameter group 5-3* for further description.[20]Alarm (trip)See parameter group 5-3* for further description.[21]Alarm (trip lock)See parameter group 5-3* for further description.[22]Comparator 0Use the result of comtor 0 in the logic rule.[23]Comparator 1Use the result of comtor 2 in the logic rule.[24]Comparator 2Use the result of comtor 3 in the logic rule.[25]Comparator 3Use the result of logic rule 0 in the logic rule.[26]Logic rule 0Use the result of logic rule 1 in the logic rule.[27]Logic rule 1Use the result of logic rule 2 in the logic rule.[28]Logic rule 2Use the result of logic rule 3 in the logic rule.[29]Logic rule 3Use the result of logic rule 3 in the logic rule.[30]SL Time-out 0Use the result of timer 1 in the logic rule.[31]SL Time-out 2Use the result of timer 1 in the logic rule.                                                                                                    | [12] | Above speed high           |           |  |
| Image: Construct of the second second seco | [13] | Out of feedb. range        |           |  |
| Image: selection of the selection of the  | [14] | Below feedb. low           |           |  |
| Image: Construct of the section of the section of  | [15] | Above feedb. high          |           |  |
| Image: second second  | [16] | Thermal warning            |           |  |
| Image: Construct of the section of the section of  | [17] | Mains out of range         |           |  |
| Image: Construct of the section of the section of  | [18] | Reversing                  |           |  |
| Image: series of the secience of the secience  | [19] | Warning                    |           |  |
| [22]Comparator 0Use the result of comtor 0 in the<br>logic rule.[23]Comparator 1Use the result of comtor 1 in the<br>logic rule.[24]Comparator 2Use the result of comtor 2 in the<br>logic rule.[25]Comparator 3Use the result of comtor 3 in the<br>logic rule.[26]Logic rule 0Use the result of logic rule 0 in the<br>logic rule.[27]Logic rule 1Use the result of logic rule 1 in the<br>logic rule.[28]Logic rule 2Use the result of logic rule 2 in the<br>logic rule.[29]Logic rule 3Use the result of logic rule 3 in the<br>logic rule.[30]SL Time-out 0Use the result of timer 0 in the logic<br>rule.[31]SL Time-out 1Use the result of timer 1 in the logic<br>rule.[32]SL Time-out 2Use the result of timer 2 in the logic                                                                                                    | [20] | Alarm (trip)               |           |  |
| Image: Comparator 1logic rule.[23]Comparator 1Use the result of comtor 1 in the<br>logic rule.[24]Comparator 2Use the result of comtor 2 in the<br>logic rule.[25]Comparator 3Use the result of comtor 3 in the<br>logic rule.[26]Logic rule 0Use the result of logic rule 0 in the<br>logic rule.[27]Logic rule 1Use the result of logic rule 1 in the<br>logic rule.[28]Logic rule 2Use the result of logic rule 2 in the<br>logic rule.[29]Logic rule 3Use the result of logic rule 3 in the<br>logic rule.[30]SL Time-out 0Use the result of timer 0 in the logic<br>rule.[31]SL Time-out 1Use the result of timer 1 in the logic<br>rule.[32]SL Time-out 2Use the result of timer 2 in the logic                                                                                                    | [21] | Alarm (trip lock)          |           |  |
| Image: Second systemImage: Second system[24]Comparator 2Use the result of comtor 2 in the<br>logic rule.[25]Comparator 3Use the result of comtor 3 in the<br>logic rule.[26]Logic rule 0Use the result of logic rule 0 in the<br>logic rule.[27]Logic rule 1Use the result of logic rule 1 in the<br>logic rule.[28]Logic rule 2Use the result of logic rule 2 in the<br>logic rule.[29]Logic rule 3Use the result of logic rule 3 in the<br>logic rule.[30]SL Time-out 0Use the result of timer 0 in the logic<br>rule.[31]SL Time-out 1Use the result of timer 1 in the logic<br>rule.[32]SL Time-out 2Use the result of timer 2 in the logic                                                                                                    | [22] | Comparator 0               |           |  |
| Image: Image:  | [23] | Comparator 1               |           |  |
| Image: Second systemImage: Second systemImage: Second system[26]Logic rule 0Use the result of logic rule 0 in the<br>logic rule.[27]Logic rule 1Use the result of logic rule 1 in the<br>logic rule.[28]Logic rule 2Use the result of logic rule 2 in the<br>logic rule.[29]Logic rule 3Use the result of logic rule 3 in the<br>logic rule.[30]SL Time-out 0Use the result of timer 0 in the logic<br>rule.[31]SL Time-out 1Use the result of timer 1 in the logic<br>rule.[32]SL Time-out 2Use the result of timer 2 in the logic                                                                                                    | [24] | Comparator 2               |           |  |
| Image: Image:  | [25] | Comparator 3               |           |  |
| Image: [28]Logic rule 2Image: Image: Use the result of logic rule 2 in the logic rule.[29]Logic rule 3Use the result of logic rule 3 in the logic rule.[30]SL Time-out 0Use the result of timer 0 in the logic rule.[31]SL Time-out 1Use the result of timer 1 in the logic rule.[32]SL Time-out 2Use the result of timer 2 in the logic                                                                                                    | [26] | Logic rule 0               | _         |  |
| Image: Image in the second stateImage in the second stateImage in the second state[29]Logic rule 3Use the result of logic rule 3 in the logic rule.[30]SL Time-out 0Use the result of timer 0 in the logic rule.[31]SL Time-out 1Use the result of timer 1 in the logic rule.[32]SL Time-out 2Use the result of timer 2 in the logic                                                                                                    | [27] | Logic rule 1               | -         |  |
| Image: Second systemImage: Image: Second systemImage: Image: Second systemImage: Image: Second system[30]SL Time-out 0Use the result of timer 0 in the logic rule.[31]SL Time-out 1Use the result of timer 1 in the logic rule.[32]SL Time-out 2Use the result of timer 2 in the logic                                                                                                    | [28] | Logic rule 2               | _         |  |
| [31]     SL Time-out 1     Use the result of timer 1 in the logic rule.       [32]     SL Time-out 2     Use the result of timer 2 in the logic                                                                                                    | [29] | Logic rule 3               | _         |  |
| [32]     SL Time-out 2     Use the result of timer 2 in the logic                                                                                                    | [30] | SL Time-out 0              | -         |  |
|                                                                                                    | [31] | SL Time-out 1              | -         |  |
|                                                                                                    | [32] | SL Time-out 2              | -         |  |

## VLT<sup>•</sup> HVAC Drive Programming Guide

| Da | n <u>foss</u> |
|----|---------------|
| Ou | 7-            |

| 13-40 Logic Rule Boolean 1 |                           |                                                                                                    |
|----------------------------|---------------------------|----------------------------------------------------------------------------------------------------|
| Array [6]                  |                           |                                                                                                    |
| <b>Opti</b><br>[33]        | on:<br>Digital input DI18 | Function:<br>Use the value of DI18 in the logic<br>rule (High = TRUE).                                                                        |
| [34]                       | Digital input DI19        | Use the value of DI19 in the logic<br>rule (High = TRUE).                                                                                     |
| [35]                       | Digital input DI27        | Use the value of Dl27 in the logic<br>rule (High = TRUE).                                                                                     |
| [36]                       | Digital input DI29        | Use the value of DI29 in the logic<br>rule (High = TRUE).                                                                                     |
| [37]                       | Digital input DI32        | Use the value of DI32 in the logic<br>rule (High = TRUE).                                                                                     |
| [38]                       | Digital input DI33        | Use the value of DI33 in the logic<br>rule (High = TRUE).                                                                                     |
| [39]                       | Start command             | This logic rule is TRUE if the<br>frequency converter is started by any<br>means (either via digital input, field<br>bus or other).           |
| [40]                       | Drive stopped             | This logic rule is TRUE if the<br>frequency converter is stopped or<br>coasted by any means (either via<br>digital input, fieldbus or other). |
| [41]                       | Reset Trip                | This logic rule is TRUE if the<br>frequency converter is tripped (but<br>not trip-locked) and [Reset] is<br>pressed.                          |
| [42]                       | Auto Reset Trip           | This logic rule is TRUE if the<br>frequency converter is tripped (but<br>not trip-locked) and an Automatic<br>Reset is issued.                |
| [43]                       | ОК Кеу                    | This logic rule is TRUE if the OK key on the LCP is pressed.                                                                                  |
| [44]                       | Reset Key                 | This logic rule is TRUE if the Reset key on the LCP is pressed.                                                                               |
| [45]                       | Left Key                  | This logic rule is TRUE if the Left key<br>on the LCP is pressed.                                                                             |
| [46]                       | Right Key                 | This logic rule is TRUE if the Right key on the LCP is pressed.                                                                               |
| [47]                       | Ир Кеу                    | This logic rule is TRUE if the Up key<br>on the LCP is pressed.                                                                               |
| [48]                       | Down Key                  | This logic rule is TRUE if the Down<br>key on the LCP is pressed.                                                                             |
| [50]                       | Comparator 4              | Use the result of comtor 4 in the logic rule.                                                                                                 |
| [51]                       | Comparator 5              | Use the result of comtor 5 in the logic rule.                                                                                                 |
| [60]                       | Logic rule 4              | Use the result of logic rule 4 in the logic rule.                                                                                             |

| 13-4      | 13-40 Logic Rule Boolean 1 |                                                   |  |
|-----------|----------------------------|---------------------------------------------------|--|
| Array [6] |                            |                                                   |  |
| Option:   |                            | Function:                                         |  |
| [61]      | Logic rule 5               | Use the result of logic rule 5 in the logic rule. |  |
| [70]      | SL Time-out 3              | Use the result of timer 3 in the logic rule.      |  |
| [71]      | SL Time-out 4              | Use the result of timer 4 in the logic rule.      |  |
| [72]      | SL Time-out 5              | Use the result of timer 5 in the logic rule.      |  |
| [73]      | SL Time-out 6              | Use the result of timer 6 in the logic rule.      |  |
| [74]      | SL Time-out 7              | Use the result of timer 7 in the logic rule.      |  |
| [76]      | Digital Input x30 2        |                                                   |  |
| [77]      | Digital Input x30 3        |                                                   |  |
| [78]      | Digital Input x30 4        |                                                   |  |
| [80]      | No Flow                    |                                                   |  |
| [81]      | Dry Pump                   |                                                   |  |
| [82]      | End of Curve               |                                                   |  |
| [83]      | Broken Belt                |                                                   |  |
| [90]      | ECB Drive Mode             |                                                   |  |
| [91]      | ECB Bypass Mode            |                                                   |  |
| [92]      | ECB Test Mode              |                                                   |  |
| [100]     | Fire Mode                  |                                                   |  |

[1]

[2]

[3]

[4]

[5]

[6]

[7]

[8]

[9]

[10]

[11]

[12]

[13]

[14]

True

Running

In range

On reference

Torque limit

Current limit

Below I low

Above I high

Out of current range

Out of speed range

Below speed low

Above speed high

Below feedb. low

Out of feedb. range

#### VLT<sup>•</sup> HVAC Drive Programming Guide

| Dantoss | •  |
|---------|----|
| Out     | E. |

| 13-41 Logic Rule Operator 1 |               |                                                                                                    |                                                                                                    |  |
|-----------------------------|---------------|----------------------------------------------------------------------------------------------------|----------------------------------------------------------------------------------------------------|--|
| Array [6]                   |               |                                                                                                    |                                                                                                    |  |
| Opt                         | ion:          | Fund                                                                                                    | tion:                                                                                                    |  |
|                             |               | Select the first logical operator to use on<br>the Boolean inputs from 13-40 Logic Rule<br>Boolean 1 and 13-42 Logic Rule Boolean 2.<br>[13-**] signifies the boolean input of<br>parameter group 13-**. |                                                                                                    |  |
| [0] *                       | DISABLED      | Ignores 13-42 Logic Rule Boolean 2,<br>13-43 Logic Rule Operator 2, and 13-44 Logic<br>Rule Boolean 3.                                                                                                   |                                                                                                    |  |
| [1]                         | AND           | Evaluates the expression [13-40] AND [13-42].                                                                                                    |                                                                                                    |  |
| [2]                         | OR            | Evaluates the expression [13-40] OR [13-42].                                                                                                    |                                                                                                    |  |
| [3]                         | AND NOT       | Evaluates the expression [13-40] AND NOT [13-42].                                                                                                    |                                                                                                    |  |
| [4]                         | OR NOT        | Evaluates the expression [13-40] OR NOT [13-42].                                                                                                    |                                                                                                    |  |
| [5]                         | NOT AND       | Evaluates the expression NOT [13-40] AND [13-42].                                                                                                    |                                                                                                    |  |
| [6]                         | NOT OR        | Evaluates the expression NOT [13-40] OR [13-42].                                                                                                    |                                                                                                    |  |
| [7]                         | NOT AND NOT   | Evaluates the expression NOT [13-40] AND NOT [13-42].                                                                                                    |                                                                                                    |  |
| [8]                         | NOT OR NOT    | OT OR NOT Evaluates the expression NOT [13-40] OR NOT [13-42].                                                                                                    |                                                                                                    |  |
| 13-4                        | 12 Logic Rule | Boolea                                                                                                    | in 2                                                                                                    |  |
| Arra                        | y [6]         |                                                                                                    |                                                                                                    |  |
| Opt                         | ion:          |                                                                                                    | Function:                                                                                                    |  |
|                             |               |                                                                                                    | Select the second boolean (TRUE or<br>FALSE) input for the selected logic<br>rule.<br>See 13-40 Logic Rule Boolean 1 for<br>further descriptions of choices and<br>their functions. |  |
| [0] *                       | False         |                                                                                                    |                                                                                                    |  |
| .~1                         | Faise         |                                                                                                    |                                                                                                    |  |

#### 13-42 Logic Rule Boolean 2 Array [6] Option: Function: Above feedb. high [15] [16] Thermal warning [17] Mains out of range [18] Reversing [19] Warning [20] Alarm (trip) [21] Alarm (trip lock) [22] Comparator 0 [23] Comparator 1 [24] Comparator 2 [25] Comparator 3 Logic rule 0 [26] [27] Logic rule 1 [28] Logic rule 2 [29] Logic rule 3 SL Time-out 0 [30] [31] SL Time-out 1 [32] SL Time-out 2 [33] Digital input DI18 Digital input DI19 [34] [35] Digital input DI27 [36] Digital input DI29 [37] Digital input DI32 [38] Digital input DI33 [39] Start command [40] Drive stopped Reset Trip [41] [42] Auto Reset Trip OK Key [43] [44] Reset Key [45] Left Key [46] Right Key [47] Up Key Down Key [48] [50] Comparator 4 [51] Comparator 5 [60] Logic rule 4 [61] Logic rule 5 SL Time-out 3 [70] SL Time-out 4 [71] [72] SL Time-out 5 [73] SL Time-out 6 SL Time-out 7 [74] Digital Input x30 2 [76] [77] Digital Input x30 3 Digital Input x30 4 [78] [80] No Flow [81] Dry Pump [82] End of Curve [83] Broken Belt [90] ECB Drive Mode

Danfoss

| 13-4  | 13-42 Logic Rule Boolean 2 |         |                                                                        |  |
|-------|----------------------------|---------|------------------------------------------------------------------------|--|
| Arra  | v [6]                      |         |                                                                        |  |
|       |                            |         | From etting a                                                          |  |
| Opt   | 1                          |         | Function:                                                              |  |
| [91]  | ECB Bypass Mo              |         |                                                                        |  |
| [92]  | ECB Test Mode              |         |                                                                        |  |
| [100] | Fire Mode                  |         |                                                                        |  |
| 13-4  | 13 Logic Rule (            | Operat  | tor 2                                                                  |  |
| Arra  |                            |         |                                                                        |  |
|       |                            | Fund    | tion:                                                                  |  |
| Opt   | ion:                       |         |                                                                        |  |
|       |                            |         | the second logical operator to be                                      |  |
|       |                            |         | on the boolean input calculated in                                     |  |
|       |                            |         | Logic Rule Boolean 1, 13-41 Logic Rule                                 |  |
|       |                            |         | tor 1, and 13-42 Logic Rule Boolean 2,<br>ne boolean input coming from |  |
|       |                            |         | Logic Rule Boolean 2.                                                  |  |
|       |                            |         | I signifies the boolean input of                                       |  |
|       |                            |         | Logic Rule Boolean 3.                                                  |  |
|       |                            |         | )/13-42] signifies the boolean input                                   |  |
|       |                            | calcul  | ated in 13-40 Logic Rule Boolean 1,                                    |  |
|       |                            | 13-41   | Logic Rule Operator 1, and 13-42 Logic                                 |  |
|       |                            | Rule B  | Boolean 2. [0] DISABLED (factory                                       |  |
|       |                            | setting | g). select this option to ignore                                       |  |
|       |                            | 13-44   | Logic Rule Boolean 3.                                                  |  |
| [0] * | DISABLED                   |         |                                                                        |  |
| [1]   | AND                        |         |                                                                        |  |
| [2]   | OR                         |         |                                                                        |  |
| [3]   | AND NOT                    |         |                                                                        |  |
| [4]   | OR NOT                     |         |                                                                        |  |
| [5]   | NOT AND                    |         |                                                                        |  |
| [6]   | NOT OR                     |         |                                                                        |  |
| [7]   | NOT AND NOT                |         |                                                                        |  |
| [8]   | NOT OR NOT                 |         |                                                                        |  |
| 13_/  | 14 Logic Rule I            | Roolea  | un 3                                                                   |  |
|       |                            | Socied  |                                                                        |  |
| Arra  |                            |         |                                                                        |  |
| Opt   | ion:                       |         | Function:                                                              |  |
|       |                            |         | Select the third boolean (TRUE or                                      |  |
|       |                            |         | FALSE) input for the selected logic                                    |  |
|       |                            |         | rule.                                                                  |  |
|       |                            |         | See 13-40 Logic Rule Boolean 1 for                                     |  |
|       |                            |         | further descriptions of choices and                                    |  |
|       |                            |         | their functions.                                                       |  |
| [0] * | False                      |         |                                                                        |  |
| [1]   | True                       |         |                                                                        |  |
| [2]   | Running                    |         |                                                                        |  |
| [3]   | In range                   |         |                                                                        |  |
| [4]   | On reference               |         |                                                                        |  |
| [5]   | Torque limit               |         |                                                                        |  |
| [6]   | Current limit              |         |                                                                        |  |
|       |                            |         |                                                                        |  |

| 13-4         | 4 Logic Rule Boolea                     | ın 3 |  |  |
|--------------|-----------------------------------------|------|--|--|
| Array        | , i i i i i i i i i i i i i i i i i i i |      |  |  |
|              | Option: Function:                       |      |  |  |
|              |                                         |      |  |  |
| [11]         | Below speed low                         |      |  |  |
| [12]<br>[13] | Above speed high<br>Out of feedb. range |      |  |  |
| [14]         | Below feedb. low                        |      |  |  |
| [14]         | Above feedb. high                       |      |  |  |
| [16]         | Thermal warning                         |      |  |  |
| [17]         | Mains out of range                      |      |  |  |
| [18]         | Reversing                               |      |  |  |
| [19]         | Warning                                 |      |  |  |
| [20]         | Alarm (trip)                            |      |  |  |
| [21]         | Alarm (trip lock)                       |      |  |  |
| [22]         | Comparator 0                            |      |  |  |
| [23]         | Comparator 1                            |      |  |  |
| [24]         | Comparator 2                            |      |  |  |
| [25]         | Comparator 3                            |      |  |  |
| [26]         | Logic rule 0                            |      |  |  |
| [27]         | Logic rule 1                            |      |  |  |
| [28]         | Logic rule 2                            |      |  |  |
| [29]         | Logic rule 3                            |      |  |  |
| [30]         | SL Time-out 0                           |      |  |  |
| [31]         | SL Time-out 1                           |      |  |  |
| [32]         | SL Time-out 2                           |      |  |  |
| [33]         | Digital input DI18                      |      |  |  |
| [34]         | Digital input DI19                      |      |  |  |
| [35]         | Digital input DI27                      |      |  |  |
| [36]         | Digital input DI29                      |      |  |  |
| [37]         | Digital input DI32                      |      |  |  |
| [38]         | Digital input DI33                      |      |  |  |
| [39]         | Start command                           |      |  |  |
| [40]<br>[41] | Drive stopped<br>Reset Trip             |      |  |  |
| [41]         | Auto Reset Trip                         |      |  |  |
| [42]         | OK Key                                  |      |  |  |
| [44]         | Reset Key                               |      |  |  |
| [45]         | Left Key                                |      |  |  |
| [46]         | Right Key                               |      |  |  |
| [47]         | Up Key                                  |      |  |  |
| [48]         | Down Key                                |      |  |  |
| [50]         | Comparator 4                            |      |  |  |
| [51]         | Comparator 5                            |      |  |  |
| [60]         | Logic rule 4                            |      |  |  |
| [61]         | Logic rule 5                            |      |  |  |
| [70]         | SL Time-out 3                           |      |  |  |
| [71]         | SL Time-out 4                           |      |  |  |
| [72]         | SL Time-out 5                           |      |  |  |
| [73]         | SL Time-out 6                           |      |  |  |
| [74]         | SL Time-out 7                           |      |  |  |
| [76]         | Digital Input x30 2                     |      |  |  |
| [77]         | Digital Input x30 3                     |      |  |  |
| [78]         | Digital Input x30 4                     |      |  |  |
| [80]         | No Flow                                 |      |  |  |

[7]

[8]

[9]

[10]

Out of current range

Out of speed range

Below I low

Above I high

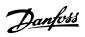

| 13-4    | 13-44 Logic Rule Boolean 3 |           |  |  |
|---------|----------------------------|-----------|--|--|
| Array   | Array [6]                  |           |  |  |
| Option: |                            | Function: |  |  |
| [81]    | Dry Pump                   |           |  |  |
| [82]    | End of Curve               |           |  |  |
| [83]    | Broken Belt                |           |  |  |
| [90]    | ECB Drive Mode             |           |  |  |
| [91]    | ECB Bypass Mode            |           |  |  |
| [92]    | ECB Test Mode              |           |  |  |
| [100]   | Fire Mode                  |           |  |  |

## 3.13.6 13-5\* States

| 13-5  | 13-51 SL Controller Event |                                   |  |  |
|-------|---------------------------|-----------------------------------|--|--|
| Array | Array [20]                |                                   |  |  |
| Opti  | on:                       | Function:                         |  |  |
|       |                           | Select the boolean input (TRUE or |  |  |
|       |                           | FALSE) to define the Smart Logic  |  |  |
|       |                           | Controller event.                 |  |  |
|       |                           | See 13-02 Stop Event for further  |  |  |
|       |                           | descriptions of choices and their |  |  |
|       |                           | functions.                        |  |  |
| [0] * | False                     |                                   |  |  |
| [1]   | True                      |                                   |  |  |
| [2]   | Running                   |                                   |  |  |
| [3]   | In range                  |                                   |  |  |
| [4]   | On reference              |                                   |  |  |
| [5]   | Torque limit              |                                   |  |  |
| [6]   | Current limit             |                                   |  |  |
| [7]   | Out of current range      |                                   |  |  |
| [8]   | Below I low               |                                   |  |  |
| [9]   | Above I high              |                                   |  |  |
| [10]  | Out of speed range        |                                   |  |  |
| [11]  | Below speed low           |                                   |  |  |
| [12]  | Above speed high          |                                   |  |  |
| [13]  | Out of feedb. range       |                                   |  |  |
| [14]  | Below feedb. low          |                                   |  |  |
| [15]  | Above feedb. high         |                                   |  |  |
| [16]  | Thermal warning           |                                   |  |  |
| [17]  | Mains out of range        |                                   |  |  |
| [18]  | Reversing                 |                                   |  |  |
| [19]  | Warning                   |                                   |  |  |
| [20]  | Alarm (trip)              |                                   |  |  |
| [21]  | Alarm (trip lock)         |                                   |  |  |
| [22]  | Comparator 0              |                                   |  |  |
| [23]  | Comparator 1              |                                   |  |  |
| [24]  | Comparator 2              |                                   |  |  |
| [25]  | Comparator 3              |                                   |  |  |
| [26]  | Logic rule 0              |                                   |  |  |
| [27]  | Logic rule 1              |                                   |  |  |
| [28]  | Logic rule 2              |                                   |  |  |
| [29]  | Logic rule 3              |                                   |  |  |
| [30]  | SL Time-out 0             |                                   |  |  |

| 13-5  | 13-51 SL Controller Event |           |  |  |
|-------|---------------------------|-----------|--|--|
| Array | Array [20]                |           |  |  |
| Opti  | on:                       | Function: |  |  |
| [31]  | SL Time-out 1             |           |  |  |
| [32]  | SL Time-out 2             |           |  |  |
| [33]  | Digital input DI18        |           |  |  |
| [34]  | Digital input DI19        |           |  |  |
| [35]  | Digital input DI27        |           |  |  |
| [36]  | Digital input DI29        |           |  |  |
| [37]  | Digital input DI32        |           |  |  |
| [38]  | Digital input DI33        |           |  |  |
| [39]  | Start command             |           |  |  |
| [40]  | Drive stopped             |           |  |  |
| [41]  | Reset Trip                |           |  |  |
| [42]  | Auto Reset Trip           |           |  |  |
| [43]  | ОК Кеу                    |           |  |  |
| [44]  | Reset Key                 |           |  |  |
| [45]  | Left Key                  |           |  |  |
| [46]  | Right Key                 |           |  |  |
| [47]  | Up Key                    |           |  |  |
| [48]  | Down Key                  |           |  |  |
| [50]  | Comparator 4              |           |  |  |
| [51]  | Comparator 5              |           |  |  |
| [60]  | Logic rule 4              |           |  |  |
| [61]  | Logic rule 5              |           |  |  |
| [70]  | SL Time-out 3             |           |  |  |
| [71]  | SL Time-out 4             |           |  |  |
| [72]  | SL Time-out 5             |           |  |  |
| [73]  | SL Time-out 6             |           |  |  |
| [74]  | SL Time-out 7             |           |  |  |
| [76]  | Digital Input x30 2       |           |  |  |
| [77]  | Digital Input x30 3       |           |  |  |
| [78]  | Digital Input x30 4       |           |  |  |
| [80]  | No Flow                   |           |  |  |
| [81]  | Dry Pump                  |           |  |  |
| [82]  | End of Curve              |           |  |  |
| [83]  | Broken Belt               |           |  |  |
| [90]  | ECB Drive Mode            |           |  |  |
| [91]  | ECB Bypass Mode           |           |  |  |
| [92]  | ECB Test Mode             |           |  |  |
| [100] | Fire Mode                 |           |  |  |

## VLT<sup>•</sup> HVAC Drive Programming Guide

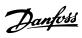

| 13-5  | 2 SL Controller A   | ction                                                                                                    |  |  |  |
|-------|---------------------|----------------------------------------------------------------------------------------------------|--|--|--|
| Array | [20]                |                                                                                                    |  |  |  |
| Opti  | Option: Function:   |                                                                                                    |  |  |  |
|       |                     | Select the action corresponding to the SLC event. Actions are executed when the corresponding event (defined in 13-51 SL Controller Event) is evaluated as true. The following actions are available for selection: |  |  |  |
| [0] * | Disabled            |                                                                                                    |  |  |  |
| [1]   | No action           |                                                                                                    |  |  |  |
| [2]   | Select set-up 1     | Changes the active set-up (0-10 Active Set-up) to '1'.                                                                                                    |  |  |  |
| [3]   | Select set-up 2     | Changes the active set-up (0-10 Active Set-up) to '2'.                                                                                                    |  |  |  |
| [4]   | Select set-up 3     | Changes the active set-up (0-10 Active Set-up) to '3'.                                                                                                    |  |  |  |
| [5]   | Select set-up 4     | Changes the active set-up (0-10 Active<br>Set-up) to '4'. If the set-up is changed,<br>it will merge with other set-up<br>commands coming from either the<br>digital inputs or via a fieldbus.                      |  |  |  |
| [10]  | Select preset ref 0 | Selects preset reference 0.                                                                                                    |  |  |  |
| [11]  | Select preset ref 1 | Selects preset reference 1.                                                                                                    |  |  |  |
| [12]  | Select preset ref 2 | Selects preset reference 2.                                                                                                    |  |  |  |
| [13]  | Select preset ref 3 | Selects preset reference 3.                                                                                                    |  |  |  |
| [14]  | Select preset ref 4 | Selects preset reference 4.                                                                                                    |  |  |  |
| [15]  | Select preset ref 5 | Selects preset reference 5.                                                                                                    |  |  |  |
| [16]  | Select preset ref 6 | Selects preset reference 6.                                                                                                    |  |  |  |
| [17]  | Select preset ref 7 | Selects preset reference 7. If the active<br>preset reference is changed, it will<br>merge with other preset reference<br>commands coming from either the<br>digital inputs or via a fieldbus.                      |  |  |  |
| [18]  | Select ramp 1       | Selects ramp 1                                                                                                    |  |  |  |
| [19]  | Select ramp 2       | Selects ramp 2                                                                                                    |  |  |  |
| [22]  | Run                 | lssues a start command to the frequency converter.                                                                                                    |  |  |  |
| [23]  | Run reverse         | lssues a start reverse command to the frequency converter.                                                                                                    |  |  |  |
| [24]  | Stop                | Issues a stop command to the frequency converter.                                                                                                    |  |  |  |
| [26]  | DC Brake            | Issues a DC stop command to the frequency converter.                                                                                                    |  |  |  |
| [27]  | Coast               | The frequency converter coasts<br>immediately. All stop commands<br>including the coast command stop the<br>SLC.                                                                                                    |  |  |  |

| ľ | 3-52 | SL | Control | ller / | Action |
|---|------|----|---------|--------|--------|
|   |      |    |         |        |        |

|      | Array [20]                |                                                                           |  |  |
|------|---------------------------|---------------------------------------------------------------------------|--|--|
| Opti |                           | Function:                                                                 |  |  |
| [28] | Freeze output             | Freezes the output frequency of the frequency converter.                  |  |  |
| [29] | Start timer 0             | Starts timer 0, see 13-20 SL Controller<br>Timer for further description. |  |  |
| [30] | Start timer 1             | Starts timer 1, see 13-20 SL Controller<br>Timer for further description. |  |  |
| [31] | Start timer 2             | Starts timer 2, see 13-20 SL Controller<br>Timer for further description. |  |  |
| [32] | Set digital out A<br>low  | Any output with 'digital output 1' selected is low (off).                 |  |  |
| [33] | Set digital out B<br>low  | Any output with 'digital output 2' selected is low (off).                 |  |  |
| [34] | Set digital out C<br>low  | Any output with 'digital output 3' selected is low (off).                 |  |  |
| [35] | Set digital out D<br>low  | Any output with 'digital output 4' selected is low (off).                 |  |  |
| [36] | Set digital out E<br>low  | Any output with 'digital output 5' selected is low (off).                 |  |  |
| [37] | Set digital out F<br>low  | Any output with 'digital output 6' selected is low (off).                 |  |  |
| [38] | Set digital out A<br>high | Any output with 'digital output 1' selected is high (closed).             |  |  |
| [39] | Set digital out B<br>high | Any output with 'digital output 2' selected is high (closed).             |  |  |
| [40] | Set digital out C<br>high | Any output with 'digital output 3' selected is high (closed).             |  |  |
| [41] | Set digital out D<br>high | Any output with 'digital output 4' selected is high (closed).             |  |  |
| [42] | Set digital out E<br>high | Any output with 'digital output 5' selected is high (closed).             |  |  |
| [43] | Set digital out F<br>high | Any output with 'digital output 6' selected is high (closed).             |  |  |
| [60] | Reset Counter A           | Resets Counter A to zero.                                                 |  |  |
| [61] | Reset Counter B           | Resets Counter A to zero.                                                 |  |  |
| [70] | Start Timer 3             | Starts timer 3, see 13-20 SL Controller<br>Timer for further description. |  |  |
| [71] | Start Timer 4             | Starts timer 4, see 13-20 SL Controller<br>Timer for further description. |  |  |
| [72] | Start Timer 5             | Starts timer 5, see 13-20 SL Controller<br>Timer for further description. |  |  |
| [73] | Start Timer 6             | Starts timer 6, see 13-20 SL Controller<br>Timer for further description. |  |  |
| [74] | Start Timer 7             | Starts timer 7, see 13-20 SL Controller<br>Timer for further description. |  |  |
|      |                           |                                                                           |  |  |

### VLT<sup>•</sup> HVAC Drive Programming Guide

| 13-5    | 13-52 SL Controller Action |                        |  |  |
|---------|----------------------------|------------------------|--|--|
| Array   | Array [20]                 |                        |  |  |
| Option: |                            | Function:              |  |  |
| [80]    | Sleep Mode                 | Starts the Sleep Mode. |  |  |
| [90]    | Set ECB Bypass             |                        |  |  |
|         | Mode                       |                        |  |  |
| [91]    | Set ECB Drive              |                        |  |  |
|         | Mode                       |                        |  |  |
| [100]   | Reset Alarms               |                        |  |  |

Danfoss

## 3.14 Main Menu - Special Functions - Group 14

## 3.14.1 14-0\* Inverter Switching

| 14-(    | 14-00 Switching Pattern |                                                                                               |  |  |  |
|---------|-------------------------|-----------------------------------------------------------------------------------------------|--|--|--|
| Option: |                         | Function:                                                                                     |  |  |  |
|         |                         | Select the switching pattern: 60° AVM or SFAVM.                                               |  |  |  |
| [0] *   | 60 AVM                  |                                                                                               |  |  |  |
| [1]     | SFAVM                   |                                                                                               |  |  |  |
| 14-(    | 1 Switch                | ning Frequency                                                                                |  |  |  |
| Opt     |                         | Function:                                                                                     |  |  |  |
| Ορι     | 1011.                   | Select the inverter switching frequency. Changing                                             |  |  |  |
|         |                         | the switching frequency can help to reduce                                                    |  |  |  |
|         |                         | acoustic noise from the motor.                                                                |  |  |  |
|         |                         | NOTE                                                                                          |  |  |  |
|         |                         |                                                                                               |  |  |  |
|         |                         | The output frequency value of the                                                             |  |  |  |
|         |                         | frequency converter must never exceed 1/10                                                    |  |  |  |
|         |                         | of the switching frequency. When the motor                                                    |  |  |  |
|         |                         | is running, adjust the switching frequency in<br>14-01 Switching Frequency until the motor is |  |  |  |
|         |                         | as noiseless as possible. See also                                                            |  |  |  |
|         |                         | 14-00 Switching Pattern and the section                                                       |  |  |  |
|         |                         | Derating.                                                                                     |  |  |  |
|         |                         | Deruting.                                                                                     |  |  |  |
| [0]     | 1.0 kHz                 |                                                                                               |  |  |  |
| [1]     | 1.5 kHz                 |                                                                                               |  |  |  |
| [2]     | 2.0 kHz                 |                                                                                               |  |  |  |
| [3]     | 2.5 kHz                 |                                                                                               |  |  |  |
| [4]     | 3.0 kHz                 |                                                                                               |  |  |  |
| [5]     | 3.5 kHz                 |                                                                                               |  |  |  |
| [6]     | 4.0 kHz                 |                                                                                               |  |  |  |
| [7] *   | 5.0 kHz                 |                                                                                               |  |  |  |
| [8]     | 6.0 kHz                 |                                                                                               |  |  |  |
| [9]     | 7.0 kHz                 |                                                                                               |  |  |  |
| [10]    | 8.0 kHz                 |                                                                                               |  |  |  |
| [11]    | 10.0 kHz                |                                                                                               |  |  |  |
| [12]    | 12.0 kHz                |                                                                                               |  |  |  |
| [13]    | 14.0 kHz                |                                                                                               |  |  |  |
| [14]    | 16.0 kHz                |                                                                                               |  |  |  |

## NOTE

Enabling over-modulation can cause vibrations that may destroy the mechanics if running in field weakening ares (from 47 Hz).

| 14-0    | 14-03 Overmodulation |                                                                                                    |  |  |
|---------|----------------------|----------------------------------------------------------------------------------------------------|--|--|
| Option: |                      | Function:                                                                                                    |  |  |
| [0]     | Off                  | Selects no over-modulation of the output voltage in order to avoid torque ripple on the motor shaft.                                                                                                    |  |  |
| [1] *   | On                   | The over-modulation function generates an extra<br>voltage of up-to 8% of U <sub>max</sub> output voltage without<br>over-modulation, which results in an extra torque of<br>10-12% in the middle of the over-syncronous range |  |  |

| 14-(  | 14-03 Overmodulation |                                                                                                    |  |  |  |
|-------|----------------------|----------------------------------------------------------------------------------------------------|--|--|--|
| Opt   | Option: Function:    |                                                                                                    |  |  |  |
|       |                      | (from 0% at nominal speed rising to approximately 12% at double nominal speed).                                                                                                    |  |  |  |
| 14-(  | 14-04 PWM Random     |                                                                                                    |  |  |  |
| Opt   | ion:                 | Function:                                                                                                    |  |  |  |
| [0] * | Off                  | No change of the acoustic motor switching noise.                                                                                                    |  |  |  |
| [1]   | On                   | Transforms the acoustic motor switching noise from a clear ringing tone to a less noticeable 'white' noise.<br>This is achieved by slightly and randomly altering the synchronism of the pulse width modulated output phases. |  |  |  |

### 3.14.2 14-1\* Mains On/Off

Parameters for configuring mains failure monitoring and handling.

| 14-10 Mains Failure |                     |                                                                                                    |  |
|---------------------|---------------------|----------------------------------------------------------------------------------------------------|--|
| Opt                 | ion:                | Function:                                                                                                    |  |
|                     |                     | Select the function at which the frequency<br>converter must act, when the threshold set in<br>14-11 Mains Voltage at Mains Fault has been<br>reached or a Mains Failure Inverse command is<br>activated via one of the digital inputs<br>(parameter group 5-1*).<br>Only selection [0] No function, [3] Coasting or<br>[6] Alarm is available when 1-10 Motor<br>Construction is set to [1] PM non salient SPM |  |
| [0] *               | No<br>function      | The energy left in the capacitor bank will be<br>used to "drive" the motor, but will be<br>discharged.                                                                                                    |  |
| [1]                 | Ctrl. ramp-<br>down | The frequency converter will perform a controlled ramp down. <i>2-10 Brake Function</i> must be set to [0] Off.                                                                                                    |  |
| [3]                 | Coasting            | The inverter will turn off and the capacitor<br>bank will back up the control card then<br>ensuring a faster restart when mains<br>reconnected (at short power zags).                                                                                                    |  |
| [4]                 | Kinetic<br>back-up  | The frequency converter will ride through by<br>controlling speed for generative operation of<br>the motor utilizing the moment of inertia of<br>the system as long as sufficient energy is<br>present.                                                                                                    |  |
| [6]                 | Alarm               |                                                                                                    |  |

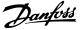

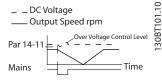

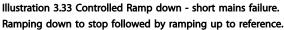

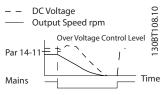

Illustration 3.34 Controlled Ramp down, longer mains failure. Ramping down as long as the energy in the system allows for it, then the motor is coasted.

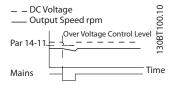

Illustration 3.35 Kinetic Back-up, short mains failure. Ride through as long as the energy in the system allows for it.

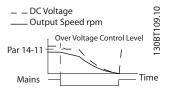

Illustration 3.36 Kinetic Back-up, longer mains failure. The motor is coasted as soon as the energy in the system is too low.

| 14-11 Mains Voltage at Mains Fault |            |                                         |  |  |
|------------------------------------|------------|-----------------------------------------|--|--|
| Range: Function:                   |            |                                         |  |  |
| Size related*                      | [180 - 600 | This parameter defines the threshold    |  |  |
|                                    | V]         | voltage at which the selected           |  |  |
|                                    |            | function in 14-10 Mains Failure should  |  |  |
|                                    |            | be activated. The detection level is at |  |  |
|                                    |            | a factor sqrt(2) of the value in this   |  |  |
|                                    |            | parameter.                              |  |  |

14-12 Function at Mains Imbalance

|                                 | Option: |                                               | Function:                                                                                                    |  |
|---------------------------------|---------|-----------------------------------------------|----------------------------------------------------------------------------------------------------|--|
|                                 |         | Operation under severe main imbalance         |                                                                                                    |  |
|                                 |         | conditions reduces the lifetime of the motor. |                                                                                                    |  |
| Conditions are considered sever |         |                                               | Conditions are considered severe if the motor is                                                                                                    |  |
|                                 |         |                                               | operated continuously near nominal load (e.g. a                                                                                                    |  |
|                                 |         |                                               | pump or fan running near full speed).                                                                                                    |  |
|                                 |         |                                               | When a severe mains imbalance is detected:                                                                                                    |  |
|                                 |         |                                               | conditions reduces the lifetime of the motor.<br>Conditions are considered severe if the motor is<br>operated continuously near nominal load (e.g. a<br>pump or fan running near full speed). |  |

| 14-12 Function at Mains Imbalance |          |                                                         |  |
|-----------------------------------|----------|---------------------------------------------------------|--|
| Option:                           |          | Function:                                               |  |
| [0] *                             | Trip     | Select [0] Trip to trip the frequency converter.        |  |
| [1]                               | Warning  | Select [1] Warning to issue a warning.                  |  |
| [2]                               | Disabled | Select [2] Disabled for no action.                      |  |
| [3]                               | Derate   | Select [3] Derate for derating the frequency converter. |  |

Parameters for configuring auto reset handling, special trip handling and control card self test or initialisation.

| 14-20 Reset Mode |                      |                                                                                                    |  |  |
|------------------|----------------------|----------------------------------------------------------------------------------------------------|--|--|
| Opt              | ion:                 | Function:                                                                                                    |  |  |
|                  |                      | Select the reset function after<br>tripping. Once reset, the frequency<br>converter can be restarted.               |  |  |
| [0] *            | Manual reset         | Select <i>Manual reset</i> [0], to perform a reset via [RESET] or via the digital inputs.                           |  |  |
| [1]              | Automatic reset x 1  | Select Automatic reset x 1x20 [1]-<br>[12] to perform between one and<br>twenty automatic resets after<br>tripping. |  |  |
| [2]              | Automatic reset x 2  |                                                                                                    |  |  |
| [3]              | Automatic reset x 3  |                                                                                                    |  |  |
| [4]              | Automatic reset x 4  |                                                                                                    |  |  |
| [5]              | Automatic reset x 5  |                                                                                                    |  |  |
| [6]              | Automatic reset x 6  |                                                                                                    |  |  |
| [7]              | Automatic reset x 7  |                                                                                                    |  |  |
| [8]              | Automatic reset x 8  |                                                                                                    |  |  |
| [9]              | Automatic reset x 9  |                                                                                                    |  |  |
| [10]             | Automatic reset x 10 |                                                                                                    |  |  |
| [11]             | Automatic reset x 15 |                                                                                                    |  |  |
| [12]             | Automatic reset x 20 |                                                                                                    |  |  |
| [13]             | Infinite auto reset  | Select Infinite Automatic Reset [13] for continuous resetting after tripping.                                       |  |  |

#### NOTE

Automatic reset will also be active for resetting safe stop function.

### NOTE

The setting in *14-20 Reset Mode* is disregarded in case of Fire Mode being active (see parameter group 24-0\* Fire Mode).

| 14-21 Automatic Restart Time |                                                 |                                               |  |  |
|------------------------------|-------------------------------------------------|-----------------------------------------------|--|--|
| Range: Function:             |                                                 |                                               |  |  |
| 10 s*                        | [0 - 600 s]                                     | Enter the time interval from trip to start of |  |  |
|                              | the automatic reset function. This parameter    |                                               |  |  |
|                              | is active when 14-20 Reset Mode is set to [1] - |                                               |  |  |
|                              |                                                 | [13] Automatic reset.                         |  |  |

#### VLT<sup>®</sup> HVAC Drive Programming Guide

| Danfoss |  |
|---------|--|
| 0       |  |

| 14-22 Operation Mode |                      |                                                                                                    |                                                                                                    |  |
|----------------------|----------------------|----------------------------------------------------------------------------------------------------|----------------------------------------------------------------------------------------------------|--|
| Op                   | tion:                | Functio                                                                                                    | on:                                                                                                    |  |
|                      |                      | Use this parameter to specify normal operation, to perform tests or to initialise all parameters except <i>15-03 Power Up's</i> , <i>15-04 Over Temp's</i> and <i>15-05 Over Volt's</i> . This function is active only when the power is cycled (power off-power on) to the frequency converter. |                                                                                                    |  |
| [0]<br>*             | Normal<br>operation  | Select [0] Normal operation for normal operation<br>of the frequency converter with the motor in<br>the selected application.                                                                                                    |                                                                                                    |  |
| [1]                  | Control<br>card test | and digi<br>control v<br>connecto                                                                                                    | ] Control card test to test the analog<br>tal inputs and outputs and the +10 V<br>voltage. The test requires a test<br>or with internal connections.<br>following procedure for the control card |  |
|                      |                      | test:<br>1.<br>2.                                                                                                    | Select [1] Control card test.<br>Disconnect the mains supply and wait<br>for the light in the display to go out.                                                                                 |  |
|                      |                      | 3.                                                                                                    | Set switches S201 (A53) and S202<br>(A54) = 'ON'/I.                                                                                                    |  |
|                      |                      | 4.                                                                                                    | Insert the test plug (see <i>Illustration 3.37</i> ).                                                                                                    |  |
|                      |                      | 5.                                                                                                    | Connect to mains supply.                                                                                                    |  |
|                      |                      | 6.                                                                                                    | Carry out various tests.                                                                                                    |  |
|                      |                      | 7.                                                                                                    | The results are displayed on the LCP<br>and the frequency converter moves<br>into an infinite loop.                                                                                              |  |
|                      |                      | 8.                                                                                                    | 14-22 Operation Mode is automatically<br>set to Normal operation. Carry out a<br>power cycle to start up in Normal<br>operation after a control card test.                                       |  |
|                      |                      | Disconne                                                                                                    | l-out: Control Card OK.<br>ect the mains supply and remove the<br>J. The green LED on the control card                                                                                           |  |
|                      |                      | If the test<br>LCP reac<br>Replace<br>The red<br>To test t<br>terminal                                                                                                    |                                                                                                    |  |

## 14-22 Operation Mode

| Opti              | on:                 | Function:                                                                                                    |  |
|-------------------|---------------------|----------------------------------------------------------------------------------------------------|--|
|                   |                     | 12 13 8 19 27 29 32 33 20 37 HE                                                                                                    |  |
| 39 42 50 53 54 55 |                     |                                                                                                    |  |
|                   |                     | Illustration 3.37 Wiring Control Card Test                                                                                                    |  |
|                   | Initiali-<br>sation | Select [2] Initialisation to reset all parameter<br>values to default settings, except for<br>15-03 Power Up's, 15-04 Over Temp's and                                                                                                    |  |
|                   |                     | 15-05 Over Volt's. The frequency converter will<br>reset during the next power-up.<br>14-22 Operation Mode will also revert to the<br>default setting [0] Normal operation.                                                                                                    |  |
|                   | Boot<br>mode        |                                                                                                    |  |
|                   |                     | de Setting                                                                                                    |  |
| 14-2<br>Onti      | on: Func            | ide Setting                                                                                                    |  |
|                   | Туресо              | ode re-writing. Use this parameter to set the ode matching the specific frequency converter.                                                                                                    |  |
| 14-2              | 5 Trip De           | elay at Torque Limit                                                                                                    |  |
| Rang              | ge:                 | Function:                                                                                                    |  |
| 60 s*             | [0 - 60<br>s]       | Enter the torque limit trip delay in seconds.<br>When the output torque reaches the torque<br>limits (4-16 Torque Limit Motor Mode and<br>4-17 Torque Limit Generator Mode), a warning is<br>triggered. When the torque limit warning has<br>been continuously present for the period<br>specified in this parameter, the frequency<br>converter trips. Disable the trip delay by setting |  |

### 14-26 Trip Delay at Inverter Fault

| Range:        |            | Function:                                                                                                    |
|---------------|------------|----------------------------------------------------------------------------------------------------|
| Size related* | [0 - 35 s] | When the frequency converter detects<br>an over-voltage in the set time trip will<br>be effected after the set time. |

converter monitoring will still remain active.

#### 14-28 Production Settings

| Option: |                     | Function: |
|---------|---------------------|-----------|
| [0] *   | No action           |           |
| [1]     | Service reset       |           |
| [2]     | Set Production Mode |           |

| 14-29 Service Code |                             |                   |  |
|--------------------|-----------------------------|-------------------|--|
| Ran                | ge:                         | Function:         |  |
| 0 *                | [-2147483647 - 2147483647 ] | Service use only. |  |

## 3.14.3 14-3\* Current Limit Control

The frequency converter features an integral Current Limit Controller which is activated when the motor current, and thus the torque, is higher than the torque limits set in *4-16 Torque Limit Motor Mode* and *4-17 Torque Limit Generator Mode*.

When the current limit is reached during motor operation or regenerative operation, the frequency converter will try to reduce torque below the preset torque limits as quickly as possible without losing control of the motor.

While the current control is active, the frequency converter can only be stopped by setting a digital input to [2] Coast inverse or [3]Coast and reset inv.. Any signal on terminals 18 to 33 will not be active until the frequency converter is no longer near the current limit.

By using a digital input set to [2] Coast inverse or [3] Coast and reset inv., the motor does not use the ramp down time, since the frequency converter is coasted.

| 14-30  | 14-30 Current Lim Ctrl, Proportional Gain |                                                                                                    |  |  |  |
|--------|-------------------------------------------|----------------------------------------------------------------------------------------------------|--|--|--|
| Range  | Range: Function:                          |                                                                                                    |  |  |  |
| 100 %* | [0 - 500 %]                               | Enter the proportional gain value for the<br>current limit controller. Selection of a high<br>value makes the controller react faster. Too<br>high a setting leads to controller<br>instability. |  |  |  |

14-31 Current Lim Ctrl, Integration Time

| Range:        | Function:                            |                                    |  |
|---------------|--------------------------------------|------------------------------------|--|
| Size related* | [0.002 -                             | Controls the current limit control |  |
|               | 2.000 s]                             | integration time. Setting it to a  |  |
|               | lower value makes it react faster. A |                                    |  |
|               | setting too low leads to control     |                                    |  |
|               |                                      | instability.                       |  |

| 14-32 Current Lim Ctrl, Filter Time |                  |                                                                        |  |  |  |
|-------------------------------------|------------------|------------------------------------------------------------------------|--|--|--|
| Range:                              |                  | Function:                                                              |  |  |  |
| Size related*                       | [1.0 - 100.0 ms] | Sets a time constant for the current limit controller low-pass filter. |  |  |  |

### 3.14.4 14-4\* Energy Optimising

Parameters for adjusting the energy optimisation level in both Variable Torque (VT) and Automatic Energy Optimization (AEO) mode.

Automatic Energy Optimization is only active if 1-03 Torque Characteristics, is set for either [2] Auto Energy Optim. Compressor or [3] Auto Energy Optim. VT.

| 14-40 VT Level |             |                                                                                                    |  |  |
|----------------|-------------|----------------------------------------------------------------------------------------------------|--|--|
| Range:         |             | Function:                                                                                                    |  |  |
| 66 %*          | [40 - 90 %] | Enter the level of motor magnetisation at<br>low speed. Selection of a low value reduces<br>energy loss in the motor, but also reduces<br>load capability. |  |  |

#### NOTE

This parameter cannot be adjusted while the motor is running.

## NOTE

This parameter is not active when 1-10 Motor Construction is set to [1] PM non salient SPM.

| 14-41 AEO Minimum Magnetisation |                |                                                                                                    |  |  |
|---------------------------------|----------------|----------------------------------------------------------------------------------------------------|--|--|
| Range: Function:                |                |                                                                                                    |  |  |
| Size related*                   | [40 - 75<br>%] | Enter the minimum allowable magnet-<br>isation for AEO. Selection of a low<br>value reduces energy loss in the<br>motor, but can also reduce resistance<br>to sudden load changes. |  |  |

### NOTE

This parameter is not active when 1-10 Motor Construction is set to [1] PM non salient SPM.

| 14-42  | 42 Minimum AEO Frequency |                                                                                                    |  |  |
|--------|--------------------------|----------------------------------------------------------------------------------------------------|--|--|
| Range  | ange: Function:          |                                                                                                    |  |  |
| 10 Hz* | [5 - 40 Hz]              | Enter the minimum frequency at which the<br>Automatic Energy Optimisation (AEO) is to<br>be active. |  |  |

## NOTE

This parameter is not active when 1-10 Motor Construction is set to [1] PM non salient SPM.

| 14-43 Motor Cosphi |                                        |                                        |  |  |  |
|--------------------|----------------------------------------|----------------------------------------|--|--|--|
| Range:             | Function:                              |                                        |  |  |  |
| Size               | [0.40 -                                | The Cos(phi) setpoint is automatically |  |  |  |
| related*           | 0.95 ] set for optimum AEO performance |                                        |  |  |  |
|                    | during AMA. This parameter should      |                                        |  |  |  |
|                    | normally not be altered. However in    |                                        |  |  |  |
|                    | some situations it may be necessary to |                                        |  |  |  |
|                    |                                        | enter a new value to fine-tune.        |  |  |  |

### NOTE

This parameter is not active when 1-10 Motor Construction is set to [1] PM non salient SPM.

### 3.14.5 14-5\* Environment

These parameters help the frequency converter to operate under special environmental conditions.

[0]

[1] \*

[2]

Disabled

Warning

Trip

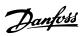

### 3.14.6 14-50 RFI Filter

| 14-5  | 14-50 RFI Filter |                                                                                                    |  |  |  |
|-------|------------------|----------------------------------------------------------------------------------------------------|--|--|--|
| Opt   | ion:             | Function:                                                                                                    |  |  |  |
| [0]   | Off              | Select Off [0] if the frequency converter is fed by an<br>isolated mains source (IT mains).<br>If a filter is used, select Off [0] during charging to<br>prevent a high leakage current making the RCD<br>switch.<br>In this mode, the internal RFI filter capacitors between<br>chassis and the mains RFI filter circuit are cut-out to<br>reduce the ground capacity currents. |  |  |  |
| [1] * | On               | Select <i>On</i> [1] to ensure that the frequency converter complies with EMC standards.                                                                                                    |  |  |  |

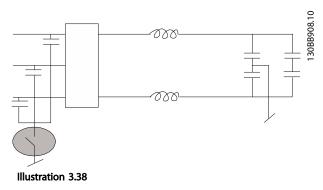

| 14-5  | 14-51 DC Link Compensation |                                                                                                    |  |  |  |
|-------|----------------------------|----------------------------------------------------------------------------------------------------|--|--|--|
| Opt   | ion:                       | Function:                                                                                                    |  |  |  |
|       |                            | The rectified AC-DC voltage at the frequency<br>converter's DC link is associated with voltage ripples.<br>These ripples can increase in magnitude with<br>increased load. These ripples are undesirable because<br>they can generate current and torque ripples. A<br>compensation method is used to reduce these voltage<br>ripples at DC link. In general, DC link compensation is<br>recommended for most applications, but care must be<br>taken when operating in field weakening as it can<br>generate speed oscillations at the motor shaft. In field<br>weakening, it is recommended to turn DC link<br>compensation off. |  |  |  |
| [0]   | Off                        | Disables DC Link Compensation.                                                                                                    |  |  |  |
| [1] * | On                         | Enables DC Link Compensation.                                                                                                    |  |  |  |

14-52 Fan Control

| 14    |      |                                                                                                    |  |  |
|-------|------|----------------------------------------------------------------------------------------------------|--|--|
| Opt   | ion: | Function:                                                                                                    |  |  |
|       |      | Select the minimum speed of the main fan.                                                                                                    |  |  |
| [0] * | Auto | Select [0] Auto to run the fan only when the internal temperature of the frequency converter is in the range $+35$ °C to approximately $+55$ °C. The fan will run at low speed at $+35$ °C and at full speed at approximately $+55$ °C. |  |  |

| 14-5 | 14-52 Fan Control |                                               |  |  |  |
|------|-------------------|-----------------------------------------------|--|--|--|
| Opt  | ion:              | Function:                                     |  |  |  |
| [1]  | On 50%            |                                               |  |  |  |
| [2]  | On 75%            |                                               |  |  |  |
| [3]  | On 100%           |                                               |  |  |  |
| [4]  | Auto (Lov         | V III                                         |  |  |  |
|      | temp env          | .)                                            |  |  |  |
| 14-5 | 14-53 Fan Monitor |                                               |  |  |  |
| Opt  | Option: Function: |                                               |  |  |  |
|      |                   | Select which reaction the frequency converter |  |  |  |
|      |                   | should take in case a fan fault is detected.  |  |  |  |

| 14-55      | 14-55 Output Filter                   |                        |                                        |                |  |  |
|------------|---------------------------------------|------------------------|----------------------------------------|----------------|--|--|
| Option     | Option: Function:                     |                        |                                        |                |  |  |
| [0] *      | No Filter                             |                        |                                        |                |  |  |
| [2]        | Sine                                  | Sine Wave Filter Fixed |                                        |                |  |  |
| 14-59      | 14-59 Actual Number of Inverter Units |                        |                                        |                |  |  |
| Range:     | Range: Function:                      |                        |                                        |                |  |  |
| Size relat | ed*                                   | [1 - 1.]               | Sets the actual number inverter units. | r of operating |  |  |

#### 3.14.7 14-6\* Auto Derate

This group contains parameters for derating the frequency converter in case of high temperature.

| 14-6  | 14-60 Function at Over Temperature |                                                                                                    |  |  |
|-------|------------------------------------|----------------------------------------------------------------------------------------------------|--|--|
| Opt   | ion:                               | Function:                                                                                                    |  |  |
|       |                                    | If either heatsink or control card temperature<br>exceeds a factory-programmed temperature limit, a<br>warning will be activated. If the temperature<br>increases further, select whether the frequency<br>converter should trip (trip locked) or derate the<br>output current. |  |  |
| [0] * | Trip                               | The frequency converter will trip (trip locked) and<br>generate an alarm. Power must be cycled to reset<br>the alarm, but will not allow restart of the motor<br>until the heat sink temperature has dropped below<br>the alarm limit.                                          |  |  |
| [1]   | Derate                             | If the critical temperature is exceeded the output<br>current will be reduced until the allowable<br>temperature has been reached.                                                                                                    |  |  |

### 3.14.8 No Trip at Inverter Overload

In some pump systems, the frequency converter has not been sized properly to yield the current needed in all points of the operational flow-head characteristic. At these points, the pump will need a current higher than the rated current of the frequency converter. The frequency converter can yield 110% of the rated current continuously for 60 s. If still overloaded, the frequency converter will normally trip (causing the pump to stop by coasting) and provide an alarm.

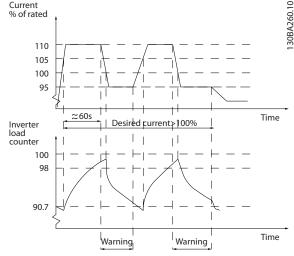

Illustration 3.39

It may be preferable to run the pump at reduced speed for a while in case it is not possible to run continuously with demanded capacity.

Select 14-61 Function at Inverter Overload to automatically reduce pump speed until the output current is below 100% of the rated current (set in 14-62 Inv. Overload Derate Current).

*14-61 Function at Inverter Overload* is an alternative to letting the frequency converter trip.

The frequency converter estimates the load on the power section by means of an inverter load counter, which will cause a warning at 98% and a reset of the warning at 90%. At the value 100%, the frequency converter trips and provides an alarm.

Status for the counter can be read in *16-35 Inverter Thermal*.

If 14-61 Function at Inverter Overload is set to [3] Derate, the pump speed will be reduced when the counter exceeds 98, and stay reduced until the counter has dropped below 90.7.

If 14-62 Inv. Overload Derate Current is set e.g. to 95% a steady overload will cause the pump speed to fluctuate between values corresponding to 110% and 95% of rated output current for the frequency converter.

| 14-6                                                                             | 14-61 Function at Inverter Overload |                                                                                                    |  |  |
|----------------------------------------------------------------------------------|-------------------------------------|----------------------------------------------------------------------------------------------------|--|--|
| Opt                                                                              | ion:                                | Function:                                                                                                    |  |  |
| Is used in case of steady overload beyond the thermal limits (110% for 60 sec.). |                                     |                                                                                                    |  |  |
| [0] *                                                                            | Trip                                | Choose [0] Trip to make the frequency converter trip and provide an alarm.                                         |  |  |
| [1]                                                                              | Derate                              | [1] Derate to reduce pump speed in order to decrease the load on the power section and allowing this to cool down. |  |  |

3

Danfoss

| 14-62 Inv. Overload Derate Current |           |                                            |  |  |
|------------------------------------|-----------|--------------------------------------------|--|--|
| Range:                             |           | Function:                                  |  |  |
| 95 %*                              | [50 - 100 | Defines the desired current level (in % of |  |  |
|                                    | %]        | rated output current for the frequency     |  |  |
|                                    |           | converter) when running with reduced       |  |  |
|                                    |           | pump speed after load on the frequency     |  |  |
|                                    |           | converter has exceeded the allowable limit |  |  |
|                                    |           | (110% for 60 s).                           |  |  |

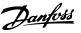

### 3.15 Main Menu - Drive Information - Group 15

Parameter group containing frequency converter information such as operating data, hardware configuration and software versions.

## 3.15.1 15-0\* Operating Data

| 15-0   | 15-00 Operating Hours |                                                                                                    |  |  |
|--------|-----------------------|----------------------------------------------------------------------------------------------------|--|--|
| Range: |                       | Function:                                                                                                    |  |  |
| 0 h*   | [0 - 2147483647 h]    | View how many hours the frequency<br>converter has run. The value is saved<br>when the frequency converter is<br>turned off. |  |  |

| 15-01 Running Hours |                       |                                                                                                    |  |
|---------------------|-----------------------|----------------------------------------------------------------------------------------------------|--|
| Range:              |                       | Function:                                                                                                    |  |
| 0 h*                | [0 - 2147483647<br>h] | View how many hours the motor has<br>run. Reset the counter in 15-07 Reset<br>Running Hours Counter. The value is<br>saved when the frequency converter is<br>turned off. |  |

| 15-02  | kWh Counter             |                                                                                                    |
|--------|-------------------------|----------------------------------------------------------------------------------------------------|
| Range  | :                       | Function:                                                                                                |
| 0 kWh* | [0 - 2147483647<br>kWh] | Registering the power consumption<br>of the motor as a mean value over<br>one hour. Reset the counter in |
|        |                         | 15-06 Reset kWh Counter.                                                                                 |

## 15-03 Power Up's

| Range: |                   | Function:                              |
|--------|-------------------|----------------------------------------|
| 0 ;    | [0 - 2147483647 ] | View the number of times the frequency |
|        |                   | converter has been powered up.         |

| 15-04 Over Temp's |              |                                                                                |  |  |
|-------------------|--------------|--------------------------------------------------------------------------------|--|--|
| Range:            |              | Function:                                                                      |  |  |
| 0 *               | [0 - 65535 ] | View the number of frequency converter temperature faults which have occurred. |  |  |
| 15-05 Over Volt's |              |                                                                                |  |  |

| Range: |     | e: | Function:                                                                |
|--------|-----|----|--------------------------------------------------------------------------|
| 0      | * [ |    | View the number of frequency converter overvoltages which have occurred. |

#### 15-06 Reset kWh Counter

| Option: |               | Function:                                                                                 |
|---------|---------------|-------------------------------------------------------------------------------------------|
| [0] *   | Do not reset  | Select [0] Do not reset if no reset of the kWh counter is desired.                        |
| [1]     | Reset counter | Select [1] Reset and press [OK] to reset the kWh counter to zero (see 15-02 kWh Counter). |

### NOTE

The reset is carried out by pressing [OK].

| 15-(  | 15-07 Reset Running Hours Counter |                                                                                                    |  |  |  |
|-------|-----------------------------------|----------------------------------------------------------------------------------------------------|--|--|--|
| Opt   | ion:                              | Function:                                                                                                    |  |  |  |
| [0] * | Do not reset                      | Select [0] Do not reset if no reset of the Running Hours counter is desired.                                                                                                 |  |  |  |
| [1]   | Reset counter                     | Select [1] Reset counter and press [OK] to<br>reset the Running Hours counter<br>(15-01 Running Hours) and 15-08 Number of<br>Starts to zero (see also 15-01 Running Hours). |  |  |  |
| 15-(  | 15-08 Number of Starts            |                                                                                                    |  |  |  |
| Ran   | Range: Function:                  |                                                                                                    |  |  |  |
| 0 *   | [0 - 214748364                    | <ul> <li>This is a read out parameter only. The counter shows the numbers of starts and stops caused by a normal Start/Stop command and/or when entering/leaving</li> </ul>  |  |  |  |

### NOTE

This parameter will be reset when resetting 15-07 Reset Running Hours Counter.

sleep mode.

#### 3.15.2 15-1\* Data Log Settings

The Data Log enables continuous logging of up to 4 data sources (15-10 Logging Source) at individual rates (15-11 Logging Interval). A trigger event (15-12 Trigger Event) and window (15-14 Samples Before Trigger) are used to start and stop the logging conditionally.

| 15-10 Logging Source |                     |                               |  |  |  |
|----------------------|---------------------|-------------------------------|--|--|--|
| Array                | Array [4]           |                               |  |  |  |
| Optio                | n:                  | Function:                     |  |  |  |
|                      |                     | Select which variables are to |  |  |  |
|                      |                     | be logged.                    |  |  |  |
| [0] *                | None                |                               |  |  |  |
| [1600]               | Control Word        |                               |  |  |  |
| [1601]               | Reference [Unit]    |                               |  |  |  |
| [1602]               | Reference [%]       |                               |  |  |  |
| [1603]               | Status Word         |                               |  |  |  |
| [1610]               | Power [kW]          |                               |  |  |  |
| [1611]               | Power [hp]          |                               |  |  |  |
| [1612]               | Motor Voltage       |                               |  |  |  |
| [1613]               | Frequency           |                               |  |  |  |
| [1614]               | Motor Current       |                               |  |  |  |
| [1616]               | Torque [Nm]         |                               |  |  |  |
| [1617]               | Speed [RPM]         |                               |  |  |  |
| [1618]               | Motor Thermal       |                               |  |  |  |
| [1622]               | Torque [%]          |                               |  |  |  |
| [1626]               | Power Filtered [kW] |                               |  |  |  |

#### VLT<sup>•</sup> HVAC Drive Programming Guide

| Da | <u>nfoss</u> |
|----|--------------|
| 0- |              |

| 15-10  | Logging Source            |           |
|--------|---------------------------|-----------|
| Array  | [4]                       |           |
| Optio  | n:                        | Function: |
| [1627] | Power Filtered [hp]       |           |
| [1630] | DC Link Voltage           |           |
| [1632] | Brake Energy /s           |           |
| [1633] | Brake Energy /2 min       |           |
| [1634] | Heatsink Temp.            |           |
| [1635] | Inverter Thermal          |           |
| [1650] | External Reference        |           |
| [1652] | Feedback [Unit]           |           |
| [1654] | Feedback 1 [Unit]         |           |
| [1655] | Feedback 2 [Unit]         |           |
| [1656] | Feedback 3 [Unit]         |           |
| [1660] | Digital Input             |           |
| [1662] | Analog Input 53           |           |
| [1664] | Analog Input 54           |           |
| [1665] | Analog Output 42 [mA]     |           |
| [1666] | Digital Output [bin]      |           |
| [1675] | Analog In X30/11          |           |
| [1676] | Analog In X30/12          |           |
| [1677] | Analog Out X30/8 [mA]     |           |
| [1690] | Alarm Word                |           |
| [1691] | Alarm Word 2              |           |
| [1692] | Warning Word              |           |
| [1693] | Warning Word 2            |           |
| [1694] | Ext. Status Word          |           |
| [1695] | Ext. Status Word 2        |           |
| [1830] | Analog Input X42/1        |           |
| [1831] | Analog Input X42/3        |           |
| [1832] | Analog Input X42/5        |           |
| [1833] | Analog Out X42/7 [V]      |           |
| [1834] | Analog Out X42/9 [V]      |           |
| [1835] | Analog Out X42/11 [V]     |           |
| [1850] | Sensorless Readout [unit] |           |
| [3110] | Bypass Status Word        |           |
|        |                           |           |

15-11 Logging Interval Array [4]

| Range:     Function:       Size related*     [     0.000 -     Enter the interval in milliseconds       0.000 ]     between each sampling of the |               |   |         |                              |
|----------------------------------------------------------------------------------------------------|---------------|---|---------|------------------------------|
|                                                                                                    | Range:        |   |         | Function:                    |
| variables to be logged.                                                                                                    | Size related* | - | 0.000 - | between each sampling of the |

#### 15-12 Trigger Event

| Opt   | ion:  | Function:                               |
|-------|-------|-----------------------------------------|
| Ορι   |       | Function.                               |
|       |       | Selects the trigger event. When the     |
|       |       | trigger event occurs, a window is       |
|       |       | applied to freeze the log. The log will |
|       |       | then retain a specified percentage of   |
|       |       | samples before the occurrence of the    |
|       |       | trigger event (15-14 Samples Before     |
|       |       | Trigger).                               |
| [0] * | False |                                         |

| 15-1 | 2 Trigger Event      |           |
|------|----------------------|-----------|
| Opt  | ion:                 | Function: |
| [1]  | True                 |           |
| [2]  | Running              |           |
| [3]  | In range             |           |
| [4]  | On reference         |           |
| [5]  | Torque limit         |           |
| [6]  | Current limit        |           |
| [7]  | Out of current range |           |
| [8]  | Below I low          |           |
| [9]  | Above I high         |           |
| [10] | Out of speed range   |           |
| [11] | Below speed low      |           |
| [12] | Above speed high     |           |
| [13] | Out of feedb. range  |           |
| [14] | Below feedb. low     |           |
| [15] | Above feedb. high    |           |
| [16] | Thermal warning      |           |
| [17] | Mains out of range   |           |
| [18] | Reversing            |           |
| [19] | Warning              |           |
| [20] | Alarm (trip)         |           |
| [21] | Alarm (trip lock)    |           |
| [22] | Comparator 0         |           |
| [23] | Comparator 1         |           |
| [24] | Comparator 2         |           |
| [25] | Comparator 3         |           |
| [26] | Logic rule 0         |           |
| [27] | Logic rule 1         |           |
| [28] | Logic rule 2         |           |
| [29] | Logic rule 3         |           |
| [33] | Digital input DI18   |           |
| [34] | Digital input DI19   |           |
| [35] | Digital input DI27   |           |
| [36] | Digital input DI29   |           |
| [37] | Digital input DI32   |           |
| [38] | Digital input DI33   |           |
| [50] | Comparator 4         |           |
| [51] | Comparator 5         |           |
| [60] | Logic rule 4         |           |
| [61] | Logic rule 5         |           |
| 15-1 | 13 Logging Mode      |           |
|      |                      | nction:   |
| 1    |                      |           |

| Opt   | ion:        | Function:                                  |
|-------|-------------|--------------------------------------------|
| [0] * | Log always  | Select [0] Log always for continuous       |
|       |             | logging.                                   |
| [1]   | Log once on | Select [1] Log once on trigger to          |
|       | trigger     | conditionally start and stop logging using |
|       |             | 15-12 Trigger Event and 15-14 Samples      |
|       |             | Before Trigger.                            |

3

| 15-14 Samples Before Trigger |            |                                               |
|------------------------------|------------|-----------------------------------------------|
| Ran                          | ge:        | Function:                                     |
| 50 *                         | [0 - 100 ] | Enter the percentage of all samples before a  |
|                              |            | trigger event which are to be retained in the |
|                              |            | log. See also 15-12 Trigger Event and         |
|                              |            | 15-13 Logging Mode.                           |

### 3.15.3 15-2\* Historic Log

View up to 50 logged data items via the array parameters in this parameter group. For all parameters in the group, [0] is the most recent data and [49] the oldest data. Data is logged every time an *event* occurs (not to be confused with SLC events). *Events* in this context are defined as a change in one of the following areas

- 1. Digital input
- 2. Digital outputs (not monitored in this SW release)
- 3. Warning word
- 4. Alarm word
- 5. Status word
- 6. Control word
- 7. Extended status word

*Events* are logged with value, and time stamp in ms. The time interval between two events depends on how often *events* occur (maximum once every scan time). Data logging is continuous but if an alarm occurs, the log is saved and the values can be viewed on the display. This feature is useful, for example when carrying out service following a trip. View the historic log contained in this parameter via the serial communication port or via the display.

| 15-20 Historic Log: Event |              |                                         |            |                         |
|---------------------------|--------------|-----------------------------------------|------------|-------------------------|
|                           | ay [50]      | Logi Lvein                              |            |                         |
| _                         | nge:         | Functior                                | ):         |                         |
| 0 *                       | [0 - 255 ]   | View the e                              | event type | of the logged events.   |
|                           |              |                                         |            |                         |
| 15                        | -21 Historic | _og: Value                              | :          |                         |
| Arr                       | ay [50]      |                                         |            |                         |
| Ra                        | nge:         | Fund                                    | tion:      |                         |
| 0 *                       | [0 -         | View                                    | the value  | of the logged event.    |
|                           | 2147483647 ] | Interpret the event values according to |            |                         |
|                           | this table:  |                                         |            |                         |
|                           |              | Digta                                   | l input    | Decimal value. See      |
|                           |              |                                         |            | 16-60 Digital Input for |
|                           |              |                                         |            | description after       |
|                           |              |                                         |            | converting to binary    |
|                           |              |                                         |            | value.                  |

#### 15-21 Historic Log: Value

| 15-21 HISTORIC LOG: | value          |                            |
|---------------------|----------------|----------------------------|
| Array [50]          |                |                            |
| Range:              | Function:      |                            |
|                     | Digital output | Decimal value. See         |
|                     | (not           | 16-66 Digital Output [bin] |
|                     | monitored in   | for description after      |
|                     | this SW        | converting to binary       |
|                     | release)       | value.                     |
|                     | Warning word   | Decimal value. See         |
|                     |                | 16-92 Warning Word for     |
|                     |                | description.               |
|                     | Alarm word     | Decimal value. See         |
|                     |                | 16-90 Alarm Word for       |
|                     |                | description.               |
|                     | Status word    | Decimal value. See         |
|                     |                | 16-03 Status Word for      |
|                     |                | description after          |
|                     |                | converting to binary       |
|                     |                | value.                     |
|                     | Control word   | Decimal value. See         |
|                     |                | 16-00 Control Word for     |
|                     |                | description.               |
|                     | Extended       | Decimal value. See         |
|                     | status word    | 16-94 Ext. Status Word for |
|                     |                | description.               |
|                     | Table 3.19     |                            |

#### 15-22 Historic Log: Time

| Array                             | [50]                   |                                                                                                    |
|-----------------------------------|------------------------|----------------------------------------------------------------------------------------------------|
| Range                             | e:                     | Function:                                                                                                    |
| 0 ms*                             | [0 - 2147483647<br>ms] | View the time at which the logged<br>event occurred. Time is measured in<br>ms since frequency converter start.<br>The max. value corresponds to<br>approx. 24 days which means that the<br>count will restart at zero after this<br>time period. |
| 15-23 Historic Log: Date and Time |                        |                                                                                                    |

| Array [50]    |       |                                                                                                    |
|---------------|-------|----------------------------------------------------------------------------------------------------|
| Range:        |       | Function:                                                                                                |
| Size related* | [0-0] | Array parameter; Date & Time 0 - 49: This<br>parameter shows at which time the<br>logged event occurred. |

### 3.15.4 15-3\* Alarm Log

Parameters in this group are array parameters, where up to 10 fault logs can be viewed. [0] is the most recent logged data, and [9] the oldest. Error codes, values, and time stamp can be viewed for all logged data. 3

15-30 Alarm Log: Error Code

#### VLT<sup>•</sup> HVAC Drive Programming Guide

| Da | <u>nfvss</u> |
|----|--------------|
| 0- |              |

| Arr | Array [10]                                                                                                    |                                                                           |  |  |
|-----|----------------------------------------------------------------------------------------------------|---------------------------------------------------------------------------|--|--|
| Ra  | nge:                                                                                                    | Function:                                                                 |  |  |
| 0 * | [0 - 255 ]                                                                                                    | View the error code and look up its meaning in 4 <i>Troubleshooting</i> . |  |  |
| 15  | 15-31 Alarm Log: Value                                                                                                    |                                                                           |  |  |
| Arr | Array [10]                                                                                                    |                                                                           |  |  |
| Ra  | Range: Function:                                                                                                    |                                                                           |  |  |
| 0 * | 0 * [-32767 - 32767 ] View an extra description of the error.<br>This parameter is mostly used in<br>combination with alarm 38 'internal<br>fault'. |                                                                           |  |  |

| 15-3       | 15-32 Alarm Log: Time |                                                                                                    |  |
|------------|-----------------------|----------------------------------------------------------------------------------------------------|--|
| Array [10] |                       |                                                                                                    |  |
| Range:     |                       | Function:                                                                                                    |  |
| 0 s*       | [0 - 2147483647 s]    | View the time when the logged event<br>occurred. Time is measured in seconds<br>from frequency converter start-up. |  |

| 15-33 Alarm Log: Date and Time |            |                                                                                                    |  |
|--------------------------------|------------|----------------------------------------------------------------------------------------------------|--|
| Array [10]                     | Array [10] |                                                                                                    |  |
| Range:                         |            | Function:                                                                                               |  |
| Size related* [0 - 0]          |            | Array parameter; Date & Time 0 - 9: This<br>parameter shows at which time the<br>logged event occurred. |  |

### 3.15.5 15-4\* Drive Identification

Parameters containing read only information about the hardware and software configuration of the frequency converter.

| <b>15</b> ∙ | 15-40 FC Type       |                                                    |  |  |
|-------------|---------------------|----------------------------------------------------|--|--|
| Ra          | Range: Function:    |                                                    |  |  |
| 0 *         | [0 - 0 ]            | View the FC type. The read-out is identical to the |  |  |
|             |                     | frequency converter series power field of the type |  |  |
|             |                     | code definition, characters 1-6.                   |  |  |
| 15          | 15-41 Power Section |                                                    |  |  |
| Ra          | Range: Function:    |                                                    |  |  |
| 0 *         | [0 - 0 ]            | View the FC type. The read-out is identical to the |  |  |
|             |                     | frequency converter series power field of the type |  |  |
|             |                     | code definition, characters 7-10.                  |  |  |
| 15          | 15-42 Voltage       |                                                    |  |  |
| Ra          | nge:                | Function:                                          |  |  |
| 0 *         | [0 - 0 ]            | View the FC type. The read-out is identical to the |  |  |
|             |                     | frequency converter series power field of the type |  |  |
|             |                     | code definition, characters 11-12.                 |  |  |

| 15-43 Softv                    | ware Version                                                                                                    |  |
|--------------------------------|----------------------------------------------------------------------------------------------------|--|
| Range:                         | Function:                                                                                                    |  |
| 0 * [0 - 0 ]                   | View the combined SW version (or 'package version') consisting of power SW and control SW.                          |  |
| 15-44 Orde                     | ered Typecode String                                                                                                |  |
| Range:                         | Function:                                                                                                    |  |
| 0 * [0 - 0 ]                   | View the type code string used for re-ordering the frequency converter in its original configuration.               |  |
| 15-45 Actu                     | al Typecode String                                                                                                  |  |
| Range:                         | Function:                                                                                                    |  |
| 0 * [0 - 0                     | ] View the actual type code string.                                                                                 |  |
| 15-46 Freq                     | uency Converter Ordering No                                                                                         |  |
| Range:                         | Function:                                                                                                    |  |
| 0 * [0 - 0 ]                   | View the 8-digit ordering number used for re-<br>ordering the frequency converter in its original<br>configuration. |  |
| 15-47 Pow                      | er Card Ordering No                                                                                                 |  |
| Range:                         | Function:                                                                                                    |  |
| 0 * [0 - 0]                    | View the power card ordering number.                                                                                |  |
| 15-48 LCP                      | ld No                                                                                                    |  |
| Range:                         | Function:                                                                                                    |  |
| 0 * [0 -                       | 0 ] View the LCP ID number.                                                                                         |  |
| 15-49 SW I                     | D Control Card                                                                                                    |  |
| Range:                         | Function:                                                                                                    |  |
| 0 * [0 - 0 ]                   | View the control card software version number.                                                                      |  |
| 15-50 SW I                     | D Power Card                                                                                                    |  |
| Range:                         | Function:                                                                                                    |  |
| 0 * [0 - 0 ]                   | View the power card software version number.                                                                        |  |
| 15-51 Freq                     | uency Converter Serial Number                                                                                       |  |
| Range:                         | Function:                                                                                                    |  |
| 0 * [0 - 0 ]                   | View the frequency converter serial number.                                                                         |  |
| 15-53 Power Card Serial Number |                                                                                                    |  |
| Range:                         | Function:                                                                                                    |  |
| 0 * [0 - 0                     | ] View the power card serial number.                                                                                |  |
| 15-59 CSIV                     | Filename                                                                                                    |  |
| Range:                         | Function:                                                                                                    |  |
| Size related*                  | [0 - 0 ] CSIV Filename readout.                                                                                     |  |
|                                |                                                                                                    |  |

## 3.15.6 15-6\* Option Ident.

This read-only parameter group contains information about the hardware and software configuration of the options installed in slots A, B, C0 and C1.

### VLT<sup>•</sup> HVAC Drive Programming Guide

| Dantoss | , |
|---------|---|
| Out     |   |

| 15-60 Option Mounted |                                                                                                    |  |  |
|----------------------|----------------------------------------------------------------------------------------------------|--|--|
| Array [8]            |                                                                                                    |  |  |
| Range:               | Function:                                                                                                    |  |  |
| 0 * [0 - 0           | Image: Image: |  |  |
|                      |                                                                                                    |  |  |
|                      | on SW Version                                                                                                    |  |  |
| Array [8]            | Function:                                                                                                    |  |  |
| Range:               |                                                                                                    |  |  |
|                      | view the instance option software version.                                                                                                    |  |  |
| 15-62 Opti           | on Ordering No                                                                                                    |  |  |
| Array [8]            |                                                                                                    |  |  |
| Range:               | Function:                                                                                                    |  |  |
| 0 * [0 - 0 ]         | Shows the ordering number for the installed                                                                                                    |  |  |
|                      | options.                                                                                                    |  |  |
| 15-63 Opti           | on Serial No                                                                                                    |  |  |
| Array [8]            |                                                                                                    |  |  |
| Range:               | Function:                                                                                                    |  |  |
| 0 * [0 - 0           | ] View the installed option serial number.                                                                                                    |  |  |
| 15-70 Opti           | on in Slot A                                                                                                    |  |  |
| Range:               | Function:                                                                                                    |  |  |
| 0 * [0 - 0 ]         | View the type code string for the option installed                                                                                                    |  |  |
|                      | in slot A, and a translation of the type code string.                                                                                                    |  |  |
|                      | E.g. for type code string 'AX' the translation is 'No option'.                                                                                                    |  |  |
|                      |                                                                                                    |  |  |
| 15-71 Slot           | A Option SW Version                                                                                                    |  |  |
| Range:               | Function:                                                                                                    |  |  |
| 0 * [0 - 0 ]         | View the software version for the option installed in slot A.                                                                                                    |  |  |
| 15-72 Opti           | on in Slot B                                                                                                    |  |  |
| Range:               | Function:                                                                                                    |  |  |
| 0 * [0 - 0 ]         | View the type code string for the option installed                                                                                                    |  |  |
|                      | in slot B, and a translation of the type code string.                                                                                                    |  |  |
|                      | E.g. for type code string 'BX' the translation is 'No                                                                                                    |  |  |
|                      | option'.                                                                                                    |  |  |
| 15-73 Slot           | B Option SW Version                                                                                                    |  |  |
| Range:               | Function:                                                                                                    |  |  |
| 0 * [0 - 0 ]         |                                                                                                    |  |  |
|                      | in slot B.                                                                                                    |  |  |
| 15-74 Opti           | on in Slot C0                                                                                                    |  |  |
| Range:               | Function:                                                                                                    |  |  |
| 0 * [0 - 0 ]         | View the type code string for the option installed                                                                                                    |  |  |
|                      | in slot C, and a translation of the type code string.                                                                                                    |  |  |
|                      | E.g. for type code string 'CXXXX' the translation is 'No option'.                                                                                                    |  |  |
|                      |                                                                                                    |  |  |

| 15           | 15-75 Slot C0 Option SW Version                                            |                                                                                                    |  |  |
|--------------|----------------------------------------------------------------------------|----------------------------------------------------------------------------------------------------|--|--|
| Ra           | nge:                                                                       | Function:                                                                                            |  |  |
| 0 *          | 0 * [0 - 0 ] View the software version for the option installed in slot C. |                                                                                                    |  |  |
| 15           | -76 Opti                                                                   | on in Slot C1                                                                                        |  |  |
| Ra           | nge:                                                                       | Function:                                                                                            |  |  |
| 0 *          | [0 - 0 ]                                                                   | Shows the typecode string for the options (CXXXX if no option) and the translation i.e. >No option<. |  |  |
| 15           | -77 Slot                                                                   | C1 Option SW Version                                                                                 |  |  |
| Ra           | nge:                                                                       | Function:                                                                                            |  |  |
| 0 *          | [0 - 0 ]                                                                   | Software version for the installed option in option slot C.                                          |  |  |
| 15           | -92 Defir                                                                  | ned Parameters                                                                                       |  |  |
| Arr          | ay [1000]                                                                  |                                                                                                    |  |  |
| Ra           | nge:                                                                       | Function:                                                                                            |  |  |
| 0 *          | [0 - 999                                                                   | 9] View a list of all defined parameters in the                                                      |  |  |
|              |                                                                            | frequency converter. The list ends with 0.                                                           |  |  |
| 15           | -93 Mod                                                                    | ified Parameters                                                                                     |  |  |
| Arr          | ay [1000]                                                                  |                                                                                                    |  |  |
| Ra           | nge:                                                                       | Function:                                                                                            |  |  |
| 0 *          | [0 - 999                                                                   | 9 ] View a list of the parameters that have been                                                     |  |  |
|              |                                                                            | changed from their default setting. The list                                                         |  |  |
|              |                                                                            | ends with 0. Changes may not be visible until<br>up to 30 s after implementation.                    |  |  |
|              |                                                                            | ap to so s after implementation.                                                                     |  |  |
| 15           | -98 Drive                                                                  | e Identification                                                                                     |  |  |
| Ra           | Range: Function:                                                           |                                                                                                    |  |  |
| 0 * [0 - 0 ] |                                                                            |                                                                                                    |  |  |
| 0 *          | nge:                                                                       |                                                                                                    |  |  |
| -            |                                                                            |                                                                                                    |  |  |
| 15           |                                                                            | [0 - 0 ]                                                                                             |  |  |
| 15<br>Arr    | -99 Para                                                                   | [0 - 0 ]                                                                                             |  |  |
| 15<br>Arr    | -99 Para<br>ay [23]                                                        | [0 - 0 ]<br>meter Metadata<br>Function:                                                              |  |  |

Danfoss

## 3.16 Main Menu - Data Readouts - Group 16

| 16     | 16-00 Control Word |                                                                                                    |  |
|--------|--------------------|----------------------------------------------------------------------------------------------------|--|
| Range: |                    | Function:                                                                                                   |  |
| 0 *    | [0 - 65535 ]       | View the Control word sent from the frequency converter via the serial communi-<br>cation port in hex code. |  |

| 16-01 Reference [Unit]            |                                                             |                                                                                                    |  |
|-----------------------------------|-------------------------------------------------------------|----------------------------------------------------------------------------------------------------|--|
| Range:                            |                                                             | Function:                                                                                                    |  |
| 0.000 Reference-<br>FeedbackUnit* | [-999999.000 -<br>999999.000<br>ReferenceFeed-<br>backUnit] | View the present<br>reference value applied<br>on impulse or analog<br>basis in the unit<br>resulting from the<br>configuration selected |  |
|                                   |                                                             | in 1-00 Configuration<br>Mode (Hz, Nm or RPM).                                                                                           |  |

| 16-02 Reference [%] |           |                                          |  |
|---------------------|-----------|------------------------------------------|--|
| Range               | Function: |                                          |  |
| 0.0 %*              | [-200.0 - | View the total reference. The total      |  |
|                     | 200.0 %]  | reference is the sum of digital, analog, |  |
|                     |           | preset, bus, and freeze references, plus |  |
|                     |           | catch-up and slow-down.                  |  |

### 16-03 Status Word

| Range: |              | Function:                                                                                                   |
|--------|--------------|----------------------------------------------------------------------------------------------------|
| 0 *    | [0 - 65535 ] | View the Status word sent from the frequency<br>converter via the serial communication port in<br>hex code. |

## 16-05 Main Actual Value [%]

| Range:  | Range: Function:        |                                                                                                    |
|---------|-------------------------|----------------------------------------------------------------------------------------------------|
| 0.00 %* | [-100.00 - 100.00<br>%] | View the two-byte word sent with<br>the Status word to the bus Master<br>reporting the Main Actual Value. |

| 16-09 Custom Readout |               |                           |  |  |
|----------------------|---------------|---------------------------|--|--|
| Range: Function:     |               |                           |  |  |
| 0.00 CustomRea-      | [-999999.99 - | View the user-defined     |  |  |
| doutUnit*            | 999999.99     | readouts as defined in    |  |  |
|                      | CustomRea-    | 0-30 Custom Readout Unit, |  |  |
|                      | doutUnit]     | 0-31 Custom Readout Min   |  |  |
|                      |               | Value and 0-32 Custom     |  |  |
|                      |               | Readout Max Value.        |  |  |

## 3.16.1 16-1\* Motor Status

| 16-10       | 16-10 Power [kW]           |                                                                                                    |  |  |
|-------------|----------------------------|----------------------------------------------------------------------------------------------------|--|--|
| Range       | :                          | Function:                                                                                                    |  |  |
| 0.00<br>kW* | [0.00 -<br>10000.00<br>kW] | Displays motor power in kW. The value<br>shown is calculated on the basis of the<br>actual motor voltage and motor current. |  |  |

| 16-10                                                                                              | Power [k]M]                                                |                                                                                                    |  |  |  |  |
|----------------------------------------------------------------------------------------------------|------------------------------------------------------------|----------------------------------------------------------------------------------------------------|--|--|--|--|
|                                                                                                    | 16-10 Power [kW]<br>Range: Function:                       |                                                                                                    |  |  |  |  |
| Range                                                                                              |                                                            | Function:<br>The value is filtered, and therefore approx.<br>30 ms may pass from when an input value<br>changes to when the data read-out values<br>change. The resolution of read-out value<br>on fieldbus is in 10 W steps.                                                                                       |  |  |  |  |
| 16-11                                                                                              | Power [hp]                                                 |                                                                                                    |  |  |  |  |
| Range:                                                                                             | :                                                          | Function:                                                                                                    |  |  |  |  |
| 0.00<br>hp*                                                                                        | [0.00 -<br>10000.00 hp]                                    | View the motor power in HP. The value<br>shown is calculated on the basis of the<br>actual motor voltage and motor current.<br>The value is filtered, and therefore<br>approximately 30 ms may pass from<br>when an input value changes to when<br>the data read-out values change.                                 |  |  |  |  |
| 16-12                                                                                              | Motor Voltage                                              | 2                                                                                                    |  |  |  |  |
| Range:                                                                                             |                                                            | Function:                                                                                                    |  |  |  |  |
| 0.0 V* [0.0 - 6000.0 V] View the motor voltage, a calculated value used for controlling the motor. |                                                            |                                                                                                    |  |  |  |  |
|                                                                                                    |                                                            | 3                                                                                                    |  |  |  |  |
| 16-13                                                                                              | Frequency                                                  | , , , , , , , , , , , , , , , , , , ,                                                                                                    |  |  |  |  |
| 16-13<br>Range:                                                                                    |                                                            | Function:                                                                                                    |  |  |  |  |
|                                                                                                    |                                                            | Function:                                                                                                    |  |  |  |  |
| Range:                                                                                             |                                                            | Function:         Hz]       View the motor frequency, without resonance dampening.                                                                                                    |  |  |  |  |
| Range:<br>0.0 Hz*                                                                                  | [0.0 - 6500.0 H<br>Motor Current                           | Function:         Hz]       View the motor frequency, without resonance dampening.                                                                                                    |  |  |  |  |
| Range:<br>0.0 Hz*<br>16-14                                                                         | [0.0 - 6500.0 H<br>Motor Current                           | Function:         Iz]       View the motor frequency, without resonance dampening.                                                                                                    |  |  |  |  |
| Range:<br>0.0 Hz*<br>16-14<br>Range:                                                               | [0.0 - 6500.0 H<br>Motor Current<br>[0.00 -                | Function:         Iz]       View the motor frequency, without resonance dampening.         Iz       Function:         View the motor current measured as a mean value, IRMS. The value is filtered, and thus approximately 30 ms may pass from when an input value changes to when the data read-out values change. |  |  |  |  |
| Range:           0.0 Hz*           16-14           Range:           0.00 A*                        | [0.0 - 6500.0 H<br>Motor Current<br>[0.00 -<br>10000.00 A] | Function:         Iz]       View the motor frequency, without resonance dampening.         Iz       Function:         View the motor current measured as a mean value, IRMS. The value is filtered, and thus approximately 30 ms may pass from when an input value changes to when the data read-out values change. |  |  |  |  |

| 16-16 | 16-16 Torque [Nm] |                                              |  |  |
|-------|-------------------|----------------------------------------------|--|--|
| Range | 2:                | Function:                                    |  |  |
| 0.0   | [-30000.0 -       | View the torque value with sign, applied to  |  |  |
| Nm*   | 30000.0           | the motor shaft. Linearity is not exact      |  |  |
|       | Nm]               | between 110% motor current and torque in     |  |  |
|       |                   | relation to the rated torque. Some motors    |  |  |
|       |                   | supply more than 160% torque.                |  |  |
|       |                   | Consequently, the min. value and the max.    |  |  |
|       |                   | value will depend on the max. motor          |  |  |
|       |                   | current as well as the motor used. The value |  |  |
|       |                   | is filtered, and thus approx. 1.3 s may pass |  |  |
|       |                   | from when an input changes value to when     |  |  |
|       |                   | the data read-out values change.             |  |  |

16-17 Speed [RPM]

| Range: |                      | Function:                  |
|--------|----------------------|----------------------------|
| 0 RPM* | [-30000 - 30000 RPM] | View the actual motor RPM. |

| 16-18 Motor Thermal |             |                                                                                                    |  |  |
|---------------------|-------------|----------------------------------------------------------------------------------------------------|--|--|
| Range: Function:    |             |                                                                                                    |  |  |
| 0 %*                | [0 - 100 %] | View the calculated thermal load on the motor. The cut-out limit is 100%. The basis for calculation is the ETR function selected in <i>1-90 Motor Thermal Protection</i> . |  |  |

| 16-22 Torque [%] |         |                                                  |  |
|------------------|---------|--------------------------------------------------|--|
| Range:           |         | Function:                                        |  |
| 0 %*             | [-200 - | This is a read out parameter only.               |  |
|                  | 200 %]  | Shows the actual torque yielded in percentage    |  |
|                  |         | of the rated torque, based on the setting of the |  |
|                  |         | motor size and rated speed in 1-20 Motor Power   |  |
|                  |         | [kW] or 1-21 Motor Power [HP] and 1-25 Motor     |  |
|                  |         | Nominal Speed.                                   |  |
|                  |         | This is the value monitored by the Broken Belt   |  |
|                  |         | Function set in parameter group 22-6*.           |  |

16-26 Power Filtered [kW] Range: Function: 0.000 [0.000 -Motor power consumption. The value kW\* 10000.000 kW] shown is calculated on basis of the actual motor voltage and motor current. The value is filtered, and a few sec. may pass from when an input value changes to when the data readout values change.

| 16-27 Power Filtered [hp] |               |                                                                                                    |  |
|---------------------------|---------------|----------------------------------------------------------------------------------------------------|--|
| Range:                    | : Function:   |                                                                                                    |  |
| 0.000                     | [0.000 -      | Motor power in HP. The value shown                                                                                                    |  |
| hp*                       | 10000.000 hp] | is calculated on the basis of actual<br>motor voltage and motor current. The<br>value is filtered, and a few sec. may<br>pass from when an input value<br>changes to when the data read-out |  |
|                           |               | values change.                                                                                                    |  |

### 3.16.2 16-3\* Drive Status

|                                          |                                                           |                                              | 1.                    |                                                                                                    |  |  |
|------------------------------------------|-----------------------------------------------------------|----------------------------------------------|-----------------------|----------------------------------------------------------------------------------------------------|--|--|
|                                          | 16-30 DC Link Voltage                                     |                                              |                       |                                                                                                    |  |  |
| Rang                                     | -                                                         |                                              | Functio               | •••                                                                                                    |  |  |
| 0 V*                                     | [0 - 1                                                    | 0000 V]                                      |                       | neasured value. The value is filtered<br>30 ms time constant.                                                                                                    |  |  |
| 16-3                                     | 32 Bral                                                   | ke Ener                                      | gy /s                 |                                                                                                    |  |  |
| Rang                                     | ge:                                                       |                                              |                       | Function:                                                                                                    |  |  |
| 0.000                                    |                                                           | [0.000 -<br>W]                               | 10000.000             | <ul> <li>View the brake power</li> <li>transmitted to an external brake</li> <li>resistor, stated as an instan-</li> <li>taneous value.</li> </ul>                                                                                                    |  |  |
| 16-3                                     | 3 Bral                                                    | ke Ener                                      | gy /2 mir             | 1                                                                                                    |  |  |
| Rang                                     | ge:                                                       |                                              |                       | Function:                                                                                                    |  |  |
| 0.000                                    |                                                           | [0.000 -<br>0000.00                          |                       | View the brake power transmitted<br>to an external brake resistor. The<br>mean power is calculated on an<br>average basis for the most recent<br>120 s.                                                                                                    |  |  |
| 16-3                                     | 84 Hea                                                    | tsink T                                      | emp.                  |                                                                                                    |  |  |
| Rang                                     | ge:                                                       |                                              | Functio               | n:                                                                                                    |  |  |
| 0 °C*                                    | [0 - 2                                                    | 255 °C]                                      | temperati             | frequency converter heatsink<br>ure. The cut-out limit is 90 $\pm$ 5 °C,<br>notor cuts back in at 60 $\pm$ 5 °C.                                                                                                    |  |  |
| 16-3                                     | 35 Inve                                                   | erter Th                                     | ermal                 |                                                                                                    |  |  |
| Rang                                     | ge:                                                       |                                              | Functio               | n:                                                                                                    |  |  |
| 0 %*                                     | [0 -                                                      | 100 %]                                       | View the              | percentage load on the inverter.                                                                                                    |  |  |
| 16-36 Inv. Nom. Current                  |                                                           |                                              |                       |                                                                                                    |  |  |
| 16-3                                     | 36 Inv.                                                   | Nom.                                         |                       |                                                                                                    |  |  |
| 16-3<br>Rang                             |                                                           | Nom.                                         |                       | Function:                                                                                                    |  |  |
| Rang                                     |                                                           | Nom. (<br>[0.01<br>10000.                    | Current               | Function:<br>View the inverter nominal current,<br>which should match the<br>nameplate data on the connected<br>motor. The data are used for<br>calculation of torque, motor<br>protection, etc.                                                                                                    |  |  |
| Rang                                     | ge:<br><sup>-</sup> elated*                               | [0.01                                        | Current<br>-<br>00 A] | View the inverter nominal current,<br>which should match the<br>nameplate data on the connected<br>motor. The data are used for<br>calculation of torque, motor                                                                                                    |  |  |
| Rang<br>Size r                           | ge:<br>elated*<br>87 Inv.                                 | [0.01<br>10000.                              | Current<br>-<br>00 A] | View the inverter nominal current,<br>which should match the<br>nameplate data on the connected<br>motor. The data are used for<br>calculation of torque, motor                                                                                                    |  |  |
| Rang<br>Size r<br>16-3<br>Rang           | ge:<br>elated*<br>87 Inv.                                 | [0.01<br>10000.                              | Current               | View the inverter nominal current,<br>which should match the<br>nameplate data on the connected<br>motor. The data are used for<br>calculation of torque, motor<br>protection, etc.                                                                                                    |  |  |
| Rang<br>Size r<br>16-3<br>Rang<br>Size r | ge:<br><sup>r</sup> elated*<br>87 Inv.<br>ge:<br>related* | [0.01<br>10000.<br>Max. C<br>[0.01<br>10000. | Current               | View the inverter nominal current,<br>which should match the<br>nameplate data on the connected<br>motor. The data are used for<br>calculation of torque, motor<br>protection, etc.<br>Function:<br>View the inverter maximum<br>current, which should match the<br>nameplate data on the connected<br>motor. The data are used for<br>calculation of torque, motor |  |  |
| Rang<br>Size r<br>16-3<br>Rang<br>Size r | ge:<br>related*<br>87 Inv.<br>ge:<br>related*             | [0.01<br>10000.<br>Max. C<br>[0.01<br>10000. | -<br>OO A]            | View the inverter nominal current,<br>which should match the<br>nameplate data on the connected<br>motor. The data are used for<br>calculation of torque, motor<br>protection, etc.<br>Function:<br>View the inverter maximum<br>current, which should match the<br>nameplate data on the connected<br>motor. The data are used for<br>calculation of torque, motor |  |  |

#### VLT<sup>•</sup> HVAC Drive Programming Guide

| Da | <u>nfvšš</u> |
|----|--------------|
| 0  |              |

| 16-39 Control Card Temp.   |                                                                                                    |                      |                                                                                                    |                  |
|----------------------------|----------------------------------------------------------------------------------------------------|----------------------|----------------------------------------------------------------------------------------------------|------------------|
| Rar                        | nge:                                                                                                    |                      | Function:                                                                                               |                  |
| 0 °C                       | * [                                                                                                    | 0 - 100 °C]          | View the temperature on the stated in °C                                                                | ne control card, |
| 16-                        | 40                                                                                                    | Logging B            | uffer Full                                                                                              |                  |
| Op                         | tion:                                                                                                    | Functio              | n:                                                                                                    |                  |
|                            | View whether the logging buffer is full (see parameter group 15-1*). The logging buffer will never be full when 15-13 Logging Mode is set to [0] Log always. |                      |                                                                                                    |                  |
| [0] *                      | No                                                                                                    |                      |                                                                                                    |                  |
| [1]                        | Yes                                                                                                    | ;                    |                                                                                                    |                  |
| 16-                        | 43 <sup>-</sup>                                                                                                    | Timed Acti           | ons Status                                                                                              |                  |
| Viev                       | w the                                                                                                    | e timed acti         | ons mode.                                                                                               |                  |
| Op                         | tion:                                                                                                    |                      |                                                                                                    | Function:        |
| [0] *                      |                                                                                                    | Timed Acti           | ons Auto                                                                                                |                  |
| [1]                        |                                                                                                    | Timed Acti           | ons Disabled                                                                                            |                  |
| [2]                        |                                                                                                    | Constant C           | n Actions                                                                                               |                  |
| [3]                        |                                                                                                    | Constant Off Actions |                                                                                                    |                  |
| 16-49 Current Fault Source |                                                                                                    |                      |                                                                                                    |                  |
| Rar                        | nge:                                                                                                    | Fund                 | tion:                                                                                                   |                  |
| 0 *                        | [0 ·                                                                                                    | short                | indicates source of current<br>circuit, over current and pha<br>left): [1-4] Inverter, [5-8] Rec<br>led | ase imbalance    |

After a short circuit alarm (I<sub>max2</sub>) or overcurrent alarm (I<sub>max1</sub> or phase imbalance) this will contain the power card number associated with the alarm. It only holds one number so it will indicate the highest priority power card number (master first). The value will persist on power cycle, but if a new alarm occurs it will be overwritten with the new power card number (even if it a lower priority number). The value will only be cleared when the alarm log is cleared (i.e. a 3-finger reset would reset the readout to 0).

### 3.16.3 16-5\* Ref. & Feedb.

| 16-5                  | 16-50 External Reference |                  |                                          |                            |  |
|-----------------------|--------------------------|------------------|------------------------------------------|----------------------------|--|
| Range:                |                          |                  | Function:                                |                            |  |
| 0.0 *                 | * [-200.0 -              |                  | View the total reference, the sum of     |                            |  |
|                       | 200.0 ]                  |                  | digital, analo                           | g, preset, bus and freeze  |  |
|                       |                          |                  | references, plus catch-up and slow-down. |                            |  |
| 16-52 Feedback [Unit] |                          |                  |                                          |                            |  |
| Rang                  | Range: Function:         |                  |                                          | Function:                  |  |
| 0.000                 |                          | [-999999.999 -   |                                          | View value of resulting    |  |
| Proce                 | ssCtrlUnit*              | 999999.999       |                                          | feedback value after       |  |
|                       |                          | ProcessCtrlUnit] |                                          | processing of Feedback 1-3 |  |

| 16-52 Feedback [Unit]    |                                                                                                    |  |
|--------------------------|----------------------------------------------------------------------------------------------------|--|
| Range:                   | Function:                                                                                                    |  |
|                          | 16-56 Feedback 3 [Unit]) in the feedback manager.                                                                                                    |  |
|                          | See parameter group 20-0*<br>Feedback.                                                                                                    |  |
|                          | The value is limited by<br>settings in 20-13 Minimum<br>Reference/Feedb. and<br>20-14 Maximum Reference/<br>Feedb Units as set in<br>20-12 Reference/Feedback<br>Unit. |  |
| 16-53 Digi Pot Reference |                                                                                                    |  |

| Range: |                     | Function:                              |
|--------|---------------------|----------------------------------------|
| 0.00 * | [-200.00 - 200.00 ] | View the contribution of the Digital   |
|        |                     | Potentiometer to the actual reference. |

#### 16-54 Feedback 1 [Unit]

| Range:           | Function:        |                           |  |
|------------------|------------------|---------------------------|--|
| 0.000            | [-999999.999 -   | View value of Feedback 1, |  |
| ProcessCtrlUnit* | 999999.999       | see parameter group 20-0* |  |
|                  | ProcessCtrlUnit] | Feedback.                 |  |
|                  |                  | The value is limited by   |  |
|                  |                  | settings in 20-13 Minimum |  |
|                  |                  | Reference/Feedb. and      |  |
|                  |                  | 20-14 Maximum Reference/  |  |
|                  |                  | Feedb Units as set in     |  |
|                  |                  | 20-12 Reference/Feedback  |  |
|                  |                  | Unit.                     |  |

#### 16-55 Feedback 2 [Unit]

| Range:           |                  | Function:                 |
|------------------|------------------|---------------------------|
| 0.000            | [-999999.999 -   | View value of Feedback 2, |
| ProcessCtrlUnit* | 999999.999       | see parameter group 20-0* |
|                  | ProcessCtrlUnit] | Feedback.                 |
|                  |                  | The value is limited by   |
|                  |                  | settings in 20-13 Minimum |
|                  |                  | Reference/Feedb. and      |
|                  |                  | 20-14 Maximum Reference/  |
|                  |                  | Feedb Units as set in     |
|                  |                  | 20-12 Reference/Feedback  |
|                  |                  | Unit.                     |

(see 16-54 Feedback 1 [Unit], 16-55 Feedback 2 [Unit] and

**Parameter Description** 

| 16-56 Feedback 3 [Unit]   |                                                  |                                                                                                    |  |
|---------------------------|--------------------------------------------------|----------------------------------------------------------------------------------------------------|--|
| Range:                    |                                                  | Function:                                                                                                    |  |
| 0.000<br>ProcessCtrlUnit* | [-999999.999 -<br>999999.999<br>ProcessCtrlUnit] | View value of Feedback 3,<br>see parameter group 20-0*<br><i>Feedback</i> .<br>The value is limited by<br>settings in 20-13 Minimum<br>Reference/Feedb. and<br>20-14 Maximum Reference/<br>Feedb Units as set in<br>20-12 Reference/Feedback<br>Unit. |  |
|                           |                                                  | onnt.                                                                                                    |  |
| 16-58 PID Outp            | out [%]                                          |                                                                                                    |  |
| Range:                    | Function:                                        |                                                                                                    |  |

| Range  | :               | Function:                                       |
|--------|-----------------|-------------------------------------------------|
| 0.0 %* | [0.0 - 100.0 %] | This parameter returns the Drive Closed         |
|        |                 | Loop PID controller output value in             |
|        |                 | percent.                                        |
|        |                 | Range:           0.0 %*         [0.0 - 100.0 %] |

## 3.16.4 16-6\* Inputs and Outputs

| 16               | 16-60 Digital Input |                              |                                          |  |
|------------------|---------------------|------------------------------|------------------------------------------|--|
| Range: Function: |                     | Function:                    |                                          |  |
| 0                | [0 -                | View the signa               | l states from the active digital inputs. |  |
| *                | 1023 ]              | Example: Input               | : 18 corresponds to bit no. 5, '0' = no  |  |
|                  |                     | signal, '1' = co             | nnected signal. Bit 6 works in the       |  |
|                  |                     | opposite way,                | on = '0', off = '1' (safe stop input).   |  |
|                  |                     | Bit 0                        | Digital input term. 33                   |  |
|                  |                     | Bit 1                        |                                          |  |
|                  |                     |                              | Digital input term. 32                   |  |
|                  |                     | Bit 2                        | Digital input term. 29                   |  |
|                  |                     | Bit 3                        | Digital input term. 27                   |  |
|                  |                     | Bit 4 Digital input term. 19 |                                          |  |
|                  |                     | Bit 5                        | Digital input term. 18                   |  |
|                  |                     | Bit 6                        | Digital input term. 37                   |  |
|                  |                     | Bit 7                        | Digital input GP I/O term. X30/4         |  |
|                  |                     | Bit 8                        | Digital input GP I/O term. X30/3         |  |
|                  |                     | Bit 9                        | Digital input GP I/O term. X30/2         |  |
|                  |                     | Bit 10-63                    | Reserved for future terminals            |  |
|                  |                     | Table 3.23                   |                                          |  |

### 16-60 Digital Input

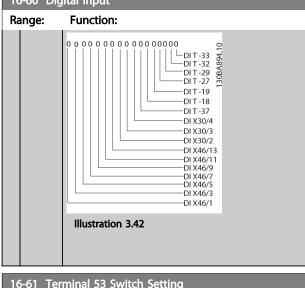

|         | To of Terrindi 55 Switch Setting |                                                  |  |  |  |
|---------|----------------------------------|--------------------------------------------------|--|--|--|
| Option: |                                  | Function:                                        |  |  |  |
|         |                                  | View the setting of input terminal 53. Current = |  |  |  |
|         |                                  | 0; Voltage = 1.                                  |  |  |  |
| [0]     | Current                          |                                                  |  |  |  |
| [1]     | Voltage                          |                                                  |  |  |  |
| [2]     | Pt 1000 [°C]                     |                                                  |  |  |  |
| [3]     | Pt 1000 [°F]                     |                                                  |  |  |  |
| [4]     | Ni 1000 [°C]                     |                                                  |  |  |  |
| [5]     | Ni 1000 [°F]                     |                                                  |  |  |  |
|         |                                  |                                                  |  |  |  |

| 16-62 Analog Input 53 |                     |                                    |  |  |
|-----------------------|---------------------|------------------------------------|--|--|
| Range: Function:      |                     |                                    |  |  |
| 0.000 *               | [-20.000 - 20.000 ] | View the actual value at input 53. |  |  |

| 16      | 16-63 Terminal 54 Switch Setting |                                                                  |  |  |
|---------|----------------------------------|------------------------------------------------------------------|--|--|
| Option: |                                  | Function:                                                        |  |  |
|         |                                  | View the setting of input terminal 54. Current = 0; Voltage = 1. |  |  |
| [0]     | Current                          |                                                                  |  |  |
| [1]     | Voltage                          |                                                                  |  |  |
| [2]     | Pt 1000 [°C]                     |                                                                  |  |  |
| [3]     | Pt 1000 [°F]                     |                                                                  |  |  |
| [4]     | Ni 1000 [°C]                     |                                                                  |  |  |
| [5]     | Ni 1000 [°F]                     |                                                                  |  |  |

| 16-64 Analog Input 54 |                     |                                    |  |  |
|-----------------------|---------------------|------------------------------------|--|--|
| Range:                | :                   | Function:                          |  |  |
| 0.000 *               | [-20.000 - 20.000 ] | View the actual value at input 54. |  |  |

| 16-65   | Analog Output 4      | 12 [mA]                                                                                                    |
|---------|----------------------|----------------------------------------------------------------------------------------------------|
| Range   | :                    | Function:                                                                                                    |
| 0.000 * | [0.000 -<br>30.000 ] | View the actual value at output 42 in mA. The value shown reflects the selection in 6-50 Terminal 42 Output. |

Danfoss

#### VLT<sup>®</sup> HVAC Drive Programming Guide

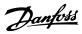

| 16-66 Digital Output [bin]                                                               |             |
|------------------------------------------------------------------------------------------|-------------|
| Range: Function:                                                                         |             |
| 0 * [0 - 15 ] View the binary value of all digital ou                                    | tputs.      |
|                                                                                          |             |
| 16-67 Pulse Input #29 [Hz]                                                               |             |
| Range: Function:                                                                         |             |
| 0 * [0 - 130000 ] View the actual frequency rate on t                                    | terminal    |
| 29.                                                                                      |             |
| 16-68 Pulse Input #33 [Hz]                                                               |             |
| Range: Function:                                                                         |             |
| 0 * [0 - 130000 ] View the actual value of the freque                                    | ncy         |
| applied at terminal 33 as an impuls                                                      | se input.   |
| 16-69 Pulse Output #27 [Hz]                                                              |             |
| Range: Function:                                                                         |             |
| ······                                                                                   |             |
| 0 * [0 - 40000] View the actual value of impulses an terminal 27 in digital output mode. | plied to    |
|                                                                                          |             |
| 16-70 Pulse Output #29 [Hz]                                                              |             |
| Range: Function:                                                                         |             |
| 0 * [0 - 40000 ] View the actual value of pulses to te                                   | erminal 29  |
| in digital output mode.                                                                  |             |
| 16-71 Relay Output [bin]                                                                 |             |
| Range: Function:                                                                         |             |
| 0 * [0 - 511] View the settings of all relays.                                           |             |
| to strij view the settings of an feldys.                                                 |             |
| Readout choice (Par. 16-71):                                                             | 5.10        |
| Relay output (bin):                                                                      | 130BA195.10 |
| 0 0 0 0 0 bin                                                                            | 130B        |
|                                                                                          |             |
| OptionB card rel                                                                         | ay 09       |
| OptionB card rel                                                                         | ay 08       |

| lan | ge:        | Function:                                                                                                    |
|-----|------------|----------------------------------------------------------------------------------------------------|
| *   | [0 - 511 ] | View the settings of all relays.                                                                                                    |
|     |            | Readout choice (Par. 16-71):<br>Relay output (bin):<br>0 0 0 0 0 bin<br>OptionB card relay 09<br>OptionB card relay 07<br>Power card relay 02<br>Power card relay 01 |
|     |            | Illustration 3.44                                                                                                    |
|     |            |                                                                                                    |

#### 16-72 Counter A

| R   | ange:            | Function:                                 |
|-----|------------------|-------------------------------------------|
| 0 * | · [-2147483648 - | View the present value of Counter A.      |
|     | 2147483647 ]     | Counters are useful as comtor operands,   |
|     |                  | see 13-10 Comparator Operand.             |
|     |                  | The value can be reset or changed either  |
|     |                  | via digital inputs (parameter group 5-1*) |
|     |                  | or by using an SLC action (13-52 SL       |
|     |                  | Controller Action).                       |

| Function:         0 * $[-2147483648 -$ View the present value of Counter B.         2147483647 ]       Counters are useful as comtor operand.         (13-10 Comparator Operand).       The value can be reset or changed eith via digital inputs (parameter group 5-1% or by using an SLC action (13-52 SL Controller Action).         TI-75 Analog In X3UT         Function:         0.000 *       [-20.000 - 20.000]         0.000 *       [-20.000 - 20.000] | er |  |
|----------------------------------------------------------------------------------------------------|----|--|
| 2147483647 ]       Counters are useful as comtor operand.<br>(13-10 Comparator Operand).<br>The value can be reset or changed eith via digital inputs (parameter group 5-1% or by using an SLC action (13-52 SL Controller Action).         16-75 Analog In X30/11         Range:       Function:         0.000 *       [-20.000 - 20.000 ]                                                                                                    | er |  |
| (13-10 Comparator Operand).         The value can be reset or changed eith via digital inputs (parameter group 5-1% or by using an SLC action (13-52 SL Controller Action).         16-75 Analog In X30/11         Range: Function:         0.000 * [-20.000 - 20.000 ]                                                                                                    | er |  |
| The value can be reset or changed eith via digital inputs (parameter group 5-13 or by using an SLC action (13-52 SL Controller Action).         16-75       Analog In X30/11         Range:       Function:         0.000 *       [-20.000 - 20.000 ]                                                                                                    |    |  |
| Via digital inputs (parameter group 5-13 or by using an SLC action (13-52 SL Controller Action).       16-75     Analog In X30/11       Range:     Function:       0.000 *     [-20.000 - 20.000 ]                                                                                                    |    |  |
| or by using an SLC action (13-52 SL Controller Action).       16-75 Analog In X30/11       Range:     Function:       0.000 *     [-20.000 - 20.000 ]                                                                                                    | )  |  |
| Controller Action).           16-75 Analog In X30/11           Range:         Function:           0.000 *         [-20.000 - 20.000 ]         View the actual value at input                                                                                                    | -  |  |
| 16-75 Analog In X30/11         Range:       Function:         0.000 *       [-20.000 - 20.000 ]                                                                                                    |    |  |
| Range:         Function:           0.000 *         [-20.000 - 20.000 ]         View the actual value at input                                                                                                    |    |  |
| Range:         Function:           0.000 *         [-20.000 - 20.000 ]         View the actual value at input                                                                                                    |    |  |
| 0.000 * [-20.000 - 20.000 ] View the actual value at input                                                                                                    |    |  |
|                                                                                                    |    |  |
| X30/11 of MCB 101.                                                                                                    |    |  |
|                                                                                                    |    |  |
|                                                                                                    |    |  |
| 16-76 Analog In X30/12                                                                                                    |    |  |
| Range: Function:                                                                                                    |    |  |
| 0.000 * [-20.000 - 20.000 ] View the actual value at input                                                                                                    |    |  |
| X30/12 of MCB 101.                                                                                                    |    |  |
| 16-77 Analog Out X30/8 [mA]                                                                                                    |    |  |

| 10-77   |                   | o [IIIA]                                    |
|---------|-------------------|---------------------------------------------|
| Range   | :                 | Function:                                   |
| 0.000 * | [0.000 - 30.000 ] | View the actual value at input X30/8 in mA. |

## 3.16.5 16-8\* Fieldbus & FC Port

Parameters for reporting the BUS references and control words.

| 16-80 Fieldbus CTW 1 |              |                                                 |
|----------------------|--------------|-------------------------------------------------|
| Range:               |              | Function:                                       |
| 0 *                  | [0 - 65535 ] | View the two-byte Control word (CTW)            |
|                      |              | received from the Bus-Master. Interpretation of |
|                      |              | the Control word depends on the Fieldbus        |
|                      |              | option installed and the Control word profile   |
|                      |              | selected in 8-10 Control Profile.               |
|                      |              | For more information, refer to the relevant     |
|                      |              | Fieldbus manual.                                |

### 16-82 Fieldbus REF 1

| Ra     | nge:                   | Function:                                                                                                    |  |
|--------|------------------------|----------------------------------------------------------------------------------------------------|--|
| 0 *    | [-200 -<br>200 ]       | View the two-byte word sent with the control<br>word form the Bus-Master to set the<br>reference value.<br>For more information, refer to the relevant |  |
|        |                        | fieldbus manual.                                                                                                    |  |
|        |                        |                                                                                                    |  |
| 16     | 16-84 Comm. Option STW |                                                                                                    |  |
| Range: |                        | Function:                                                                                                    |  |
|        |                        |                                                                                                    |  |

| T tea | ige.         | Turiction.                                  |
|-------|--------------|---------------------------------------------|
| 0 *   | [0 - 65535 ] | View the extended Fieldbus comm. option     |
|       |              | status word.                                |
|       |              | For more information, refer to the relevant |
|       |              | Fieldbus manual.                            |
|       |              |                                             |

| Than | <u>foss</u> |
|------|-------------|
| Jun  |             |

| 16-85 FC Port CTW 1 |              | CTW 1                                                                                                    |
|---------------------|--------------|----------------------------------------------------------------------------------------------------|
| Ra                  | nge:         | Function:                                                                                                    |
| 0 *                 | [0 - 65535 ] | View the two-byte Control word (CTW)<br>received from the Bus-Master. Interpretation of<br>the control word depends on the Fieldbus<br>option installed and the Control word profile<br>selected in <i>8-10 Control Profile</i> . |

 16-86 FC Port REF 1

 Range:
 Function:

 0 \*
 [-200 

 200 ]
 View the two-byte Status word (STW) sent to the Bus-Master. Interpretation of the Status word depends on the fieldbus option installed and the Control word profile selected in 8-10 Control Profile.

## 3.16.6 16-9\* Diagnosis Read-Outs

| 16-9                                       | 0 Alarm Word                                                                                 |                                                                                                    |
|--------------------------------------------|----------------------------------------------------------------------------------------------|----------------------------------------------------------------------------------------------------|
| Rang                                       | ge:                                                                                          | Function:                                                                                                    |
| 0 *                                        | [0 - 4294967295 ]                                                                            | View the alarm word sent via the serial                                                                                                    |
|                                            |                                                                                              | communication port in hex code.                                                                                                    |
| 16-9                                       | 1 Alarm Word 2                                                                               |                                                                                                    |
| Rang                                       | ge:                                                                                          | Function:                                                                                                    |
| 0 *                                        | [0 - 4294967295 ]                                                                            | View the alarm word 2 sent via the                                                                                                    |
|                                            |                                                                                              | serial communication port in hex code.                                                                                                    |
| 16-9                                       | 2 Warning Word                                                                               |                                                                                                    |
| Rang                                       | ge:                                                                                          | Function:                                                                                                    |
| 0 *                                        | [0 - 4294967295 ]                                                                            | View the warning word sent via the                                                                                                    |
|                                            |                                                                                              | serial communication port in hex code.                                                                                                    |
| 16-9                                       | 3 Warning Word                                                                               | 2                                                                                                    |
|                                            |                                                                                              |                                                                                                    |
| Rang                                       | ge:                                                                                          | Function:                                                                                                    |
| Rang                                       | -                                                                                            | Function:<br>View the warning word 2 sent via the                                                                                                    |
|                                            | -                                                                                            |                                                                                                    |
| 0 *                                        | -                                                                                            | View the warning word 2 sent via the serial communication port in hex code.                                                                                                    |
| 0 *                                        | [0 - 4294967295 ]<br>4 Ext. Status Wo                                                        | View the warning word 2 sent via the serial communication port in hex code.                                                                                                    |
| 0 *                                        | [0 - 4294967295 ]<br>4 Ext. Status Wo<br>ge:                                                 | View the warning word 2 sent via the<br>serial communication port in hex code.<br>rd                                                                                                    |
| 0 *<br>16-9<br>Rang                        | [0 - 4294967295 ]<br>4 Ext. Status Wo<br>ge:                                                 | View the warning word 2 sent via the<br>serial communication port in hex code.<br>rd<br>Function:                                                                                                    |
| 0 *<br>16-9<br>Rang                        | [0 - 4294967295 ]<br>4 Ext. Status Wo<br>ge:                                                 | View the warning word 2 sent via the<br>serial communication port in hex code.<br>rd<br>Function:<br>Returns the extended status word sent                                                                           |
| 0 *<br>16-9<br>Rang<br>0 *                 | [0 - 4294967295 ]<br>4 Ext. Status Wo<br>ge:                                                 | View the warning word 2 sent via the<br>serial communication port in hex code.<br>rd<br>Function:<br>Returns the extended status word sent<br>via the serial communication port in hex<br>code.                      |
| 0 *<br>16-9<br>Rang<br>0 *                 | [0 - 4294967295 ]<br>4 Ext. Status Wo<br>ge:<br>[0 - 4294967295 ]<br>5 Ext. Status Wo        | View the warning word 2 sent via the<br>serial communication port in hex code.<br>rd<br>Function:<br>Returns the extended status word sent<br>via the serial communication port in hex<br>code.                      |
| 0 *<br>16-9<br>Rang<br>0 *<br>16-9         | [0 - 4294967295 ]<br>4 Ext. Status Wo<br>ge:<br>[0 - 4294967295 ]<br>5 Ext. Status Wo<br>ge: | View the warning word 2 sent via the<br>serial communication port in hex code.<br>rd<br>Function:<br>Returns the extended status word sent<br>via the serial communication port in hex<br>code.<br>rd 2              |
| 0 *<br>16-9<br>Rang<br>0 *<br>16-9<br>Rang | [0 - 4294967295 ]<br>4 Ext. Status Wo<br>ge:<br>[0 - 4294967295 ]<br>5 Ext. Status Wo<br>ge: | View the warning word 2 sent via the<br>serial communication port in hex code.<br>rd<br>Function:<br>Returns the extended status word sent<br>via the serial communication port in hex<br>code.<br>rd 2<br>Function: |

### VLT<sup>•</sup> HVAC Drive Programming Guide

Danfoss

## 16-96 Maintenance Word

| Range | : | Functio                                                                                                    | n:                                                                                 |                                                                             |                                                                               |                                                   |
|-------|---|----------------------------------------------------------------------------------------------------|------------------------------------------------------------------------------------|-----------------------------------------------------------------------------|-------------------------------------------------------------------------------|---------------------------------------------------|
|       |   | Positio                                                                                                    | Valve                                                                              | Fan                                                                         | Pump                                                                          | Motor                                             |
|       |   | n 4⇒                                                                                                    |                                                                                    | bea-                                                                        | bea-                                                                          | bea-                                              |
|       |   |                                                                                                    |                                                                                    | rings                                                                       | rings                                                                         | rings                                             |
|       |   | Positio                                                                                                    | Pump                                                                               | Tempe-                                                                      | Flow                                                                          | Pressur                                           |
|       |   | n 3 ⇒                                                                                                    | seals                                                                              | rature                                                                      | trans-                                                                        | е                                                 |
|       |   |                                                                                                    |                                                                                    | transmi                                                                     | mitter                                                                        | transmi                                           |
|       |   |                                                                                                    |                                                                                    | tter                                                                        |                                                                               | tter                                              |
|       |   | Positio                                                                                                    | Drive                                                                              | Drive                                                                       | Filter                                                                        | Fan                                               |
|       |   | n 2 ⇒                                                                                                    | system                                                                             | cooling                                                                     |                                                                               | belt                                              |
|       |   |                                                                                                    | health<br>check                                                                    | fan                                                                         |                                                                               |                                                   |
|       |   | Decitio                                                                                                    | спеск                                                                              |                                                                             |                                                                               | Marrant                                           |
|       |   | Positio                                                                                                    |                                                                                    |                                                                             |                                                                               | Warrant                                           |
|       |   | n 1⇒                                                                                                    |                                                                                    |                                                                             |                                                                               | У                                                 |
|       |   | 0 <sub>hex</sub>                                                                                                    | -                                                                                  | -                                                                           | -                                                                             | -                                                 |
|       |   | 1 <sub>hex</sub>                                                                                                    | -                                                                                  | -                                                                           | -                                                                             | +                                                 |
|       |   | 2 <sub>hex</sub>                                                                                                    | -                                                                                  | -                                                                           | +                                                                             | -                                                 |
|       |   | 3 <sub>hex</sub>                                                                                                    | -                                                                                  | -                                                                           | +                                                                             | +                                                 |
|       |   | 4 <sub>hex</sub>                                                                                                    | -                                                                                  | +                                                                           | -                                                                             | -                                                 |
|       |   | 5 <sub>hex</sub>                                                                                                    | -                                                                                  | +                                                                           | -                                                                             | +                                                 |
|       |   | 6hex                                                                                                    | -                                                                                  | +                                                                           | +                                                                             | -                                                 |
|       |   | 7 <sub>hex</sub>                                                                                                    | -                                                                                  | +                                                                           | +                                                                             | +                                                 |
|       |   | 8 <sub>hex</sub>                                                                                                    | +                                                                                  | -                                                                           | -                                                                             | -                                                 |
|       |   | 9 <sub>hex</sub>                                                                                                    | +                                                                                  | -                                                                           | -                                                                             | +                                                 |
|       |   | A <sub>hex</sub>                                                                                                    | +                                                                                  | -                                                                           | +                                                                             | -                                                 |
|       |   | Bhex                                                                                                    | +                                                                                  | -                                                                           | +                                                                             | +                                                 |
|       |   | Chex                                                                                                    | +                                                                                  | +                                                                           | -                                                                             | -                                                 |
|       |   | Dhex                                                                                                    | +                                                                                  | +                                                                           | -                                                                             | +                                                 |
|       |   | E <sub>hex</sub>                                                                                                    | +                                                                                  | +                                                                           | +                                                                             | -                                                 |
|       |   | Fhex                                                                                                    | +                                                                                  | +                                                                           | +                                                                             | +                                                 |
|       |   | Table 3.<br>Example:<br>The Preve<br>040Ahex.                                                                          |                                                                                    | intenance                                                                   | e Word sl                                                                     | nows                                              |
|       |   | Position                                                                                                    | 1                                                                                  | 2                                                                           | 3                                                                             | 4                                                 |
|       |   | hex-value                                                                                                    | e 0                                                                                | 4                                                                           | 0                                                                             | A                                                 |
|       |   | Table 3.                                                                                                    | 27                                                                                 |                                                                             |                                                                               |                                                   |
|       |   | The first of<br>the fourth<br>The secon<br>indicating<br>maintena<br>The third<br>the secon<br>The fourt<br>indicating | n row rec<br>nd digit 4<br>that the<br>nce<br>digit 0 ir<br>nd row re<br>h digit A | uires mai<br>refers to<br>Drive Co<br>ndicates ti<br>quires ma<br>refers to | intenance<br>the third<br>poling Far<br>hat no ite<br>aintenance<br>the top r | e<br>d row<br>n requires<br>ems from<br>te<br>row |

Bearings require maintenance

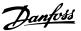

### 3.17 Main Menu - Data Readouts 2 - Group 18

### 3.17.1 18-0\* Maintenance Log

This group contains the last 10 Preventive Maintenance events. Maintenance Log 0 is the latest and Maintenance Log 9 the oldest.

By selecting one of the logs and pressing [OK], the Maintenance Item, Action and time of the occurrence can be found in 18-00 Maintenance Log: Item -18-03 Maintenance Log: Date and Time.

The Alarm log key allows access to both Alarm log and Maintenance log.

| Maintenunce log.                                                                                                    |                              |            |                                                                                                   |  |  |  |
|----------------------------------------------------------------------------------------------------|------------------------------|------------|---------------------------------------------------------------------------------------------------|--|--|--|
| 18-00 Ma                                                                                                    | aintenance Log:              | ltem       |                                                                                                   |  |  |  |
| Array [10]. Array parameter; Error code 0-9: The meaning of the error code can be found in the Troubleshooting section of the Design Guide. |                              |            |                                                                                                   |  |  |  |
| Range:                                                                                                    | : Function:                  |            |                                                                                                   |  |  |  |
| 0 *                                                                                                    | [0 - 255 ]                   | Mainte     | Locate the meaning of the<br>Maintenance Item in the<br>description of 23-10 Maintenance<br>Item. |  |  |  |
| 18-01 Ma                                                                                                    | aintenance Log: /            | Action     |                                                                                                   |  |  |  |
|                                                                                                    |                              |            | 0-9: The meaning of the <i>bting</i> in the Design Guide.                                         |  |  |  |
| Range:                                                                                                    |                              | Functio    | n:                                                                                                |  |  |  |
| 0 *                                                                                                    | [0 - 255 ]                   | Maintena   | e meaning of the<br>nce Item in the<br>on of 23-11 Maintenance                                    |  |  |  |
| 18-02 Ma                                                                                                    | aintenance Log: <sup>-</sup> | Time       |                                                                                                   |  |  |  |
| which time                                                                                                    |                              | coccurred. | This parameter shows at<br>Time is measured in<br>onverter.                                       |  |  |  |
| Range: Function:                                                                                                    |                              |            |                                                                                                   |  |  |  |
| 0 s*                                                                                                    | [0 - 21474836                | 547 s]     | Shows when the logged<br>event occurred. Time is<br>measured in seconds<br>since last power-up.   |  |  |  |
| 18-03 M:                                                                                                    | aintenance Log:              | Date and   | Time                                                                                              |  |  |  |
| Array [10]                                                                                                    | antenance Log. I             |            |                                                                                                   |  |  |  |
| Range:                                                                                                    | Functio                      | on:        |                                                                                                   |  |  |  |
| Size                                                                                                    | [ 0 - Shows v                | vhen the l | ogged event occurred.                                                                             |  |  |  |

| Size     | [  | 0 - | Shows when the logged event occurred.                                             |
|----------|----|-----|-----------------------------------------------------------------------------------|
| related* | 0] |     | NOTE                                                                              |
|          |    |     | This requires that the date and time is programmed in <i>0-70 Date and Time</i> . |
| related* | 0] |     | This requires that the date and time is                                           |

| 18-03 Maintenance Log: Date and Time |                                                                                                    |  |  |
|--------------------------------------|----------------------------------------------------------------------------------------------------|--|--|
| Array [10]                           |                                                                                                    |  |  |
| Range: Function:                     |                                                                                                    |  |  |
|                                      | Date format depends on the setting in<br>0-71 Date Format, while the time format<br>depends on the setting in 0-72 Time Format.                                                                                                    |  |  |
|                                      | NOTE<br>The frequency converter has no back<br>up of the clock function and the set<br>date/time will reset to default<br>(2000-01-01 00:00) after a power down<br>unless a Real Time Clock module with<br>back up is installed. In 0-79 Clock Fault<br>it is possible to program for a Warning<br>in case clock has not been set properly,<br>o g after a power down |  |  |
|                                      | setting of the clock will affect the time                                                                                                    |  |  |
|                                      | it is possible to program for a Warning<br>in case clock has not been set properly,<br>e.g. after a power down. Incorrect                                                                                                    |  |  |

stamps for the Maintenance Events.

## NOTE

When mounting an Analog I/O MCB 109 option card, a battery back-up of date and time is included.

### 3.17.2 18-1\* Fire Mode Log

The log covers the latest 10 faults which have been suppressed by the Fire Mode function. See parameter group 24-0\*, Fire Mode. The log can be viewed either via the below parameters or by pressing the Alarm Log button on the LCP and select Fire Mode Log. It is not possible to reset the Fire Mode Log.

| 18-10 Fire Mode Log: Event |                           |                                                                                                    |           |  |  |  |
|----------------------------|---------------------------|----------------------------------------------------------------------------------------------------|-----------|--|--|--|
| Ra                         | Range: Function:          |                                                                                                    |           |  |  |  |
| 0 *                        | [0 - 255 ]                | This parameter contains an array with 10                                                                                                    |           |  |  |  |
|                            |                           | elements. The number read represent an error                                                                                                    |           |  |  |  |
|                            |                           | code, which corresponds to a specific alarm. T                                                                                                    | 'his      |  |  |  |
|                            |                           | can be found in the Troubleshooting section i                                                                                                    | n         |  |  |  |
|                            |                           | the Design Guide.                                                                                                    |           |  |  |  |
|                            |                           |                                                                                                    |           |  |  |  |
|                            | 18-11 Fire Mode Log: Time |                                                                                                    |           |  |  |  |
| 18                         | -11 Fire Mo               | de Log: Time                                                                                                    |           |  |  |  |
|                            | -11 Fire Me<br>nge:       | de Log: Time<br>Function:                                                                                                    |           |  |  |  |
|                            | nge:                      | Function:                                                                                                    | th        |  |  |  |
| Ra                         | nge:                      | Function:                                                                                                    |           |  |  |  |
| Ra                         | nge:                      | Function:           83647 s]         This parameter contains an array with the parameter contains and the parameter contains and the parameter contains | at        |  |  |  |
| Ra                         | nge:                      | Function:           183647 s]         This parameter contains an array wi           10 elements. The parameter shows                                                                                                    | at<br>ed. |  |  |  |

| 18-12 Fire Mode Log: Date and Time |    |     |                                                 |  |
|------------------------------------|----|-----|-------------------------------------------------|--|
| Range:                             |    |     | Function:                                       |  |
| Size                               | [  | 0 - | This parameter contains an array with 10        |  |
| related*                           | 0] |     | elements. The parameter shows at which          |  |
|                                    |    |     | date and time the logged event occurred.        |  |
|                                    |    |     | The function relies on that the actual date     |  |
|                                    |    |     | and time has been set in 0-70 Date and          |  |
|                                    |    |     | <i>Time.</i> Note: There is no build in battery |  |
|                                    |    |     | back up of the clock. An external back up       |  |
|                                    |    |     | must be used, eg the one in the MCB 109         |  |
|                                    |    |     | Analog I/O option card. See Clock Settings,     |  |
|                                    |    |     | parameter group 0-7*.                           |  |

## 3.17.3 18-3\* Analog I/O

Parameters for reporting the digital and analog I/O ports.

| 18-30   | 18-30 Analog Input X42/1 |                                         |  |  |  |
|---------|--------------------------|-----------------------------------------|--|--|--|
| Range:  |                          | Function:                               |  |  |  |
| 0.000 * | [-20.000 -               | Read out of the value of the signal     |  |  |  |
|         | 20.000 ]                 | applied to terminal X42/1 on the Analog |  |  |  |
|         |                          | I/O Card.                               |  |  |  |
|         |                          | The units of the value shown in the LCP |  |  |  |
|         |                          | will correspond to the mode selected in |  |  |  |
|         |                          | 26-00 Terminal X42/1 Mode.              |  |  |  |
|         |                          |                                         |  |  |  |

| 18-31 Analog Input X42/3 |                        |                                                                                                    |  |  |
|--------------------------|------------------------|----------------------------------------------------------------------------------------------------|--|--|
| Range:                   |                        | Function:                                                                                                    |  |  |
| 0.000 *                  | [-20.000 -<br>20.000 ] | Read out of the value of the signal<br>applied to terminal X42/3 on the Analog<br>I/O Card.<br>The units of the value shown in the LCP<br>will correspond to the mode selected in<br>26-01 Terminal X42/3 Mode. |  |  |

#### 18-32 Analog Input X42/5

| Range:  |            | Function:                               |
|---------|------------|-----------------------------------------|
| 0.000 * | [-20.000 - | Read out of the value of the signal     |
|         | 20.000 ]   | applied to terminal X42/5 on the Analog |
|         |            | I/O Card.                               |
|         |            | The units of the value shown in the LCP |
|         |            | will correspond to the mode selected in |
|         |            | 26-02 Terminal X42/5 Mode.              |
|         |            |                                         |

### 18-33 Analog Out X42/7 [V]

| Range:  |          | Function:                                 |
|---------|----------|-------------------------------------------|
| 0.000 * | [0.000 - | Read out of the value of the signal       |
|         | 30.000 ] | applied to terminal X42/7 on the Analog   |
|         |          | I/O Card.                                 |
|         |          | The value shown reflects the selection in |
|         |          | 26-40 Terminal X42/7 Output.              |

#### 18-34 Analog Out X42/9 [V]

| [0.000 -<br>30.000 ]        | Function:<br>Read out of the value of the signal<br>applied to terminal X42/9 on the Analog<br>I/O Card.<br>The value shown reflects the selection in<br>26-50 Terminal X42/9 Output. |  |  |
|-----------------------------|----------------------------------------------------------------------------------------------------|--|--|
|                             | applied to terminal X42/9 on the Analog<br>I/O Card.<br>The value shown reflects the selection in                                                                                     |  |  |
| 30.000 ]                    | I/O Card.<br>The value shown reflects the selection in                                                                                                    |  |  |
|                             | The value shown reflects the selection in                                                                                                    |  |  |
|                             |                                                                                                    |  |  |
|                             | 26-50 Terminal X42/9 Output.                                                                                                    |  |  |
|                             |                                                                                                    |  |  |
|                             |                                                                                                    |  |  |
| 18-35 Analog Out X42/11 [V] |                                                                                                    |  |  |
|                             | Function:                                                                                                    |  |  |
| [0.000 -                    | Read out of the value of the signal                                                                                                    |  |  |
| 30.000 ]                    | applied to terminal X42/11 on the                                                                                                    |  |  |
|                             | Analog I/O Card.                                                                                                    |  |  |
|                             | The value shown reflects the selection in                                                                                                    |  |  |
|                             | 26-60 Terminal X42/11 Output.                                                                                                    |  |  |
|                             |                                                                                                    |  |  |
| 3                           |                                                                                                    |  |  |

Danfoss

Danfoss

#### 3.17.4 18-5\* Ref. & Feedb.

### NOTE

Sensorless Readout requires set up by MCT 10 with sensorless specific plug in.

### 3.18 Main Menu - FC Closed Loop - Group 20

This parameter group is used for configuring the closed loop PID Controller, that controls the output frequency of the frequency converter.

#### 3.18.1 20-0\* Feedback

This parameter group is used to configure the feedback signal for the frequency converter's closed loop PID Controller. Whether the frequency converter is in Closed

| 18-50 Sensorless R    | eadout [unit]             |          |
|-----------------------|---------------------------|----------|
| Range:                |                           | Function |
| 0.000 SensorlessUnit* | [-999999.999 - 999999.999 |          |
|                       | SensorlessUnit]           |          |

Loop Mode or Open Loop Mode, the feedback signals can also be shown on the frequency converter's display, be used to control a frequency converter analog output, and be transmitted over various serial communication protocols.

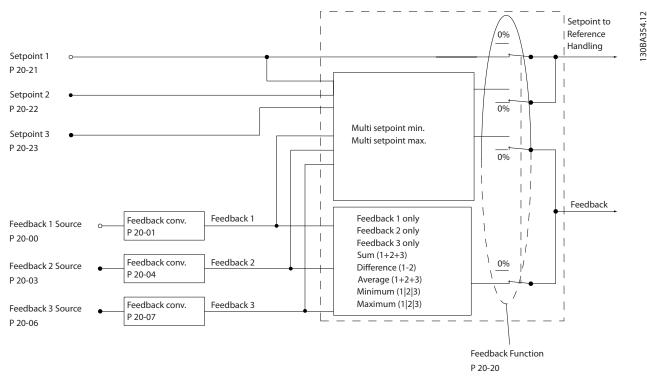

#### Illustration 3.45

| 20-0    | 20-00 Feedback 1 Source |                                    |  |  |
|---------|-------------------------|------------------------------------|--|--|
| Option: |                         | Function:                          |  |  |
|         |                         | Up to three different feedback     |  |  |
|         |                         | signals can be used to provide the |  |  |
|         |                         | feedback signal for the frequency  |  |  |
|         |                         | converter's PID Controller.        |  |  |
|         |                         | This parameter defines which input |  |  |
|         |                         | will be used as the source of the  |  |  |
|         |                         | first feedback signal.             |  |  |

| 20-0  | 20-00 Feedback 1 Source |                                     |  |  |
|-------|-------------------------|-------------------------------------|--|--|
| Opti  | on:                     | Function:                           |  |  |
|       |                         | Analog input X30/11 and Analog      |  |  |
|       |                         | input X30/12 refer to inputs on the |  |  |
|       |                         | optional General Purpose I/O board. |  |  |
| [0]   | No function             |                                     |  |  |
| [1]   | Analog input 53         |                                     |  |  |
| [2] * | Analog input 54         |                                     |  |  |
| [3]   | Pulse input 29          |                                     |  |  |
| [4]   | Pulse input 33          |                                     |  |  |

| Dantoss | • |
|---------|---|
| C       |   |

| 20-00 Feedback 1 Source |                     |                                                                                   |  |
|-------------------------|---------------------|-----------------------------------------------------------------------------------|--|
| Opti                    | on:                 | Function:                                                                         |  |
| [7]                     | Analog input X30/11 |                                                                                   |  |
| [8]                     | Analog input X30/12 |                                                                                   |  |
| [9]                     | Analog Input X42/1  |                                                                                   |  |
| [10]                    | Analog Input X42/3  |                                                                                   |  |
| [11]                    | Analog Input X42/5  |                                                                                   |  |
| [15]                    | Analog Input X48/2  |                                                                                   |  |
| [100]                   | Bus feedback 1      |                                                                                   |  |
| [101]                   | Bus feedback 2      |                                                                                   |  |
| [102]                   | Bus feedback 3      |                                                                                   |  |
| [104]                   | Sensorless Flow     | Requires set up by MCT 10 Set-up<br>Software with sensorless specific<br>plug in. |  |
| [105]                   | Sensorless Pressure | Requires set up by MCT 10 Set-up<br>Software with sensorless specific<br>plug in. |  |

## NOTE

If a feedback is not used, its source must be set to [0] No Function. 20-20 Feedback Function determines how the three possible feedbacks will be used by the PID Controller.

| 20       | 20-01 Feedback 1 Conversion |                                                                                                    |  |  |
|----------|-----------------------------|----------------------------------------------------------------------------------------------------|--|--|
| Ор       | tion:                       | Function:                                                                                                    |  |  |
|          |                             | This parameter allows a conversion function to be applied to Feedback 1.                                                                                                    |  |  |
| [0]<br>* | Linear                      | Linear [0] has no effect on the feedback.                                                                                                    |  |  |
| [1]      | Square root                 | Square root [1] is commonly used when a pressure sensor is used to provide flow feedback ((flow $\propto \sqrt{pressure}$ )).                                                                                                    |  |  |
| [2]      | Pressure to<br>temperature  | Pressure to temperature [2] is used in<br>compressor applications to provide<br>temperature feedback using a pressure sensor.<br>The temperature of the refrigerant is<br>calculated using the following formula:<br>$Temperature = \frac{A2}{(In(Pe + 1) - A1)} - A3$ ,<br>where A1, A2 and A3 are refrigerant-specific<br>constants. The refrigerant must be selected in<br>20-30 Refrigerant. 20-21 Setpoint 1 through<br>20-23 Setpoint 3 allow the values of A1, A2<br>and A3 to be entered for a refrigerant that is<br>not listed in 20-30 Refrigerant. |  |  |
| [3]      | Pressure to<br>flow         | Pressure to flow is used in applications where<br>the air flow in a duct is to be controlled. The<br>feedback signal is represented by a dynamic<br>pressure measurement (pitot tube).<br>Flow = Duct Area $\times \sqrt{Dynamic Pressure}$<br>$\times$ Air Density Factor                                                                                                    |  |  |

| 20-          | 01 Feedb            | ack 1 Conversion                                                                                                    |  |  |
|--------------|---------------------|----------------------------------------------------------------------------------------------------|--|--|
| Op           | tion:               | Function:                                                                                                    |  |  |
|              |                     | See also 20-34 Duct 1 Area [m2] through<br>20-38 Air Density Factor [%] for setting of duct<br>area and air density.                                                                                       |  |  |
| [4]          | Velocity to<br>flow | the air flow in a duct is to be controlled. The<br>feedback signal is represented by an air<br>velocity measurement.<br>Flow = Duct Area $\times$ Air Velocity<br>See also 20-34 Duct 1 Area [m2] through  |  |  |
|              |                     | 20-37 Duct 2 Area [in2] for setting of duct area.                                                                                                    |  |  |
| 20-          | 02 Feedb            | ack 1 Source Unit                                                                                                    |  |  |
|              | tion:               | Function:                                                                                                    |  |  |
|              |                     | This parameter determines the unit that is used<br>for this Feedback Source, before applying the<br>feedback conversion of 20-01 Feedback 1<br>Conversion. This unit is not used by the PID<br>Controller. |  |  |
| [0] *        | None                |                                                                                                    |  |  |
| [1]          | %                   |                                                                                                    |  |  |
| [5]          | PPM                 |                                                                                                    |  |  |
| [10]         | 1/min               |                                                                                                    |  |  |
| [11]         | RPM                 |                                                                                                    |  |  |
| [12]         | Pulse/s             |                                                                                                    |  |  |
| [20]         | l/s                 |                                                                                                    |  |  |
| [21]         | l/min               |                                                                                                    |  |  |
| [22]         | l/h                 |                                                                                                    |  |  |
| [23]         | m³/s                |                                                                                                    |  |  |
| [24]         | m³/min              |                                                                                                    |  |  |
| [25]         | m³/h                |                                                                                                    |  |  |
| [30]         | kg/s                |                                                                                                    |  |  |
| [31]         | kg/min              |                                                                                                    |  |  |
| [32]         | kg/h                |                                                                                                    |  |  |
| [33]         | t/min               |                                                                                                    |  |  |
| [34]         | t/h                 |                                                                                                    |  |  |
| [40]         | m/s                 |                                                                                                    |  |  |
| [41]         | m/min               |                                                                                                    |  |  |
| [45]         | m                   |                                                                                                    |  |  |
| [60]         | °C                  |                                                                                                    |  |  |
| [70]         | mbar                |                                                                                                    |  |  |
| [71]         | bar                 |                                                                                                    |  |  |
| [72]         | Pa                  |                                                                                                    |  |  |
| [73]         | kPa                 |                                                                                                    |  |  |
| [74]         | m WG                |                                                                                                    |  |  |
| [75]<br>[80] | mm Hg<br>kW         |                                                                                                    |  |  |
| [120         |                     |                                                                                                    |  |  |
| [120         | _                   |                                                                                                    |  |  |
| [122         | -                   |                                                                                                    |  |  |
| [123         | -                   |                                                                                                    |  |  |
| [124         | -                   |                                                                                                    |  |  |
| [125         | -                   |                                                                                                    |  |  |
| 1.23         |                     |                                                                                                    |  |  |

| 20-0  | 20-02 Feedback 1 Source Unit |           |  |  |
|-------|------------------------------|-----------|--|--|
| Opti  | on:                          | Function: |  |  |
| [126] | ft³/min                      |           |  |  |
| [127] | ft³/h                        |           |  |  |
| [130] | lb/s                         |           |  |  |
| [131] | lb/min                       |           |  |  |
| [132] | lb/h                         |           |  |  |
| [140] | ft/s                         |           |  |  |
| [141] | ft/min                       |           |  |  |
| [145] | ft                           |           |  |  |
| [160] | °F                           |           |  |  |
| [170] | psi                          |           |  |  |
| [171] | lb/in²                       |           |  |  |
| [172] | in WG                        |           |  |  |
| [173] | ft WG                        |           |  |  |
| [174] | in Hg                        |           |  |  |
| [180] | HP                           |           |  |  |
|       |                              |           |  |  |

## NOTE

[3]

[4]

Pressure to flow

Velocity to flow

This parameter is only available when using pressure to temperature feedback conversion.

If the choice [0] Linear is selected in 20-01 Feedback 1 Conversion, then the setting of any choice in 20-02 Feedback 1 Source Unit does not matter as conversion will be one-to-one.

| 20-0  | 20-03 Feedback 2 Source |                                 |  |  |
|-------|-------------------------|---------------------------------|--|--|
| Opti  | on:                     | Function:                       |  |  |
|       |                         | See 20-00 Feedback 1 Source for |  |  |
|       |                         | details.                        |  |  |
| [0] * | No function             |                                 |  |  |
| [1]   | Analog input 53         |                                 |  |  |
| [2]   | Analog input 54         |                                 |  |  |
| [3]   | Pulse input 29          |                                 |  |  |
| [4]   | Pulse input 33          |                                 |  |  |
| [7]   | Analog input X30/11     |                                 |  |  |
| [8]   | Analog input X30/12     |                                 |  |  |
| [9]   | Analog Input X42/1      |                                 |  |  |
| [10]  | Analog Input X42/3      |                                 |  |  |
| [11]  | Analog Input X42/5      |                                 |  |  |
| [15]  | Analog Input X48/2      |                                 |  |  |
| [100] | Bus feedback 1          |                                 |  |  |
| [101] | Bus feedback 2          |                                 |  |  |
| [102] | Bus feedback 3          |                                 |  |  |

 20-04 Feedback 2 Conversion

 Option:
 Function:

 See 20-01 Feedback 1 Conversion for details.

 [0] \* Linear

 [1]
 Square root

 [2]
 Pressure to temperature

| 20-0 <u>5 Feec</u>                            | lback 2 Source Uni    | t                        |  |
|-----------------------------------------------|-----------------------|--------------------------|--|
|                                               | Function:             |                          |  |
|                                               | ee 20-02 Feedback 1 S | Source Unit for details. |  |
| 20.05 Eag                                     | lback 2 Source Uni    | •                        |  |
|                                               | lback 2 Source Uni    |                          |  |
| See 20-02 Feedback 1 Source Unit for details. |                       |                          |  |
| Option:                                       | News                  | Function:                |  |
| [0] *<br>[1]                                  | None<br>%             |                          |  |
| [5]                                           | PPM                   |                          |  |
| [10]                                          | 1/min                 |                          |  |
| [11]                                          | RPM                   |                          |  |
| [12]                                          | Pulse/s               |                          |  |
| [20]                                          | l/s                   |                          |  |
| [21]                                          | l/min                 |                          |  |
| [22]                                          | l/h                   |                          |  |
| [23]                                          | m³/s                  |                          |  |
| [24]                                          | m³/min                |                          |  |
| [25]                                          | m³/h                  |                          |  |
| [30]                                          | kg/s                  |                          |  |
| [31]                                          | kg/min                |                          |  |
| [32]                                          | kg/h                  |                          |  |
| [33]                                          | t/min<br>t/h          |                          |  |
| [34]<br>[40]                                  | m/s                   |                          |  |
| [40]                                          | m/min                 |                          |  |
| [45]                                          | m                     |                          |  |
| [60]                                          | °C                    |                          |  |
| [70]                                          | mbar                  |                          |  |
| [71]                                          | bar                   |                          |  |
| [72]                                          | Pa                    |                          |  |
| [73]                                          | kPa                   |                          |  |
| [74]                                          | m WG                  |                          |  |
| [75]                                          | mm Hg                 |                          |  |
| [80]                                          | kW                    |                          |  |
| [120]                                         | GPM                   |                          |  |
| [121]                                         | gal/s                 |                          |  |
| [122]                                         | gal/min               |                          |  |
| [123]<br>[124]                                | gal/h<br>CFM          |                          |  |
| [124]                                         | ft <sup>3</sup> /s    |                          |  |
| [125]                                         | ft <sup>3</sup> /min  |                          |  |
| [120]                                         | ft <sup>3</sup> /h    |                          |  |
| [130]                                         | lb/s                  |                          |  |
| [131]                                         | lb/min                |                          |  |
| [132]                                         | lb/h                  |                          |  |
| [140]                                         | ft/s                  |                          |  |
| [141]                                         | ft/min                |                          |  |
| [145]                                         | ft                    |                          |  |
| [160]                                         | °F                    |                          |  |
| [170]                                         | psi                   |                          |  |
| [171]                                         | lb/in <sup>2</sup>    |                          |  |
| [172]                                         | in WG                 |                          |  |

| 20-05 Feedback 2 Source Unit                  |                     |             |                         |                               |
|-----------------------------------------------|---------------------|-------------|-------------------------|-------------------------------|
| See 20-02 Feedback 1 Source Unit for details. |                     |             |                         |                               |
| Option: Function:                             |                     |             |                         |                               |
| [174]                                         |                     | in Hg       |                         |                               |
| [180]                                         |                     | HP          |                         |                               |
| 20-06 Feedback 3 Source                       |                     |             |                         |                               |
| Option:                                       |                     |             | Function:               |                               |
|                                               |                     |             | See 20-00 F<br>details. | eedback 1 Source for          |
| [0] *                                         | No function         | n           |                         |                               |
| [1]                                           | Analog inp          | ut 53       |                         |                               |
| [2]                                           | Analog inp          | ut 54       |                         |                               |
| [3]                                           | Pulse input 29      |             |                         |                               |
| [4]                                           | Pulse input 33      |             |                         |                               |
| [7]                                           | Analog input X30/11 |             |                         |                               |
| [8]                                           | Analog input X30/12 |             |                         |                               |
| [9]                                           | Analog Inp          | ut X42/1    |                         |                               |
| [10]                                          | Analog Input X42/3  |             |                         |                               |
| [11]                                          | Analog Input X42/5  |             |                         |                               |
| [15]                                          | Analog Input X48/2  |             |                         |                               |
| [100]                                         | Bus feedba          |             |                         |                               |
| [101]                                         | Bus feedba          |             |                         |                               |
| [102]                                         | Bus feedba          | ck 3        |                         |                               |
| 20-0                                          | 7 Feedbac           | k 3 Conve   | ersion                  |                               |
| Opti                                          | ion:                |             | Functio                 | n:                            |
|                                               |                     |             | See 20-0<br>for detail  | 1 Feedback 1 Conversion<br>s. |
| [0] *                                         | Linear              |             |                         |                               |
| [1]                                           | Square root         |             |                         |                               |
| [2]                                           | Pressure to         | temperatur  | re 📃                    |                               |
| [3]                                           | Pressure to         | flow        |                         |                               |
| [4]                                           | Velocity to f       | flow        |                         |                               |
| 20-0                                          |                     | k 3 Sourc   | e Unit                  |                               |
| Opti                                          | on: Fund            | tion:       |                         |                               |
|                                               | See 2               | 0-02 Feedba | ack 1 Source            | Unit for details.             |

See 20-02 Feedback 1 Source Unit for details.

### 20-12 Reference/Feedback Unit

#### Option: Function:

See 20-02 Feedback 1 Source Unit for details.

| 20-13 Minimum Reference/Feedb. |                  |                              |  |
|--------------------------------|------------------|------------------------------|--|
| Range:                         | Function:        |                              |  |
| 0.000                          | [ -9999999.999 - | Enter the desired minimum    |  |
| ProcessCtrlUnit*               | par. 20-14       | value for the remote         |  |
|                                | ProcessCtrlUnit] | reference when operating     |  |
|                                |                  | with 1-00 Configuration      |  |
|                                |                  | Mode set for Closed Loop     |  |
|                                |                  | [3] operation. Units are set |  |
|                                |                  | in 20-12 Reference/Feedback  |  |
|                                |                  | Unit.                        |  |

20-13 Minimum Reference/Feedb.

| Range: | Function:                                             |
|--------|-------------------------------------------------------|
|        | Minimum feedback will be<br>-200% of either the value |
|        | set in 20-13 Minimum                                  |
|        | Reference/Feedb. or in                                |
|        | 20-14 Maximum Reference/                              |
|        | Feedb., which ever numeric                            |
|        | value is the highest.                                 |

### NOTE

If operating with *1-00 Configuration Mode* set for Open Loop [0], *3-02 Minimum Reference* must be used.

| 20-14 Maximum Reference/Feedb. |                                                  |                                                                                                    |
|--------------------------------|--------------------------------------------------|----------------------------------------------------------------------------------------------------|
| Range:                         |                                                  | Function:                                                                                                    |
| 100.000<br>ProcessCtrlUnit*    | [ par. 20-13 -<br>999999.999<br>ProcessCtrlUnit] | Enter the maximum<br>reference/feedback for<br>closed loop operation.<br>The setting determines<br>the highest value<br>obtainable by summing<br>all reference sources for<br>closed loop operation.<br>The setting determines<br>100% feedback in open<br>and closed loop (total<br>feedback range: -200% to<br>+200%). |

#### NOTE

If operating with 1-00 Configuration Mode set for Open Loop [0], 3-03 Maximum Reference must be used.

### NOTE

The dynamics of the PID controller will depend on the value set in this parameter. See also *20-93 PID Proportional Gain*.

20-13 Minimum Reference/Feedb. and 20-14 Maximum Reference/Feedb. also determine the feedback range when using feedback for display readout with 1-00 Configuration Mode set for Open Loop [0]. Same condition as above.

#### 3.18.2 20-2\* Feedback & Setpoint

This parameter group is used to determine how the frequency converter's PID Controller will use the three possible feedback signals to control the output frequency of the frequency converter. This group is also used to store the three internal setpoint references.

3

#### VLT<sup>•</sup> HVAC Drive Programming Guide

| <u>Danfoss</u> |
|----------------|
|                |

| 20  | -20 Feedba | ick Function                                                                                                    | 20  | -20 Feedba               | ack Function                                                                                                    |
|-----|------------|----------------------------------------------------------------------------------------------------|-----|--------------------------|----------------------------------------------------------------------------------------------------|
| Op  | tion:      | Function:                                                                                                    | Op  | otion:                   | Function:                                                                                                    |
|     |            | This parameter determines how the three<br>possible feedbacks will be used to control the<br>output frequency of the frequency converter.                                                                                                    | [4] | Maximum                  | Maximum [4] sets up the PID Controller to com<br>Feedback 1, Feedback 2 and Feedback 3 and<br>use the highest value as the feedback.                                                                                                    |
| [0] | Sum        | Sum [0] sets up the PID Controller to use the<br>sum of Feedback 1, Feedback 2 and Feedback 3<br>as the feedback.<br>NOTE<br>Any unused feedbacks must be set to No<br>Function in 20-00 Feedback 1 Source,<br>20-03 Feedback 2 Source, or 20-06 Feedback<br>3 Source.<br>The sum of Setpoint 1 and any other references                                                                                                    |     |                          | NOTE<br>Any unused feedbacks must be set to No<br>Function in 20-00 Feedback 1 Source,<br>20-03 Feedback 2 Source, or 20-06 Feedback<br>3 Source.<br>Only Setpoint 1 will be used. The sum of<br>Setpoint 1 and any other references that are<br>enabled (see parameter group 3-1*) will be used<br>as the PID Controller's setpoint reference.                                                                                                    |
|     |            | that are enabled (see parameter group 3-1*) will<br>be used as the PID Controller's set-point<br>reference.                                                                                                    | [5] | Multi<br>Setpoint<br>Min | Multi-setpoint minimum [5] sets up the PID<br>Controller to calculate the difference between<br>Feedback 1 and Setpoint 1, Feedback 2 and                                                                                                    |
| [1] | Difference | Difference [1] sets up the PID controller to use<br>the difference between Feedback 1 and<br>Feedback 2 as the feedback. Feedback 3 will not<br>be used with this selection. Only Setpoint 1 will<br>be used. The sum of Setpoint 1 and any other<br>references that are enabled (see parameter<br>group 3-1*) will be used as the PID controller's<br>set-point reference.                                                                                                    |     |                          | Setpoint 2, and Feedback 3 and Setpoint 3. It<br>will use the feedback/setpoint pair in which the<br>feedback is the farthest below its corresponding<br>setpoint reference. If all feedback signals are<br>above their corresponding setpoints, the PID<br>Controller will use the feedback/setpoint pair in<br>which the difference between the feedback and<br>setpoint is the least.                                                                                                    |
| [2] | Average    | Average [2] sets up the PID Controller to use the<br>average of Feedback 1, Feedback 2 and<br>Feedback 3 as the feedback.<br><b>NOTE</b><br>Any unused feedbacks must be set to No<br>Function in 20-00 Feedback 1 Source,<br>20-03 Feedback 2 Source, or 20-06 Feedback<br>3 Source. The sum of Setpoint 1 and any<br>other references that are enabled (see<br>parameter group 3-1*) will be used as the<br>PID Controller's set-point reference.                                           |     |                          | NOTE<br>If only two feedback signals are used, the<br>feedback that is not to be used must be<br>set to No Function in 20-00 Feedback 1<br>Source, 20-03 Feedback 2 Source or<br>20-06 Feedback 3 Source. Note that each<br>setpoint reference will be the sum of its<br>respective parameter value (20-21 Setpoint<br>1, 20-22 Setpoint 2 and 20-23 Setpoint 3)<br>and any other references that are enabled<br>(see parameter group 3-1*).                                                                                                    |
| [3] | Minimum    | Minimum [3] sets up the PID Controller to com<br>Feedback 1, Feedback 2 and Feedback 3 and<br>use the lowest value as the feedback.<br><b>NOTE</b><br>Any unused feedbacks must be set to No<br>Function in 20-00 Feedback 1 Source,<br>20-03 Feedback 2 Source, or 20-06 Feedback<br>3 Source. Only setpoint 1 will be used. The<br>sum of Setpoint 1 and any other<br>references that are enabled (see parameter<br>group 3-1*) will be used as the PID<br>Controller's setpoint reference. | [6] | Multi<br>Setpoint<br>Max | Multi-setpoint maximum [6] sets up the PID<br>Controller to calculate the difference between<br>Feedback 1 and Setpoint 1, Feedback 2 and<br>Setpoint 2, and Feedback 3 and Setpoint 3. It<br>will use the feedback/setpoint pair in which the<br>feedback is farthest above its corresponding<br>setpoint reference. If all feedback signals are<br>below their corresponding setpoints, the PID<br>Controller will use the feedback/setpoint pair in<br>which the difference between the feedback and<br>the setpoint reference is the least. |

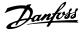

| 20-20 Feedback Function |                                                                                                    |  |
|-------------------------|----------------------------------------------------------------------------------------------------|--|
| Option:                 | Function:<br>NOTE<br>If only two feedback signals are used, the<br>feedback that is not to be used must be<br>set to No Function in 20-00 Feedback 1<br>Source, 20-03 Feedback 2 Source or<br>20-06 Feedback 3 Source. Note that each<br>setpoint reference will be the sum of its<br>respective parameter value (20-21 Setpoint<br>1, 20-22 Setpoint 2 and 20-23 Setpoint 3)<br>and any other references that are enabled<br>(see parameter group 3-1*). |  |
|                         |                                                                                                    |  |

### NOTE

Any unused feedback must be set to "No function" in its Feedback Source parameter: 20-00 Feedback 1 Source, 20-03 Feedback 2 Source or 20-06 Feedback 3 Source.

The feedback resulting from the function selected in 20-20 Feedback Function will be used by the PID Controller to control the output frequency of the frequency converter. This feedback can also be shown on the frequency converter's display, be used to control a frequency converter's analog output, and be transmitted over various serial communication protocols.

The frequency converter can be configured to handle multi zone applications. Two different multi zone applications are supported:

- Multi zone, single setpoint
- Multi zone, multi setpoint

The difference between the two is illustrated by the following examples:

#### Example 1 - Multi zone, single setpoint

In an office building, a VAV (variable air volume) VLT<sup>®</sup> HVAC Drive system must ensure a minimum pressure at selected VAV boxes. Due to the varying pressure losses in each duct, the pressure at each VAV box cannot be assumed to be the same. The minimum pressure required is the same for all VAV boxes. This control method can be set up by setting 20-20 Feedback Function to option [3], Minimum, and entering the desired pressure in 20-21 Setpoint 1. The PID Controller will increase the speed of the fan if any one feedback is below the setpoint and decrease the speed of the fan if all feedbacks are above the setpoint.

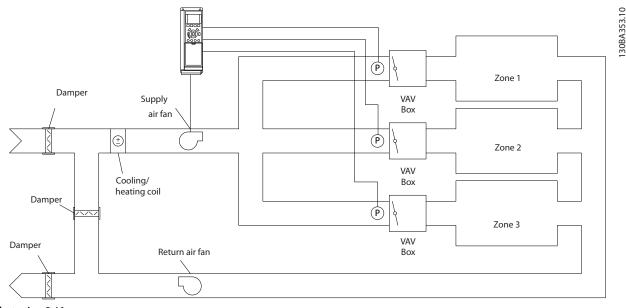

Illustration 3.46

#### Example 2 – Multi zone, multi setpoint

The previous example can be used to illustrate the use of multi zone, multi setpoint control. If the zones require different pressures for each VAV box, each setpoint may be specified in 20-21 Setpoint 1, 20-22 Setpoint 2 and 20-23 Setpoint 3. By selecting Multi setpoint minimum, [5], in 20-20 Feedback Function, the PID Controller will increase

the speed of the fan if any one of the feedbacks is below its setpoint and decrease the speed of the fan if all feedbacks are above their individual setpoints.

| 20-21 Setpoint            | 1                                                |                                                                                                    |
|---------------------------|--------------------------------------------------|----------------------------------------------------------------------------------------------------|
| Range:                    |                                                  | Function:                                                                                                    |
| 0.000<br>ProcessCtrlUnit* | [ par. 20-13 -<br>par. 20-14<br>ProcessCtrlUnit] | Setpoint 1 is used in<br>Closed Loop Mode to enter<br>a setpoint reference that is<br>used by the frequency<br>converter's PID Controller.<br>See the description of |
|                           |                                                  | 20-20 Feedback Function.<br>NOTE<br>Setpoint reference<br>entered here is added<br>to any other references<br>that are enabled (see<br>parameter group 3-1*).        |

20-22 Setpoint 2

| Range:           |                     | Function:                  |
|------------------|---------------------|----------------------------|
| 0.000            | [ par. 20-13 - par. | Setpoint 2 is used in      |
| ProcessCtrlUnit* | 20-14               | Closed Loop Mode to        |
|                  | ProcessCtrlUnit]    | enter a setpoint reference |
|                  |                     | that may be used by the    |
|                  |                     | frequency converter's PID  |
|                  |                     | Controller. See the        |
|                  |                     | description of Feedback    |
|                  |                     | Function, 20-20 Feedback   |
|                  |                     | Function.                  |
|                  |                     |                            |

## NOTE

The set-point reference entered here is added to any other references that are enabled (see parameter group 3-1\*).

| 20-23 Setpoint            | t 3                                              |                                                                                                    |
|---------------------------|--------------------------------------------------|----------------------------------------------------------------------------------------------------|
| Range:                    |                                                  | Function:                                                                                                    |
| 0.000<br>ProcessCtrlUnit* | [ par. 20-13 -<br>par. 20-14<br>ProcessCtrlUnit] | Setpoint 3 is used in<br>Closed Loop Mode to enter<br>a setpoint reference that<br>may be used by the<br>frequency converter's PID<br>Controller. See the                           |
|                           |                                                  | description of<br>20-20 Feedback Function.<br>NOTE<br>The setpoint reference<br>entered here is added<br>to any other references<br>that are enabled (see<br>parameter group 3-1*). |

## 3.18.3 20-3\* Feedback Adv. Conversion

In air conditioning compressor applications it is often useful to control the system based on the temperature of the refrigerant. However, it is generally more convenient to directly measure its pressure. This parameter group allows the frequency converter's PID Controller to convert refrigerant pressure measurements into temperature values.

| 20-3  | 20-30 Refrigerant |                                                                                                    |  |  |
|-------|-------------------|----------------------------------------------------------------------------------------------------|--|--|
| Opt   | ion:              | Function:                                                                                                    |  |  |
|       |                   | Select the refrigerant used in the compressor<br>application. This parameter must be specified<br>correctly for the pressure to temperature<br>conversion to be accurate. If the refrigerant<br>used is not listed in choices [0] through [6],<br>select User defined [7]. Then, use 20-31 User<br>Defined Refrigerant A1, 20-32 User Defined<br>Refrigerant A2 and 20-33 User Defined Refrigerant<br>A3 to provide A1, A2 and A3 for the equation<br>below:<br>$Temperature = \frac{A2}{(In(Pe+1)-A1)} - A3$ |  |  |
| [0] * | R22               |                                                                                                    |  |  |
| [1]   | R134a             |                                                                                                    |  |  |
| [2]   | R404A             |                                                                                                    |  |  |
| [3]   | R407C             |                                                                                                    |  |  |
| [4]   | R410A             |                                                                                                    |  |  |
| [5]   | R502              |                                                                                                    |  |  |
| [6]   | R744              |                                                                                                    |  |  |
| [7]   | User<br>defined   |                                                                                                    |  |  |

| 20-31 User Defined Refrigerant A1 |                   |                                  |  |  |
|-----------------------------------|-------------------|----------------------------------|--|--|
| Range:                            |                   | Function:                        |  |  |
| 10.0000 *                         | [8.0000 -         | Use this parameter to enter the  |  |  |
|                                   | 12.0000 ]         | value of coefficient A1 when     |  |  |
|                                   |                   | 20-30 Refrigerant is set to User |  |  |
|                                   |                   | defined [7].                     |  |  |
|                                   |                   |                                  |  |  |
| 20-32 U                           | ser Defined Refri | gerant A2                        |  |  |
| Range:                            |                   | Function:                        |  |  |
| -2250.00 *                        | [-3000.00 -       | Use this parameter to enter the  |  |  |
|                                   | -1500.00 ]        | value of coefficient A2 when     |  |  |
|                                   |                   | 20-30 Refrigerant is set to User |  |  |
|                                   |                   | defined [7].                     |  |  |
|                                   |                   |                                  |  |  |
| 20-33 U                           | ser Defined Refri | gerant A3                        |  |  |
| Range:                            |                   | Function:                        |  |  |
| 250.000 *                         | [200.000 -        | Use this parameter to enter the  |  |  |
|                                   | 300.000 ]         | value of coefficient A3 when     |  |  |

defined [7].

20-30 Refrigerant is set to User

|          | 20-34 Duct 1 Area [m2]                                   |  |  |
|----------|----------------------------------------------------------|--|--|
|          | Function:                                                |  |  |
| [0.001 - | Used for setting the area of the air ducts in            |  |  |
| 10.000   | connection with feedback conversion                      |  |  |
| m2]      | pressure/velocity to flow. The unit (m <sup>2</sup> ) is |  |  |
|          | determined by the setting of 0-03 Regional               |  |  |
|          | Settings. Fan 1 is used with feedback 1. In              |  |  |
|          | case of flow difference control, set                     |  |  |
|          | 20-20 Feedback Function to [1] Difference, if            |  |  |
|          | flow fan 1 - flow fan 2 is to be controlled.             |  |  |
|          | 10.000                                                   |  |  |

#### 20-35 Fan 1 Area [in2]

| Range: |            | Function:                                                 |
|--------|------------|-----------------------------------------------------------|
|        |            | Used for setting the area of the air ducts in             |
|        |            | connection with feedback conversion                       |
|        |            | pressure/velocity to flow. The unit (in <sup>2</sup> ) is |
|        |            | determined by the setting of 0-03 Regional                |
|        |            | Settings. Fan 1 is used with feedback 1. In               |
|        |            | case of flow difference control, set                      |
|        |            | 20-20 Feedback Function to [1] Difference, if             |
|        |            | flow fan 1 – flow fan 2 is to be controlled.              |
| 750    | [0 -       |                                                           |
| in2*   | 15000 in2] |                                                           |

| 20-36  | 20-36 Fan 2 Area [m2] |                                                                                                    |  |  |  |
|--------|-----------------------|----------------------------------------------------------------------------------------------------|--|--|--|
| Range: |                       | Function:                                                                                                    |  |  |  |
|        |                       | Used for setting the area of the air ducts in<br>connection with feedback conversion<br>pressure/velocity to flow. The unit (m <sup>2</sup> ) is<br>determined by the setting of <i>0-03 Regional</i><br><i>Settings</i> . Fan 2 is used with feedback 2. In<br>case of flow difference control, set<br><i>20-20 Feedback Function</i> to [1] Difference, if<br>flow fan 1 – flow fan 2 is to be controlled. |  |  |  |
| 0.500  | [0.000 -              |                                                                                                    |  |  |  |
| m2*    | 10.000                |                                                                                                    |  |  |  |
|        | m2]                   |                                                                                                    |  |  |  |

| 20-37 | 20-37 Fan 2 Area [in2] |                                                                                                    |  |  |
|-------|------------------------|----------------------------------------------------------------------------------------------------|--|--|
| Range | :                      | Function:                                                                                                    |  |  |
|       |                        | Used for setting the area of the air ducts in<br>connection with feedback conversion<br>pressure/velocity to flow. The unit (in <sup>2</sup> ) is<br>determined by the setting of <i>0-03 Regional</i><br><i>Settings</i> . Fan 2 is used with feedback 2. In<br>case of flow difference control, set<br><i>20-20 Feedback Function</i> to [1] Difference, if<br>flow fan 1 – flow fan 2 is to be controlled. |  |  |
| 750   | [0 -                   |                                                                                                    |  |  |
| in2*  | 15000 in2]             |                                                                                                    |  |  |

| 20-38 Air Density Factor [%] |           |                                            |  |
|------------------------------|-----------|--------------------------------------------|--|
| Range                        | :         | Function:                                  |  |
| 100 %*                       | [50 - 150 | Set the air density factor for conversion  |  |
|                              | %]        | from pressure to flow in % relative to the |  |

#### 20-38 Air Density Factor [%]

| Range: Function |  | Function:                                                          |
|-----------------|--|--------------------------------------------------------------------|
|                 |  | air density at sea level at 20 $^\circ C$ (100% $\sim$ 1,2 kg/m³). |

### 3.18.4 20-6\* Sensorless

Parameters for Sensorless. See also 20-00 Feedback 1 Source, 18-50 Sensorless Readout [unit], 16-26 Power Filtered [kW] and 16-27 Power Filtered [hp].

## NOTE

Sensorless unit and Sensorless Information requires set up by MCT 10 Set-up Software with sensorless specific plug in.

| 20-60 Sensorless Unit |                              |                                                                  |  |  |
|-----------------------|------------------------------|------------------------------------------------------------------|--|--|
| Opti                  | on:                          | Function:                                                        |  |  |
|                       |                              | Select the unit to be used with 18-50 Sensorless Readout [unit]. |  |  |
| [20]                  | l/s                          |                                                                  |  |  |
| [21]                  | l/min                        |                                                                  |  |  |
| [22]                  | l/h                          |                                                                  |  |  |
| [23]                  | m³/s                         |                                                                  |  |  |
| [24]                  | m³/min                       |                                                                  |  |  |
| [25]                  | m³/h                         |                                                                  |  |  |
| [70]                  | mbar                         |                                                                  |  |  |
| [71]                  | bar                          |                                                                  |  |  |
| [72]                  | Ра                           |                                                                  |  |  |
| [73]                  | kPa                          |                                                                  |  |  |
| [74]                  | m WG                         |                                                                  |  |  |
| [75]                  | mm Hg                        |                                                                  |  |  |
| [120]                 | GPM                          |                                                                  |  |  |
| [121]                 | gal/s                        |                                                                  |  |  |
| [122]                 | gal/min                      |                                                                  |  |  |
| [123]                 | gal/h                        |                                                                  |  |  |
| [124]                 | CFM                          |                                                                  |  |  |
| [125]                 | ft³/s                        |                                                                  |  |  |
| [126]                 | ft³/min                      |                                                                  |  |  |
| [127]                 | ft³/h                        |                                                                  |  |  |
| [170]                 | psi                          |                                                                  |  |  |
| [171]                 | lb/in²                       |                                                                  |  |  |
| [172]                 | in WG                        |                                                                  |  |  |
| [173]                 | ft WG                        |                                                                  |  |  |
| [174]                 | in Hg                        |                                                                  |  |  |
| 20-6                  | 20-69 Sensorless Information |                                                                  |  |  |
| Rang                  | Range: Function:             |                                                                  |  |  |

| <b>J</b> == |          |                                              |
|-------------|----------|----------------------------------------------|
| 0 *         | [0 - 0 ] | View information about the sensor-less data. |

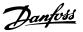

### 3.18.5 20-7\* PID autotuning

The frequency converter PID Closed Loop controller (parameter group 20-\*\*, FC Drive Closed Loop) can be auto-tuned, simplifying and saving time during commissioning, whilst ensuring accurate PID control adjustment. To use auto-tuning it is necessary for the frequency converter to be configured for closed loop in *1-00 Configuration Mode*.

A Graphical Local Control Panel (LCP) must be used in order to react on messages during the auto-tuning sequence.

Enabling 20-79 PID Autotuning, puts the frequency converter into auto-tuning mode. The LCP then directs the user with on-screen instructions.

The fan/pump is started by pressing [Auto On] and applying a start signal. The speed is adjusted manually by pressing  $[\bullet]$  or  $[\bullet]$  to a level where the feedback is around the system set-point.

### NOTE

It is not possible to run the motor at maximum or minimum speed, when manually adjusting the motor speed due to the need of giving the motor a step in the speed during auto-tuning.

PID auto-tuning functions by introducing step changes whilst operating at a steady state and then monitoring the feedback. From the feedback response, the required values for 20-93 PID Proportional Gain and 20-94 PID Integral Time are calculated. 20-95 PID Differentiation Time is set to value 0 (zero). 20-81 PID Normal/ Inverse Control is determined during tuning process.

These calculated values are presented on the LCP and the user can decide whether to accept or reject them. Once accepted, the values are written to the relevant parameters and auto-tuning mode is disabled in 20-79 PID Autotuning. Depending on the system being controlled the time required to carry out auto-tuning could be several minutes. It is advised to set the ramp times in 3-41 Ramp 1 Ramp Up Time, 3-42 Ramp 1 Ramp Down Time or 3-51 Ramp 2 Ramp Up Time and 3-52 Ramp 2 Ramp Down Time according to the load inertia before carrying out PID autotuning. If PID autotuning is carried out with slow ramp times, the autotuned parameters will typically result in very slow control. Excessive feedback sensor noise should be removed using the input filter (parameter groups 6-\*\*, 5-5\* and 26-\*\*, Terminal 53/54 Filter Time Constant/Pulse Filter Time Constant #29/33) before activating PID autotuning. In order to obtain the most accurate controller parameters, it is advised to carry out PID autotuning, when the application is running in typical operation, i.e. with a typical load.

| Opt   | ion:             | Function:                                                                                                    |
|-------|------------------|----------------------------------------------------------------------------------------------------|
|       |                  | This parameter defines the application<br>response. The default mode should be<br>sufficient for most applications. If the<br>application response speed is known, it<br>can be selected here. This will decrease<br>the time needed for carrying out PID<br>autotuning. The setting has no impact<br>on the value of the tuned parameters<br>and is used only for the autotuning<br>sequence. |
| [0] * | Auto             |                                                                                                    |
| [1]   | Fast Pressure    |                                                                                                    |
| [2]   | Slow Pressure    |                                                                                                    |
| [3]   | Fast Temperature |                                                                                                    |
| [4]   | Slow Temperature |                                                                                                    |

| 20-71 PID Performance |                                                                                                    |                                                                                        |  |
|-----------------------|----------------------------------------------------------------------------------------------------|----------------------------------------------------------------------------------------|--|
| Option:               |                                                                                                    | Function:                                                                              |  |
| [0] *                 | Normal                                                                                                    | Normal setting of this parameter will be suitable for pressure control in fan systems. |  |
| [1]                   | Fast Fast setting would generally be used in pumping systems, where a faster control response is desirable. |                                                                                        |  |

#### 20-72 PID Output Change

| Range: |         | Function:                                       |  |
|--------|---------|-------------------------------------------------|--|
| 0.10 * | [0.01 - | This parameter sets the magnitude of step       |  |
|        | 0.50 ]  | change during autotuning. The value is a        |  |
|        |         | percentage of full speed. I.e. if maximum       |  |
|        |         | output frequency in 4-13 Motor Speed High       |  |
|        |         | Limit [RPM]/4-14 Motor Speed High Limit [Hz] is |  |
|        |         | set to 50 Hz, 0.10 is 10% of 50 Hz, which is 5  |  |
|        |         | Hz. This parameter should be set to a value     |  |
|        |         | resulting in feedback changes of between 10%    |  |
|        |         | and 20% for best tuning accuracy.               |  |

#### 20-73 Minimum Feedback Level

| Range:           | Function:        |                                |  |
|------------------|------------------|--------------------------------|--|
| -999999.000      | [ -9999999.999 - | The minimum allowable          |  |
| ProcessCtrlUnit* | par. 20-74       | feedback level should be       |  |
|                  | ProcessCtrlUnit] | entered here in User units     |  |
|                  |                  | as defined in                  |  |
|                  |                  | 20-12 Reference/Feedback       |  |
|                  |                  | Unit. If the level falls below |  |
|                  |                  | 20-73 Minimum Feedback         |  |
|                  |                  | Level, autotuning is           |  |
|                  |                  | aborted and an error           |  |
|                  |                  | message appears in the         |  |
|                  |                  | LCP.                           |  |

| 20-74 Maximum Feedback Level |                  |                            |
|------------------------------|------------------|----------------------------|
| Range:                       |                  | Function:                  |
| 999999.000                   | [ par. 20-73 -   | The maximum allowable      |
| ProcessCtrlUnit*             | 999999.999       | feedback level should be   |
|                              | ProcessCtrlUnit] | entered here in User units |
|                              |                  | as defined in              |
|                              |                  | 20-12 Reference/Feedback   |
|                              |                  | Unit. If the level rises   |
|                              |                  | above 20-74 Maximum        |
|                              |                  | Feedback Level, autotuning |
|                              |                  | is aborted and an error    |
|                              |                  | message appears in the     |
|                              |                  | LCP.                       |

### 20-79 PID Autotuning

| Opt   | ion:     | Function:                                                                                                    |
|-------|----------|----------------------------------------------------------------------------------------------------|
|       |          | This parameter starts the PID autotuning<br>sequence. Once the autotuning has successfully<br>completed and the settings have been accepted<br>or rejected by the user, by pressing [OK] or<br>[Cancel] at the end of tuning, this parameter is<br>reset to [0] Disabled. |
| [0] * | Disabled |                                                                                                    |
| [1]   | Enabled  |                                                                                                    |

### 3.18.6 20-8\* PID Basic Settings

This parameter group is used to configure the basic operation of the frequency converter's PID Controller, including how it responds to a feedback that is above or below the setpoint, the speed at which it first starts functioning, and when it will indicate that the system has reached the setpoint.

| 20-81 PID Normal/ Inverse Control |         |                                                                                                    |
|-----------------------------------|---------|----------------------------------------------------------------------------------------------------|
| Opt                               | ion:    | Function:                                                                                                    |
| [0] *                             | Normal  | [0] Normal causes the frequency converter's output<br>frequency to decrease when the feedback is<br>greater than the setpoint reference. This is<br>common for pressure-controlled supply fan and<br>pump applications.                 |
| [1]                               | Inverse | [1] Inverse causes the frequency converter's output<br>frequency to increase when the feedback is greater<br>than the setpoint reference. This is common for<br>temperature-controlled cooling applications, such<br>as cooling towers. |

#### 20-82 PID Start Speed [RPM]

| Range:   | Function: |                                               |
|----------|-----------|-----------------------------------------------|
| Size     | [ 0-      | When the frequency converter is first         |
| related* | par. 4-13 | started, it initially ramps up to this output |
|          | RPM]      | speed in Open Loop Mode, following the        |
|          |           | active Ramp Up Time. When the output          |
|          |           | speed programmed here is reached, the         |
|          |           | frequency converter will automatically        |
|          |           |                                               |

#### 20-82 PID Start Speed [RPM]

| Range: | Function:                                  |
|--------|--------------------------------------------|
|        | switch to Closed Loop Mode and the PID     |
|        | Controller will begin to function. This is |
|        | useful in applications in which the driven |
|        | load must first quickly accelerate to a    |
|        | minimum speed when it is started.          |
|        | NOTE                                       |
|        | This parameter will only be visible if     |
|        | 0-02 Motor Speed Unit is set to [0] RPM.   |
|        |                                            |

#### 20-83 PID Start Speed [Hz]

| Range:   |         | Function:                                     |
|----------|---------|-----------------------------------------------|
| Size     | [ 0.0 - | When the frequency converter is first         |
| related* | par.    | started, it initially ramps up to this output |
|          | 4-14    | frequency in Open Loop Mode, following        |
|          | Hz]     | the active Ramp Up Time. When the output      |
|          |         | frequency programmed here is reached, the     |
|          |         | frequency converter will automatically        |
|          |         | switch to Closed Loop Mode and the PID        |
|          |         | Controller will begin to function. This is    |
|          |         | useful in applications in which the driven    |
|          |         | load must first quickly accelerate to a       |
|          |         | minimum speed when it is started.             |
|          |         | NOTE                                          |
|          |         | This parameter will only be visible if        |
|          |         | 0-02 Motor Speed Unit is set to [1] Hz.       |
|          |         |                                               |

#### 20-84 On Reference Bandwidth

| Range: |        | Function:                                         |  |
|--------|--------|---------------------------------------------------|--|
| 5 %*   | [0 -   | When the difference between the feedback and      |  |
|        | 200 %] | the setpoint reference is less than the value of  |  |
|        |        | this parameter, the frequency converter's display |  |
|        |        | will show "Run on Reference". This status can be  |  |
|        |        | communicated externally by programming the        |  |
|        |        | function of a digital output for [8] Run on       |  |
|        |        | Reference/No Warning. In addition, for serial     |  |
|        |        | communications, the On Reference status bit of    |  |
|        |        | the frequency converter's Status Word will be     |  |
|        |        | high (1).                                         |  |
|        |        | The On Reference Bandwidth is calculated as a     |  |
|        |        | percentage of the setpoint reference.             |  |

#### 3.18.7 20-9\* PID Controller

This group provides the ability to manually adjust this PID Controller. By adjusting the PID Controller parameters the control performance may be improved. See section *PID* in the VLT<sup>®</sup> HVAC Drive Design Guide, *MG.11.BX.YY* for guidelines on adjusting the PID Controller parameters.

| 20-91 PID Anti Windup       |      |                                                                                                    |
|-----------------------------|------|----------------------------------------------------------------------------------------------------|
| Opt                         | ion: | Function:                                                                                                    |
| [0]                         | Off  | [0] Off The integrator will continue to change value<br>also after output has reached one of the extremes.<br>This can afterwards cause a delay of change of the<br>output of the controller.                                                                                                    |
| [1] *                       | On   | [1] On The integrator will be locked if the output of<br>the built in PID controller has reached one of the<br>extremes (min or max value) and therefore not able to<br>add further change to the value of the process<br>parameter controlled. This allows the controller to<br>respond more quickly when it again can control the<br>system. |
| 20-02 PID Proportional Gain |      |                                                                                                    |

| 20-95  | 20-93 PID Proportional Gain |                                                                                                    |  |
|--------|-----------------------------|----------------------------------------------------------------------------------------------------|--|
| Rang   | e:                          | Function:                                                                                                    |  |
| 0.50 * | [0.00 - 10.00 ]             | The proportional gain indicates the<br>number of times the error between the<br>set point and the feedback signal is to be<br>applied. |  |

If (Error x Gain) jumps with a value equal to what is set in 20-14 Maximum Reference/Feedb. the PID controller will try to change the output speed equal to what is set in 4-13 Motor Speed High Limit [RPM]/4-14 Motor Speed High Limit [Hz] but in practice of course limited by this setting. The proportional band (error causing output to change from 0-100%) can be calculated by means of the formula

# $\left(\frac{1}{Proportional \ Gain}\right) \times (Max \ Reference)$

NOTE

Always set the desired for 20-14 Maximum Reference/Feedb. before setting the values for the PID controller in parameter group 20-9\*.

| 20-94       | 20-94 PID Integral Time   |                                                                                                    |  |
|-------------|---------------------------|----------------------------------------------------------------------------------------------------|--|
| Range       | :                         | Function:                                                                                                    |  |
| 20.00<br>s* | [0.01 -<br>10000.00<br>s] | Over time, the integrator accumulates a<br>contribution to the output from the PID<br>controller as long as there is a deviation<br>between the Reference/Setpoint and<br>feedback signals. The contribution is propor-<br>tional to the size of the deviation. This<br>ensures that the deviation (error)<br>approaches zero.<br>Quick response on any deviation is obtained<br>when the integral time is set to a low value.<br>Setting it too low, however, may cause the<br>control to become unstable.<br>The value set, is the time needed for the<br>integrator to add the same contribution as<br>the proportional for a certain deviation.<br>If the value is set to 10,000, the controller<br>will act as a pure proportional controller |  |
|             |                           | with a P-band based on the value set in                                                                                                    |  |

#### 20-94 PID Integral Time Range: Function: 20-93 PID Proportional Gain. When no deviation is present, the output from the proportional controller will be 0. 20-95 PID Differentiation Time Function: Range: 0.00 [0.00 -The differentiator monitors the rate of change 10.00 s] of the feedback. If the feedback is changing s\* quickly, it will adjust the output of the PID Controller to reduce the rate of change of the feedback. Quick PID Controller response is obtained when this value is large. However, if too large of a value is used, the frequency converter's output frequency may become unstable. Differentiation time is useful is situations where extremely fast frequency converter response and precise speed control are required. It can be difficult to adjust this for proper system control. Differentiation time is not commonly used in VLT<sup>®</sup> HVAC Drive applications. Therefore, it is generally best to leave this parameter at 0 or OFF.

#### 20-96 PID Diff. Gain Limit

| Range: |        | Function:                                                                                         |
|--------|--------|---------------------------------------------------------------------------------------------------|
| 5.0 *  | [1.0 - | The differential function of a PID Controller                                                     |
|        | 50.0]  | responds to the rate of change of the feedback.                                                   |
|        |        | As a result, an abrupt change in the feedback                                                     |
|        |        | can cause the differential function to make a                                                     |
|        |        | very large change in the PID Controller's output.                                                 |
|        |        | This parameter limits the maximum effect that                                                     |
|        |        | the PID Controller's differential function can                                                    |
|        |        | produce. A smaller value reduces the maximum                                                      |
|        |        | effect of the PID Controller's differential function.                                             |
|        |        | This parameter is only active when <i>20-95 PID Differentiation Time</i> is not set to OFF (0 s). |

#### 3.19 Main Menu - Extended Closed Loop - Group 21

The FC 102 offers 3 Extended Closed Loop PID controllers in addition to the PID Controller. These can be configured independently to control either external actuators (valves, dampers etc.) or be used together with the internal PID Controller to improve the dynamic responses to setpoint changes or load disturbances.

The Extended Closed Loop PID controllers may be interconnected or connected to the PID Closed Loop controller to form a dual loop configuration.

In order to control a modulating device (e.g. a valve motor), this device must be a positioning servo motor with built-in electronics accepting either a 0-10V (signal from Analog I/O card MCB 109) or a 0/4-20 mA (signal from Control Card and/or General Purpose I/O card MCB 101) control signal.

The output function can be programmed in the following parameters:

- Control Card, terminal 42: 6-50 Terminal 42 Output (setting [113]...[115] or [149]...[151], Ext. Closed Loop 1/2/3
- General Purpose I/O card MCB 101, terminal X30/8: 6-60 Terminal X30/8 Output, (setting [113]... [115] or [149]...[151], Ext. Closed Loop 1/2/3
- Analog I/O card MCB 109, terminal X42/7...11: 26-40 Terminal X42/7 Output, 26-50 Terminal X42/9 Output, 26-60 Terminal X42/11 Output (setting [113]...[115], Ext. Closed Loop 1/2/3

General Purpose I/O card and Analog I/O card are optional cards.

#### 3.19.1 21-0\* Extended CL autotuning

The extended PID Closed Loop PID controllers can each be auto-tuned, simplifying and saving time during commissioning, whilst ensuring accurate PID control adjustment.

To use PID autotuning it is necessary for the relevant Extended PID controller to have been configured for the application.

A graphical Local Control Panel (LCP) must be used in order to react on messages during the autotuning sequence.

Enabling autotuning *21-09 PID Autotuning* puts the relevant PID controller into PID autotuning mode. The LCP then directs the user with on-screen instructions.

PID autotuning functions by introducing step changes and then monitoring the feedback. From the feedback response, the required values for PID Proportional Gain, 21-21 Ext. 1 Proportional Gain for EXT CL 1, 21-41 Ext. 2 Proportional Gain for EXT CL 2 and 21-61 Ext. 3 Proportional Gain for EXT CL 3 and Integral Time, 21-22 Ext. 1 Integral Time for EXT CL 1, 21-42 Ext. 2 Integral Time for EXT CL 2 and 21-62 Ext. 3 Integral Time for EXT CL 3 are calculated. PID Differentiation Time, 21-23 Ext. 1 Differentation Time for EXT CL 1, 21-43 Ext. 2 Differentation Time for EXT CL 2 and 21-63 Ext. 3 Differentation Time for EXT CL 3 are set to value 0 (zero). Normal/Inverse, 21-20 Ext. 1 Normal/Inverse Control for EXT CL 1, 21-40 Ext. 2 Normal/Inverse Control for EXT CL 2 and 21-60 Ext. 3 Normal/Inverse Control for EXT CL 3 are determined during the tuning process.

These calculated values are presented on the LCP and the user can decide whether to accept or reject them. Once accepted, the values are written to the relevant parameters and PID autotuning mode is disabled in *21-09 PID Autotuning*. Depending on the system being controlled the time required to carry out PID autotuning could be several minutes.

Excessive feedback sensor noise should be removed using the input filter (parameter groups 5-5\*, 6-\*\*, and 26-\*\*, Terminal 53/54 Filter Time Constant/Pulse Filter Time Constant #29/33) before activating PID autotuning.

| 21-00 Closed Loop Type |                       |                                                                                                    |                                                                                                    |  |
|------------------------|-----------------------|----------------------------------------------------------------------------------------------------|----------------------------------------------------------------------------------------------------|--|
| Ор                     | tion:                 |                                                                                                    | Function:                                                                                                    |  |
|                        |                       |                                                                                                    | This parameter defines the application<br>response. The default mode should be<br>sufficient for most applications. If the<br>relative application speed is known, it<br>can be selected here. This will decrease<br>the time needed for carrying out PID<br>Autotuning. The setting has no impact<br>on the value of the tuned parameters<br>and is used only for the PID auto-tuning<br>sequence. |  |
| [0] *                  | • Auto                |                                                                                                    |                                                                                                    |  |
| [1]                    | Fast Pi               | ressure                                                                                               |                                                                                                    |  |
| [2]                    | Slow P                | ressure                                                                                               |                                                                                                    |  |
| [3]                    | Fast Te               | emperature                                                                                            |                                                                                                    |  |
| [4]                    | Slow T                | emperature                                                                                            |                                                                                                    |  |
| 21-                    | 21-01 PID Performance |                                                                                                    |                                                                                                    |  |
| Option: Function:      |                       |                                                                                                    |                                                                                                    |  |
| [0]                    | Normal                | nal Normal setting of this parameter will be suitable for pressure control in fan systems.            |                                                                                                    |  |
| [1]                    | Fast                  | Fast setting would generally be used in pumping systems, where a faster control response is desirable |                                                                                                    |  |

Danfoss

#### **Parameter Description**

#### VLT<sup>•</sup> HVAC Drive Programming Guide

#### 21-02 PID Output Change

| Rang   | e:      | Function:                                       |
|--------|---------|-------------------------------------------------|
| 0.10 * | [0.01 - | This parameter sets the magnitude of step       |
|        | 0.50 ]  | change during autotuning. The value is a        |
|        |         | percentage of full operating range. I.e. if     |
|        |         | maximum analog output voltage is set to 10      |
|        |         | V, 0.10 is 10% of 10 V, which is 1 V. This      |
|        |         | parameter should be set to a value resulting in |
|        |         | feedback changes of between 10% and 20%         |
|        |         | for best tuning accuracy.                       |

#### 21-03 Minimum Feedback Level

| Range:        |                                  | Function:                                                                                                    |
|---------------|----------------------------------|----------------------------------------------------------------------------------------------------|
| -999999.000 * | [ -9999999.999<br>- par. 21-04 ] | The minimum allowable feedback<br>level should be entered here in<br>User Units as defined in<br>21-10 Ext. 1 Ref./Feedback Unit for<br>EXT CL 1, 21-30 Ext. 2 Ref./<br>Feedback Unit for EXT CL 2 or<br>21-50 Ext. 3 Ref./Feedback Unit for<br>EXT CL 3. If the level falls below<br>21-03 Minimum Feedback Level,<br>PID autotuning is aborted and an<br>error message will appear on the<br>LCP. |

| 21-04 Maximum Feedback Level |                |                                     |  |
|------------------------------|----------------|-------------------------------------|--|
| Range:                       |                | Function:                           |  |
| 999999.000 *                 | [ par. 21-03 - | The maximum allowable feedback      |  |
|                              | 999999.999 ]   | level should be entered here in     |  |
|                              |                | User units as defined in 21-10 Ext. |  |
|                              |                | 1 Ref./Feedback Unit for EXT CL 1,  |  |
|                              |                | 21-30 Ext. 2 Ref./Feedback Unit for |  |
|                              |                | EXT CL 2 or 21-50 Ext. 3 Ref./      |  |
|                              |                | Feedback Unit for EXT CL 3 If the   |  |
|                              |                | level rises above 21-04 Maximum     |  |
|                              |                | Feedback Level, PID autotuning is   |  |
|                              |                | aborted and an error message will   |  |
|                              |                | appear on the LCP.                  |  |

| 21-(  | 21-09 PID Autotuning    |                                                                                                    |  |  |  |
|-------|-------------------------|----------------------------------------------------------------------------------------------------|--|--|--|
| Opt   | ion:                    | Function:                                                                                                    |  |  |  |
|       |                         | This parameter enables selection of the<br>Extended PID controller to be<br>autotuned and starts the PID<br>autotuning for that controller. Once the<br>autotuning has successfully completed<br>and the settings have been accepted or<br>rejected by the user, by pressing [OK] or<br>[Cancel] at the end of tuning, this<br>parameter is reset to [0] Disabled. |  |  |  |
| [0] * | Disabled                |                                                                                                    |  |  |  |
| [1]   | Enabled Ext CL 1<br>PID |                                                                                                    |  |  |  |
| [2]   | Enabled Ext CL 2<br>PID |                                                                                                    |  |  |  |

| 21-( | 21-09 PID Autotuning |           |  |  |  |
|------|----------------------|-----------|--|--|--|
| Opt  | ion:                 | Function: |  |  |  |
| [3]  | Enabled Ext CL 3     |           |  |  |  |
|      | PID                  |           |  |  |  |

#### 3.19.2 21-1\* Closed Loop 1 Ref/Feedback

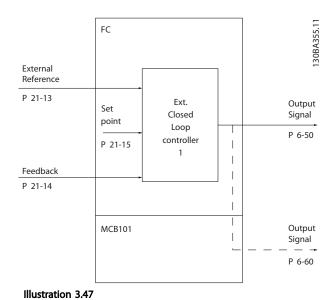

| 21-10 Ext. 1 Ref./Feedback Unit |         |                                                 |  |  |
|---------------------------------|---------|-------------------------------------------------|--|--|
| Opti                            | on:     | Function:                                       |  |  |
|                                 |         | Select the unit for the reference and feedback. |  |  |
| [0]                             | None    |                                                 |  |  |
| [1] *                           | %       |                                                 |  |  |
| [5]                             | PPM     |                                                 |  |  |
| [10]                            | 1/min   |                                                 |  |  |
| [11]                            | RPM     |                                                 |  |  |
| [12]                            | Pulse/s |                                                 |  |  |
| [20]                            | l/s     |                                                 |  |  |
| [21]                            | l/min   |                                                 |  |  |
| [22]                            | l/h     |                                                 |  |  |
| [23]                            | m³/s    |                                                 |  |  |
| [24]                            | m³/min  |                                                 |  |  |
| [25]                            | m³/h    |                                                 |  |  |
| [30]                            | kg/s    |                                                 |  |  |
| [31]                            | kg/min  |                                                 |  |  |
| [32]                            | kg/h    |                                                 |  |  |
| [33]                            | t/min   |                                                 |  |  |
| [34]                            | t/h     |                                                 |  |  |
| [40]                            | m/s     |                                                 |  |  |
| [41]                            | m/min   |                                                 |  |  |
| [45]                            | m       |                                                 |  |  |
| [60]                            | °C      |                                                 |  |  |
| [70]                            | mbar    |                                                 |  |  |
| [71]                            | bar     |                                                 |  |  |
| [72]                            | Pa      |                                                 |  |  |

#### VLT<sup>•</sup> HVAC Drive Programming Guide

| 21-10 Ext. 1 Ref./Feedback Unit |         |           |  |  |
|---------------------------------|---------|-----------|--|--|
| Optio                           | on:     | Function: |  |  |
| [73]                            | kPa     |           |  |  |
| [74]                            | m WG    |           |  |  |
| [75]                            | mm Hg   |           |  |  |
| [80]                            | kW      |           |  |  |
| [120]                           | GPM     |           |  |  |
| [121]                           | gal/s   |           |  |  |
| [122]                           | gal/min |           |  |  |
| [123]                           | gal/h   |           |  |  |
| [124]                           | CFM     |           |  |  |
| [125]                           | ft³/s   |           |  |  |
| [126]                           | ft³/min |           |  |  |
| [127]                           | ft³/h   |           |  |  |
| [130]                           | lb/s    |           |  |  |
| [131]                           | lb/min  |           |  |  |
| [132]                           | lb/h    |           |  |  |
| [140]                           | ft/s    |           |  |  |
| [141]                           | ft/min  |           |  |  |
| [145]                           | ft      |           |  |  |
| [160]                           | °F      |           |  |  |
| [170]                           | psi     |           |  |  |
| [171]                           | lb/in²  |           |  |  |
| [172]                           | in WG   |           |  |  |
| [173]                           | ft WG   |           |  |  |
| [174]                           | in Hg   |           |  |  |
| [180]                           | HP      |           |  |  |

#### 21-11 Ext. 1 Minimum Reference

| Range:       | Function:            |                       |
|--------------|----------------------|-----------------------|
| 0.000        | [ -999999.999 - par. | Select the minimum    |
| ExtPID1Unit* | 21-12 ExtPID1Unit]   | for the Closed Loop 1 |
|              |                      | Controller.           |

#### 21-12 Ext. 1 Maximum Reference

| Range:       |                | Function:                                                                                                    |
|--------------|----------------|----------------------------------------------------------------------------------------------------|
| 100.000      | [ par. 21-11 - | Select the maximum for the                                                                                                    |
| ExtPID1Unit* | 999999.999     | Closed Loop 1 Controller.                                                                                                    |
|              | ExtPID1Unit]   | The dynamics of the PID<br>controller will depend on<br>the value set in this<br>parameter. See also<br>21-21 Ext. 1 Proportional<br>Gain. |

#### NOTE

Always set the desired value for 21-12 Ext. 1 Maximum Reference before setting the values for the PID controller in parameter group 20-9\*.

| 21-13 Ext. 1 Reference Source |                   |                                                                            |
|-------------------------------|-------------------|----------------------------------------------------------------------------|
| Opt                           | Option: Function: |                                                                            |
|                               |                   | This parameter defines which input<br>on the frequency converter should be |

| <b>21-</b> 1 | 21-13 Ext. 1 Reference Source |                                                                                                    |  |  |  |
|--------------|-------------------------------|----------------------------------------------------------------------------------------------------|--|--|--|
| Opt          | ion:                          | Function:                                                                                                    |  |  |  |
|              |                               | treated as the source of the reference<br>signal for the Closed Loop 1<br>Controller. Analog input X30/11 and<br>Analog input X30/12 refer to inputs<br>on the General Purpose I/O. |  |  |  |
| [0] *        | No function                   |                                                                                                    |  |  |  |
| [1]          | Analog input 53               |                                                                                                    |  |  |  |
| [2]          | Analog input 54               |                                                                                                    |  |  |  |
| [7]          | Pulse input 29                |                                                                                                    |  |  |  |
| [8]          | Pulse input 33                |                                                                                                    |  |  |  |
| [20]         | Digital pot.meter             |                                                                                                    |  |  |  |
| [21]         | Analog input X30/11           |                                                                                                    |  |  |  |
| [22]         | Analog input X30/12           |                                                                                                    |  |  |  |
| [23]         | Analog Input X42/1            |                                                                                                    |  |  |  |
| [24]         | Analog Input X42/3            |                                                                                                    |  |  |  |
| [25]         | Analog Input X42/5            |                                                                                                    |  |  |  |
| [29]         | Analog Input X48/2            |                                                                                                    |  |  |  |
| [30]         | Ext. Closed Loop 1            |                                                                                                    |  |  |  |
| [31]         | Ext. Closed Loop 2            |                                                                                                    |  |  |  |
| [32]         | Ext. Closed Loop 3            |                                                                                                    |  |  |  |

#### 21-14 Ext. 1 Feedback Source

| Option: |                     | Function:                                                                                                    |
|---------|---------------------|----------------------------------------------------------------------------------------------------|
|         |                     | This parameter defines which input<br>on the frequency converter should<br>be treated as the source of the<br>feedback signal for the Closed Loop<br>1 controller. Analog input X30/11<br>and Analog input X30/12 refer to<br>inputs on the General Purpose I/O. |
| [0] *   | No function         |                                                                                                    |
| [1]     | Analog input 53     |                                                                                                    |
| [2]     | Analog input 54     |                                                                                                    |
| [3]     | Pulse input 29      |                                                                                                    |
| [4]     | Pulse input 33      |                                                                                                    |
| [7]     | Analog input X30/11 |                                                                                                    |
| [8]     | Analog input X30/12 |                                                                                                    |
| [9]     | Analog Input X42/1  |                                                                                                    |
| [10]    | Analog Input X42/3  |                                                                                                    |
| [11]    | Analog Input X42/5  |                                                                                                    |
| [15]    | Analog Input X48/2  |                                                                                                    |
| [100]   | Bus feedback 1      |                                                                                                    |
| [101]   | Bus feedback 2      |                                                                                                    |
| [102]   | Bus feedback 3      |                                                                                                    |

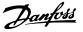

| 21-15 Ext. 1 Setpoint |                |                                |  |  |  |
|-----------------------|----------------|--------------------------------|--|--|--|
| Range:                |                | Function:                      |  |  |  |
| 0.000                 | [ par. 21-11 - | The setpoint reference is      |  |  |  |
| ExtPID1Unit*          | par. 21-12     | used in extended 1 closed      |  |  |  |
|                       | ExtPID1Unit]   | loop. Ext.1 Setpoint is added  |  |  |  |
|                       |                | to the value from the Ext.1    |  |  |  |
|                       |                | Reference source selected in   |  |  |  |
|                       |                | 21-13 Ext. 1 Reference Source. |  |  |  |

| 21-17 Ext. 1 Reference [Unit] |                |                         |  |  |  |  |
|-------------------------------|----------------|-------------------------|--|--|--|--|
| Range:                        |                | Function:               |  |  |  |  |
| 0.000                         | [-999999.999 - | Readout of the          |  |  |  |  |
| ExtPID1Unit*                  | 999999.999     | reference value for the |  |  |  |  |
|                               | ExtPID1Unit]   | Closed Loop 1           |  |  |  |  |
|                               | Controller.    |                         |  |  |  |  |
| 21-18 Ext. 1 Feedback [Unit]  |                |                         |  |  |  |  |
| Range: Function:              |                |                         |  |  |  |  |
| 0.000                         | [-999999.999 - | Readout of the          |  |  |  |  |
| ExtPID1Unit*                  | 999999.999     | feedback value for the  |  |  |  |  |

|      |                                                             |                    | Controller. |  |  |  |  |
|------|-------------------------------------------------------------|--------------------|-------------|--|--|--|--|
| 21-1 | 21-19 Ext. 1 Output [%]                                     |                    |             |  |  |  |  |
| Rang | Range: Function:                                            |                    |             |  |  |  |  |
| 0 %* | 0 %* [0 - 100 %] Readout of the output value for the Closed |                    |             |  |  |  |  |
|      |                                                             | Loop 1 Controller. |             |  |  |  |  |

Closed Loop 1

ExtPID1Unit]

#### 3.19.3 21-2\* Closed Loop 1 PID

| 21                     | 21-20 Ext. 1 Normal/Inverse Control                                                                                          |    |             |                                                                                                    |  |  |
|------------------------|----------------------------------------------------------------------------------------------------|----|-------------|----------------------------------------------------------------------------------------------------|--|--|
| Op                     | otio                                                                                                    | n: | Function    | :                                                                                                    |  |  |
| [0]                    | Normal         Select [0] Normal if the output should be reduced<br>when feedback is higher than the reference.              |    |             |                                                                                                    |  |  |
| [1]                    | [1]         Inverse         Select [1] Inverse if the output should be increased when feedback is higher than the reference. |    |             |                                                                                                    |  |  |
| -                      | nge                                                                                                    |    | ГРюроп      | tional Gain<br>Function:                                                                                                    |  |  |
| 0.01 * [0.00 - 10.00 ] |                                                                                                    |    | 0 - 10.00 ] | The proportional gain indicates the<br>number of times the error between the<br>set point and the feedback signal is to be<br>applied. |  |  |

If (Error x Gain) jumps with a value equal to what is set in 20-14 Maximum Reference/Feedb., the PID controller will try to change the output speed equal to what is set in 4-13 Motor Speed High Limit [RPM]/4-14 Motor Speed High Limit [Hz] but in practice of course limited by this setting. The proportional band (error causing output to change from 0-100%) can be calculated by means of the formula

#### $\left(\frac{1}{Proportional \ Gain}\right) \times (Max \ Reference)$

Always set the desired for 20-14 Maximum Reference/Feedb. before setting the values for the PID controller in parameter group 20-9\*.

| 21-22 | Ext. | 1 | Integral | Time  |
|-------|------|---|----------|-------|
|       |      |   | megra    | THILE |

| Range:   |          | Function:                                  |
|----------|----------|--------------------------------------------|
| 10000.00 | [0.01 -  | Over time, the integrator accumulates a    |
| S*       | 10000.00 | contribution to the output from the PID    |
|          | s]       | controller as long as there is a deviation |
|          |          | between the Reference/Setpoint and         |
|          |          | feedback signals. The contribution is      |
|          |          | proportional to the size of the deviation. |
|          |          | This ensures that the deviation (error)    |
|          |          | approaches zero.                           |
|          |          | Quick response on any deviation is         |
|          |          | obtained when the integral time is set to  |
|          |          | a low value. Setting it too low, however,  |
|          |          | may cause the control to become            |
|          |          | unstable.                                  |
|          |          | The value set, is the time needed for the  |
|          |          | integrator to add the same contribution    |
|          |          | as the proportional for a certain          |
|          |          | deviation.                                 |
|          |          | If the value is set to 10,000, the         |
|          |          | controller will act as a pure proportional |
|          |          | controller with a P-band based on the      |
|          |          | value set in 20-93 PID Proportional Gain.  |
|          |          | When no deviation is present, the output   |
|          |          | from the proportional controller will be   |
|          |          | 0.                                         |

#### 21-23 Ext. 1 Differentation Time

| 21-2     | 21-23 Ext. I Differentation Time |                                               |  |  |  |
|----------|----------------------------------|-----------------------------------------------|--|--|--|
| Range:   |                                  | Function:                                     |  |  |  |
| 0.00 s   | 5* [0.00 - 10.                   | 00 The differentiator does not react to a     |  |  |  |
|          | s]                               | constant error. It only provides a gain       |  |  |  |
|          |                                  | when the feedback changes. The quicker        |  |  |  |
|          |                                  | the feedback changes, the stronger the        |  |  |  |
|          |                                  | gain from the differentiator.                 |  |  |  |
| 21-2     | 4 Ext. 1 Dif.                    | Gain Limit                                    |  |  |  |
|          |                                  | Function:                                     |  |  |  |
| Range: F |                                  |                                               |  |  |  |
| 5.0 *    | [1.0 - 50.0 ]                    | Set a limit for the differentiator gain (DG). |  |  |  |
|          |                                  | The DG will increase if there are fast        |  |  |  |
|          |                                  | changes Limit the DG to obtain a pure         |  |  |  |

#### changes. Limit the DG to obtain a pure differentiator gain at slow changes and a constant differentiator gain where quick changes occur.

#### 3.19.4 21-3\* Closed Loop 2 Ref/Fb

| 21-30 | 21-30 Ext. 2 Ref./Feedback Unit |                                                 |  |  |  |
|-------|---------------------------------|-------------------------------------------------|--|--|--|
| Optic | Option: Function:               |                                                 |  |  |  |
|       |                                 | See 21-10 Ext. 1 Ref./Feedback Unit for details |  |  |  |

#### VLT<sup>•</sup> HVAC Drive Programming Guide

| Op:Function:[0)None[11]None[11]PPM[11]PPM[11]RPM[12]PM[12]PM[13]RPM[14]Vinin[15]Vinin[17]Vinin[18]M <sup>*</sup> /N[19]M <sup>*</sup> /N[21]M <sup>*</sup> /N[22]I/A[23]M <sup>*</sup> /N[24]M <sup>*</sup> /N[25]M <sup>*</sup> /N[26]M <sup>*</sup> /N[27]M <sup>*</sup> /N[28]M <sup>*</sup> /N[29]N/M[20]Ka/M[20]Ka/M[21]Mini[22]M <sup>*</sup> /N[23]Ka/M[24]Mini[25]Mini[27]Mini[27]Mini[28]Mini[29]Mini[20]Mini[20]Mini[21]Mini[22]Mini[22]Mini[23]Mini[24]Mini[25]Mini[27]Mini[28]Mini[29]Mini[20]Mini[20]Mini[21]Mini[22]Mini[22]Mini[23]Mini[24]Mini[25]Mini[26]Mini[27]Mini[28]Mini[29]Mini </th <th>21-30</th> <th colspan="5">21-30 Ext. 2 Ref./Feedback Unit</th>                                                                                                    | 21-30 | 21-30 Ext. 2 Ref./Feedback Unit |           |  |  |  |
|----------------------------------------------------------------------------------------------------|-------|---------------------------------|-----------|--|--|--|
| No.         No.           [1]*         %         Interpreterm           [5]         PPM         Interpreterm           [10]         1/min         Interpreterm           [11]         RPM         Interpreterm           [12]         Pulse/s         Interpreterm           [20]         V/s         Interpreterm           [21]         Vmin         Interpreterm           [22]         Vh         Interpreterm           [23]         m³/s         Interpreterm           [24]         m³/min         Interpreterm           [25]         m³/h         Interpreterm           [26]         m³/min         Interpreterm           [30]         kg/s         Interpreterm           [31]         kg/min         Interpreterm           [33]         t/min         Interpreterm           [34]         t/h         Interpreterm           [34]         t/h         Interpreterm           [34]         t/h         Interpreterm           [34]         t/h         Interpreterm           [35]         m         Interpreterm           [46]         m         Interpreterm           [71]                                                                                                    | Optio | on:                             | Function: |  |  |  |
| ISIPPMInterpretation1101/minInterpretation111RPMInterpretation121Pulse/sInterpretation1201/sInterpretation121I/minInterpretation122I/hInterpretation123m³/sInterpretation124m³/minInterpretation125m³/nInterpretation126m³/minInterpretation131kg/sInterpretation133kg/sInterpretation134k/hInterpretation135kg/nInterpretation134t/hInterpretation135kg/nInterpretation134t/hInterpretation135kg/nInterpretation136m/minInterpretation137kpaInterpretation138kg/nInterpretation139kpaInterpretation140m/minInterpretation151maxInterpretation1721gal/sInterpretation1731kpaInterpretation1741gal/sInterpretation1752gal/hInterpretation1763gal/sInterpretation1764InterpretationInterpretation1771gal/sInterpretation1782gal/hInterpretation1793gal/hInterpretation1794lb/minInterpretation1795 </td <td>[0]</td> <td>None</td> <td></td>                                                                                                    | [0]   | None                            |           |  |  |  |
| r                                                                                                    | [1] * | %                               |           |  |  |  |
| IntRPMInterfact of the second second s           | [5]   | PPM                             |           |  |  |  |
| 12Pulse/sImage: state state stat           | [10]  | 1/min                           |           |  |  |  |
| [20]I/sI[21]I/minI[22]I/hI[23]m³/sI[24]m³/minI[25]m³/hI[26]m³/hI[27]kg/sI[30]kg/sI[31]kg/minI[32]kg/hI[33]t/minI[34]t/hI[40]m/sI[41]m/minI[43]thI[44]m/minI[45]mI[46]thI[47]barI[48]thI[71]barI[72]PaI[73]kPaI[74]m WGI[75]mm HgI[76]gal/miI[77]gal/miI[78]gal/min[79]gal/miI[120]gal/miI[121]gal/miI[122]gal/miI[123]ft³/miI[124]tf*jsI[125]ft³/miI[126]ft³/miI[127]ft³/miI[128]lb/miI[139]lb/miI[140]ft/minI[141]ft/minI[142]ftI[143]ft/miI[144]ft WG <t< td=""><td>[11]</td><td>RPM</td><td></td></t<>                                                                                                    | [11]  | RPM                             |           |  |  |  |
| Immin         Immin           [21]         I/min         Immin           [22]         I/h         Immin         Immin           [23]         m³/s         Immin         Immin           [24]         m³/min         Immin         Immin           [25]         m³/h         Immin         Immin           [26]         kg/m         Immin         Immin           [33]         kg/m         Immin         Immin           [34]         t/h         Immin         Immin           [35]         kg/m         Immin         Immin           [40]         m/s         Immin         Immin           [41]         m/min         Immin         Immin           [41]         m/min         Immin         Immin           [42]         m         Immin         Immin           [43]         kPa         Immin         Immin           [44]         m/min         Immin         Immin           [74]         m WG         Immin         Immin           [75]         mmHg         Immin         Immin           [71]         gal/min         Immin         Immin           [72]                                                                                                    | [12]  | Pulse/s                         |           |  |  |  |
| [22]I/hI[23]m³/sI[24]m³/minI[25]m³/hI[30]kg/sI[31]kg/minI[32]kg/hI[33]t/minI[34]t/hI[40]m/sI[41]m/minI[41]m/minI[43]thI[44]m/minI[45]mI[46]*CI[47]barI[48]mI[70]mbarI[71]barI[72]PaI[73]kPaI[74]m WGI[75]mm HgI[76]gal/sI[77]gal/sI[78]gal/sI[79]gal/sI[121]gal/sI[122]gal/minI[123]fa <sup>3</sup> sI[124]fc <sup>4</sup> hI[125]fa <sup>3</sup> sI[126]fa <sup>1</sup> sI[127]fa <sup>1</sup> sI[131]Is/minI[143]ft/sI[144]ft/sI[145]ftI[146]ft/sI[147]jsiI[148]ftI[149]ft/sI[144]ft/siI[145]ftI<                                                                                                    | [20]  | l/s                             |           |  |  |  |
| 1         m³/s           [23]         m³/s           [24]         m³/min           [25]         m³/h           [26]         m³/h           [30]         kg/s           [31]         kg/min           [32]         kg/h           [33]         t/min           [34]         t/h           [35]         t/min           [34]         t/h           [35]         t/min           [36]         t/min           [37]         kpa           [41]         m/min           [41]         m/min           [41]         m/min           [42]         ma           [41]         m/min           [41]         m/min           [41]         m/min           [41]         m/min           [52]         ma Hg           [73]         kPa           [74]         m WG           [75]         mm Hg           [80]         kW           [121]         gal/min           [122]         gal/min           [123]         gal/h           [124]         ft³/s                                                                                                    | [21]  | l/min                           |           |  |  |  |
| [24]m³/minImage: state state sta           | [22]  | l/h                             |           |  |  |  |
| [25]         m³/h           [30]         kg/s           [31]         kg/min           [32]         kg/h           [33]         t/min           [34]         t/h           [40]         m/s           [41]         m/min           [42]         m/           [43]         t/h           [44]         m/min           [45]         m           [46]         m/s           [47]         m/min           [48]         m           [49]         m/s           [41]         m/min           [41]         m/min           [41]         m/min           [42]         Pa           [73]         kPa           [73]         kPa           [74]         mWG           [75]         mmHg           [80]         kW           [121]         gal/s           [122]         gal/min           [123]         gal/h           [124]         CFM           [125]         ft³/s           [126]         ft³/s           [137]         lb/min           [14                                                                                                    | [23]  | m³/s                            |           |  |  |  |
| [30]kg/s[31]kg/min[32]kg/m[33]t/min[34]t/h[40]m/s[41]m/min[41]m/min[43]m[60]°C[70]mbar[71]bar[72]Pa[73]kPa[74]m WG[75]mm Hg[76]gal/s[77]gal/s[78]gal/s[79]gal/s[101]gal/s[112]gal/h[123]gh/h[124]ft <sup>3</sup> /s[125]ft <sup>3</sup> /s[126]ft <sup>3</sup> /min[127]ft <sup>3</sup> /h[131]lb/min[132]lb/h[133]lb/min[144]ft/min[145]ft[146]ft[147]lp/ia <sup>2</sup> [148]ft[149]psi[171]lb/ia <sup>2</sup> [172]in WG[173]ft WG[174]in Hg                                                                                                    | [24]  | m³/min                          |           |  |  |  |
| [31]kg/min[32]kg/h[33]t/min[34]t/h[40]m/s[41]m/min[41]m/min[45]m[60]°C[70]mbar[71]bar[72]Pa[73]kPa[74]m WG[75]mm Hg[80]kW[121]gal/s[122]gal/min[123]gal/h[124]CFM[125]ft <sup>3</sup> /s[126]ft <sup>3</sup> /min[127]ft <sup>3</sup> /min[130]lb/s[131]lb/min[141]ft/s[141]ft/s[141]ft/s[141]ft/s[142]it[143]ft[144]ft/s[145]ft[146]%F[147]lb/in <sup>2</sup> [148]ft WG[144]it WG[144]it WG[144]it WG[144]it WG[144]it WG                                                                                                    | [25]  | m³/h                            |           |  |  |  |
| Image: Second Second | [30]  | kg/s                            |           |  |  |  |
| [32]kg/h[33]t/min[34]t/h[40]m/s[41]m/min[41]m/min[41]m/min[45]m[60]°C[70]mbar[71]bar[72]Pa[73]kPa[74]m WG[75]mm Hg[76]gAl/m[71]gal/s[121]gal/s[122]gal/hi[123]gal/hi[124]CFM[125]ft <sup>3</sup> /s[126]ft <sup>3</sup> /s[130]Ib/s[131]Ib/min[132]Ib/h[133]Ib/min[144]ft/s[145]ft[146]rfs[147]if/s[141]ft/min[143]kf[144]ft/min[144]ft/min[145]ft[146]rfs[147]if/min[148]ft[149]if/min[149]rf/min[141]if/min[142]if/min[143]if/min[144]if/min[145]if[146]rf/min[146]rf/min[147]if/min[148] </td <td>[31]</td> <td></td> <td></td>                                                                                                    | [31]  |                                 |           |  |  |  |
| [34]t/hInterpretation[40]m/sInterpretation[41]m/minInterpretation[41]m/minInterpretation[45]mInterpretation[60]°CInterpretation[60]°CInterpretation[70]mbarInterpretation[70]mbarInterpretation[71]barInterpretation[72]PaInterpretation[73]kPaInterpretation[74]m WGInterpretation[75]mm HgInterpretation[76]gal/mInterpretation[172]gal/sInterpretation[173]gal/hInterpretation[174]ft <sup>3</sup> /nInterpretation[175]ft <sup>3</sup> /nInterpretation[176]ft/sInterpretation[177]ft/sInterpretation[178]ftInterpretation[179]psiInterpretation[171]lb/in <sup>2</sup> Interpretation[172]in WGInterpretation[173]ft WGInterpretation[174]in HgInterpretation                                                                                                    | [32]  | kg/h                            |           |  |  |  |
| [40]         m/s         Image           [41]         m/min         Image           [45]         m         Image           [46]         °C         Image           [60]         °C         Image           [60]         °C         Image           [70]         mbar         Image           [71]         bar         Image           [71]         bar         Image           [72]         Pa         Image           [73]         kPa         Image           [74]         m WG         Image           [75]         mm Hg         Image           [80]         kW         Image           [120]         GPM         Image           [121]         gal/s         Image           [122]         gal/min         Image           [123]         gal/h         Image           [124]         CFM         Image           [125]         ft <sup>3</sup> /s         Image           [126]         ft <sup>3</sup> /s         Image           [131]         Ib/s         Image           [132]         Ib/h         Image           [143]         ft/min                                                                                                    | [33]  | t/min                           |           |  |  |  |
| [41]m/min[45]m[60]°C[70]mbar[71]bar[71]bar[72]Pa[73]kPa[74]m WG[75]mm Hg[76]gB/M[120]GPM[121]gal/s[122]gal/h[123]gal/h[124]CFM[125]ft <sup>3</sup> /s[126]ft <sup>3</sup> /s[127]ft <sup>3</sup> /s[128]bl/s[130]lb/s[131]lb/min[132]lb/h[143]ft[144]ft/s[145]ft[176]psi[177]lb/n <sup>2</sup> [178]in WG[179]psi[171]lb/in <sup>2</sup> [172]in WG[173]it WG[174]in Hg                                                                                                    | [34]  | t/h                             |           |  |  |  |
| [45]         m         Image: main state state st                  | [40]  | m/s                             |           |  |  |  |
| [60]°CImage[70]mbarImage[71]barImage[72]PaImage[73]kPaImage[74]m WGImage[75]mm HgImage[80]kWImage[121]gal/sImage[122]gal/minImage[123]gal/hImage[124]CFMImage[125]ft <sup>3</sup> /sImage[126]ft <sup>3</sup> /sImage[131]Ib/sImage[132]Ib/hImage[133]Ib/sImage[144]ft/sImage[145]ftImage[146]rf/sImage[147]Ib/hinImage[148]ftImage[149]ft/sImage[141]If/minImage[142]IsiImage[143]ftImage[144]If/sImage[145]ftImage[146]rfImage[147]Ib/n <sup>2</sup> Image[148]it WGImage[149]it WGImage[141]it WGImage[142]in HgImage                                                                                                    | [41]  | m/min                           |           |  |  |  |
| Top         mbar           [70]         mbar           [71]         bar           [72]         Pa           [73]         kPa           [73]         kPa           [74]         m WG           [75]         mm Hg           [80]         kW           [120]         GPM           [121]         gal/s           [122]         gal/min           [123]         gal/h           [124]         CFM           [125]         ft <sup>3</sup> /s           [126]         ft <sup>3</sup> /s           [127]         ft <sup>3</sup> /h           [130]         lb/s           [131]         lb/min           [132]         lb/h           [140]         ft/s           [141]         ft/min           [142]         FF           [143]         lb/h           [144]         ft/s           [145]         ft           [146]         °F           [177]         psi           [178]         mKG           [179]         psi           [171]         lb/n <sup>2</sup> [172]         in WG                                                                                                    | [45]  | m                               |           |  |  |  |
| [71]       bar         [72]       Pa         [73]       kPa         [74]       m WG         [75]       mm Hg         [76]       m Hg         [77]       kW         [80]       kW         [120]       GPM         [121]       gal/s         [122]       gal/min         [123]       gal/h         [124]       CFM         [125]       ft <sup>3</sup> /s         [126]       ft <sup>3</sup> /s         [127]       ft <sup>3</sup> /s         [128]       gtl.         [129]       ft <sup>3</sup> /s         [121]       jb/s         [122]       ft <sup>3</sup> /s         [123]       ft/s         [124]       CFM         [125]       ft <sup>3</sup> /s         [126]       ft <sup>3</sup> /s         [127]       ft <sup>3</sup> /s         [130]       lb/s         [131]       lb/min         [132]       lb/h         [140]       ft/s         [141]       ft/min         [142]       ft         [143]       ft         [144]       ft/min         [175]       i                                                                                                    | [60]  | °C                              |           |  |  |  |
| [72]       Pa         [73]       kPa         [74]       m WG         [75]       mm Hg         [76]       mm Hg         [80]       kW         [120]       GPM         [121]       gal/s         [122]       gal/min         [123]       gal/h         [124]       CFM         [125]       ft <sup>3</sup> /s         [126]       ft <sup>3</sup> /min         [127]       ft <sup>3</sup> /h         [130]       lb/s         [131]       lb/min         [132]       lb/h         [133]       lb/h         [141]       ft/min         [132]       lb/h         [133]       lb/h         [140]       ft/s         [141]       ft/min         [142]       ft         [143]       ft         [144]       ft/min         [145]       ft         [146]       %         [147]       ft/min         [148]       ft         [149]       %         [141]       ft/min         [142]       ft         [173]       ft WG                                                                                                    | [70]  | mbar                            |           |  |  |  |
| [73]       kPa         [74]       m WG         [75]       mm Hg         [80]       kW         [80]       kW         [120]       GPM         [121]       gal/s         [121]       gal/s         [122]       gal/min         [123]       gal/h         [124]       CFM         [125]       ft <sup>3</sup> /s         [126]       ft <sup>3</sup> /min         [127]       ft <sup>3</sup> /h         [130]       lb/s         [131]       lb/min         [132]       lb/h         [133]       lb/min         [141]       ft/min         [142]       ft         [143]       lb/h         [144]       ft/min         [145]       ft         [146]       ft         [147]       ft/min         [148]       ft         [149]       rg         [141]       ft/min         [142]       ft         [143]       ft         [144]       ft/min         [145]       ft         [146]       rg         [177]       psi                                                                                                    | [71]  | bar                             |           |  |  |  |
| [74]       m WG         [75]       mm Hg         [75]       mm Hg         [80]       kW         [120]       GPM         [121]       gal/s         [121]       gal/s         [121]       gal/min         [122]       gal/min         [123]       gal/h         [124]       CFM         [125]       ft <sup>3</sup> /s         [126]       ft <sup>3</sup> /min         [127]       ft <sup>3</sup> /h         [130]       Ib/s         [131]       Ib/min         [132]       Ib/h         [131]       Ib/min         [132]       Ib/h         [141]       ft/min         [142]       ft         [141]       ft/min         [142]       ft         [143]       ft         [144]       ft/s         [145]       ft         [160]       °F         [171]       Ib/n <sup>2</sup> [172]       in WG         [173]       ft WG         [174]       in Hg                                                                                                    | [72]  | Ра                              |           |  |  |  |
| [75]       mm Hg         [80]       kW         [120]       GPM         [121]       gal/s         [122]       gal/min         [123]       gal/A         [124]       CFM         [125]       ft <sup>3</sup> /s         [126]       ft <sup>3</sup> /min         [127]       ft <sup>3</sup> /h         [130]       Ib/s         [131]       Ib/min         [132]       Ib/h         [133]       Ib/s         [141]       ft/min         [142]       Ft         [130]       Ib/s         [131]       Ib/min         [132]       Ib/h         [143]       ft/min         [144]       ft/min         [145]       ft         [140]       ft/s         [141]       ft/min         [142]       ft         [143]       ft         [144]       ft         [145]       ft         [176]       psi         [177]       Ib/m <sup>2</sup> [178]       ft WG         [174]       in Hg                                                                                                    | [73]  | kPa                             |           |  |  |  |
| [80]         kW           [120]         GPM           [121]         gal/s           [122]         gal/min           [123]         gal/h           [124]         CFM           [125]         ft <sup>3</sup> /s           [126]         ft <sup>3</sup> /min           [127]         ft <sup>3</sup> /h           [130]         lb/s           [131]         lb/min           [132]         lb/h           [131]         lb/min           [132]         lb/h           [131]         lb/min           [132]         lb/h           [133]         lb/h           [140]         ft/s           [141]         ft/min           [142]         ft           [143]         ft           [144]         ft/min           [145]         ft           [146]         ft           [177]         psi           [178]         ft           [179]         psi           [171]         lb/in <sup>2</sup> [172]         in WG           [173]         ft WG           [174]         in Hg                                                                                                    | [74]  | m WG                            |           |  |  |  |
| Interface         GPM           [120]         GPM           [121]         gal/s           [122]         gal/min           [123]         gal/h           [124]         CFM           [125]         ft <sup>3</sup> /s           [126]         ft <sup>3</sup> /min           [127]         ft <sup>3</sup> /h           [130]         lb/s           [131]         lb/min           [132]         lb/h           [131]         lb/min           [132]         lb/h           [131]         lb/min           [132]         lb/h           [133]         lb/h           [140]         ft/s           [141]         ft/min           [142]         ft           [143]         ft           [144]         ft/min           [145]         ft           [146]         si           [147]         ft           [148]         ft           [179]         psi           [171]         lb/n <sup>2</sup> [172]         in WG           [173]         ft WG           [174]         in Hg                                                                                                    | [75]  | mm Hg                           |           |  |  |  |
| [121]       gal/s         [122]       gal/min         [123]       gal/h         [124]       CFM         [125]       ft³/s         [126]       ft³/min         [127]       ft³/h         [130]       lb/s         [131]       b/min         [132]       lb/h         [131]       b/min         [141]       ft/min         [142]       ft         [141]       ft/min         [142]       b/h         [143]       ft         [140]       ft/s         [141]       ft/min         [142]       ft         [143]       ft         [144]       ft/min         [145]       ft         [146]       %         [147]       ft/min         [148]       ft         [149]       %         [141]       ft/min         [142]       ft         [143]       ft         [144]       ft/min         [145]       ft         [176]       %         [177]       ib/mi         [178]       ft WG     <                                                                                                    | [80]  | kW                              |           |  |  |  |
| [122]       gal/min         [123]       gal/h         [124]       CFM         [125]       ft <sup>3</sup> /s         [126]       ft <sup>3</sup> /min         [127]       ft <sup>3</sup> /h         [130]       Ib/s         [131]       Ib/min         [132]       Ib/h         [133]       Ib/min         [144]       ft/s         [145]       ft         [146]       ft         [147]       ft/min         [148]       ft         [149]       ft/s         [141]       ft/min         [142]       it/min         [143]       ft         [144]       ft/min         [145]       ft         [146]       **         [147]       it/min         [170]       psi         [171]       Ib/in <sup>2</sup> [172]       in WG         [173]       ft WG         [174]       in Hg                                                                                                    | [120] | GPM                             |           |  |  |  |
| [123]       gal/h         [124]       CFM         [125]       ft <sup>3</sup> /s         [126]       ft <sup>3</sup> /min         [127]       ft <sup>3</sup> /h         [130]       lb/s         [131]       lb/min         [132]       lb/h         [140]       ft/s         [141]       ft/min         [142]       ft         [143]       ft         [144]       ft/min         [145]       ft         [146]       %         [147]       ft/min         [148]       ft         [149]       ft/s         [141]       ft/min         [142]       ft         [143]       ft         [144]       ft/min         [145]       ft         [146]       %         [147]       psi         [178]       mWG         [174]       in Hg                                                                                                    | [121] | gal/s                           |           |  |  |  |
| [124]       CFM         [125]       ft <sup>3</sup> /s         [126]       ft <sup>3</sup> /min         [127]       ft <sup>3</sup> /h         [127]       ft <sup>3</sup> /h         [130]       lb/s         [131]       lb/s         [131]       lb/min         [132]       lb/h         [140]       ft/s         [141]       ft/min         [142]       ft         [143]       ft         [144]       ft/min         [145]       ft         [146]       s         [147]       ft/min         [148]       ft         [149]       s         [140]       ft/s         [141]       ft/min         [142]       ft         [143]       ft         [144]       ft/min         [145]       ft         [146]       s         [147]       psi         [173]       ft WG         [174]       in Hg                                                                                                    | [122] | gal/min                         |           |  |  |  |
| [125]       ft <sup>3</sup> /s         [126]       ft <sup>3</sup> /min         [127]       ft <sup>3</sup> /h         [130]       lb/s         [131]       lb/s         [131]       lb/min         [132]       lb/h         [140]       ft/s         [141]       ft/min         [142]       ft         [143]       ft         [144]       ft/min         [145]       ft         [146]       %F         [147]       psi         [170]       psi         [171]       lb/n <sup>2</sup> [172]       in WG         [173]       ft WG         [174]       in Hg                                                                                                    | [123] |                                 |           |  |  |  |
| [126]       ft³/min         [127]       ft³/h         [130]       lb/s         [131]       lb/s         [131]       lb/min         [132]       lb/h         [134]       ft/s         [140]       ft/s         [141]       ft/min         [145]       ft         [160]       °F         [170]       psi         [171]       lb/n²         [172]       in WG         [173]       ft WG         [174]       in Hg                                                                                                    | [124] |                                 |           |  |  |  |
| [127]       ft <sup>3</sup> /h         [130]       lb/s         [131]       lb/min         [131]       lb/min         [132]       lb/h         [140]       ft/s         [141]       ft/min         [142]       ft         [143]       ft         [144]       ft/min         [145]       ft         [146]       °F         [160]       °F         [170]       psi         [171]       lb/n <sup>2</sup> [172]       in WG         [173]       ft WG         [174]       in Hg                                                                                                    | [125] |                                 |           |  |  |  |
| [130]         lb/s           [131]         lb/min           [132]         lb/h           [132]         lb/h           [140]         ft/s           [141]         ft/min           [145]         ft           [160]         °F           [170]         psi           [171]         lb/in²           [172]         in WG           [173]         ft WG           [174]         in Hg                                                                                                    | [126] |                                 |           |  |  |  |
| [131]         lb/min           [132]         lb/h           [140]         ft/s           [141]         ft/min           [141]         ft/min           [145]         ft           [160]         °F           [170]         psi           [171]         lb/n <sup>2</sup> [172]         in WG           [173]         ft WG           [174]         in Hg                                                                                                    |       |                                 |           |  |  |  |
| [132]       lb/h         [140]       ft/s         [141]       ft/min         [141]       ft/min         [145]       ft         [160]       °F         [170]       psi         [171]       lb/n <sup>2</sup> [172]       in WG         [173]       ft WG         [174]       in Hg                                                                                                    |       |                                 |           |  |  |  |
| [140]       ft/s         [141]       ft/min         [141]       ft/min         [145]       ft         [160]       °F         [170]       psi         [171]       Ib/in <sup>2</sup> [172]       in WG         [173]       ft WG         [174]       in Hg                                                                                                    | [131] |                                 |           |  |  |  |
| [141]       ft/min         [145]       ft         [160]       °F         [170]       psi         [171]       lb/in <sup>2</sup> [172]       in WG         [173]       ft WG         [174]       in Hg                                                                                                    |       |                                 |           |  |  |  |
| [145]       ft         [160]       °F         [170]       psi         [171]       lb/in <sup>2</sup> [172]       in WG         [173]       ft WG         [174]       in Hg                                                                                                    |       |                                 |           |  |  |  |
| [160]         °F           [170]         psi           [171]         lb/in <sup>2</sup> [172]         in WG           [173]         ft WG           [174]         in Hg                                                                                                    |       | ft/min                          |           |  |  |  |
| [170]       psi         [171]       lb/in <sup>2</sup> [172]       in WG         [173]       ft WG         [174]       in Hg                                                                                                    |       |                                 |           |  |  |  |
| [171]       lb/in <sup>2</sup> [172]       in WG         [173]       ft WG         [174]       in Hg                                                                                                    |       | -                               |           |  |  |  |
| [172]     in WG       [173]     ft WG       [174]     in Hg                                                                                                    |       |                                 |           |  |  |  |
| [173]         ft WG           [174]         in Hg                                                                                                    |       |                                 |           |  |  |  |
| [174] in Hg                                                                                                    |       |                                 |           |  |  |  |
|                                                                                                    |       |                                 |           |  |  |  |
|                                                                                                    |       |                                 |           |  |  |  |
| [180] HP                                                                                                    | [180] | HP                              |           |  |  |  |

| 21-3   | 21-31 Ext. 2 Minimum Reference |                                            |                  |                                       |  |
|--------|--------------------------------|--------------------------------------------|------------------|---------------------------------------|--|
| Range: |                                |                                            |                  | Function:                             |  |
|        |                                | [ -999999.999 - par.<br>21-32 ExtPID2Unit] |                  | See 21-11 Ext. 1<br>Minimum Reference |  |
|        |                                |                                            |                  | for details.                          |  |
| 21_3   | 32 Ext. 2 Ma                   | vimum                                      | Poforonco        |                                       |  |
|        |                                | amum                                       | Nelelelice       | Function:                             |  |
| Ran    |                                | r                                          |                  |                                       |  |
| 100.0  | 000<br>D2Unit*                 | [<br>999999                                | par. 21-31 -     | See 21-12 Ext. 1<br>Maximum Reference |  |
| EXIPI  | D20hit^                        | ExtPID                                     |                  | for details.                          |  |
|        |                                | EXIPID                                     | 201111           |                                       |  |
| 21-3   | 33 Ext. 2 Ref                  | erence                                     | Source           |                                       |  |
| Opt    | ion:                           |                                            | Function:        |                                       |  |
|        |                                |                                            | See 21-13 Ext. 1 | Reference Source for                  |  |
|        |                                |                                            | details.         |                                       |  |
| [0] *  | No function                    |                                            |                  |                                       |  |
| [1]    | Analog input                   | 53                                         |                  |                                       |  |
| [2]    | Analog input                   | 54                                         |                  |                                       |  |
| [7]    | Pulse input 29                 | Ð                                          |                  |                                       |  |
| [8]    | Pulse input 33                 |                                            |                  |                                       |  |
| [20]   | Digital pot.meter              |                                            |                  |                                       |  |
| [21]   | Analog input X30/11            |                                            |                  |                                       |  |
| [22]   | Analog input X30/12            |                                            |                  |                                       |  |
| [23]   | Analog Input                   | X42/1                                      |                  |                                       |  |
| [24]   | Analog Input                   | X42/3                                      |                  |                                       |  |
| [25]   | Analog Input                   | X42/5                                      |                  |                                       |  |
| [29]   | Analog Input                   |                                            |                  |                                       |  |
| [30]   | Ext. Closed Lo                 |                                            |                  |                                       |  |
| [31]   |                                | Ext. Closed Loop 2                         |                  |                                       |  |
| [32]   | Ext. Closed Lo                 | op 3                                       |                  |                                       |  |
| 21-3   | 34 Ext. 2 Fee                  | dback S                                    | Source           |                                       |  |
| Opt    | ion:                           |                                            | Function:        |                                       |  |
|        |                                |                                            | See 21-14 Ext.   | 1 Feedback Source for                 |  |
|        |                                |                                            | details.         |                                       |  |
| [0] *  | No function                    |                                            |                  |                                       |  |
| [1]    | Analog input                   |                                            |                  |                                       |  |
| [2]    | Analog input                   | 54                                         |                  |                                       |  |

Pulse input 29

Pulse input 33

Analog input X30/11

Analog input X30/12

Analog Input X42/1 Analog Input X42/3

Analog Input X42/5

Analog Input X48/2

[100] Bus feedback 1[101] Bus feedback 2[102] Bus feedback 3

[3] [4]

[7]

[8]

[9]

[10]

[11] [15]

| 21-35   | 21-35 Ext. 2 Setpoint   |                       |                                          |  |  |
|---------|-------------------------|-----------------------|------------------------------------------|--|--|
| Rang    | e:                      |                       | Function:                                |  |  |
| 0.000 E | ExtPID2Unit*            | [ par. 21-31 - pa     | ar. See 21-15 Ext. 1                     |  |  |
|         |                         | 21-32 ExtPID2Unit]    | Setpoint for details.                    |  |  |
| 21-37   | ' Ext. 2 Ref            | erence [Unit]         |                                          |  |  |
| Rang    | e:                      |                       | Function:                                |  |  |
| 0.000   |                         | [-999999.999 -        | See 21-17 Ext. 1                         |  |  |
| ExtPID  | 2Unit*                  | 999999.999            | Reference [Unit], Ext. 1                 |  |  |
|         |                         | ExtPID2Unit]          | Reference [Unit], for                    |  |  |
|         |                         |                       | details.                                 |  |  |
|         |                         |                       |                                          |  |  |
| 21-38   | Ext. 2 Fee              | dback [Unit]          |                                          |  |  |
| Rang    | e:                      |                       | Function:                                |  |  |
| 0.000 E | ExtPID2Unit*            | [-999999.999 -        | See 21-18 Ext. 1                         |  |  |
|         |                         | 999999.999            | Feedback [Unit] for                      |  |  |
|         |                         | ExtPID2Unit]          | details.                                 |  |  |
| 21_30   | 21-39 Ext. 2 Output [%] |                       |                                          |  |  |
|         |                         |                       |                                          |  |  |
| Rang    | e:                      | Function:             |                                          |  |  |
| 0 %*    | [0 - 100 %]             | ] See 21-19 Ext. 1 Ou | See 21-19 Ext. 1 Output [%] for details. |  |  |
|         |                         |                       |                                          |  |  |

#### 3.19.5 21-4\* Closed Loop 2 PID

| 21-40   | Ext.                         | 2 Norma   | al/Inverse (           | Control                             |
|---------|------------------------------|-----------|------------------------|-------------------------------------|
| Optio   | n:                           | Functio   | on:                    |                                     |
|         |                              | See 21-2  | 0 Ext. 1 Nor           | rmal/Inverse Control for details.   |
| [0] No  | ormal                        |           |                        |                                     |
| [1] Inv | /erse                        |           |                        |                                     |
| 21-41   | Ext.                         | 2 Propo   | rtional Gai            | 'n                                  |
| Range   | <b>:</b> :                   |           | Functio                | n:                                  |
| 0.01 *  | [0.00                        | ) - 10.00 |                        | 1 Ext. 1 Proportional Gain for      |
|         |                              |           | details.               |                                     |
| 21-42   | Ext.                         | 2 Integr  | al Time                |                                     |
| Range   | <b>:</b> :                   |           |                        | Function:                           |
| 10000.0 | 00 s*                        | [0.01 - 1 | 0000.00 s]             | See 21-22 Ext. 1 Integral Time      |
|         |                              |           |                        | for details.                        |
| 21-43   | Ext.                         | 2 Differe | entation Ti            | me                                  |
| Range   | <b>:</b> :                   |           | Functi                 | ion:                                |
| 0.00 s* | [0.0]                        | 0 - 10.00 | s] See 21-<br>details. | 23 Ext. 1 Differentation Time for   |
|         |                              |           | uetalis.               |                                     |
| 21-44   | 21-44 Ext. 2 Dif. Gain Limit |           |                        |                                     |
| Range   | e:                           |           | Function:              |                                     |
| 5.0 *   | [1.0 -                       | 50.0 ]    | See 21-24 E            | ext. 1 Dif. Gain Limit for details. |
|         |                              |           |                        |                                     |

#### 3.19.6 21-5\* Closed Loop 3 Ref/Fb

| 21-50 | ) Ext. 3 F         | Ref./Feedback Unit                               |
|-------|--------------------|--------------------------------------------------|
| Optio | on:                | Function:                                        |
| Spar  |                    | See 21-10 Ext. 1 Ref./Feedback Unit for details. |
|       |                    | See 21 To Ext. Theis recubuck official details.  |
| [0]   | None               |                                                  |
| [1] * | %                  |                                                  |
| [5]   | PPM                |                                                  |
| [10]  | 1/min              |                                                  |
| [11]  | RPM                |                                                  |
| [12]  | Pulse/s            |                                                  |
| [20]  | l/s                |                                                  |
| [21]  | l/min              |                                                  |
| [22]  | l/h                |                                                  |
| [23]  | m³/s               |                                                  |
| [24]  | m³/min             |                                                  |
| [25]  | m³/h               |                                                  |
| [30]  | kg/s               |                                                  |
| [31]  | kg/min             |                                                  |
| [32]  | kg/h               |                                                  |
| [33]  | t/min              |                                                  |
| [34]  | t/h                |                                                  |
| [40]  | m/s                |                                                  |
| [41]  | m/min              |                                                  |
| [45]  | m                  |                                                  |
| [60]  | °C                 |                                                  |
| [70]  | mbar               |                                                  |
| [71]  | bar                |                                                  |
| [72]  | Ра                 |                                                  |
| [73]  | kPa                |                                                  |
| [74]  | m WG               |                                                  |
| [75]  | mm Hg              |                                                  |
| [80]  | kW                 |                                                  |
| [120] | GPM                |                                                  |
| [121] | gal/s              |                                                  |
| [122] | gal/min            |                                                  |
| [123] | gal/h              |                                                  |
| [124] | CFM                |                                                  |
| [125] | ft³/s              |                                                  |
| [126] | ft³/min            |                                                  |
| [127] | ft³/h              |                                                  |
| [130] | lb/s               |                                                  |
| [131] | lb/min             |                                                  |
| [132] | lb/h               |                                                  |
| [140] | ft/s               |                                                  |
| [141] | ft/min             |                                                  |
| [145] | ft                 |                                                  |
| [160] | °F                 |                                                  |
| [170] | psi                |                                                  |
| [171] | lb/in <sup>2</sup> |                                                  |
| [172] | in WG              |                                                  |
| [173] | ft WG              |                                                  |
| [174] | in Hg              |                                                  |
| [180] | HP                 |                                                  |
|       | 1                  | <u> </u>                                         |

| 21-5                     | 51 Ext. 3 Min           | imum l                           | Reference                                             |                                                       |
|--------------------------|-------------------------|----------------------------------|-------------------------------------------------------|-------------------------------------------------------|
| Range: Function:         |                         |                                  |                                                       | Function:                                             |
| 0.000 ExtPID3Unit* [ -99 |                         | 99999.999 - par.<br>[xtPlD3Unit] | See 21-11 Ext. 1<br>Minimum Reference<br>for details. |                                                       |
| 21-5                     | 52 Ext. 3 Max           | kimum                            | Reference                                             |                                                       |
| Ran                      | ge:                     |                                  |                                                       | Function:                                             |
| 100.0<br>ExtPl           | 00<br>D3Unit*           | [<br>9999999<br>ExtPID3          |                                                       | See 21-12 Ext. 1<br>Maximum Reference<br>for details. |
| 21-5                     | 53 Ext. 3 Refe          | erence                           | Source                                                |                                                       |
| Opt                      | ion:                    |                                  | Function:                                             |                                                       |
|                          |                         |                                  | See 21-13 Ext. 1<br>details.                          | Reference Source for                                  |
| [0] *                    | No function             |                                  |                                                       |                                                       |
| [1]                      | Analog input            | 53                               |                                                       |                                                       |
| [2]                      | Analog input 54         |                                  |                                                       |                                                       |
| [7]                      | Pulse input 29          |                                  |                                                       |                                                       |
| [8]                      | Pulse input 33          | 3                                |                                                       |                                                       |
| [20]                     | Digital pot.me          | eter                             |                                                       |                                                       |
| [21]                     | Analog input            | X30/11                           |                                                       |                                                       |
| [22]                     | Analog input            | X30/12                           |                                                       |                                                       |
| [23]                     | Analog Input            | X42/1                            |                                                       |                                                       |
| [24]                     | Analog Input            | X42/3                            |                                                       |                                                       |
| [25]                     | Analog Input            | X42/5                            |                                                       |                                                       |
| [29]                     | Analog Input            | X48/2                            |                                                       |                                                       |
| [30]                     | Ext. Closed Loop 1      |                                  |                                                       |                                                       |
| [31]                     | Ext. Closed Loop 2      |                                  |                                                       |                                                       |
| [32]                     | [32] Ext. Closed Loop 3 |                                  |                                                       |                                                       |
| 21-5                     | 54 Ext. 3 Fee           | dback S                          | Source                                                |                                                       |
| Opt                      | ion:                    |                                  | Function:                                             |                                                       |
|                          |                         |                                  | See 21-14 Ext. a<br>details.                          | Feedback Source for                                   |

| 21-55 E    | 21-55 Ext. 3 Setpoint   |                      |                       |  |  |
|------------|-------------------------|----------------------|-----------------------|--|--|
| Range:     |                         |                      | Function:             |  |  |
| 0.000 ExtF | PID3Unit*               | [ par. 21-51 - par   | . See 21-15 Ext. 1    |  |  |
|            |                         | 21-52 ExtPID3Unit]   | Setpoint for details. |  |  |
| 21-57 E    | xt. 3 Refe              | erence [Unit]        |                       |  |  |
| Range:     | Range: Function:        |                      |                       |  |  |
| 0.000 ExtF | PID3Unit*               | [-999999.999 -       | See 21-17 Ext. 1      |  |  |
|            |                         | 999999.999           | Reference [Unit] for  |  |  |
|            |                         | ExtPID3Unit]         | details.              |  |  |
| 21-58 E    | xt. 3 Feed              | dback [Unit]         |                       |  |  |
| Range:     |                         |                      | Function:             |  |  |
| 0.000 ExtF | PID3Unit*               | [-999999.999 -       | See 21-18 Ext. 1      |  |  |
|            |                         | 999999.999           | Feedback [Unit] for   |  |  |
|            |                         | ExtPID3Unit]         | details.              |  |  |
| 21-59 E    | 21-59 Ext. 3 Output [%] |                      |                       |  |  |
| Range:     |                         | Function:            |                       |  |  |
| 0 %* [     | 0 - 100 %]              | See 21-19 Ext. 1 Out | out [%] for details.  |  |  |

#### 3.19.7 21-6\* Closed Loop 3 PID

| 21-  | -60 Ext.                     | 3 Norma      | /Inverse ( | Control                            |  |
|------|------------------------------|--------------|------------|------------------------------------|--|
| Ор   | Option: Function:            |              |            |                                    |  |
|      |                              | See 21-20    | Ext. 1 Nor | mal/Inverse Control for details.   |  |
| [0]  | Normal                       |              |            |                                    |  |
| [1]  | Inverse                      |              |            |                                    |  |
| 21-  | -61 Ext.                     | 3 Proport    | tional Gai | n                                  |  |
| Rai  | nge:                         |              | Functio    | n:                                 |  |
| 0.01 | * [0.0                       | 0 - 10.00 ]  | See 21-21  | Ext. 1 Proportional Gain for       |  |
|      |                              |              | details.   |                                    |  |
| 21.  | -62 Evt                      | 3 Integra    | l Time     |                                    |  |
|      | nge:                         | 5 integra    | r mine     | Function:                          |  |
|      | 00.00 s*                     | [0.01 - 1(   | 000 00 cl  | See 21-22 Ext. 1 Integral Time     |  |
| 100  | 00.00 3                      | [0.01 - 10   | 000.00 3]  | for details.                       |  |
|      |                              |              |            |                                    |  |
| 21-  | -63 Ext.                     | 3 Differe    | ntation Ti | me                                 |  |
| Rai  | nge:                         |              | Functi     | on:                                |  |
| 0.00 | ) s* [0.0                    | 00 - 10.00 s | [] See 21  | 23 Ext. 1 Differentation Time for  |  |
|      | details.                     |              |            |                                    |  |
| 21-  | 21-64 Ext. 3 Dif. Gain Limit |              |            |                                    |  |
| Rai  | nge:                         |              | Function:  |                                    |  |
| 5.0  | * [1.0                       | - 50.0 ] S   | ee 21-24 E | xt. 1 Dif. Gain Limit for details. |  |

| 21-5  | 21-54 Ext. 3 Feedback Source |                                               |  |  |
|-------|------------------------------|-----------------------------------------------|--|--|
| Opti  | on:                          | Function:                                     |  |  |
|       |                              | See 21-14 Ext. 1 Feedback Source for details. |  |  |
| [0] * | No function                  |                                               |  |  |
| [1]   | Analog input 53              |                                               |  |  |
| [2]   | Analog input 54              |                                               |  |  |
| [3]   | Pulse input 29               |                                               |  |  |
| [4]   | Pulse input 33               |                                               |  |  |
| [7]   | Analog input X30/11          |                                               |  |  |
| [8]   | Analog input X30/12          |                                               |  |  |
| [9]   | Analog Input X42/1           |                                               |  |  |
| [10]  | Analog Input X42/3           |                                               |  |  |
| [11]  | Analog Input X42/5           |                                               |  |  |
| [15]  | Analog Input X48/2           |                                               |  |  |
| [100] | Bus feedback 1               |                                               |  |  |
| [101] | Bus feedback 2               |                                               |  |  |
| [102] | Bus feedback 3               |                                               |  |  |

# Danfoss

#### 3.20 Main Menu - Application Functions - Group 22

This group contains parameters used for monitoring VLT® HVAC Drive applications.

| 22-    | 22-00 External Interlock Delay |                                                                                                    |  |  |
|--------|--------------------------------|----------------------------------------------------------------------------------------------------|--|--|
| Range: |                                | Function:                                                                                                    |  |  |
| 0 s*   | [0 - 600<br>s]                 | Only relevant if one of the digital inputs in<br>parameter group 5-1* has been programmed for<br>[7] External Interlock. The External Interlock Timer<br>will introduce a delay after the signal has been |  |  |

#### 3.20.1 22-2\* No-Flow Detection

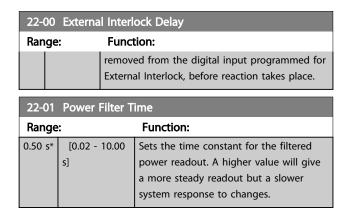

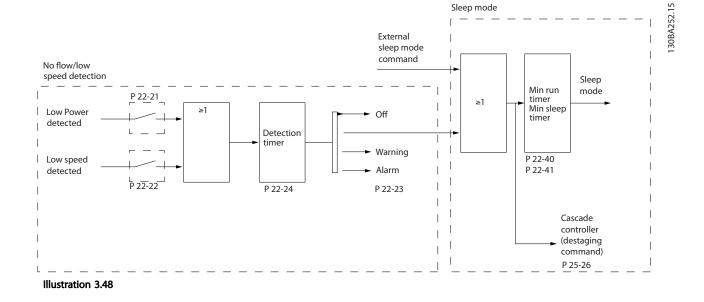

The frequency converter includes functions for detecting if the load conditions in the system allow the motor to be stopped:

\*Low Power Detection

\*Low Speed Detection

One of these two signals must be active for a set time (22-24 No-Flow Delay) before selected action takes place. Possible actions to select (22-23 No-Flow Function): No action, Warning, Alarm, Sleep Mode.

No Flow Detection:

This function is used for detecting a no flow situation in pump systems where all valves can be closed. Can be used both when controlled by the integrated PI controller in the frequency converter or an external PI controller. Actual configuration must be programmed in 1-00 Configuration Mode. Configuration mode for

- Integrated PI Controller: Closed Loop
- External PI Controller: Open Loop

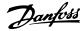

#### NOTE

#### Carry out No Flow tuning before setting the PI controller parameters!

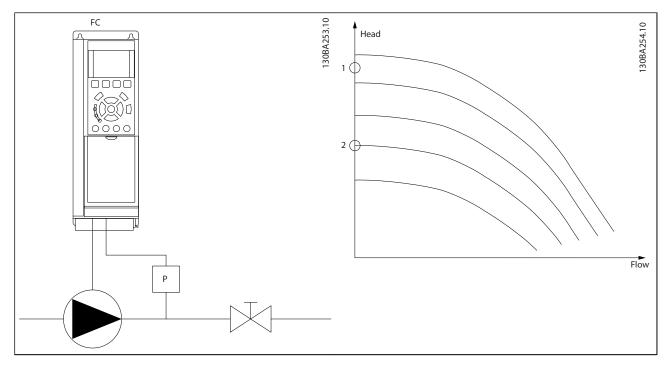

#### Table 3.28

*No Flow Detection* is based on the measurement of speed and power. For a certain speed the frequency converter calculates the power at no flow.

This coherence is based on the adjustment of two sets of speed and associated power at no flow. By monitoring the power it is possible to detect no flow conditions in systems with fluctuating suction pressure or if the pump has a flat characteristic towards low speed.

The two sets of data must be based on measurement of power at approx. 50% and 85% of maximum speed with the valve(s) closed. The data are programmed in the parameter group 22-3\*. It is also possible to run a *Low Power Auto Set Up* (22-20 Low Power Auto Set-up) automatically stepping through the commissioning process and also automatically storing the data measured. The frequency converter must be set for Open Loop in *1-00 Configuration Mode*, when carrying out the Auto Set Up (See No Flow Tuning parameter group 22-3\*).

#### NOTE

#### If to use the integrated PI controller, carry out No Flow tuning before setting the PI controller parameters!

#### Low speed detection:

Low Speed Detection gives a signal if the motor is operating with minimum speed as set in 4-11 Motor Speed Low Limit [RPM] or 4-12 Motor Speed Low Limit [Hz]. Actions are common with No Flow Detection (individual selection not possible). The use of Low Speed Detection is not limited to systems with a no flow situation, but can be used in any system where operation at minimum speed allows for a stop of the motor until the load calls for a speed higher than minimum speed, e.g. systems with fans and compressors.

#### NOTE

# In pump systems ensure that the minimum speed in 4-11 Motor Speed Low Limit [RPM] or 4-12 Motor Speed Low Limit [Hz] has been set high enough for detection as the pump can run with a rather high speed even with valves closed.

#### Dry pump detection:

*No Flow Detection* can also be used for detecting if the pump has run dry (low power consumption-high speed). Can be used with both the integrated PI controller and an external PI controller.

<u>Danfoss</u>

The condition for Dry Pump signal:

- Power consumption below no flow level

and

- Pump running at maximum speed or maximum reference open loop, whichever is lowest.

The signal must be active for a set time (22-27 Dry Pump Delay) before selected the action takes place. Possible Actions to select (22-26 Dry Pump Function):

- Warning
- Alarm

No Flow Detection must be enabled (22-23 No-Flow Function) and commissioned (parameter group 22-3\*, No Power Tuning).

| 22-2  | 22-20 Low Power Auto Set-up                                  |                                                                                                    |  |  |  |
|-------|--------------------------------------------------------------|----------------------------------------------------------------------------------------------------|--|--|--|
| Start | Start of auto set-up of power data for No-Flow Power tuning. |                                                                                                    |  |  |  |
| Opt   | ion:                                                         | Function:                                                                                                    |  |  |  |
| [0] * | Off                                                          |                                                                                                    |  |  |  |
| [1]   | Enabled                                                      | <ul> <li>When set for <i>Enabled</i>, an auto set up sequence is activated, automatically setting speed to approx.</li> <li>50 and 85% of rated motor speed (4-13 Motor Speed High Limit [RPM], 4-14 Motor Speed High Limit [Hz]). At those two speeds, the power consumption is automatically measured and stored.</li> <li>Before enabling Auto Set Up: <ol> <li>Close valve(s) in order to create a no flow condition</li> <li>The frequency converter must be set for Open Loop (1-00 Configuration Mode). Note that it is important also to set</li> </ol> </li> </ul> |  |  |  |
|       |                                                              | 1-03 Torque Characteristics.                                                                                                    |  |  |  |

#### NOTE

Auto Set Up must be done when the system has reached normal operating temperature!

#### NOTE

It is important that the 4-13 Motor Speed High Limit [RPM] or 4-14 Motor Speed High Limit [Hz] is set to the max. operational speed of the motor!

It is important to do the Auto Set-up before configuring the integrated PI Contoller as settings will be reset when changing from Closed to Open Loop in *1-00 Configuration Mode.* 

#### NOTE

Carry out the tuning with the same settings in *1-03 Torque Characteristics*, as for operation after the tuning.

| 22-2    | 22-21 Low Power Detection |           |  |  |  |
|---------|---------------------------|-----------|--|--|--|
| Option: |                           | Function: |  |  |  |
| [0] *   | Disabled                  |           |  |  |  |

| 22-1  | 22-21 Low Power Detection |                                                                                                    |  |  |
|-------|---------------------------|----------------------------------------------------------------------------------------------------|--|--|
|       |                           |                                                                                                    |  |  |
| Opt   |                           | Function:                                                                                                    |  |  |
| [1]   | Enabled                   | If selecting Enabled, the Low Power Detection<br>commissioning must be carried out in order to<br>set the parameters in parameter group 22-3* for<br>proper operation!                                       |  |  |
| 22-2  | 22 Low S                  | peed Detection                                                                                                    |  |  |
| Opt   | ion:                      | Function:                                                                                                    |  |  |
| [0] * | Disabled                  |                                                                                                    |  |  |
| [1]   | Enabled                   | Select Enabled for detecting when the motor<br>operates with a speed as set in 4-11 Motor Speed<br>Low Limit [RPM] or 4-12 Motor Speed Low Limit<br>[Hz].                                                    |  |  |
| 22-2  | 23 No-Flo                 | w Function                                                                                                    |  |  |
|       |                           | ns for Low Power Detection and Low Speed vidual selections not possible).                                                                                                    |  |  |
| Opt   | ion:                      | Function:                                                                                                    |  |  |
| [0] * | Off                       |                                                                                                    |  |  |
| [1]   | Sleep Mo                  | de The frequency converter will enter Sleep Mode<br>and stop when a No Flow condition is<br>detected. See parameter group 22-4* for<br>programming options for Sleep Mode.                                   |  |  |
| [2]   | Warning                   | The frequency converter will continue to run,<br>but activate a No-Flow Warning [W92]. A drive<br>digital output or a serial communication bus<br>can communicate a warning to other<br>equipment.           |  |  |
| [3]   | Alarm                     | The frequency converter will stop running and<br>activate a No-Flow Alarm [A 92]. A frequency<br>converter digital output or a serial communi-<br>cation bus can communicate an alarm to<br>other equipment. |  |  |

#### NOTE

Do not set 14-20 Reset Mode, to [13] Infinite auto reset, when 22-23 No-Flow Function is set to [3] Alarm. Doing so will cause the frequency converter to continuously cycle between running and stopping when a No Flow condition is detected.

#### NOTE

If the frequency converter is equipped with a constant speed bypass with an automatic bypass function that starts the bypass if the frequency converter experiences a persistent alarm condition, be sure to disable the bypass's automatic bypass function, if [3] Alarm is selected as the No-Flow Function.

| 22-2   | 22-24 No-Flow Delay |                                                                                                    |  |  |
|--------|---------------------|----------------------------------------------------------------------------------------------------|--|--|
| Range: |                     | Function:                                                                                                    |  |  |
| 10 s*  | [1 - 600 s]         | Set the time Low Power/Low Speed must stay<br>detected to activate signal for actions. If<br>detection disappears before run out of the<br>timer, the timer will be reset. |  |  |

#### 22-26 Dry Pump Function

Select desired action for dry pump operation

| Select desired action for                                       |                     | in for any pump operation.                                                                                                    |
|-----------------------------------------------------------------|---------------------|----------------------------------------------------------------------------------------------------|
| Opt                                                             | ion:                | Function:                                                                                                    |
| [0] *                                                           | Off                 |                                                                                                    |
| [1]                                                             | Warning             | The frequency converter will continue to<br>run, but activate a Dry pump warning [W93].<br>A frequency converter digital output or a<br>serial communication bus can communicate<br>a warning to other equipment. |
| and activate a Dry pump alarn<br>frequency converter digital ou |                     | The frequency converter will stop running<br>and activate a Dry pump alarm [A93]. A<br>frequency converter digital output or a serial<br>communication bus can communicate an<br>alarm to other equipment.        |
| [3]                                                             | Man. Reset<br>Alarm | The frequency converter will stop running<br>and activate a Dry pump alarm [A93]. A<br>frequency converter digital output or a serial<br>communication bus can communicate an<br>alarm to other equipment.        |

#### NOTE

Low Power Detection must be Enabled (22-21 Low Power Detection) and commissioned (using either parameter group 22-3\*, No Flow Power Tuning, or 22-20 Low Power Auto Set-up) in order to use Dry Pump Detection.

#### NOTE

Do not set 14-20 Reset Mode, to [13] Infinite auto reset, when 22-26 Dry Pump Function is set to [2] Alarm. Doing so will cause the frequency converter to continuously cycle between running and stopping when a Dry Pump condition is detected.

#### NOTE

If the frequency converter is equipped with a constant speed bypass with an automatic bypass function that starts the bypass if the frequency converter experiences a persistent alarm condition, be sure to disable the bypass's automatic bypass function, if [2] Alarm or [3] Man. Reset Alarm is selected as the Dry Pump Function.

| 22-2   | 22-27 Dry Pump Delay |                                                                                                    |  |  |
|--------|----------------------|----------------------------------------------------------------------------------------------------|--|--|
| Range: |                      | Function:                                                                                           |  |  |
| 10 s*  | [0 - 600 s]          | Defines for how long the Dry Pump condition<br>must be active before activating Warning or<br>Alarm |  |  |

#### 3.20.2 22-3\* No-Flow Power Tuning

Tuning Sequence, if not choosing *Auto Set Up* in 22-20 Low *Power Auto Set-up*:

- 1. Close the main valve to stop flow.
- 2. Run with motor until the system has reached normal operating temperature.
- 3. Press [Hand On] and adjust speed for approx. 85% of rated speed. Note the exact speed.
- 4. Read power consumption either by looking for actual power in the data line in the LCP or call *16-10 Power* [*kW*] or *16-11 Power* [*hp*] in Main Menu. Note the power read out.
- 5. Change speed to approx. 50% of rated speed. Note the exact speed.
- 6. Read power consumption either by looking for actual power in the data line in the LCP or call *16-10 Power [kW]* or *16-11 Power [hp]* in Main Menu. Note the power read.
- 7. Program the speeds used in 22-32 Low Speed [RPM], 22-33 Low Speed [Hz], 22-36 High Speed [RPM] and 22-37 High Speed [Hz].
- 8. Program the associated power values in 22-34 Low Speed Power [kW], 22-35 Low Speed Power [HP], 22-38 High Speed Power [kW] and 22-39 High Speed Power [HP].
- 9. Switch back by means of [Auto On] or [Off].

#### NOTE

Set 1-03 Torque Characteristics before tuning takes place.

#### VLT<sup>•</sup> HVAC Drive Programming Guide

| 22-30 No-Flow Power |                                                    |                                          |  |  |
|---------------------|----------------------------------------------------|------------------------------------------|--|--|
| Range: Function:    |                                                    |                                          |  |  |
| 0.00 kW*            | V* [0.00 - 0.00 Read out of calculated No Flow pow |                                          |  |  |
|                     | kW]                                                | at actual speed. If power drops to the   |  |  |
|                     |                                                    | display value the frequency converter    |  |  |
|                     |                                                    | will consider the condition as a No Flow |  |  |
|                     |                                                    | situation.                               |  |  |

| 22-31  | 22-31 Power Correction Factor |                                                                                                    |  |  |  |
|--------|-------------------------------|----------------------------------------------------------------------------------------------------|--|--|--|
| Range: |                               | Function:                                                                                                    |  |  |  |
| 100 %* | [1 - 400<br>%]                | 22-30 No-Flow Power.                                                                                                    |  |  |  |
|        |                               | If No Flow is detected, when it should not be<br>detected, the setting should be decreased.<br>However, if No Flow is not detected, when it<br>should be detected, the setting should be |  |  |  |
|        |                               | increased to above 100%.                                                                                                    |  |  |  |

| 22-32 Low Speed [RPM] |                                                |                                          |  |  |
|-----------------------|------------------------------------------------|------------------------------------------|--|--|
| Range:                | Function:                                      |                                          |  |  |
| Size                  | [ 0 - par.                                     | To be used if 0-02 Motor Speed Unit      |  |  |
| related*              | 22-36 RPM] has been set for RPM (parameter not |                                          |  |  |
|                       |                                                | visible if Hz selected).                 |  |  |
|                       |                                                | Set used speed for the 50% level.        |  |  |
|                       |                                                | This function is used for storing values |  |  |
|                       |                                                | needed to tune No Flow Detection.        |  |  |

#### 22-33 Low Speed [Hz]

| Range:   | Function:    |                                         |  |
|----------|--------------|-----------------------------------------|--|
| Size     | [ 0.0 - par. | To be used if 0-02 Motor Speed Unit     |  |
| related* | 22-37 Hz]    | has been set for Hz (parameter not      |  |
|          |              | visible if RPM selected).               |  |
|          |              | Set used speed for the 50% level.       |  |
|          |              | The function is used for storing values |  |
|          |              | needed to tune No Flow Detection.       |  |

#### 22-34 Low Speed Power [kW]

| Range:   |          | Function:                                |
|----------|----------|------------------------------------------|
| Size     | [ 0.00 - | To be used if 0-03 Regional Settings has |
| related* | 0.00 kW] | been set for International (parameter    |
|          |          | not visible if North America selected).  |
|          |          | Set power consumption at 50% speed       |
|          |          | level.                                   |
|          |          | This function is used for storing values |
|          |          | needed to tune No Flow Detection.        |

#### 22-35 Low Speed Power [HP] Range: Function: Size [ 0.00 -To be used if 0-03 Regional Settings has related\* 0.00 hp] been set for North America (parameter not visible if International selected). Set power consumption at 50% speed

level.

This function is used for storing values

needed to tune No Flow Detection.

|                                             | 22-36 Hig                  | gh Speed [RP                | IM                                                                                                    |
|---------------------------------------------|----------------------------|-----------------------------|----------------------------------------------------------------------------------------------------|
|                                             | Range:                     |                             | Function:                                                                                                    |
| ower<br>the<br>rter<br>o Flow               | Size<br>related*           | [ 0 - par.<br>4-13 RPM]     |                                                                                                    |
|                                             | 22-37 Hig                  | gh Speed [Hz                | 3                                                                                                    |
| er at                                       | Range:                     |                             | Function:                                                                                                    |
| not be<br>sed.<br>hen it<br>be              | Size<br>related*           | [ 0.0 -<br>par. 4-14<br>Hz] | To be used if 0-02 Motor Speed Unit has<br>been set for Hz (parameter not visible<br>if RPM selected).<br>Set used speed for the 85% level.<br>The function is used for storing values<br>needed to tune No Flow Detection.                                                |
|                                             | 22-38 Hid                  | gh Speed Pov                | wer [kW]                                                                                                    |
|                                             | Range:                     |                             | Function:                                                                                                    |
| <i>Init</i><br>r not<br>l.<br>values<br>on. | Size<br>related*           | [ 0.00 -<br>0.00 kW]        | To be used if 0-03 Regional Settings has<br>been set for International (parameter<br>not visible if North America selected).<br>Set power consumption at 85% speed<br>level.<br>This function is used for storing values<br>needed to tune No Flow Detection.              |
|                                             | 22-39 Hid                  | gh Speed Pov                | wer [HP]                                                                                                    |
| Unit<br>not<br>I.<br>values<br>on.          | Range:<br>Size<br>related* | [ 0.00 -<br>0.00 hp]        | Function:<br>To be used if 0-03 Regional Settings has<br>been set for North America (parameter<br>not visible if International selected).<br>Set power consumption at 85% speed<br>level.<br>This function is used for storing values<br>needed to tune No Flow Detection. |
| gs has<br>eter<br>ted).<br>peed             | If the load                | -                           | • Mode<br>m allows for stop of the motor and<br>he motor can be stopped by                                                                                                    |

stopped by activating the Sleep Mode function. This is not a normal Stop command, but ramps the motor down to 0 RPM and stops energizing the motor. When in Sleep Mode certain conditions are monitored to find out when load has been applied to the system again.

Sleep Mode can be activated either from the No Flow Detection/Minimum Speed Detection (must be programmed via parameters for No-Flow Detection, see the signal flow-diagram in parameter group 22-2\*, No-Flow Detection) or via an external signal applied to one of the digital inputs (must be programmed via the parameters for

Danfoss

configuration of the digital inputs, parameter group 5-1\* selecting [66] Sleep Mode). Sleep mode is activated only when no wake-up conditions are present.

To make it possible to use e.g. an electro-mechanical flow switch to detect a no flow condition and activate Sleep Mode, the action takes place at raising edge of the external signal applied (otherwise the frequency converter would never come out of Sleep Mode again as the signal would be steady connected).

#### NOTE

If Sleep Mode is to be based on No Flow Detection/ Minimum Speed, remember to choose Sleep Mode [1] in 22-23 No-Flow Function.

If 25-26 Destage At No-Flow is set for Enabled, activating Sleep Mode will send a command to the cascade controller (if enabled) to start de-staging of lag pumps (fixed speed) before stopping the lead pump (variable speed).

When entering Sleep Mode, the lower status line in the Local Control Panel shows Sleep Mode.

See also signal flow chart in *3.20.1 22-2\* No-Flow Detection*. There are three different ways of using the Sleep Mode function:

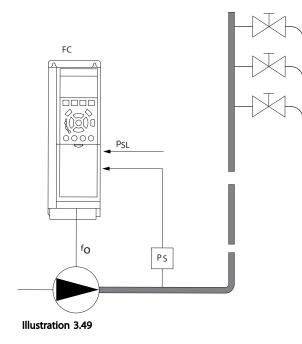

1) Systems where the integrated PI controller is used for controlling pressure or temperature e.g. boost systems with a pressure feed back signal applied to the frequency converter from a pressure transducer. *1-00 Configuration Mode* must be set for Closed Loop and the PI Controller configured for desired reference and feed back signals.

Example: Boost system.

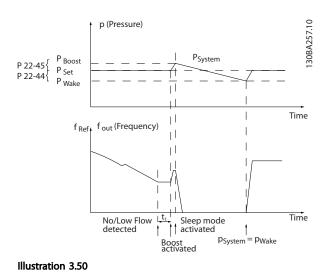

If no flow is detected, the frequency converter will increase the set point for pressure to ensure a slight over pressure in the system (boost to be set in 22-45 Setpoint Boost). The feedback from the pressure transducer is monitored and when this pressure has dropped with a set percentage below the normal set point for pressure (Pset), the motor will ramp up again and pressure will be controlled for

reaching the set value (Pset).

30BA255.

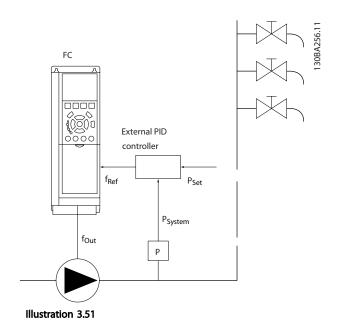

2) In systems where the pressure or temperature is controlled by an external PI controller, the wake up conditions can not be based on feedback from the pressure/temperature transducer as the setpoint is not known. In the example with a boost system, desired

3

#### **Parameter Description**

pressure Pset is not known. *1-00 Configuration Mode* must be set for Open Loop. Example: Boost system.

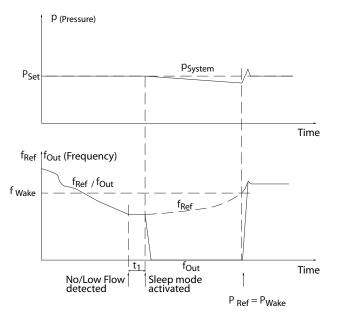

When low power or low speed is detected the motor is stopped, but the reference signal (f<sub>ref</sub>) from the external controller is still monitored and because of the low pressure created, the controller will increase the reference signal to gain pressure. When the reference signal has reached a set value f<sub>wake</sub> the motor restarts.

The speed is set manually by an external reference signal (Remote Reference). The settings (parameter group 22-3\*) for tuning of the No Flow function must be set to default.

#### Illustration 3.52

|                          | Internal PI Controller                 |         | External PI Controller o             | r manual control |
|--------------------------|----------------------------------------|---------|--------------------------------------|------------------|
|                          | (1-00 Configuration Mode: Closed loop) |         | (1-00 Configuration Mode: Open loop) |                  |
|                          | Sleep mode                             | Wake up | Sleep mode                           | Wake up          |
| No Flow detection (pumps | Yes                                    |         | Yes (except manual                   |                  |
| only)                    |                                        |         | setting of speed)                    |                  |
| Low speed detection      | Yes                                    |         | Yes                                  |                  |
| External signal          | Yes                                    |         | Yes                                  |                  |
| Pressure/Temperature     |                                        | Yes     |                                      | No               |
| (transmitter connected)  |                                        |         |                                      |                  |
| Output frequency         |                                        | No      |                                      | Yes              |

Table 3.29 Configuration possibilities, overview

#### NOTE

Sleep Mode will not be active when Local Reference is active (set speed manually by means of arrow buttons on the LCP). See *3-13 Reference Site*.

Does not work in Hand-mode. Auto set-up in open loop must be carried out before setting input/output in closed loop.

|   | 22-40 Minimum Run Time                   |             |                                           |  |
|---|------------------------------------------|-------------|-------------------------------------------|--|
|   | Range:                                   |             | Function:                                 |  |
|   | 10 s*                                    | [0 - 600 s] | Set the desired minimum running time for  |  |
| I | the motor after a start command (digital |             |                                           |  |
| l |                                          |             | input or Bus) before entering Sleep Mode. |  |

| 22-4            | 22-41 Minimum Sleep Time                         |                                                                                                    |      |                                                                                                    |  |
|-----------------|--------------------------------------------------|----------------------------------------------------------------------------------------------------|------|----------------------------------------------------------------------------------------------------|--|
| Rang            | Range: Fun                                       |                                                                                                    |      | ction:                                                                                                    |  |
| 10 s*           | [0 -                                             | [0 - 600 s] Set the desired Minimum Time for staying in<br>Sleep Mode. This will override any wake up<br>conditions. |      |                                                                                                    |  |
| 22-42           | 2 Wa                                             | ke-up                                                                                                    | Spee | d [RPM]                                                                                                    |  |
| Rang            | e:                                               |                                                                                                    |      | Function:                                                                                                    |  |
| Size<br>related | Size [ par.<br>related* 4-11 - par.<br>4-13 RPM] |                                                                                                    | par. | To be used if <i>0-02 Motor Speed Unit</i> has<br>been set for RPM (parameter not visible<br>if Hz selected). Only to be used if<br><i>1-00 Configuration Mode</i> is set for Open<br>Loop and speed reference is applied by<br>an external controller.<br>Set the reference speed at which the<br>Sleep Mode should be cancelled. |  |

| 22-43 Wa | ake-up Speed [Hz] |                                           |  |  |
|----------|-------------------|-------------------------------------------|--|--|
| Range:   |                   | Function:                                 |  |  |
| Size     | [ par.            | To be used if 0-02 Motor Speed Unit, has  |  |  |
| related* | 4-12 - par.       | been set for Hz (parameter not visible if |  |  |
|          | 4-14 Hz]          | RPM selected). Only to be used if         |  |  |
|          |                   | 1-00 Configuration Mode, is set for Open  |  |  |
|          |                   | Loop and speed reference is applied by    |  |  |
|          |                   | an external controller controlling the    |  |  |
|          |                   | pressure.                                 |  |  |
|          |                   | Set the reference speed at which the      |  |  |
|          |                   | Sleep Mode should be cancelled.           |  |  |

#### 22-44 Wake-up Ref./FB Difference

| Range | e:             | Function:                                                                                                    |
|-------|----------------|----------------------------------------------------------------------------------------------------|
| 10 %* | [0 - 100<br>%] | Only to be used if 1-00 Configuration Mode is<br>set for Closed Loop and the integrated Pl<br>controller is used for controlling the pressure.<br>Set the pressure drop allowed in percentage<br>of set point for the pressure (P <sub>set</sub> ) before |
|       |                | cancelling the Sleep Mode.                                                                                                    |

#### NOTE

If used in application where the integrated PI controller is set for inverse control (e.g. cooling tower applications) in 20-71 PID Performance, the value set in 22-44 Wake-up Ref./FB Difference will automatically be added.

| 22-45 Setpoint Boost |                      |                                                                                                    |  |  |
|----------------------|----------------------|----------------------------------------------------------------------------------------------------|--|--|
| Rang                 | ge:                  | Function:                                                                                                    |  |  |
| 0<br>%*              | [-100<br>- 100<br>%] | Only to be used if 1-00 Configuration Mode, is set<br>for Closed Loop and the integrated PI controller is<br>used. In systems with e.g. constant pressure<br>control, it is advantageous to increase the system<br>pressure before the motor is stopped. This will<br>extend the time in which the motor is stopped<br>and help to avoid frequent start/stop.<br>Set the desired over pressure/temperature in<br>percentage of set point for the pressure (P <sub>set</sub> )/<br>temperature before entering the Sleep Mode.<br>If setting for 5%, the boost pressure will be<br>$P_{set}$ *1.05. The negative values can be used for e.g.<br>cooling tower control where a negative change is<br>needed. |  |  |

 

 22-46 Maximum Boost Time

 Range: Function:

 60 s\*
 [0 Only to be used if 1-00 Configuration Mode is set for Closed Loop and the integrated PI controller is used for controlling the pressure. Set the maximum time for which boost mode will be allowed. If the set time is exceeded, Sleep Mode will be entered, not waiting for the set boost pressure to be reached.

#### 3.20.4 22-5\* End of Curve

The End of Curve conditions occur when a pump is yielding a too large volume to ensure the set pressure. This can occur if there is a leakage in the distribution pipe system after the pump causing the pump to operate at the end of the pump characteristic, valid for the max. speed set in *4-13 Motor Speed High Limit [RPM]* or *4-14 Motor Speed High Limit [Hz]*.

In case the feed back is 2.5% of the programmed value in 20-14 Maximum Reference/Feedb. (or numerical value of 20-13 Minimum Reference/Feedb. whichever is highest) below the set point for the desired pressure for a set time (22-51 End of Curve Delay), and the pump is running with max. speed set in 4-13 Motor Speed High Limit [RPM] or 4-14 Motor Speed High Limit [Hz], - the function selected in 22-50 End of Curve Function will take place.

It is possible to get a signal on one of the digital outputs by selecting End of Curve [192] in parameter group 5-3\* *Digital Outputs* and/or parameter group 5-4\* *Relays*. The signal will be present, when an End of Curve condition occurs and the selection in 22-50 End of Curve Function, is different from Off. The end of curve function can only be used when operating with the built-in PID controller (Closed loop in 1-00 Configuration Mode).

| 22-50 End of Curve Function |                     |                                                                                                    |
|-----------------------------|---------------------|----------------------------------------------------------------------------------------------------|
| Opt                         | ion:                | Function:                                                                                                    |
| [0] * Off                   |                     | End of Curve monitoring not active.                                                                                                    |
| [1]                         | Warning             | The frequency converter will continue to run,<br>but activate a End of Curve warning [W94]. A<br>frequency converter digital output or a serial<br>communication bus can communicate a<br>warning to other equipment. |
| [2]                         | Alarm               | The frequency converter will stop running and<br>activate a End of Curve alarm [A 94]. A<br>frequency converter digital output or a serial<br>communication bus can communicate an<br>alarm to other equipment.       |
| [3]                         | Man. Reset<br>Alarm | The frequency converter will stop running and<br>activate a End of Curve alarm [A 94]. A<br>frequency converter digital output or a serial<br>communication bus can communicate an<br>alarm to other equipment.       |

#### NOTE

Automatic restart will reset the alarm and start the system again.

#### NOTE

Do not set 14-20 Reset Mode, to [13] Infinite auto reset, when 22-50 End of Curve Function is set to [2] Alarm. Doing so will cause the frequency converter to continuously cycle between running and stopping when a End of Curve condition is detected.

Danfoss

#### NOTE

If the frequency converter is equipped with a constant speed bypass with an automatic bypass function that starts the bypass if the frequency converter experiences a persistent alarm condition, be sure to disable the bypass's automatic bypass function, if [2] Alarm or [3] Man. Reset Alarm is selected as the End of Curve Function.

| 22-5                           | 22-51 End of Curve Delay |                                                                                                    |  |
|--------------------------------|--------------------------|----------------------------------------------------------------------------------------------------|--|
| Range:                         |                          | Function:                                                                                                    |  |
| Range:<br>10 s* [0 - 600<br>s] |                          | When an End of Curve condition is detected, a timer is activated. When the time set in this parameter expires, and the End of Curve condition has been steady in the entire period, the function set in 22-50 End of Curve Function will be activated. If the condition disappears before the timer expires, the timer will be reset. |  |

#### 3.20.5 22-6\* Broken Belt Detection

The Broken Belt Detection can be used in both closed and open loop systems for pumps, fans and compressors. If the estimated motor torque is below the broken belt torque value (22-61 Broken Belt Torque) and the frequency converter output frequency is above or equal to 15 Hz, the broken belt function (22-60 Broken Belt Function) is performed

| 22-6  | 22-60 Broken Belt Function                                                  |                                                                                                    |  |  |
|-------|-----------------------------------------------------------------------------|----------------------------------------------------------------------------------------------------|--|--|
|       | Selects the action to be performed if the Broken Belt condition is detected |                                                                                                    |  |  |
| Opt   | ion:                                                                        | Function:                                                                                                    |  |  |
| [0] * | Off                                                                         |                                                                                                    |  |  |
| [1]   | Warning                                                                     | The frequency converter will continue to run, but<br>activate a Broken Belt Warning [W95]. A<br>frequency converter digital output or a serial<br>communication bus can communicate a warning<br>to other equipment. |  |  |
| [2]   | Trip                                                                        | The frequency converter will stop running and<br>activate a Broken Belt alarm [A 95]. A frequency<br>converter digital output or a serial communi-<br>cation bus can communicate an alarm to other<br>equipment.     |  |  |

#### NOTE

Do not set 14-20 Reset Mode, to [13] Infinite auto reset, when 22-60 Broken Belt Function is set to [2] Trip. Doing so will cause the frequency converter to continuously cycle between running and stopping when a broken belt condition is detected.

#### NOTE

If the frequency converter is equipped with a constant speed bypass with an automatic bypass function that starts the bypass if the frequency converter experiences a persistent alarm condition, be sure to disable the bypass's automatic bypass function, if [2] Trip is selected as the Broken Belt Function.

| 22-6 | 22-61 Broken Belt Torque |                                                 |  |  |
|------|--------------------------|-------------------------------------------------|--|--|
| Ran  | ge:                      | Function:                                       |  |  |
| 10 % | * [0 - 100 9             | [6] Sets the broken belt torque as a percentage |  |  |
|      |                          | of the rated motor torque.                      |  |  |
| 22-6 | 22-62 Broken Belt Delay  |                                                 |  |  |
| Ran  |                          | Function:                                       |  |  |
| 10 s | [0 - 600 s]              | Sets the time for which the Broken Belt         |  |  |
|      |                          | conditions must be active before carrying out   |  |  |
|      |                          | the action selected in 22-60 Broken Belt        |  |  |
|      |                          | Function.                                       |  |  |

#### 3.20.6 22-7\* Short Cycle Protection

When controlling refrigeration compressors, often there will be a need for limiting the numbers of starts. One way to do this is to ensure a minimum run time (time between a start and a stop) and a minimum interval between starts. This means that any normal stop command can be overridden by the *Minimum Run Time* function (22-77 Minimum Run Time) and any normal start command (Start/Jog/Freeze) can be overridden by the Interval Between Starts function (22-76 Interval between Starts). None of the two functions are active if Hand On or Off modes have been activated via the LCP. If selecting Hand On or Off, the two timers will be reset to 0, and not start counting until Auto is pressed and an active start command applied.

#### NOTE

A Coast command or missing Run Permissive signal will override both Minimum Run Time and Interval Between Starts functions.

| 22-75 Short Cycle Protection |          |                                                         |  |
|------------------------------|----------|---------------------------------------------------------|--|
| Option: Function             |          | Function:                                               |  |
| [0] *                        | Disabled | Timer set in 22-76 Interval between Starts is disabled. |  |
| [1]                          | Enabled  | Timer set in 22-76 Interval between Starts is enabled.  |  |

Dantoss

| 22-76 Interval between Starts |              |                                       |  |
|-------------------------------|--------------|---------------------------------------|--|
| Range:                        | Function:    |                                       |  |
| Size related*                 | [ par. 22-77 | Sets the time desired as minimum      |  |
|                               | - 3600 s]    | time between two starts. Any          |  |
|                               |              | normal start command (Start/Jog/      |  |
|                               |              | Freeze) will be disregarded until the |  |
|                               |              | timer has expired.                    |  |

|  | 22-77 Minimum Run Time<br>Range: Function: |  |                   |                                                                                                    |
|--|--------------------------------------------|--|-------------------|----------------------------------------------------------------------------------------------------|
|  |                                            |  |                   | Function:                                                                                                    |
|  | 0 s*                                       |  | 0 - par.<br>76 s] | Sets the time desired as minimum run time<br>after a normal start command (Start/Jog/<br>Freeze). Any normal stop command will be<br>disregarded until the set time has expired. Th<br>timer will start counting following a normal<br>start command (Start/Jog/Freeze). |
|  |                                            |  |                   | The timer will be overridden by a Coast<br>(Inverse) or an External Interlock command.                                                                                                    |

#### NOTE

Does not work in cascade mode.

#### 3.20.7 22-8\* Flow Compensation

It is sometimes the case that is not possible for a pressure transducer to be placed at a remote point in the system and it can only be located close to the fan/pump outlet. Flow compensation operates by adjusting the set-point according to the output frequency, which is almost proportional to flow, thus compensating for higher losses at higher flow rates.

H<sub>DESIGN</sub> (Required pressure) is the setpoint for closed loop (PI) operation of the frequency converter and is set as for closed loop operation without flow compensation.

It is recommended to use slip compensation and RPM as unit.

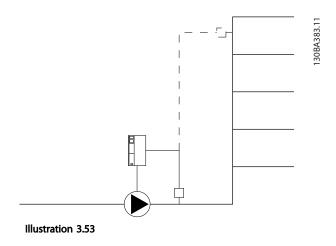

#### NOTE

When flow compensation is used with the Cascade Controller (parameter group 25-\*\*), the actual set-point will not depend on speed (flow) but on the number of pumps cut in. See below:

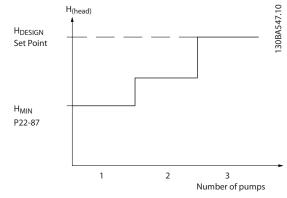

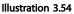

There are two methods which can be employed, depending upon whether or not the Speed at System design Working Point is known.

Danfoss

#### **Parameter Description**

#### VLT<sup>•</sup> HVAC Drive Programming Guide

| Parameter used                                                        | Speed at<br>Design Point<br>KNOWN | Speed at<br>Design Point<br>UNKNOWN | Cascade Controller |
|-----------------------------------------------------------------------|-----------------------------------|-------------------------------------|--------------------|
| 22-80 Flow Compensation                                               | +                                 | +                                   | +                  |
| 22-81 Square-linear Curve Approximation                               | +                                 | +                                   | -                  |
| 22-82 Work Point Calculation                                          | +                                 | +                                   | -                  |
| 22-83 Speed at No-Flow [RPM]/22-84 Speed at No-<br>Flow [Hz]          | +                                 | +                                   | -                  |
| 22-85 Speed at Design Point [RPM]/22-86 Speed at<br>Design Point [Hz] | +                                 | -                                   | -                  |
| 22-87 Pressure at No-Flow Speed                                       | +                                 | +                                   | +                  |
| 22-88 Pressure at Rated Speed                                         | -                                 | +                                   | -                  |
| 22-89 Flow at Design Point                                            | -                                 | +                                   | -                  |
| 22-90 Flow at Rated Speed                                             | -                                 | +                                   | -                  |

#### Table 3.30

| 22-8  | 22-80 Flow Compensation                                  |                                                                                                    |  |  |
|-------|----------------------------------------------------------|----------------------------------------------------------------------------------------------------|--|--|
| Opt   | ion:                                                     | Function:                                                                                               |  |  |
| [0] * | Disabled                                                 | Set-Point compensation not active.                                                                      |  |  |
| [1]   | Enabled                                                  | Set-Point compensation is active. Enabling this parameter allows the Flow Compensated Setpoi operation. |  |  |
|       | 22-81 Square-linear Curve Approximation Range: Function: |                                                                                                    |  |  |

| Range  | :           | Function:                                 |
|--------|-------------|-------------------------------------------|
| 100 %* | [0 - 100 %] | Example 1:                                |
|        |             | Adjustment of this parameter allows the   |
|        |             | shape of the control curve to be adjusted |
|        |             | 0 = Linear                                |
|        |             | 100% = Ideal shape (theoretical).         |
|        |             |                                           |

#### NOTE

#### Not visible when running in cascade.

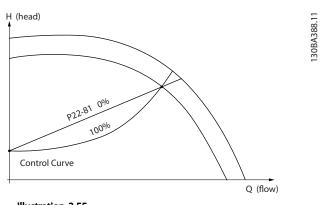

Illustration 3.55

|         | 22-82 Work Point Calculation |  |  |  |
|---------|------------------------------|--|--|--|
| Option: | Function:                    |  |  |  |
|         | Example 1:                   |  |  |  |

# 22-82 Work Point Calculation Option: Function: H<sub>(head)</sub>

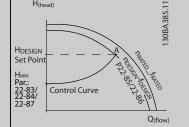

Illustration 3.56 Speed at System Design Working Point is Known

From the data sheet showing characteristics for the specific equipment at different speeds, simply reading across from the H<sub>DESIGN</sub> point and the Q<sub>DESIGN</sub> point allows us to find point A, which is the System Design Working Point. The pump characteristics at this point should be identified and the associated speed programmed. Closing the valves and adjusting the speed until H<sub>MIN</sub> has been achieved allows the speed at the no flow point to be identified.

Adjustment of 22-81 Square-linear Curve Approximation then allows the shape of the control curve to be adjusted infinitely.

#### Example 2:

Speed at System Design Working Point is not known: Where the Speed at System Design Working Point is unknown, another reference point on the control curve needs to be determined by means of the data sheet. By looking at the curve for the rated speed and plotting the design pressure (H<sub>DESIGN</sub>, Point C) the flow at that pressure Q<sub>RATED</sub> can be determined. Similarly, by plotting the design flow (Q<sub>DESIGN</sub>,

#### VLT<sup>•</sup> HVAC Drive Programming Guide

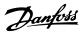

#### 22-82 Work Point Calculation

| Ор       | tion:    | Function:                                                                                                    |
|----------|----------|----------------------------------------------------------------------------------------------------|
|          |          | Point D). The pressure $H_{DESIGN}$ at that flow can be determined. Knowing these two points on the pump curve, along with $H_{MIN}$ as described above, allows the frequency converter to calculate the reference point B and thus to plot the control curve which will also include the System design Working Point A.                                                                                                    |
|          |          | H (head)<br>HarteD<br>Par.<br>22-83<br>Hobsick<br>Set point<br>HMIN<br>Par:<br>22-83<br>Control Curve<br>Par.<br>22-83<br>Control Curve<br>Par.<br>22-89<br>Control Curve<br>Par.<br>22-89<br>Control Curve<br>Control Curve<br>Control Curve<br>Control Curve<br>Control Curve<br>Control Curve<br>Curve<br>Control Curve<br>Curve<br>Cuc |
| [0]<br>* | Disabled | Work Point Calculation not active. To be used if speed at design point is known (see <i>Table 3.30</i> ).                                                                                                    |
| [1]      | Enabled  | Work Point Calculation is active. Enabling this<br>parameter allows the calculation of the unknown<br>System Design Working Point at 50/60 Hz speed,<br>from the input data set in 22-83 Speed at No-Flow<br>[RPM] 22-84 Speed at No-Flow [Hz], 22-87 Pressure<br>at No-Flow Speed, 22-88 Pressure at Rated Speed,<br>22-89 Flow at Design Point and 22-90 Flow at Rated<br>Speed.                                                                                                    |

#### 22-83 Speed at No-Flow [RPM]

| Range:   | Function:                   |                                                  |  |
|----------|-----------------------------|--------------------------------------------------|--|
| Size     | [0 - par. Resolution 1 RPM. |                                                  |  |
| related* | 22-85                       | The speed of the motor at which flow Is          |  |
|          | RPM]                        | zero and minimum pressure H <sub>MIN</sub> is    |  |
|          |                             | achieved should be entered here in RPM.          |  |
|          |                             | Alternatively, the speed in Hz can be            |  |
|          |                             | entered in 22-84 Speed at No-Flow [Hz]. If       |  |
|          |                             | it has been decided to use RPM in                |  |
|          |                             | 0-02 Motor Speed Unit then 22-85 Speed at        |  |
|          |                             | Design Point [RPM] should also be used.          |  |
|          |                             | Closing the valves and reducing the              |  |
|          |                             | speed until minimum pressure H <sub>MIN</sub> is |  |
|          |                             | achieved will determine this value.              |  |

#### 22-84 Speed at No-Flow [Hz]

| Range:   | Function:         |                                                                                                    |
|----------|-------------------|----------------------------------------------------------------------------------------------------|
| Size     | [ 0.0 -           | Resolution 0.033 Hz.                                                                                                    |
| related* | par.<br>22-86 Hz] | The speed of the motor at which flow has effectively stopped and minimum pressure $H_{MIN}$ is achieved should be entered here in Hz. Alternatively, the |

#### 22-84 Speed at No-Flow [Hz]

| Range: |  | Function:                                          |
|--------|--|----------------------------------------------------|
|        |  | speed in RPM can be entered in                     |
|        |  | 22-83 Speed at No-Flow [RPM]. If it has            |
|        |  | been decided to use Hz in 0-02 Motor               |
|        |  | Speed Unit then 22-86 Speed at Design              |
|        |  | Point [Hz] should also be used. Closing            |
|        |  | the valves and reducing the speed until            |
|        |  | minimum pressure H <sub>MIN</sub> is achieved will |
|        |  | determine this value.                              |
|        |  |                                                    |

#### 22-85 Speed at Design Point [RPM]

| Range:           |                                     | Function:                                                                                                    |
|------------------|-------------------------------------|----------------------------------------------------------------------------------------------------|
| Size<br>related* | [ par.<br>22-83 -<br>60000.<br>RPM] | Resolution 1 RPM.<br>Only visible when 22-82 Work Point<br>Calculation is set to Disable. The speed<br>of the motor at which the System<br>Design Working Point is achieved should<br>be entered here in RPM. Alternatively,<br>the speed in Hz can be entered in<br>22-86 Speed at Design Point [Hz]. If it has<br>been decided to use RPM in 0-02 Motor<br>Speed Unit then 22-83 Speed at No-Flow<br>[RPM] should also be used. |

#### 22-86 Speed at Design Point [Hz]

| Range:           | Function:                             |                                                                                                    |  |
|------------------|---------------------------------------|----------------------------------------------------------------------------------------------------|--|
| Size<br>related* | [ par.<br>22-84 -<br>par. 4-19<br>Hz] | Resolution 0.033 Hz.<br>Only visible when 22-82 Work Point<br>Calculation is set to Disable. The speed of<br>the motor at which the System Design<br>Working Point is achieved should be<br>entered here in Hz. Alternatively, the<br>speed in RPM can be entered in<br>22-85 Speed at Design Point [RPM]. If it<br>has been decided to use Hz in<br>0-02 Motor Speed Unit, then 22-83 Speed<br>at No-Flow [RPM] should also be used. |  |
|                  |                                       |                                                                                                    |  |

| 22-87            | 22-87 Pressure at No-Flow Speed |                                                                                                    |  |  |  |
|------------------|---------------------------------|----------------------------------------------------------------------------------------------------|--|--|--|
| Range: Function: |                                 |                                                                                                    |  |  |  |
| 0.000 *          | [ 0.000 - par.<br>22-88 ]       | Enter the pressure H <sub>MIN</sub><br>corresponding to Speed at No Flow<br>in Reference/Feedback Units. |  |  |  |

Also see 22-82 Work Point Calculation point D.

| 22-88 Pressure at Rated Speed |                |                               |  |
|-------------------------------|----------------|-------------------------------|--|
| Range:                        |                | Function:                     |  |
| 999999.999 *                  | [ par. 22-87 - | Enter the value corresponding |  |
|                               | 999999.999 ]   | to the Pressure at Rated      |  |
|                               |                | Speed, in Reference/Feedback  |  |
|                               |                | Units. This value can be      |  |
|                               |                | defined using the pump        |  |
|                               |                | datasheet.                    |  |

Also see 22-82 Work Point Calculation point A.

| 22-89 Flow at Design Point |              |                                  |  |
|----------------------------|--------------|----------------------------------|--|
| Range                      | :            | Function:                        |  |
| 0.000 *                    | [0.000 -     | Enter the value corresponding to |  |
|                            | 999999.999 ] | the Flow at Design Point. No     |  |
|                            |              | units necessary.                 |  |

Also see 22-82 Work Point Calculation point C.

| 22-90 Flow at Rated Speed |                           |                                                                                                    |
|---------------------------|---------------------------|----------------------------------------------------------------------------------------------------|
| Range                     | :                         | Function:                                                                                                    |
| 0.000 *                   | [0.000 -<br>9999999.999 ] | Enter the value corresponding to<br>Flow at Rated Speed. This value<br>can be defined using the pump<br>datasheet. |

3

Danfoss

Danfoss

#### 3.21 Main Menu - Time-based Functions - Group 23

#### 3.21.1 23-0\* Timed Actions

Use *Timed Actions* for actions needing to be performed on a daily or weekly basis, e.g. different references for working hours/non-working hours. Up to 10 Timed Actions can be programmed in the frequency converter. The Timed Action number is selected from the list when entering parameter group 23-0\* from the LCP. 23-00 ON Time – 23-04 Occurrence then refer to the selected Timed Action

number. Each Timed Action is divided into an ON time and an OFF time, in which two different actions may be performed.

The clock control (parameter group 0-7\* Clock Settings) of Timed Actions can be overridden from Timed Actions Auto (Clock Controlled) to Timed Actions Disabled, Constant OFF Actions or Constant ON Actions either in 23-08 Timed Actions Mode or with commands applied to the digital inputs ([68] Timed Actions Disabled, [69] Constant OFF Actions or [70] Constant ON Actions, in parameter group 5-1\* Digital Inputs.

Display lines 2 and 3 in the LCP show the status for Timed Actions Mode (0-23 Display Line 2 Large and 0-24 Display Line 3 Large, setting [1643] Timed Actions Status).

#### NOTE

A change in mode via the digital inputs can only take place if 23-08 Timed Actions Mode is set for [0] Times Actions Auto.

If commands are applied simultaneously to the digital inputs for Constant OFF and Constant ON, the Timed Actions mode will change to Timed Actions Auto and the two commands will be disregarded.

If 0-70 Date and Time is not set or the frequency converter is set to HAND or OFF mode (e.g. via the LCP), the Timed Actions mode will be change to *Timed Actions Disabled*. The Timed Actions have a higher priority than the same actions/commands activated by the digital inputs or the Smart Logic Controller.

The actions programmed in Timed Actions are merged with corresponding actions from digital inputs, control word via bus and Smart Logic Controller, according to merge rules set up in parameter group 8-5\*, Digital/Bus.

#### NOTE

The clock (parameter group 0-7\*) must be correctly programmed for Timed Actions to function correctly.

#### NOTE

When mounting an Analog I/O MCB 109 option card, a battery back up of the date and time is included.

#### NOTE

The PC-based Configuration Tool MCT 10 Set-up Software comprise a special guide for easy programming of Timed Actions.

| 23-00 ON   | Time |     |                                                                                                    |
|------------|------|-----|----------------------------------------------------------------------------------------------------|
| Array [10] |      |     |                                                                                                    |
| Range:     | -    |     | Function:                                                                                                    |
| Size       | [    | 0 - | Sets the ON time for the Timed Action.                                                                                                    |
| related*   | 0]   |     | NOTE                                                                                                    |
|            |      |     | The frequency converter has no back<br>up of the clock function and the set<br>date/time will reset to default<br>(2000-01-01 00:00) after a power<br>down unless a Real Time Clock<br>module with back up is installed. In<br><i>0-79 Clock Fault</i> it is possible to<br>program for a Warning in case clock<br>has not been set properly, e.g. after a<br>power down. |

#### 23-01 ON Action

Arra [10]

| Opti  |                       | Function:                          |
|-------|-----------------------|------------------------------------|
|       |                       | Select the action during ON Time.  |
|       |                       | See 13-52 SL Controller Action for |
|       |                       | descriptions of the options.       |
| [0] * | Disabled              |                                    |
| [1]   | No action             |                                    |
| [2]   | Select set-up 1       |                                    |
| [3]   | Select set-up 2       |                                    |
| [4]   | Select set-up 3       |                                    |
| [5]   | Select set-up 4       |                                    |
| [10]  | Select preset ref 0   |                                    |
| [11]  | Select preset ref 1   |                                    |
| [12]  | Select preset ref 2   |                                    |
| [13]  | Select preset ref 3   |                                    |
| [14]  | Select preset ref 4   |                                    |
| [15]  | Select preset ref 5   |                                    |
| [16]  | Select preset ref 6   |                                    |
| [17]  | Select preset ref 7   |                                    |
| [18]  | Select ramp 1         |                                    |
| [19]  | Select ramp 2         |                                    |
| [22]  | Run                   |                                    |
| [23]  | Run reverse           |                                    |
| [24]  | Stop                  |                                    |
| [26]  | DC Brake              |                                    |
| [27]  | Coast                 |                                    |
| [32]  | Set digital out A low |                                    |
| [33]  | Set digital out B low |                                    |
| [34]  | Set digital out C low |                                    |

| 23-01 ON Action |                        |           |  |  |
|-----------------|------------------------|-----------|--|--|
| Arra [10]       |                        |           |  |  |
| Opti            | on:                    | Function: |  |  |
| [35]            | Set digital out D low  |           |  |  |
| [36]            | Set digital out E low  |           |  |  |
| [37]            | Set digital out F low  |           |  |  |
| [38]            | Set digital out A high |           |  |  |
| [39]            | Set digital out B high |           |  |  |
| [40]            | Set digital out C high |           |  |  |
| [41]            | Set digital out D high |           |  |  |
| [42]            | Set digital out E high |           |  |  |
| [43]            | Set digital out F high |           |  |  |
| [60]            | Reset Counter A        |           |  |  |
| [61]            | Reset Counter B        |           |  |  |
| [80]            | Sleep Mode             |           |  |  |
| [90]            | Set ECB Bypass Mode    |           |  |  |
| [91]            | Set ECB Drive Mode     |           |  |  |
| [100]           | Reset Alarms           |           |  |  |

#### NOTE

For choices [32] - [43], see also parameter group 5-3\*, *Digital Outputs* and 5-4\*, *Relays*.

| 23-02 OFF  | 23-02 OFF Time |                                                                                                    |  |  |
|------------|----------------|----------------------------------------------------------------------------------------------------|--|--|
| Array [10] | Array [10]     |                                                                                                    |  |  |
| Range:     |                | Function:                                                                                                    |  |  |
| Size       | [ 0 -          | Sets the OFF time for the Timed Action.                                                                                                    |  |  |
| related*   | 0]             | NOTE                                                                                                    |  |  |
|            |                | The frequency converter has no back<br>up of the clock function and the set<br>date/time will reset to default<br>(2000-01-01 00:00) after a power<br>down unless a Real Time Clock<br>module with back up is installed. In<br>0-79 Clock Fault it is possible to<br>program for a Warning in case clock<br>has not been set properly, e.g. after a<br>power down. |  |  |

#### 23-03 OFF Action

| Array | Array [10]          |                                                                                                    |  |  |  |
|-------|---------------------|----------------------------------------------------------------------------------------------------|--|--|--|
| Opti  | on:                 | Function:                                                                                                    |  |  |  |
|       |                     | Select the action during OFF Time.<br>See <i>13-52 SL Controller Action</i> for<br>descriptions of the options. |  |  |  |
| [0] * | Disabled            |                                                                                                    |  |  |  |
| [1]   | No action           |                                                                                                    |  |  |  |
| [2]   | Select set-up 1     |                                                                                                    |  |  |  |
| [3]   | Select set-up 2     |                                                                                                    |  |  |  |
| [4]   | Select set-up 3     |                                                                                                    |  |  |  |
| [5]   | Select set-up 4     |                                                                                                    |  |  |  |
| [10]  | Select preset ref 0 |                                                                                                    |  |  |  |

| 23-0       | 3 OFF Action         |                                        |  |
|------------|----------------------|----------------------------------------|--|
| Array [10] |                      |                                        |  |
| Opti       |                      | Function:                              |  |
| [11]       | Select preset ref 1  |                                        |  |
| [12]       | Select preset ref 2  |                                        |  |
| [13]       | Select preset ref 3  |                                        |  |
| [14]       | Select preset ref 4  |                                        |  |
| [15]       | Select preset ref 5  |                                        |  |
| [16]       | Select preset ref 6  |                                        |  |
| [17]       | Select preset ref 7  |                                        |  |
| [18]       | Select ramp 1        |                                        |  |
| [19]       | Select ramp 2        |                                        |  |
| [22]       | Run                  |                                        |  |
| [23]       | Run reverse          |                                        |  |
| [24]       | Stop                 |                                        |  |
| [26]       | DC Brake             |                                        |  |
| [27]       | Coast                |                                        |  |
| [32]       | Set digital out A lo | w                                      |  |
| [33]       | Set digital out B lo | w                                      |  |
| [34]       | Set digital out C lo | w                                      |  |
| [35]       | Set digital out D lo | ow                                     |  |
| [36]       | Set digital out E lo | w                                      |  |
| [37]       | Set digital out F lo | w                                      |  |
| [38]       | Set digital out A h  | igh                                    |  |
| [39]       | Set digital out B hi | gh                                     |  |
| [40]       | Set digital out C hi | igh                                    |  |
| [41]       | Set digital out D h  | igh                                    |  |
| [42]       | Set digital out E hi | gh                                     |  |
| [43]       | Set digital out F hi | gh                                     |  |
| [60]       | Reset Counter A      |                                        |  |
| [61]       | Reset Counter B      |                                        |  |
| [80]       | Sleep Mode           |                                        |  |
| [90]       | Set ECB Bypass Mo    | ode                                    |  |
| [91]       | Set ECB Drive Mod    | e                                      |  |
| [100]      | [100] Reset Alarms   |                                        |  |
| 23-0       | 4 Occurrence         |                                        |  |
| Array      | / [10]               |                                        |  |
| Opti       | on:                  | Function:                              |  |
|            |                      | Select which day(s) the Timed Action   |  |
|            |                      | applies to Specify working/pon-working |  |

| ορι   | ion:             | runcuon.                                                                                                    |
|-------|------------------|----------------------------------------------------------------------------------------------------|
|       |                  | Select which day(s) the Timed Action<br>applies to. Specify working/non-working<br>days in 0-81 Working Days,<br>0-82 Additional Working Days and<br>0-83 Additional Non-Working Days. |
| [0] * | All days         |                                                                                                    |
| [1]   | Working days     |                                                                                                    |
| [2]   | Non-working days |                                                                                                    |
| [3]   | Monday           |                                                                                                    |
| [4]   | Tuesday          |                                                                                                    |
| [5]   | Wednesday        |                                                                                                    |
| [6]   | Thursday         |                                                                                                    |
| [7]   | Friday           |                                                                                                    |
| [8]   | Saturday         |                                                                                                    |

[9]

Sunday

| 23-0  | 23-08 Timed Actions Mode                            |                                                                        |  |  |  |
|-------|-----------------------------------------------------|------------------------------------------------------------------------|--|--|--|
| Used  | Used to enable and disable automatic timed actions. |                                                                        |  |  |  |
| Opt   | ion:                                                | Function:                                                              |  |  |  |
| [0] * | Timed Actions Auto                                  | Enable timed actions.                                                  |  |  |  |
| [1]   | Timed Actions<br>Disabled                           | Disable timed actions, normal operation according to control commands. |  |  |  |
| [2]   | Constant On Actions                                 | Disable timed actions. Constant On<br>Actions activated.               |  |  |  |
| [3]   | Constant Off Actions                                | Disable timed actions. Constant Off<br>Actions activated.              |  |  |  |

#### 23-09 Timed Actions Reactivation

| Option: |          | Function:                                                                         |
|---------|----------|-----------------------------------------------------------------------------------|
| [0]     | Disabled | After an update of time/condition U(power                                         |
|         |          | cycling, setting date and time, change of                                         |
|         |          | summertime, change of Hand Auto mode, change                                      |
|         |          | of Constant ON and OFF, set-up change) all                                        |
|         |          | activated ON actions will be overridden to OFF                                    |
|         |          | actions until passing the next time for an ON                                     |
|         |          | action. Any OFF actions will remain unchanged.                                    |
| [1] *   | Enabled  | After an update of time/condition On and OFF                                      |
|         |          | actions are immediately set to the actual time programming of ON and OFF actions. |

To see an example of a reactivation test, see *Illustration 3.58*.

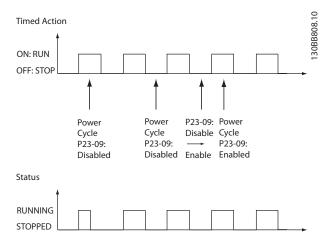

Illustration 3.58 Reactivation Test Diagram

#### 3.21.2 23-1\* Maintenance

Wear and tear calls for periodic inspection and service of elements in the application, e.g. motor bearings, feedback sensors and seals or filters. With Preventive Maintenance the service intervals may be programmed into the frequency converter. The frequency converter will give a message when maintenance is required. 20 Preventive Maintenance Events can be programmed into the frequency converter. For each Event the following must be specified:

- Maintenance item (e.g. "Motor Bearings")
- Maintenance action (e.g. "Replace")
- Maintenance Time Base (e.g. "Running Hours" or a specific date and time)
- Maintenance Time Interval or the date and time of next maintenance

#### NOTE

# To disable a Preventive Maintenance Event the associated 23-12 Maintenance Time Base must be set to [0] Disabled.

Preventive Maintenance can be programmed from the LCP, but use of the PC-based VLT Motion Control Tool MCT 10 Set-up Software is recommended.

| ile Edit | View Insert Communication Too                    | ls Options | Help               |                |                |                |                |
|----------|--------------------------------------------------|------------|--------------------|----------------|----------------|----------------|----------------|
|          |                                                  |            | • • • •            | <b>* *</b>     |                |                |                |
| Dr Pr    | etwork<br>oject                                  | ID         | Name               | Setup 1        | Setup 2        | Setup 3        | Setup 4        |
| <u></u>  | ·                                                | 2310.0     | Maintenance Item   | Motor bearings | Motor bearings | Motor bearings | Motor bearings |
| ⊡— .     | VLT AQUA DRIVE<br>, All Parameters               | 2310.1     | Maintenance Item   | Motor bearings | Motor bearings | Motor bearings | Motor bearings |
| l        | -)<br>T                                          | 2310.2     | Maintenance Item   | Motor bearings | Motor bearings | Motor bearings | Motor bearings |
|          | Operation/Display                                | 2310.3     | Maintenance Item   | Motor bearings | Motor bearings | Motor bearings | Motor bearings |
|          |                                                  | 2310.4     | Maintenance Item   | Motor bearings | Motor bearings | Motor bearings | Motor bearings |
|          | Brakes     Brakes     Film     Reference / Ramps | 2310.5     | Maintenance Item   | Motor bearings | Motor bearings | Motor bearings | Motor bearings |
|          | E Limits / Warnings                              | 2310.6     | Maintenance Item   | Motor bearings | Motor bearings | Motor bearings | Motor bearings |
|          | Digital In/Out                                   | 2310.7     | Maintenance Item   | Motor bearings | Motor bearings | Motor bearings | Motor bearings |
|          | Analog In/Out                                    | 2310.8     | Maintenance Item   | Motor bearings | Motor bearings | Motor bearings | Motor bearings |
|          | Comm. andOptions                                 | 2310.9     | Maintenance Item   | Motor bearings | Motor bearings | Motor bearings | Motor bearings |
|          |                                                  | 2310.10    | Maintenance Item   | Motor bearings | Motor bearings | Motor bearings | Motor bearings |
|          | E Special Functions                              | 2310.11    | Maintenance Item   | Motor bearings | Motor bearings | Motor bearings | Motor bearings |
|          | E Drive Information                              | 2310.12    | Maintenance Item   | Motor bearings | Motor bearings | Motor bearings | Motor bearings |
|          | 🕀 🔲 Data Readouts                                | 2310.13    | Maintenance Item   | Motor bearings | Motor bearings | Motor bearings | Motor bearings |
|          | 🖽 🗕 Info & Readouts                              | 2310.14    | Maintenance Item   | Motor bearings | Motor bearings | Motor bearings | Motor bearings |
|          | E— Drive Closed Loop                             | 2310.15    | Maintenance Item   | Motor bearings | Motor bearings | Motor bearings | Motor bearings |
|          | Ext. Closed Loop                                 | 2310.16    | Maintenance Item   | Motor bearings | Motor bearings | Motor bearings | Motor bearings |
|          | Application Functions                            | 2310.17    | Maintenance Item   | Motor bearings | Motor bearings | Motor bearings | Motor bearings |
|          | Time-based Functions                             | 2310.18    | Maintenance Item   | Motor bearings | Motor bearings | Motor bearings | Motor bearings |
|          | Timed Actions                                    | 2310.19    | Maintenance Item   | Motor bearings | Motor bearings | Motor bearings | Motor bearings |
|          | Maintenance<br>Maintenance Reset                 | 2311.0     | Maintenance Action | Lubricate      | Lubricate      | Lubricates     | Lubricate      |
|          | Energy Log                                       | 2311.2     | Maintenance Action | Lubricate      | Lubricate      | Lubricates     | Lubricate      |
|          | Trending                                         | 2311.3     | Maintenance Action | Lubricate      | Lubricate      | Lubricates     | Lubricate      |
|          | Payback Counter                                  | 2311.4     | Maintenance Action | Lubricate      | Lubricate      | Lubricates     | Lubricate      |
|          | Cascade Controller                               | 2311.5     | Maintenance Action | Lubricate      | Lubricate      | Lubricates     | Lubricate      |
|          | Water Application Functions                      | 2311.6     | Maintenance Action | Lubricate      | Lubricate      | Lubricates     | Lubricate      |
| ſ        | Cascade Controller                               |            |                    |                |                |                |                |

Illustration 3.59

The LCP indicates (with a wrench-icon and an "M") when it is time for a Preventive Maintenance Action, and can be programmed to be indicated on a digital output in parameter group 5-3\*. The Preventive Maintenance Status may be read in *16-96 Maintenance Word*. A Preventive Maintenance indication can be reset from a digital input, the FC bus or manually from the LCP through *23-15 Reset Maintenance Word*.

A Maintenance Log with the latest 10 loggings can be read from parameter group 18-0\* and via the Alarm log key on the LCP after selecting Maintenance Log.

#### NOTE

The Preventive Maintenance Events are defined in a 20 element array. Hence each Preventive Maintenance Event must use the same array element index in 23-10 Maintenance Item to 23-14 Maintenance Date and Time.

| 23-10 Maintenance Item |        |                                                                                                    |
|------------------------|--------|----------------------------------------------------------------------------------------------------|
| Arra                   | y [20] |                                                                                                    |
| Option:                |        | Function:                                                                                                    |
|                        |        | Array with 20 elements displayed                                                                                 |
|                        |        | below parameter number in the                                                                                    |
|                        |        | display. Press [OK] and step between                                                                             |
|                        |        | elements with $[\blacktriangleleft]$ , $[\blacktriangleright]$ , $[\blacktriangle]$ and $[\blacktriangledown]$ . |

| 23-10 Maintenance Item |                      |                                       |  |  |  |
|------------------------|----------------------|---------------------------------------|--|--|--|
| Array [20]             |                      |                                       |  |  |  |
| Opt                    | ion:                 | Function:                             |  |  |  |
|                        |                      | Select the item to be associated with |  |  |  |
|                        |                      | the Preventive Maintenance Event.     |  |  |  |
| [1] *                  | Motor bearings       |                                       |  |  |  |
| [2]                    | Fan bearings         |                                       |  |  |  |
| [3]                    | Pump bearings        |                                       |  |  |  |
| [4]                    | Valve                |                                       |  |  |  |
| [5]                    | Pressure transmitter |                                       |  |  |  |
| [6]                    | Flow transmitter     |                                       |  |  |  |
| [7]                    | Temperature transm.  |                                       |  |  |  |
| [8]                    | Pump seals           |                                       |  |  |  |
| [9]                    | Fan belt             |                                       |  |  |  |
| [10]                   | Filter               |                                       |  |  |  |
| [11]                   | Drive cooling fan    |                                       |  |  |  |
| [12]                   | System health check  |                                       |  |  |  |
| [13]                   | Warranty             |                                       |  |  |  |
| [20]                   | Maintenance Text 0   |                                       |  |  |  |
| [21]                   | Maintenance Text 1   |                                       |  |  |  |
| [22]                   | Maintenance Text 2   |                                       |  |  |  |
| [23]                   | Maintenance Text 3   |                                       |  |  |  |
| [24]                   | Maintenance Text 4   |                                       |  |  |  |
| [25]                   | Maintenance Text 5   |                                       |  |  |  |

3

Danfoss

#### **Parameter Description**

23-11 Maintenance Action

#### VLT<sup>•</sup> HVAC Drive Programming Guide

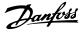

| 23   |                  |                                                                                        |  |  |
|------|------------------|----------------------------------------------------------------------------------------|--|--|
| Arr  | ay [20]          |                                                                                        |  |  |
| Op   | otion:           | Function:                                                                              |  |  |
|      |                  | Select the action to be associated with                                                |  |  |
|      |                  | the Preventive Maintenance Event.                                                      |  |  |
| [1]  | Lubricate        |                                                                                        |  |  |
| [2]  | Clean            |                                                                                        |  |  |
| [3]  | Replace          |                                                                                        |  |  |
| [4]  | Inspect/Chec     | ĸ                                                                                      |  |  |
| [5]  | Overhaul         |                                                                                        |  |  |
| [6]  | Renew            |                                                                                        |  |  |
| [7]  | Check            |                                                                                        |  |  |
| [20] | Maintenance      | Text 0                                                                                 |  |  |
| [21] | Maintenance      | Text 1                                                                                 |  |  |
| [22] | Maintenance      | Text 2                                                                                 |  |  |
| [23] | Maintenance      | Text 3                                                                                 |  |  |
| [24] | Maintenance      | Text 4                                                                                 |  |  |
| [25] | Maintenance      | Text 5                                                                                 |  |  |
| 23   | -12 Maintena     | nce Time Base                                                                          |  |  |
| Arr  | ay [20]          |                                                                                        |  |  |
| Op   | otion:           | Function:                                                                              |  |  |
|      |                  | Select the time base to be associated with the                                         |  |  |
|      |                  | Preventive Maintenance Event.                                                          |  |  |
| [0]  | Disabled         | [0] Disabled must be used when disabling the                                           |  |  |
|      |                  | Preventive Maintenance Event.                                                          |  |  |
| [1]  | Running<br>Hours | [1] Running Hours is the number of hours the motor has been running. Running hours are |  |  |

| Array [20] |                    |                                                                                                    |
|------------|--------------------|----------------------------------------------------------------------------------------------------|
| Op         | otion:             | Function:                                                                                                    |
|            |                    | Select the time base to be associated with the Preventive Maintenance Event.                                                                                                    |
| [0]        | Disabled           | [0] Disabled must be used when disabling the Preventive Maintenance Event.                                                                                                    |
| [1]        | Running<br>Hours   | [1] Running Hours is the number of hours the<br>motor has been running. Running hours are<br>not reset at power-on. The Maintenance Time<br>Interval must be specified in<br>23-13 Maintenance Time Interval.                   |
| [2]        | Operating<br>Hours | [2] Operating Hours is the number of hours the<br>frequency converter has been running.<br>Operating hours are not reset at power-on.<br>The Maintenance Time Interval must be<br>specified in 23-13 Maintenance Time Interval. |
| [3]        | Date & Time        | [3] Date & Time uses the internal clock. The date and time of the next maintenance occurrence must be specified in 23-14 Maintenance Date and Time.                                                                             |

#### 23-13 Maintenance Time Interval

#### Array [20]

| Range: |            | Function:                                    |
|--------|------------|----------------------------------------------|
| 1 h*   | [1 -       | Set the interval associated with the current |
|        | 2147483647 | Preventive Maintenance Event. This           |
|        | h]         | parameter is only used if [1] Running Hours  |
|        |            | or [2] Operating Hours is selected in        |
|        |            | 23-12 Maintenance Time Base. The timer is    |
|        |            | reset from 23-15 Reset Maintenance Word.     |
|        |            | Example:                                     |

#### 23-13 Maintenance Time Interval Array [20] Range: Function: A Preventive Maintenance Event is set up Monday at 8:00. 23-12 Maintenance Time Base is [2] Operating hours and 23-13 Maintenance Time Interval is 7 x 24 hours=168 hours. Next Maintenance Event will be indicated the following Monday at 8:00. If this Maintenance Event is not reset until Tuesday at 9:00, the next occurrence will be the following Tuesday at 9:00. 23-14 Maintenance Date and Time Array [20] Function: Range: Size [ 0 -Set the date and time for next maintenance related\* 0] occurrence if the Preventive Maintenance Event is based on date/time. Date format depends on the setting in 0-71 Date Format while the time format depends on the setting in 0-72 Time Format. NOTE The frequency converter has no back up

of the clock function and the set date/ time will reset to default (2000-01-01 00:00) after a power down. In *0-79 Clock Fault* it is possible to program for a Warning in case the clock has not been set properly, e.g. after a power down. The time set must be at least one hour from the actual time!

#### NOTE

When mounting an Analog I/O MCB 109 option card, a battery back up of the date and time is included.

#### 23-15 Reset Maintenance Word

| Opt   | ion:            | Function:                                                                                                    |
|-------|-----------------|----------------------------------------------------------------------------------------------------|
|       |                 | Set this parameter to [1] Do reset to reset the<br>Maintenance Word in 16-96 Maintenance Word<br>and reset the message displayed in the LCP.<br>This parameter will change back to [0] Do not<br>reset when pressing [OK]. |
| [0] * | Do not<br>reset |                                                                                                    |
| [1]   | Do reset        |                                                                                                    |

#### NOTE

When messages are reset - Maintenance Item, Action and Maintenance Date/Time are not cancelled. 23-12 Maintenance Time Base is set to [0] Disabled.

| 23 <sup>.</sup>  | 23-16 Maintenance Text |                                                    |  |
|------------------|------------------------|----------------------------------------------------|--|
| Arr              | ay [6]                 |                                                    |  |
| Range: Function: |                        | Function:                                          |  |
| 0 *              | [0 - 0                 | ] 6 individual texts (Maintenance Text             |  |
|                  |                        | 0Maintenance Text 5) can be written for use in     |  |
| either           |                        | either 23-10 Maintenance Item or 23-11 Maintenance |  |
| Action.          |                        | Action.                                            |  |
|                  |                        | The text is written according to the guidelines in |  |
|                  |                        | 0-37 Display Text 1.                               |  |

#### 3.21.3 23-5\* Energy Log

The frequency converter is continuously accumulating the consumption of the motor controlled, based on the actual power yielded by the frequency converter.

These data can be used for an Energy Log function allowing the user to com and structure the information about the energy consumption related to time.

There are basically two functions:

- Data related to a pre-programmed period, defined by a set date and time for start
- Data related to a predefined period back in time e.g. last seven days within the pre-programmed period

For each of the above two functions, the data are stored in a number of counters allowing for selecting time frame and a split on hours, days or weeks.

The period/split (resolution) can be set in 23-50 Energy Log Resolution.

The data are based on the value registered by the kWh counter in the frequency converter. This counter value can be read in *15-02 kWh Counter* containing the accumulated value since the first power up or latest reset of the counter (*15-06 Reset kWh Counter*).

All data for the Energy Log are stored in counters which can be read from 23-53 Energy Log.

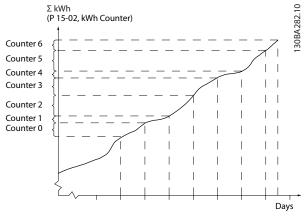

#### Illustration 3.60

Counter 00 always contains the oldest data. A counter covers a period from XX:00 to XX:59 if hours or 00:00 to 23:59 if days.

If logging either the last hours or last days, the counters shift contents at XX:00 every hour or at 00:00 every day. Counter with highest index will always be subject to update (containing data for the actual hour since XX:00 or the actual day since 00:00).

The contents of counters can be displayed as bars on LCP. Select Quick Menu, Loggings, Energy Log: Trending Continued Bin/Trending Timed Bin/Trending Comson.

Danfoss

**Option:** 

|       |             | Select the desired type of period for logging    |
|-------|-------------|--------------------------------------------------|
|       |             | of consumption. [0] Hour of Day, [1] Day of      |
|       |             | Week or [2] Day of Month. The counters           |
|       |             | contain the logging data from the                |
|       |             | programmed date/time for start (23-51 Period     |
|       |             | Start) and the numbers of hours/days as          |
|       |             | programmed for (23-50 Energy Log Resolution).    |
|       |             | The logging will start on the date               |
|       |             | programmed in 23-51 Period Start, and            |
|       |             | continue until one day/week/month has gone.      |
|       |             | [5] Last 24 Hours, [6] Last 7 Days or [7] Last 5 |
|       |             | Weeks. The counters contain data for one day,    |
|       |             | one week or five weeks back in time and up       |
|       |             | to the actual time.                              |
|       |             | The logging will start at the date programmed    |
|       |             | in 23-51 Period Start. In all cases the period   |
|       |             | split will refer to Operating Hours (time where  |
|       |             | frequency converter is powered up).              |
| [0]   | Hour of     |                                                  |
|       | Day         |                                                  |
| [1]   | Day of      |                                                  |
|       | Week        |                                                  |
| [2]   | Day of      |                                                  |
|       | Month       |                                                  |
| [5] * | Last 24     |                                                  |
|       | Hours       |                                                  |
| [6]   | Last 7 Days |                                                  |
| [7]   | Last 5      |                                                  |
|       | Weeks       |                                                  |

#### 23-50 Energy Log Resolution

Function:

#### NOTE

The frequency converter has no back up of the clock function and the set date/time will reset to default (2000-01-01 00:00) after a power down unless a Real Time Clock module with back up is installed. Consequently, the logging will be stopped until date/time is readjusted in *0-70 Date and Time*. In *0-79 Clock Fault* it is possible to program for a Warning in case clock not has been set properly, e.g. after a power down.

| 23-51 Period Start |       |                                               |
|--------------------|-------|-----------------------------------------------|
| Range:             |       | Function:                                     |
| Size               | [ 0 - | Set the date and time at which the Energy     |
| related*           | 0]    | Log starts update of the counters. First data |
|                    |       | will be stored in counter [00] and start at   |
|                    |       | the time/date programmed in this              |
|                    |       | parameter.                                    |
|                    |       | Date format will depend on setting in         |
|                    |       | 0-71 Date Format and time format on setting   |
|                    |       | in 0-72 Time Format.                          |

#### NOTE

When mounting an Analog I/O MCB 109 option card, a battery back-up of the date and time is included.

| 23 | 23-53 Energy Log     |                                                                                                    |  |  |  |
|----|----------------------|----------------------------------------------------------------------------------------------------|--|--|--|
| Ar | Array [31]           |                                                                                                    |  |  |  |
| Ra | nge:                 | Function:                                                                                                    |  |  |  |
| 0  | [0 -<br>4294967295 ] | Array with a number of elements equal to<br>the number of counters ([00]-[xx] below<br>parameter number in display). Press [OK] and<br>Step between elements with [▲] and [▼].<br>Array elements:                                                                                                    |  |  |  |
|    |                      | Firegy meter 23-5°<br>Firegy meter 23-5°<br>Firegy |  |  |  |

#### NOTE

All counters are automatically reset when changing the setting in 23-50 Energy Log Resolution. At overflow, the update of the counters will stop at maximum value.

#### NOTE

When mounting an Analog I/O MCB 109 option card, a battery back up of the date and time is included.

| 23  | 23-54 Reset Energy Log |                                                |
|-----|------------------------|------------------------------------------------|
| Oŗ  | otion:                 | Function:                                      |
|     |                        | Select [1] Do reset to reset all values in the |
|     |                        | Energy Log counters shown in 23-53 Energy      |
|     |                        | Log. After pressing OK the setting of the      |
|     |                        | parameter value will automatically change to   |
|     |                        | [0] Do not reset.                              |
| [0] | Do not reset           |                                                |
| [1] | Do reset               |                                                |

#### 3.21.4 23-6\* Trending

Trending is used to monitor a process variable over a period of time and record how often the data falls into each of ten user-defined data ranges. This is a convenient tool to get a quick overview indicating where to focus on improvement of operation.

Two sets of data for Trending can be created to make it possible to com current values for a selected operating variable with data for a certain reference period, for the same variable. This reference period can be preprogrammed (23-63 Timed Period Start and 23-64 Timed Period Stop). The two sets of data can be read from 23-61 Continuous Bin Data (current) and 23-62 Timed Bin Data (reference).

It is possible to create Trending for following operation variables:

- Power
- Current
- Output frequency
- Motor Speed

The Trending function includes ten counters (forming a bin) for each set of data containing the numbers of registrations reflecting how often the operating variable is within each of ten pre-defined intervals. The sorting is based on a relative value of the variable.

The relative value for the operating variable is

Actual/Rated \* 100%

for Power and Current and

Actual/Max \* 100%

for Output Frequency and Motor Speed.

The size of each interval can be adjusted individually, but will default be 10% for each. Power and Current can

exceed rated value, but those registrations will be included in 90%-100% (MAX) counter.

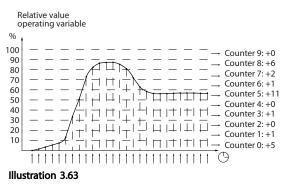

30BA281.10

Once a second, the value of the operating variable selected is registered. If a value has been registered to equal 13%, the counter "10% - <20%" will be updated with the value "1". If the value stays at 13% for 10s, then "10" will be added to the counter value.

The contents of counters can be displayed as bars on LCP. Select Quick Menu ⇒Loggings: Trending Continued Bin/ Trending Timed Bin/Trending Comson.

#### NOTE

The counters starts counting whenever the frequency converter is powered-up. Power cycle shortly after a reset will zero the counters. EEPROM data are updated once per hour.

| 23-6  | 23-60 Trend Variable |                                                                                                    |  |
|-------|----------------------|----------------------------------------------------------------------------------------------------|--|
| Opt   | ion:                 | Function:                                                                                                    |  |
|       |                      | Select the desired operating variable to be monitored for Trending.                                                                                                    |  |
| [0] * | Power [kW]           | Power yielded to the motor. Reference for<br>the relative value is the rated motor power<br>programmed in <i>1-20 Motor Power</i> [ <i>kW</i> ] or<br><i>1-21 Motor Power</i> [ <i>HP</i> ]. Actual value can be<br>read in <i>16-10 Power</i> [ <i>kW</i> ] or <i>16-11 Power</i> [ <i>hp</i> ]. |  |
| [1]   | Current [A]          | Output current to the motor. Reference for<br>the relative value is the rated motor current<br>programmed in <i>1-24 Motor Current</i> . Actual<br>value can be read in <i>16-14 Motor Current</i> .                                                                                              |  |
| [2]   | Frequency<br>[Hz]    | Output frequency to the motor. Reference<br>for the relative value is the maximum output<br>frequency programmed in <i>4-14 Motor Speed</i><br><i>High Limit [Hz]</i> . Actual value can be read in<br><i>16-13 Frequency</i> .                                                                   |  |
| [3]   | Motor Speed<br>[RPM] | Speed of the motor. Reference for relative value is the maximum motor speed programmed in <i>4-13 Motor Speed High Limit [RPM]</i> .                                                                                                    |  |

23-61 Continuous Bin Data

#### VLT<sup>•</sup> HVAC Drive Programming Guide

Danfoss

| 23     | 23-61 Continuous Bin Data |                                                                                                    |  |
|--------|---------------------------|----------------------------------------------------------------------------------------------------|--|
| Range: |                           | Function:                                                                                                    |  |
| 0<br>* | [0 -<br>4294967295 ]      | Array with 10 elements ([0]-[9] below<br>parameter number in display). Press [OK] and<br>step between elements with [▲] and [▼].                           |  |
|        |                           | 10 counters with the frequency of<br>occurrence for the operating variable<br>monitored, sorted according to the following<br>intervals:                   |  |
|        |                           | Counter [0]: 0% - <10%                                                                                                    |  |
|        |                           | Counter [1]: 10% - <20%                                                                                                    |  |
|        |                           | Counter [2]. 20% - <30%                                                                                                    |  |
|        |                           | Counter [3]: 30% - <40%                                                                                                    |  |
|        |                           | Counter [4]: 40% - <50%                                                                                                    |  |
|        |                           | Counter [5]: 50% - <60%                                                                                                    |  |
|        |                           | Counter [6]. 60% - <70%                                                                                                    |  |
|        |                           | Counter [7]: 70% - <80%                                                                                                    |  |
|        |                           | Counter [8]. 80% - <90%                                                                                                    |  |
|        |                           | Counter [9]: 90% - <100% or Max                                                                                                    |  |
|        |                           | The above minimum limits for the intervals are the default limits. These can be changed in 23-65 Minimum Bin Value.                                        |  |
|        |                           | Starts to count when the frequency<br>converter is powered up for the first time. All<br>counters can be reset to 0 in 23-66 Reset<br>Continuous Bin Data. |  |

#### 23-62 Timed Bin Data

| Range: |                      | Function:                                                                                                    |
|--------|----------------------|----------------------------------------------------------------------------------------------------|
| 0 *    | [0 -<br>4294967295 ] | Array with 10 elements ([0]-[9] below<br>parameter number in display). Press [OK]                                                                                                    |
|        |                      | and step between elements with $[\blacktriangle]$ and $[\blacktriangledown]$ .                                                                                                    |
|        |                      | 10 counters with the frequency of occurrence for the operating data monitored sorted according to the intervals as for <i>23-61 Continuous Bin Data</i> .                                                            |
|        |                      | Starts to count at the date/time<br>programmed in 23-63 Timed Period Start,<br>and stops at the time/date programmed in<br>23-64 Timed Period Stop. All counters can be<br>reset to 0 in 23-67 Reset Timed Bin Data. |

#### 23-63 Timed Period Start

| Function: |  |  |
|-----------|--|--|
| the       |  |  |
| e Timed   |  |  |
|           |  |  |
|           |  |  |

#### 23-63 Timed Period Start

| Range: | Function:                                                                                                    |
|--------|----------------------------------------------------------------------------------------------------|
|        | Date format will depend on setting in <i>0-71 Date Format</i> , and time format on setting in <i>0-72 Time Format</i> . |

#### NOTE

The frequency converter has no back up of the clock function and the set date/time will reset to default (2000-01-01 00:00) after a power down unless a Real Time Clock module with back up is installed. Consequently, the logging will be stopped until date/time is readjusted in *0-70 Date and Time*. In *0-79 Clock Fault* it is possible to program for a Warning in case clock not has been set properly, e.g. after a power down.

#### NOTE

When mounting an Analog I/O MCB 109 option card, a battery back up of the date and time is included.

| 23-64 Timed Period Stop |           |                                                                                                    |  |  |  |
|-------------------------|-----------|----------------------------------------------------------------------------------------------------|--|--|--|
| Range:                  | Function: |                                                                                                    |  |  |  |
| Size related*           | [0-0]     | Set the date and time at which the Trend<br>Analyses must stop update of the Timed<br>Bin counters.<br>Date format will depend on setting in<br><i>0-71 Date Format</i> , and time format on<br>setting in <i>0-72 Time Format</i> . |  |  |  |

#### NOTE

When mounting an Analog I/O MCB 109 option card, a battery back up of the date and time is included.

| 23-65 Minimum Bin Value |         |                                                       |  |  |  |
|-------------------------|---------|-------------------------------------------------------|--|--|--|
| Range:                  |         | Function:                                             |  |  |  |
| Size                    | [ 0-    | Array with 10 elements ([0]-[9] below                 |  |  |  |
| related*                | 100. %] | parameter number in display). Press [OK]              |  |  |  |
|                         |         | and step between elements with $[\blacktriangle]$ and |  |  |  |
|                         |         | [▼].                                                  |  |  |  |
|                         |         | Set the minimum limit for each interval in            |  |  |  |
|                         |         | 23-61 Continuous Bin Data and 23-62 Timed             |  |  |  |
|                         |         | Bin Data. Example: if selecting [1] counter           |  |  |  |
|                         |         | and changing setting from 10% to 12%, [0]             |  |  |  |
|                         |         | counter will be based on the interval 0 -             |  |  |  |
|                         |         | <12% and [1] counter on interval 12% -                |  |  |  |
|                         |         | <20%.                                                 |  |  |  |

### <u>Janfoss</u>

#### **Parameter Description**

#### VLT<sup>•</sup> HVAC Drive Programming Guide

| 23-6                                        | 23-66 Reset Continuous Bin Data                                                                       |                                              |  |  |
|---------------------------------------------|----------------------------------------------------------------------------------------------------|----------------------------------------------|--|--|
| Option: Function:                           |                                                                                                    |                                              |  |  |
| [0] *                                       | ]* Do not reset Select [1] Do reset to reset all values in<br>23-61 Continuous Bin Data. After pressi |                                              |  |  |
|                                             |                                                                                                    | the setting of the parameter value will      |  |  |
|                                             |                                                                                                    | automatically change to [0] Do not reset.    |  |  |
| [1]                                         | Do reset                                                                                              |                                              |  |  |
| 23-6                                        | 23-67 Reset Timed Bin Data                                                                            |                                              |  |  |
| Opt                                         | ion:                                                                                                  | Function:                                    |  |  |
| Select [                                    |                                                                                                    | Select [1] Do reset to reset all counters in |  |  |
|                                             |                                                                                                    | 23-62 Timed Bin Data.                        |  |  |
|                                             |                                                                                                    | After pressing [OK] the setting of the       |  |  |
| parameter value will automatically change t |                                                                                                    | parameter value will automatically change to |  |  |

| 23  | 23-67 Reset Timed Bin Data |           |  |  |
|-----|----------------------------|-----------|--|--|
| Op  | otion:                     | Function: |  |  |
| [0] | Do not reset               |           |  |  |
| [1] | Do reset                   |           |  |  |

#### 3.21.5 23-8\* Payback Counter

[0] Do not reset.

The frequency converter includes a feature which can give a rough calculation on payback in cases where the frequency converter has been installed in an existing plant to ensure energy saving by changing from fixed to variable speed control. Reference for the savings is a set value to represent the average power yielded before the upgrade with variable speed control.

30BA259.11

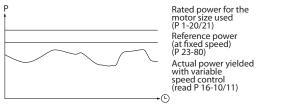

#### Illustration 3.64

The difference between the Reference Power at fixed speed and the Actual Power yielded with speed control represent the actual saving.

As value for the fixed speed case, the rated motor size (kW) is multiplied with a factor (set in %) representing the power produced at fixed speed. The difference between this reference power and the actual power is accumulated and stored. The difference in energy can be read in 23-83 Energy Savings.

The accumulated value for the difference in power consumption is multiplied with the energy cost in local currency and the investment is subtracted. This calculation for Cost Savings can also be read in 23-84 Cost Savings.

Cost Savings =

```
\sum_{i=1}^{t} [(Rated Motor Power * Power Reference Factor)]
- Actual Power Consumption] × Energy Cost}
```

```
- Investment Cost
```

Break even (payback) occurs when the value read in the parameter turns from negative to positive.

It is not possible to reset the Energy Savings counter, but the counter can be stopped any time by setting 23-80 Power Reference Factor to 0.

Parameter overview:

Danfoss

| Parameter                                                        | for settings      | Parameters for readout |                                       |  |
|------------------------------------------------------------------|-------------------|------------------------|---------------------------------------|--|
| Rated Motor Power     1-20 Motor Power [kW]                      |                   | Energy Savings         | 23-83 Energy Savings                  |  |
| Power Reference Factor in %         23-80 Power Reference Factor |                   | Actual Power           | 16-10 Power [kW], 16-11 Power<br>[hp] |  |
| Energy Cost per kWh                                              | 23-81 Energy Cost | Cost Savings           | 23-84 Cost Savings                    |  |
| Investment                                                       | 23-82 Investment  |                        |                                       |  |

#### Table 3.31

| 23-80 Power Reference Factor |                               |                                               |  |  |  |
|------------------------------|-------------------------------|-----------------------------------------------|--|--|--|
| Range                        | :                             | Function:                                     |  |  |  |
| 100 %*                       | [0 - 100                      | Set the percentage of the rated motor size    |  |  |  |
|                              | %]                            | (set in 1-20 Motor Power [kW] or 1-21 Motor   |  |  |  |
|                              |                               | Power [HP]) which is supposed to represent    |  |  |  |
|                              |                               | the average power yielded at the time         |  |  |  |
|                              |                               | running with fixed speed (before upgrade      |  |  |  |
|                              | with variable speed control). |                                               |  |  |  |
|                              |                               | Must be set to a value different from zero to |  |  |  |
|                              |                               | start counting.                               |  |  |  |

| 23-  | 23-81 Energy Cost         |                                                                                                    |  |  |  |  |
|------|---------------------------|----------------------------------------------------------------------------------------------------|--|--|--|--|
| Rai  | nge:                      | Function:                                                                                                    |  |  |  |  |
| 1.00 | * [0.00 -<br>9999999.99 ] | Set the actual cost for a kWh in local<br>currency. If the energy cost is changed<br>later on it will impact the calculation<br>for the entire period. |  |  |  |  |

| 23  | 23-82 Investment  |                                                                                                    |  |  |  |  |
|-----|-------------------|----------------------------------------------------------------------------------------------------|--|--|--|--|
| Ra  | nge:              | Function:                                                                                                    |  |  |  |  |
| 0 * | [0 - 9999999999 ] | Set the value of the investment spent on upgrading the plant with speed control, in same currency as used in 23-81 Energy Cost. |  |  |  |  |

# 23-83 Energy Savings Range: Function: 0 kWh\* [0 - 0 This parameter allows a readout of the accumulated difference between the reference power and the actual output power. If motor size set in hp (1-21 Motor Power [HP]), the equivalent kW value will be used for the Energy Savings.

| 23  | 23-84 Cost Savings |                                                                                                    |  |  |  |  |
|-----|--------------------|----------------------------------------------------------------------------------------------------|--|--|--|--|
| Ra  | nge:               | Function:                                                                                           |  |  |  |  |
| 0 * | [0 - 2147483647 ]  | This parameter allows a readout of the calculation based on the above equation (in local currency). |  |  |  |  |

#### 3.22 Main Menu - Application Functions 2 - Group 24

#### 3.22.1 24-0\* Fire Mode

# 

Please note the frequency converter is only one component of the VLT<sup>®</sup> HVAC Drive system. Correct function of Fire Mode depends on the correct design and selection of system components. Ventilation systems working in life safety applications have to be approved by the local fire Authorities. Non-interruption of the frequency converter due to Fire Mode operation could cause over pressure and result in damage to VLT<sup>®</sup> HVAC Drive system and components, hereunder dampers and air ducts. The frequency converter itself could be damaged and it may cause damage or fire. Danfoss accepts no responsibility for errors, malfunctions personal injury or any damage to the frequency converter itself or components herein, VLT<sup>®</sup> HVAC Drive systems and components herein or other property when the frequency converter has been programmed for Fire Mode. In no event shall Danfoss be liable to the end user or any other party for any direct or indirect, special or consequential damage or loss suffered by such party, which has occurred due to the frequency converter being programmed and operated in Fire Mode

#### Background

Fire Mode is for use in critical situations, where it is imperative for the motor to keep running, regardless of the frequency converter's normal protective functions. These could be ventilation fans in tunnels or stairwells for instance, where continued operation of the fan facilitates safe evacuation of personnel in the event of a fire. Some selections of Fire Mode Function cause alarms and trip conditions to be disregarded, enabling the motor to run without interruption.

#### Activation

Fire Mode is activated only via Digital Input terminals. See parameter group 5-1\* Digital Inputs.

#### Messages in display

When Fire Mode is activated, the display will show a status message "Fire Mode" and a warning "Fire Mode". Once the Fire Mode is again deactivated, the status messages will disappear and the warning will be replaced by the warning "Fire M Was Active". This message can only be reset by power-cycling the frequency converter supply. If, whilst the frequency converter is active in Fire Mode, a warranty-affecting alarm (see 24-09 Fire Mode Alarm Handling) should occur, display will show the warning "Fire M Limits Exceeded".

Digital and relay outputs can be configured for the status messages "Fire Mode Active" and the warning "Fire M Was Active". See parameter group 5-3\* and parameter group 5-4\*.

"Fire M was Active" messages can also be accessed in the warning word via serial communication. (See relevant documentation).

The status messages "Fire Mode" can be accessed via the extended status word.

| Message                | Туре    | LCP | Messages in display | Warning Word 2 | Ext. Status Word 2 |
|------------------------|---------|-----|---------------------|----------------|--------------------|
| Fire Mode              | Status  | +   | +                   |                | + (bit 25)         |
| Fire Mode              | Warning | +   |                     |                |                    |
| Fire M was Active      | Warning | +   | +                   | + (bit 3)      |                    |
| Fire M Limits Exceeded | Warning | +   | +                   |                |                    |

#### Table 3.32

Log

An overview of events related to Fire Mode can be viewed in the Fire Mode log, parameter group 18-1\*, or via the Alarm Log button on the LCP.

The log will include up to 10 of the latest events. Warranty Affecting Alarms will have a higher priority as the two other types of events.

The log cannot be reset!

Following events are logged:

\*Warranty affecting alarms (see 24-09 Fire Mode Alarm Handling, Fire Mode Alarm Handling)

\*Fire Mode activated

\*Fire Mode deactivated

All other alarms occurring while Fire Mode activated will be logged as usual.

Danfoss

Danfoss

#### NOTE

During Fire Mode operation all stop commands to the frequency converter will be ignored, including Coast/Coast inverse and External Interlock. However, if your frequency converter incorporates "Safe-Stop", this function is still active. See Section "How to Order / Ordering Form Type Code".

#### NOTE

If in Fire Mode it is desired to use the Live Zero function, then it will also be active for analog inputs other than that used for Fire Mode setpoint / feedback. Should the feedback to any of those other analog inputs be lost, for example a cable is burned, Live Zero function will operate. If this is undesirable then Live Zero function must be disabled for those other inputs.

Desired Live Zero function in case of missing signal when Fire Mode active, must be set in 6-02 Fire Mode Live Zero Timeout Function.

Warning for Live Zero will have a higher priority than the warning "Fire Mode".

#### NOTE

If setting the command Start Reversing [11] on a digital input terminal in 5-10 Terminal 18 Digital Input, the FC will understand this as a reversing command.

| 24-(    | 24-00 Fire Mode Function |                                                                                                    |  |  |
|---------|--------------------------|----------------------------------------------------------------------------------------------------|--|--|
| Option: |                          | Function:                                                                                                    |  |  |
| [0] *   | Disabled                 | Fire Mode Function is not active.                                                                                                    |  |  |
| [1]     | Enabled - Run<br>Forward | In this mode the motor will continue to operate in a clockwise direction. Works only in Open Loop. Set 24-01 Fire Mode Configuration to Open Loop [0].                  |  |  |
| [2]     | Enabled - Run<br>Reverse | In this mode the motor will continue to<br>operate in a counter-clockwise direction.<br>Works only in Open Loop. Set 24-01 Fire<br>Mode Configuration to Open Loop [0]. |  |  |
| [3]     | Enabled - Coast          | Whilst this mode is enabled, the output is disabled and the motor is allowed to coast to stop.                                                                          |  |  |
| [4]     | Enabled - Run<br>Fwd/Rev |                                                                                                    |  |  |

#### NOTE

In the above, alarms are produced or ignored in accordance with the selection in 24-09 Fire Mode Alarm Handling.

| 24-0  | 24-01 Fire Mode Configuration |                                                                                                    |  |  |
|-------|-------------------------------|----------------------------------------------------------------------------------------------------|--|--|
| Opt   | ion:                          | Function:                                                                                                    |  |  |
| [0] * | Open<br>Loop                  | When Fire Mode is active, the motor will run<br>with a fixed speed based on a Reference set.<br>Unit will be the same as selected in <i>0-02 Motor</i><br><i>Speed Unit</i> .                                                                                                    |  |  |
| [3]   | Closed<br>Loop                | When Fire Mode is active, the build in PID controller will control the speed based on the set point and a feed back signal, selected in 24-07 Fire Mode Feedback Source. Unit to be selected in 24-02 Fire Mode Unit. For other PID controller settings use parameter group 20-** as for normal operation. If the motor also is |  |  |

24-01 Fire Mode Configuration

| Opt | ion: | Function:                                         |
|-----|------|---------------------------------------------------|
|     |      | controlled by the build in PID controller when in |
|     |      | normal operation, the same transmitter can be     |
|     |      | used for both cases by selecting the same         |
|     |      | source.                                           |
|     |      |                                                   |

#### NOTE

Before adjusting the PID controller set 24-09 Fire Mode Alarm Handling, [2] Trip, All Alarms/Test.

#### NOTE

If Enable-Run Reverse is selected in 24-00 Fire Mode Function, Closed Loop cannot be selected in 24-01 Fire Mode Configuration.

| 24-0    | 24-02 Fire Mode Unit |                                                  |  |
|---------|----------------------|--------------------------------------------------|--|
| Option: |                      | Function:                                        |  |
|         |                      | Select the desired unit when Fire Mode is active |  |
|         |                      | and running in Closed Loop.                      |  |
| [0]     | None                 |                                                  |  |
| [1]     | %                    |                                                  |  |
| [2]     | RPM                  |                                                  |  |
| [3]     | Hz                   |                                                  |  |
| [4]     | Nm                   |                                                  |  |
| [5]     | PPM                  |                                                  |  |
| [10]    | 1/min                |                                                  |  |
| [11]    | RPM                  |                                                  |  |
| [12]    | Pulse/s              |                                                  |  |
| [20]    | l/s                  |                                                  |  |
| [21]    | l/min                |                                                  |  |
| [22]    | l/h                  |                                                  |  |
| [23]    | m³/s                 |                                                  |  |
| [24]    | m³/min               |                                                  |  |
| [25]    | m³/h                 |                                                  |  |

#### **Parameter Description**

Range:

related\*

Size

#### VLT<sup>•</sup> HVAC Drive Programming Guide

| Da | n <u>fvss</u> |
|----|---------------|
| 0  | 7             |

| 24-02 Fire Mode Unit |                    |                    |
|----------------------|--------------------|--------------------|
| Opti                 | on:                | Function:          |
| [30]                 | kg/s               |                    |
| [31]                 | kg/min             |                    |
| [32]                 | kg/h               |                    |
| [33]                 | t/min              |                    |
| [34]                 | t/h                |                    |
| [40]                 | m/s                |                    |
| [41]                 | m/min              |                    |
| [45]                 | m                  |                    |
| [60]                 | °C                 |                    |
| [70]                 | mbar               |                    |
| [71]                 | bar                |                    |
| [72]                 | Ра                 |                    |
| [73]                 | kPa                |                    |
| [74]                 | m WG               |                    |
| [75]                 | mm Hg              |                    |
| [80]                 | kW                 |                    |
| [120]                | GPM                |                    |
| [121]                | gal/s              |                    |
| [122]                | gal/min            |                    |
| [123]                | gal/h              |                    |
| [124]                | CFM                |                    |
| [125]                | ft³/s              |                    |
| [126]                | ft³/min            |                    |
| [127]                | ft³/h              |                    |
| [130]                | lb/s               |                    |
| [131]                | lb/min             |                    |
| [132]                | lb/h               |                    |
| [140]                | ft/s               |                    |
| [141]                | ft/min             |                    |
| [145]                | ft                 |                    |
| [160]                | °F                 |                    |
| [170]                | psi                |                    |
| [171]                | lb/in <sup>2</sup> |                    |
| [172]                | in WG              |                    |
| [173]                | ft WG              |                    |
| [174]                | in Hg              |                    |
| [180]                | HP                 |                    |
| 24-0                 | 3 Fire N           | 1ode Min Reference |

Function:

Minimum value for the

reference/set point (limiting the

sum of value in 24-05 Fire Mode Preset Reference and value of signal on input selected in 24-06 Fire Mode Reference Source). If running in Open loop when Fire Mode is active, the unit is chosen by the setting of 0-02 Motor Speed Unit. For closed loop, the unit is selected in 24-02 Fire Mode Unit .

[ -999999.999 -

par. 24-04

FireModeUnit]

|                                                                                                    | 4 Fir                                                        | e Mode Ma                                                                                                 | х ке                                                                                                    |                                                                                                    |
|----------------------------------------------------------------------------------------------------|--------------------------------------------------------------|----------------------------------------------------------------------------------------------------|----------------------------------------------------------------------------------------------------|----------------------------------------------------------------------------------------------------|
| Rang                                                                                                    | e:                                                           |                                                                                                    |                                                                                                    | Function:                                                                                                    |
| Size                                                                                                    |                                                              | [ par. 24-                                                                                                | -03 -                                                                                                    | Maximum value for the                                                                                                    |
| related                                                                                                    | *k                                                           | 9999999.999                                                                                               |                                                                                                    | reference/set point (limiting the                                                                                                    |
|                                                                                                    |                                                              | FireModeUn                                                                                                | nit]                                                                                                    | sum of value in 24-05 Fire Mode                                                                                                    |
|                                                                                                    |                                                              |                                                                                                    |                                                                                                    | Preset Reference and value of signal                                                                                                    |
|                                                                                                    |                                                              |                                                                                                    |                                                                                                    | on input selected in 24-06 Fire Mode                                                                                                    |
|                                                                                                    |                                                              |                                                                                                    |                                                                                                    | Reference Source).                                                                                                    |
|                                                                                                    |                                                              |                                                                                                    |                                                                                                    | If running in Open loop when Fire                                                                                                    |
|                                                                                                    |                                                              |                                                                                                    |                                                                                                    | Mode is active, the unit is chosen<br>by the setting of <i>0-02 Motor Speed</i>                                                                                                    |
|                                                                                                    |                                                              |                                                                                                    |                                                                                                    | Unit. For closed loop, the unit is                                                                                                    |
|                                                                                                    |                                                              |                                                                                                    |                                                                                                    | selected in 24-02 Fire Mode Unit.                                                                                                    |
|                                                                                                    |                                                              |                                                                                                    |                                                                                                    |                                                                                                    |
| 24-05                                                                                                    | 5 Fir                                                        | e Mode Pre                                                                                                | eset l                                                                                                    | Reference                                                                                                    |
| Rang                                                                                                    | e:                                                           |                                                                                                    | Fu                                                                                                    | nction:                                                                                                    |
| 0.00 %                                                                                                    | b* [                                                         | -100.00 -                                                                                                 | Ente                                                                                                    | er the required preset reference/set                                                                                                    |
|                                                                                                    | 10                                                           | 0.00 %]                                                                                                   | poir                                                                                                    | nt as a percentage of the Fire Mode                                                                                                    |
|                                                                                                    |                                                              |                                                                                                    |                                                                                                    | Reference set in 24-04 Fire Mode                                                                                                    |
|                                                                                                    |                                                              |                                                                                                    |                                                                                                    | <i>Reference</i> . The set value will be                                                                                                    |
|                                                                                                    |                                                              |                                                                                                    | add                                                                                                    | ed to the value represented by the                                                                                                    |
|                                                                                                    |                                                              |                                                                                                    |                                                                                                    |                                                                                                    |
|                                                                                                    |                                                              |                                                                                                    | -                                                                                                    | hal on the analog input selected in                                                                                                    |
|                                                                                                    |                                                              |                                                                                                    | -                                                                                                    | al on the analog input selected in<br>06 Fire Mode Reference Source.                                                                                                    |
| 24-06                                                                                                    | 5 Fir                                                        | e Mode Ref                                                                                                | 24-0                                                                                                    | 06 Fire Mode Reference Source.                                                                                                    |
| 24-00<br>Optic                                                                                                    |                                                              | e Mode Ref                                                                                                | 24-0<br>feren                                                                                                    | 06 Fire Mode Reference Source.                                                                                                    |
|                                                                                                    |                                                              | e Mode Ref                                                                                                | 24-0                                                                                                    | 06 Fire Mode Reference Source.                                                                                                    |
|                                                                                                    |                                                              | e Mode Ref                                                                                                | 24-0                                                                                                    | 06 Fire Mode Reference Source.                                                                                                    |
|                                                                                                    |                                                              | e Mode Ref                                                                                                | 24-0<br>feren                                                                                                    | 06 Fire Mode Reference Source.<br>Ince Source<br>Function:<br>Select the external reference input to                                                                               |
|                                                                                                    |                                                              | e Mode Ref                                                                                                | 24-0<br>feren                                                                                                    | 06 Fire Mode Reference Source.<br>Ince Source<br>Function:<br>Select the external reference input to<br>be used for the Fire Mode. This signal                                     |
| Optio                                                                                                    | on:                                                          | e Mode Ref                                                                                                | 24-0<br>feren                                                                                                    | 06 Fire Mode Reference Source.<br>Ace Source<br>Function:<br>Select the external reference input to<br>be used for the Fire Mode. This signal<br>will be added to the value set in |
| <b>Optic</b><br>(0)                                                                                                    | <b>on:</b><br>No fu                                          |                                                                                                    | 24-0<br>feren                                                                                                    | 66 Fire Mode Reference Source.<br>Ace Source<br>Function:<br>Select the external reference input to<br>be used for the Fire Mode. This signal<br>will be added to the value set in |
| Optic           [0]           [1]                                                                                                    | on:<br>No fu<br>Analo                                        | nction                                                                                                    | 24-0<br>feren                                                                                                    | 66 Fire Mode Reference Source.<br>Ace Source<br>Function:<br>Select the external reference input to<br>be used for the Fire Mode. This signal<br>will be added to the value set in |
| Option           [0]         N           [1]         A           [2]         A           [7]         F                                                                                                    | No fu<br>Analo<br>Pulse                                      | nction<br>g input 53<br>g input 54<br>input 29                                                            | 24-0<br>feren                                                                                                    | 66 Fire Mode Reference Source.<br>Ace Source<br>Function:<br>Select the external reference input to<br>be used for the Fire Mode. This signal<br>will be added to the value set in |
| Option           [0]         M           [1]         M           [2]         M           [7]         F           [8]         F                                                                                                    | No fu<br>Analo<br>Analo<br>Pulse<br>Pulse                    | nction<br>g input 53<br>g input 54<br>input 29<br>input 33                                                | 24-0<br>feren                                                                                                    | 66 Fire Mode Reference Source.<br>Ace Source<br>Function:<br>Select the external reference input to<br>be used for the Fire Mode. This signal<br>will be added to the value set in |
| Option           [0]         N           [1]         A           [2]         A           [7]         F           [8]         F           [20]         C                                                                                                    | No fu<br>Analo<br>Analo<br>Pulse<br>Digita                   | nction<br>g input 53<br>g input 54<br>input 29<br>input 33<br>I pot.meter                                 | 24-C                                                                                                    | 66 Fire Mode Reference Source.<br>Ace Source<br>Function:<br>Select the external reference input to<br>be used for the Fire Mode. This signal<br>will be added to the value set in |
| Option           [0]           [1]           [2]           [2]           [2]           [2]           [2]           [2]           [2]           [2]           [2]           [2]           [2]           [2]           [2]           [2]           [2]                           | No fu<br>Analo<br>Pulse<br>Pulse<br>Digita<br>Analo          | nction<br>g input 53<br>g input 54<br>input 29<br>input 33<br>I pot.meter<br>g input X30/                 | 24-0<br>feren                                                                                                    | 66 Fire Mode Reference Source.<br>Ace Source<br>Function:<br>Select the external reference input to<br>be used for the Fire Mode. This signal<br>will be added to the value set in |
| Option           [0]         M           [1]         J           [2]         J           [2]         J           [2]         J           [2]         J           [2]         J           [2]         J           [2]         J           [2]         J           [2]         J | No fu<br>Analo<br>Pulse<br>Pulse<br>Digita<br>Analo          | nction<br>g input 53<br>g input 54<br>input 29<br>input 33<br>l pot.meter<br>g input X30/<br>g input X30/ | 24-0<br>feren<br>k<br>v<br>2<br>2<br>1<br>1<br>1<br>1<br>1<br>2                                                                 | 06 Fire Mode Reference Source.<br>Ace Source<br>Function:<br>Select the external reference input to<br>be used for the Fire Mode. This signal<br>will be added to the value set in |
| Option           [0]         N           [1]         A           [2]         A           [2]         A           [2]         A           [2]         A           [2]         A           [2]         A           [2]         A           [2]         A           [2]         A | No fu<br>Analo<br>Pulse<br>Digita<br>Analo<br>Analo<br>Analo | nction<br>g input 53<br>g input 54<br>input 29<br>input 33<br>I pot.meter<br>g input X30/                 | 24-0<br>feren<br>\$<br>\$<br>\$<br>\$<br>\$<br>\$<br>\$<br>\$<br>\$<br>\$<br>\$<br>\$<br>\$<br>\$<br>\$<br>\$<br>\$<br>\$<br>\$ | 66 Fire Mode Reference Source.<br>Ace Source<br>Function:<br>Select the external reference input to<br>be used for the Fire Mode. This signal<br>will be added to the value set in |

#### VLT<sup>•</sup> HVAC Drive Programming Guide

| 24-0  | 24-07 Fire Mode Feedback Source |                                        |  |  |
|-------|---------------------------------|----------------------------------------|--|--|
| Opti  | on:                             | Function:                              |  |  |
|       |                                 | Select the feed back input to be       |  |  |
|       |                                 | used for the Fire Mode feed back       |  |  |
|       |                                 | signal when Fire Mode is active.       |  |  |
|       |                                 | If the motor also is controlled by the |  |  |
|       |                                 | built in PID controller when in        |  |  |
|       |                                 | normal operation, the same             |  |  |
|       |                                 | transmitter can be used for both       |  |  |
|       |                                 | cases by selecting the same source.    |  |  |
| [0] * | No function                     |                                        |  |  |
| [1]   | Analog input 53                 |                                        |  |  |
| [2]   | Analog input 54                 |                                        |  |  |
| [3]   | Pulse input 29                  |                                        |  |  |
| [4]   | Pulse input 33                  |                                        |  |  |
| [7]   | Analog input X30/11             |                                        |  |  |
| [8]   | Analog input X30/12             |                                        |  |  |
| [9]   | Analog Input X42/1              |                                        |  |  |
| [10]  | Analog Input X42/3              |                                        |  |  |
| [11]  | Analog Input X42/5              |                                        |  |  |
| [15]  | Analog Input X48/2              |                                        |  |  |
| [100] | Bus feedback 1                  |                                        |  |  |
| [101] | Bus feedback 2                  |                                        |  |  |
| [102] | Bus feedback 3                  |                                        |  |  |
|       |                                 |                                        |  |  |

24-09 Fire Mode Alarm Handling

| Opt   | ion:                              | Function:                                                                                                    |
|-------|-----------------------------------|----------------------------------------------------------------------------------------------------|
| [0]   | Trip+Reset,<br>Critical<br>Alarms | If this mode is selected, the frequency<br>converter will continue to run, ignoring<br>most alarms, even if doing so it may result<br>in damage of the frequency converter.<br>Critical alarms are alarms, which cannot be<br>suppressed but a restart attempt is possible<br>(Infinity Automatic Reset). |
| [1] * | Trip, Critical<br>Alarms          | In case of a critical alarm, the frequency<br>converter will trip and not auto-restart<br>(Manual Reset).                                                                                                    |
| [2]   | Trip, All<br>Alarms/Test          | It is possible to test the operation of Fire<br>Mode, but all alarm states are activated<br>normally (Manual Reset).                                                                                                    |

#### NOTE

Warranty-affecting alarms. Certain alarms can affect the lifetime of the frequency converter. Should one of these ignored alarms occur whilst in Fire Mode, a log of the event is stored in the Fire Mode Log.

Here the 10 latest events of warranty-affecting alarms, fire mode activation and fire mode deactivation are stored.

#### NOTE

The setting in *14-20 Reset Mode* is disregarded in case of Fire Mode being active (see parameter group 24-0\*, Fire Mode).

| No: | Description         | Critical<br>Alarms | Warranty<br>Affecting<br>Alarms |
|-----|---------------------|--------------------|---------------------------------|
| 4   | Mains ph. Loss      |                    | x                               |
| 7   | DC over volt        | x                  |                                 |
| 8   | DC under volt       | x                  |                                 |
| 9   | Inverter overloaded |                    | x                               |
| 13  | Over current        | x                  |                                 |
| 14  | Earth fault         | x                  |                                 |
| 16  | Short circuit       | x                  |                                 |
| 29  | Power card temp     |                    | x                               |
| 33  | Inrush fault        |                    | x                               |
| 38  | Internal fault      |                    | x                               |
| 65  | Ctrl. card temp     |                    | x                               |
| 68  | SafeStop            | х                  |                                 |

#### Table 3.33

#### 3.22.2 24-1\* Drive Bypass

The frequency converter includes a feature, which can be used to automatically activate an external electromechanical bypass in case of a trip/trip lock of the frequency converter or the event of a Fire Mode Coast (see 24-00 Fire Mode Function).

The bypass will switch the motor to operation direct on line. The external bypass is activated by means of one of the digital outputs or relays in the frequency converter, when programmed in parameter group 5-3\* or parameter group 5-4\*.

#### NOTE

Important! After enabling the Drive Bypass Function, the frequency converter is no longer Safety Certified (for using the Safe Stop in versions, where included).

To deactivate the Drive Bypass at normal operation (Fire Mode not activated), one of following actions must be carried out:

- Press the Off button on the LCP, (or program two of the digital inputs for Hand On-Off-Auto).
- Activate External Interlock via digital input
- Carry out a Power Cycling.

#### NOTE

The Drive Bypass cannot be deactivated if in Fire Mode. It can be deactivated only by either removing the Fire Mode command signal or the power supply to the frequency converter!

When the Drive Bypass function is activated, the display on the LCP will show the status message Drive Bypass. This message has a higher priority than the Fire Mode status

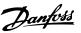

messages. When the automatic Drive Bypass function is enabled, it will cut in the external bypass according to the below sequence:

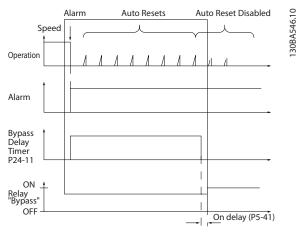

Illustration 3.65

Status can be read in the Extended Status Word 2, bit number 24.

| <b>24</b> -1 | 24-10 Drive Bypass Function |                                                                                                    |  |  |
|--------------|-----------------------------|----------------------------------------------------------------------------------------------------|--|--|
| Opt          | ion:                        | Function:                                                                                                    |  |  |
|              |                             | This parameter determines, what circumstances                                                                                                    |  |  |
|              |                             | will activate the Drive Bypass Function:                                                                                                    |  |  |
| [0] *        | Disabled                    |                                                                                                    |  |  |
| [1]          | Enabled                     | If in normal operation, the automatic Drive<br>Bypass Function is activated at following<br>conditions:<br>At a Trip Lock or a Trip. After the programmed<br>number of reset attempts, programmed in<br>14-20 Reset Mode or if the Bypass Delay Timer<br>(24-11 Drive Bypass Delay Time) expires before                                                                                                    |  |  |
|              |                             | reset attempts have been completed<br>When in Fire Mode, the Bypass Function will<br>operate under following conditions:<br>When experiencing a trip at critical alarms, a<br>Coast or if the Bypass Delay Timer expires<br>before reset attempts have completed when [2]<br>Enabled in Fire Mode. The Bypass Function will<br>operate at trip at critical alarms, Coast or if the<br>Bypass Delay Timer expires before reset |  |  |
|              |                             | attempts have been completed.                                                                                                    |  |  |
| [2]          | Enabled<br>(Fire M<br>Only) | The Bypass Function will operate at Trip at<br>Critical Alarms, Coast or Bypass Delay Timer if<br>the timer expires before reset attempts have<br>completed.                                                                                                    |  |  |

## 

Important! After enabling the Drive Bypass Function, the Safe Stop function (in versions, where included) is not complying with standard EN 954-1, Cat. 3 installations anymore.

|      | ge:            | e Bypass Delay Time<br>Function:                                                                                                    |
|------|----------------|----------------------------------------------------------------------------------------------------|
| 0 s* | [0 -<br>600 s] | Programmable in 1 s increments. Once the Bypass<br>Function is activated in accordance with the setting<br>in 24-10 Drive Bypass Function, the Bypass Delay<br>Timer begins to operate. If the frequency converter<br>has been set for a number of restart attempts, the<br>timer will continue to run while the frequency<br>converter tries to restart. Should the motor have<br>restarted within the time period of the Bypass<br>Delay Timer, then the timer is reset.<br>Should the motor fail to restart at the end of the<br>Bypass Delay Time, the Drive Bypass relay will be<br>activated, which will have been programmed for<br>Bypass in 5-40 Function Relay. If a [Relay Delay] has<br>also been programmed in 5-41 On Delay, Relay,<br>[Relay] or 5-42 Off Delay, Relay, [Relay], then this<br>time must also elapse before the relay action is<br>performed. |
|      |                | Where no restart attempts are programmed, the timer will run for the delay period set in this parameter and will then activate the Drive Bypass relay, which will have been programmed for Bypass in <i>5-40 Function Relay</i> , Function Relay. If a Relay Delay has also been programmed in <i>5-41 On Delay</i> , <i>Relay</i> , On Delay, Relay or <i>5-42 Off Delay</i> , <i>Relay</i> , [Relay], then this time must also elapse before the relay action is performed.                                                                                                    |

#### **Parameter Description**

#### VLT<sup>•</sup> HVAC Drive Programming Guide

| That | <u>nfoss</u> |
|------|--------------|
| Ju   | 7            |

| 24-90                             | Missin         | g Motor Funct                        | ion                                                                                                    |  |
|-----------------------------------|----------------|--------------------------------------|----------------------------------------------------------------------------------------------------|--|
| Option:                           |                | Function:                            |                                                                                                    |  |
|                                   |                | is below the lim<br>output frequence | n to be taken if the motor current<br>nit calculated as a function of the<br>cy. The function is used for<br>missing motor in multi-motor |  |
| [0] * Off                         |                |                                      |                                                                                                    |  |
|                                   | rning          |                                      |                                                                                                    |  |
| 24-91                             | Missin         | g Motor Coeffi                       | cient 1                                                                                                    |  |
| Range:                            | _              |                                      | Function:                                                                                                    |  |
| 0.0000 *                          | [-10.<br>10.00 | 0000 -<br>00 ]                       | Enter the cubic coefficient of the<br>Missing Motor detection function<br>multiplied by 1000.                                             |  |
| 24-92                             | Missin         | g Motor Coeffi                       | cient 2                                                                                                    |  |
| Range:                            |                |                                      | Function:                                                                                                    |  |
| 0.0000 * [-10<br>100.0            |                | 0.0000 -<br>000 ]                    | Enter the quadratic coefficient of<br>the Missing Motor detection<br>function multiplied by 1000.                                         |  |
| 24-93 Missing Motor Coefficient 3 |                |                                      |                                                                                                    |  |
| Range: Function:                  |                | Function:                            |                                                                                                    |  |
| 0.0000 * [-10<br>100.0            |                | D.0000 -<br>D00 ]                    | Enter the linear coefficient of<br>the Missing Motor detection<br>function.                                                               |  |
| 24-94                             | Missin         | g Motor Coeffi                       | cient 4                                                                                                    |  |
| Range:                            |                |                                      | Function:                                                                                                    |  |
| 0.000 * [-500                     |                | .000 - 500.000 ]                     | Enter the constant of the Missing<br>Motor detection function.                                                                            |  |
| 24-95 Locked Rotor Function       |                |                                      |                                                                                                    |  |
| Option:                           |                | Function:                            |                                                                                                    |  |
|                                   |                | is above the lim<br>output frequence | n to be taken if the motor current<br>hit calculated as a function of the<br>cy. The function is used for<br>locked rotor in multi-motor  |  |

## 3.23 Main Menu - Cascade Controller - Group 25

Parameters for configuring the Basic Cascade Controller for sequence control of multiple pumps. For a more application oriented description and wiring examples, see Chapter *Application Examples, item Basic Cascade Controller* in the Design Guide, MG20NXYY.

To configure the Cascade Controller to the actual system and the desired control strategy, it is recommended to follow the below sequence, starting with parameter group 25-0\* *System Settings* and next parameter group 25-5\*

| 24-95 Locked Rotor Function      |                  |                   |                                                                                                  |  |  |
|----------------------------------|------------------|-------------------|--------------------------------------------------------------------------------------------------|--|--|
| Option: Function:                |                  |                   |                                                                                                  |  |  |
| [0] * O                          | ff               |                   |                                                                                                  |  |  |
| [1] W                            | arning           |                   |                                                                                                  |  |  |
| 24-96                            | Locke            | d Rotor Coeffic   | ient 1                                                                                           |  |  |
| Range                            | :                |                   | Function:                                                                                        |  |  |
| 0.0000 *                         | • [-10<br>10.00  | .0000 -<br>00 ]   | Enter the cubic coefficient of the<br>Locked Rotor detection function<br>multiplied by 1000.     |  |  |
| 24-97                            | Locke            | d Rotor Coeffic   | ient 2                                                                                           |  |  |
| Range                            | :                |                   | Function:                                                                                        |  |  |
| 0.0000 *                         | * [-10<br>100.0  | 0.0000 -<br>000 ] | Enter the quadratic coefficient of<br>the Locked Rotor detection<br>function multiplied by 1000. |  |  |
| 24-98 Locked Rotor Coefficient 3 |                  |                   |                                                                                                  |  |  |
| Range                            | Range: Function: |                   |                                                                                                  |  |  |
| 0.0000 *                         | * [-10<br>100.0  | 0.0000 -<br>000 ] | Enter the linear coefficient of<br>the Locked Rotor detection<br>function.                       |  |  |
| 24-99                            | Locke            | d Rotor Coeffic   | ient 4                                                                                           |  |  |
| Range                            | :                |                   | Function:                                                                                        |  |  |
| 0.000 *                          | [-500            | .000 - 500.000 ]  | Enter the constant of the Locked<br>Rotor detection function.                                    |  |  |

*Alternation Settings*. These parameter can normally be set in advance.

Parameters in 25-2\* *Bandwidth Settings* and 25-4\* *Staging settings*, will often be dependent on the dynamic of the system and final adjustment to be done at the commissioning of the plant.

Danfoss

## NOTE

The Cascade Controller is supposed to operate in closed loop controlled by the built-in PI controller (Closed Loop selected in 1-00 Configuration Mode). If Open Loop is selected in 1-00 Configuration Mode, all fixed speed pumps will be destaged, but the variable speed pump will still be controlled by the frequency converter, now as an open loop configuration:

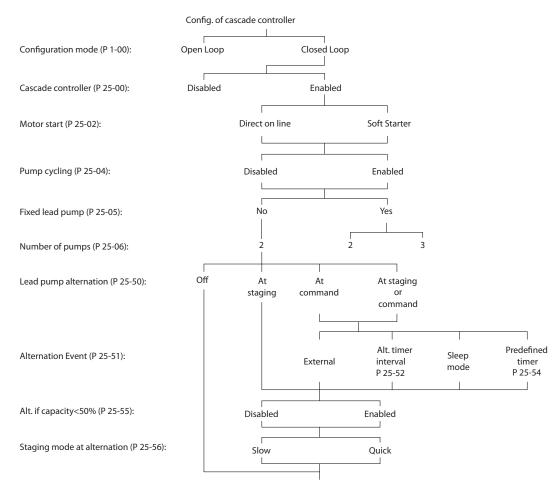

Illustration 3.66

130BA279.12

# Danfoss

## 3.23.1 25-0\* System Settings

Parameters related to control principles and configuration of the system.

| 25-0  | 25-00 Cascade Controller |                                                                                                    |  |
|-------|--------------------------|----------------------------------------------------------------------------------------------------|--|
| Opt   | ion:                     | Function:                                                                                                    |  |
|       |                          | For operation of multiple devices (pump/fan)<br>systems where capacity is adapted to actual load<br>by means of speed control combined with on/off<br>control of the devices. For simplicity only pump<br>systems are described.                                                                                            |  |
| [0] * | Disabled                 | The Cascade Controller is not active. All built-in<br>relays assigned to pump motors in the cascade<br>function will be de-energized. If a variable speed<br>pump is connected to the frequency converter<br>directly (not controlled by a built-in relay); this<br>pump/fan will be controlled as a single pump<br>system. |  |
| [1]   | Enabled                  | The Cascade Controller is active and will stage/<br>destage pumps according to load on the system.                                                                                                    |  |

| 25-0  | 25-02 Motor Start |                                                                                                    |  |
|-------|-------------------|----------------------------------------------------------------------------------------------------|--|
| Opt   | ion:              | Function:                                                                                                    |  |
|       |                   | Motors are connected to the mains directly<br>with a contactor or with a soft starter. When<br>the value of 25-02 Motor Start is set to an<br>option other than [0] Direct on Line, then<br>25-50 Lead Pump Alternation is automatically<br>set to the default of [0] Direct on Line. |  |
| [0] * | Direct on<br>Line | Each fixed speed pump is connected to line directly via a contactor.                                                                                                    |  |
| [1]   | Soft Starter      | Each fixed speed pump is connected to line via a soft starter.                                                                                                    |  |
| [2]   | Star-Delta        |                                                                                                    |  |

## 25-04 Pump Cycling

| Opt   | ion:     | Function:                                                                                                    |
|-------|----------|----------------------------------------------------------------------------------------------------|
|       |          | To provide equal hours of operation with fixed<br>speed pumps, the pump use can be cycled. The<br>selection of pump cycling is either "first in – last<br>out" or equal running hours for each pump. |
| [0] * | Disabled | The fixed speed pumps will be connected in the order 1–2 and disconnected in the order 2–1. (First in-last out).                                                                                     |
| [1]   | Enabled  | The fixed speed pumps will be connected/discon-<br>nected to have equal running hours for each<br>pump.                                                                                              |

#### 25-05 Fixed Lead Pump

| Option: |  | Function:                                               |
|---------|--|---------------------------------------------------------|
|         |  | Fixed Lead Pump means that the variable speed pump      |
|         |  | is connected directly to the frequency converter and if |
|         |  | a contactor is applied between frequency converter      |

## 25-05 Fixed Lead Pump

| Option: |             | Function:                                                                                                    |  |
|---------|-------------|----------------------------------------------------------------------------------------------------|--|
|         |             | and pump, this contactor will not be controlled by the frequency converter.<br>If operating with 25-50 Lead Pump Alternation set to other than [0] Off, this parameter must be set to [0] No.                                                                                                    |  |
| [0]     | No          | The lead pump function can alternate between the<br>pumps controlled by the two built in relays. One<br>pump must be connected to the built-in RELAY 1, and<br>the other pump to RELAY 2. The pump function<br>(Cascade Pump1 and Cascade Pump2) will automat-<br>ically be assigned to the relays (maximum two pumps<br>can in this case be controlled from the frequency<br>converter).      |  |
| [1] *   | Yes         | The lead pump will be fixed (no alternation) and connected directly to the frequency converter. The 25-50 Lead Pump Alternation is automatically set to [0] Off. Built-in relays Relay 1 and Relay 2 can be assigned to sete fixed speed pumps. In total three pumps can be controlled by the frequency converter.                                                                             |  |
| 25-(    | 06 N        | umber of Pumps                                                                                                    |  |
| Ran     |             | Function:                                                                                                    |  |
| 2 *     | [ 2<br>9. ] | Controller including the variable speed pump. If the<br>variable speed pump is connected directly to the<br>frequency converter and the other fixed speed<br>pumps (lag pumps) are controlled by the two built<br>in relays, three pumps can be controlled If both the<br>variable speed and fixed speed pumps are to be<br>controlled by built-in relays, only two pumps can be<br>connected. |  |
|         |             | If 25-05 Fixed Lead Pump, is set to [0] No: one<br>variable speed pump and one fixed speed pump;<br>both controlled by built in relay. If 25-05 Fixed Lead                                                                                                    |  |

variable speed pump and one fixed speed pump; both controlled by built in relay. If 25-05 Fixed Lead Pump is set to [1] Yes: one variable speed pump and one fixed speed pump controlled by built-in relay.

One lead pump, see 25-05 Fixed Lead Pump. Two fixed speed pumps controlled by built-in relays.

## 3.23.2 25-2\* Bandwidth Settings

Parameters for setting the bandwidth within which the pressure will be allowed to operate before staging/ destaging fixed speed pumps. Also includes various timers to stabilize the control.

#### **Parameter Description**

#### VLT<sup>•</sup> HVAC Drive Programming Guide

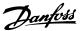

| Range:                             |  | Function:                                                                                                    |
|------------------------------------|--|----------------------------------------------------------------------------------------------------|
| 10 [ 1 -<br>%* par.<br>25-21<br>%] |  | Set the staging bandwidth (SBW) percentage to<br>accommodate normal system pressure fluctuation.<br>In cascade control systems, to avoid frequent<br>switching of fixed speed pumps, the desired system<br>pressure is typically kept within a bandwidth rather<br>than at a constant level.<br>The SBW is programmed as a percentage of<br>20-13 Minimum Reference/Feedb. and<br>20-14 Maximum Reference/Feedb For example, if<br>the set-point is 5 bar and the SBW is set to 10%, a<br>system pressure between 4.5 and 5.5 bar is<br>tolerated. No staging or de-staging will occur<br>within this bandwidth. |
|                                    |  | SBW Setpoint<br>SBW<br>SBW<br>SBW                                                                                                    |
| 25-21 Override Bandwidth           |  |                                                                                                    |

| Range: |        | Function:                                                                                                    |
|--------|--------|----------------------------------------------------------------------------------------------------|
| 100    | [ par. | When a large and quick change in the system                                                                                                    |
| %*     | 25-20  | demand occurs (such as a sudden water demand),                                                                                                    |
|        | - 100  | the system pressure rapidly changes and an                                                                                                    |
|        | %]     | immediate staging or destaging of a fixed speed                                                                                                    |
|        |        | pump becomes necessary to match the                                                                                                    |
|        |        | requirement. The override bandwidth (OBW) is                                                                                                    |
|        |        | programmed to override the staging/destaging                                                                                                    |
|        |        | timer (25-23 SBW Staging Delay and 25-24 SBW                                                                                                    |
|        |        | Destaging Delay) for immediate response.                                                                                                    |
|        |        | The OBW must always be programmed to a higher value than the value set in <i>Staging Bandwidth</i> (SBW), <i>25-20 Staging Bandwidth</i> . The OBW is a percentage of <i>3-02 Minimum Reference</i> and <i>3-03 Maximum Reference</i> . |

## 25-21 Override Bandwidth Range: Function:

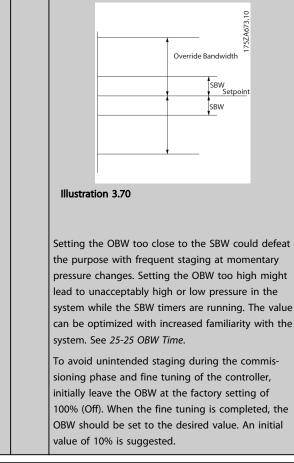

## 25-22 Fixed Speed Bandwidth

| Range:   |         | Function:                                       |
|----------|---------|-------------------------------------------------|
| Size     | [ par.  | When the cascade control system is running      |
| related* | 25-20 - | normally and the frequency converter issues     |
|          | par.    | a trip alarm, it is important to maintain the   |
|          | 25-21   | system head. The Cascade Controller does        |
|          | %]      | this by continuing to stage/destage the fixed   |
|          |         | speed pump on and off. Due to the fact that     |
|          |         | keeping the head at the setpoint would          |
|          |         | require frequent staging and destaging when     |
|          |         | only a fixed speed pump is running, a wider     |
|          |         | Fixed Speed Bandwidth (FSBW) is used            |
|          |         | instead of SBW. It is possible to stop the      |
|          |         | fixed speed pumps, in case of an alarm          |
|          |         | situation, by pressing [Off] or [Hand On] or if |
|          |         | the signal programmed for Start on digital      |
|          |         | input goes low.                                 |
|          |         | In case the issued alarm is a trip-lock alarm   |
|          |         | then the Cascade Controller must stop the       |
|          |         | system immediately by cutting out all the       |
|          |         | fixed speed pumps. This is basically the same   |
|          |         | as Emergency Stop (Coast/Coast inverse          |
|          |         | Command) for the Cascade Controller.            |

#### **Parameter Description**

## VLT<sup>•</sup> HVAC Drive Programming Guide

| Danfoss            |
|--------------------|
| $\mathcal{C}^{-1}$ |

| 25-2     | 23 SBW             | Staging Delay                                                                                                    |
|----------|--------------------|----------------------------------------------------------------------------------------------------|
| Ran      | ge:                | Function:                                                                                                    |
| 15<br>s* | [1 -<br>3000 s]    | Immediate staging of a fixed speed pump is not<br>desirable when a momentary pressure drop in the<br>system exceeds the Staging Bandwidth (SBW).<br>Staging is delayed by the length of time<br>programmed. If the pressure increases to within<br>the SBW before the timer has elapsed, the timer is<br>reset.              |
|          |                    | SBW staging delay                                                                                                    |
|          |                    |                                                                                                    |
| 25_1     | DA SRW             | Destaging Delay                                                                                                    |
| Ran      |                    | Function:                                                                                                    |
| 15<br>s* | [0 -<br>3000<br>s] | Immediate destaging of a fixed speed pump is not<br>desirable when a momentary pressure increase in<br>the system that exceeds the Staging Bandwidth<br>(SBW). Destaging is delayed by the length of time<br>programmed. If the pressure decreases to within<br>the SBW before the timer has elapsed, the timer is<br>reset. |
|          |                    | SBW destage delay<br>SBW destage delay<br>SBW<br>Setpoint<br>SBW                                                                                                    |

# 25-25 OBW Time

| Range: |        | Function:                                                                                            |
|--------|--------|----------------------------------------------------------------------------------------------------|
| 10     | [0 -   | Staging a fixed speed pump creates a momentary                                                       |
| S*     | 300 s] | pressure peak in the system, which might exceed                                                      |
|        |        | pressure peak in the system, which might exceed<br>the Override Bandwidth (OBW). It is not desirable |
|        |        | to destage a pump in response to a staging                                                           |
|        |        | pressure peak. The OBW Time can be programmed                                                        |
|        |        |                                                                                                    |

| 25-25 OBW Time |                                                                                                    |  |  |  |
|----------------|----------------------------------------------------------------------------------------------------|--|--|--|
| Range:         | Function:                                                                                                    |  |  |  |
|                | to prevent staging until the system pressure has<br>stabilized and normal control established. Set the<br>timer to a value that allows the system to stabilize<br>after staging. The 10 second factory setting is<br>appropriate in most applications. In highly<br>dynamic systems, a shorter time may be desirable. |  |  |  |
|                | <br><br>A370.10                                                                                                    |  |  |  |

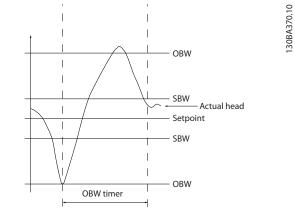

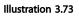

| 25-26 Destage At No-Flow |                      |                                                                                                    |  |  |
|--------------------------|----------------------|----------------------------------------------------------------------------------------------------|--|--|
| Ор                       | tion:                | Function:                                                                                                    |  |  |
|                          |                      | The Destage at No-Flow parameter ensures that<br>when a no-flow situation occurs, the fixed speed<br>pumps will be destaged one-by-one until the no-<br>flow signal disappears. This requires that No Flow<br>Detection is active. See parameter group 22-2*.<br>If Destage at No-Flow is disabled the Cascade<br>Controller does not change the normal behavior<br>of the system. |  |  |
| [0] *                    | Disabled             | 1                                                                                                    |  |  |
| [1]                      | Enabled              |                                                                                                    |  |  |
| 25-                      | 25-27 Stage Function |                                                                                                    |  |  |
| Option: Function:        |                      | Function:                                                                                                    |  |  |
|                          |                      | If the Stage Function is set to [0] <i>Disabled</i> ,<br>25-28 Stage Function Time will not be activated.                                                                                                    |  |  |
| [0]                      | Disabled             |                                                                                                    |  |  |
| [1]                      | Enabled              |                                                                                                    |  |  |

| Range: |        | Function:                                          |
|--------|--------|----------------------------------------------------|
| 15 s*  | [0 -   | The Stage Function Time is programmed to avoid     |
|        | 300 s] | frequent staging of the fixed speed pumps. The     |
|        |        | Stage Function Time starts if it is [1] Enabled by |
|        |        | 25-27 Stage Function, and when the variable        |
|        |        | speed pump is running at Motor Speed High Limit,   |
|        |        | 4-13 Motor Speed High Limit [RPM] or 4-14 Motor    |
|        |        | Speed High Limit [Hz], with at least one fixed     |
|        |        | speed pump in the stop position. When the          |
|        |        | programmed value of the timer expires, a fixed     |
|        |        | speed pump is staged.                              |

| 25      | 25-29 Destage Function |                                                                                                    |  |
|---------|------------------------|----------------------------------------------------------------------------------------------------|--|
| Option: |                        | Function:                                                                                                    |  |
|         |                        | The Destage Function ensures that the lowest<br>numbers of pumps are running to save energy<br>and to avoid dead head water circulation in the<br>variable speed pump. If the Destage Function is<br>set to [0] Disabled, the 25-30 Destage Function<br>Time will not be activated. |  |
| [0]     | Disabled               |                                                                                                    |  |
| [1] *   | * Enabled              |                                                                                                    |  |

| 25-30 Destage Function Time |        |                                                   |  |  |
|-----------------------------|--------|---------------------------------------------------|--|--|
| Rang                        |        | Function:                                         |  |  |
| 15                          | [0 -   | The Destage Function Timer is programmable to     |  |  |
| S*                          | 300 s] | avoid frequent staging/destaging of the fixed     |  |  |
|                             |        | speed pumps. The Destage Function Time starts     |  |  |
|                             |        | when the adjustable speed pump is running at      |  |  |
|                             |        | 4-11 Motor Speed Low Limit [RPM] or 4-12 Motor    |  |  |
|                             |        | Speed Low Limit [Hz], with one or more fixed      |  |  |
|                             |        | speed pumps in operation and system               |  |  |
|                             |        | requirements satisfied. In this situation, the    |  |  |
|                             |        | adjustable speed pump contributes a little to the |  |  |
|                             |        | system. When the programmed value of the timer    |  |  |
|                             |        | expires, a stage is removed, avoiding dead head   |  |  |
|                             |        | water circulation in the adjustable speed pump.   |  |  |

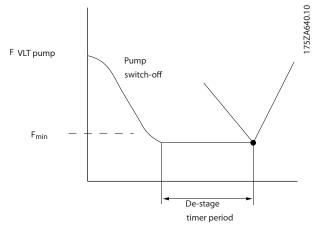

Illustration 3.74

## 3.23.3 25-4\* Staging Settings

Parameters determining conditions for staging/destaging the pumps.

| 25-40 Ramp Down Delay |                    |                                                                                                    |  |  |
|-----------------------|--------------------|----------------------------------------------------------------------------------------------------|--|--|
| Range                 | :                  | Function:                                                                                                    |  |  |
| 10.0 s*               | [0.0 -<br>120.0 s] | When adding a fixed speed pump controlled<br>by a soft starter, it is possible to delay the<br>ramp down of the lead pump until a preset<br>time after the start of the fixed speed pump<br>to eliminate pressure surges or water<br>hammer in the system.<br>Only to be used if [1] Soft Starter is selected<br>in 25-02 Motor Start. |  |  |

| 25-41 Ramp Up Delay |                   |                                                                                                    |  |  |
|---------------------|-------------------|----------------------------------------------------------------------------------------------------|--|--|
| Range:              | :                 | Function:                                                                                                    |  |  |
| 2.0 s* 1            | [0.0 -<br>12.0 s] | When removing a fixed speed pump controlled<br>by a soft starter, it is possible to delay the<br>ramp up of the lead pump until a preset time<br>after the stopping of the fixed speed pump to<br>eliminate pressure surges or water hammer in<br>the system.<br>Only to be used if [1] Soft Starter is selected in |  |  |
|                     | -                 | by a soft starter, it is possible to dela<br>ramp up of the lead pump until a pi<br>after the stopping of the fixed speed<br>eliminate pressure surges or water h<br>the system.                                                                                                    |  |  |

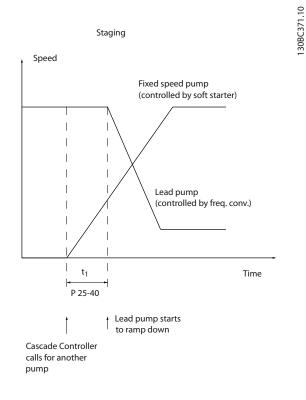

Illustration 3.75 Staging

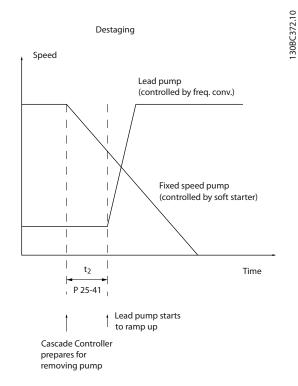

#### Illustration 3.76 Destaging

| 25-42 Staging Threshold |       |                                                   |  |
|-------------------------|-------|---------------------------------------------------|--|
| Range:                  |       | Function:                                         |  |
| Size                    | [ 0   | When adding a fixed speed pump, to prevent        |  |
| related*                | - 100 | an overshoot of pressure, the variable speed      |  |
|                         | %]    | pump ramps down to a lower speed. When the        |  |
|                         |       | variable speed pump reaches the "Staging          |  |
|                         |       | Speed" the fixed speed pump is staged on. The     |  |
|                         |       | Staging Threshold is used to calculate the speed  |  |
|                         |       | of the variable speed pump when the "cut-in       |  |
|                         |       | point" of the fixed speed pump occurs. The        |  |
|                         |       | calculation of the Staging Threshold is the ratio |  |
|                         |       | of 4-11 Motor Speed Low Limit [RPM] or            |  |
|                         |       | 4-12 Motor Speed Low Limit [Hz], to the           |  |
|                         |       | 4-13 Motor Speed High Limit [RPM] or 4-14 Motor   |  |
|                         |       | Speed High Limit [Hz], expressed in percent.      |  |
|                         |       | Staging Threshold must range from                 |  |
|                         |       | $STAGE\% = \frac{LOW}{HIGH} \times 100\%$         |  |
|                         |       | to 100%, where $n_{LOW}$ is Motor Speed Low Limit |  |
|                         |       | and $n_{\text{HIGH}}$ is Motor Speed High Limit.  |  |

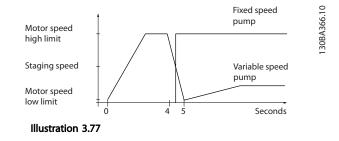

## NOTE

If the set-point is reached after staging before the variable speed pump reaches its minimum speed - the system will enter the state closed loop as soon as the feedback pressure is crossing the set-point.

| 25-43 [                                         | Destag             | ing Threshold                                                                                                    |
|-------------------------------------------------|--------------------|----------------------------------------------------------------------------------------------------|
| Range:                                          |                    | Function:                                                                                                    |
| Size<br>related*                                | [ 0<br>- 100<br>%] | When removing a fixed speed pump, to prevent<br>an undershoot of pressure, the variable speed<br>pump ramps up to a higher speed. When the<br>variable speed pump reaches the "Destaging<br>Speed" the fixed speed pump is destaged. The<br>Destaging Threshold is used to calculate the<br>speed of the variable speed pump when the<br>destaging of the fixed speed pump occurs. The<br>calculation of the Destaging Threshold is the<br>ratio of 4-11 Motor Speed Low Limit [RPM] or<br>4-12 Motor Speed Low Limit [RPM] or<br>4-13 Motor Speed High Limit [RPM] or 4-14 Motor<br>Speed High Limit [Hz], expressed in percent.<br>Destaging Threshold must range from<br>$STAGE\% = \frac{LOW}{HIGH} \times 100\%$ to 100%, where n <sub>LOW</sub><br>is Motor Speed Low Limit and n <sub>HIGH</sub> is Motor<br>Speed High Limit. |
| Motor speed<br>high limit<br>Destaging<br>speed | -   k              | Variable speed<br>pump<br>Fixed speed                                                                                                    |
| Motor speed<br>low limit                        |                    | 1 3 5 Seconds                                                                                                    |

## NOTE

If the set-point is reached after staging before the variable speed pump reaches its maximum speed - the system will enter the state closed loop as soon as the feedback pressure is crossing the set-point.

#### VLT<sup>•</sup> HVAC Drive Programming Guide

ne

| C4      |                                                           |
|---------|-----------------------------------------------------------|
| Staging | Speed [RPM]                                               |
| :       | Function:                                                 |
| [0 - 0] | Readout of the below calculated value for                 |
| RPM]    | Staging Speed. When adding a fixed speed                  |
|         | pump, to prevent an overshoot of pressure, th             |
|         | variable speed pump ramps down to a lower                 |
|         | speed. When the variable speed pump reaches               |
|         | the "Staging Speed" the fixed speed pump is               |
|         | staged on. Staging Speed calculation is based             |
|         | on 25-42 Staging Threshold, and 4-13 Motor                |
|         | Speed High Limit [RPM].                                   |
|         | Staging Speed is calculated with the following            |
|         | formula:                                                  |
|         | STAGE = HIGH <u>STAGE%</u><br>100                         |
|         | where nHIGH is Motor Speed High Limit and                 |
|         | n <sub>STAGE100%</sub> is the value of Staging Threshold. |
|         | [0 - 0                                                    |

| 25-45 Staging Speed [Hz] |    |                                                                                                    |
|--------------------------|----|----------------------------------------------------------------------------------------------------|
| Rang                     | e: | Function:                                                                                                    |
| 0.0<br>Hz*               |    | Readout of the below calculated value for Staging<br>Speed When adding a fixed speed pump, to<br>prevent an overshoot of pressure, the variable<br>speed pump ramps down to a lower speed. When<br>the variable speed pump reaches the "Staging<br>Speed" the fixed speed pump is staged on.<br>Staging Speed calculation is based on |
|                          |    | 25-42 Staging Threshold, and 4-14 Motor Speed High<br>Limit [Hz].<br>Staging Speed is calculated with the following<br>formula:<br>$STAGE = HIGH \frac{STAGE\%}{100}$ where n <sub>HIGH</sub> is Motor Speed<br>High Limit and n <sub>STAGE100%</sub> is the value of Staging<br>Threshold.                                           |

#### 25-46 Destaging Speed [RPM]

| Range: |         | Function:                                                   |
|--------|---------|-------------------------------------------------------------|
| 0      | [0 - 0] | Readout of the below calculated value for                   |
| RPM*   | RPM]    | Destaging Speed. When removing a fixed speed                |
|        |         | pump, to prevent an undershoot of pressure,                 |
|        |         | the variable speed pump ramps up to a higher                |
|        |         | speed. When the variable speed pump reaches                 |
|        |         | the "Destaging Speed" the fixed speed pump is               |
|        |         | destaged. Destaging Speed is calculated based               |
|        |         | on 25-43 Destaging Threshold, and 4-13 Motor                |
|        |         | Speed High Limit [RPM].                                     |
|        |         | Destaging Speed is calculated with the                      |
|        |         | following formula:                                          |
|        |         | $DESTAGE = HIGH \frac{DESTAGE\%}{100}$ where nHIGH is Motor |
|        |         | Speed High Limit and nDESTAGE100% is the value              |
|        |         | of Destaging Threshold.                                     |

| 25-4 | 7 Dest | aging Speed [Hz]                                              |
|------|--------|---------------------------------------------------------------|
| Rang | je:    | Function:                                                     |
| 0.0  | [0.0   | Readout of the below calculated value for                     |
| Hz*  | - 0.0  | Destaging Speed. When removing a fixed speed                  |
|      | Hz]    | pump, to prevent an undershoot of pressure, the               |
|      |        | variable speed pump ramps up to a higher speed.               |
|      |        | When the variable speed pump reaches the                      |
|      |        | "Destaging Speed" the fixed speed pump is                     |
|      |        | destaged. Destaging Speed is calculated based on              |
|      |        | 25-43 Destaging Threshold, and 4-14 Motor Speed               |
|      |        | High Limit [Hz].                                              |
|      |        | Destaging Speed is calculated with the following              |
|      |        | formula:                                                      |
|      |        | $DESTAGE = HIGH \frac{DESTAGE\%}{100}$                        |
|      |        | where nHIGH is Motor Speed High Limit and                     |
|      |        | n <sub>DESTAGE100%</sub> is the value of Destaging Threshold. |

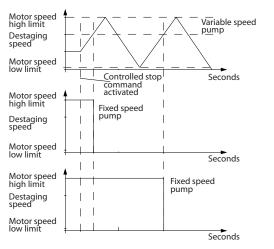

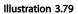

## 3.23.4 25-5\* Alternation Settings

Parameters for defining the conditions for alternation of the variable speed pump (lead), if selected as of the control strategy.

130BA368.10

25-50 Lead Pump Alternation

## VLT<sup>®</sup> HVAC Drive Programming Guide

Danfoss

| Opt   | ion:                        | Function:                                                                                                    |
|-------|-----------------------------|----------------------------------------------------------------------------------------------------|
|       |                             | Lead pump alternation equalizes the use of<br>pumps by periodically changing the pump<br>that is speed controlled. This ensures that<br>pumps are equally used over time.<br>Alternation equalizes the usage of pumps by<br>always choosing the pump with the lowest<br>number of used hours to stage on next. |
| [0] * | Off                         | No alternation of lead pump function will<br>take place. It is not possible to set this<br>parameter to options other that [0] Off if<br>25-02 Motor Start is set other than [0] Direct<br>on Line.                                                                                                    |
| [1]   | At staging                  | Alternation of the lead pump function will take place when staging another pump.                                                                                                    |
| [2]   | At<br>command               | Alternation of the lead pump function will<br>take place at an external command signal or<br>a pre-programmed event. See<br>25-51 Alternation Event for available options.                                                                                                    |
| [3]   | At staging<br>or<br>command | Alternation of the variable speed (lead) pump<br>will take place at staging or the "At<br>Command" signal. (See above.)                                                                                                    |

# NOTE

It is not possible to select other than [0] Off if 25-05 Fixed Lead Pump is set to [1] Yes.

| 25-5     | 51 Alternatio                | n Event                                                                                                    |
|----------|------------------------------|----------------------------------------------------------------------------------------------------|
| Opt      | ion:                         | Function:                                                                                                    |
|          |                              | This parameter is only active if the options<br>[2] At Command or [3] At Staging or<br>Command have been selected in 25-50 Lead<br>Pump Alternation. If an Alternation Event is<br>selected, the alternation of lead pump takes<br>place every time the event occurs. |
| [0]<br>* | External                     | Alternation takes place when a signal is<br>applied to one of the digital inputs on the<br>terminal strip and this input has been<br>assigned to [121] Lead Pump Alternation in<br>parameter group 5-1*, Digital Inputs.                                              |
| [1]      | Alternation<br>Time Interval | Alternation takes place every time 25-52 Alternation Time Interval, expires.                                                                                                    |
| [2]      | Sleep Mode                   | Alternation takes place each time the lead<br>pump goes into sleep mode. 20-23 Setpoint 3<br>must be set to [1] Sleep Mode or an external<br>signal applied for this function.                                                                                        |
| [3]      | Predefined<br>Time           | Alternation takes place at a defined time of<br>the day. If 25-54 Alternation Predefined Time,<br>is set, the alternation is carried out every day<br>at the specified time. Default time is<br>midnight (00:00 or 12:00AM depending on<br>the time format).          |

| 25-52 Alternation Time Interval |          |                                                                                                    |                                                                                                    |
|---------------------------------|----------|----------------------------------------------------------------------------------------------------|----------------------------------------------------------------------------------------------------|
| Rang                            | -        | ,                                                                                                    | Function:                                                                                                    |
| 24 h*                           | [1 - 9   | 999   I                                                                                                    | f [1] Alternation Time Interval option in                                                                                                    |
|                                 | h]       |                                                                                                    | 25-51 Alternation Event, is selected, the                                                                                                    |
|                                 |          |                                                                                                    | alternation of the variable speed pump takes                                                                                                    |
|                                 |          |                                                                                                    | place every time the Alternation Time Interval                                                                                                    |
|                                 |          |                                                                                                    | expires (can be checked out in                                                                                                    |
|                                 |          | -                                                                                                    | 25-53 Alternation Timer Value).                                                                                                    |
| 25-5                            | 3 Alte   | rnatio                                                                                                    | n Timer Value                                                                                                    |
| Rang                            | ge:      | Fun                                                                                                    | ction:                                                                                                    |
| 0 *                             | [0 - 0 ] | Read                                                                                                    | out parameter for the Alternation Time                                                                                                    |
|                                 |          | Interv                                                                                                    | val value set in 25-52 Alternation Time Interval.                                                                                                    |
| 25.5                            | A Alt-   | un otto-                                                                                                   | - Dradefined Time                                                                                                    |
|                                 |          | rnatio                                                                                                    | n Predefined Time                                                                                                    |
| Rang                            | ge:      |                                                                                                    | Function:                                                                                                    |
| Size                            | 1        | -                                                                                                    | - If option [3] Predefined Time in                                                                                                    |
| relate                          | d*       | 0]                                                                                                    | 25-51 Alternation Event, is selected, the                                                                                                    |
|                                 |          |                                                                                                    | variable speed pump alternation is carried                                                                                                    |
|                                 |          |                                                                                                    | and an an along a shall a surrout the shall along a set to                                                                                                    |
|                                 |          |                                                                                                    | out every day at the specified time set in                                                                                                    |
|                                 |          |                                                                                                    | Alternation Predefined Time. Default time is                                                                                                    |
|                                 |          |                                                                                                    | Alternation Predefined Time. Default time is midnight (00:00 or 12:00AM depending on                                                                                                    |
|                                 |          |                                                                                                    | Alternation Predefined Time. Default time is                                                                                                    |
| 25-5                            | 5 Alte   | rnate i                                                                                                    | Alternation Predefined Time. Default time is midnight (00:00 or 12:00AM depending on                                                                                                    |
| 25-5<br>Opti                    |          |                                                                                                    | Alternation Predefined Time. Default time is<br>midnight (00:00 or 12:00AM depending on<br>the time format).                                                                                                    |
|                                 |          | Fu                                                                                                    | Alternation Predefined Time. Default time is<br>midnight (00:00 or 12:00AM depending on<br>the time format).                                                                                                    |
|                                 |          | Fu<br>If [1                                                                                                | Alternation Predefined Time. Default time is<br>midnight (00:00 or 12:00AM depending on<br>the time format).<br>if Load < 50%                                                                                                    |
|                                 |          | Fu<br>If [1<br>can                                                                                         | Alternation Predefined Time. Default time is<br>midnight (00:00 or 12:00AM depending on<br>the time format).<br>if Load < 50%<br>nction:<br>] Enabled is selected, the pump alternation                                                                                                    |
|                                 |          | Fu<br>If [1<br>can<br>belo                                                                                 | Alternation Predefined Time. Default time is<br>midnight (00:00 or 12:00AM depending on<br>the time format).<br>if Load < 50%<br>nction:<br>] Enabled is selected, the pump alternation<br>only occur if the capacity is equal to or                                                                                                    |
|                                 |          | Fu<br>If [1<br>can<br>belo<br>of r                                                                         | Alternation Predefined Time. Default time is<br>midnight (00:00 or 12:00AM depending on<br>the time format).<br>if Load < 50%<br>nction:<br>] Enabled is selected, the pump alternation<br>only occur if the capacity is equal to or<br>ow 50%. The capacity calculation is the ratio                                                                                                    |
|                                 |          | Fu<br>If [1<br>can<br>belo<br>of r<br>pun                                                                  | Alternation Predefined Time. Default time is<br>midnight (00:00 or 12:00AM depending on<br>the time format).<br>if Load < 50%<br>nction:<br>] Enabled is selected, the pump alternation<br>only occur if the capacity is equal to or<br>ow 50%. The capacity calculation is the ratio<br>unning pumps (including the variable speed                                                                                                    |
|                                 |          | Fu<br>If [1<br>can<br>belo<br>of r<br>pun<br>(inc<br>inte                                                  | Alternation Predefined Time. Default time is<br>midnight (00:00 or 12:00AM depending on<br>the time format).<br>if Load < 50%<br>nction:<br>] Enabled is selected, the pump alternation<br>only occur if the capacity is equal to or<br>ow 50%. The capacity calculation is the ratio<br>unning pumps (including the variable speed<br>np) to the total number of available pumps<br>luding variable speed pump, but not those<br>rlocked).                                                                                                    |
|                                 |          | Fu<br>If [1<br>can<br>belo<br>of r<br>pun<br>(inc<br>inte                                                  | Alternation Predefined Time. Default time is<br>midnight (00:00 or 12:00AM depending on<br>the time format).<br>if Load < 50%<br>nction:<br>] Enabled is selected, the pump alternation<br>only occur if the capacity is equal to or<br>ow 50%. The capacity calculation is the ratio<br>unning pumps (including the variable speed<br>np) to the total number of available pumps<br>luding variable speed pump, but not those<br>rlocked).                                                                                                    |
|                                 |          | Fu<br>If [1<br>can<br>belo<br>of r<br>pun<br>(inc<br>inte<br><i>Cap</i>                                    | Alternation Predefined Time. Default time is<br>midnight (00:00 or 12:00AM depending on<br>the time format).<br>if Load < 50%<br>nction:<br>] Enabled is selected, the pump alternation<br>only occur if the capacity is equal to or<br>bw 50%. The capacity calculation is the ratio<br>unning pumps (including the variable speed<br>np) to the total number of available pumps<br>luding variable speed pump, but not those<br>rlocked).<br>$acity = \frac{N_{RUNNING}}{N_{TOTAL}} \times 100\%$                                                                                                    |
|                                 |          | Fu<br>If [1<br>can<br>bek<br>of r<br>pun<br>(inc<br><i>cap</i><br>For                                      | Alternation Predefined Time. Default time is<br>midnight (00:00 or 12:00AM depending on<br>the time format).<br>if Load < 50%<br>nction:<br>] Enabled is selected, the pump alternation<br>only occur if the capacity is equal to or<br>ow 50%. The capacity calculation is the ratio<br>unning pumps (including the variable speed<br>np) to the total number of available pumps<br>luding variable speed pump, but not those<br>rlocked).                                                                                                    |
|                                 |          | Fu<br>If [1<br>can<br>belo<br>of r<br>pun<br>(ince<br><i>Cap</i><br>For<br>equ                             | Alternation Predefined Time. Default time is<br>midnight (00:00 or 12:00AM depending on<br>the time format).<br>if Load < 50%<br>nction:<br>] Enabled is selected, the pump alternation<br>only occur if the capacity is equal to or<br>ow 50%. The capacity calculation is the ratio<br>unning pumps (including the variable speed<br>np) to the total number of available pumps<br>luding variable speed pump, but not those<br>thocked).<br>$acity = \frac{N_{RUNNING}}{N_{TOTAL}} \times 100\%$<br>the Basic Cascade Controller all pumps are                                                                              |
| Opti                            | ion:     | Fu<br>If [1<br>can<br>belo<br>of r<br>pun<br>(ince<br><i>Cap</i> ,<br>For<br>equ                           | Alternation Predefined Time. Default time is<br>midnight (00:00 or 12:00AM depending on<br>the time format).<br><b>if Load &lt; 50%</b><br><b>nction:</b><br>] Enabled is selected, the pump alternation<br>only occur if the capacity is equal to or<br>bw 50%. The capacity calculation is the ratio<br>unning pumps (including the variable speed<br>np) to the total number of available pumps<br>luding variable speed pump, but not those<br>thocked).<br>$acity = \frac{N_{RUNNING}}{N_{TOTAL}} \times 100\%$<br>the Basic Cascade Controller all pumps are<br>al size.                                                 |
| Opti                            | ion:     | Fu<br>If [1<br>can<br>bek<br>of r<br>pun<br>(inc<br>inte<br><i>Cap</i><br>For<br>equ<br>d<br>the<br>pun    | Alternation Predefined Time. Default time is<br>midnight (00:00 or 12:00AM depending on<br>the time format).<br>if Load < 50%<br>nction:<br><i>J Enabled</i> is selected, the pump alternation<br>only occur if the capacity is equal to or<br>bw 50%. The capacity calculation is the ratio<br>unning pumps (including the variable speed<br>np) to the total number of available pumps<br>luding variable speed pump, but not those<br>rlocked).<br>$acity = \frac{N_{RUNNING}}{N_{TOTAL}} \times 100\%$<br>the Basic Cascade Controller all pumps are<br>al size.<br>lead pump alternation will take place at any           |
| Opti                            | Disable  | Fu<br>If [1<br>can<br>beld<br>of r<br>pun<br>(ince<br>inte<br><i>Cap</i><br>For<br>equ<br>ed<br>The<br>pun | Alternation Predefined Time. Default time is<br>midnight (00:00 or 12:00AM depending on<br>the time format).<br>if Load < 50%<br>nction:<br>] Enabled is selected, the pump alternation<br>only occur if the capacity is equal to or<br>bw 50%. The capacity calculation is the ratio<br>unning pumps (including the variable speed<br>np) to the total number of available pumps<br>luding variable speed pump, but not those<br>rlocked).<br>$acity = \frac{N_{RUNNING}}{N_{TOTAL}} \times 100\%$<br>the Basic Cascade Controller all pumps are<br>ial size.<br>lead pump alternation will take place at any<br>np capacity. |

# NOTE

Only valid if *25-50 Lead Pump Alternation* is different from [0] Off.

#### VLT<sup>•</sup> HVAC Drive Programming Guide

| Dantoss |  |
|---------|--|
| 0       |  |

| 25-5  | 25-56 Staging Mode at Alternation |                                                                                                    |  |
|-------|-----------------------------------|----------------------------------------------------------------------------------------------------|--|
| Opt   | ion:                              | Function:                                                                                                    |  |
|       |                                   | This parameter is only active if the option selected<br>in 25-50 Lead Pump Alternation is different from [0]<br>Off.<br>Two types of staging and destaging of pumps are<br>possible. Slow transfer makes staging and destaging<br>smooth. Quick Transfer makes staging and destaging<br>as fast as possible; the variable speed pump is just<br>cut out (coasted). |  |
| [0] * | Slow                              | At alternation, the variable speed pump is ramped<br>up to maximum speed and then ramped down to a<br>stand still.                                                                                                    |  |
| [1]   | Quick                             | At alternation, the variable speed pump is ramped<br>up to maximum speed and then coasted to stand<br>still.                                                                                                    |  |

The below figure is an example of the Slow transfer staging. The variable speed pump (top graph) and one fixed speed pump (bottom graph) are running before the staging command. When the [0] Slow transfer command is activated, an alternation is carried out by ramping the variable speed pump to 4-13 Motor Speed High Limit [RPM] or 4-14 Motor Speed High Limit [Hz], and then decelerated to zero speed. After a "Delay Before Starting Next Pump" (25-58 Run Next Pump Delay) the next lead pump (middle graph) is accelerated and another original lead pump (top graph) is added after the "Delay Before Running On Mains" (25-59 Run on Mains Delay) as a fixed speed pump. The next lead pump (middle graph) is decelerated to Motor Speed Low Limit and then allowed to vary speed to maintain system pressure.

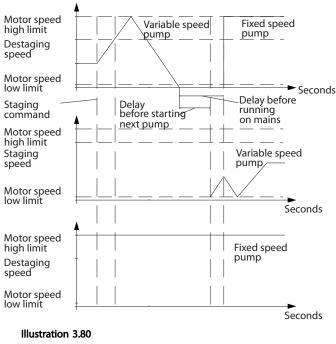

# 25-58 Run Next Pump Delay Range: Function: 0.1 s\* [0.1 This parameter is only active if the option 5.0 s] selected in 25-50 Lead Pump Alternation, is different from [0] Off. This parameter sets the time between stopping the old variable speed pump and starting another pump as a new variable speed pump. Refer to 25-56 Staging Mode at Alternation, the

## 25-59 Run on Mains Delav

alternation.

| 23 3.  |    |                                                                                                    |
|--------|----|----------------------------------------------------------------------------------------------------|
| Rang   | e: | Function:                                                                                                    |
| 0.5 s* | -  | This parameter is only active if the option<br>selected in 25-50 Lead Pump Alternation, is<br>different from [0] Off.<br>This parameter sets the time between<br>stopping the old variable speed pump and<br>starting this pump as a new fixed speed<br>pump. Refer to Illustration 3.80 for<br>description of staging and alternation. |
|        |    |                                                                                                    |

illustration for description of staging and

## 3.23.5 25-8\* Status

Readout parameters informing about the operating status of the Cascade Controller and the pumps controlled.

|                  |     |                  | de controller and the pumps controlled.                                                                                                    |  |
|------------------|-----|------------------|----------------------------------------------------------------------------------------------------|--|
|                  | 25  | -80 Casc         | ade Status                                                                                                    |  |
|                  | Ra  | nge:             | Function:                                                                                                    |  |
|                  | 0 * | [0 - 0 ]         | Read out of the status of the Cascade Controller.                                                                                                    |  |
| 0                | 25  | -81 Pum          | p Status                                                                                                    |  |
| 69.1             | Ra  | nge:             | Function:                                                                                                    |  |
| م<br>130BA369.10 | 0 * | [0 -<br>0 ]      | Pump Status shows the status for the number of<br>pumps selected in 25-06 Number of Pumps. It is a<br>readout of the status for each of the pumps<br>showing a string, which consists of pump number<br>and the current status of the pump.<br>Example: Readout is with the abbreviation like "1:D<br>2:O" This means that pump 1 is running and speed<br>controlled by the frequency converter and pump 2<br>is stopped. |  |
|                  | 25  | -82 Leac         | l Pump                                                                                                    |  |
|                  | Ra  | nge:             | Function:                                                                                                    |  |
|                  | 0 * | [ 0 -<br>25-06 ] | par. Readout parameter for the actual variable<br>speed pump in the system. The Lead Pump<br>parameter is updated to reflect the current<br>variable speed pump in the system when an<br>alternation takes place. If no lead pump is<br>selected (Cascade Controller disabled or all<br>pumps interlocked) the display will show<br>NONE.                                                                                 |  |

#### **Parameter Description**

#### VLT<sup>•</sup> HVAC Drive Programming Guide

| Da | n <u>fvšš</u> |
|----|---------------|
| 0  | -             |

| 25  | 25-83 Relay Status |                                                                                                    |  |  |  |
|-----|--------------------|----------------------------------------------------------------------------------------------------|--|--|--|
| Ra  | nge:               | Function:                                                                                                    |  |  |  |
| 0 * | [0 - 0 ]           | Read out of the status for each of the relays<br>assigned to control the pumps. Every element in<br>the array represents a relay. If a relay is activated,<br>the corresponding element is set to "On". If a relay<br>is deactivated, the corresponding element is set to<br>"Off". |  |  |  |

## 25-84 Pump ON Time

| Ran  | ge:           | Function:                                 |
|------|---------------|-------------------------------------------|
| 0 h* | [0 -          | Readout of the value for Pump ON Time.    |
|      | 2147483647 h] | The Cascade Controller has separate       |
|      |               | counters for the pumps and for the relays |
|      |               | that control the pumps. Pump ON Time      |
|      |               | monitors the "operating hours" of each    |
|      |               | pump. The value of each Pump ON Time      |
|      |               | counter can be reset to 0 by writing in   |
|      |               | the parameter, e.g. if the pump is        |
|      |               | replaced in case of service.              |

#### 25-85 Relay ON Time

|      | <i>•</i>      |                                            |
|------|---------------|--------------------------------------------|
| Ran  | ge:           | Function:                                  |
| 0 h* | [0 -          | Readout of the value for Relay ON time.    |
|      | 2147483647 h] | The Cascade Controller has separate        |
|      |               | counters for the pumps and for the relays  |
|      |               | that control the pumps. Pump cycling is    |
|      |               | always done based on the relay counters,   |
|      |               | otherwise it would always use the new      |
|      |               | pump if a pump is replaced and its value   |
|      |               | in 25-84 Pump ON Time is reset. To use     |
|      |               | 25-04 Pump Cycling, the Cascade Controller |
|      |               | is monitoring the Relay ON time.           |
|      |               |                                            |

25-86 Reset Relay Counters

| Opt   | ion:         | Function:                                                   |
|-------|--------------|-------------------------------------------------------------|
|       |              | Resets all elements in <i>25-85 Relay ON Time</i> counters. |
| [0] * | Do not reset |                                                             |
| [1]   | Do reset     |                                                             |

## 3.23.6 25-9\* Service

Parameters used in case of service on one or more of the pumps controlled.

| 25-90 P           | 25-90 Pump Interlock                                                                                                    |  |  |  |
|-------------------|----------------------------------------------------------------------------------------------------|--|--|--|
| Option: Function: |                                                                                                    |  |  |  |
|                   | In this parameter, it is possible to disable one or more<br>of the fixed lead pumps. For example, the pump will<br>not be selected for staging on even if it is the next<br>pump in the operation sequence. It is not possible to<br>disable the lead pump with the Pump Interlock<br>command. |  |  |  |

| 25 22 | <b>D</b> |           |
|-------|----------|-----------|
| 25-90 | Plimb    | Interlock |

| 2.5   | 25-90 Fullip Intellock |               |                                                                                                    |  |  |  |  |
|-------|------------------------|---------------|----------------------------------------------------------------------------------------------------|--|--|--|--|
| Ор    | Option: Function:      |               |                                                                                                    |  |  |  |  |
|       |                        |               | The digital input interlocks are selected as <i>Pump 1-3</i><br>Interlock [130–132] in parameter group 5-1*, Digital<br>Inputs.                                                                                                    |  |  |  |  |
| [0] * | Off                    | The pu        | mp is active for staging/destaging.                                                                                                    |  |  |  |  |
| [1]   | On                     | running       | The Pump Interlock command is given. If a pump is<br>running it is immediately destaged. If the pump is not<br>running it is not allowed to stage on.                                                                                                    |  |  |  |  |
| 25-   | 91 N                   | 1anual /      | Alternation                                                                                                    |  |  |  |  |
| Rar   | nge:                   |               | Function:                                                                                                    |  |  |  |  |
| 0 *   | [                      | 0 - par.<br>] | Readout parameter for the actual variable<br>speed pump in the system. The Lead Pump<br>parameter is updated to reflect the current<br>variable speed pump in the system when an<br>alternation takes place. If no lead pump is<br>selected (Cascade Controller disabled or all<br>pumps interlocked) the display will show<br>NONE. |  |  |  |  |

3

## 3.24 Main Menu - Analog I/O Option MCB 109 - Group 26

The Analog I/O Option MCB 109 extends the functionality of VLT<sup>®</sup> HVAC Drive frequency converters, by adding a number of additional, programmable analog inputs and outputs. This could be especially useful in Building Management System installations where the frequency converter may be used as de-central I/O, obviating the need for an outstation and thus reducing cost.

Consider the diagram

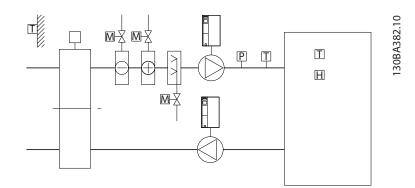

#### Illustration 3.81

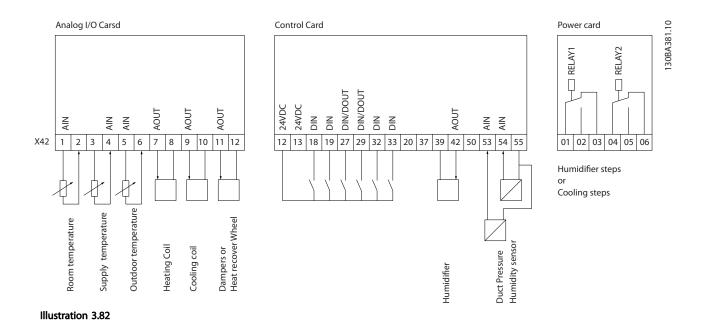

This shows a typical Air Handling Unit (AHU). As can be seen, the addition of the Analog I/O option offers the possibility to control all of the functions from the frequency converter, such as inlet-, return- and exhaust dampers or heating/cooling coils with temperature and pressure measurements being read by the frequency converter.

Danfoss

Danfoss

## NOTE

The maximum current for the analog outputs 0-10V is 1mA.

## NOTE

Where Live Zero Monitoring is used, it is important that any analog inputs not being used for the frequency controller, i.e. being used as part of the Building Management System decentral I/O, should have their Live Zero function disabled.

| Terminal Parameters |                      | Terminal | Parameters | Terminal             | Parameters |
|---------------------|----------------------|----------|------------|----------------------|------------|
| Ana                 | log inputs           | Analog   | inputs     | Relays               |            |
| X42/1               | 26-00 Terminal X42/1 | 53       | 6-1*       | Relay 1 Term 1, 2, 3 | 5-4*       |
|                     | Mode, 26-1*          |          |            |                      |            |
| X42/3               | 26-01 Terminal X42/3 | 54       | 6-2*       | Relay 2 Term 4, 5, 6 | 5-4*       |
|                     | Mode, 26-2*          |          |            |                      |            |
| X42/5               | 26-02 Terminal X42/5 |          |            |                      |            |
|                     | Mode, 26-3*          |          |            |                      |            |
| Anal                | og outputs           | Analog   | output     |                      |            |
| X42/7               | 26-4*                | 42       | 6-5*       |                      |            |
| X42/9               | 26-5*                |          |            |                      |            |
| X42/11              | 26-6*                |          |            |                      |            |

#### Table 3.34 Relevant parameters

It is also possible to read the analog inputs, write to the analog outputs and control the relays, using communication via the serial bus. In this instance, these are the relevant parameters.

| Terminal               | Parameters                     | Terminal              | Parameters                             | Terminal                                                                                        | Parameters                  |  |
|------------------------|--------------------------------|-----------------------|----------------------------------------|-------------------------------------------------------------------------------------------------|-----------------------------|--|
| Analog inputs (read)   |                                | Analog inputs (read)  | Analog inputs (read)                   |                                                                                                 | Relays                      |  |
| X42/1                  | 18-30 Analog Input<br>X42/1    | 53                    | 16-62 Analog Input 53                  | Relay 1 Term 1, 2, 3                                                                            | 16-71 Relay Output<br>[bin] |  |
| X42/3                  | 18-31 Analog Input<br>X42/3    | 54                    | 16-64 Analog Input 54                  | Relay 2 Term 4, 5, 6                                                                            | 16-71 Relay Output<br>[bin] |  |
| X42/5                  | 18-32 Analog Input<br>X42/5    |                       |                                        |                                                                                                 |                             |  |
| Analog outputs (write) |                                | Analog output (write) | •                                      |                                                                                                 |                             |  |
| X42/7                  | 18-33 Analog Out<br>X42/7 [V]  | 42                    | 6-53 Terminal 42<br>Output Bus Control | NOTE                                                                                            |                             |  |
| X42/9                  | 18-34 Analog Out<br>X42/9 [V]  |                       |                                        | The relay outputs must be enabled via<br>Control Word Bit 11 (Relay 1) and Bit 12<br>(Relay 2). |                             |  |
| X42/11                 | 18-35 Analog Out<br>X42/11 [V] |                       |                                        |                                                                                                 |                             |  |

#### Table 3.35 Relevant parameters

Setting of on-board Real Time Clock.

The Analog I/O option incorporates a real time clock with battery back-up. This can be used as back up of the clock function included in the frequency converter as standard. See 3.2.8 0-7\* Clock Settings.

The Analog I/O option can be used for the control of devices such as actuators or valves, using the Extended Closed loop facility, thus removing control from the Building Management System. See 3.19 Main Menu - Extended Closed Loop - Group 21. There are three independent closed loop PID controllers.

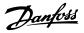

## 3.24.1 26-0\* Analog I/O Mode

Parameter group for setting up the analog I/O configuration. The option is equipped with 3 analog inputs. These analog inputs can be freely allocated to either voltage (0V - +10V), Pt 1000 or Ni 1000 temperature sensor input.

| 26-0    | 26-00 Terminal X42/1 Mode |                                                                                                    |  |  |
|---------|---------------------------|----------------------------------------------------------------------------------------------------|--|--|
| Option: |                           | Function:                                                                                                    |  |  |
|         |                           | Terminal X42/1 can be programmed as an<br>analog input accepting a voltage or input<br>from either Pt1000 (1000 $\Omega$ at 0 °C) or Ni<br>1000 (1000 $\Omega$ at 0 °C) temperature sensors.<br>Select the desired mode.<br>[2] Pt 1000 [°C] and [4] Ni 1000 [°C] if<br>operating in Celsius - [3] Pt 1000 [°F] and [5] Ni<br>1000 [°F] if operating in Fahrenheit.<br><b>NOTE</b><br>If the input is not in use, it must be set<br>for Voltage!<br>If set for temperature and used as feedback,<br>the unit must be set for either Celsius or<br>Fahrenheit (20-12 Reference/Feedback Unit,<br>21-10 Ext. 1 Ref/Feedback Unit, 21-30 Ext. 2 |  |  |
|         |                           | Ref./Feedback Unit or 21-50 Ext. 3 Ref./Feedback<br>Unit).                                                                                                    |  |  |
| [1] *   | Voltage                   |                                                                                                    |  |  |
| [2]     | Pt 1000 [°C]              |                                                                                                    |  |  |
| [3]     | Pt 1000 [°F]              |                                                                                                    |  |  |
| [4]     | Ni 1000 [°C]              |                                                                                                    |  |  |
| [5]     | Ni 1000 [°F]              |                                                                                                    |  |  |

| 26-0  | 26-01 Terminal X42/3 Mode |                                                                                                    |  |
|-------|---------------------------|----------------------------------------------------------------------------------------------------|--|
| Opt   | ion:                      | Function:                                                                                                    |  |
|       |                           | Terminal X42/3 can be programmed as an<br>analog input accepting a voltage or input from<br>either Pt 1000 or Ni 1000 temperature sensors.<br>Select the desired mode.<br>[2] Pt 1000 [°C] and [4] Ni 1000 [°C] if operating<br>in Celsius - [3] Pt 1000 [°F] and [5] Ni 1000 [°F] if<br>operating in Fahrenheit.<br><b>AVARNING</b><br>If the input is not in use, it must be set<br>for Voltage! |  |
|       |                           | If set for temperature and used as feedback,<br>the unit must be set for either Celsius or<br>Fahrenheit (20-12 Reference/Feedback Unit,<br>21-10 Ext. 1 Ref./Feedback Unit, 21-30 Ext. 2 Ref./<br>Feedback Unit or 21-50 Ext. 3 Ref./Feedback<br>Unit).                                                                                                    |  |
| [1] * | Voltage                   |                                                                                                    |  |

| 26-01 Terminal X42/3 Mode |         |           |  |  |  |
|---------------------------|---------|-----------|--|--|--|
| Opt                       | ion:    | Function: |  |  |  |
| [2]                       | Pt 1000 |           |  |  |  |
|                           | [°C]    |           |  |  |  |
| [3]                       | Pt 1000 |           |  |  |  |
|                           | [°F]    |           |  |  |  |
| [4]                       | Ni 1000 |           |  |  |  |
|                           | [°C]    |           |  |  |  |
| [5]                       | Ni 1000 |           |  |  |  |
|                           | [°F]    |           |  |  |  |

# 26-02 Terminal X42/5 Mode

| 20-0  |              |                                                                                                    |  |  |  |
|-------|--------------|----------------------------------------------------------------------------------------------------|--|--|--|
| Opt   | ion:         | Function:                                                                                                    |  |  |  |
|       |              | Terminal X42/5 can be programmed as an<br>analog input accepting a voltage or input<br>from either Pt 1000 (1000 $\Omega$ at 0° C) or Ni<br>1000 (1000 $\Omega$ at 0° C) temperature sensors.<br>Select the desired mode.<br>[2] Pt 1000 [°C] and [4] Ni 1000 [°C] if<br>operating in Celsius - [3] Pt 1000 [°C] if<br>operating in Celsius - [3] Pt 1000 [°F] and [5] Ni<br>1000 [°F] if operating in Fahrenheit.<br><b>NOTE</b><br>If the input is not in use, it must be set<br>for Voltage! |  |  |  |
|       |              | Fahrenheit (20-12 Reference/Feedback Unit,<br>21-10 Ext. 1 Ref./Feedback Unit, 21-30 Ext. 2                                                                                                    |  |  |  |
|       |              | Ref./Feedback Unit or 21-50 Ext. 3 Ref./Feedback<br>Unit).                                                                                                    |  |  |  |
| [1] * | Voltage      |                                                                                                    |  |  |  |
| [2]   | Pt 1000 [°C] |                                                                                                    |  |  |  |
| [3]   | Pt 1000 [°F] |                                                                                                    |  |  |  |
| [4]   | Ni 1000 [°C] |                                                                                                    |  |  |  |
| [5]   | Ni 1000 [°F] |                                                                                                    |  |  |  |

## 3.24.2 26-1\* Analog Input X42/1

Parameters for configuring the scaling and limits for analog input, terminal X42/1.

| 26-10 Terminal X42/1 Low Voltage |                          |                                                                                                    |  |  |  |
|----------------------------------|--------------------------|----------------------------------------------------------------------------------------------------|--|--|--|
| Range:                           |                          | Function:                                                                                                    |  |  |  |
| 0.07 V*                          | [ 0.00 - par.<br>6-31 V] | Enter the low voltage value. This analog<br>input scaling value should correspond<br>to the low reference/feedback value set<br>in 26-14 Term. X42/1 Low Ref./Feedb.<br>Value. |  |  |  |

#### VLT<sup>•</sup> HVAC Drive Programming Guide

| 26-11 Terminal X42/1 High Voltage |               |                                         |  |  |
|-----------------------------------|---------------|-----------------------------------------|--|--|
| Range:                            | Function:     |                                         |  |  |
| 10.00 V*                          | [ par. 6-30 - | Enter the high voltage value. This      |  |  |
|                                   | 10.00 V]      | analog input scaling value should       |  |  |
|                                   |               | correspond to the high reference/       |  |  |
|                                   |               | feedback value set in 26-15 Term. X42/1 |  |  |
|                                   |               | High Ref./Feedb. Value.                 |  |  |

| 26-14   | 26-14 Term. X42/1 Low Ref./Feedb. Value |                                                                                                    |  |  |  |  |
|---------|-----------------------------------------|----------------------------------------------------------------------------------------------------|--|--|--|--|
| Range   | :                                       | Function:                                                                                                    |  |  |  |  |
| 0.000 * | [-999999.999 -<br>999999.999 ]          | Enter the analog input scaling<br>value that corresponds to the low<br>voltage value set in 26-10 Terminal<br>X42/1 Low Voltage. |  |  |  |  |

| 26-15 Term. X42/1 High Ref./Feedb. Value |                                |  |  |  |  |
|------------------------------------------|--------------------------------|--|--|--|--|
|                                          | Function:                      |  |  |  |  |
| [-999999.999 -                           | Enter the analog input scaling |  |  |  |  |
| 999999.999 ]                             | value that corresponds to the  |  |  |  |  |
|                                          | high voltage value set in      |  |  |  |  |
|                                          | 26-11 Terminal X42/1 High      |  |  |  |  |
|                                          | Voltage.                       |  |  |  |  |
|                                          | [-999999.999 -                 |  |  |  |  |

# 26-16 Term. X42/1 Filter Time Constant

| Range:   |           | Function:                                   |
|----------|-----------|---------------------------------------------|
| 0.001 s* | [0.001 -  | Enter the time constant. This is a first-   |
|          | 10.000 s] | order digital low pass filter time constant |
|          |           | for suppressing noise in terminal X42/1. A  |
|          |           | high time constant value improves           |
|          |           | dampening but also increases the time       |
|          |           | delay through the filter.                   |
|          |           | NOTE                                        |
|          |           | This parameter cannot be adjusted           |
|          |           | while the motor is running.                 |
|          |           |                                             |

# 26-17 Term. X42/1 Live Zero

| Option: |          | Function:                                         |
|---------|----------|---------------------------------------------------|
|         |          | This parameter makes it possible to enable the    |
|         |          | Live Zero monitoring. E.g. where the analog input |
|         |          | is a of the frequency converter control, rather   |
|         |          | than being used as of a decentral I/O system,     |
|         |          | such as a Building Management System.             |
| [0]     | Disabled |                                                   |
| [1] *   | Enabled  |                                                   |

## 3.24.3 26-2\* Analog Input X42/3

Parameters for configuring the scaling and limits for analog input, terminal X42/3.

| 26-20                                                                                                    | 0 1  | Formir            | al V/2                                                                                                    | /2 1 000                                                                    | Voltage                                                                                                    |
|----------------------------------------------------------------------------------------------------|------|-------------------|----------------------------------------------------------------------------------------------------|-----------------------------------------------------------------------------|----------------------------------------------------------------------------------------------------|
| Rang                                                                                                    |      | lennin            |                                                                                                    |                                                                             | ction:                                                                                                    |
| 0.07 V                                                                                                    | *    | [ 0<br>5-31 V     | 0.00 - par. Enter<br>V] input<br>to the                                                                   |                                                                             | the low voltage value. This analog<br>scaling value should correspond<br>e low reference/feedback value set<br>-24 Term. X42/3 Low Ref./Feedb.                                                                                                    |
| 26-21                                                                                                    | 1 1  | Fermir            | nal X42                                                                                                   | /3 High                                                                     | Voltage                                                                                                    |
| Rang                                                                                                    |      |                   |                                                                                                    |                                                                             | nction:                                                                                                    |
| 10.00                                                                                                    | V*   | [                 | oar. 6-30<br>V]                                                                                           | anal<br>corre<br>feed                                                       | r the high voltage value. This<br>og input scaling value should<br>espond to the high reference/<br>back value set in 26-25 Term. X42/3<br>n Ref./Feedb. Value.                                                                                                    |
| 26-24                                                                                                    | 4 1  | Ferm.             | X42/3                                                                                                    | Low Re                                                                      | f./Feedb. Value                                                                                                    |
| Rang                                                                                                    |      |                   |                                                                                                    |                                                                             | Function:                                                                                                    |
| 0.000                                                                                                    | *    | [-9999]<br>999999 | 999.999<br>9.999 ]                                                                                        | -                                                                           | Enter the analog input scaling<br>value that corresponds to the low<br>voltage value set in 26-20 Terminal<br>X42/3 Low Voltage.                                                                                                    |
| 26-25                                                                                                    | 5 1  | Гerm.             | X42/3                                                                                                    | Hiah Re                                                                     | f./Feedb. Value                                                                                                    |
| Rang                                                                                                    |      |                   |                                                                                                    |                                                                             | Function:                                                                                                    |
| 100.00                                                                                                    | )0 * |                   | 99999.9<br>999.999                                                                                        |                                                                             | Enter the analog input scaling<br>value that corresponds to the<br>high voltage value set in<br>26-21 Terminal X42/3 High<br>Voltage.                                                                                                    |
| 26-26                                                                                                    | 6 1  | Гerm.             | X42/3                                                                                                    | Filter Ti                                                                   | me Constant                                                                                                    |
| Rang                                                                                                    | e:   |                   |                                                                                                    | Funct                                                                       | ion:                                                                                                    |
| 0.001 :                                                                                                    | S*   | [0.00             |                                                                                                    | order of<br>for sup<br>high tin<br>dampe<br>delay t<br><b>NOT</b><br>This p | he time constant. This is a first-<br>ligital low pass filter time constant<br>pressing noise in terminal X42/3. A<br>me constant value improves<br>ning but also increases the time<br>hrough the filter.<br><b>E</b><br>arameter cannot be adjusted<br>the motor is running. |
| 26-27                                                                                                    | 7 1  | Гerm.             | X42/3                                                                                                    | Live Ze                                                                     | ro                                                                                                    |
| Optic                                                                                                    | on:  |                   | Funct                                                                                                    | ion:                                                                        |                                                                                                    |
| This parameter makes it possible to enable the<br>Live Zero monitoring. E.g. where the analog inp<br>is a of the frequency converter control, rather<br>than being used as of a decentral I/O system,<br>such as a Building Management System. |      |                   | toring. E.g. where the analog input<br>uency converter control, rather<br>d as of a decentral I/O system, |                                                                             |                                                                                                    |

[0]

Disabled [1] \* Enabled

## 3.24.4 26-3\* Analog Input X42/5

Parameters for configuring the scaling and limits for analog input, terminal X42/5.

| 26-30 Terminal X42/5 Low Voltage |      |             |                                          |  |
|----------------------------------|------|-------------|------------------------------------------|--|
| Range:                           |      |             | Function:                                |  |
| 0.07 V*                          | [    | 0.00 - par. | Enter the low voltage value. This analog |  |
|                                  | 6-31 | V]          | input scaling value should correspond    |  |
|                                  |      |             | to the low reference/feedback value set  |  |
|                                  |      |             | in 26-34 Term. X42/5 Low Ref./Feedb.     |  |
|                                  |      |             | Value.                                   |  |
|                                  |      |             |                                          |  |

| 26-31    | 26-31 Terminal X42/5 High Voltage |                                                                                                    |  |  |  |
|----------|-----------------------------------|----------------------------------------------------------------------------------------------------|--|--|--|
| Range:   |                                   | Function:                                                                                                    |  |  |  |
| 10.00 V* | [ par. 6-30 -<br>10.00 V]         | Enter the high voltage value. This<br>analog input scaling value should<br>correspond to the high reference/<br>feedback value set in 26-35 Term. X42/5<br>High Ref./Feedb. Value. |  |  |  |

26-34 Term. X42/5 Low Ref./Feedb. Value

|                | Function:                           |
|----------------|-------------------------------------|
| [-999999.999 - | Enter the analog input scaling      |
| 999999.999 ]   | value that corresponds to the low   |
|                | voltage value set in 26-30 Terminal |
|                | X42/5 Low Voltage.                  |
|                | [-999999.999 -                      |

26-35 Term. X42/5 High Ref./Feedb. Value

| Range:    | Function:      |                                |  |
|-----------|----------------|--------------------------------|--|
| 100.000 * | [-999999.999 - | Enter the analog input scaling |  |
|           | 999999.999 ]   | value that corresponds to the  |  |
|           |                | high voltage value set in      |  |
|           |                | 26-21 Terminal X42/3 High      |  |
|           |                | Voltage.                       |  |

26-36 Term. X42/5 Filter Time Constant

| Range:   |           | Function:                                   |
|----------|-----------|---------------------------------------------|
| 0.001 s* | [0.001 -  | Enter the time constant. This is a first-   |
|          | 10.000 s] | order digital low pass filter time constant |
|          |           | for suppressing noise in terminal X42/5. A  |
|          |           | high time constant value improves           |
|          |           | dampening but also increases the time       |
|          |           | delay through the filter.                   |
|          |           | NOTE                                        |
|          |           | This parameter cannot be adjusted           |
|          |           | while the motor is running.                 |
|          |           |                                             |

| 26-3 | 26-37 Term. X42/5 Live Zero |                                                   |
|------|-----------------------------|---------------------------------------------------|
| Opti | ion:                        | Function:                                         |
|      |                             | This parameter makes it possible to enable the    |
|      |                             | Live Zero monitoring. E.g. where the analog input |
|      |                             | is a of the frequency converter control, rather   |
|      |                             |                                                   |

| 26-3    | 26-37 Term. X42/5 Live Zero |                                                                                     |  |
|---------|-----------------------------|-------------------------------------------------------------------------------------|--|
| Option: |                             | Function:                                                                           |  |
|         |                             | than being used as of a decentral I/O system, such as a Building Management System. |  |
| [0]     | Disabled                    |                                                                                     |  |
| [1] *   | Enabled                     |                                                                                     |  |

## 3.24.5 26-4\* Analog Out X42/7

Parameters for configuring the scaling and output function for analog output, terminal X42/7.

| 26-40 | Terminal | X42/7 | Output |
|-------|----------|-------|--------|
|-------|----------|-------|--------|

| Opti  | on:                | Function:                             |
|-------|--------------------|---------------------------------------|
|       |                    | Set the function of terminal X42/7 as |
|       |                    | an analog voltage output.             |
| [0] * | No operation       |                                       |
| [100] | Output freq. 0-100 | 0-100 Hz, (0-20 mA)                   |
| [101] | Reference Min-Max  | Minimum reference - Maximum           |
|       |                    | reference, (0-20 mA)                  |
| [102] | Feedback +-200%    | -200% to +200% of 3-03 Maximum        |
|       |                    | <i>Reference</i> , (0-20 mA)          |
| [103] | Motor cur. 0-Imax  | 0 - Inverter Max. Current (16-37 Inv. |
|       |                    | <i>Max. Current</i> ), (0-20 mA)      |
| [104] | Torque 0-Tlim      | 0 - Torque limit (4-16 Torque Limit   |
|       |                    | <i>Motor Mode</i> ), (0-20 mA)        |
| [105] | Torque 0-Tnom      | 0 - Motor rated torque, (0-20 mA)     |
| [106] | Power 0-Pnom       | 0 - Motor rated power, (0-20 mA)      |
| [107] | Speed 0-HighLim    | 0 - Speed High Limit (4-13 Motor      |
|       |                    | Speed High Limit [RPM] and 4-14 Motor |
|       |                    | Speed High Limit [Hz]), (0-20 mA)     |
| [113] | Ext. Closed Loop 1 | 0-100%, (0-20 mA)                     |
| [114] | Ext. Closed Loop 2 | 0-100%, (0-20 mA)                     |
| [115] | Ext. Closed Loop 3 | 0-100%, (0-20 mA)                     |
| [139] | Bus ctrl.          | 0-100%, (0-20 mA)                     |
| [141] | Bus ctrl t.o.      | 0-100%, (0-20 mA)                     |

#### 26-41 Terminal X42/7 Min. Scale

| Range | :         | Function:                                    |
|-------|-----------|----------------------------------------------|
| 0.00  | [0.00 -   | Scale the minimum output of the selected     |
| %*    | 200.00 %] | analog signal at terminal X42/7, as a        |
|       |           | percentage of the maximum signal level. E.g. |
|       |           | if a 0 V (or 0 Hz) is desired at 25% of the  |
|       |           | maximum output value. Then programme         |
|       |           | 25%. Scaling values up to 100% can never     |
|       |           | be higher than the corresponding setting in  |
|       |           | 26-42 Terminal X42/7 Max. Scale.             |
|       |           | See principle graph for 6-51 Terminal 42     |
|       |           | Output Min Scale.                            |

3

#### VLT<sup>•</sup> HVAC Drive Programming Guide

# Danfoss

## 26-42 Terminal X42/7 Max. Scale

| Range: |         | Function:                                                         |
|--------|---------|-------------------------------------------------------------------|
| 100.00 | [0.00 - | Scale the maximum output of the selected                          |
| %*     | 200.00  | analog signal at terminal X42/7. Set the value                    |
|        | %]      | to the maximum value of the voltage signal                        |
|        |         | output. Scale the output to give a voltage                        |
|        |         | lower than 10 V at full scale; or 10 V at an                      |
|        |         | output below 100% of the maximum signal                           |
|        |         | value. If 10 V is the desired output current at a                 |
|        |         | value between 0-100% of the full-scale output,                    |
|        |         | programme the percentage value in the                             |
|        |         | parameter, i.e. 50% = 10 V. If a voltage                          |
|        |         | between 0 and 10 V is desired at maximum                          |
|        |         | output, calculate the percentage as follows:                      |
|        |         | $\left(\frac{10V}{desired\ maximum\ voltage}\right) \times 100\%$ |
|        |         | i.e.                                                              |
|        |         | $5V: \frac{10V}{5V} \times 100\% = 200\%$                         |

See principle graph for 6-52 Terminal 42 Output Max Scale.

| 26-43 Terminal X42/7 Bus Control |                                     |                                                                                                    |  |  |
|----------------------------------|-------------------------------------|----------------------------------------------------------------------------------------------------|--|--|
| Range:                           |                                     | Function:                                                                                                    |  |  |
| 0.00 %*                          | [0.00 - 100.00                      | %] Holds the level of terminal X42/7 if controlled by bus.                                                                                                    |  |  |
| 26-44                            | 26-44 Terminal X42/7 Timeout Preset |                                                                                                    |  |  |
| Range:                           |                                     | Function:                                                                                                    |  |  |
| 0.00 %*                          | 100.00 %]                           | Holds the preset level of terminal X42/7.<br>In case of a bus timeout and a timeout<br>function is selected in <i>26-50 Terminal</i><br><i>X42/9 Output</i> the output will preset to<br>this level. |  |  |

## 3.24.6 26-5\* Analog Out X42/9

Parameters for configuring the scaling and output function for analog output, terminal X42/9.

| 26-5  | 26-50 Terminal X42/9 Output |                                                                         |  |
|-------|-----------------------------|-------------------------------------------------------------------------|--|
| Opti  | on:                         | Function:                                                               |  |
|       |                             | Set the function of terminal X42/9.                                     |  |
| [0] * | No operation                |                                                                         |  |
| [100] | Output freq. 0-100          | 0-100 Hz, (0-20 mA)                                                     |  |
| [101] | Reference Min-Max           | Minimum reference - Maximum<br>reference, (0-20 mA)                     |  |
| [102] | Feedback +-200%             | -200% to +200% of <i>3-03 Maximum</i><br><i>Reference</i> , (0-20 mA)   |  |
| [103] | Motor cur. 0-Imax           | 0 - Inverter Max. Current ( <i>16-37 Inv. Max. Current</i> ), (0-20 mA) |  |
| [104] | Torque 0-Tlim               | 0 - Torque limit (4-16 Torque Limit<br>Motor Mode), (0-20 mA)           |  |
| [105] | Torque 0-Tnom               | 0 - Motor rated torque, (0-20 mA)                                       |  |

## 26-50 Terminal X42/9 Output

| Opti  | on:                | Function:                                                                                                    |
|-------|--------------------|----------------------------------------------------------------------------------------------------|
| [106] | Power 0-Pnom       | 0 - Motor rated power, (0-20 mA)                                                                               |
| [107] | Speed 0-HighLim    | 0 - Speed High Limit (4-13 Motor<br>Speed High Limit [RPM] and 4-14 Motor<br>Speed High Limit [Hz]), (0-20 mA) |
| [113] | Ext. Closed Loop 1 | 0 - 100%, (0-20 mA)                                                                                            |
| [114] | Ext. Closed Loop 2 | 0 - 100%, (0-20 mA)                                                                                            |
| [115] | Ext. Closed Loop 3 | 0 - 100%, (0-20 mA)                                                                                            |
| [139] | Bus ctrl.          | 0 - 100%, (0-20 mA)                                                                                            |
| [141] | Bus ctrl t.o.      | 0 - 100%, (0-20 mA)                                                                                            |

#### 26-51 Terminal X42/9 Min. Scale

| 20 31  | Terriniar X12/5 Mint. Searc |                                          |
|--------|-----------------------------|------------------------------------------|
| Range: |                             | Function:                                |
| 0.00   | [0.00 -                     | Scale the minimum output of the selected |
| %*     | 200.00 %]                   | analog signal at terminal X42/9, as a    |
|        |                             | percentage of the maximum signal level.  |
|        |                             | E.g. if a 0 V is desired at 25% of the   |
|        |                             | maximum output value. Then programme     |
|        |                             | 25%. Scaling values up to 100% can never |
|        |                             | be higher than the corresponding setting |
|        |                             | in 26-52 Terminal X42/9 Max. Scale.      |
|        |                             |                                          |

#### See principle graph for 6-51 Terminal 42 Output Min Scale.

#### 26-52 Terminal X42/9 Max. Scale

| Range: |         | Function:                                       |
|--------|---------|-------------------------------------------------|
| 100.00 | [0.00 - | Scale the maximum output of the selected        |
| %*     | 200.00  | analog signal at terminal X42/9. Set the value  |
|        | %]      | to the maximum value of the voltage signal      |
|        |         | output. Scale the output to give a voltage      |
|        |         | lower than 10 V at full scale; or 10 V at an    |
|        |         | output below 100% of the maximum signal         |
|        |         | value. If 10 V is the desired output current at |
|        |         | a value between 0-100% of the full-scale        |
|        |         | output, programme the percentage value in       |
|        |         | the parameter, i.e. 50% = 10 V. If a voltage    |
|        |         | between 0 and 10V is desired at maximum         |
|        |         | output, calculate the percentage as follows:    |
|        |         | i.e.                                            |
|        |         | $5V: \frac{10V}{5V} \times 100\% = 200\%$       |

See principle graph for 6-52 Terminal 42 Output Max Scale.

| 26-53 Terminal X42/9 Bus Control |                   |                                                         |  |  |  |  |
|----------------------------------|-------------------|---------------------------------------------------------|--|--|--|--|
| Range: Function:                 |                   |                                                         |  |  |  |  |
| 0.00 %*                          | [0.00 - 100.00 %] | Holds the level of terminal X42/9 if controlled by bus. |  |  |  |  |

#### VLT<sup>•</sup> HVAC Drive Programming Guide

| 26-54                        | 26-54 Terminal X42/9 Timeout Preset |                                                                                                    |  |  |  |  |  |
|------------------------------|-------------------------------------|----------------------------------------------------------------------------------------------------|--|--|--|--|--|
| Range:                       | Range: Function:                    |                                                                                                    |  |  |  |  |  |
| 0.00 %* [0.00 -<br>100.00 %] |                                     | Holds the preset level of terminal X42/9.<br>In case of a bus timeout and a timeout                            |  |  |  |  |  |
|                              |                                     | function is selected in <i>26-60 Terminal</i><br><i>X42/11 Output</i> the output will preset to<br>this level. |  |  |  |  |  |

## 3.24.7 26-6\* Analog Out X42/11

Parameters for configuring the scaling and output function for analog output, terminal X42/11.

| 26-6  | 26-60 Terminal X42/11 Output |                                       |  |  |  |  |
|-------|------------------------------|---------------------------------------|--|--|--|--|
| Opti  | on:                          | Function:                             |  |  |  |  |
|       |                              | Set the function of terminal X42/11.  |  |  |  |  |
| [0] * | No operation                 |                                       |  |  |  |  |
| [100] | Output freq. 0-100           | 0-100 Hz, (0-20 mA)                   |  |  |  |  |
| [101] | Reference Min-Max            | Minimum reference - Maximum           |  |  |  |  |
|       |                              | reference, (0-20 mA)                  |  |  |  |  |
| [102] | Feedback +-200%              | -200% to +200% of 3-03 Maximum        |  |  |  |  |
|       |                              | <i>Reference</i> , (0-20 mA)          |  |  |  |  |
| [103] | Motor cur. 0-Imax            | 0 - Inverter Max. Current (16-37 Inv. |  |  |  |  |
|       |                              | Max. Current), (0-20 mA)              |  |  |  |  |
| [104] | Torque 0-Tlim                | 0 - Torque limit (4-16 Torque Limit   |  |  |  |  |
|       |                              | <i>Motor Mode</i> ), (0-20 mA)        |  |  |  |  |
| [105] | Torque 0-Tnom                | 0 - Motor rated torque, (0-20 mA)     |  |  |  |  |
| [106] | Power 0-Pnom                 | 0 - Motor rated power, (0-20 mA)      |  |  |  |  |
| [107] | Speed 0-HighLim              | 0 - Speed High Limit (4-13 Motor      |  |  |  |  |
|       |                              | Speed High Limit [RPM] and 4-14 Motor |  |  |  |  |
|       |                              | Speed High Limit [Hz]), (0-20 mA)     |  |  |  |  |
| [113] | Ext. Closed Loop 1           | 0-100%, (0-20 mA)                     |  |  |  |  |
| [114] | Ext. Closed Loop 2           | 0-100%, (0-20 mA)                     |  |  |  |  |
| [115] | Ext. Closed Loop 3           | 0-100%, (0-20 mA)                     |  |  |  |  |
| [139] | Bus ctrl.                    | 0-100%, (0-20 mA)                     |  |  |  |  |
| [141] | Bus ctrl t.o.                | 0-100%, (0-20 mA)                     |  |  |  |  |

| 26-61 Terminal X42/11 Min. Scale |           |                                          |  |  |  |  |
|----------------------------------|-----------|------------------------------------------|--|--|--|--|
| Range:                           |           | Function:                                |  |  |  |  |
| 0.00                             | [0.00 -   | Scale the minimum output of the selected |  |  |  |  |
| %*                               | 200.00 %] | analog signal at terminal X42/11, as a   |  |  |  |  |
|                                  |           | percentage of the maximum signal level.  |  |  |  |  |
|                                  |           | E.g. if a 0 V is desired at 25% of the   |  |  |  |  |
|                                  |           | maximum output value. Then programme     |  |  |  |  |
|                                  |           | 25%. Scaling values up to 100% can never |  |  |  |  |
|                                  |           | be higher than the corresponding setting |  |  |  |  |
|                                  |           | in 26-62 Terminal X42/11 Max. Scale.     |  |  |  |  |

See principle graph for 6-51 Terminal 42 Output Min Scale.

## 26-62 Terminal X42/11 Max. Scale

| 20 02  | I CITITICI |                                                       |
|--------|------------|-------------------------------------------------------|
| Range: |            | Function:                                             |
| 100.00 | [0.00 -    | Scale the maximum output of the selected              |
| %*     | 200.00     | analog signal at terminal X42/9. Set the value        |
|        | %]         | to the maximum value of the voltage signal            |
|        |            | output. Scale the output to give a voltage            |
|        |            | lower than 10 V at full scale; or 10 V at an          |
|        |            | output below 100% of the maximum signal               |
|        |            | value. If 10 V is the desired output current at a     |
|        |            | value between 0-100% of the full-scale output,        |
|        |            | programme the percentage value in the                 |
|        |            | parameter, i.e. 50% = 10 V. If a voltage              |
|        |            | between 0 and 10 V is desired at maximum              |
|        |            | output, calculate the percentage as follows:          |
|        |            | ( <u>10<i>V</i></u><br>desired maximum voltage)x100 % |
|        |            | i.e.                                                  |
|        |            | $5V: \frac{10V}{5V} \times 100\% = 200\%$             |
|        |            |                                                       |

See principle graph for 6-52 Terminal 42 Output Max Scale.

| 26-63   | 26-63 Terminal X42/11 Bus Control      |                                          |  |  |  |  |
|---------|----------------------------------------|------------------------------------------|--|--|--|--|
| Range:  |                                        | Function:                                |  |  |  |  |
| 0.00 %* | [0.00 - 100.00 %                       | 6] Holds the level of terminal X42/11 if |  |  |  |  |
|         |                                        | controlled by bus.                       |  |  |  |  |
| 26-64   | Terminal X42/1                         | I Timeout Preset                         |  |  |  |  |
| Range:  |                                        | Function:                                |  |  |  |  |
| 0.00 %* | [0.00 - 100.00                         | Holds the preset level of terminal       |  |  |  |  |
|         | %]                                     | X42/11.                                  |  |  |  |  |
|         | In case a bus time-out and a time-out  |                                          |  |  |  |  |
|         | function are selected, the output will |                                          |  |  |  |  |
|         |                                        | preset to this level.                    |  |  |  |  |

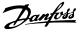

#### 4.1 Troubleshooting

A warning or an alarm is signalled by the relevant LED on the front of the frequency converter and indicated by a code on the display.

A warning remains active until its cause is no longer present. Under certain circumstances operation of the motor may still be continued. Warning messages may be critical, but are not necessarily so.

In the event of an alarm, the frequency converter will have tripped. Alarms must be reset to restart operation once their cause has been rectified.

#### This may be done in four ways:

- 1. By using the [RESET] control button on the LCP.
- 2. Via a digital input with the "Reset" function.
- 3. Via serial communication/optional fieldbus.
- By resetting automatically using the [Auto Reset] function, which is a default setting for VLT<sup>®</sup> HVAC Drive, see 14-20 Reset Mode in the FC 100 Programming Guide MGxxyy

#### NOTE

After a manual reset using the [RESET] button on the LCP, the [Auto On] or [Hand On] button must be pressed to restart the motor.

If an alarm cannot be reset, the reason may be that its cause has not been rectified, or the alarm is trip-locked (see also *Table 4.1*).

# 

Alarms that are trip-locked offer additional protection, means that the mains supply must be switched off before the alarm can be reset. After being switched back on, the frequency converter is no longer blocked and may be reset as described above once the cause has been rectified. Alarms that are not trip-locked can also be reset using the automatic reset function in *14-20 Reset Mode* (Warning: automatic wake-up is possible!)

If a warning and alarm is marked against a code in the table on the following page, this means that either a warning occurs before an alarm, or it can be specified whether it is a warning or an alarm that is to be displayed for a given fault.

This is possible, for instance, in *1-90 Motor Thermal Protection*. After an alarm or trip, the motor carries on coasting, and the alarm and warning flash on the frequency converter. Once the problem has been rectified, only the alarm continues flashing.

## NOTE

No missing motorphase detection (no 30-32) and no stall detection is active when *1-10 Motor Construction* is set to [1] PM non salient SPM.

| No. | Description                       | Warning | Alarm/ | Alarm/Trip Lock | Parameter Reference |
|-----|-----------------------------------|---------|--------|-----------------|---------------------|
|     |                                   |         | Trip   |                 |                     |
| 1   | 10 Volts low                      | Х       |        |                 |                     |
| 2   | Live zero error                   | (X)     | (X)    |                 | 6-01                |
| 3   | No motor                          | (X)     |        |                 | 1-80                |
| 4   | Mains phase loss                  | (X)     | (X)    | (X)             | 14-12               |
| 5   | DC link voltage high              | X       |        |                 |                     |
| 6   | DC link voltage low               | X       |        |                 |                     |
| 7   | DC over voltage                   | Х       | Х      |                 |                     |
| 8   | DC under voltage                  | X       | Х      |                 |                     |
| 9   | Inverter overloaded               | Х       | Х      |                 |                     |
| 10  | Motor ETR over temperature        | (X)     | (X)    |                 | 1-90                |
| 11  | Motor thermistor over temperature | (X)     | (X)    |                 | 1-90                |
| 12  | Torque limit                      | X       | Х      |                 |                     |
| 13  | Over Current                      | X       | Х      | Х               |                     |
| 14  | Earth fault                       | X       | Х      | Х               |                     |
| 15  | Hardware mismatch                 |         | Х      | Х               |                     |
| 16  | Short Circuit                     |         | Х      | Х               |                     |
| 17  | Control word timeout              | (X)     | (X)    |                 | 8-04                |
| 18  | Start failed                      |         | Х      |                 |                     |

## VLT<sup>•</sup> HVAC Drive Programming Guide

| No.      | Description                                     | Warning | Alarm/<br>Trip  | Alarm/Trip Lock | Parameter Reference |
|----------|-------------------------------------------------|---------|-----------------|-----------------|---------------------|
| 23       | Internal Fan Fault                              | Х       |                 |                 |                     |
| 24       | External Fan Fault                              | Х       |                 |                 | 14-53               |
| 25       | Brake resistor short-circuited                  | Х       |                 |                 |                     |
| 26       | Brake resistor power limit                      | (X)     | (X)             |                 | 2-13                |
| 27       | Brake chopper short-circuited                   | Х       | Х               |                 |                     |
| 28       | Brake check                                     | (X)     | (X)             |                 | 2-15                |
| 29       | Drive over temperature                          | Х       | Х               | Х               |                     |
| 30       | Motor phase U missing                           | (X)     | (X)             | (X)             | 4-58                |
| 31       | Motor phase V missing                           | (X)     | (X)             | (X)             | 4-58                |
| 32       | Motor phase W missing                           | (X)     | (X)             | (X)             | 4-58                |
| 33       | Inrush fault                                    |         | Х               | Х               |                     |
| 34       | Fieldbus communication fault                    | Х       | Х               |                 |                     |
| 35       | Out of frequency range                          | Х       | Х               |                 |                     |
| 36       | Mains failure                                   | Х       | Х               |                 |                     |
| 37       | Phase Imbalance                                 | Х       | Х               |                 |                     |
| 38       | Internal fault                                  |         | Х               | Х               |                     |
| 39       | Heatsink sensor                                 |         | Х               | Х               |                     |
| 40       | Overload of Digital Output Terminal 27          | (X)     |                 |                 | 5-00, 5-01          |
| 41       | Overload of Digital Output Terminal 29          | (X)     |                 |                 | 5-00, 5-02          |
| 42       | Overload of Digital Output On X30/6             | (X)     |                 |                 | 5-32                |
| 42       | Overload of Digital Output On X30/7             | (X)     |                 |                 | 5-33                |
| 46       | Pwr. card supply                                | (77)    | х               | Х               | 3 33                |
| 47       | 24 V supply low                                 | x       | X               | X X             |                     |
| 48       | 1.8 V supply low                                | ~ ~     | x               | X X             |                     |
| 49       | Speed limit                                     | x       | (X)             | X               | 1-86                |
| 50       | AMA calibration failed                          | ~ ~     | (X)<br>X        |                 | 1 00                |
| 51       | AMA check U <sub>nom</sub> and I <sub>nom</sub> |         | X               |                 |                     |
| 52       | AMA low Inom                                    |         | X               |                 |                     |
| 53       | AMA motor too big                               |         | x               |                 |                     |
| 54       | AMA motor too small                             |         | x               |                 |                     |
| 55       |                                                 |         | X               |                 |                     |
|          | AMA Parameter out of range                      |         |                 |                 |                     |
| 56<br>57 | AMA interrupted by user                         |         | X<br>X          |                 |                     |
| -        | AMA timeout                                     | Y       |                 |                 |                     |
| 58       | AMA internal fault                              | X       | Х               |                 |                     |
| 59       | Current limit                                   | X       |                 |                 |                     |
| 60       | External Interlock                              | X       |                 |                 |                     |
| 62       | Output Frequency at Maximum Limit               | X       |                 |                 |                     |
| 64       | Voltage Limit                                   | X       | Y               | X               |                     |
| 65       | Control Board Over-temperature                  | X       | Х               | Х               |                     |
| 66       | Heat sink Temperature Low                       | X       |                 |                 |                     |
| 67       | Option Configuration has Changed                |         | X               |                 |                     |
| 68       | Safe Stop                                       | (X)     | X <sup>1)</sup> |                 | 5-19                |
| 69       | Pwr. Card Temp                                  |         | Х               | X               |                     |
| 70       | Illegal FC configuration                        |         |                 | Х               |                     |
| 71       | PTC 1 Safe Stop                                 | X       | X <sup>1)</sup> |                 |                     |
| 72       | Dangerous Failure                               |         |                 | X <sup>1)</sup> |                     |
| 73       | Safe Stop Auto Restart                          |         |                 |                 |                     |
| 76       | Power Unit Setup                                | Х       |                 |                 |                     |
| 79       | Illegal PS config                               |         | Х               | Х               |                     |
| 80       | Drive Initialized to Default Value              |         | Х               |                 |                     |
| 91       | Analog input 54 wrong settings                  |         |                 | Х               |                     |
| 92       | NoFlow                                          | Х       | Х               |                 | 22-2*               |

| No. | Description            | Warning | Alarm/ | Alarm/Trip Lock | Parameter Reference |
|-----|------------------------|---------|--------|-----------------|---------------------|
|     |                        |         | Trip   |                 |                     |
| 93  | Dry Pump               | Х       | Х      |                 | 22-2*               |
| 94  | End of Curve           | Х       | Х      |                 | 22-5*               |
| 95  | Broken Belt            | Х       | Х      |                 | 22-6*               |
| 96  | Start Delayed          | Х       |        |                 | 22-7*               |
| 97  | Stop Delayed           | Х       |        |                 | 22-7*               |
| 98  | Clock Fault            | Х       |        |                 | 0-7*                |
| 201 | Fire M was Active      |         |        |                 |                     |
| 202 | Fire M Limits Exceeded |         |        |                 |                     |
| 203 | Missing Motor          |         |        |                 |                     |
| 204 | Locked Rotor           |         |        |                 |                     |
| 243 | Brake IGBT             | Х       | Х      |                 |                     |
| 244 | Heatsink temp          | Х       | Х      | Х               |                     |
| 245 | Heatsink sensor        |         | Х      | Х               |                     |
| 246 | Pwr.card supply        |         | Х      | Х               |                     |
| 247 | Pwr.card temp          |         | Х      | Х               |                     |
| 248 | Illegal PS config      |         | Х      | Х               |                     |
| 250 | New spare parts        |         |        | Х               |                     |
| 251 | New Type Code          |         | Х      | Х               |                     |

#### Table 4.1 Alarm/Warning code list

(X) Dependent on parameter

1) Can not be Auto reset via 14-20 Reset Mode

A trip is the action when an alarm has appeared. The trip will coast the motor and can be reset by pressing the reset button or make a reset by a digital input (parameter group 5-1\* [1]). The original event that caused an alarm cannot damage the frequency converter or cause dangerous conditions. A trip lock is an action when an alarm occurs, which may cause damage to frequency converter or connected parts. A Trip Lock situation can only be reset by a power cycling.

| LED indication |                |  |  |  |
|----------------|----------------|--|--|--|
| Warning        | yellow         |  |  |  |
| Alarm          | flashing red   |  |  |  |
| Trip locked    | yellow and red |  |  |  |

Danfoss

Table 4.2

| Alarm Word and Extended Status Word |          |            |                       |                      |                      |  |
|-------------------------------------|----------|------------|-----------------------|----------------------|----------------------|--|
| Bit                                 | Hex      | Dec        | Alarm Word            | Warning Word         | Extended Status Word |  |
| 0                                   | 0000001  | 1          | Brake Check           | Brake Check          | Ramping              |  |
| 1                                   | 0000002  | 2          | Pwr. Card Temp        | Pwr. Card Temp       | AMA Running          |  |
| 2                                   | 0000004  | 4          | Earth Fault           | Earth Fault          | Start CW/CCW         |  |
| 3                                   | 0000008  | 8          | Ctrl.Card Temp        | Ctrl.Card Temp       | Slow Down            |  |
| 4                                   | 00000010 | 16         | Ctrl. Word TO         | Ctrl. Word TO        | Catch Up             |  |
| 5                                   | 0000020  | 32         | Over Current          | Over Current         | Feedback High        |  |
| 6                                   | 0000040  | 64         | Torque Limit          | Torque Limit         | Feedback Low         |  |
| 7                                   | 0000080  | 128        | Motor Th Over         | Motor Th Over        | Output Current High  |  |
| 8                                   | 00000100 | 256        | Motor ETR Over        | Motor ETR Over       | Output Current Low   |  |
| 9                                   | 00000200 | 512        | Inverter Overld.      | Inverter Overld.     | Output Freq High     |  |
| 10                                  | 00000400 | 1024       | DC under Volt         | DC under Volt        | Output Freq Low      |  |
| 11                                  | 00000800 | 2048       | DC over Volt          | DC over Volt         | Brake Check OK       |  |
| 12                                  | 00001000 | 4096       | Short Circuit         | DC Voltage Low       | Braking Max          |  |
| 13                                  | 00002000 | 8192       | Inrush Fault          | DC Voltage High      | Braking              |  |
| 14                                  | 00004000 | 16384      | Mains ph. Loss        | Mains ph. Loss       | Out of Speed Range   |  |
| 15                                  | 0008000  | 32768      | AMA Not OK            | No Motor             | OVC Active           |  |
| 16                                  | 00010000 | 65536      | Live Zero Error       | Live Zero Error      |                      |  |
| 17                                  | 00020000 | 131072     | Internal Fault        | 10V Low              |                      |  |
| 18                                  | 00040000 | 262144     | Brake Overload        | Brake Overload       |                      |  |
| 19                                  | 00080000 | 524288     | U phase Loss          | Brake Resistor       |                      |  |
| 20                                  | 00100000 | 1048576    | V phase Loss          | Brake IGBT           |                      |  |
| 21                                  | 00200000 | 2097152    | W phase Loss          | Speed Limit          |                      |  |
| 22                                  | 00400000 | 4194304    | Fieldbus Fault        | Fieldbus Fault       |                      |  |
| 23                                  | 0080000  | 8388608    | 24 V Supply Low       | 24V Supply Low       |                      |  |
| 24                                  | 0100000  | 16777216   | Mains Failure         | Mains Failure        |                      |  |
| 25                                  | 02000000 | 33554432   | 1.8V Supply Low       | Current Limit        |                      |  |
| 26                                  | 0400000  | 67108864   | Brake Resistor        | Low Temp             |                      |  |
| 27                                  | 08000000 | 134217728  | Brake IGBT            | Voltage Limit        |                      |  |
| 28                                  | 1000000  | 268435456  | Option Change         | Unused               |                      |  |
| 29                                  | 2000000  | 536870912  | Drive Initialized     | Unused               |                      |  |
| 30                                  | 4000000  | 1073741824 | Safe Stop             | Unused               |                      |  |
| 31                                  | 8000000  | 2147483648 | Mech. brake low (A63) | Extended Status Word |                      |  |

#### Table 4.3 Description of Alarm Word, Warning Word and Extended Status Word

The alarm words, warning words and extended status words can be read out via serial bus or optional fieldbus for diagnosis. See also 16-90 Alarm Word, 16-92 Warning Word and 16-94 Ext. Status Word.

Danfoss

## VLT<sup>•</sup> HVAC Drive Programming Guide

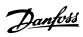

## 4.1.1 Alarm Words

| Bit      | Alarm Word                   |
|----------|------------------------------|
| (Hex)    | (16-90 Alarm Word)           |
| 0000001  |                              |
| 0000002  | Power card over temperature  |
| 0000004  | Earth fault                  |
| 0000008  |                              |
| 00000010 | Control word timeout         |
| 0000020  | Over current                 |
| 00000040 |                              |
| 00000080 | Motor thermistor over temp.  |
| 00000100 | Motor ETR over temperature   |
| 00000200 | Inverter overloaded          |
| 00000400 | DC link under voltage        |
| 00000800 | DC link over voltage         |
| 00001000 | Short circuit                |
| 00002000 |                              |
| 00004000 | Mains phase loss             |
| 0008000  | AMA not OK                   |
| 00010000 | Live zero error              |
| 00020000 | Internal fault               |
| 00040000 |                              |
| 00080000 | Motor phase U is missing     |
| 00100000 | Motor phase V is missing     |
| 00200000 | Motor phase W is missing     |
| 0080000  | Control Voltage Fault        |
| 0100000  |                              |
| 02000000 | VDD, supply low              |
| 0400000  | Brake resistor short circuit |
| 0800000  | Brake chopper fault          |
| 1000000  | Earth fault DESAT            |
| 2000000  | Drive initialised            |
| 4000000  | Safe Stop [A68]              |
| 8000000  |                              |

| Bit      | Alarm Word 2                       |
|----------|------------------------------------|
| (Hex)    | (16-91 Alarm Word 2)               |
| 0000001  |                                    |
| 0000002  | Reserved                           |
| 0000004  | Service Trip, Typecode / Sparepart |
| 0000008  | Reserved                           |
| 00000010 | Reserved                           |
| 00000020 |                                    |
| 00000040 |                                    |
| 00000080 |                                    |
| 00000100 | Broken Belt                        |
| 00000200 | Not used                           |
| 00000400 | Not used                           |
| 00000800 | Reserved                           |
| 00001000 | Reserved                           |
| 00002000 | Reserved                           |
| 00004000 | Reserved                           |
| 00008000 | Reserved                           |
| 00010000 | Reserved                           |
| 00020000 | Not used                           |
| 00040000 | Fans error                         |
| 00080000 | ECB error                          |
| 00100000 | Reserved                           |
| 00200000 | Reserved                           |
| 00400000 | Reserved                           |
| 0080000  | Reserved                           |
| 0100000  | Reserved                           |
| 02000000 | Reserved                           |
| 0400000  | Reserved                           |
| 08000000 | Reserved                           |
| 1000000  | Reserved                           |
| 2000000  | Reserved                           |
| 4000000  | PTC 1 Safe Stop [A71]              |
| 8000000  | Dangerous Failure [A72]            |

Table 4.5 16-91 Alarm Word 2

Table 4.4 16-90 Alarm Word

## VLT<sup>•</sup> HVAC Drive Programming Guide

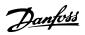

## 4.1.2 Warning Words

| Bit      | Warning Word                |
|----------|-----------------------------|
| (Hex)    | (16-92 Warning Word)        |
| 0000001  |                             |
| 0000002  | Power card over temperature |
| 0000004  | Earth fault                 |
| 0000008  |                             |
| 00000010 | Control word timeout        |
| 00000020 | Over current                |
| 00000040 |                             |
| 00000080 | Motor thermistor over temp. |
| 00000100 | Motor ETR over temperature  |
| 00000200 | Inverter overloaded         |
| 00000400 | DC link under voltage       |
| 00000800 | DC link over voltage        |
| 00001000 |                             |
| 00002000 |                             |
| 00004000 | Mains phase loss            |
| 0008000  | No motor                    |
| 00010000 | Live zero error             |
| 00020000 |                             |
| 00040000 |                             |
| 00080000 |                             |
| 00100000 |                             |
| 00200000 |                             |
| 00400000 |                             |
| 00800000 |                             |
| 0100000  |                             |
| 02000000 | Current limit               |
| 0400000  |                             |
| 08000000 |                             |
| 1000000  |                             |
| 2000000  |                             |
| 4000000  | Safe Stop [W68]             |
| 8000000  | Not used                    |

| Bit      | Warning Word 2         |  |
|----------|------------------------|--|
| (Hex)    | (16-93 Warning Word 2) |  |
| 0000001  |                        |  |
| 0000002  |                        |  |
| 0000004  | Clock Failure          |  |
| 0000008  | Reserved               |  |
| 00000010 | Reserved               |  |
| 00000020 |                        |  |
| 00000040 |                        |  |
| 00000080 | End of Curve           |  |
| 00000100 | Broken Belt            |  |
| 00000200 | Not used               |  |
| 00000400 | Reserved               |  |
| 00000800 | Reserved               |  |
| 00001000 | Reserved               |  |
| 00002000 | Reserved               |  |
| 00004000 | Reserved               |  |
| 0008000  | Reserved               |  |
| 00010000 | Reserved               |  |
| 00020000 | Not used               |  |
| 00040000 | Fans warning           |  |
| 00080000 |                        |  |
| 00100000 | Reserved               |  |
| 00200000 | Reserved               |  |
| 00400000 | Reserved               |  |
| 0080000  | Reserved               |  |
| 01000000 | Reserved               |  |
| 02000000 | Reserved               |  |
| 04000000 | Reserved               |  |
| 0800000  | Reserved               |  |
| 1000000  | Reserved               |  |
| 2000000  | Reserved               |  |
| 4000000  | PTC 1 Safe Stop [W71]  |  |
| 80000000 | Reserved               |  |

Table 4.7 16-93 Warning Word 2

Table 4.6 16-92 Warning Word

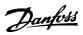

## 4.1.3 Extended Status Words

| Bit      | Extended Status Word     |
|----------|--------------------------|
| (Hex)    | (16-94 Ext. Status Word) |
| 0000001  | Ramping                  |
| 0000002  | AMA tuning               |
| 0000004  | Start CW/CCW             |
| 0000008  | Not used                 |
| 00000010 | Not used                 |
| 0000020  | Feedback high            |
| 00000040 | Feedback low             |
| 00000080 | Output current high      |
| 00000100 | Output current low       |
| 00000200 | Output frequency high    |
| 00000400 | Output frequency low     |
| 0080000  | Brake check OK           |
| 00001000 | Braking max              |
| 00002000 | Braking                  |
| 00004000 | Out of speed range       |
| 0008000  | OVC active               |
| 00010000 | AC brake                 |
| 00020000 | Password Timelock        |
| 00040000 | Password Protection      |
| 00080000 | Reference high           |
| 00100000 | Reference low            |
| 00200000 | Local Ref./Remote Ref.   |
| 00400000 | Reserved                 |
| 0080000  | Reserved                 |
| 0100000  | Reserved                 |
| 02000000 | Reserved                 |
| 0400000  | Reserved                 |
| 0800000  | Reserved                 |
| 1000000  | Reserved                 |
| 2000000  | Reserved                 |
| 4000000  | Reserved                 |
| 8000000  | Reserved                 |

| Bit      | Extended Status Word 2 (16-95 Ext. Status |
|----------|-------------------------------------------|
| (Hex)    | Word 2)                                   |
| 0000001  | Off                                       |
| 0000002  | Hand / Auto                               |
| 0000004  | Not used                                  |
| 0000008  | Not used                                  |
| 00000010 | Not used                                  |
| 0000020  | Relay 123 active                          |
| 00000040 | Start Prevented                           |
| 00000080 | Control ready                             |
| 00000100 | Drive ready                               |
| 00000200 | Quick Stop                                |
| 00000400 | DC Brake                                  |
| 00000800 | Stop                                      |
| 00001000 | Standby                                   |
| 00002000 | Freeze Output Request                     |
| 00004000 | Freeze Output                             |
| 0008000  | Jog Request                               |
| 00010000 | pol                                       |
| 00020000 | Start Request                             |
| 00040000 | Start                                     |
| 00080000 | Start Applied                             |
| 00100000 | Start Delay                               |
| 00200000 | Sleep                                     |
| 00400000 | Sleep Boost                               |
| 00800000 | Running                                   |
| 01000000 | Bypass                                    |
| 02000000 | Fire Mode                                 |
| 0400000  | Reserved                                  |
| 0800000  | Reserved                                  |
| 1000000  | Reserved                                  |
| 2000000  | Reserved                                  |
| 4000000  | Reserved                                  |
| 8000000  | Reserved                                  |

Table 4.9 Extended Status Word 2, 16-95 Ext. Status Word 2

Table 4.8 Extended Status Word, 16-94 Ext. Status Word

The warning/alarm information below defines each warning/alarm condition, provides the probable cause for the condition, and details a remedy or troubleshooting procedure.

#### WARNING 1, 10 Volts low

The control card voltage is below 10 V from terminal 50. Remove some of the load from terminal 50, as the 10 V supply is overloaded. Max. 15 mA or minimum 590  $\Omega$ .

This condition can be caused by a short in a connected potentiometer or improper wiring of the potentiometer.

#### Troubleshooting

Remove the wiring from terminal 50. If the warning clears, the problem is with the customer wiring. If the warning does not clear, replace the control card.

#### WARNING/ALARM 2, Live zero error

This warning or alarm only appears if programmed by the user in *6-01 Live Zero Timeout Function*. The signal on one of the analog inputs is less than 50% of the minimum value programmed for that input. Broken wiring or faulty device sending the signal can cause this condition.

#### Troubleshooting

Check connections on all the analog input terminals. Control card terminals 53 and 54 for signals, terminal 55 common. MCB 101 terminals 11 and 12 for signals, terminal 10 common. MCB 109 terminals 1, 3, 5 for signals, terminals 2, 4, 6 common).

Check that the frequency converter programming and switch settings match the analog signal type.

Perform Input Terminal Signal Test.

#### WARNING/ALARM 4, Mains phase loss

A phase is missing on the supply side, or the mains voltage imbalance is too high. This message also appears for a fault in the input rectifier on the frequency converter. Options are programmed at *14-12 Function at Mains Imbalance*.

#### Troubleshooting

Check the supply voltage and supply currents to the frequency converter.

#### WARNING 5, DC link voltage high

The intermediate circuit voltage (DC) is higher than the high voltage warning limit. The limit is dependent on the frequency converter voltage rating. The unit is still active.

#### WARNING 6, DC link voltage low

The intermediate circuit voltage (DC) is lower than the low voltage warning limit. The limit is dependent on the frequency converter voltage rating. The unit is still active.

#### WARNING/ALARM 7, DC overvoltage

If the intermediate circuit voltage exceeds the limit, the frequency converter trips after a time.

#### Troubleshooting

Connect a brake resistor

Extend the ramp time

Change the ramp type

Activate the functions in 2-10 Brake Function

Increase 14-26 Trip Delay at Inverter Fault

If the alarm/warning occurs during a power sag the solution is to use kinetic back-up (14-10 Mains Failure)

#### WARNING/ALARM 8, DC under voltage

If the intermediate circuit voltage (DC link) drops below the under voltage limit, the frequency converter checks if a 24 V DC backup supply is connected. If no 24 V DC backup supply is connected, the frequency converter trips after a fixed time delay. The time delay varies with unit size.

#### Troubleshooting

Check that the supply voltage matches the frequency converter voltage.

Perform input voltage test.

Perform soft charge circuit test.

#### WARNING/ALARM 9, Inverter overload

The frequency converter is about to cut out because of an overload (too high current for too long). The counter for electronic, thermal inverter protection issues a warning at 98% and trips at 100%, while giving an alarm. The frequency converter *cannot* be reset until the counter is below 90%.

The fault is that the frequency converter has run with more than 100% overload for too long.

#### Troubleshooting

Compare the output current shown on the LCP with the frequency converter rated current.

Compare the output current shown on the LCP with measured motor current.

Display the Thermal Drive Load on the LCP and monitor the value. When running above the frequency converter continuous current rating, the counter increases. When running below the frequency converter continuous current rating, the counter decreases.

#### WARNING/ALARM 10, Motor overload temperature

According to the electronic thermal protection (ETR), the motor is too hot. Select whether the frequency converter issues a warning or an alarm when the counter reaches 100% in *1-90 Motor Thermal Protection*. The fault occurs when the motor runs with more than 100% overload for too long.

#### Troubleshooting

Check for motor overheating.

Check if the motor is mechanically overloaded

Check that the motor current set in *1-24 Motor Current* is correct.

Ensure that Motor data in parameters 1-20 through 1-25 are set correctly.

If an external fan is in use, check in 1-91 Motor External Fan that it is selected.

Running AMA in *1-29 Automatic Motor Adaptation* (*AMA*) tunes the frequency converter to the motor more accurately and reduces thermal loading.

#### WARNING/ALARM 11, Motor thermistor over temp

Check whether the thermistor is disconnected. Select whether the frequency converter issues a warning or an alarm in *1-90 Motor Thermal Protection*.

#### Troubleshooting

Check for motor overheating.

Check if the motor is mechanically overloaded.

When using terminal 53 or 54, check that the thermistor is connected correctly between either terminal 53 or 54 (analog voltage input) and terminal 50 (+10 V supply). Also check that the terminal switch for 53 or 54 is set for voltage. Check *1-93 Thermistor Source* selects terminal 53 or 54.

When using digital inputs 18 or 19, check that the thermistor is connected correctly between either terminal 18 or 19 (digital input PNP only) and terminal 50. Check *1-93 Thermistor Source* selects terminal 18 or 19.

#### WARNING/ALARM 12, Torque limit

The torque has exceeded the value in 4-16 Torque Limit Motor Mode or the value in 4-17 Torque Limit Generator Mode. 14-25 Trip Delay at Torque Limit can change this from a warning only condition to a warning followed by an alarm.

#### Troubleshooting

If the motor torque limit is exceeded during ramp up, extend the ramp up time.

If the generator torque limit is exceeded during ramp down, extend the ramp down time.

If torque limit occurs while running, possibly increase the torque limit. Be sure the system can operate safely at a higher torque.

Check the application for excessive current draw on the motor.

#### WARNING/ALARM 13, Over current

The inverter peak current limit (approximately 200% of the rated current) is exceeded. The warning lasts about 1.5 s, then the frequency converter trips and issues an alarm. This fault may be caused by shock loading or quick

acceleration with high inertia loads. It may also appear after kinetic back-up if the acceleration during ramp up is quick. If extended mechanical brake control is selected, trip can be reset externally.

#### Troubleshooting

Remove power and check if the motor shaft can be turned.

Check that the motor size matches the frequency converter.

Check parameters 1-20 through 1-25 for correct motor data.

#### ALARM 14, Earth (ground) fault

There is current from the output phases to earth, either in the cable between the frequency converter and the motor or in the motor itself.

#### Troubleshooting:

Remove power to the frequency converter and repair the earth fault.

Check for earth faults in the motor by measuring the resistance to ground of the motor leads and the motor with a megohmmeter.

#### ALARM 15, Hardware mismatch

A fitted option is not operational with the present control board hardware or software.

Record the value of the following parameters and contact your Danfoss supplier:

- 15-40 FC Type
- 15-41 Power Section
- 15-42 Voltage
- 15-43 Software Version
- 15-45 Actual Typecode String
- 15-49 SW ID Control Card
- 15-50 SW ID Power Card
- 15-60 Option Mounted

15-61 Option SW Version (for each option slot)

#### ALARM 16, Short circuit

There is short-circuiting in the motor or motor wiring.

Remove power to the frequency converter and repair the short circuit.

#### WARNING/ALARM 17, Control word timeout

There is no communication to the frequency converter. The warning will only be active when *8-04 Control Word Timeout Function* is NOT set to [0] Off.

If 8-04 Control Word Timeout Function is set to [5] Stop and Trip, a warning appears and the frequency converter ramps down until it stops then displays an alarm.

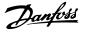

Check connections on the serial communication cable.

Increase 8-03 Control Word Timeout Time

Check the operation of the communication equipment.

Verify a proper installation based on EMC requirements.

#### ALARM 18, Start failed

The speed has not been able to exceed 1-77 Compressor Start Max Speed [RPM] during start within the allowed time. (set in 1-79 Compressor Start Max Time to Trip). This may be caused by a blocked motor.

#### WARNING 23, Internal fan fault

The fan warning function is an extra protective function that checks if the fan is running/mounted. The fan warning can be disabled in *14-53 Fan Monitor* ([0] Disabled).

For the D, E, and F Frame filters, the regulated voltage to the fans is monitored.

#### Troubleshooting

Check for proper fan operation.

Cycle power to the frequency converter and check that the fan operates briefly at start up.

Check the sensors on the heatsink and control card.

#### WARNING 24, External fan fault

The fan warning function is an extra protective function that checks if the fan is running/mounted. The fan warning can be disabled in *14-53 Fan Monitor* ([0] Disabled).

#### Troubleshooting

Check for proper fan operation.

Cycle power to the frequency converter and check that the fan operates briefly at start-up.

Check the sensors on the heatsink and control card.

#### WARNING 25, Brake resistor short circuit

The brake resistor is monitored during operation. If a short circuit occurs, the brake function is disabled and the warning appears. The frequency converter is still operational but without the brake function. Remove power to the frequency converter and replace the brake resistor (see 2-15 Brake Check).

#### WARNING/ALARM 26, Brake resistor power limit

The power transmitted to the brake resistor is calculated as a mean value over the last 120 seconds of run time. The calculation is based on the intermediate circuit voltage and the brake resistance value set in 2-16 AC brake Max. Current. The warning is active when the dissipated braking is higher than 90% of the brake resistance power. If [2] Trip is selected in 2-13 Brake Power Monitoring, the frequency converter will trip when the dissipated braking power reaches 100%.

#### WARNING/ALARM 27, Brake chopper fault

The brake transistor is monitored during operation and if a short circuit occurs, the brake function is disabled and a warning is issued. The frequency converter is still operational but, since the brake transistor has short-circuited, substantial power is transmitted to the brake resistor, even if it is inactive.

Remove power to the frequency converter and remove the brake resistor.

#### WARNING/ALARM 28, Brake check failed

The brake resistor is not connected or not working. Check *2-15 Brake Check*.

#### ALARM 29, Heatsink temp

The maximum temperature of the heatsink has been exceeded. The temperature fault will not reset until the temperature falls below a defined heatsink temperature. The trip and reset points are different based on the frequency converter power size.

#### Troubleshooting

Check for the following conditions.

Ambient temperature too high.

Motor cable too long.

Incorrect airflow clearance above and below the frequency converter.

Blocked airflow around the frequency converter.

Damaged heatsink fan.

Dirty heatsink.

#### ALARM 30, Motor phase U missing

Motor phase U between the frequency converter and the motor is missing.

Remove power from the frequency converter and check motor phase U.

#### ALARM 31, Motor phase V missing

Motor phase V between the frequency converter and the motor is missing.

Remove power from the frequency converter and check motor phase V.

#### ALARM 32, Motor phase W missing

Motor phase W between the frequency converter and the motor is missing.

Remove power from the frequency converter and check motor phase W.

#### ALARM 33, Inrush fault

Too many power-ups have occurred within a short time period. Let the unit cool to operating temperature.

#### WARNING/ALARM 34, Fieldbus communication fault

The fieldbus on the communication option card is not working.

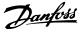

#### WARNING/ALARM 36, Mains failure

This warning/alarm is only active if the supply voltage to the frequency converter is lost and 14-10 Mains Failure is NOT set to [0] No Function. Check the fuses to the frequency converter and mains power supply to the unit.

#### ALARM 38, Internal fault

When an internal fault occurs, a code number defined in *Table 4.10* is displayed.

#### Troubleshooting

Cycle power

Check that the option is properly installed

Check for loose or missing wiring

It may be necessary to contact your Danfoss supplier or service department. Note the code number for further troubleshooting directions.

| No.       | Text                                                 |
|-----------|------------------------------------------------------|
| 0         | Serial port cannot be initialised. Contact your      |
|           | Danfoss supplier or Danfoss Service Department.      |
| 256-258   | Power EEPROM data is defective or too old            |
| 512-519   | Internal fault. Contact your Danfoss supplier or     |
|           | Danfoss Service Department.                          |
| 783       | Parameter value outside of min/max limits            |
| 1024-1284 | Internal fault. Contact your Danfoss supplier or the |
|           | Danfoss Service Department.                          |
| 1299      | Option SW in slot A is too old                       |
| 1300      | Option SW in slot B is too old                       |
| 1302      | Option SW in slot C1 is too old                      |
| 1315      | Option SW in slot A is not supported (not allowed)   |
| 1316      | Option SW in slot B is not supported (not allowed)   |
| 1318      | Option SW in slot C1 is not supported (not           |
|           | allowed)                                             |
| 1379-2819 | Internal fault. Contact your Danfoss supplier or     |
|           | Danfoss Service Department.                          |
| 2820      | LCP stack overflow                                   |
| 2821      | Serial port overflow                                 |
| 2822      | USB port overflow                                    |
| 3072-5122 | Parameter value is outside its limits                |
| 5123      | Option in slot A: Hardware incompatible with         |
|           | control board hardware                               |
| 5124      | Option in slot B: Hardware incompatible with         |
|           | control board hardware                               |
| 5125      | Option in slot C0: Hardware incompatible with        |
|           | control board hardware                               |
| 5126      | Option in slot C1: Hardware incompatible with        |
|           | control board hardware                               |
| 5376-6231 | Internal fault. Contact your Danfoss supplier or     |
|           | Danfoss Service Department.                          |

#### Table 4.10 Internal Fault Codes

#### ALARM 39, Heatsink sensor

No feedback from the heatsink temperature sensor.

The signal from the IGBT thermal sensor is not available on the power card. The problem could be on the power card, on the gate drive card, or the ribbon cable between the power card and gate drive card.

#### WARNING 40, Overload of digital output terminal 27

Check the load connected to terminal 27 or remove shortcircuit connection. Check *5-00 Digital I/O Mode* and *5-01 Terminal 27 Mode*.

#### WARNING 41, Overload of digital output terminal 29

Check the load connected to terminal 29 or remove shortcircuit connection. Check *5-00 Digital I/O Mode* and *5-02 Terminal 29 Mode*.

# WARNING 42, Overload of digital output on X30/6 or overload of digital output on X30/7

For X30/6, check the load connected to X30/6 or remove the short-circuit connection. Check *5-32 Term X30/6 Digi Out (MCB 101)*.

For X30/7, check the load connected to X30/7 or remove the short-circuit connection. Check *5-33 Term X30/7 Digi Out (MCB 101)*.

#### ALARM 45, Earth fault 2

Earth (ground) fault on start up.

#### Troubleshooting

Check for proper earthing (grounding) and loose connections.

Check for proper wire size.

Check motor cables for short-circuits or leakage currents.

#### ALARM 46, Power card supply

The supply on the power card is out of range.

There are three power supplies generated by the switch mode power supply (SMPS) on the power card: 24 V, 5 V,  $\pm$ 18 V. When powered with 24 V DC with the MCB 107 option, only the 24 V and 5 V supplies are monitored. When powered with three phase mains voltage, all three supplies are monitored.

#### Troubleshooting

Check for a defective power card.

Check for a defective control card.

Check for a defective option card.

If a 24 V DC power supply is used, verify proper supply power.

#### WARNING 47, 24 V supply low

The 24 V DC is measured on the control card. The external 24 V DC backup power supply may be overloaded, otherwise contact the Danfoss supplier.

#### WARNING 48, 1.8 V supply low

The 1.8 V DC supply used on the control card is outside of allowable limits. The power supply is measured on the control card. Check for a defective control card. If an option card is present, check for an overvoltage condition.

#### WARNING 49, Speed limit

When the speed is not within the specified range in 4-11 Motor Speed Low Limit [RPM] and 4-13 Motor Speed High Limit [RPM], the frequency converter shows a warning. When the speed is below the specified limit in 1-86 Trip Speed Low [RPM] (except when starting or stopping) the frequency converter will trip.

#### ALARM 50, AMA calibration failed

Contact your Danfoss supplier or Danfoss Service Department.

#### ALARM 51, AMA check Unom and Inom

The settings for motor voltage, motor current, and motor power are wrong. Check the settings in parameters 1-20 to 1-25.

#### ALARM 52, AMA low Inom

The motor current is too low. Check the settings.

#### ALARM 53, AMA motor too big

The motor is too big for the AMA to operate.

#### ALARM 54, AMA motor too small

The motor is too small for the AMA to operate.

#### ALARM 55, AMA Parameter out of range

The parameter values of the motor are outside of the acceptable range. AMA will not run.

**56 ALARM, AMA interrupted by user** The user has interrupted the AMA.

#### ALARM 57, AMA internal fault

Try to restart AMA again. Repeated restarts can over heat the motor.

#### ALARM 58, AMA internal fault

Contact your Danfoss supplier.

#### WARNING 59, Current limit

The current is higher than the value in *4-18 Current Limit*. Ensure that Motor data in parameters 1-20 through 1-25 are set correctly. Possibly increase the current limit. Be sure that the system can operate safely at a higher limit.

#### WARNING 60, External interlock

A digital input signal is indicating a fault condition external to the frequency converter. An external interlock has commanded the frequency converter to trip. Clear the external fault condition. To resume normal operation, apply 24 V DC to the terminal programmed for external interlock. Reset the frequency converter.

#### WARNING 62, Output frequency at maximum limit

The output frequency has reached the value set in 4-19 Max Output Frequency. Check the application to determine the cause. Possibly increase the output frequency limit. Be sure the system can operate safely at a higher output frequency. The warning will clear when the output drops below the maximum limit.

#### WARNING/ALARM 65, Control card over temperature

The cutout temperature of the control card is 80 °C.

#### Troubleshooting

- Check that the ambient operating temperature is within limits
- Check for clogged filters
- Check fan operation
- Check the control card

#### WARNING 66, Heatsink temperature low

The frequency converter is too cold to operate. This warning is based on the temperature sensor in the IGBT module.

Increase the ambient temperature of the unit. Also, a trickle amount of current can be supplied to the frequency converter whenever the motor is stopped by setting 2-00 DC Hold/Preheat Current at 5% and 1-80 Function at Stop

#### ALARM 67, Option module configuration has changed

One or more options have either been added or removed since the last power-down. Check that the configuration change is intentional and reset the unit.

#### ALARM 68, Safe Stop activated

Loss of the 24 V DC signal on terminal 37 has caused the filter to trip. To resume normal operation, apply 24 V DC to terminal 37 and reset the filter.

#### ALARM 69, Power card temperature

The temperature sensor on the power card is either too hot or too cold.

#### Troubleshooting

Check that the ambient operating temperature is within limits.

Check for clogged filters.

Check fan operation.

Check the power card.

#### ALARM 70, Illegal frequency converter configuration

The control card and power card are incompatible. Contact your supplier with the type code of the unit from the nameplate and the part numbers of the cards to check compatibility.

#### ALARM 71, PTC 1 safe stop

Safe Stop has been activated from the MCB 112 PTC Thermistor Card (motor too warm). Normal operation can be resumed when the MCB 112 applies 24 V DC to T-37 again (when the motor temperature reaches an acceptable level) and when the Digital Input from the MCB 112 is deactivated. When that happens, a reset signal must be is be sent (via Bus, Digital I/O, or by pressing [Reset]).

#### ALARM 72, Dangerous failure

Safe Stop with Trip Lock. The Dangerous Failure Alarm is issued if the combination of safe stop commands is unexpected. This is the case if the MCB 112 VLT PTC Thermistor Card enables X44/10 but safe stop is somehow not enabled. Furthermore, if the MCB 112 is the only device using safe stop (specified through selection [4] or

Danfviss

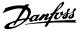

[5] in *5-19 Terminal 37 Safe Stop*), an unexpected combination is activation of safe stop without the X44/10 being activated. The following table summarizes the unexpected combinations that lead to Alarm 72. Note that if X44/10 is activated in selection 2 or 3, this signal is ignored! However, the MCB 112 will still be able to activate Safe Stop.

#### ALARM 80, Drive initialised to default value

Parameter settings are initialised to default settings after a manual reset. Reset the unit to clear the alarm.

#### ALARM 92, No flow

A no-flow condition has been detected in the system. *22-23 No-Flow Function* is set for alarm. Troubleshoot the system and reset the frequency converter after the fault has been cleared.

#### ALARM 93, Dry pump

A no-flow condition in the system with the frequency converter operating at high speed may indicate a dry pump. 22-26 Dry Pump Function is set for alarm. Troubleshoot the system and reset the frequency converter after the fault has been cleared.

#### ALARM 94, End of curve

Feedback is lower than the set point. This may indicate leakage in the system. *22-50 End of Curve Function* is set for alarm. Troubleshoot the system and reset the frequency converter after the fault has been cleared.

#### ALARM 95, Broken belt

Torque is below the torque level set for no load, indicating a broken belt. *22-60 Broken Belt Function* is set for alarm. Troubleshoot the system and reset the frequency converter after the fault has been cleared.

#### ALARM 96, Start delayed

Motor start has been delayed due to short-cycle protection. *22-76 Interval between Starts* is enabled. Troubleshoot the system and reset the frequency converter after the fault has been cleared.

#### WARNING 97, Stop delayed

Stopping the motor has been delayed due to short cycle protection. *22-76 Interval between Starts* is enabled. Troubleshoot the system and reset the frequency converter after the fault has been cleared.

#### WARNING 98, Clock fault

Time is not set or the RTC clock has failed. Reset the clock in 0-70 Date and Time.

#### WARNING 200, Fire mode

This warning indicates the frequency converter is operating in fire mode. The warning clears when fire mode is removed. See the fire mode data in the alarm log.

#### WARNING 201, Fire mode was active

This indicates the frequency converter had entered fire mode. Cycle power to the unit to remove the warning. See the fire mode data in the alarm log.

#### WARNING 202, Fire mode limits exceeded

While operating in fire mode one or more alarm conditions have been ignored which would normally trip the unit. Operating in this condition voids unit warranty. Cycle power to the unit to remove the warning. See the fire mode data in the alarm log.

#### WARNING 203, Missing motor

With a frequency converter operating multi-motors, an under-load condition was detected. This could indicate a missing motor. Inspect the system for proper operation.

#### WARNING 204, Locked rotor

With a frequency converter operating multi-motors, an overload condition was detected. This could indicate a locked rotor. Inspect the motor for proper operation.

#### WARNING 250, New spare part

A component in the frequency converter has been replaced. Reset the frequency converter for normal operation.

#### WARNING 251, New typecode

The power card or other components have been replaced and the typecode changed. Reset to remove the warning and resume normal operation.

Danfoss

# 5 Parameter Lists

#### 5.1 Parameter Options

#### 5.1.1 Default settings

#### Changes during operation:

"TRUE" means that the parameter can be changed while the frequency converter is in operation and "FALSE" means that the frequency converter must be stopped before a change can be made.

#### 4-Set-up:

'All set-up': the parameter can be set individually in each of the four set-ups, i. e. one single parameter can have four different data values. '1 set-up': data value will be the same in all set-ups.

# SR:

Size related

## N/A:

No default value available.

#### Conversion index:

This number refers to a conversion figure used when writing or reading by means of a frequency converter.

| Conv.  | 100 | 75      | 74   | 70 | 67   | 6      | 5     | 4     | 3    | 2   | 1  | 0 | -1  | -2   | -3    | -4    | -5      | -6      |
|--------|-----|---------|------|----|------|--------|-------|-------|------|-----|----|---|-----|------|-------|-------|---------|---------|
| index  |     |         |      |    |      |        |       |       |      |     |    |   |     |      |       |       |         |         |
| Conv.  | 1   | 3600000 | 3600 | 60 | 1/60 | 100000 | 10000 | 10000 | 1000 | 100 | 10 | 1 | 0.1 | 0.01 | 0.001 | 0.000 | 0.00001 | 0.00000 |
| factor |     |         |      |    |      | 0      | 0     |       |      |     |    |   |     |      |       | 1     |         | 1       |

Table 5.1

| Data type | Description                          | Туре   |
|-----------|--------------------------------------|--------|
| 2         | Integer 8                            | Int8   |
| 3         | Integer 16                           | Int16  |
| 4         | Integer 32                           | Int32  |
| 5         | Unsigned 8                           | Uint8  |
| 6         | Unsigned 16                          | Uint16 |
| 7         | Unsigned 32                          | Uint32 |
| 9         | Visible String                       | VisStr |
| 33        | Normalized value 2 bytes             | N2     |
| 35        | Bit sequence of 16 boolean variables | V2     |
| 54        | Time difference w/o date             | TimD   |

Table 5.2

Danfoss

# 5.1.2 0-\*\* Operation and Display

| Par.<br>No. # | Parameter description                | Default value            | 4-set-up    | Change<br>during<br>operation | Conver-<br>sion index | Туре       |
|---------------|--------------------------------------|--------------------------|-------------|-------------------------------|-----------------------|------------|
| 0-0* Ba       | isic Settings                        |                          |             |                               |                       |            |
| 0-01          | Language                             | [0] English              | 1 set-up    | TRUE                          | -                     | Uint8      |
| 0-02          | Motor Speed Unit                     | [1] Hz                   | 2 set-ups   | FALSE                         | -                     | Uint8      |
| 0-03          | Regional Settings                    | [0] International        | 2 set-ups   | FALSE                         | -                     | Uint8      |
| 0-04          | Operating State at Power-up          | [0] Resume               | All set-ups | TRUE                          | -                     | Uint8      |
| 0-05          | Local Mode Unit                      | [0] As Motor Speed Unit  | 2 set-ups   | FALSE                         | -                     | Uint8      |
| 0-1* Se       | t-up Operations                      | ·                        |             |                               | 1                     |            |
| 0-10          | Active Set-up                        | [1] Set-up 1             | 1 set-up    | TRUE                          | -                     | Uint8      |
| 0-11          | Programming Set-up                   | [9] Active Set-up        | All set-ups | TRUE                          | -                     | Uint8      |
| 0-12          | This Set-up Linked to                | [0] Not linked           | All set-ups | FALSE                         | -                     | Uint8      |
| 0-13          | Readout: Linked Set-ups              | 0 N/A                    | All set-ups | FALSE                         | 0                     | Uint16     |
| 0-14          | Readout: Prog. Set-ups / Channel     | 0 N/A                    | All set-ups | TRUE                          | 0                     | Int32      |
| 0-2* LC       | EP Display                           |                          |             |                               |                       |            |
| 0-20          | Display Line 1.1 Small               | 1602                     | All set-ups | TRUE                          | -                     | Uint16     |
| 0-21          | Display Line 1.2 Small               | 1614                     | All set-ups | TRUE                          | -                     | Uint16     |
| 0-22          | Display Line 1.3 Small               | 1610                     | All set-ups | TRUE                          | -                     | Uint16     |
| 0-23          | Display Line 2 Large                 | 1613                     | All set-ups | TRUE                          | -                     | Uint16     |
| 0-24          | Display Line 3 Large                 | 1502                     | All set-ups | TRUE                          | -                     | Uint16     |
| 0-25          | My Personal Menu                     | ExpressionLimit          | 1 set-up    | TRUE                          | 0                     | Uint16     |
| 0-3* LC       | P Custom Readout                     | ·                        | •           |                               | ļ                     |            |
| 0-30          | Custom Readout Unit                  | [1] %                    | All set-ups | TRUE                          | -                     | Uint8      |
| 0-31          | Custom Readout Min Value             | ExpressionLimit          | All set-ups | TRUE                          | -2                    | Int32      |
| 0-32          | Custom Readout Max Value             | 100.00 CustomReadoutUnit | All set-ups | TRUE                          | -2                    | Int32      |
| 0-37          | Display Text 1                       | 0 N/A                    | 1 set-up    | TRUE                          | 0                     | VisStr[25] |
| 0-38          | Display Text 2                       | 0 N/A                    | 1 set-up    | TRUE                          | 0                     | VisStr[25] |
| 0-39          | Display Text 3                       | 0 N/A                    | 1 set-up    | TRUE                          | 0                     | VisStr[25] |
| 0-4* LC       | P Keypad                             |                          |             |                               |                       |            |
| 0-40          | [Hand on] Key on LCP                 | [1] Enabled              | All set-ups | TRUE                          | -                     | Uint8      |
| 0-41          | [Off] Key on LCP                     | [1] Enabled              | All set-ups | TRUE                          | -                     | Uint8      |
| 0-42          | [Auto on] Key on LCP                 | [1] Enabled              | All set-ups | TRUE                          | -                     | Uint8      |
| 0-43          | [Reset] Key on LCP                   | [1] Enabled              | All set-ups | TRUE                          | -                     | Uint8      |
| 0-44          | [Off/Reset] Key on LCP               | [1] Enabled              | All set-ups | TRUE                          | -                     | Uint8      |
| 0-45          | [Drive Bypass] Key on LCP            | [1] Enabled              | All set-ups | TRUE                          | -                     | Uint8      |
| 0-5* Co       | ppy/Save                             |                          |             |                               |                       |            |
| 0-50          | LCP Сору                             | [0] No copy              | All set-ups | FALSE                         | -                     | Uint8      |
| 0-51          | Set-up Copy                          | [0] No copy              | All set-ups | FALSE                         | -                     | Uint8      |
| 0-6* Pa       | issword                              |                          |             |                               |                       |            |
| 0-60          | Main Menu Password                   | 100 N/A                  | 1 set-up    | TRUE                          | 0                     | Int16      |
| 0-61          | Access to Main Menu w/o Password     | [0] Full access          | 1 set-up    | TRUE                          | -                     | Uint8      |
| 0-65          | Personal Menu Password               | 200 N/A                  | 1 set-up    | TRUE                          | 0                     | Int16      |
| 0-66          | Access to Personal Menu w/o Password | [0] Full access          | 1 set-up    | TRUE                          | -                     | Uint8      |
|               | ock Settings                         |                          | •           | 1                             | !                     | 1          |
| 0-70          | Date and Time                        | ExpressionLimit          | All set-ups | TRUE                          | 0                     | TimeOfDay  |
| 0-71          | Date Format                          | ExpressionLimit          | 1 set-up    | TRUE                          | -                     | Uint8      |
| 0-72          | Time Format                          | ExpressionLimit          | 1 set-up    | TRUE                          | -                     | Uint8      |
| 0-74          | DST/Summertime                       | [0] Off                  | 1 set-up    | TRUE                          | -                     | Uint8      |
| 0-76          | DST/Summertime Start                 | ExpressionLimit          | 1 set-up    | TRUE                          | 0                     | TimeOfDay  |
| 0-77          | DST/Summertime End                   | ExpressionLimit          | 1 set-up    | TRUE                          | 0                     | TimeOfDay  |
| 0 / /         | · · · · · · · ·                      |                          |             |                               | -                     |            |

Danfoss

**Parameter Lists** 

## VLT<sup>•</sup> HVAC Drive Programming Guide

| Par.<br>No. # | Parameter description       | Default value   | 4-set-up    | Change<br>during<br>operation | Conver-<br>sion index | Туре       |
|---------------|-----------------------------|-----------------|-------------|-------------------------------|-----------------------|------------|
| 0-81          | Working Days                | ExpressionLimit | 1 set-up    | TRUE                          | -                     | Uint8      |
| 0-82          | Additional Working Days     | ExpressionLimit | 1 set-up    | TRUE                          | 0                     | TimeOfDay  |
| 0-83          | Additional Non-Working Days | ExpressionLimit | 1 set-up    | TRUE                          | 0                     | TimeOfDay  |
| 0-89          | Date and Time Readout       | 0 N/A           | All set-ups | TRUE                          | 0                     | VisStr[25] |

#### Table 5.3

## 5.1.3 1-\*\* Load / Motor

| Par.<br>No. # | Parameter description              | Default value             | 4-set-up    | Change<br>during<br>operation | Conver-<br>sion index | Туре   |
|---------------|------------------------------------|---------------------------|-------------|-------------------------------|-----------------------|--------|
| 1-0* Ge       | eneral Settings                    |                           |             |                               |                       |        |
| 1-00          | Configuration Mode                 | ExpressionLimit           | All set-ups | TRUE                          | -                     | Uint8  |
| 1-03          | Torque Characteristics             | [3] Auto Energy Optim. VT | All set-ups | TRUE                          | -                     | Uint8  |
| 1-06          | Clockwise Direction                | [0] Normal                | All set-ups | FALSE                         | -                     | Uint8  |
| 1-1* M        | otor Selection                     |                           |             |                               |                       |        |
| 1-10          | Motor Construction                 | [0] Asynchron             | All set-ups | FALSE                         | -                     | Uint8  |
| 1-1* V\       | /C+ PM                             |                           |             |                               |                       |        |
| 1-14          | Damping Gain                       | 120 %                     | All set-ups | TRUE                          | 0                     | lnt16  |
| 1-15          | Low Speed Filter Time Const.       | ExpressionLimit           | All set-ups | TRUE                          | -2                    | Uint16 |
| 1-16          | High Speed Filter Time Const.      | ExpressionLimit           | All set-ups | TRUE                          | -2                    | Uint16 |
| 1-17          | Voltage filter time const.         | ExpressionLimit           | All set-ups | TRUE                          | -3                    | Uint16 |
| 1-2* M        | otor Data                          |                           |             |                               |                       | _      |
| 1-20          | Motor Power [kW]                   | ExpressionLimit           | All set-ups | FALSE                         | 1                     | Uint32 |
| 1-21          | Motor Power [HP]                   | ExpressionLimit           | All set-ups | FALSE                         | -2                    | Uint32 |
| 1-22          | Motor Voltage                      | ExpressionLimit           | All set-ups | FALSE                         | 0                     | Uint16 |
| 1-23          | Motor Frequency                    | ExpressionLimit           | All set-ups | FALSE                         | 0                     | Uint16 |
| 1-24          | Motor Current                      | ExpressionLimit           | All set-ups | FALSE                         | -2                    | Uint32 |
| 1-25          | Motor Nominal Speed                | ExpressionLimit           | All set-ups | FALSE                         | 67                    | Uint16 |
| 1-28          | Motor Rotation Check               | [0] Off                   | All set-ups | FALSE                         | -                     | Uint8  |
| 1-29          | Automatic Motor Adaptation (AMA)   | [0] Off                   | All set-ups | FALSE                         | -                     | Uint8  |
| 1-3* Ac       | lv. Motor Data                     | ·                         | •           |                               |                       |        |
| 1-30          | Stator Resistance (Rs)             | ExpressionLimit           | All set-ups | FALSE                         | -4                    | Uint32 |
| 1-31          | Rotor Resistance (Rr)              | ExpressionLimit           | All set-ups | FALSE                         | -4                    | Uint32 |
| 1-35          | Main Reactance (Xh)                | ExpressionLimit           | All set-ups | FALSE                         | -4                    | Uint32 |
| 1-36          | Iron Loss Resistance (Rfe)         | ExpressionLimit           | All set-ups | FALSE                         | -3                    | Uint32 |
| 1-37          | d-axis Inductance (Ld)             | ExpressionLimit           | All set-ups | FALSE                         | -6                    | Int32  |
| 1-39          | Motor Poles                        | ExpressionLimit           | All set-ups | FALSE                         | 0                     | Uint8  |
| 1-40          | Back EMF at 1000 RPM               | ExpressionLimit           | All set-ups | FALSE                         | 0                     | Uint16 |
| 1-5* Lo       | ad Indep. Setting                  |                           |             |                               |                       |        |
| 1-50          | Motor Magnetisation at Zero Speed  | 100 %                     | All set-ups | TRUE                          | 0                     | Uint16 |
| 1-51          | Min Speed Normal Magnetising [RPM] | ExpressionLimit           | All set-ups | TRUE                          | 67                    | Uint16 |
| 1-52          | Min Speed Normal Magnetising [Hz]  | ExpressionLimit           | All set-ups | TRUE                          | -1                    | Uint16 |
| 1-58          | Flystart Test Pulses Current       | 30 %                      | All set-ups | FALSE                         | 0                     | Uint16 |
| 1-59          | Flystart Test Pulses Frequency     | 200 %                     | All set-ups | FALSE                         | 0                     | Uint16 |
| 1-6* Lo       | ad Depen. Setting                  |                           |             |                               |                       |        |
| 1-60          | Low Speed Load Compensation        | 100 %                     | All set-ups | TRUE                          | 0                     | Int16  |
| 1-61          | High Speed Load Compensation       | 100 %                     | All set-ups | TRUE                          | 0                     | Int16  |
| 1-62          | Slip Compensation                  | 0 %                       | All set-ups | TRUE                          | 0                     | Int16  |
| 1-63          | Slip Compensation Time Constant    | ExpressionLimit           | All set-ups | TRUE                          | -2                    | Uint16 |

#### **Parameter Lists**

## VLT<sup>•</sup> HVAC Drive Programming Guide

Danfoss

| Par.<br>No. # | Parameter description                | Default value   | 4-set-up    | Change<br>during<br>operation | Conver-<br>sion index | Туре   |
|---------------|--------------------------------------|-----------------|-------------|-------------------------------|-----------------------|--------|
| 1-64          | Resonance Dampening                  | 100 %           | All set-ups | TRUE                          | 0                     | Uint16 |
| 1-65          | Resonance Dampening Time Constant    | 5 ms            | All set-ups | TRUE                          | -3                    | Uint8  |
| 1-66          | Min. Current at Low Speed            | ExpressionLimit | All set-ups | TRUE                          | 0                     | Uint8  |
| 1-7* St       | art Adjustments                      |                 |             |                               |                       |        |
| 1-70          | PM startmode                         | Parking         | All set-ups | TRUE                          | 0                     | Uint8  |
| 1-71          | Start Delay                          | 0.0 s           | All set-ups | TRUE                          | -1                    | Uint16 |
| 1-72          | Start Function                       | ExpressionLimit | All set-ups | TRUE                          | -                     | Uint8  |
| 1-73          | Flying Start                         | [0] Disabled    | All set-ups | TRUE                          | -                     | Uint8  |
| 1-77          | Compressor Start Max Speed [RPM]     | ExpressionLimit | All set-ups | TRUE                          | 67                    | Uint16 |
| 1-78          | Compressor Start Max Speed [Hz]      | ExpressionLimit | All set-ups | TRUE                          | -1                    | Uint16 |
| 1-79          | Compressor Start Max Time to Trip    | 5.0 s           | All set-ups | TRUE                          | -1                    | Uint8  |
| 1-8* St       | op Adjustments                       | ·               |             |                               |                       |        |
| 1-80          | Function at Stop                     | [0] Coast       | All set-ups | TRUE                          | -                     | Uint8  |
| 1-81          | Min Speed for Function at Stop [RPM] | ExpressionLimit | All set-ups | TRUE                          | 67                    | Uint16 |
| 1-82          | Min Speed for Function at Stop [Hz]  | ExpressionLimit | All set-ups | TRUE                          | -1                    | Uint16 |
| 1-86          | Trip Speed Low [RPM]                 | ExpressionLimit | All set-ups | TRUE                          | 67                    | Uint16 |
| 1-87          | Trip Speed Low [Hz]                  | ExpressionLimit | All set-ups | TRUE                          | -1                    | Uint16 |
| 1-9* M        | otor Temperature                     | •               | ł           |                               |                       |        |
| 1-90          | Motor Thermal Protection             | [4] ETR trip 1  | All set-ups | TRUE                          | -                     | Uint8  |
| 1-91          | Motor External Fan                   | [0] No          | All set-ups | TRUE                          | -                     | Uint16 |
| 1-93          | Thermistor Source                    | [0] None        | All set-ups | TRUE                          | -                     | Uint8  |

5

## Table 5.4

## 5.1.4 2-\*\* Brakes

| Par.<br>No. # | Parameter description       | Default value   | 4-set-up    | Change<br>during<br>operation | Conver-<br>sion index | Туре   |
|---------------|-----------------------------|-----------------|-------------|-------------------------------|-----------------------|--------|
| 2-0* D0       | C-Brake                     |                 |             |                               |                       |        |
| 2-00          | DC Hold/Preheat Current     | 50 %            | All set-ups | TRUE                          | 0                     | Uint8  |
| 2-01          | DC Brake Current            | 50 %            | All set-ups | TRUE                          | 0                     | Uint16 |
| 2-02          | DC Braking Time             | 10.0 s          | All set-ups | TRUE                          | -1                    | Uint16 |
| 2-03          | DC Brake Cut In Speed [RPM] | ExpressionLimit | All set-ups | TRUE                          | 67                    | Uint16 |
| 2-04          | DC Brake Cut In Speed [Hz]  | ExpressionLimit | All set-ups | TRUE                          | -1                    | Uint16 |
| 2-06          | Parking Current             | 50%             | All set-ups | TRUE                          | 0                     | Uint16 |
| 2-07          | Parking Time                | 3.0             | All set-ups | TRUE                          | -1                    | Uint16 |
| 2-1* Br       | ake Energy Funct.           | •               | ł           |                               |                       | •      |
| 2-10          | Brake Function              | [0] Off         | All set-ups | TRUE                          | -                     | Uint8  |
| 2-11          | Brake Resistor (ohm)        | ExpressionLimit | All set-ups | TRUE                          | -2                    | Uint32 |
| 2-12          | Brake Power Limit (kW)      | ExpressionLimit | All set-ups | TRUE                          | 0                     | Uint32 |
| 2-13          | Brake Power Monitoring      | [0] Off         | All set-ups | TRUE                          | -                     | Uint8  |
| 2-15          | Brake Check                 | [0] Off         | All set-ups | TRUE                          | -                     | Uint8  |
| 2-16          | AC brake Max. Current       | ExpressionLimit | All set-ups | TRUE                          | -1                    | Uint32 |
| 2-17          | Over-voltage Control        | [2] Enabled     | All set-ups | TRUE                          | -                     | Uint8  |

Table 5.5

## 5.1.5 3-\*\* Reference / Ramps

| Par.<br>No. # | Parameter description     | Default value             | 4-set-up    | Change<br>during<br>operation | Conver-<br>sion index | Туре   |
|---------------|---------------------------|---------------------------|-------------|-------------------------------|-----------------------|--------|
| 3-0* Re       | ference Limits            | 1                         | 1           |                               |                       |        |
| 3-02          | Minimum Reference         | ExpressionLimit           | All set-ups | TRUE                          | -3                    | Int32  |
| 3-03          | Maximum Reference         | ExpressionLimit           | All set-ups | TRUE                          | -3                    | Int32  |
| 3-04          | Reference Function        | ExpressionLimit           | All set-ups | TRUE                          | -                     | Uint8  |
| 3-1* Re       | ferences                  |                           | •           |                               |                       |        |
| 3-10          | Preset Reference          | 0.00 %                    | All set-ups | TRUE                          | -2                    | Int16  |
| 3-11          | Jog Speed [Hz]            | ExpressionLimit           | All set-ups | TRUE                          | -1                    | Uint16 |
| 3-13          | Reference Site            | [0] Linked to Hand / Auto | All set-ups | TRUE                          | -                     | Uint8  |
| 3-14          | Preset Relative Reference | 0.00 %                    | All set-ups | TRUE                          | -2                    | Int32  |
| 3-15          | Reference 1 Source        | [1] Analog input 53       | All set-ups | TRUE                          | -                     | Uint8  |
| 3-16          | Reference 2 Source        | [20] Digital pot.meter    | All set-ups | TRUE                          | -                     | Uint8  |
| 3-17          | Reference 3 Source        | [0] No function           | All set-ups | TRUE                          | -                     | Uint8  |
| 3-19          | Jog Speed [RPM]           | ExpressionLimit           | All set-ups | TRUE                          | 67                    | Uint16 |
| 3-4* Ra       | imp 1                     | •                         | •           |                               |                       |        |
| 3-41          | Ramp 1 Ramp Up Time       | ExpressionLimit           | All set-ups | TRUE                          | -2                    | Uint32 |
| 3-42          | Ramp 1 Ramp Down Time     | ExpressionLimit           | All set-ups | TRUE                          | -2                    | Uint32 |
| 3-5* Ra       | imp 2                     | •                         | •           |                               |                       |        |
| 3-51          | Ramp 2 Ramp Up Time       | ExpressionLimit           | All set-ups | TRUE                          | -2                    | Uint32 |
| 3-52          | Ramp 2 Ramp Down Time     | ExpressionLimit           | All set-ups | TRUE                          | -2                    | Uint32 |
| 3-8* O        | her Ramps                 | •                         | •           | •                             |                       |        |
| 3-80          | Jog Ramp Time             | ExpressionLimit           | All set-ups | TRUE                          | -2                    | Uint32 |
| 3-81          | Quick Stop Ramp Time      | ExpressionLimit           | 2 set-ups   | TRUE                          | -2                    | Uint32 |
| 3-82          | Starting Ramp Up Time     | ExpressionLimit           | 2 set-ups   | TRUE                          | -2                    | Uint32 |
| 3-9* Di       | gital Pot.Meter           | •                         | •           | •                             |                       |        |
| 3-90          | Step Size                 | 0.10 %                    | All set-ups | TRUE                          | -2                    | Uint16 |
| 3-91          | Ramp Time                 | 1.00 s                    | All set-ups | TRUE                          | -2                    | Uint32 |
| 3-92          | Power Restore             | [0] Off                   | All set-ups | TRUE                          | -                     | Uint8  |
| 3-93          | Maximum Limit             | 100 %                     | All set-ups | TRUE                          | 0                     | Int16  |
| 3-94          | Minimum Limit             | 0 %                       | All set-ups | TRUE                          | 0                     | Int16  |
| 3-95          | Ramp Delay                | ExpressionLimit           | All set-ups | TRUE                          | -3                    | TimD   |

#### Table 5.6

# 5.1.6 4-\*\* Limits / Warnings

| Par.              | Parameter description        | Default value       | 4-set-up    | Change    | Conver-    | Туре   |  |  |
|-------------------|------------------------------|---------------------|-------------|-----------|------------|--------|--|--|
| No. #             |                              |                     |             | during    | sion index |        |  |  |
|                   |                              |                     |             | operation |            |        |  |  |
| 4-1* Motor Limits |                              |                     |             |           |            |        |  |  |
| 4-10              | Motor Speed Direction        | [2] Both directions | All set-ups | FALSE     | -          | Uint8  |  |  |
| 4-11              | Motor Speed Low Limit [RPM]  | ExpressionLimit     | All set-ups | TRUE      | 67         | Uint16 |  |  |
| 4-12              | Motor Speed Low Limit [Hz]   | ExpressionLimit     | All set-ups | TRUE      | -1         | Uint16 |  |  |
| 4-13              | Motor Speed High Limit [RPM] | ExpressionLimit     | All set-ups | TRUE      | 67         | Uint16 |  |  |
| 4-14              | Motor Speed High Limit [Hz]  | ExpressionLimit     | All set-ups | TRUE      | -1         | Uint16 |  |  |
| 4-16              | Torque Limit Motor Mode      | ExpressionLimit     | All set-ups | TRUE      | -1         | Uint16 |  |  |
| 4-17              | Torque Limit Generator Mode  | 100.0 %             | All set-ups | TRUE      | -1         | Uint16 |  |  |
| 4-18              | Current Limit                | ExpressionLimit     | All set-ups | TRUE      | -1         | Uint32 |  |  |
| 4-19              | Max Output Frequency         | ExpressionLimit     | All set-ups | FALSE     | -1         | Uint16 |  |  |
| 4-5* Ac           | 4-5* Adj. Warnings           |                     |             |           |            |        |  |  |

5

## VLT<sup>•</sup> HVAC Drive Programming Guide

Danfoss

| Par.<br>No. # | Parameter description        | Default value               | 4-set-up    | Change<br>during<br>operation | Conver-<br>sion index | Туре   |
|---------------|------------------------------|-----------------------------|-------------|-------------------------------|-----------------------|--------|
| 4-50          | Warning Current Low          | 0.00 A                      | All set-ups | TRUE                          | -2                    | Uint32 |
| 4-51          | Warning Current High         | Param. 1637                 | All set-ups | TRUE                          | -2                    | Uint32 |
| 4-52          | Warning Speed Low            | 0 RPM                       | All set-ups | TRUE                          | 67                    | Uint16 |
| 4-53          | Warning Speed High           | Param. 413                  | All set-ups | TRUE                          | 67                    | Uint16 |
| 4-54          | Warning Reference Low        | -999999.999 N/A             | All set-ups | TRUE                          | -3                    | Int32  |
| 4-55          | Warning Reference High       | 999999.999 N/A              | All set-ups | TRUE                          | -3                    | Int32  |
| 4-56          | Warning Feedback Low         | -999999.999 ProcessCtrlUnit | All set-ups | TRUE                          | -3                    | lnt32  |
| 4-57          | Warning Feedback High        | 999999.999 ProcessCtrlUnit  | All set-ups | TRUE                          | -3                    | lnt32  |
| 4-58          | Missing Motor Phase Function | [2] Trip 1000 ms            | All set-ups | TRUE                          | -                     | Uint8  |
| 4-6* Sp       | beed Bypass                  |                             |             |                               |                       |        |
| 4-60          | Bypass Speed From [RPM]      | ExpressionLimit             | All set-ups | TRUE                          | 67                    | Uint16 |
| 4-61          | Bypass Speed From [Hz]       | ExpressionLimit             | All set-ups | TRUE                          | -1                    | Uint16 |
| 4-62          | Bypass Speed To [RPM]        | ExpressionLimit             | All set-ups | TRUE                          | 67                    | Uint16 |
| 4-63          | Bypass Speed To [Hz]         | ExpressionLimit             | All set-ups | TRUE                          | -1                    | Uint16 |
| 4-64          | Semi-Auto Bypass Set-up      | [0] Off                     | All set-ups | FALSE                         | -                     | Uint8  |

Table 5.7

# 5.1.7 5-\*\* Digital In / Out

| Par.    | Parameter description           | Default value           | 4-set-up    | Change during | Conver-    | Type   |
|---------|---------------------------------|-------------------------|-------------|---------------|------------|--------|
| No. #   |                                 |                         |             | operation     | sion index |        |
| 5-0* Di | gital I/O mode                  |                         |             |               |            |        |
| 5-00    | Digital I/O Mode                | [0] PNP - Active at 24V | All set-ups | FALSE         | -          | Uint8  |
| 5-01    | Terminal 27 Mode                | [0] Input               | All set-ups | TRUE          | -          | Uint8  |
| 5-02    | Terminal 29 Mode                | [0] Input               | All set-ups | TRUE          | -          | Uint8  |
| 5-1* Di | gital Inputs                    |                         |             | -             |            |        |
| 5-10    | Terminal 18 Digital Input       | [8] Start               | All set-ups | TRUE          | -          | Uint8  |
| 5-11    | Terminal 19 Digital Input       | [0] No operation        | All set-ups | TRUE          | -          | Uint8  |
| 5-12    | Terminal 27 Digital Input       | ExpressionLimit         | All set-ups | TRUE          | -          | Uint8  |
| 5-13    | Terminal 29 Digital Input       | [14] Jog                | All set-ups | TRUE          | -          | Uint8  |
| 5-14    | Terminal 32 Digital Input       | [0] No operation        | All set-ups | TRUE          | -          | Uint8  |
| 5-15    | Terminal 33 Digital Input       | [0] No operation        | All set-ups | TRUE          | -          | Uint8  |
| 5-16    | Terminal X30/2 Digital Input    | [0] No operation        | All set-ups | TRUE          | -          | Uint8  |
| 5-17    | Terminal X30/3 Digital Input    | [0] No operation        | All set-ups | TRUE          | -          | Uint8  |
| 5-18    | Terminal X30/4 Digital Input    | [0] No operation        | All set-ups | TRUE          | -          | Uint8  |
| 5-19    | Terminal 37 Safe Stop           | [1] Safe Stop Alarm     | 1 set-up    | TRUE          | -          | Uint8  |
| 5-3* Di | gital Outputs                   |                         |             |               |            |        |
| 5-30    | Terminal 27 Digital Output      | [0] No operation        | All set-ups | TRUE          | -          | Uint8  |
| 5-31    | Terminal 29 Digital Output      | [0] No operation        | All set-ups | TRUE          | -          | Uint8  |
| 5-32    | Term X30/6 Digi Out (MCB 101)   | [0] No operation        | All set-ups | TRUE          | -          | Uint8  |
| 5-33    | Term X30/7 Digi Out (MCB 101)   | [0] No operation        | All set-ups | TRUE          | -          | Uint8  |
| 5-4* Re | lays                            |                         |             |               |            |        |
| 5-40    | Function Relay                  | ExpressionLimit         | All set-ups | TRUE          | -          | Uint8  |
| 5-41    | On Delay, Relay                 | 0.01 s                  | All set-ups | TRUE          | -2         | Uint16 |
| 5-42    | Off Delay, Relay                | 0.01 s                  | All set-ups | TRUE          | -2         | Uint16 |
| 5-5* Pu | llse Input                      |                         |             | -             |            |        |
| 5-50    | Term. 29 Low Frequency          | 100 Hz                  | All set-ups | TRUE          | 0          | Uint32 |
| 5-51    | Term. 29 High Frequency         | 100 Hz                  | All set-ups | TRUE          | 0          | Uint32 |
| 5-52    | Term. 29 Low Ref./Feedb. Value  | 0.000 N/A               | All set-ups | TRUE          | -3         | Int32  |
| 5-53    | Term. 29 High Ref./Feedb. Value | 100.000 N/A             | All set-ups | TRUE          | -3         | Int32  |

#### VLT<sup>•</sup> HVAC Drive Programming Guide

| Par.<br>No. # | Parameter description                | Default value    | 4-set-up    | Change during<br>operation | Conver-<br>sion index | Туре   |
|---------------|--------------------------------------|------------------|-------------|----------------------------|-----------------------|--------|
| 5-54          | Pulse Filter Time Constant #29       | 100 ms           | All set-ups | FALSE                      | -3                    | Uint16 |
| 5-55          | Term. 33 Low Frequency               | 100 Hz           | All set-ups | TRUE                       | 0                     | Uint32 |
| 5-56          | Term. 33 High Frequency              | 100 Hz           | All set-ups | TRUE                       | 0                     | Uint32 |
| 5-57          | Term. 33 Low Ref./Feedb. Value       | 0.000 N/A        | All set-ups | TRUE                       | -3                    | Int32  |
| 5-58          | Term. 33 High Ref./Feedb. Value      | 100.000 N/A      | All set-ups | TRUE                       | -3                    | Int32  |
| 5-59          | Pulse Filter Time Constant #33       | 100 ms           | All set-ups | FALSE                      | -3                    | Uint16 |
| 5-6* Pu       | ilse Output                          |                  | •           | •                          | •                     |        |
| 5-60          | Terminal 27 Pulse Output Variable    | [0] No operation | All set-ups | TRUE                       | -                     | Uint8  |
| 5-62          | Pulse Output Max Freq #27            | 5000 Hz          | All set-ups | TRUE                       | 0                     | Uint32 |
| 5-63          | Terminal 29 Pulse Output Variable    | [0] No operation | All set-ups | TRUE                       | -                     | Uint8  |
| 5-65          | Pulse Output Max Freq #29            | 5000 Hz          | All set-ups | TRUE                       | 0                     | Uint32 |
| 5-66          | Terminal X30/6 Pulse Output Variable | [0] No operation | All set-ups | TRUE                       | -                     | Uint8  |
| 5-68          | Pulse Output Max Freq #X30/6         | 5000 Hz          | All set-ups | TRUE                       | 0                     | Uint32 |
| 5-9* Bu       | is Controlled                        |                  |             |                            |                       |        |
| 5-90          | Digital & Relay Bus Control          | 0 N/A            | All set-ups | TRUE                       | 0                     | Uint32 |
| 5-93          | Pulse Out #27 Bus Control            | 0.00 %           | All set-ups | TRUE                       | -2                    | N2     |
| 5-94          | Pulse Out #27 Timeout Preset         | 0.00 %           | 1 set-up    | TRUE                       | -2                    | Uint16 |
| 5-95          | Pulse Out #29 Bus Control            | 0.00 %           | All set-ups | TRUE                       | -2                    | N2     |
| 5-96          | Pulse Out #29 Timeout Preset         | 0.00 %           | 1 set-up    | TRUE                       | -2                    | Uint16 |
| 5-97          | Pulse Out #X30/6 Bus Control         | 0.00 %           | All set-ups | TRUE                       | -2                    | N2     |
| 5-98          | Pulse Out #X30/6 Timeout Preset      | 0.00 %           | 1 set-up    | TRUE                       | -2                    | Uint16 |

#### Table 5.8

# 5.1.8 6-\*\* Analog In / Out

| Par.<br>No. # | Parameter description                | Default value   | 4-set-up    | Change<br>during<br>operation | Conver-<br>sion index | Туре   |
|---------------|--------------------------------------|-----------------|-------------|-------------------------------|-----------------------|--------|
| 6-0* Ar       | nalog I/O Mode                       |                 |             |                               |                       |        |
| 6-00          | Live Zero Timeout Time               | 10 s            | All set-ups | TRUE                          | 0                     | Uint8  |
| 6-01          | Live Zero Timeout Function           | [0] Off         | All set-ups | TRUE                          | -                     | Uint8  |
| 6-02          | Fire Mode Live Zero Timeout Function | [0] Off         | All set-ups | TRUE                          | -                     | Uint8  |
| 6-1* Ar       | nalog Input 53                       |                 |             |                               |                       |        |
| 6-10          | Terminal 53 Low Voltage              | 0.07 V          | All set-ups | TRUE                          | -2                    | Int16  |
| 6-11          | Terminal 53 High Voltage             | 10.00 V         | All set-ups | TRUE                          | -2                    | Int16  |
| 6-12          | Terminal 53 Low Current              | 4.00 mA         | All set-ups | TRUE                          | -5                    | Int16  |
| 6-13          | Terminal 53 High Current             | 20.00 mA        | All set-ups | TRUE                          | -5                    | Int16  |
| 6-14          | Terminal 53 Low Ref./Feedb. Value    | 0.000 N/A       | All set-ups | TRUE                          | -3                    | Int32  |
| 6-15          | Terminal 53 High Ref./Feedb. Value   | ExpressionLimit | All set-ups | TRUE                          | -3                    | Int32  |
| 6-16          | Terminal 53 Filter Time Constant     | 0.001 s         | All set-ups | TRUE                          | -3                    | Uint16 |
| 6-17          | Terminal 53 Live Zero                | [1] Enabled     | All set-ups | TRUE                          | -                     | Uint8  |
| 6-2* Ar       | nalog Input 54                       |                 | ·           | •                             |                       |        |
| 6-20          | Terminal 54 Low Voltage              | 0.07 V          | All set-ups | TRUE                          | -2                    | Int16  |
| 6-21          | Terminal 54 High Voltage             | 10.00 V         | All set-ups | TRUE                          | -2                    | Int16  |
| 6-22          | Terminal 54 Low Current              | 4.00 mA         | All set-ups | TRUE                          | -5                    | Int16  |
| 6-23          | Terminal 54 High Current             | 20.00 mA        | All set-ups | TRUE                          | -5                    | Int16  |
| 6-24          | Terminal 54 Low Ref./Feedb. Value    | 0.000 N/A       | All set-ups | TRUE                          | -3                    | Int32  |
| 6-25          | Terminal 54 High Ref./Feedb. Value   | 100.000 N/A     | All set-ups | TRUE                          | -3                    | Int32  |
| 6-26          | Terminal 54 Filter Time Constant     | 0.001 s         | All set-ups | TRUE                          | -3                    | Uint16 |
| 6-27          | Terminal 54 Live Zero                | [1] Enabled     | All set-ups | TRUE                          | -                     | Uint8  |
| 6-3* Ar       | nalog Input X30/11                   | •               | •           | •                             |                       |        |

#### VLT<sup>•</sup> HVAC Drive Programming Guide

Danfoss

| Par.<br>No. # | Parameter description                | Default value    | 4-set-up    | Change<br>during<br>operation | Conver-<br>sion index | Туре   |
|---------------|--------------------------------------|------------------|-------------|-------------------------------|-----------------------|--------|
| 6-30          | Terminal X30/11 Low Voltage          | 0.07 V           | All set-ups | TRUE                          | -2                    | lnt16  |
| 6-31          | Terminal X30/11 High Voltage         | 10.00 V          | All set-ups | TRUE                          | -2                    | lnt16  |
| 6-34          | Term. X30/11 Low Ref./Feedb. Value   | 0.000 N/A        | All set-ups | TRUE                          | -3                    | lnt32  |
| 6-35          | Term. X30/11 High Ref./Feedb. Value  | 100.000 N/A      | All set-ups | TRUE                          | -3                    | lnt32  |
| 6-36          | Term. X30/11 Filter Time Constant    | 0.001 s          | All set-ups | TRUE                          | -3                    | Uint16 |
| 6-37          | Term. X30/11 Live Zero               | [1] Enabled      | All set-ups | TRUE                          | -                     | Uint8  |
| 6-4* Ar       | nalog Input X30/12                   |                  | •           |                               | •                     |        |
| 6-40          | Terminal X30/12 Low Voltage          | 0.07 V           | All set-ups | TRUE                          | -2                    | lnt16  |
| 6-41          | Terminal X30/12 High Voltage         | 10.00 V          | All set-ups | TRUE                          | -2                    | lnt16  |
| 6-44          | Term. X30/12 Low Ref./Feedb. Value   | 0.000 N/A        | All set-ups | TRUE                          | -3                    | lnt32  |
| 6-45          | Term. X30/12 High Ref./Feedb. Value  | 100.000 N/A      | All set-ups | TRUE                          | -3                    | lnt32  |
| 6-46          | Term. X30/12 Filter Time Constant    | 0.001 s          | All set-ups | TRUE                          | -3                    | Uint16 |
| 6-47          | Term. X30/12 Live Zero               | [1] Enabled      | All set-ups | TRUE                          | -                     | Uint8  |
| 6-5* Ar       | nalog Output 42                      |                  |             |                               |                       |        |
| 6-50          | Terminal 42 Output                   | ExpressionLimit  | All set-ups | TRUE                          | -                     | Uint8  |
| 6-51          | Terminal 42 Output Min Scale         | 0.00 %           | All set-ups | TRUE                          | -2                    | lnt16  |
| 6-52          | Terminal 42 Output Max Scale         | 100.00 %         | All set-ups | TRUE                          | -2                    | lnt16  |
| 6-53          | Terminal 42 Output Bus Control       | 0.00 %           | All set-ups | TRUE                          | -2                    | N2     |
| 6-54          | Terminal 42 Output Timeout Preset    | 0.00 %           | 1 set-up    | TRUE                          | -2                    | Uint16 |
| 6-55          | Analog Output Filter                 | [0] Off          | 1 set-up    | TRUE                          | -                     | Uint8  |
| 6-6* Ar       | nalog Output X30/8                   |                  | •           |                               |                       |        |
| 6-60          | Terminal X30/8 Output                | [0] No operation | All set-ups | TRUE                          | -                     | Uint8  |
| 6-61          | Terminal X30/8 Min. Scale            | 0.00 %           | All set-ups | TRUE                          | -2                    | lnt16  |
| 6-62          | Terminal X30/8 Max. Scale            | 100.00 %         | All set-ups | TRUE                          | -2                    | lnt16  |
| 6-63          | Terminal X30/8 Output Bus Control    | 0.00 %           | All set-ups | TRUE                          | -2                    | N2     |
| 6-64          | Terminal X30/8 Output Timeout Preset | 0.00 %           | 1 set-up    | TRUE                          | -2                    | Uint16 |

#### Table 5.9

# 5.1.9 8-\*\* Communication and Options

| Par. No.<br># | Parameter description        | Default value       | 4-set-up    | Change<br>during<br>operation | Conver-<br>sion index | Туре   |
|---------------|------------------------------|---------------------|-------------|-------------------------------|-----------------------|--------|
| 8-0* Gene     | ral Settings                 |                     |             | -                             |                       |        |
| 8-01          | Control Site                 | null                | All set-ups | TRUE                          | -                     | Uint8  |
| 8-02          | Control Source               | null                | All set-ups | TRUE                          | -                     | Uint8  |
| 8-03          | Control Timeout Time         | SR                  | 1 set-up    | TRUE                          | -1                    | Uint32 |
| 8-04          | Control Timeout Function     | [0] Off             | 1 set-up    | TRUE                          | -                     | Uint8  |
| 8-05          | End-of-Timeout Function      | [1] Resume set-up   | 1 set-up    | TRUE                          | -                     | Uint8  |
| 8-06          | Reset Control Timeout        | [0] Do not reset    | All set-ups | TRUE                          | -                     | Uint8  |
| 8-07          | Diagnosis Trigger            | [0] Disable         | 2 set-ups   | TRUE                          | -                     | Uint8  |
| 8-1* Cont     | rol Settings                 |                     |             |                               |                       |        |
| 8-10          | Control Profile              | [0] FC profile      | All set-ups | FALSE                         | -                     | Uint8  |
| 8-13          | Configurable Status Word STW | [1] Profile Default | All set-ups | TRUE                          | -                     | Uint8  |
| 8-3* FC P     | ort Settings                 |                     | 1           | •                             |                       |        |
| 8-30          | Protocol                     | null                | 1 set-up    | TRUE                          | -                     | Uint8  |
| 8-31          | Address                      | SR                  | 1 set-up    | TRUE                          | 0                     | Uint8  |
| 8-32          | Baud Rate                    | null                | 1 set-up    | TRUE                          | -                     | Uint8  |
| 8-33          | Parity / Stop Bits           | null                | 1 set-up    | TRUE                          | -                     | Uint8  |
| 8-34          | Estimated cycle time         | 0 ms                | 2 set-ups   | TRUE                          | -3                    | Uint32 |

## VLT<sup>•</sup> HVAC Drive Programming Guide

| Par. No.<br># | Parameter description    | Default value           | 4-set-up    | Change<br>during<br>operation | Conver-<br>sion index | Туре       |
|---------------|--------------------------|-------------------------|-------------|-------------------------------|-----------------------|------------|
| 8-35          | Minimum Response Delay   | SR                      | 1 set-up    | TRUE                          | -3                    | Uint16     |
| 8-36          | Maximum Response Delay   | SR                      | 1 set-up    | TRUE                          | -3                    | Uint16     |
| 8-37          | Maximum Inter-Char Delay | SR                      | 1 set-up    | TRUE                          | -5                    | Uint16     |
| 8-4* FC M     | C protocol set           |                         |             |                               |                       |            |
| 8-40          | Telegram Selection       | [1] Standard telegram 1 | 2 set-ups   | TRUE                          | -                     | Uint8      |
| 8-42          | PCD write configuration  | SR                      | All set-ups | TRUE                          | -                     | Uint16     |
| 8-43          | PCD read configuration   | SR                      | All set-ups | TRUE                          | -                     | Uint16     |
| 8-5* Digita   | l/Bus                    |                         |             |                               | •                     |            |
| 8-50          | Coasting Select          | [3] Logic OR            | All set-ups | TRUE                          | -                     | Uint8      |
| 8-52          | DC Brake Select          | [3] Logic OR            | All set-ups | TRUE                          | -                     | Uint8      |
| 8-53          | Start Select             | [3] Logic OR            | All set-ups | TRUE                          | -                     | Uint8      |
| 8-54          | Reversing Select         | null                    | All set-ups | TRUE                          | -                     | Uint8      |
| 8-55          | Set-up Select            | [3] Logic OR            | All set-ups | TRUE                          | -                     | Uint8      |
| 8-56          | Preset Reference Select  | [3] Logic OR            | All set-ups | TRUE                          | -                     | Uint8      |
| 8-7* BACn     | et                       | •                       | •           | •                             |                       |            |
| 8-70          | BACnet Device Instance   | 1 N/A                   | 1 set-up    | TRUE                          | 0                     | Uint32     |
| 8-72          | MS/TP Max Masters        | 127 N/A                 | 1 set-up    | TRUE                          | 0                     | Uint8      |
| 8-73          | MS/TP Max Info Frames    | 1 N/A                   | 1 set-up    | TRUE                          | 0                     | Uint16     |
| 8-74          | "I-Am" Service           | [0] Send at power-up    | 1 set-up    | TRUE                          | -                     | Uint8      |
| 8-75          | Initialisation Password  | SR                      | 1 set-up    | TRUE                          | 0                     | VisStr[20] |
| 8-8* FC Pc    | ort Diagnostics          |                         |             |                               |                       |            |
| 8-80          | Bus Message Count        | 0 N/A                   | All set-ups | TRUE                          | 0                     | Uint32     |
| 8-81          | Bus Error Count          | 0 N/A                   | All set-ups | TRUE                          | 0                     | Uint32     |
| 8-82          | Slave Messages Rcvd      | 0 N/A                   | All set-ups | TRUE                          | 0                     | Uint32     |
| 8-83          | Slave Error Count        | 0 N/A                   | All set-ups | TRUE                          | 0                     | Uint32     |
| 8-84          | Slave Messages Sent      | 0 N/A                   | All set-ups | TRUE                          | 0                     | Uint32     |
| 8-85          | Slave Timeout Errors     | 0 N/A                   | All set-ups | TRUE                          | 0                     | Uint32     |
| 8-89          | Diagnostics Count        | 0 N/A                   | 1 set-up    | TRUE                          | 0                     | Int32      |
| 8-9* Bus J    | og / Feedback            |                         |             |                               | •                     |            |
| 8-90          | Bus Jog 1 Speed          | 100 RPM                 | All set-ups | TRUE                          | 67                    | Uint16     |
| 8-91          | Bus Jog 2 Speed          | 200 RPM                 | All set-ups | TRUE                          | 67                    | Uint16     |
| 8-94          | Bus Feedback 1           | 0 N/A                   | 1 set-up    | TRUE                          | 0                     | N2         |
| 8-95          | Bus Feedback 2           | 0 N/A                   | 1 set-up    | TRUE                          | 0                     | N2         |
| 8-96          | Bus Feedback 3           | 0 N/A                   | 1 set-up    | TRUE                          | 0                     | N2         |

Table 5.10

# 5.1.10 9-\*\* Profibus

| Par.<br>No. # | Parameter description   | Default value            | 4-set-up    | Change<br>during | Conver-<br>sion index | Туре   |
|---------------|-------------------------|--------------------------|-------------|------------------|-----------------------|--------|
|               |                         |                          |             | operation        |                       |        |
| 9-00          | Setpoint                | 0 N/A                    | All set-ups | TRUE             | 0                     | Uint16 |
| 9-07          | Actual Value            | 0 N/A                    | All set-ups | FALSE            | 0                     | Uint16 |
| 9-15          | PCD Write Configuration | ExpressionLimit          | 2 set-ups   | TRUE             | -                     | Uint16 |
| 9-16          | PCD Read Configuration  | ExpressionLimit          | 2 set-ups   | TRUE             | -                     | Uint16 |
| 9-18          | Node Address            | 126 N/A                  | 1 set-up    | TRUE             | 0                     | Uint8  |
| 9-22          | Telegram Selection      | [108] PPO 8              | 1 set-up    | TRUE             | -                     | Uint8  |
| 9-23          | Parameters for Signals  | 0                        | All set-ups | TRUE             | -                     | Uint16 |
| 9-27          | Parameter Edit          | [1] Enabled              | 2 set-ups   | FALSE            | -                     | Uint16 |
| 9-28          | Process Control         | [1] Enable cyclic master | 2 set-ups   | FALSE            | -                     | Uint8  |

# VLT<sup>•</sup> HVAC Drive Programming Guide

Danfoss

| Par.<br>No. # | Parameter description     | Default value           | 4-set-up    | Change<br>during | Conver-<br>sion index | Туре      |
|---------------|---------------------------|-------------------------|-------------|------------------|-----------------------|-----------|
|               |                           |                         |             | operation        |                       |           |
| 9-44          | Fault Message Counter     | 0 N/A                   | All set-ups | TRUE             | 0                     | Uint16    |
| 9-45          | Fault Code                | 0 N/A                   | All set-ups | TRUE             | 0                     | Uint16    |
| 9-47          | Fault Number              | 0 N/A                   | All set-ups | TRUE             | 0                     | Uint16    |
| 9-52          | Fault Situation Counter   | 0 N/A                   | All set-ups | TRUE             | 0                     | Uint16    |
| 9-53          | Profibus Warning Word     | 0 N/A                   | All set-ups | TRUE             | 0                     | V2        |
| 9-63          | Actual Baud Rate          | [255] No baudrate found | All set-ups | TRUE             | -                     | Uint8     |
| 9-64          | Device Identification     | 0 N/A                   | All set-ups | TRUE             | 0                     | Uint16    |
| 9-65          | Profile Number            | 0 N/A                   | All set-ups | TRUE             | 0                     | OctStr[2] |
| 9-67          | Control Word 1            | 0 N/A                   | All set-ups | TRUE             | 0                     | V2        |
| 9-68          | Status Word 1             | 0 N/A                   | All set-ups | TRUE             | 0                     | V2        |
| 9-71          | Profibus Save Data Values | [0] Off                 | All set-ups | TRUE             | -                     | Uint8     |
| 9-72          | ProfibusDriveReset        | [0] No action           | 1 set-up    | FALSE            | -                     | Uint8     |
| 9-80          | Defined Parameters (1)    | 0 N/A                   | All set-ups | FALSE            | 0                     | Uint16    |
| 9-81          | Defined Parameters (2)    | 0 N/A                   | All set-ups | FALSE            | 0                     | Uint16    |
| 9-82          | Defined Parameters (3)    | 0 N/A                   | All set-ups | FALSE            | 0                     | Uint16    |
| 9-83          | Defined Parameters (4)    | 0 N/A                   | All set-ups | FALSE            | 0                     | Uint16    |
| 9-84          | Defined Parameters (5)    | 0 N/A                   | All set-ups | FALSE            | 0                     | Uint16    |
| 9-90          | Changed Parameters (1)    | 0 N/A                   | All set-ups | FALSE            | 0                     | Uint16    |
| 9-91          | Changed Parameters (2)    | 0 N/A                   | All set-ups | FALSE            | 0                     | Uint16    |
| 9-92          | Changed Parameters (3)    | 0 N/A                   | All set-ups | FALSE            | 0                     | Uint16    |
| 9-93          | Changed Parameters (4)    | 0 N/A                   | All set-ups | FALSE            | 0                     | Uint16    |
| 9-94          | Changed Parameters (5)    | 0 N/A                   | All set-ups | FALSE            | 0                     | Uint16    |

#### Table 5.11

# 5.1.11 10-\*\* CAN Fieldbus

| Par.<br>No. # | Parameter description          | Default value   | 4-set-up    | Change<br>during<br>operation | Conver-<br>sion index | Туре   |
|---------------|--------------------------------|-----------------|-------------|-------------------------------|-----------------------|--------|
| 10-0* 0       | Common Settings                |                 |             |                               |                       |        |
| 10-00         | CAN Protocol                   | ExpressionLimit | 2 set-ups   | FALSE                         | -                     | Uint8  |
| 10-01         | Baud Rate Select               | ExpressionLimit | 2 set-ups   | TRUE                          | -                     | Uint8  |
| 10-02         | MAC ID                         | ExpressionLimit | 2 set-ups   | TRUE                          | 0                     | Uint8  |
| 10-05         | Readout Transmit Error Counter | 0 N/A           | All set-ups | TRUE                          | 0                     | Uint8  |
| 10-06         | Readout Receive Error Counter  | 0 N/A           | All set-ups | TRUE                          | 0                     | Uint8  |
| 10-07         | Readout Bus Off Counter        | 0 N/A           | All set-ups | TRUE                          | 0                     | Uint8  |
| 10-1* [       | DeviceNet                      | ·               |             | •                             |                       |        |
| 10-10         | Process Data Type Selection    | ExpressionLimit | All set-ups | TRUE                          | -                     | Uint8  |
| 10-11         | Process Data Config Write      | ExpressionLimit | 2 set-ups   | TRUE                          | -                     | Uint16 |
| 10-12         | Process Data Config Read       | ExpressionLimit | 2 set-ups   | TRUE                          | -                     | Uint16 |
| 10-13         | Warning Parameter              | 0 N/A           | All set-ups | TRUE                          | 0                     | Uint16 |
| 10-14         | Net Reference                  | [0] Off         | 2 set-ups   | TRUE                          | -                     | Uint8  |
| 10-15         | Net Control                    | [0] Off         | 2 set-ups   | TRUE                          | -                     | Uint8  |
| 10-2* 0       | COS Filters                    |                 | ·           |                               |                       |        |
| 10-20         | COS Filter 1                   | 0 N/A           | All set-ups | FALSE                         | 0                     | Uint16 |
| 10-21         | COS Filter 2                   | 0 N/A           | All set-ups | FALSE                         | 0                     | Uint16 |
| 10-22         | COS Filter 3                   | 0 N/A           | All set-ups | FALSE                         | 0                     | Uint16 |
| 10-23         | COS Filter 4                   | 0 N/A           | All set-ups | FALSE                         | 0                     | Uint16 |
| 10-3* F       | Parameter Access               | 8               |             |                               |                       |        |
| 10-30         | Array Index                    | 0 N/A           | 2 set-ups   | TRUE                          | 0                     | Uint8  |

Danfoss

# VLT<sup>•</sup> HVAC Drive Programming Guide

| Par.<br>No. # | Parameter description  | Default value | 4-set-up    | Change<br>during<br>operation | Conver-<br>sion index | Туре   |
|---------------|------------------------|---------------|-------------|-------------------------------|-----------------------|--------|
| 10-31         | Store Data Values      | [0] Off       | All set-ups | TRUE                          | -                     | Uint8  |
| 10-32         | Devicenet Revision     | 0 N/A         | All set-ups | TRUE                          | 0                     | Uint16 |
| 10-33         | Store Always           | [0] Off       | 1 set-up    | TRUE                          | -                     | Uint8  |
| 10-34         | DeviceNet Product Code | 120 N/A       | 1 set-up    | TRUE                          | 0                     | Uint16 |
| 10-39         | Devicenet F Parameters | 0 N/A         | All set-ups | TRUE                          | 0                     | Uint32 |

Table 5.12

Danfoss

# 5.1.12 11-\*\* LonWorks

| Par.<br>No. # | Parameter description | Default value   | 4-set-up    | Change<br>during<br>operation | Conver-<br>sion index | Туре      |
|---------------|-----------------------|-----------------|-------------|-------------------------------|-----------------------|-----------|
| 11-0* L       | onWorks ID            |                 | ·           | •                             | •                     |           |
| 11-00         | Neuron ID             | 0 N/A           | All set-ups | TRUE                          | 0                     | OctStr[6] |
| 11-1* L       | ON Functions          |                 | •           |                               | •                     |           |
| 11-10         | Drive Profile         | [0] VSD profile | All set-ups | TRUE                          | -                     | Uint8     |
| 11-15         | LON Warning Word      | 0 N/A           | All set-ups | TRUE                          | 0                     | Uint16    |
| 11-17         | XIF Revision          | 0 N/A           | All set-ups | TRUE                          | 0                     | VisStr[5] |
| 11-18         | LonWorks Revision     | 0 N/A           | All set-ups | TRUE                          | 0                     | VisStr[5] |
| 11-2* L       | ON Param. Access      | •               | •           | •                             | •                     |           |
| 11-21         | Store Data Values     | [0] Off         | All set-ups | TRUE                          | -                     | Uint8     |

Table 5.13

# 5.1.13 13-\*\* Smart Logic Controller

| Par.<br>No. # | Parameter description | Default value        | 4-set-up    | Change<br>during<br>operation | Conver-<br>sion index | Туре  |
|---------------|-----------------------|----------------------|-------------|-------------------------------|-----------------------|-------|
| 13-0* S       | LC Settings           | •                    | •           |                               |                       |       |
| 13-00         | SL Controller Mode    | ExpressionLimit      | 2 set-ups   | TRUE                          | -                     | Uint8 |
| 13-01         | Start Event           | ExpressionLimit      | 2 set-ups   | TRUE                          | -                     | Uint8 |
| 13-02         | Stop Event            | ExpressionLimit      | 2 set-ups   | TRUE                          | -                     | Uint8 |
| 13-03         | Reset SLC             | [0] Do not reset SLC | All set-ups | TRUE                          | -                     | Uint8 |
| 13-1* (       | Comparators           | •                    | ł           |                               |                       |       |
| 13-10         | Comparator Operand    | ExpressionLimit      | 2 set-ups   | TRUE                          | -                     | Uint8 |
| 13-11         | Comparator Operator   | ExpressionLimit      | 2 set-ups   | TRUE                          | -                     | Uint8 |
| 13-12         | Comparator Value      | ExpressionLimit      | 2 set-ups   | TRUE                          | -3                    | Int32 |
| 13-2* T       | imers                 |                      |             |                               |                       |       |
| 13-20         | SL Controller Timer   | ExpressionLimit      | 1 set-up    | TRUE                          | -3                    | TimD  |
| 13-4* L       | ogic Rules            | •                    |             |                               |                       |       |
| 13-40         | Logic Rule Boolean 1  | ExpressionLimit      | 2 set-ups   | TRUE                          | -                     | Uint8 |
| 13-41         | Logic Rule Operator 1 | ExpressionLimit      | 2 set-ups   | TRUE                          | -                     | Uint8 |
| 13-42         | Logic Rule Boolean 2  | ExpressionLimit      | 2 set-ups   | TRUE                          | -                     | Uint8 |
| 13-43         | Logic Rule Operator 2 | ExpressionLimit      | 2 set-ups   | TRUE                          | -                     | Uint8 |
| 13-44         | Logic Rule Boolean 3  | ExpressionLimit      | 2 set-ups   | TRUE                          | -                     | Uint8 |
| 13-5* S       | tates                 |                      |             |                               |                       |       |
| 13-51         | SL Controller Event   | ExpressionLimit      | 2 set-ups   | TRUE                          | -                     | Uint8 |
| 13-52         | SL Controller Action  | ExpressionLimit      | 2 set-ups   | TRUE                          | -                     | Uint8 |

Table 5.14

# 5.1.14 14-\*\* Special Functions

| Par.<br>No. # | Parameter description | Default value   | 4-set-up    | Change<br>during<br>operation | Conver-<br>sion index | Туре  |
|---------------|-----------------------|-----------------|-------------|-------------------------------|-----------------------|-------|
| 14-0* lr      | nverter Switching     |                 |             |                               |                       |       |
| 14-00         | Switching Pattern     | ExpressionLimit | All set-ups | TRUE                          | -                     | Uint8 |
| 14-01         | Switching Frequency   | ExpressionLimit | All set-ups | TRUE                          | -                     | Uint8 |
| 14-03         | Overmodulation        | [1] On          | All set-ups | FALSE                         | -                     | Uint8 |

#### VLT<sup>•</sup> HVAC Drive Programming Guide

| Par.<br>No. # | Parameter description               | Default value        | 4-set-up    | Change<br>during<br>operation | Conver-<br>sion index | Туре   |
|---------------|-------------------------------------|----------------------|-------------|-------------------------------|-----------------------|--------|
| 14-04         | PWM Random                          | [0] Off              | All set-ups | TRUE                          | -                     | Uint8  |
| 14-1* N       | Mains On/Off                        |                      |             |                               |                       |        |
| 14-10         | Mains Failure                       | [0] No function      | All set-ups | FALSE                         | -                     | Uint8  |
| 14-11         | Mains Voltage at Mains Fault        | ExpressionLimit      | All set-ups | TRUE                          | 0                     | Uint16 |
| 14-12         | Function at Mains Imbalance         | [0] Trip             | All set-ups | TRUE                          | -                     | Uint8  |
| 14-2* F       | Reset Functions                     |                      |             |                               |                       |        |
| 14-20         | Reset Mode                          | ExpressionLimit      | All set-ups | TRUE                          | -                     | Uint8  |
| 14-21         | Automatic Restart Time              | 10 s                 | All set-ups | TRUE                          | 0                     | Uint16 |
| 14-22         | Operation Mode                      | [0] Normal operation | All set-ups | TRUE                          | -                     | Uint8  |
| 14-23         | Typecode Setting                    | ExpressionLimit      | 2 set-ups   | FALSE                         | -                     | Uint8  |
| 14-25         | Trip Delay at Torque Limit          | 60 s                 | All set-ups | TRUE                          | 0                     | Uint8  |
| 14-26         | Trip Delay at Inverter Fault        | ExpressionLimit      | All set-ups | TRUE                          | 0                     | Uint8  |
| 14-28         | Production Settings                 | [0] No action        | All set-ups | TRUE                          | -                     | Uint8  |
| 14-29         | Service Code                        | 0 N/A                | All set-ups | TRUE                          | 0                     | Int32  |
| 14-3* (       | Current Limit Ctrl.                 | •                    | •           | ł                             | •                     |        |
| 14-30         | Current Lim Ctrl, Proportional Gain | 100 %                | All set-ups | FALSE                         | 0                     | Uint16 |
| 14-31         | Current Lim Ctrl, Integration Time  | 0.020 s              | All set-ups | FALSE                         | -3                    | Uint16 |
| 14-32         | Current Lim Ctrl, Filter Time       | 26.0 ms              | All set-ups | TRUE                          | -4                    | Uint16 |
| 14-4* E       | nergy Optimising                    | •                    | •           |                               |                       |        |
| 14-40         | VT Level                            | 66 %                 | All set-ups | FALSE                         | 0                     | Uint8  |
| 14-41         | AEO Minimum Magnetisation           | ExpressionLimit      | All set-ups | TRUE                          | 0                     | Uint8  |
| 14-42         | Minimum AEO Frequency               | 10 Hz                | All set-ups | TRUE                          | 0                     | Uint8  |
| 14-43         | Motor Cosphi                        | ExpressionLimit      | All set-ups | TRUE                          | -2                    | Uint16 |
| 14-5* E       | nvironment                          | •                    | •           | •                             | •                     |        |
| 14-50         | RFI Filter                          | [1] On               | 1 set-up    | FALSE                         | -                     | Uint8  |
| 14-51         | DC Link Compensation                | [1] On               | 1 set-up    | TRUE                          | -                     | Uint8  |
| 14-52         | Fan Control                         | [0] Auto             | All set-ups | TRUE                          | -                     | Uint8  |
| 14-53         | Fan Monitor                         | [1] Warning          | All set-ups | TRUE                          | -                     | Uint8  |
| 14-55         | Output Filter                       | [0] No Filter        | 1 set-up    | FALSE                         | -                     | Uint8  |
| 14-59         | Actual Number of Inverter Units     | ExpressionLimit      | 1 set-up    | FALSE                         | 0                     | Uint8  |
| 14-6* A       | Auto Derate                         | ·                    | ·           | •                             |                       |        |
| 14-60         | Function at Over Temperature        | [0] Trip             | All set-ups | TRUE                          | -                     | Uint8  |
| 14-61         | Function at Inverter Overload       | [0] Trip             | All set-ups | TRUE                          | -                     | Uint8  |
| 14-62         | Inv. Overload Derate Current        | 95 %                 | All set-ups | TRUE                          | 0                     | Uint16 |

Table 5.15

# 5.1.15 15-\*\* Drive Information

| Par.<br>No. # | Parameter description       | Default value    | 4-set-up    | Change<br>during<br>operation | Conver-<br>sion index | Туре   |  |  |  |  |  |
|---------------|-----------------------------|------------------|-------------|-------------------------------|-----------------------|--------|--|--|--|--|--|
| 15-0* C       | 15-0* Operating Data        |                  |             |                               |                       |        |  |  |  |  |  |
| 15-00         | Operating Hours             | 0 h              | All set-ups | FALSE                         | 74                    | Uint32 |  |  |  |  |  |
| 15-01         | Running Hours               | 0 h              | All set-ups | FALSE                         | 74                    | Uint32 |  |  |  |  |  |
| 15-02         | kWh Counter                 | 0 kWh            | All set-ups | FALSE                         | 75                    | Uint32 |  |  |  |  |  |
| 15-03         | Power Up's                  | 0 N/A            | All set-ups | FALSE                         | 0                     | Uint32 |  |  |  |  |  |
| 15-04         | Over Temp's                 | 0 N/A            | All set-ups | FALSE                         | 0                     | Uint16 |  |  |  |  |  |
| 15-05         | Over Volt's                 | 0 N/A            | All set-ups | FALSE                         | 0                     | Uint16 |  |  |  |  |  |
| 15-06         | Reset kWh Counter           | [0] Do not reset | All set-ups | TRUE                          | -                     | Uint8  |  |  |  |  |  |
| 15-07         | Reset Running Hours Counter | [0] Do not reset | All set-ups | TRUE                          | -                     | Uint8  |  |  |  |  |  |

# VLT<sup>•</sup> HVAC Drive Programming Guide

| Par.<br>No. # | Parameter description             | Default value   | 4-set-up       | Change<br>during<br>operation | Conver-<br>sion index | Туре       |
|---------------|-----------------------------------|-----------------|----------------|-------------------------------|-----------------------|------------|
| 15-08         | Number of Starts                  | 0 N/A           | All set-ups    | FALSE                         | 0                     | Uint32     |
| 15-1* D       | Data Log Settings                 |                 | 4 -            |                               | 1                     |            |
| 15-10         | Logging Source                    | 0               | 2 set-ups      | TRUE                          | -                     | Uint16     |
| 15-11         | Logging Interval                  | ExpressionLimit | 2 set-ups      | TRUE                          | -3                    | TimD       |
| 15-12         | Trigger Event                     | [0] False       | 1 set-up       | TRUE                          | -                     | Uint8      |
| 15-13         | Logging Mode                      | [0] Log always  | 2 set-ups      | TRUE                          | -                     | Uint8      |
| 15-14         | Samples Before Trigger            | 50 N/A          | 2 set-ups      | TRUE                          | 0                     | Uint8      |
| 15-2* H       | listoric Log                      |                 | - <b>!</b> · · |                               |                       |            |
|               | Historic Log: Event               | 0 N/A           | All set-ups    | FALSE                         | 0                     | Uint8      |
| 15-21         | Historic Log: Value               | 0 N/A           | All set-ups    | FALSE                         | 0                     | Uint32     |
| 15-22         | Historic Log: Time                | 0 ms            | All set-ups    | FALSE                         | -3                    | Uint32     |
| 15-23         | Historic Log: Date and Time       | ExpressionLimit | All set-ups    | FALSE                         | 0                     | TimeOfDay  |
| 15-3* A       | larm Log                          |                 | 4              |                               | !                     |            |
| 15-30         | Alarm Log: Error Code             | 0 N/A           | All set-ups    | FALSE                         | 0                     | Uint8      |
| 15-31         | Alarm Log: Value                  | 0 N/A           | All set-ups    | FALSE                         | 0                     | Int16      |
| 15-32         | Alarm Log: Time                   | 0 s             | All set-ups    | FALSE                         | 0                     | Uint32     |
| 15-33         | Alarm Log: Date and Time          | ExpressionLimit | All set-ups    | FALSE                         | 0                     | TimeOfDay  |
| 15-4* D       | Prive Identification              |                 |                |                               |                       |            |
| 15-40         | FC Туре                           | 0 N/A           | All set-ups    | FALSE                         | 0                     | VisStr[6]  |
| 15-41         | Power Section                     | 0 N/A           | All set-ups    | FALSE                         | 0                     | VisStr[20] |
| 15-42         | Voltage                           | 0 N/A           | All set-ups    | FALSE                         | 0                     | VisStr[20] |
| 15-43         | Software Version                  | 0 N/A           | All set-ups    | FALSE                         | 0                     | VisStr[5]  |
| 15-44         | Ordered Typecode String           | 0 N/A           | All set-ups    | FALSE                         | 0                     | VisStr[40] |
| 15-45         | Actual Typecode String            | 0 N/A           | All set-ups    | FALSE                         | 0                     | VisStr[40] |
| 15-46         | Frequency Converter Ordering No   | 0 N/A           | All set-ups    | FALSE                         | 0                     | VisStr[8]  |
| 15-47         | Power Card Ordering No            | 0 N/A           | All set-ups    | FALSE                         | 0                     | VisStr[8]  |
| 15-48         | LCP Id No                         | 0 N/A           | All set-ups    | FALSE                         | 0                     | VisStr[20] |
| 15-49         | SW ID Control Card                | 0 N/A           | All set-ups    | FALSE                         | 0                     | VisStr[20] |
| 15-50         | SW ID Power Card                  | 0 N/A           | All set-ups    | FALSE                         | 0                     | VisStr[20] |
| 15-51         | Frequency Converter Serial Number | 0 N/A           | All set-ups    | FALSE                         | 0                     | VisStr[10] |
| 15-53         | Power Card Serial Number          | 0 N/A           | All set-ups    | FALSE                         | 0                     | VisStr[19] |
| 15-55         | Vendor URL                        | 0 N/A           | All set-ups    | FALSE                         | 0                     | VisStr[40] |
| 15-56         | Vendor Name                       | 0 N/A           | All set-ups    | FALSE                         | 0                     | VisStr[40] |
| 15-6* C       | Deption Ident                     |                 | ł              |                               | !                     |            |
| 15-60         | Option Mounted                    | 0 N/A           | All set-ups    | FALSE                         | 0                     | VisStr[30] |
| 15-61         | Option SW Version                 | 0 N/A           | All set-ups    | FALSE                         | 0                     | VisStr[20] |
| 15-62         | Option Ordering No                | 0 N/A           | All set-ups    | FALSE                         | 0                     | VisStr[8]  |
| 15-63         | Option Serial No                  | 0 N/A           | All set-ups    | FALSE                         | 0                     | VisStr[18] |
| 15-70         | Option in Slot A                  | 0 N/A           | All set-ups    | FALSE                         | 0                     | VisStr[30] |
| 15-71         | Slot A Option SW Version          | 0 N/A           | All set-ups    | FALSE                         | 0                     | VisStr[20] |
| 15-72         | Option in Slot B                  | 0 N/A           | All set-ups    | FALSE                         | 0                     | VisStr[30] |
| 15-73         | Slot B Option SW Version          | 0 N/A           | All set-ups    | FALSE                         | 0                     | VisStr[20] |
| 15-74         | Option in Slot C0                 | 0 N/A           | All set-ups    | FALSE                         | 0                     | VisStr[30] |
| 15-75         | Slot C0 Option SW Version         | 0 N/A           | All set-ups    | FALSE                         | 0                     | VisStr[20] |
| 15-76         | Option in Slot C1                 | 0 N/A           | All set-ups    | FALSE                         | 0                     | VisStr[30] |
| 15-77         | Slot C1 Option SW Version         | 0 N/A           | All set-ups    | FALSE                         | 0                     | VisStr[20] |
| 15-9* P       | arameter Info                     |                 |                | •                             | •                     |            |
| 15-92         | Defined Parameters                | 0 N/A           | All set-ups    | FALSE                         | 0                     | Uint16     |
|               | Modified Parameters               | 0 N/A           | All set-ups    | FALSE                         | 0                     | Uint16     |
|               | Drive Identification              | 0 N/A           | All set-ups    | FALSE                         | 0                     | VisStr[40] |

Danfoss

```
Parameter Lists
```

| Par.<br>No. # | Parameter description | Default value | 4-set-up    | Change<br>during<br>operation | Conver-<br>sion index | Туре   |
|---------------|-----------------------|---------------|-------------|-------------------------------|-----------------------|--------|
| 15-99         | Parameter Metadata    | 0 N/A         | All set-ups | FALSE                         | 0                     | Uint16 |

Table 5.16

# 5.1.16 16-\*\* Data Readouts

| Par.<br>No. # | Parameter description | Default value               | 4-set-up    | Change<br>during<br>operation | Conver-<br>sion index | Туре   |
|---------------|-----------------------|-----------------------------|-------------|-------------------------------|-----------------------|--------|
| 16-0* 0       | ieneral Status        |                             |             |                               |                       |        |
| 16-00         | Control Word          | 0 N/A                       | All set-ups | FALSE                         | 0                     | V2     |
| 16-01         | Reference [Unit]      | 0.000 ReferenceFeedbackUnit | All set-ups | FALSE                         | -3                    | Int32  |
| 16-02         | Reference [%]         | 0.0 %                       | All set-ups | FALSE                         | -1                    | Int16  |
| 16-03         | Status Word           | 0 N/A                       | All set-ups | FALSE                         | 0                     | V2     |
| 16-05         | Main Actual Value [%] | 0.00 %                      | All set-ups | FALSE                         | -2                    | N2     |
| 16-09         | Custom Readout        | 0.00 CustomReadoutUnit      | All set-ups | FALSE                         | -2                    | Int32  |
| 16-1* N       | Notor Status          |                             |             |                               |                       |        |
| 16-10         | Power [kW]            | 0.00 kW                     | All set-ups | FALSE                         | 1                     | Int32  |
| 16-11         | Power [hp]            | 0.00 hp                     | All set-ups | FALSE                         | -2                    | Int32  |
| 16-12         | Motor Voltage         | 0.0 V                       | All set-ups | FALSE                         | -1                    | Uint16 |
| 16-13         | Frequency             | 0.0 Hz                      | All set-ups | FALSE                         | -1                    | Uint16 |
| 16-14         | Motor Current         | 0.00 A                      | All set-ups | FALSE                         | -2                    | Int32  |
| 16-15         | Frequency [%]         | 0.00 %                      | All set-ups | FALSE                         | -2                    | N2     |
| 16-16         | Torque [Nm]           | 0.0 Nm                      | All set-ups | FALSE                         | -1                    | Int32  |
| 16-17         | Speed [RPM]           | 0 RPM                       | All set-ups | FALSE                         | 67                    | Int32  |
| 16-18         | Motor Thermal         | 0 %                         | All set-ups | FALSE                         | 0                     | Uint8  |
| 16-22         | Torque [%]            | 0 %                         | All set-ups | FALSE                         | 0                     | Int16  |
| 16-26         | Power Filtered [kW]   | 0.000 kW                    | All set-ups | FALSE                         | 0                     | Int32  |
| 16-27         | Power Filtered [hp]   | 0.000 hp                    | All set-ups | FALSE                         | -3                    | Int32  |
| 16-3* C       | Drive Status          |                             |             |                               |                       |        |
| 16-30         | DC Link Voltage       | 0 V                         | All set-ups | FALSE                         | 0                     | Uint16 |
| 16-32         | Brake Energy /s       | 0.000 kW                    | All set-ups | FALSE                         | 0                     | Uint32 |
| 16-33         | Brake Energy /2 min   | 0.000 kW                    | All set-ups | FALSE                         | 0                     | Uint32 |
| 16-34         | Heatsink Temp.        | 0 °C                        | All set-ups | FALSE                         | 100                   | Uint8  |
| 16-35         | Inverter Thermal      | 0 %                         | All set-ups | FALSE                         | 0                     | Uint8  |
| 16-36         | Inv. Nom. Current     | ExpressionLimit             | All set-ups | FALSE                         | -2                    | Uint32 |
| 16-37         | Inv. Max. Current     | ExpressionLimit             | All set-ups | FALSE                         | -2                    | Uint32 |
| 16-38         | SL Controller State   | 0 N/A                       | All set-ups | FALSE                         | 0                     | Uint8  |
| 16-39         | Control Card Temp.    | 0 °C                        | All set-ups | FALSE                         | 100                   | Uint8  |
| 16-40         | Logging Buffer Full   | [0] No                      | All set-ups | TRUE                          | -                     | Uint8  |
| 16-43         | Timed Actions Status  | [0] Timed Actions Auto      | All set-ups | TRUE                          | -                     | Uint8  |
| 16-49         | Current Fault Source  | 0 N/A                       | All set-ups | TRUE                          | 0                     | Uint8  |
| 16-5* R       | ef. & Feedb.          |                             |             |                               |                       |        |
| 16-50         | External Reference    | 0.0 N/A                     | All set-ups | FALSE                         | -1                    | Int16  |
| 16-52         | Feedback [Unit]       | 0.000 ProcessCtrlUnit       | All set-ups | FALSE                         | -3                    | Int32  |
| 16-53         | Digi Pot Reference    | 0.00 N/A                    | All set-ups | FALSE                         | -2                    | Int16  |
| 16-54         | Feedback 1 [Unit]     | 0.000 ProcessCtrlUnit       | All set-ups | FALSE                         | -3                    | lnt32  |
| 16-55         | Feedback 2 [Unit]     | 0.000 ProcessCtrlUnit       | All set-ups | FALSE                         | -3                    | lnt32  |
| 16-56         | Feedback 3 [Unit]     | 0.000 ProcessCtrlUnit       | All set-ups | FALSE                         | -3                    | Int32  |
| 16-58         | PID Output [%]        | 0.0 %                       | All set-ups | TRUE                          | -1                    | lnt16  |
| 16-6* li      | nputs & Outputs       | •                           |             |                               |                       |        |

## VLT<sup>•</sup> HVAC Drive Programming Guide

Danfoss

| Par.<br>No. # | Parameter description      | Default value | 4-set-up    | Change<br>during<br>operation | Conver-<br>sion index | Туре   |
|---------------|----------------------------|---------------|-------------|-------------------------------|-----------------------|--------|
| 16-60         | Digital Input              | 0 N/A         | All set-ups | FALSE                         | 0                     | Uint16 |
| 16-61         | Terminal 53 Switch Setting | [0] Current   | All set-ups | FALSE                         | -                     | Uint8  |
| 16-62         | Analog Input 53            | 0.000 N/A     | All set-ups | FALSE                         | -3                    | lnt32  |
| 16-63         | Terminal 54 Switch Setting | [0] Current   | All set-ups | FALSE                         | -                     | Uint8  |
| 16-64         | Analog Input 54            | 0.000 N/A     | All set-ups | FALSE                         | -3                    | lnt32  |
| 16-65         | Analog Output 42 [mA]      | 0.000 N/A     | All set-ups | FALSE                         | -3                    | lnt16  |
| 16-66         | Digital Output [bin]       | 0 N/A         | All set-ups | FALSE                         | 0                     | lnt16  |
| 16-67         | Pulse Input #29 [Hz]       | 0 N/A         | All set-ups | FALSE                         | 0                     | lnt32  |
| 16-68         | Pulse Input #33 [Hz]       | 0 N/A         | All set-ups | FALSE                         | 0                     | lnt32  |
| 16-69         | Pulse Output #27 [Hz]      | 0 N/A         | All set-ups | FALSE                         | 0                     | lnt32  |
| 16-70         | Pulse Output #29 [Hz]      | 0 N/A         | All set-ups | FALSE                         | 0                     | lnt32  |
| 16-71         | Relay Output [bin]         | 0 N/A         | All set-ups | FALSE                         | 0                     | lnt16  |
| 16-72         | Counter A                  | 0 N/A         | All set-ups | TRUE                          | 0                     | lnt32  |
| 16-73         | Counter B                  | 0 N/A         | All set-ups | TRUE                          | 0                     | lnt32  |
| 16-75         | Analog In X30/11           | 0.000 N/A     | All set-ups | FALSE                         | -3                    | lnt32  |
| 16-76         | Analog In X30/12           | 0.000 N/A     | All set-ups | FALSE                         | -3                    | lnt32  |
| 16-77         | Analog Out X30/8 [mA]      | 0.000 N/A     | All set-ups | FALSE                         | -3                    | lnt16  |
| 16-8* F       | ieldbus & FC Port          |               |             |                               |                       |        |
| 16-80         | Fieldbus CTW 1             | 0 N/A         | All set-ups | FALSE                         | 0                     | V2     |
| 16-82         | Fieldbus REF 1             | 0 N/A         | All set-ups | FALSE                         | 0                     | N2     |
| 16-84         | Comm. Option STW           | 0 N/A         | All set-ups | FALSE                         | 0                     | V2     |
| 16-85         | FC Port CTW 1              | 0 N/A         | All set-ups | FALSE                         | 0                     | V2     |
| 16-86         | FC Port REF 1              | 0 N/A         | All set-ups | FALSE                         | 0                     | N2     |
| 16-9* C       | Diagnosis Readouts         |               |             |                               |                       |        |
| 16-90         | Alarm Word                 | 0 N/A         | All set-ups | FALSE                         | 0                     | Uint32 |
| 16-91         | Alarm Word 2               | 0 N/A         | All set-ups | FALSE                         | 0                     | Uint32 |
| 16-92         | Warning Word               | 0 N/A         | All set-ups | FALSE                         | 0                     | Uint32 |
| 16-93         | Warning Word 2             | 0 N/A         | All set-ups | FALSE                         | 0                     | Uint32 |
| 16-94         | Ext. Status Word           | 0 N/A         | All set-ups | FALSE                         | 0                     | Uint32 |
| 16-95         | Ext. Status Word 2         | 0 N/A         | All set-ups | FALSE                         | 0                     | Uint32 |
| 16-96         | Maintenance Word           | 0 N/A         | All set-ups | FALSE                         | 0                     | Uint32 |

#### Table 5.17

# 5.1.17 18-\*\* Info & Readouts

| Par.<br>No. # | Parameter description          | Default value   | 4-set-up    | Change<br>during | Conver-<br>sion index | Туре   |
|---------------|--------------------------------|-----------------|-------------|------------------|-----------------------|--------|
|               |                                |                 |             | operation        |                       |        |
| 18-0* N       | Naintenance Log                |                 |             |                  |                       |        |
| 18-00         | Maintenance Log: Item          | 0 N/A           | All set-ups | FALSE            | 0                     | Uint8  |
| 18-01         | Maintenance Log: Action        | 0 N/A           | All set-ups | FALSE            | 0                     | Uint8  |
| 18-02         | Maintenance Log: Time          | 0 s             | All set-ups | FALSE            | 0                     | Uint32 |
|               |                                |                 |             |                  |                       | TimeOf |
| 18-03         | Maintenance Log: Date and Time | ExpressionLimit | All set-ups | FALSE            | 0                     | Day    |
| 18-1* F       | ire Mode Log                   |                 | •           |                  |                       |        |
| 18-10         | Fire Mode Log: Event           | 0 N/A           | All set-ups | FALSE            | 0                     | Uint8  |
| 18-11         | Fire Mode Log: Time            | 0 s             | All set-ups | FALSE            | 0                     | Uint32 |
|               |                                |                 |             |                  |                       | TimeOf |
| 18-12         | Fire Mode Log: Date and Time   | ExpressionLimit | All set-ups | FALSE            | 0                     | Day    |
| 18-3* l       | nputs & Outputs                |                 |             |                  |                       |        |

## VLT<sup>•</sup> HVAC Drive Programming Guide

| Par.<br>No. # | Parameter description     | Default value        | 4-set-up    | Change<br>during<br>operation | Conver-<br>sion index | Туре  |
|---------------|---------------------------|----------------------|-------------|-------------------------------|-----------------------|-------|
| 18-30         | Analog Input X42/1        | 0.000 N/A            | All set-ups | FALSE                         | -3                    | Int32 |
| 18-31         | Analog Input X42/3        | 0.000 N/A            | All set-ups | FALSE                         | -3                    | Int32 |
| 18-32         | Analog Input X42/5        | 0.000 N/A            | All set-ups | FALSE                         | -3                    | Int32 |
| 18-33         | Analog Out X42/7 [V]      | 0.000 N/A            | All set-ups | FALSE                         | -3                    | Int16 |
| 18-34         | Analog Out X42/9 [V]      | 0.000 N/A            | All set-ups | FALSE                         | -3                    | Int16 |
| 18-35         | Analog Out X42/11 [V]     | 0.000 N/A            | All set-ups | FALSE                         | -3                    | Int16 |
| 18-36         | Analog Input X48/2 [mA]   | 0.000 N/A            | All set-ups | TRUE                          | -3                    | Int32 |
| 18-37         | Temp. Input X48/4         | 0 N/A                | All set-ups | TRUE                          | 0                     | Int16 |
| 18-38         | Temp. Input X48/7         | 0 N/A                | All set-ups | TRUE                          | 0                     | Int16 |
| 18-39         | Temp. Input X48/10        | 0 N/A                | All set-ups | TRUE                          | 0                     | Int16 |
| 18-5* F       | Ref. & Feedb.             |                      | •           | •                             |                       |       |
| 18-50         | Sensorless Readout [unit] | 0.000 SensorlessUnit | All set-ups | FALSE                         | -3                    | Int32 |

Table 5.18

# 5.1.18 20-\*\* FC Closed Loop

| Par.<br>No. # | Parameter description       | Default value           | 4-set-up    | Change<br>during<br>operation | Conver-<br>sion index | Туре       |
|---------------|-----------------------------|-------------------------|-------------|-------------------------------|-----------------------|------------|
| 20-0* F       | Feedback                    | ·                       | •           |                               | •                     |            |
| 20-00         | Feedback 1 Source           | [2] Analog input 54     | All set-ups | TRUE                          | -                     | Uint8      |
| 20-01         | Feedback 1 Conversion       | [0] Linear              | All set-ups | FALSE                         | -                     | Uint8      |
| 20-02         | Feedback 1 Source Unit      | ExpressionLimit         | All set-ups | TRUE                          | -                     | Uint8      |
| 20-03         | Feedback 2 Source           | [0] No function         | All set-ups | TRUE                          | -                     | Uint8      |
| 20-04         | Feedback 2 Conversion       | [0] Linear              | All set-ups | FALSE                         | -                     | Uint8      |
| 20-05         | Feedback 2 Source Unit      | ExpressionLimit         | All set-ups | TRUE                          | -                     | Uint8      |
| 20-06         | Feedback 3 Source           | [0] No function         | All set-ups | TRUE                          | -                     | Uint8      |
| 20-07         | Feedback 3 Conversion       | [0] Linear              | All set-ups | FALSE                         | -                     | Uint8      |
| 20-08         | Feedback 3 Source Unit      | ExpressionLimit         | All set-ups | TRUE                          | -                     | Uint8      |
| 20-12         | Reference/Feedback Unit     | ExpressionLimit         | All set-ups | TRUE                          | -                     | Uint8      |
| 20-13         | Minimum Reference/Feedb.    | 0.000 ProcessCtrlUnit   | All set-ups | TRUE                          | -3                    | Int32      |
| 20-14         | Maximum Reference/Feedb.    | 100.000 ProcessCtrlUnit | All set-ups | TRUE                          | -3                    | lnt32      |
| 20-2* F       | eedback/Setpoint            | · · ·                   | •           |                               | •                     |            |
| 20-20         | Feedback Function           | [3] Minimum             | All set-ups | TRUE                          | -                     | Uint8      |
| 20-21         | Setpoint 1                  | 0.000 ProcessCtrlUnit   | All set-ups | TRUE                          | -3                    | lnt32      |
| 20-22         | Setpoint 2                  | 0.000 ProcessCtrlUnit   | All set-ups | TRUE                          | -3                    | lnt32      |
| 20-23         | Setpoint 3                  | 0.000 ProcessCtrlUnit   | All set-ups | TRUE                          | -3                    | lnt32      |
| 20-3* F       | eedb. Adv. Conv.            |                         |             |                               |                       |            |
| 20-30         | Refrigerant                 | [0] R22                 | All set-ups | TRUE                          | -                     | Uint8      |
| 20-31         | User Defined Refrigerant A1 | 10.0000 N/A             | All set-ups | TRUE                          | -4                    | Uint32     |
| 20-32         | User Defined Refrigerant A2 | -2250.00 N/A            | All set-ups | TRUE                          | -2                    | lnt32      |
| 20-33         | User Defined Refrigerant A3 | 250.000 N/A             | All set-ups | TRUE                          | -3                    | Uint32     |
| 20-34         | Duct 1 Area [m2]            | 0.500 m2                | All set-ups | TRUE                          | -3                    | Uint32     |
| 20-35         | Duct 1 Area [in2]           | 750 in2                 | All set-ups | TRUE                          | 0                     | Uint32     |
| 20-36         | Duct 2 Area [m2]            | 0.500 m2                | All set-ups | TRUE                          | -3                    | Uint32     |
| 20-37         | Duct 2 Area [in2]           | 750 in2                 | All set-ups | TRUE                          | 0                     | Uint32     |
| 20-38         | Air Density Factor [%]      | 100 %                   | All set-ups | TRUE                          | 0                     | Uint32     |
| 20-6* S       | ensorless                   |                         |             |                               |                       |            |
| 20-60         | Sensorless Unit             | ExpressionLimit         | All set-ups | TRUE                          | -                     | Uint8      |
| 20-69         | Sensorless Information      | 0 N/A                   | All set-ups | TRUE                          | 0                     | VisStr[25] |

#### VLT<sup>•</sup> HVAC Drive Programming Guide

Danfoss

| Par.<br>No. # | Parameter description       | Default value               | 4-set-up    | Change<br>during<br>operation | Conver-<br>sion index | Туре   |
|---------------|-----------------------------|-----------------------------|-------------|-------------------------------|-----------------------|--------|
| 20-7* P       | PID Autotuning              |                             |             | •                             | •                     |        |
| 20-70         | Closed Loop Type            | [0] Auto                    | 2 set-ups   | TRUE                          | -                     | Uint8  |
| 20-71         | PID Performance             | [0] Normal                  | 2 set-ups   | TRUE                          | -                     | Uint8  |
| 20-72         | PID Output Change           | 0.10 N/A                    | 2 set-ups   | TRUE                          | -2                    | Uint16 |
| 20-73         | Minimum Feedback Level      | -999999.000 ProcessCtrlUnit | 2 set-ups   | TRUE                          | -3                    | lnt32  |
| 20-74         | Maximum Feedback Level      | 999999.000 ProcessCtrlUnit  | 2 set-ups   | TRUE                          | -3                    | lnt32  |
| 20-79         | PID Autotuning              | [0] Disabled                | All set-ups | TRUE                          | -                     | Uint8  |
| 20-8* P       | PID Basic Settings          |                             |             |                               | •                     |        |
| 20-81         | PID Normal/ Inverse Control | [0] Normal                  | All set-ups | TRUE                          | -                     | Uint8  |
| 20-82         | PID Start Speed [RPM]       | ExpressionLimit             | All set-ups | TRUE                          | 67                    | Uint16 |
| 20-83         | PID Start Speed [Hz]        | ExpressionLimit             | All set-ups | TRUE                          | -1                    | Uint16 |
| 20-84         | On Reference Bandwidth      | 5 %                         | All set-ups | TRUE                          | 0                     | Uint8  |
| 20-9* P       | PID Controller              |                             |             |                               |                       |        |
| 20-91         | PID Anti Windup             | [1] On                      | All set-ups | TRUE                          | -                     | Uint8  |
| 20-93         | PID Proportional Gain       | 0.50 N/A                    | All set-ups | TRUE                          | -2                    | Uint16 |
| 20-94         | PID Integral Time           | 20.00 s                     | All set-ups | TRUE                          | -2                    | Uint32 |
| 20-95         | PID Differentiation Time    | 0.00 s                      | All set-ups | TRUE                          | -2                    | Uint16 |
| 20-96         | PID Diff. Gain Limit        | 5.0 N/A                     | All set-ups | TRUE                          | -1                    | Uint16 |

Table 5.19

# 5.1.19 21-\*\* Ext. Closed Loop

| Par.<br>No. # | Parameter description         | Default value       | 4-set-up    | Change<br>during | Conver-<br>sion index | Туре   |
|---------------|-------------------------------|---------------------|-------------|------------------|-----------------------|--------|
|               |                               |                     |             | operation        |                       |        |
| 21-0* E       | xt. CL Autotuning             | i                   | · ·         |                  |                       |        |
| 21-00         | Closed Loop Type              | [0] Auto            | 2 set-ups   | TRUE             | -                     | Uint8  |
| 21-01         | PID Performance               | [0] Normal          | 2 set-ups   | TRUE             | -                     | Uint8  |
| 21-02         | PID Output Change             | 0.10 N/A            | 2 set-ups   | TRUE             | -2                    | Uint16 |
| 21-03         | Minimum Feedback Level        | -999999.000 N/A     | 2 set-ups   | TRUE             | -3                    | Int32  |
| 21-04         | Maximum Feedback Level        | 999999.000 N/A      | 2 set-ups   | TRUE             | -3                    | Int32  |
| 21-09         | PID Autotuning                | [0] Disabled        | All set-ups | TRUE             | -                     | Uint8  |
| 21-1* E       | xt. CL 1 Ref./Fb.             |                     |             |                  |                       |        |
| 21-10         | Ext. 1 Ref./Feedback Unit     | [1] %               | All set-ups | TRUE             | -                     | Uint8  |
| 21-11         | Ext. 1 Minimum Reference      | 0.000 ExtPID1Unit   | All set-ups | TRUE             | -3                    | Int32  |
| 21-12         | Ext. 1 Maximum Reference      | 100.000 ExtPID1Unit | All set-ups | TRUE             | -3                    | Int32  |
| 21-13         | Ext. 1 Reference Source       | [0] No function     | All set-ups | TRUE             | -                     | Uint8  |
| 21-14         | Ext. 1 Feedback Source        | [0] No function     | All set-ups | TRUE             | -                     | Uint8  |
| 21-15         | Ext. 1 Setpoint               | 0.000 ExtPID1Unit   | All set-ups | TRUE             | -3                    | Int32  |
| 21-17         | Ext. 1 Reference [Unit]       | 0.000 ExtPID1Unit   | All set-ups | TRUE             | -3                    | Int32  |
| 21-18         | Ext. 1 Feedback [Unit]        | 0.000 ExtPID1Unit   | All set-ups | TRUE             | -3                    | Int32  |
| 21-19         | Ext. 1 Output [%]             | 0 %                 | All set-ups | TRUE             | 0                     | Int32  |
| 21-2* E       | xt. CL 1 PID                  |                     |             |                  |                       |        |
| 21-20         | Ext. 1 Normal/Inverse Control | [0] Normal          | All set-ups | TRUE             | -                     | Uint8  |
| 21-21         | Ext. 1 Proportional Gain      | 0.01 N/A            | All set-ups | TRUE             | -2                    | Uint16 |
| 21-22         | Ext. 1 Integral Time          | 10000.00 s          | All set-ups | TRUE             | -2                    | Uint32 |
| 21-23         | Ext. 1 Differentation Time    | 0.00 s              | All set-ups | TRUE             | -2                    | Uint16 |
| 21-24         | Ext. 1 Dif. Gain Limit        | 5.0 N/A             | All set-ups | TRUE             | -1                    | Uint16 |
| 21-3* E       | xt. CL 2 Ref./Fb.             |                     |             |                  |                       |        |
| 21-30         | Ext. 2 Ref./Feedback Unit     | [1] %               | All set-ups | TRUE             | -                     | Uint8  |
|               |                               |                     |             |                  |                       |        |

| Par.<br>No. # | Parameter description         | Default value       | 4-set-up    | Change<br>during<br>operation | Conver-<br>sion index | Туре   |
|---------------|-------------------------------|---------------------|-------------|-------------------------------|-----------------------|--------|
| 21-31         | Ext. 2 Minimum Reference      | 0.000 ExtPID2Unit   | All set-ups | TRUE                          | -3                    | lnt32  |
| 21-32         | Ext. 2 Maximum Reference      | 100.000 ExtPID2Unit | All set-ups | TRUE                          | -3                    | Int32  |
| 21-33         | Ext. 2 Reference Source       | [0] No function     | All set-ups | TRUE                          | -                     | Uint8  |
| 21-34         | Ext. 2 Feedback Source        | [0] No function     | All set-ups | TRUE                          | -                     | Uint8  |
| 21-35         | Ext. 2 Setpoint               | 0.000 ExtPID2Unit   | All set-ups | TRUE                          | -3                    | Int32  |
| 21-37         | Ext. 2 Reference [Unit]       | 0.000 ExtPID2Unit   | All set-ups | TRUE                          | -3                    | lnt32  |
| 21-38         | Ext. 2 Feedback [Unit]        | 0.000 ExtPID2Unit   | All set-ups | TRUE                          | -3                    | lnt32  |
| 21-39         | Ext. 2 Output [%]             | 0 %                 | All set-ups | TRUE                          | 0                     | lnt32  |
| 21-4* E       | xt. CL 2 PID                  |                     |             |                               |                       |        |
| 21-40         | Ext. 2 Normal/Inverse Control | [0] Normal          | All set-ups | TRUE                          | -                     | Uint8  |
| 21-41         | Ext. 2 Proportional Gain      | 0.01 N/A            | All set-ups | TRUE                          | -2                    | Uint16 |
| 21-42         | Ext. 2 Integral Time          | 10000.00 s          | All set-ups | TRUE                          | -2                    | Uint32 |
| 21-43         | Ext. 2 Differentation Time    | 0.00 s              | All set-ups | TRUE                          | -2                    | Uint16 |
| 21-44         | Ext. 2 Dif. Gain Limit        | 5.0 N/A             | All set-ups | TRUE                          | -1                    | Uint16 |
| 21-5* E       | xt. CL 3 Ref./Fb.             |                     |             |                               |                       |        |
| 21-50         | Ext. 3 Ref./Feedback Unit     | [1] %               | All set-ups | TRUE                          | -                     | Uint8  |
| 21-51         | Ext. 3 Minimum Reference      | 0.000 ExtPID3Unit   | All set-ups | TRUE                          | -3                    | Int32  |
| 21-52         | Ext. 3 Maximum Reference      | 100.000 ExtPID3Unit | All set-ups | TRUE                          | -3                    | Int32  |
| 21-53         | Ext. 3 Reference Source       | [0] No function     | All set-ups | TRUE                          | -                     | Uint8  |
| 21-54         | Ext. 3 Feedback Source        | [0] No function     | All set-ups | TRUE                          | -                     | Uint8  |
| 21-55         | Ext. 3 Setpoint               | 0.000 ExtPID3Unit   | All set-ups | TRUE                          | -3                    | lnt32  |
| 21-57         | Ext. 3 Reference [Unit]       | 0.000 ExtPID3Unit   | All set-ups | TRUE                          | -3                    | Int32  |
| 21-58         | Ext. 3 Feedback [Unit]        | 0.000 ExtPID3Unit   | All set-ups | TRUE                          | -3                    | lnt32  |
| 21-59         | Ext. 3 Output [%]             | 0 %                 | All set-ups | TRUE                          | 0                     | lnt32  |
| 21-6* E       | xt. CL 3 PID                  |                     |             |                               |                       |        |
| 21-60         | Ext. 3 Normal/Inverse Control | [0] Normal          | All set-ups | TRUE                          | -                     | Uint8  |
| 21-61         | Ext. 3 Proportional Gain      | 0.01 N/A            | All set-ups | TRUE                          | -2                    | Uint16 |
| 21-62         | Ext. 3 Integral Time          | 10000.00 s          | All set-ups | TRUE                          | -2                    | Uint32 |
| 21-63         | Ext. 3 Differentation Time    | 0.00 s              | All set-ups | TRUE                          | -2                    | Uint16 |
| 21-64         | Ext. 3 Dif. Gain Limit        | 5.0 N/A             | All set-ups | TRUE                          | -1                    | Uint16 |

#### Table 5.20

# 5.1.20 22-\*\* Application Functions

| Par.<br>No. # | Parameter description      | Default value | 4-set-up    | Change<br>during<br>operation | Conver-<br>sion index | Туре   |  |  |  |
|---------------|----------------------------|---------------|-------------|-------------------------------|-----------------------|--------|--|--|--|
| 22-0* N       | <i>liscellaneous</i>       |               |             |                               |                       |        |  |  |  |
| 22-00         | External Interlock Delay   | 0 s           | All set-ups | TRUE                          | 0                     | Uint16 |  |  |  |
| 22-01         | Power Filter Time          | 0.50 s        | 2 set-ups   | TRUE                          | -2                    | Uint16 |  |  |  |
| 22-2* N       | lo-Flow Detection          |               |             |                               | ,                     |        |  |  |  |
| 22-20         | Low Power Auto Set-up      | [0] Off       | All set-ups | FALSE                         | -                     | Uint8  |  |  |  |
| 22-21         | Low Power Detection        | [0] Disabled  | All set-ups | TRUE                          | -                     | Uint8  |  |  |  |
| 22-22         | Low Speed Detection        | [0] Disabled  | All set-ups | TRUE                          | -                     | Uint8  |  |  |  |
| 22-23         | No-Flow Function           | [0] Off       | All set-ups | TRUE                          | -                     | Uint8  |  |  |  |
| 22-24         | No-Flow Delay              | 10 s          | All set-ups | TRUE                          | 0                     | Uint16 |  |  |  |
| 22-26         | Dry Pump Function          | [0] Off       | All set-ups | TRUE                          | -                     | Uint8  |  |  |  |
| 22-27         | Dry Pump Delay             | 10 s          | All set-ups | TRUE                          | 0                     | Uint16 |  |  |  |
| 22-3* N       | 22-3* No-Flow Power Tuning |               |             |                               |                       |        |  |  |  |
| 22-30         | No-Flow Power              | 0.00 kW       | All set-ups | TRUE                          | 1                     | Uint32 |  |  |  |

Danfoss

| Par.<br>No. # | Parameter description             | Default value         | 4-set-up    | Change<br>during<br>operation | Conver-<br>sion index | Туре   |
|---------------|-----------------------------------|-----------------------|-------------|-------------------------------|-----------------------|--------|
| 22-31         | Power Correction Factor           | 100 %                 | All set-ups | TRUE                          | 0                     | Uint16 |
| 22-32         | Low Speed [RPM]                   | ExpressionLimit       | All set-ups | TRUE                          | 67                    | Uint16 |
| 22-33         | Low Speed [Hz]                    | ExpressionLimit       | All set-ups | TRUE                          | -1                    | Uint16 |
| 22-34         | Low Speed Power [kW]              | ExpressionLimit       | All set-ups | TRUE                          | 1                     | Uint32 |
| 22-35         | Low Speed Power [HP]              | ExpressionLimit       | All set-ups | TRUE                          | -2                    | Uint32 |
| 22-36         | High Speed [RPM]                  | ExpressionLimit       | All set-ups | TRUE                          | 67                    | Uint16 |
| 22-37         | High Speed [Hz]                   | ExpressionLimit       | All set-ups | TRUE                          | -1                    | Uint16 |
| 22-38         | High Speed Power [kW]             | ExpressionLimit       | All set-ups | TRUE                          | 1                     | Uint32 |
| 22-39         | High Speed Power [HP]             | ExpressionLimit       | All set-ups | TRUE                          | -2                    | Uint32 |
| 22-4* S       | leep Mode                         |                       |             |                               |                       |        |
| 22-40         | Minimum Run Time                  | 10 s                  | All set-ups | TRUE                          | 0                     | Uint16 |
| 22-41         | Minimum Sleep Time                | 10 s                  | All set-ups | TRUE                          | 0                     | Uint16 |
| 22-42         | Wake-up Speed [RPM]               | ExpressionLimit       | All set-ups | TRUE                          | 67                    | Uint16 |
| 22-43         | Wake-up Speed [Hz]                | ExpressionLimit       | All set-ups | TRUE                          | -1                    | Uint16 |
| 22-44         | Wake-up Ref./FB Difference        | 10 %                  | All set-ups | TRUE                          | 0                     | Int8   |
| 22-45         | Setpoint Boost                    | 0 %                   | All set-ups | TRUE                          | 0                     | Int8   |
| 22-46         | Maximum Boost Time                | 60 s                  | All set-ups | TRUE                          | 0                     | Uint16 |
| 22-5* E       | nd of Curve                       | •                     | •           |                               |                       |        |
| 22-50         | End of Curve Function             | [0] Off               | All set-ups | TRUE                          | -                     | Uint8  |
| 22-51         | End of Curve Delay                | 10 s                  | All set-ups | TRUE                          | 0                     | Uint16 |
| 22-6* B       | roken Belt Detection              |                       |             |                               |                       |        |
| 22-60         | Broken Belt Function              | [0] Off               | All set-ups | TRUE                          | -                     | Uint8  |
| 22-61         | Broken Belt Torque                | 10 %                  | All set-ups | TRUE                          | 0                     | Uint8  |
| 22-62         | Broken Belt Delay                 | 10 s                  | All set-ups | TRUE                          | 0                     | Uint16 |
| 22-7* S       | hort Cycle Protection             |                       |             |                               | -                     |        |
| 22-75         | Short Cycle Protection            | [0] Disabled          | All set-ups | TRUE                          | -                     | Uint8  |
| 22-76         | Interval between Starts           | Param. 2277           | All set-ups | TRUE                          | 0                     | Uint16 |
| 22-77         | Minimum Run Time                  | 0 s                   | All set-ups | TRUE                          | 0                     | Uint16 |
| 22-78         | Minimum Run Time Override         | [0] Disabled          | All set-ups | FALSE                         | -                     | Uint8  |
| 22-79         | Minimum Run Time Override Value   | 0.000 ProcessCtrlUnit | All set-ups | TRUE                          | -3                    | lnt32  |
| 22-8* F       | low Compensation                  |                       |             |                               |                       |        |
| 22-80         | Flow Compensation                 | [0] Disabled          | All set-ups | TRUE                          | -                     | Uint8  |
| 22-81         | Square-linear Curve Approximation | 100 %                 | All set-ups | TRUE                          | 0                     | Uint8  |
| 22-82         | Work Point Calculation            | [0] Disabled          | All set-ups | TRUE                          | -                     | Uint8  |
| 22-83         | Speed at No-Flow [RPM]            | ExpressionLimit       | All set-ups | TRUE                          | 67                    | Uint16 |
| 22-84         | Speed at No-Flow [Hz]             | ExpressionLimit       | All set-ups | TRUE                          | -1                    | Uint16 |
| 22-85         | Speed at Design Point [RPM]       | ExpressionLimit       | All set-ups | TRUE                          | 67                    | Uint16 |
| 22-86         | Speed at Design Point [Hz]        | ExpressionLimit       | All set-ups | TRUE                          | -1                    | Uint16 |
| 22-87         | Pressure at No-Flow Speed         | 0.000 N/A             | All set-ups | TRUE                          | -3                    | lnt32  |
| 22-88         | Pressure at Rated Speed           | 999999.999 N/A        | All set-ups | TRUE                          | -3                    | lnt32  |
| 22-89         | Flow at Design Point              | 0.000 N/A             | All set-ups | TRUE                          | -3                    | lnt32  |
| 22-90         | Flow at Rated Speed               | 0.000 N/A             | All set-ups | TRUE                          | -3                    | lnt32  |

#### Table 5.21

# 5.1.21 23-\*\* Time Based Funtions

| Par.    | Parameter description | Default value | 4-set-up | Change              | Conver-    | Туре |  |  |  |  |
|---------|-----------------------|---------------|----------|---------------------|------------|------|--|--|--|--|
| No. #   |                       |               |          | during<br>operation | sion index |      |  |  |  |  |
| 23-0* 1 | 23-0* Timed Actions   |               |          |                     |            |      |  |  |  |  |

| Par.<br>No. # | Parameter description      | Default value          | 4-set-up    | Change<br>during<br>operation | Conver-<br>sion index | Туре       |
|---------------|----------------------------|------------------------|-------------|-------------------------------|-----------------------|------------|
|               |                            |                        |             |                               |                       | TimeOfDay- |
| 23-00         | ON Time                    | ExpressionLimit        | 2 set-ups   | TRUE                          | 0                     | WoDate     |
| 23-01         | ON Action                  | [0] Disabled           | 2 set-ups   | TRUE                          | -                     | Uint8      |
|               |                            |                        |             |                               |                       | TimeOfDay- |
| 23-02         | OFF Time                   | ExpressionLimit        | 2 set-ups   | TRUE                          | 0                     | WoDate     |
| 23-03         | OFF Action                 | [1] No action          | 2 set-ups   | TRUE                          | -                     | Uint8      |
| 23-04         | Occurrence                 | [0] All days           | 2 set-ups   | TRUE                          | -                     | Uint8      |
| 23-0* T       | imed Actions Settings      |                        | 1           | 1                             |                       | •          |
| 23-08         | Timed Actions Mode         | [0] Timed Actions Auto | 2 set-ups   | TRUE                          | -                     | Uint8      |
| 23-09         | Timed Actions Reactivation | [1] Enabled            | 2 set-ups   | TRUE                          | -                     | Uint8      |
| 23-1* N       | Aaintenance                |                        |             |                               |                       |            |
| 23-10         | Maintenance Item           | [1] Motor bearings     | 1 set-up    | TRUE                          | -                     | Uint8      |
| 23-11         | Maintenance Action         | [1] Lubricate          | 1 set-up    | TRUE                          | -                     | Uint8      |
| 23-12         | Maintenance Time Base      | [0] Disabled           | 1 set-up    | TRUE                          | -                     | Uint8      |
| 23-13         | Maintenance Time Interval  | 1 h                    | 1 set-up    | TRUE                          | 74                    | Uint32     |
| 23-14         | Maintenance Date and Time  | ExpressionLimit        | 1 set-up    | TRUE                          | 0                     | TimeOfDay  |
| 23-1* N       | Aaintenance Reset          | ·                      |             | •                             |                       |            |
| 23-15         | Reset Maintenance Word     | [0] Do not reset       | All set-ups | TRUE                          | -                     | Uint8      |
| 23-16         | Maintenance Text           | 0 N/A                  | 1 set-up    | TRUE                          | 0                     | VisStr[20] |
| 23-5* E       | inergy Log                 | 4                      | •           |                               |                       |            |
| 23-50         | Energy Log Resolution      | [5] Last 24 Hours      | 2 set-ups   | TRUE                          | -                     | Uint8      |
| 23-51         | Period Start               | ExpressionLimit        | 2 set-ups   | TRUE                          | 0                     | TimeOfDay  |
| 23-53         | Energy Log                 | 0 N/A                  | All set-ups | TRUE                          | 0                     | Uint32     |
| 23-54         | Reset Energy Log           | [0] Do not reset       | All set-ups | TRUE                          | -                     | Uint8      |
| 23-6* T       | rending                    |                        | 1           |                               | 1                     |            |
| 23-60         | Trend Variable             | [0] Power [kW]         | 2 set-ups   | TRUE                          | -                     | Uint8      |
| 23-61         | Continuous Bin Data        | 0 N/A                  | All set-ups | TRUE                          | 0                     | Uint32     |
| 23-62         | Timed Bin Data             | 0 N/A                  | All set-ups | TRUE                          | 0                     | Uint32     |
| 23-63         | Timed Period Start         | ExpressionLimit        | 2 set-ups   | TRUE                          | 0                     | TimeOfDay  |
| 23-64         | Timed Period Stop          | ExpressionLimit        | 2 set-ups   | TRUE                          | 0                     | TimeOfDay  |
| 23-65         | Minimum Bin Value          | ExpressionLimit        | 2 set-ups   | TRUE                          | 0                     | Uint8      |
| 23-66         | Reset Continuous Bin Data  | [0] Do not reset       | All set-ups | TRUE                          | -                     | Uint8      |
| 23-67         | Reset Timed Bin Data       | [0] Do not reset       | All set-ups | TRUE                          | -                     | Uint8      |
|               | Payback Counter            |                        | 1           |                               | 1                     | 1          |
| 23-80         | Power Reference Factor     | 100 %                  | 2 set-ups   | TRUE                          | 0                     | Uint8      |
| 23-81         | Energy Cost                | 1.00 N/A               | 2 set-ups   | TRUE                          | -2                    | Uint32     |
| 23-82         | Investment                 | 0 N/A                  | 2 set-ups   | TRUE                          | 0                     | Uint32     |
| 23-83         | Energy Savings             | 0 kWh                  | All set-ups | TRUE                          | 75                    | Int32      |
| 23-84         | Cost Savings               | 0 N/A                  | All set-ups | TRUE                          | 0                     | Int32      |

Table 5.22

# 5.1.22 24-\*\* Application Functions 2

| Par.    | Parameter description   | Default value   | 4-set-up    | Change              | Conver-    | Туре  |  |  |  |  |
|---------|-------------------------|-----------------|-------------|---------------------|------------|-------|--|--|--|--|
| No. #   |                         |                 |             | during<br>operation | sion index |       |  |  |  |  |
| 24-0* F | 24-0* Fire Mode         |                 |             |                     |            |       |  |  |  |  |
| 24-00   | Fire Mode Function      | [0] Disabled    | 2 set-ups   | TRUE                | -          | Uint8 |  |  |  |  |
| 24-01   | Fire Mode Configuration | [0] Open Loop   | All set-ups | TRUE                | -          | Uint8 |  |  |  |  |
| 24-02   | Fire Mode Unit          | ExpressionLimit | All set-ups | TRUE                | -          | Uint8 |  |  |  |  |

#### VLT<sup>•</sup> HVAC Drive Programming Guide

Danfoss

| Par.<br>No. # | Parameter description       | Default value             | 4-set-up    | Change<br>during | Conver-<br>sion index | Туре   |
|---------------|-----------------------------|---------------------------|-------------|------------------|-----------------------|--------|
|               |                             |                           |             | operation        | Sion macx             |        |
| 24-03         | Fire Mode Min Reference     | ExpressionLimit           | All set-ups | TRUE             | -3                    | lnt32  |
| 24-04         | Fire Mode Max Reference     | ExpressionLimit           | All set-ups | TRUE             | -3                    | lnt32  |
| 24-05         | Fire Mode Preset Reference  | 0.00 %                    | All set-ups | TRUE             | -2                    | lnt16  |
| 24-06         | Fire Mode Reference Source  | [0] No function           | All set-ups | TRUE             | -                     | Uint8  |
| 24-07         | Fire Mode Feedback Source   | [0] No function           | All set-ups | TRUE             | -                     | Uint8  |
| 24-09         | Fire Mode Alarm Handling    | [1] Trip, Critical Alarms | 2 set-ups   | FALSE            | -                     | Uint8  |
| 24-1* [       | Drive Bypass                |                           |             |                  |                       |        |
| 24-10         | Drive Bypass Function       | [0] Disabled              | 2 set-ups   | TRUE             | -                     | Uint8  |
| 24-11         | Drive Bypass Delay Time     | 0 s                       | 2 set-ups   | TRUE             | 0                     | Uint16 |
| 24-9* N       | Nulti-Motor Funct.          |                           |             |                  |                       |        |
| 24-90         | Missing Motor Function      | [0] Off                   | All set-ups | TRUE             | -                     | Uint8  |
| 24-91         | Missing Motor Coefficient 1 | 0.0000 N/A                | All set-ups | TRUE             | -4                    | lnt32  |
| 24-92         | Missing Motor Coefficient 2 | 0.0000 N/A                | All set-ups | TRUE             | -4                    | lnt32  |
| 24-93         | Missing Motor Coefficient 3 | 0.0000 N/A                | All set-ups | TRUE             | -4                    | lnt32  |
| 24-94         | Missing Motor Coefficient 4 | 0.000 N/A                 | All set-ups | TRUE             | -3                    | lnt32  |
| 24-95         | Locked Rotor Function       | [0] Off                   | All set-ups | TRUE             | -                     | Uint8  |
| 24-96         | Locked Rotor Coefficient 1  | 0.0000 N/A                | All set-ups | TRUE             | -4                    | lnt32  |
| 24-97         | Locked Rotor Coefficient 2  | 0.0000 N/A                | All set-ups | TRUE             | -4                    | lnt32  |
| 24-98         | Locked Rotor Coefficient 3  | 0.0000 N/A                | All set-ups | TRUE             | -4                    | lnt32  |
| 24-99         | Locked Rotor Coefficient 4  | 0.000 N/A                 | All set-ups | TRUE             | -3                    | lnt32  |

Table 5.23

# 5.1.23 25-\*\* Cascade Pack Controller

| Par.<br>No. # | Parameter description | Default value      | 4-set-up    | Change<br>during | Conver-<br>sion index | Туре   |
|---------------|-----------------------|--------------------|-------------|------------------|-----------------------|--------|
| 25-0* 9       | vstem Settings        |                    |             | operation        |                       |        |
| 25-00         | Cascade Controller    | [0] Disabled       | 2 set-ups   | FALSE            | _                     | Uint8  |
| 25-02         | Motor Start           | [0] Direct on Line | 2 set-ups   | FALSE            | -                     | Uint8  |
| 25-04         | Pump Cycling          | [0] Disabled       | All set-ups | TRUE             | -                     | Uint8  |
| 25-05         | Fixed Lead Pump       | [0] Disabled       | 2 set-ups   | FALSE            | -                     | Uint8  |
| 25-05         | Number of Pumps       | 2 N/A              | 2 set-ups   | FALSE            | 0                     | Uint8  |
|               | Bandwidth Settings    | 2 N/A              | 2 set-ups   |                  | 0                     | Unito  |
| 25-20         | Staging Bandwidth     | 10 %               | All set-ups | TRUE             | 0                     | Uint8  |
| 25-21         | Override Bandwidth    | 100 %              | All set-ups | TRUE             | 0                     | Uint8  |
| 25-22         | Fixed Speed Bandwidth | Param. 2520        | All set-ups | TRUE             | 0                     | Uint8  |
| 25-23         | SBW Staging Delay     | 15 s               | All set-ups | TRUE             | 0                     | Uint16 |
| 25-24         | SBW Destaging Delay   | 15 s               | All set-ups | TRUE             | 0                     | Uint16 |
| 25-25         | OBW Time              | 10 s               | All set-ups | TRUE             | 0                     | Uint16 |
| 25-26         | Destage At No-Flow    | [0] Disabled       | All set-ups | TRUE             | -                     | Uint8  |
| 25-27         | Stage Function        | [1] Enabled        | All set-ups | TRUE             | -                     | Uint8  |
| 25-28         | Stage Function Time   | 15 s               | All set-ups | TRUE             | 0                     | Uint16 |
| 25-29         | Destage Function      | [1] Enabled        | All set-ups | TRUE             | -                     | Uint8  |
| 25-30         | Destage Function Time | 15 s               | All set-ups | TRUE             | 0                     | Uint16 |
| 25-4* S       | taging Settings       |                    | -           |                  | L I                   |        |
| 25-40         | Ramp Down Delay       | 10.0 s             | All set-ups | TRUE             | -1                    | Uint16 |
| 25-41         | Ramp Up Delay         | 2.0 s              | All set-ups | TRUE             | -1                    | Uint16 |
| 25-42         | Staging Threshold     | ExpressionLimit    | All set-ups | TRUE             | 0                     | Uint8  |
| 25-43         | Destaging Threshold   | ExpressionLimit    | All set-ups | TRUE             | 0                     | Uint8  |

#### VLT<sup>•</sup> HVAC Drive Programming Guide

| Par.<br>No. # | Parameter description       | Default value    | 4-set-up    | Change<br>during<br>operation | Conver-<br>sion index | Туре       |  |  |  |  |  |
|---------------|-----------------------------|------------------|-------------|-------------------------------|-----------------------|------------|--|--|--|--|--|
| 25-44         | Staging Speed [RPM]         | 0 RPM            | All set-ups | TRUE                          | 67                    | Uint16     |  |  |  |  |  |
| 25-45         | Staging Speed [Hz]          | 0.0 Hz           | All set-ups | TRUE                          | -1                    | Uint16     |  |  |  |  |  |
| 25-46         | Destaging Speed [RPM]       | 0 RPM            | All set-ups | TRUE                          | 67                    | Uint16     |  |  |  |  |  |
| 25-47         | Destaging Speed [Hz]        | 0.0 Hz           | All set-ups | TRUE                          | -1                    | Uint16     |  |  |  |  |  |
| 25-5* A       | 25-5* Alternation Settings  |                  |             |                               |                       |            |  |  |  |  |  |
| 25-50         | Lead Pump Alternation       | [0] Off          | All set-ups | TRUE                          | -                     | Uint8      |  |  |  |  |  |
| 25-51         | Alternation Event           | [0] External     | All set-ups | TRUE                          | -                     | Uint8      |  |  |  |  |  |
| 25-52         | Alternation Time Interval   | 24 h             | All set-ups | TRUE                          | 74                    | Uint16     |  |  |  |  |  |
| 25-53         | Alternation Timer Value     | 0 N/A            | All set-ups | TRUE                          | 0                     | VisStr[7]  |  |  |  |  |  |
|               |                             |                  |             |                               |                       | TimeOfDay- |  |  |  |  |  |
| 25-54         | Alternation Predefined Time | ExpressionLimit  | All set-ups | TRUE                          | 0                     | WoDate     |  |  |  |  |  |
| 25-55         | Alternate if Load < 50%     | [1] Enabled      | All set-ups | TRUE                          | -                     | Uint8      |  |  |  |  |  |
| 25-56         | Staging Mode at Alternation | [0] Slow         | All set-ups | TRUE                          | -                     | Uint8      |  |  |  |  |  |
| 25-58         | Run Next Pump Delay         | 0.1 s            | All set-ups | TRUE                          | -1                    | Uint16     |  |  |  |  |  |
| 25-59         | Run on Mains Delay          | 0.5 s            | All set-ups | TRUE                          | -1                    | Uint16     |  |  |  |  |  |
| 25-8* 5       | tatus                       |                  |             |                               |                       |            |  |  |  |  |  |
| 25-80         | Cascade Status              | 0 N/A            | All set-ups | TRUE                          | 0                     | VisStr[25] |  |  |  |  |  |
| 25-81         | Pump Status                 | 0 N/A            | All set-ups | TRUE                          | 0                     | VisStr[25] |  |  |  |  |  |
| 25-82         | Lead Pump                   | 0 N/A            | All set-ups | TRUE                          | 0                     | Uint8      |  |  |  |  |  |
| 25-83         | Relay Status                | 0 N/A            | All set-ups | TRUE                          | 0                     | VisStr[4]  |  |  |  |  |  |
| 25-84         | Pump ON Time                | 0 h              | All set-ups | TRUE                          | 74                    | Uint32     |  |  |  |  |  |
| 25-85         | Relay ON Time               | 0 h              | All set-ups | TRUE                          | 74                    | Uint32     |  |  |  |  |  |
| 25-86         | Reset Relay Counters        | [0] Do not reset | All set-ups | TRUE                          | -                     | Uint8      |  |  |  |  |  |
| 25-9* 5       | ervice                      |                  |             |                               |                       |            |  |  |  |  |  |
| 25-90         | Pump Interlock              | [0] Off          | All set-ups | TRUE                          | -                     | Uint8      |  |  |  |  |  |
| 25-91         | Manual Alternation          | 0 N/A            | All set-ups | TRUE                          | 0                     | Uint8      |  |  |  |  |  |

Table 5.24

# 5.1.24 26-\*\* Analog I / O Option MCB 109

| Par.<br>No. # | Parameter description              | Default value | 4-set-up    | Change<br>during | Conver-<br>sion index | Туре   |
|---------------|------------------------------------|---------------|-------------|------------------|-----------------------|--------|
| NO. #         |                                    |               |             | operation        | SION INDEX            |        |
| 26-0* A       | nalog I/O Mode                     |               | ŀ           | •                |                       |        |
| 26-00         | Terminal X42/1 Mode                | [1] Voltage   | All set-ups | TRUE             | -                     | Uint8  |
| 26-01         | Terminal X42/3 Mode                | [1] Voltage   | All set-ups | TRUE             | -                     | Uint8  |
| 26-02         | Terminal X42/5 Mode                | [1] Voltage   | All set-ups | TRUE             | -                     | Uint8  |
| 26-1* A       | nalog Input X42/1                  |               |             |                  |                       |        |
| 26-10         | Terminal X42/1 Low Voltage         | 0.07 V        | All set-ups | TRUE             | -2                    | Int16  |
| 26-11         | Terminal X42/1 High Voltage        | 10.00 V       | All set-ups | TRUE             | -2                    | lnt16  |
| 26-14         | Term. X42/1 Low Ref./Feedb. Value  | 0.000 N/A     | All set-ups | TRUE             | -3                    | lnt32  |
| 26-15         | Term. X42/1 High Ref./Feedb. Value | 100.000 N/A   | All set-ups | TRUE             | -3                    | lnt32  |
| 26-16         | Term. X42/1 Filter Time Constant   | 0.001 s       | All set-ups | TRUE             | -3                    | Uint16 |
| 26-17         | Term. X42/1 Live Zero              | [1] Enabled   | All set-ups | TRUE             | -                     | Uint8  |
| 26-2* A       | nalog Input X42/3                  | -             |             |                  |                       |        |
| 26-20         | Terminal X42/3 Low Voltage         | 0.07 V        | All set-ups | TRUE             | -2                    | Int16  |
| 26-21         | Terminal X42/3 High Voltage        | 10.00 V       | All set-ups | TRUE             | -2                    | lnt16  |
| 26-24         | Term. X42/3 Low Ref./Feedb. Value  | 0.000 N/A     | All set-ups | TRUE             | -3                    | Int32  |
| 26-25         | Term. X42/3 High Ref./Feedb. Value | 100.000 N/A   | All set-ups | TRUE             | -3                    | lnt32  |
| 26-26         | Term. X42/3 Filter Time Constant   | 0.001 s       | All set-ups | TRUE             | -3                    | Uint16 |

#### VLT<sup>•</sup> HVAC Drive Programming Guide

Danfoss

| Par.<br>No. # | Parameter description              | Default value    | 4-set-up    | Change<br>during<br>operation | Conver-<br>sion index | Туре   |
|---------------|------------------------------------|------------------|-------------|-------------------------------|-----------------------|--------|
| 26-27         | Term. X42/3 Live Zero              | [1] Enabled      | All set-ups | TRUE                          | -                     | Uint8  |
| 26-3* A       | nalog Input X42/5                  |                  |             |                               |                       |        |
| 26-30         | Terminal X42/5 Low Voltage         | 0.07 V           | All set-ups | TRUE                          | -2                    | lnt16  |
| 26-31         | Terminal X42/5 High Voltage        | 10.00 V          | All set-ups | TRUE                          | -2                    | lnt16  |
| 26-34         | Term. X42/5 Low Ref./Feedb. Value  | 0.000 N/A        | All set-ups | TRUE                          | -3                    | lnt32  |
| 26-35         | Term. X42/5 High Ref./Feedb. Value | 100.000 N/A      | All set-ups | TRUE                          | -3                    | lnt32  |
| 26-36         | Term. X42/5 Filter Time Constant   | 0.001 s          | All set-ups | TRUE                          | -3                    | Uint16 |
| 26-37         | Term. X42/5 Live Zero              | [1] Enabled      | All set-ups | TRUE                          | -                     | Uint8  |
| 26-4* A       | nalog Out X42/7                    |                  |             |                               |                       |        |
| 26-40         | Terminal X42/7 Output              | [0] No operation | All set-ups | TRUE                          | -                     | Uint8  |
| 26-41         | Terminal X42/7 Min. Scale          | 0.00 %           | All set-ups | TRUE                          | -2                    | lnt16  |
| 26-42         | Terminal X42/7 Max. Scale          | 100.00 %         | All set-ups | TRUE                          | -2                    | lnt16  |
| 26-43         | Terminal X42/7 Bus Control         | 0.00 %           | All set-ups | TRUE                          | -2                    | N2     |
| 26-44         | Terminal X42/7 Timeout Preset      | 0.00 %           | 1 set-up    | TRUE                          | -2                    | Uint16 |
| 26-5* A       | nalog Out X42/9                    | -                |             |                               |                       |        |
| 26-50         | Terminal X42/9 Output              | [0] No operation | All set-ups | TRUE                          | -                     | Uint8  |
| 26-51         | Terminal X42/9 Min. Scale          | 0.00 %           | All set-ups | TRUE                          | -2                    | lnt16  |
| 26-52         | Terminal X42/9 Max. Scale          | 100.00 %         | All set-ups | TRUE                          | -2                    | lnt16  |
| 26-53         | Terminal X42/9 Bus Control         | 0.00 %           | All set-ups | TRUE                          | -2                    | N2     |
| 26-54         | Terminal X42/9 Timeout Preset      | 0.00 %           | 1 set-up    | TRUE                          | -2                    | Uint16 |
| 26-6* A       | nalog Out X42/11                   |                  |             |                               |                       |        |
| 26-60         | Terminal X42/11 Output             | [0] No operation | All set-ups | TRUE                          | -                     | Uint8  |
| 26-61         | Terminal X42/11 Min. Scale         | 0.00 %           | All set-ups | TRUE                          | -2                    | lnt16  |
| 26-62         | Terminal X42/11 Max. Scale         | 100.00 %         | All set-ups | TRUE                          | -2                    | lnt16  |
| 26-63         | Terminal X42/11 Bus Control        | 0.00 %           | All set-ups | TRUE                          | -2                    | N2     |
| 26-64         | Terminal X42/11 Timeout Preset     | 0.00 %           | 1 set-up    | TRUE                          | -2                    | Uint16 |

Table 5.25

#### Index

#### А Alarm Analog Input Scaling Value...... 192 Auto

## В

| BACnet                |     |
|-----------------------|-----|
| Brake Power           | б   |
| Braking               | 205 |
| Break-away Torque     | 5   |
| Broken Belt Detection | 157 |
| Bus Controlled        | 74  |

## С

| C                                      |
|----------------------------------------|
| Cascade Controller 178                 |
| Changes Made 15                        |
| ChangingA Group Of Numeric Data Values |
| Coast Inverse                          |
| Coasting                               |
| Communication Option 205               |
| Configuration                          |
| Control Card                           |
| Cooling                                |
| Current<br>Limit Control               |

# D

| Data Log Settings | 117     |
|-------------------|---------|
| DC Link           | 203     |
| Default Settings  | 209, 22 |

| Definitions      | 4   |
|------------------|-----|
| DeviceNet        |     |
| DeviceNet        |     |
| And CAN Fieldbus |     |
| Digital Input    | 204 |
| Drive            |     |
| Bypass           |     |
| Identification   |     |
| Information      |     |

## Е

| End Of Curve                       | 156 |
|------------------------------------|-----|
| Energy                             |     |
| Log                                |     |
| Optimising                         | 113 |
| Environment                        | 113 |
| ETR                                | 123 |
| Example Of Changing Parameter Data | 15  |
| Extended                           |     |
| CL Autotuning                      |     |
| Status Word                        | 202 |
| Status Word 2                      |     |

### F

| FC Closed Loop    |               |
|-------------------|---------------|
| Feedback          |               |
| Feedback          | 206, 131, 208 |
| & Setpoint        |               |
| Adv. Conversion   |               |
| Fire Mode         |               |
| Flow Compensation |               |
| Freeze Output     |               |
| Function Set-ups  |               |
| Fuses             | 206           |

## G

| Graphical Display9 |
|--------------------|
|--------------------|

| Н                                   |     |
|-------------------------------------|-----|
| Historic Log                        | 119 |
| How To Operate Graphical LCP (GLCP) | 9   |

# Т

| Indicator Lights (LEDs) |     |
|-------------------------|-----|
| Initialisation          | 22  |
| Input Terminals         | 203 |

#### J

#### L

| E Contraction of the second second se |          |
|----------------------------------------------------------------------------------------------------|----------|
| Language                                                                                                    |          |
| Package 1                                                                                                    | 24       |
| Package 2                                                                                                    | 24       |
| LCP                                                                                                    |          |
| LCP                                                                                                    | 4, 6, 14 |
| 102                                                                                                    | 9        |
| LEDs                                                                                                    | 9        |
| Legal Information                                                                                                    | 3        |
| Literature                                                                                                    | 4        |
| Local Reference                                                                                                    | 25       |
| Loggings                                                                                                    | 15       |
| LonWorks                                                                                                    | 97       |

# M Main

| Main                                    |  |
|-----------------------------------------|--|
| Menu - Drive Information - Group 15 117 |  |
| Menu Mode 11, 15, 20                    |  |
| Menu Structure                          |  |
| Reactance                               |  |
| Mains                                   |  |
| On/Off 110                              |  |
| Supply7                                 |  |
| Manual Initialisation                   |  |
| Motor                                   |  |

#### N

| Current    |  |
|------------|--|
| Data       |  |
| Power      |  |
| Protection |  |
| Status     |  |
|            |  |

# Ν

| NLCP                      | 13  |
|---------------------------|-----|
| No                        |     |
| Operation                 |     |
| Trip At Inverter Overload | 115 |

# 0

| Operating Mode | 25  |
|----------------|-----|
| Option Ident   | 120 |
| Output Current | 203 |

## Ρ

| Parameter  |  |
|------------|--|
| Access     |  |
| Data       |  |
| Info       |  |
| Options    |  |
| Selection  |  |
| Set-Up     |  |
| Password   |  |
| Phase Loss |  |

| PID             |     |
|-----------------|-----|
| Autotuning      |     |
| Basic Settings  |     |
| Controller      | 140 |
| Programming     | 203 |
| Protection Mode |     |

# Q Qu

| Quick                                    |                   |
|------------------------------------------|-------------------|
| Menu                                     | 11                |
| Menu Mode                                | 11, 15            |
| Transfer Of Parameter Settings Between M | Aultiple Frequen- |
| су                                       | Converters 14     |

# R

| Rated Motor Speed                              | 5       |
|------------------------------------------------|---------|
| RCD                                            | 6       |
| Read-out And Programming Of Indexed Parameters | 22      |
| Relay Outputs                                  | 67      |
| <b>Reset</b>                                   | 03, 208 |

# S

| Safety Precautions7      |
|--------------------------|
| Serial Communication     |
| Short<br>Circuit         |
| Sleep Mode 153           |
| Software Version         |
| Start<br>Delay           |
| Stator Leakage Reactance |
| Status<br>Status         |
| Step-by-Step             |
| Supply Voltage           |
| Symbols                  |
| Synchronous Motor Speed5 |

# Т

| Thermal Load             | 43, 123  |
|--------------------------|----------|
| Thermistor               | 48, 7    |
| Timed Actions            | 162      |
| Trending                 | 169      |
| Trip                     |          |
| At Motor Speed Low Limit |          |
| Reset                    | 111      |
| Troubleshooting          | 203, 196 |

Danfoss

| V<br>Value        |     |
|-------------------|-----|
| Voltage Imbalance | 203 |
| WCplus            | 7   |

| W             |     |
|---------------|-----|
| Warning Words | 201 |

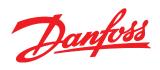

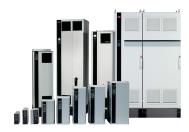

### www.danfoss.com/drives

Danfoss can accept no responsibility for possible errors in catalogues, brochures and other printed material. Danfoss reserves the right to alter its products without notice. This also applies to products already on order provided that such alterations can be made without subsequential changes being necessary in specifications already agreed. All trademarks in this material are property of the respective companies. Danfoss and the Danfoss logotype are trademarks of Danfoss A/S. All rights reserved.

130R0318

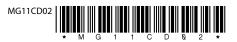

Rev. 2012-07-06